# **INOVANCE**

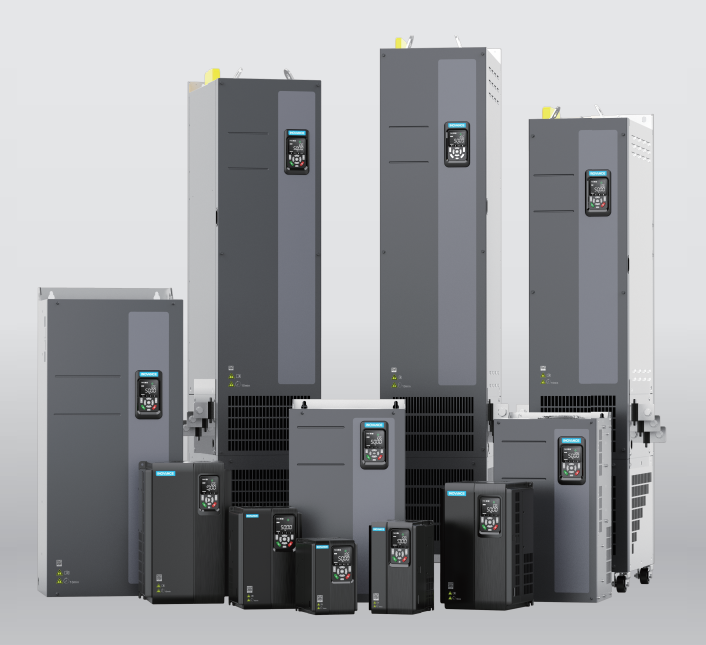

# MD520 Series General-Purpose AC Drive **Quick Installation and Commissioning Guide**

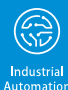

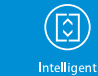

Flevato

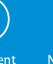

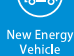

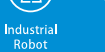

Robot

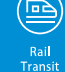

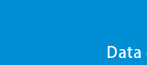

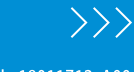

Data code 19011712 A00

## <span id="page-1-0"></span>**Preface**

### **About This Guide**

The MD520 series AC drive is a general-purpose high-performance current vector control AC drive. It is designed to control and regulate the speed and torque of threephase AC asynchronous motors and permanent magnet synchronous motors. It can be used to drive textile machines, paper making machines, wire drawing machines, machine tools, packaging machines, food machines, fans, water pumps, and other automated production equipment.

This guide introduces the installation, wiring, commissioning, and trial operation of the product, including installation dimensions, mechanical installation, electrical installation, commissioning and trial operation, troubleshooting, and parameter list.

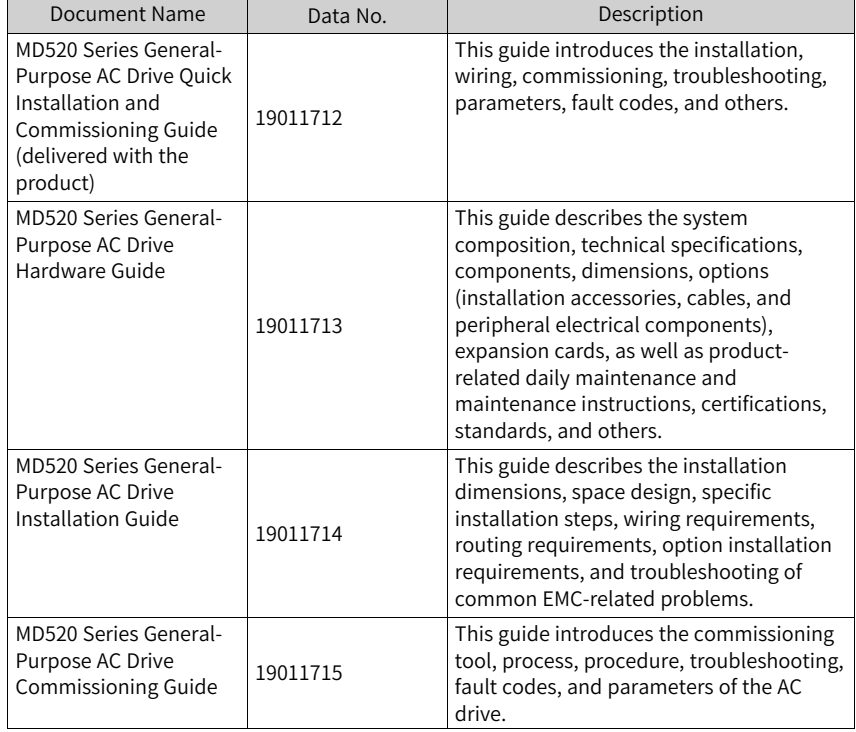

#### **More Documents**

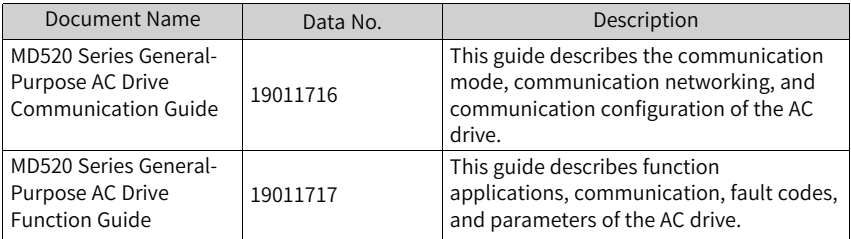

### **Revision History**

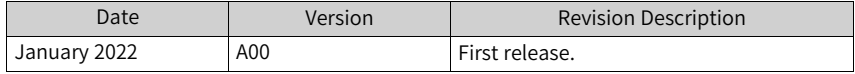

#### **How to Obtain**

This guide is delivered with the product. You can also obtain the PDF version by the following method:

Log in to Inovance's website ([http://en.inovance.cn/](www.inovance.com)), choose **Support** > **Download**, search by keyword, and then download the PDF file.

## Table of Contents

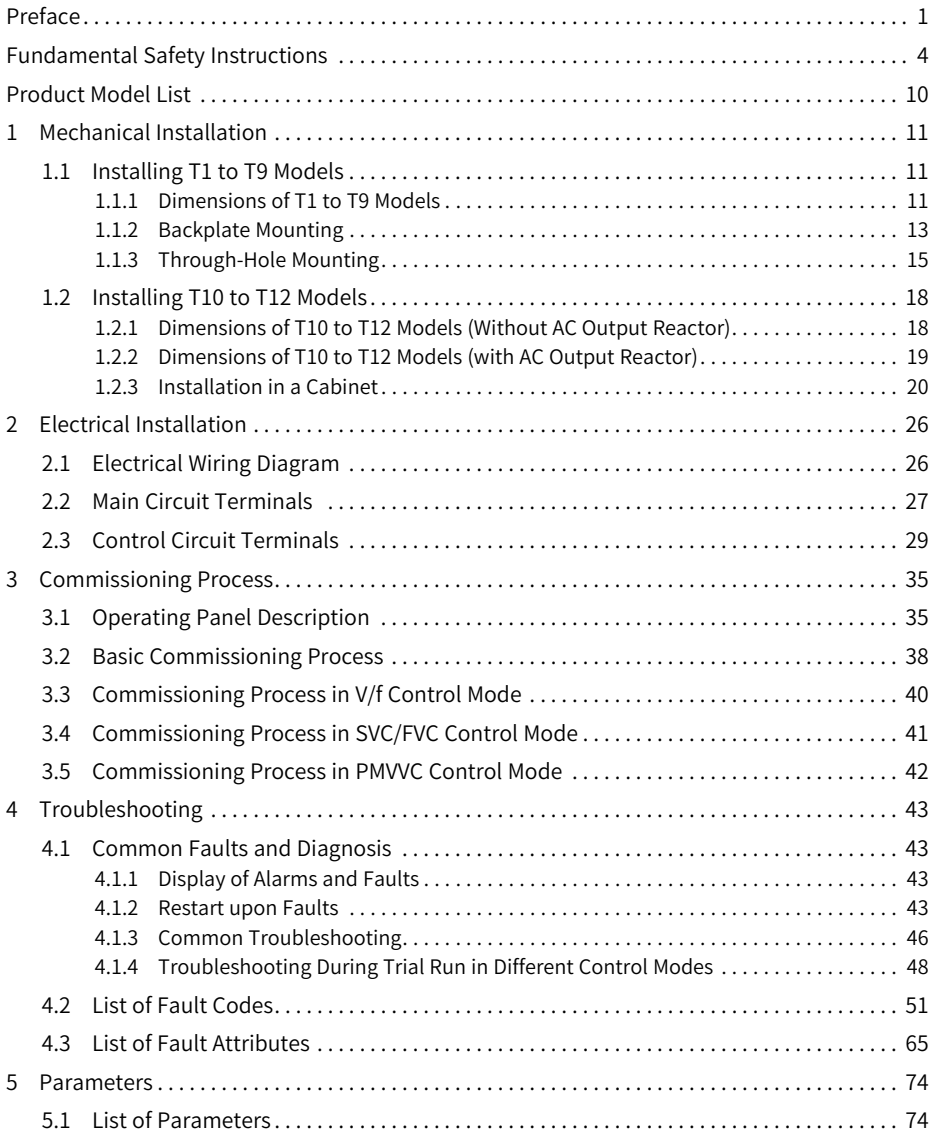

## <span id="page-4-0"></span>**Fundamental Safety Instructions**

### **Safety Precautions**

- 1. This chapter presents essential safety instructions for a proper use of the equipment. Before operating the equipment, read through the guide and comprehend all the safety instructions. Failure to comply with the safety instructions may result in death, severe personal injuries, or equipment damage.
- 2. "CAUTION", "WARNING", and "DANGER" items in the guide only indicate some of the precautions that need to be followed; they just supplement the safety precautions.
- 3. Use this equipment according to the designated environment requirements. Damage caused by improper use is not covered by warranty.
- 4. Inovance shall take no responsibility for any personal injuries or property damage caused by improper use.

#### **Safety Levels and Definitions**

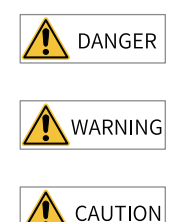

Indicates that failure to comply with the notice will result in death or severe personal injuries.

Indicates that failure to comply with the notice may result in death or severe personal injuries.

Indicates that failure to comply with the notice may result in minor or moderate personal injuries or equipment damage.

#### **General Safety Instructions**

- Drawings in the guide are sometimes shown without covers or protective guards. Remember to install the covers or protective guards as specified first, and then perform operations in accordance with the instructions.
- The drawings in the guide are shown for illustration only and may be different from the product you purchased.

#### **Unpacking**

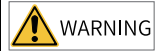

- Do not install the equipment if you find damage, rust, or signs of use on the equipment or accessories upon unpacking.
- Do not install the equipment if you find water seepage or missing or damaged components upon unpacking.
- Do not install the equipment if you find the packing list does not conform to the equipment you received.

## **CAUTION**

- Check whether the packing is intact and whether there is damage, water seepage, dampness, and deformation before unpacking.
- Unpack the package by following the unpacking sequence. Do not strike the package violently.
- Check whether there is damage, rust, or injuries on the surface of the equipment and equipment accessories before unpacking.
- $\bullet$  Check whether the package contents are consistent with the packing list before unpacking.

#### **Storage and Transportation**

WARNING

- Large-scale or heavy equipment must be transported by qualified professionals using specialized hoisting equipment. Failure to comply may result in personal injuries or equipment damage.
- $\bullet$  Before hoisting the equipment, ensure the equipment components such as the front cover and terminal blocks are secured firmly with screws. Loosely-connected components may fall off and result in personal injuries or equipment damage.
- Never stand or stay below the equipment when the equipment is being hoisted by the hoisting equipment.
- $\bullet$  When hoisting the equipment with a steel rope, ensure the equipment is hoisted at a constant speed without suffering from vibration or shock. Do not turn the equipment over or let the equipment stay hanging in the air. Failure to comply may result in personal injuries or equipment damage.

CAUTION

- Handle the equipment with care during transportation and mind your steps to prevent personal injuries or equipment damage.
- When carrying the equipment with bare hands, hold the equipment casing firmly with care to prevent parts from falling. Failure to comply may result in personal injuries.
- Store and transport the equipment based on the storage and transportation requirements. Failure to comply will result in equipment damage.
- Avoid storing or transporting the equipment in environments with water splash, rain, direct sunlight, strong electric field, strong magnetic field, and strong vibration.
- Avoid storing the equipment for more than three months. Long-term storage requires stricter protection and necessary inspections.
- $\bullet$  Pack the equipment strictly before transportation. Use a sealed box for long-distance transportation.
- Never transport the equipment with other equipment or materials that may harm or have negative impacts on this equipment.

**Installation**

DANGER

• The equipment must be operated only by professionals with electrical knowledge.

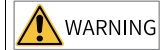

- Read through the guide and safety instructions before installation.
- Do not install this equipment in places with strong electric or magnetic fields.
- Before installation, check that the mechanical strength of the installation site can bear the weight of the equipment. Failure to comply will result in mechanical hazards.
- Do not wear loose clothes or accessories during installation. Failure to comply may result in an electric shock.
- When installing the equipment in a closed environment (such as a cabinet or casing), use a cooling device (such as a fan or air conditioner) to cool the environment down to the required temperature. Failure to comply may result in equipment over-temperature or a fire.
- Do not retrofit the equipment.
- Do not fiddle with the bolts used to fix equipment components or the bolts marked in red.
- When the equipment is installed in a cabinet or final assembly, a fireproof enclosure providing both electrical and mechanical protections must be provided. The IP rating must meet IEC standards and local laws and regulations.
- Before installing devices with strong electromagnetic interference, such as a transformer, install a shielding device for the equipment to prevent malfunction.
- Install the equipment onto an incombustible object such as a metal. Keep the equipment away from combustible objects. Failure to comply will result in a fire.

## CAUTION

- Cover the top of the equipment with a piece of cloth or paper during installation. This is to prevent unwanted objects such as metal chippings, oil, and water from falling into the equipment and causing faults. After installation, remove the cloth or paper on the top of the equipment to prevent over-temperature caused by poor ventilation due to blocked ventilation holes.
- Resonance may occur when the equipment operating at a constant speed executes variable speed operations. In this case, install the vibration-proof rubber under the motor frame or use the vibration suppression function to reduce resonance.

#### **Wiring**

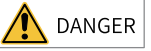

- Equipment installation, wiring, maintenance, inspection, or parts replacement must be performed only by professionals.
- Before wiring, cut off all the power supplies of the equipment, and wait for at least the time designated on the equipment warning label before further operations because residual voltage still exists after power-off. After waiting for the designated time, measure the DC voltage in the main circuit to ensure the DC voltage is within the safe voltage range. Failure to comply will result in an electric shock.
- Do not perform wiring, remove the equipment cover, or touch the circuit board with power ON. Failure to comply will result in an electric shock.
- Check that the equipment is grounded properly. Failure to comply will result in an electric shock.

## WARNING

- Do not connect the input power supply to the output end of the equipment. Failure to comply will result in equipment damage or even a fire.
- When connecting a drive to the motor, check that the phase sequences of the drive and motor terminals are consistent to prevent reverse motor rotation.
- Cables used for wiring must meet cross sectional area and shielding requirements. The shield of the cable must be reliably grounded at one end.
- Fix the terminal screws with the tightening torque specified in the user guide. Improper tightening torque may overheat or damage the connecting part, resulting in a fire.
- After wiring is done, check that all cables are connected properly and no screws, washers or exposed cables are left inside the equipment. Failure to comply may result in an electric shock or equipment damage.

## CAUTION

- During wiring, follow the proper electrostatic discharge (ESD) procedure, and wear an antistatic wrist strap. Failure to comply will damage the equipment or the internal circuits of the equipment.
- Use shielded twisted pairs for the control circuit. Connect the shield to the grounding terminal of the equipment for grounding purpose. Failure to comply will result in equipment malfunction.

#### **Power-on**

**DANGER** 

- Before power-on, check that the equipment is installed properly with reliable wiring and the motor can be restarted.
- Check that the power supply meets equipment requirements before power-on to prevent equipment damage or a fire.
- After power-on, do not open the cabinet door or protective cover of the equipment, touch any terminal, or disassemble any unit or component of the equipment. Failure to comply will result in an electric shock.

## **WARNING**

- Perform a trial run after wiring and parameter setting to ensure the equipment operates safely. Failure to comply may result in personal injuries or equipment damage.
- Before power-on, check that the rated voltage of the equipment is consistent with that of the power supply. Failure to comply may result in a fire.
- Before power-on, check that no one is near the equipment, motor, or machine. Failure to comply may result in death or personal injuries.

#### **Operation**

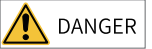

- The equipment must be operated only by professionals. Failure to comply will result in death or personal injuries.
- Do not touch any connecting terminals or disassemble any unit or component of the equipment during operation. Failure to comply will result in an electric shock.

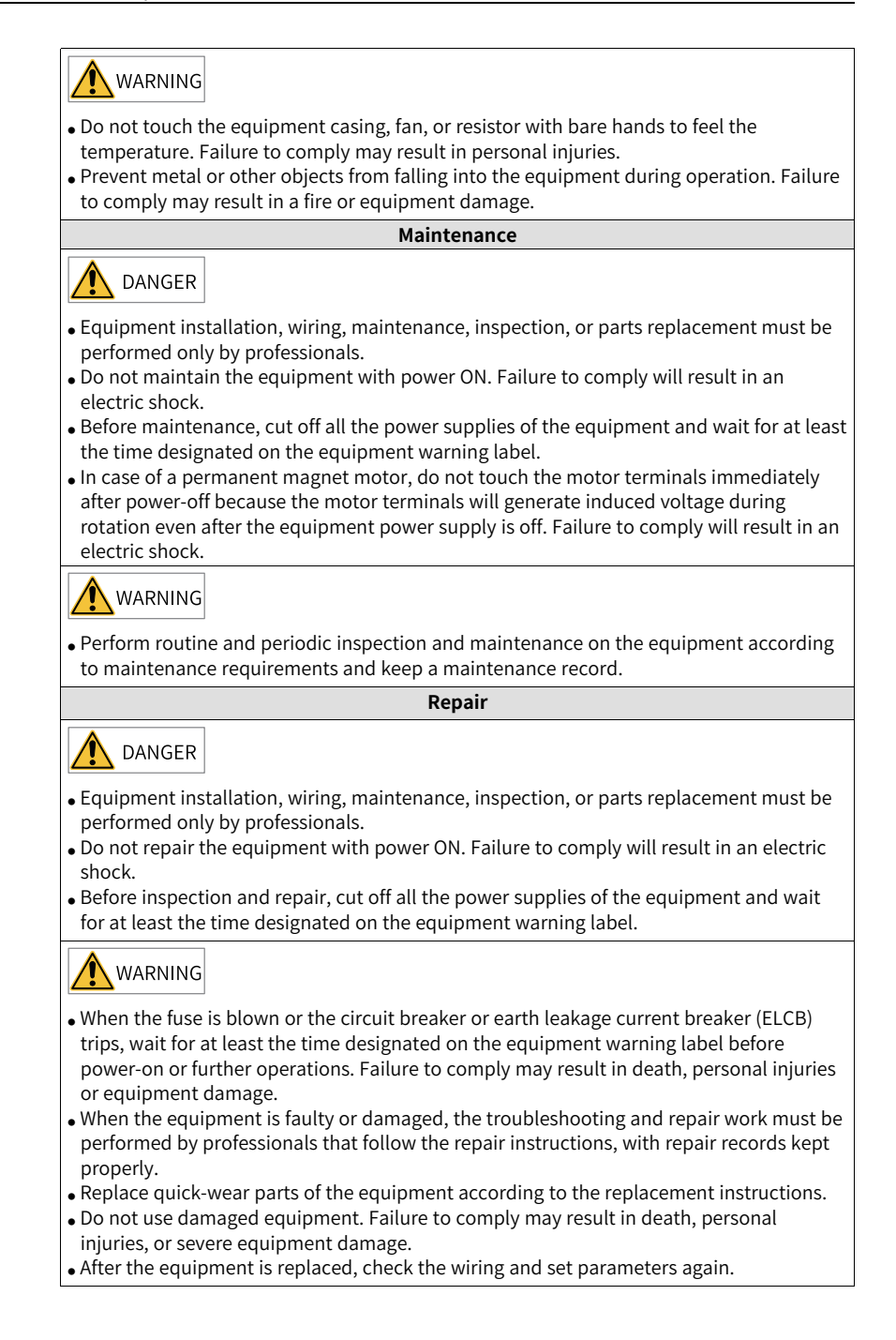

**Disposal WARNING** • Dispose of retired equipment in accordance with local regulations and standards. Failure to comply may result in property damage, personal injuries, or even death. • Recycle retired equipment by observing industry waste disposal standards to avoid environmental pollution.

### **Safety Labels**

For safe equipment operation and maintenance, comply with the safety labels on the equipment. Do not damage or remove the safety labels. See the following table for descriptions of the safety labels.

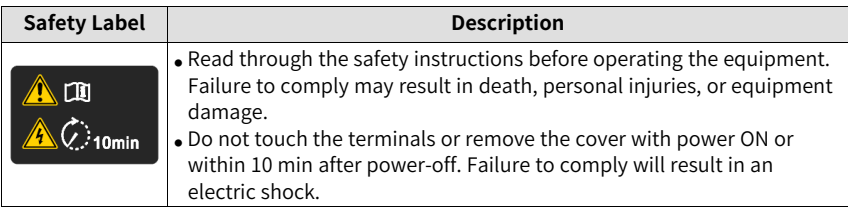

## <span id="page-10-0"></span>**Product Model List**

The following table lists mapping between the product model and structure.

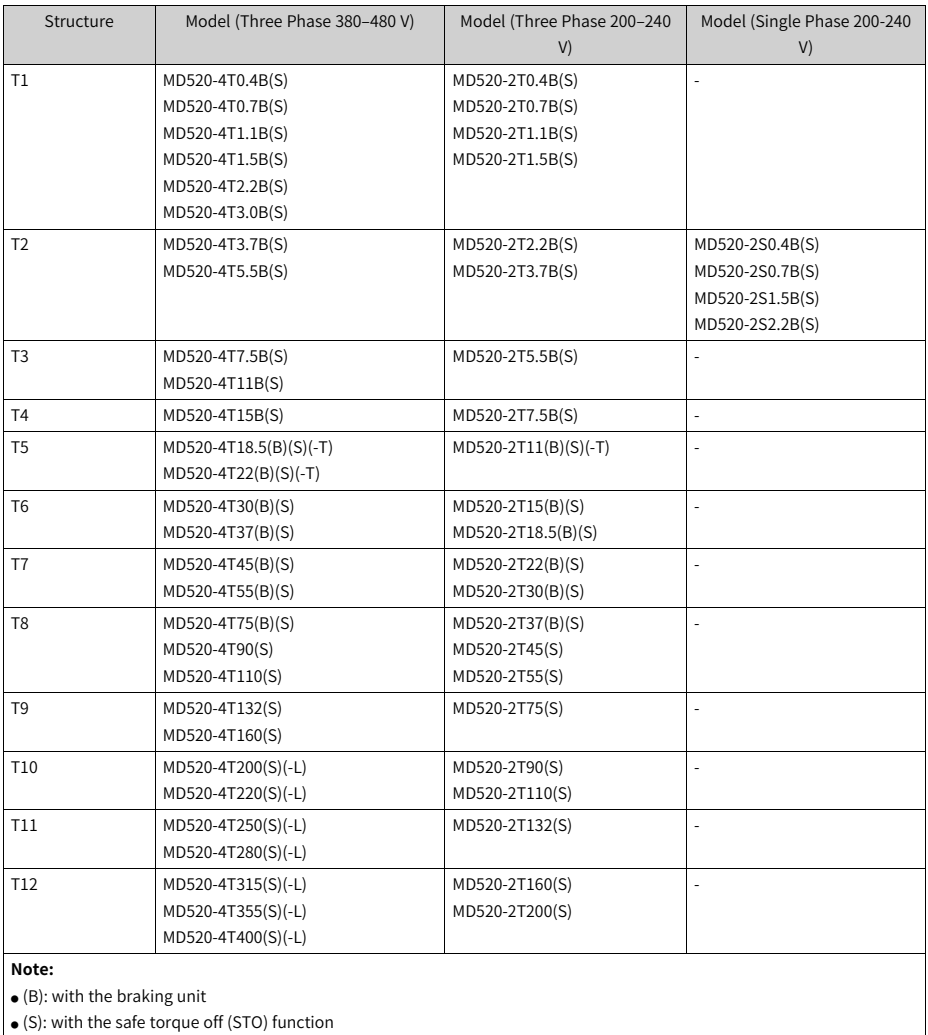

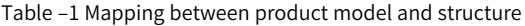

 $\bullet$  (-T): with the DC reactor

● (-L): with the AC output reactor

## <span id="page-11-0"></span>**1 Mechanical Installation**

## <span id="page-11-1"></span>**1.1 Installing T1 to T9 Models**

### <span id="page-11-2"></span>**1.1.1 Dimensions of T1 to T9 Models**

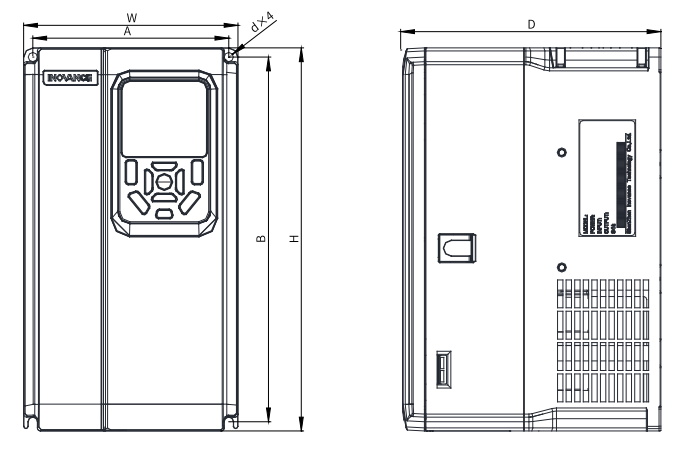

Figure 1-1 Outline dimensions and mounting dimensions of T1 to T4 models

| Structure      | Mounting Hole Spacing<br>$mm$ (in.) |            | <b>Outline Dimension</b><br>$mm$ (in.) |          |            | Mounting<br>Hole       | Weight   |
|----------------|-------------------------------------|------------|----------------------------------------|----------|------------|------------------------|----------|
|                | $\overline{A}$                      | B          | H                                      | W        | D          | Diameter<br>$mm$ (in.) | kg (lb)  |
| T1             | 119(4.7)                            | 189 (7.5)  | 200(7.9)                               | 130(5.1) | 150 (6.0)  | Ø5(0.2)                | 1.6(3.5) |
| T <sub>2</sub> | 119(4.7)                            | 189 (7.5)  | 200(7.9)                               | 130(5.1) | 160(6.4)   | Ø5(0.2)                | 2.0(4.4) |
| T <sub>3</sub> | 128(5.0)                            | 238(9.4)   | 250(9.9)                               | 140(5.5) | 168.3(6.7) | Ø6(0.2)                | 3.3(7.3) |
| T <sub>4</sub> | 166 (6.5)                           | 266 (10.5) | 280 (11.0)                             | 180(7.1) | 169(6.7)   | Ø6(0.2)                | 4.3(9.5) |

Table 1–1 Outline dimensions and mounting dimensions of T1 to T4 models

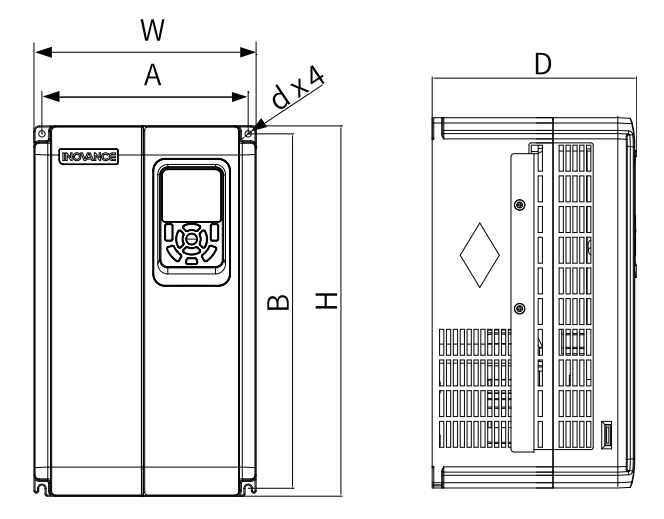

Figure 1-2 Outline dimensions and mounting dimensions of T5 to T6 models

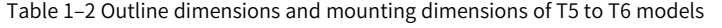

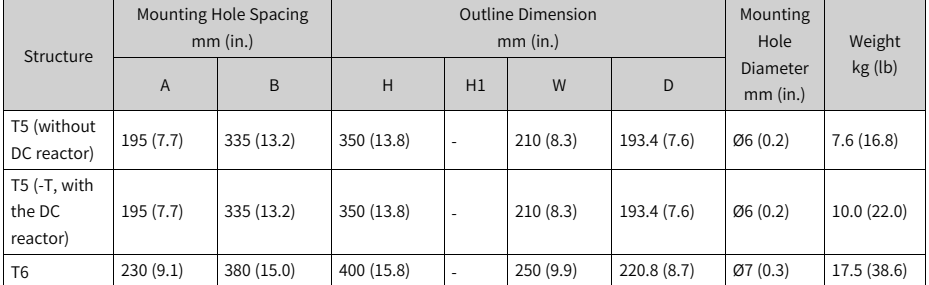

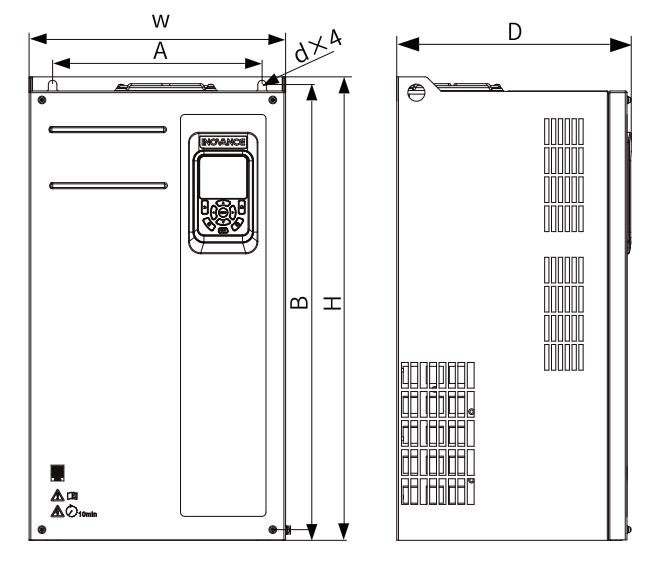

Figure 1-3 Outline dimensions and mounting dimensions of T7 to T9 models

| Structure      | Mounting Hole Spacing<br>$mm$ (in.) |            | <b>Outline Dimension</b><br>$mm$ (in.) |            |            |            | Mounting<br>Hole       | Weight          |
|----------------|-------------------------------------|------------|----------------------------------------|------------|------------|------------|------------------------|-----------------|
|                | A                                   | B          | н                                      | H1         | W          | D          | Diameter<br>$mm$ (in.) | kg (lb)         |
| T <sub>7</sub> | 245(9.7)                            | 523 (20.6) | 525 (20.7)                             | 542 (21.4) | 300(11.8)  | 275 (10.8) | Ø10 (0.4)              | 35 (77.2)       |
| T <sub>8</sub> | 270 (10.6)                          | 560(22.1)  | 554 (21.8)                             | 580 (22.9) | 338 (13.3) | 315(12.4)  | Ø10(0.4)               | 51.5<br>(113.5) |
| T <sub>9</sub> | 320 (12.6)                          | 890 (35.1) | 874 (34.4)                             | 915(36.1)  | 400 (15.8) | 320 (12.6) | Ø10(0.4)               | 85 (187.4)      |

Table 1–3 Outline dimensions and mounting dimensions of T7 to T9 models

### **1.1.2 Backplate Mounting**

For backplate mounting, fasten all retaining nuts, instead of only the two retaining nuts on the top of the AC drive. Otherwise, the connections will come loose or damaged with time due to uneven distribution of loads.

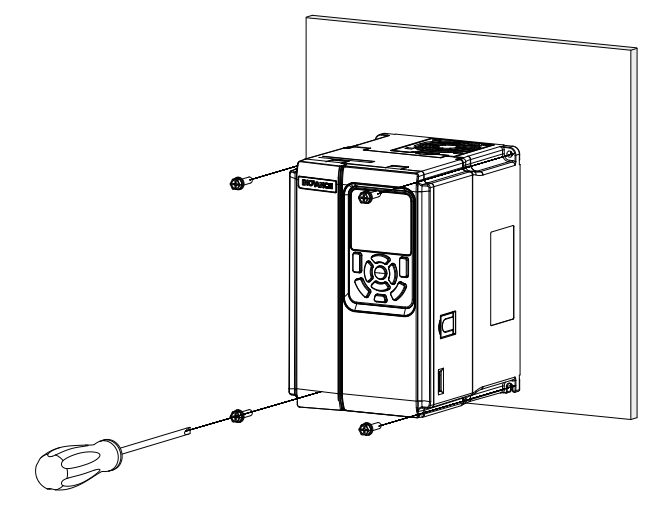

Figure 1-4 Backplate mounting (T1 to T6 models)

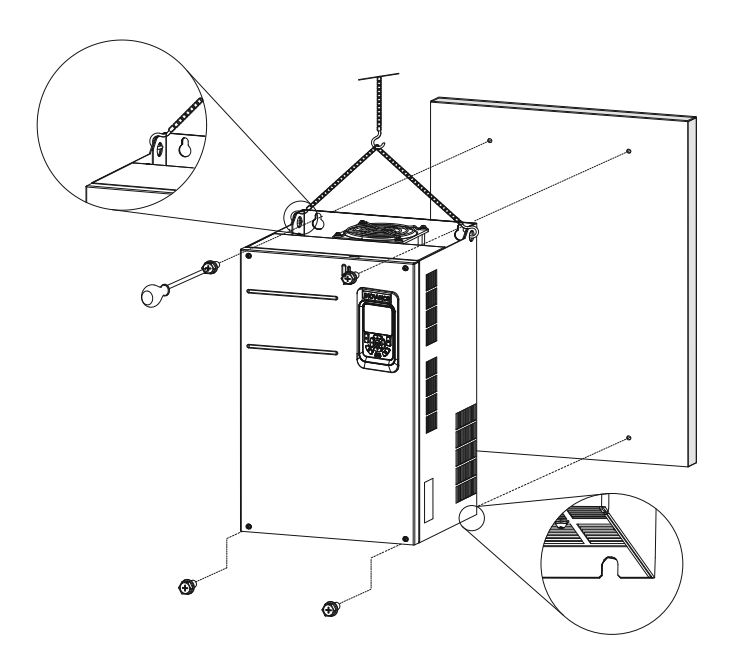

Figure 1-5 Backplate mounting (T7 to T9 models)

### **1.1.3 Through-Hole Mounting**

#### **T1 to T6 models**

1. Frame the AC drive with the bracket and tighten the bracket fixing screws on both sides of the AC drive.

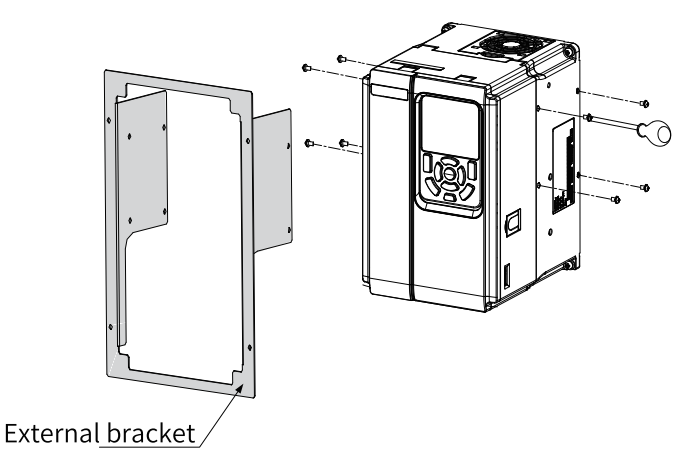

The following figure shows an AC drive with a bracket mounted.

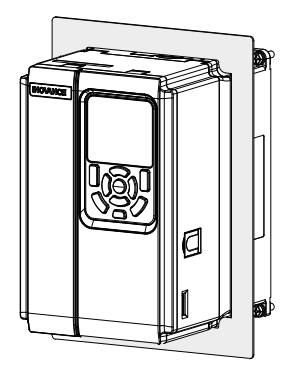

2. Fasten the AC drive with the bracket onto the mounting backplate of the control cabinet.

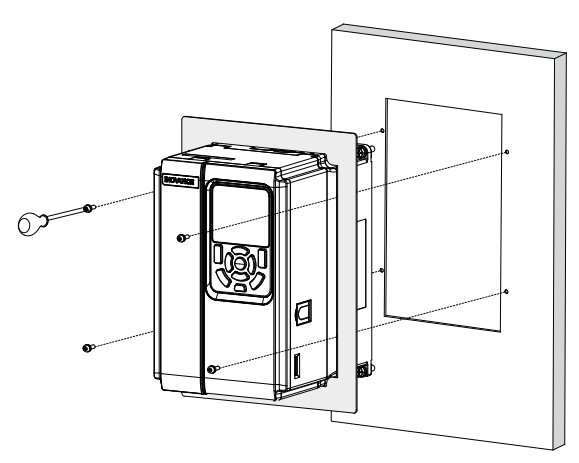

The following figure shows an AC drive that is through-hole mounted.

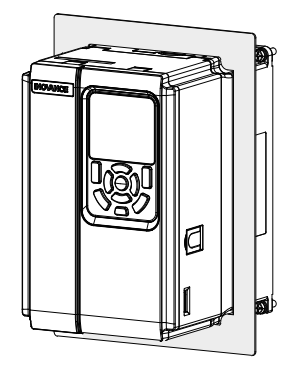

#### **T7 to T9 models**

1. Fasten brackets from the two sides of the AC drive.

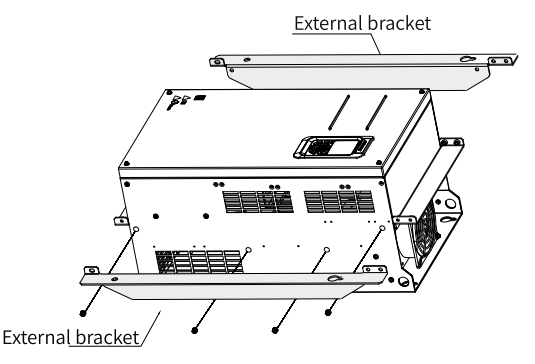

The following figure shows an AC drive with brackets mounted.

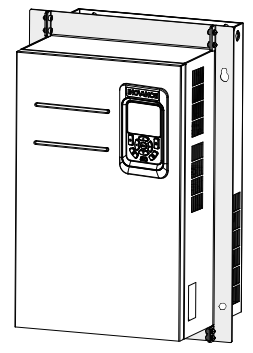

2. Fasten the AC drive onto the backplate of the control cabinet from the front of the control cabinet.

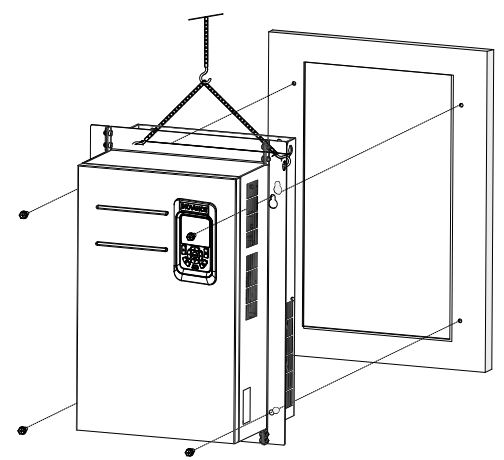

The following figure shows an AC drive that is through-hole mounted.

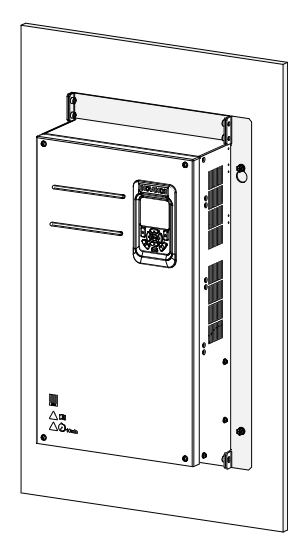

### **1.2 Installing T10 to T12 Models**

### **1.2.1 Dimensions of T10 to T12 Models (Without AC Output Reactor)**

<span id="page-18-0"></span>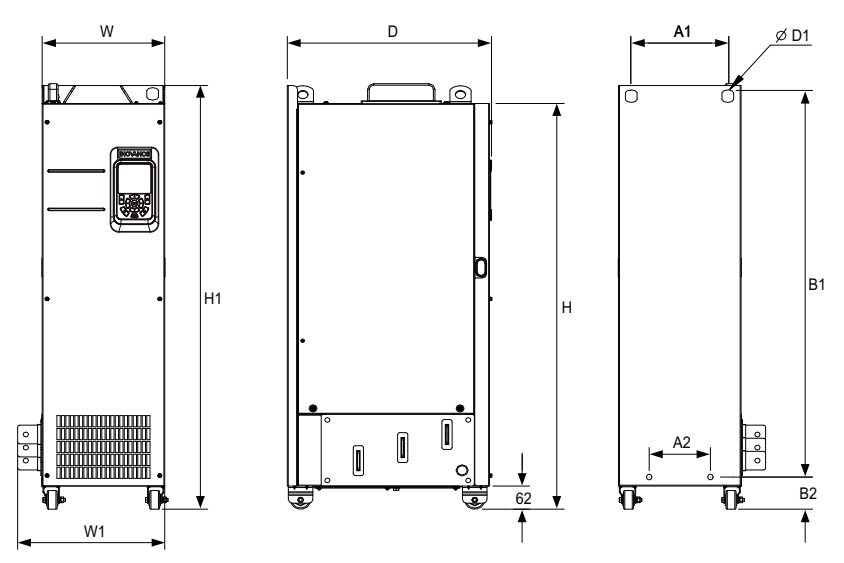

Figure 1-6 Outline dimensions and mounting dimensions of T10 to T12 models (without AC output reactor)

#### Table 1–4 Outline dimensions and mounting dimensions of T10 to T12 models (without AC output reactor)

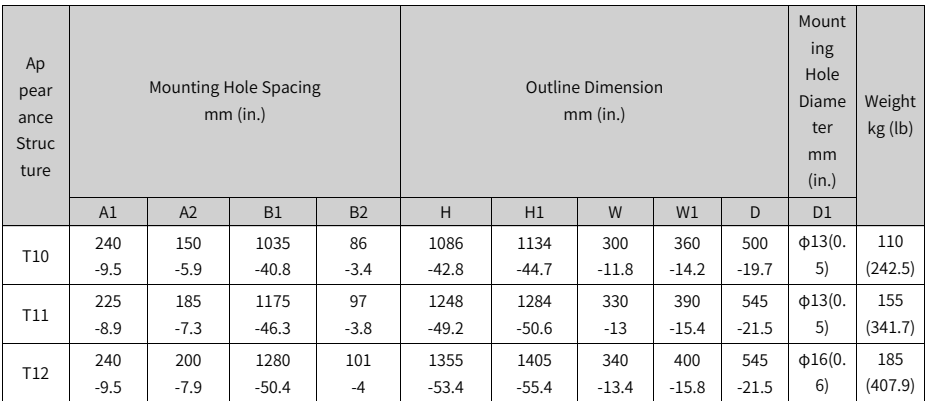

### **1.2.2 Dimensions of T10 to T12 Models (with AC Output Reactor)**

<span id="page-19-0"></span>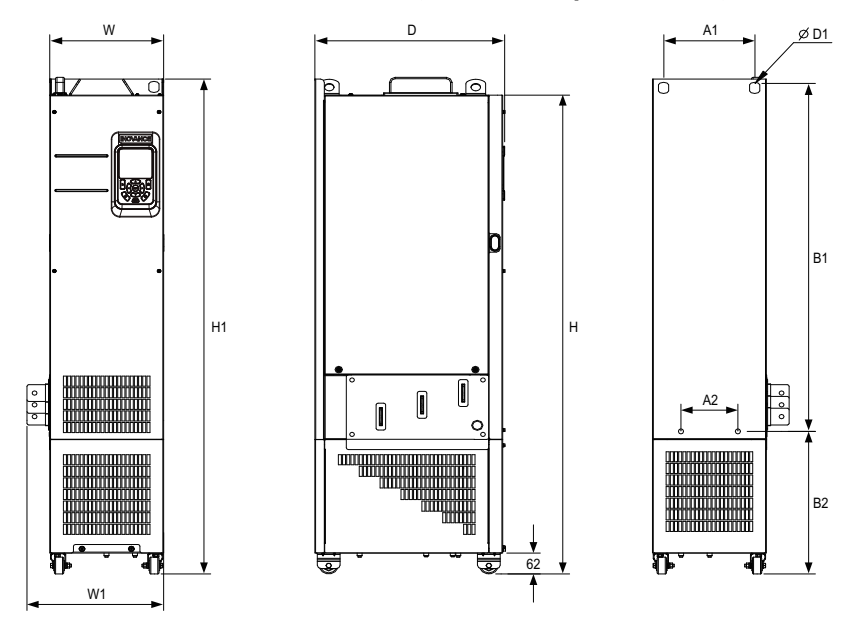

Figure 1-7 Outline dimensions and mounting dimensions of T10 to T12 models (with AC output reactor)

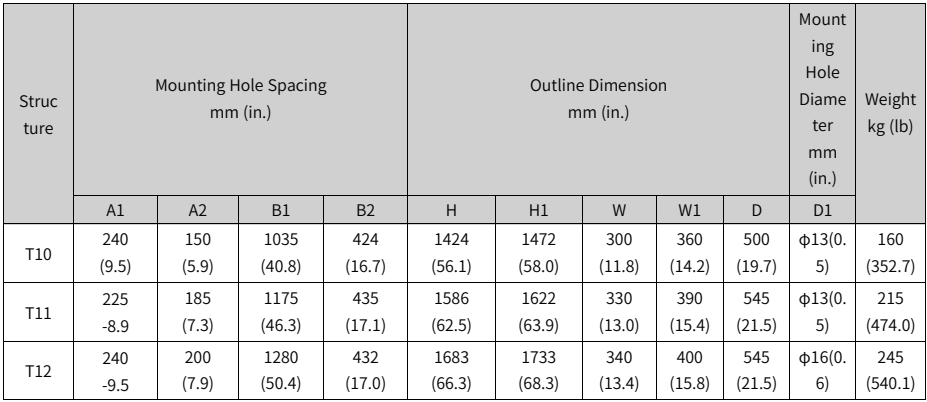

#### Table 1–5 Outline dimensions and mounting dimensions of T10 to T12 models (with AC output reactor)

### **1.2.3 Installation in a Cabinet**

### <span id="page-20-0"></span>Context

Use a nine-fold profile cabinet (PS cabinet) to contain the AC drive. Nine-fold profile cabinets employ assembled frames and therefore save the cost. Columns of the cabinets come with openings conforming to common standards and therefore simplify installation of fixing beams and reinforcements, making the cabinets versatile. Nine-fold profile cabinets are more reliable than standard cabinets. They are considered as the benchmark of the industry. *"*[Figure](#page-21-0) 1–8 *"* on page <sup>21</sup> shows the cross section of the nine-fold profile.

### Procedure

1. Install the fixing beams in the nine-fold profile cabinet (PS cabinet) and reserve mounting holes for fastening the AC drive.

<span id="page-21-0"></span>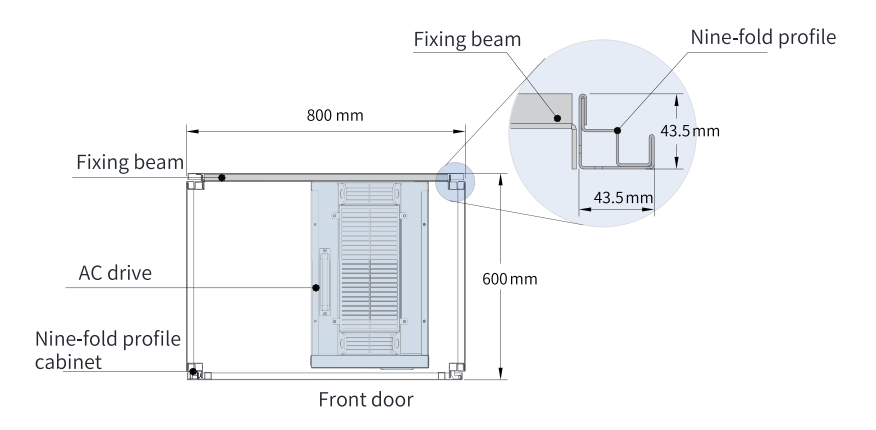

Figure 1-8 Top view of a cabinet for T11 and T12 models

To install a T11 or T12 model in a nine-fold profile cabinet 600 mm in depth, fold the back mounting plate inward, as shown in *"*[Figure](#page-21-1) 1–9 *"* on page <sup>21</sup> , to borrow the space of the column. (This requirement is not applicable to standard cabinets greater than 800 mm in depth.) To install a T11 or T12 model in a cabinet with access doors at both the front and the back, use a cabinet that is 800 mm in depth, instead of a 600 mm one.

<span id="page-21-1"></span>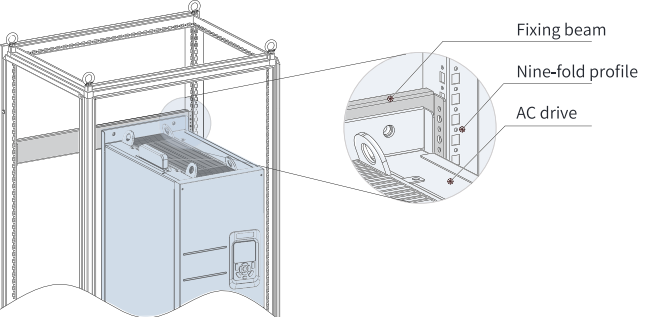

Figure 1-9 Perspective view of a cabinet for T11 and T12 models

2. Fix the bottom mounting bracket in the nine-fold profile cabinet.

Use six M5 self-tapping screws to fix the mounting bracket onto the rack base of the nine-fold profile cabinet, as shown in *"*[Figure](#page-22-0) 1–10 *"* on page <sup>22</sup> .

<span id="page-22-0"></span>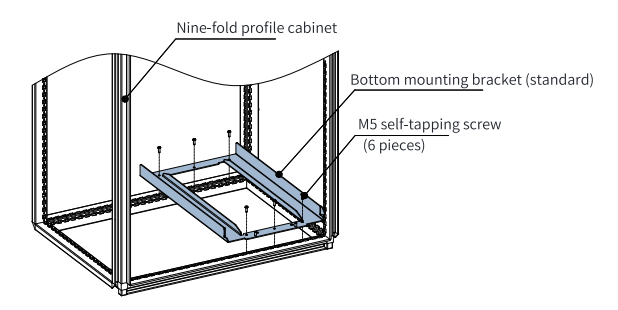

Figure 1-10 Installing the bottom mounting bracket

Drill holes for the mounting bracket and assemble the bracket on site if the cabinet is not a nine-fold profile one.

- 3. Assemble the guide rails (model: MD500-AZJ-A3T10) and mount them on the cabinet.
	- a. Assemble the guide rails, as shown in *"*[Figure](#page-22-1) 1–11 *"* on page <sup>22</sup> .

<span id="page-22-1"></span>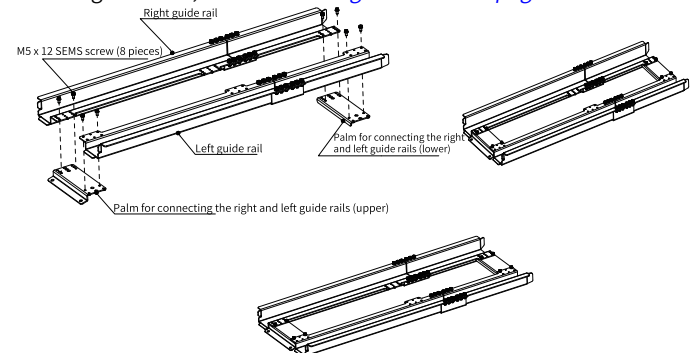

Figure 1-11 Assembling guide rails

b. Align the two round holes on the front end of the guide rails with the screws of the mounting bracket, and lock them with two M6 nuts, to mount the guide rails on the cabinet, as shown in *"*[Figure](#page-23-0) 1–12 *"* on page <sup>23</sup> .

<span id="page-23-0"></span>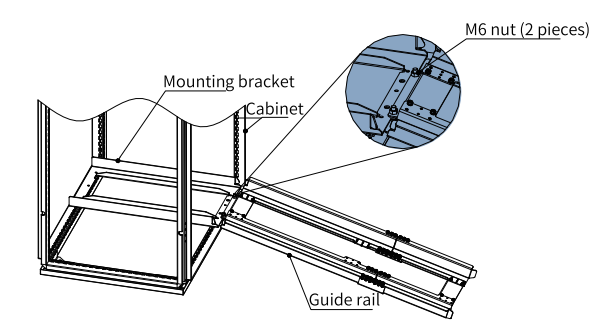

Figure 1-12 Mounting the guide rails on the cabinet

4. Remove the cover from the AC drive.

For details about how to remove the cover, see "Removing the Cover". Remove the cover to access the auxiliary handle on the AC drive.

5. Align the casters of the AC drive with the guide rails and gently push the AC drive into the cabinet.

When pushing or pulling the AC drive, use an auxiliary strap to prevent it from toppling. It is recommended that two persons cooperate to complete this job.

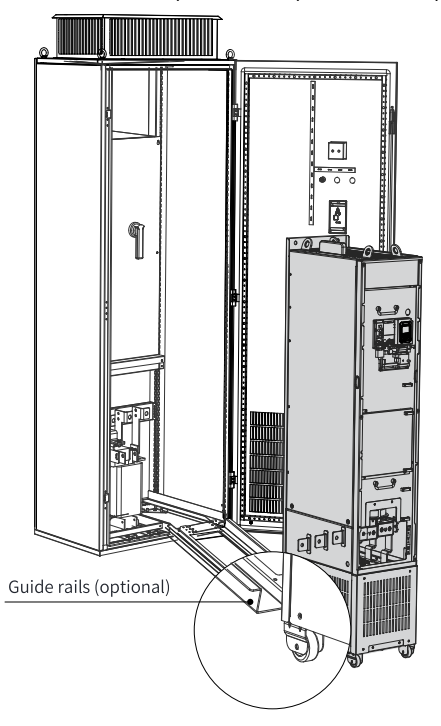

Figure 1-13 Aligning the casters with the guide rails

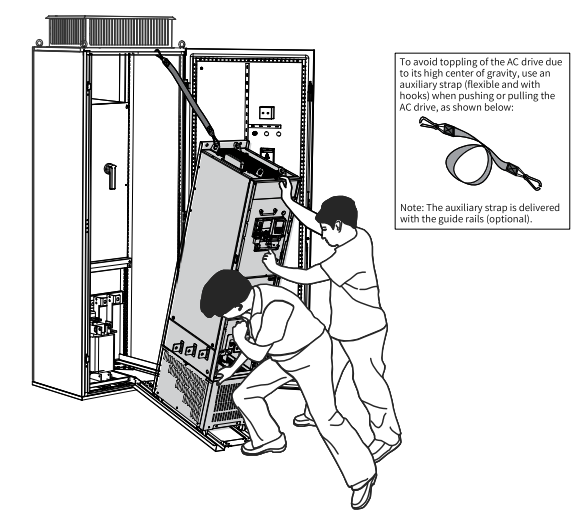

Figure 1-14 Pushing the AC drive into the cabinet

6. Remove the auxiliary strap, and drive screws into the four mounting holes on the back of the AC drive to fasten the AC drive to the fixing beams in the cabinet.

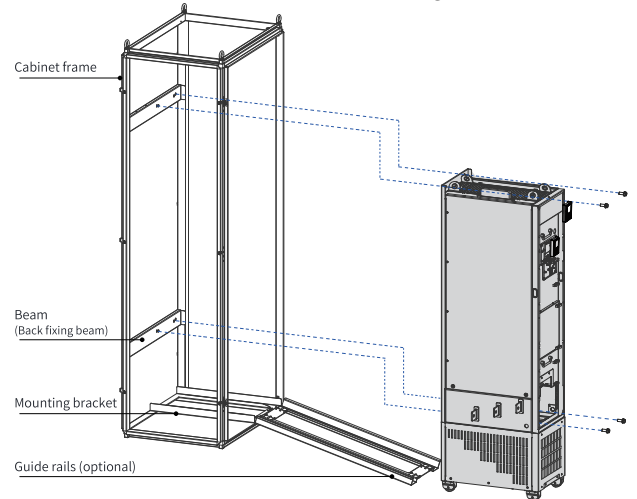

Figure 1-15 Fastening the AC drive to the fixing beams

- 7. Verify that the AC drive is securely installed, and remove the guide rails.
- 8. Remove the baffle from the top air filter of the AC drive. The baffle is used to prevent foreign objects, such as screws, from falling into the air filter during installation of the AC drive.

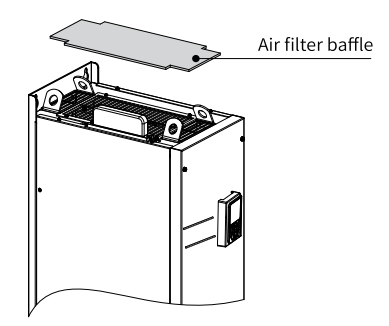

Figure 1-16 Removing the air filter baffle

## **2 Electrical Installation**

## <span id="page-26-0"></span>**2.1 Electrical Wiring Diagram**

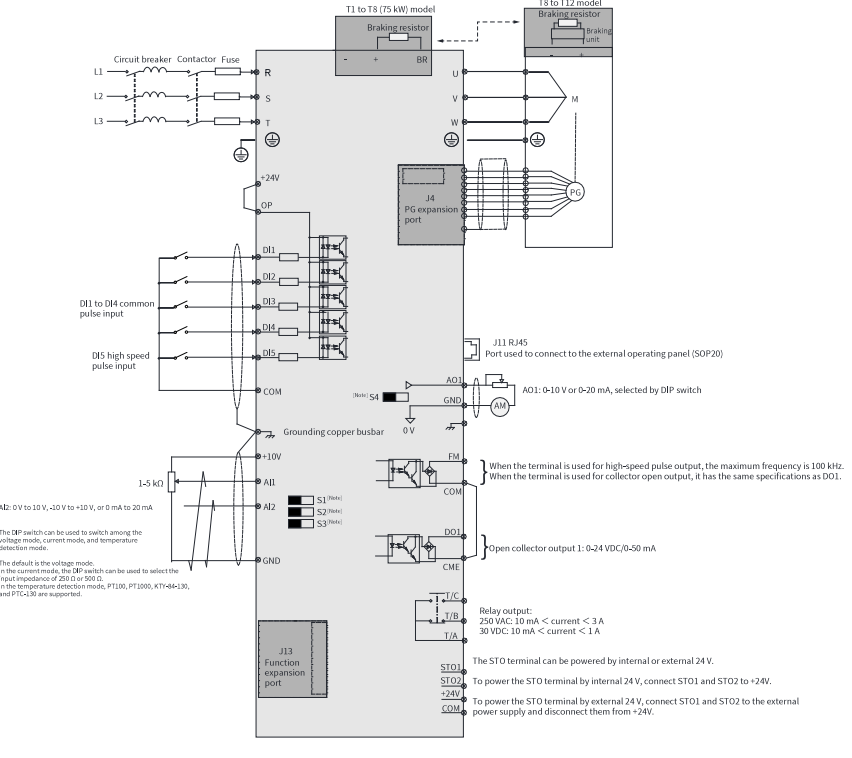

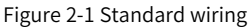

## **Note**

- For details on S1 to S4 DIP switches, see *"*Table 2–3 [Description](#page-31-0) of control circuit [terminals](#page-31-0)*"* on page <sup>31</sup>.
- For three-phase 380-480 VAC drives, a 0.4-75 kW model differs from a 90-450 kW model in the wiring detail marked by the double arrows in the figure.
- For three-phase 200–240 VAC drives, a 0.4–37 kW model differs from a 45–200 kW model in the wiring detail marked by the double arrows in the figure.

## <span id="page-27-0"></span>**2.2 Main Circuit Terminals**

#### **T1 to T9 models**

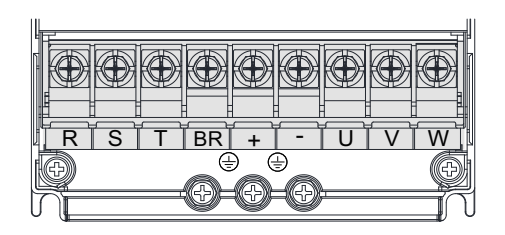

Figure 2-2 Main circuit terminals of T1 to T4 models

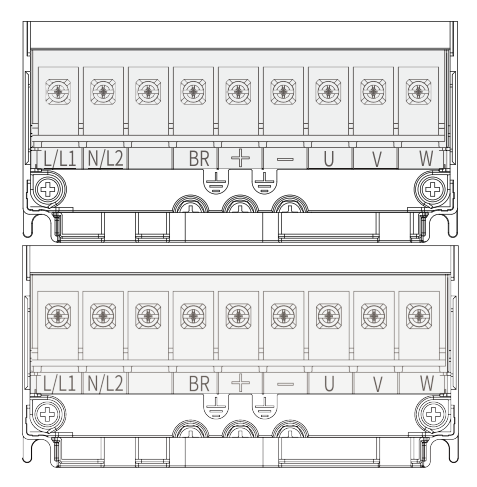

Figure 2-3 Main circuit terminals of T2 models (single phase)

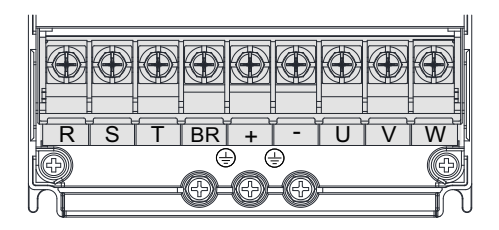

Figure 2-4 Main circuit terminals of T1 to T4 models

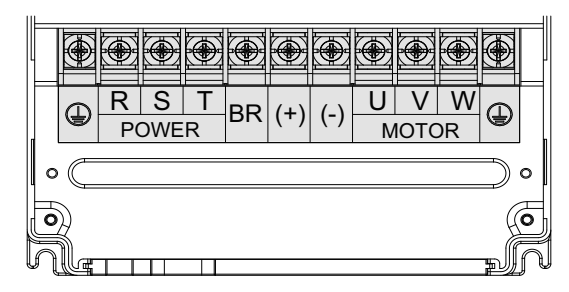

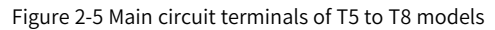

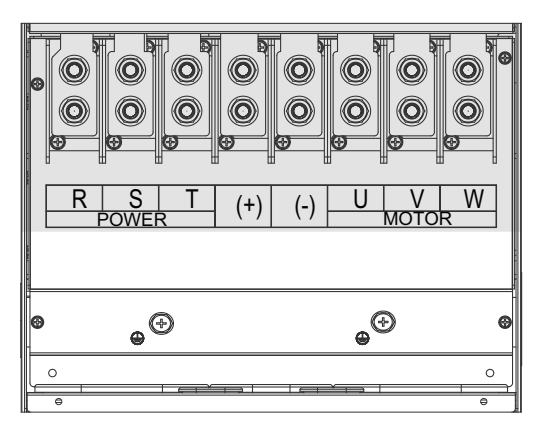

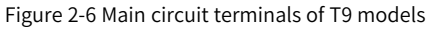

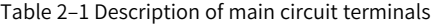

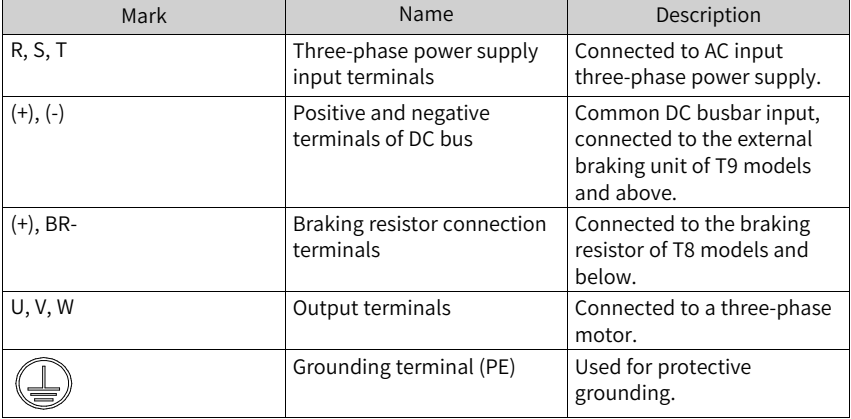

### **T10 to T9 models**

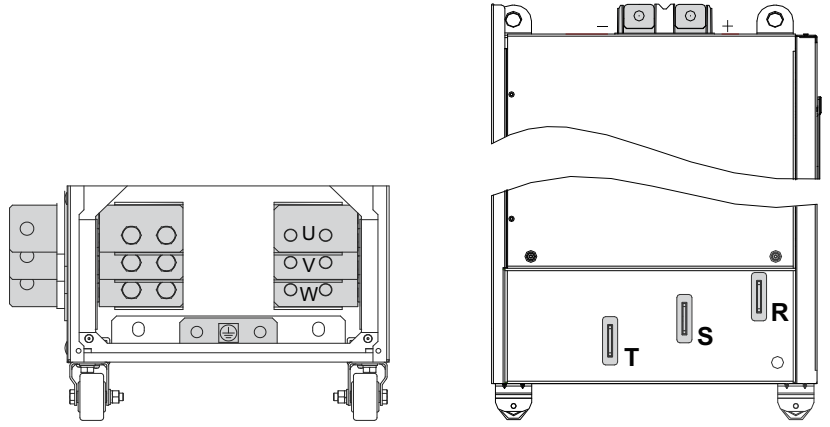

Figure 2-7 Main circuit terminals of T10 to T12 models

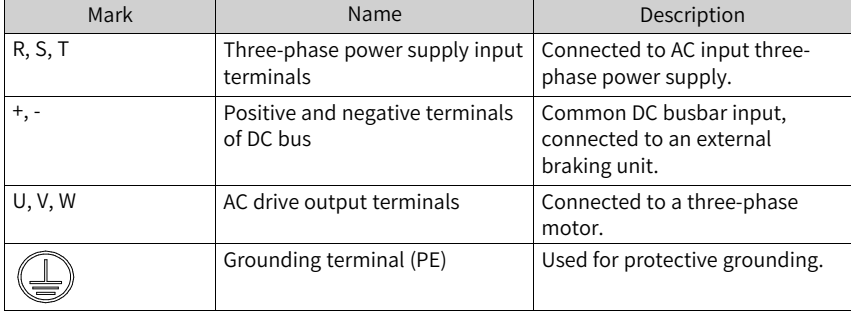

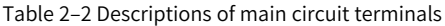

## **2.3 Control Circuit Terminals**

*"*[Table](#page-33-0) 2–4 *"* on page <sup>33</sup> describes control circuit terminals.

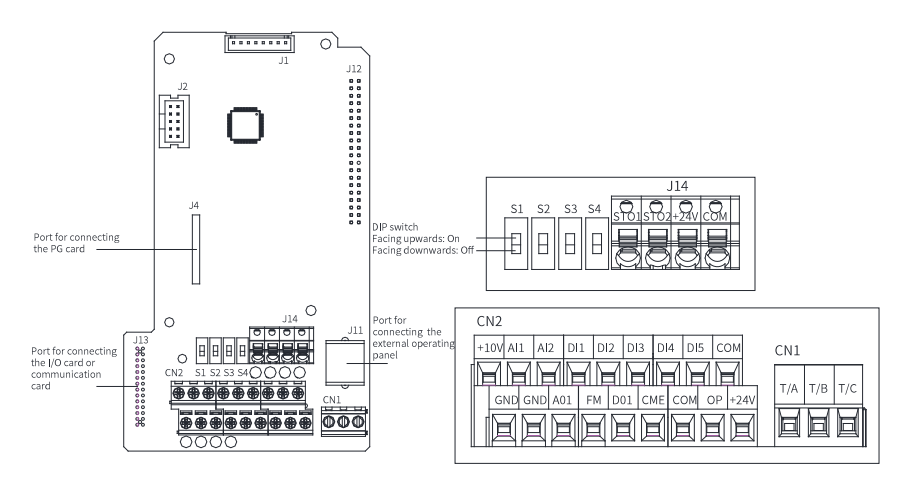

Figure 2-8 Control circuit terminals

<span id="page-31-0"></span>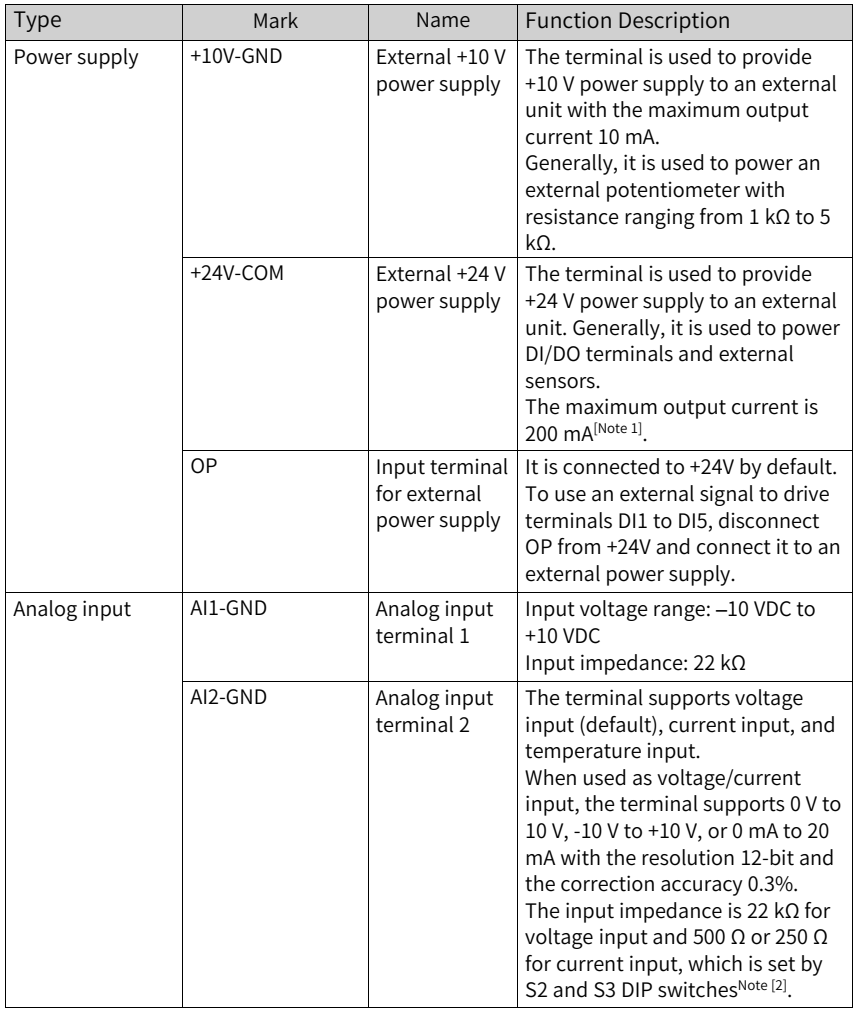

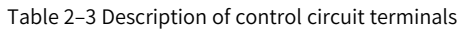

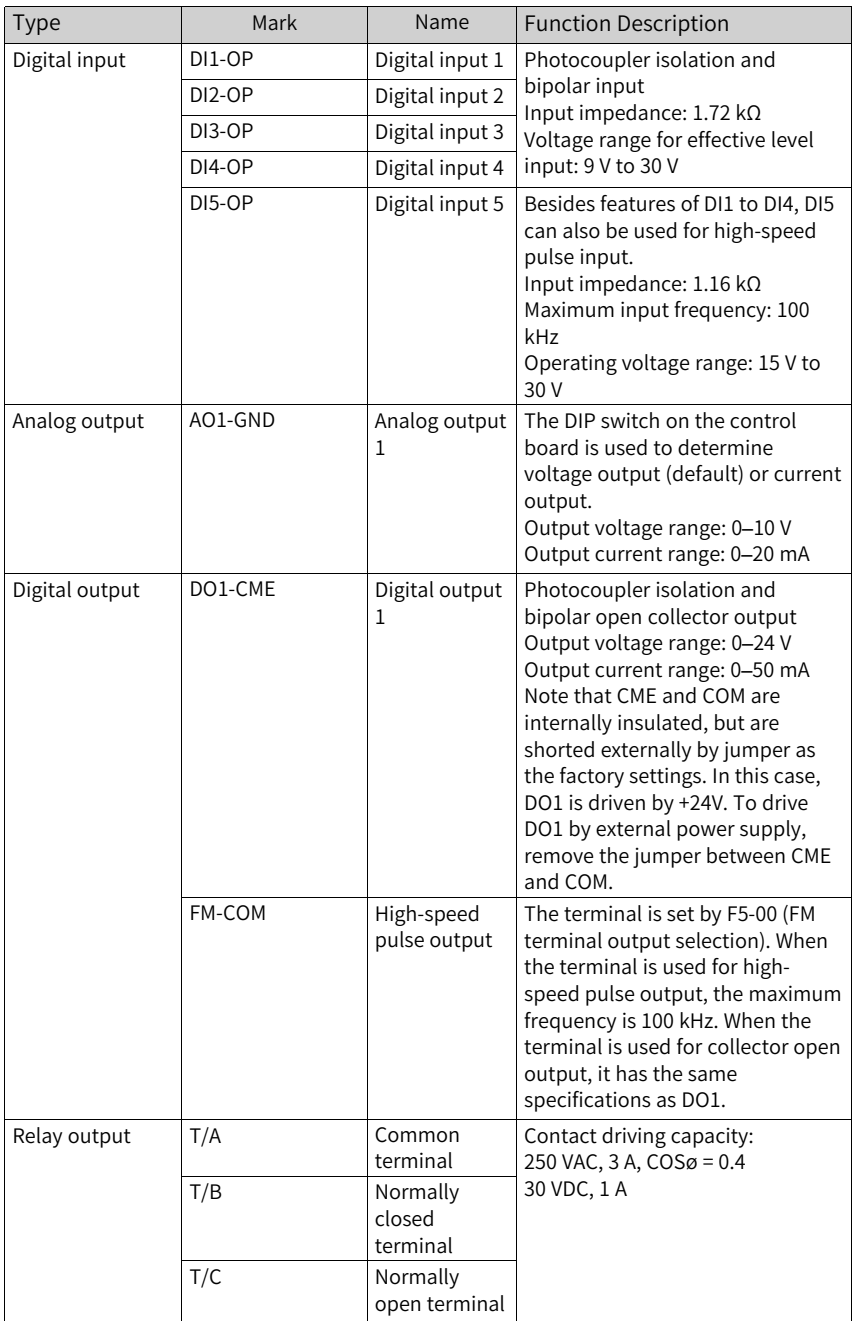

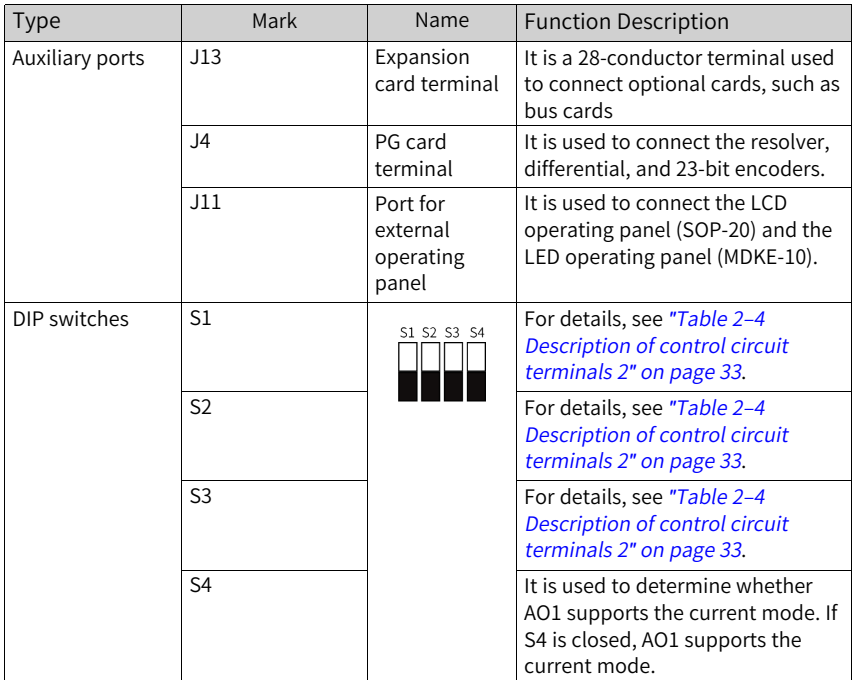

#### Table 2–4 Description of control circuit terminals 2

<span id="page-33-0"></span>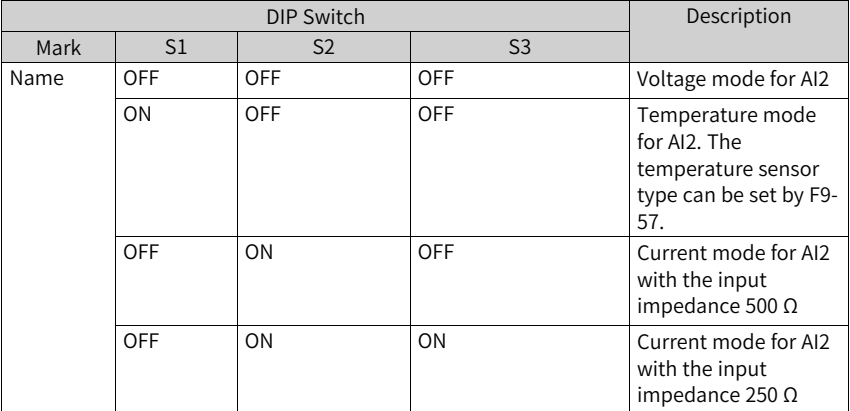

## **Note**

- [Note 1] If the ambient temperature exceeds 23°C, the output current must be derated by 1.8 mA for every additional 1℃. The maximum output current is 170 mA at 40℃. When OP and 24V are shorted, the maximum output current is calculated by the following formula: 170 mA minus current over the DI.
- [Note 2] Based on the maximum output voltage of the signal source, select 500  $\Omega$ or 250  $\Omega$  impedance. For example, if 500  $\Omega$  is selected, the maximum output voltage cannot be lower than 10 V so that AI2 can measure 20 mA current.

## <span id="page-35-0"></span>**3 Commissioning Process**

## <span id="page-35-1"></span>**3.1 Operating Panel Description**

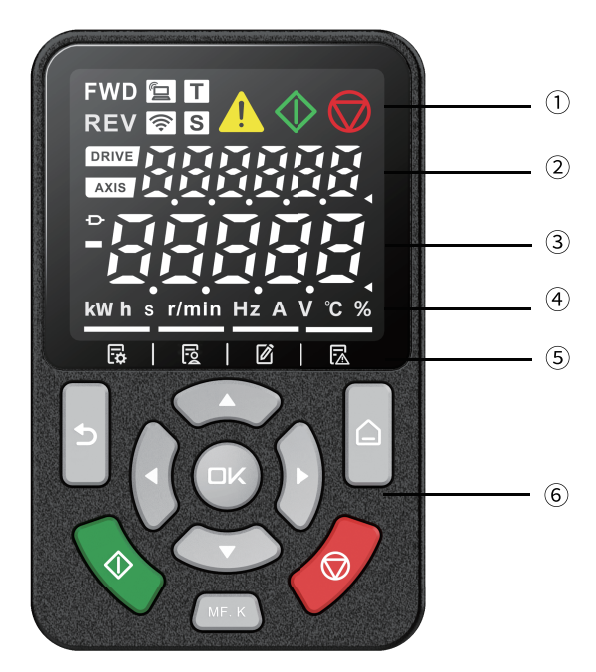

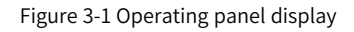

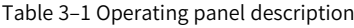

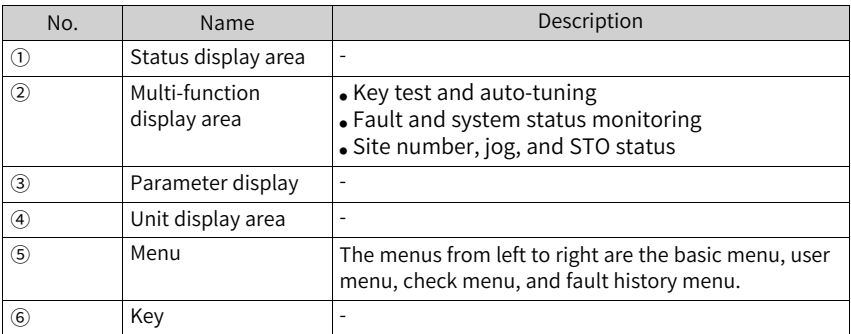
| Icon                    | Name           | Function                        | <b>Status Description</b>                                                                                                    |  |
|-------------------------|----------------|---------------------------------|----------------------------------------------------------------------------------------------------|--|
|                         |                | Description                     |                                                                                                    |  |
| <b>FWD</b>              | <b>FWD</b>     | Forward run                     | $\overline{a}$                                                                                                    |  |
|                         | <b>REV</b>     | Reverse run                     | $\overline{a}$                                                                                                    |  |
|                         | Local/remote   | Local/remote<br>connection mode | • Steady off: Local control<br>• Steady on: Terminal control<br>· Flash every 500 ms:<br>Communication control<br>• Flash every 100 ms: Others |  |
|                         | Wi-Fi          | Wi-Fi connection<br>mode        | Steady off                                                                                                    |  |
|                         | Torque control | Torque control<br>mode          | Steady on: torque control mode                                                                                                    |  |
| $\overline{\mathsf{s}}$ | Speed control  | Speed control<br>mode           | Steady on: speed control mode                                                                                                    |  |
|                         | Alarm          | Alarm state                     | Steady on: A fault occurs.                                                                                                    |  |
|                         | Run            | Running state                   | $\overline{\phantom{a}}$                                                                                                    |  |
|                         | Stop           | Stop state                      | ÷,                                                                                                    |  |

Table 3–2 Status description

#### Table 3–3 Key description

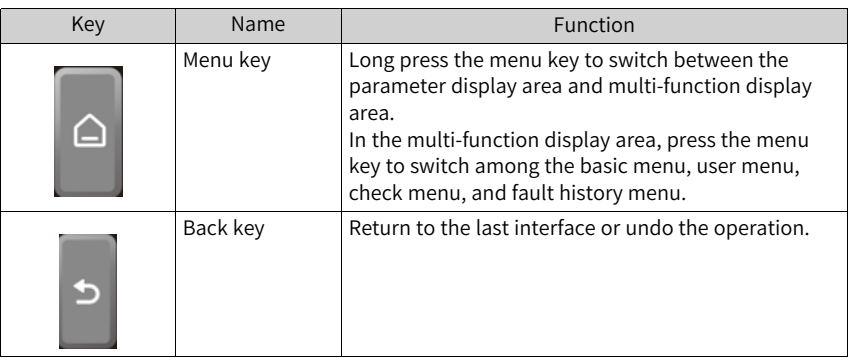

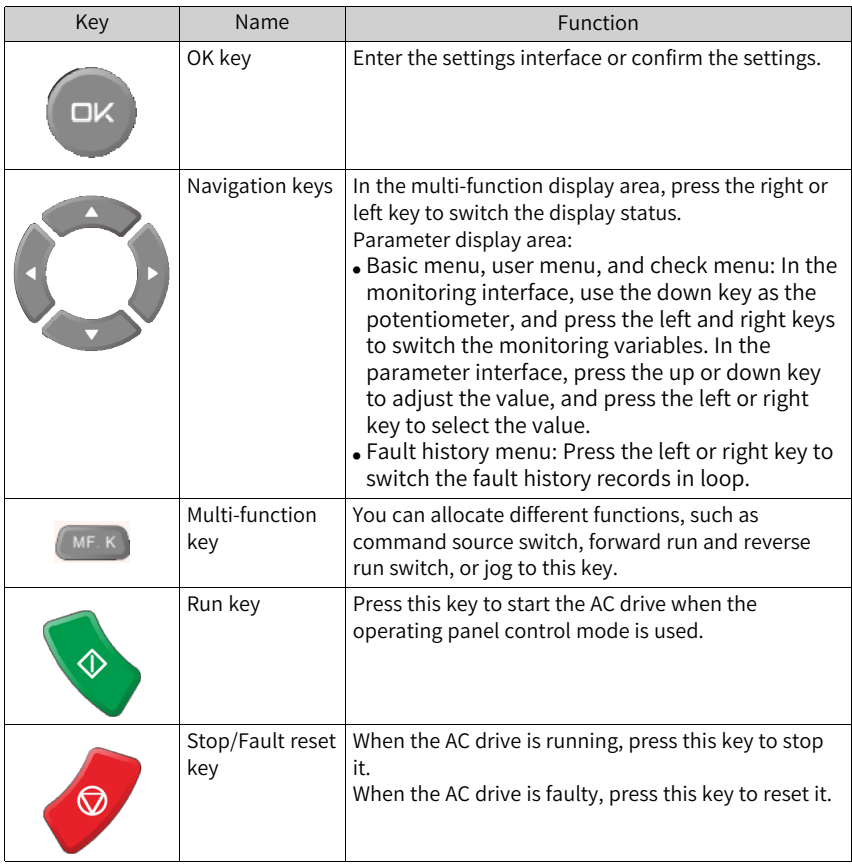

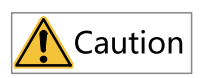

Do not repair or modify the AC drive by yourself. In case of any fault that cannot be rectified, contact the agent or Inovance for technical support.

#### **3.2 Basic Commissioning Process**

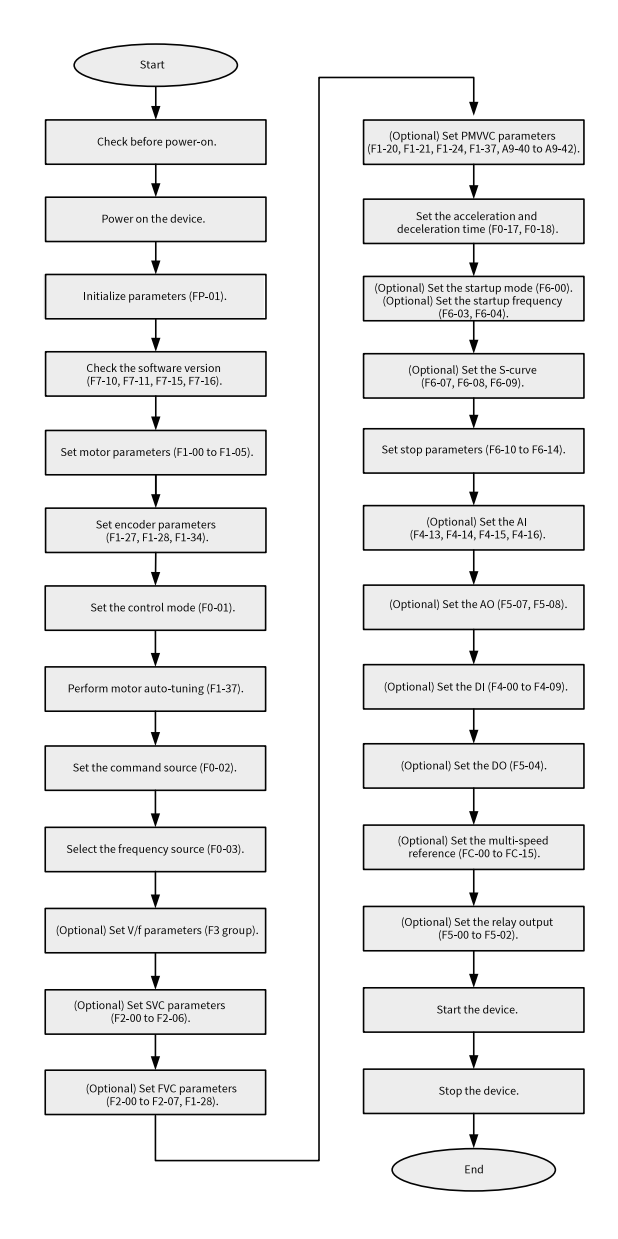

Figure 3-2 Commissioning process

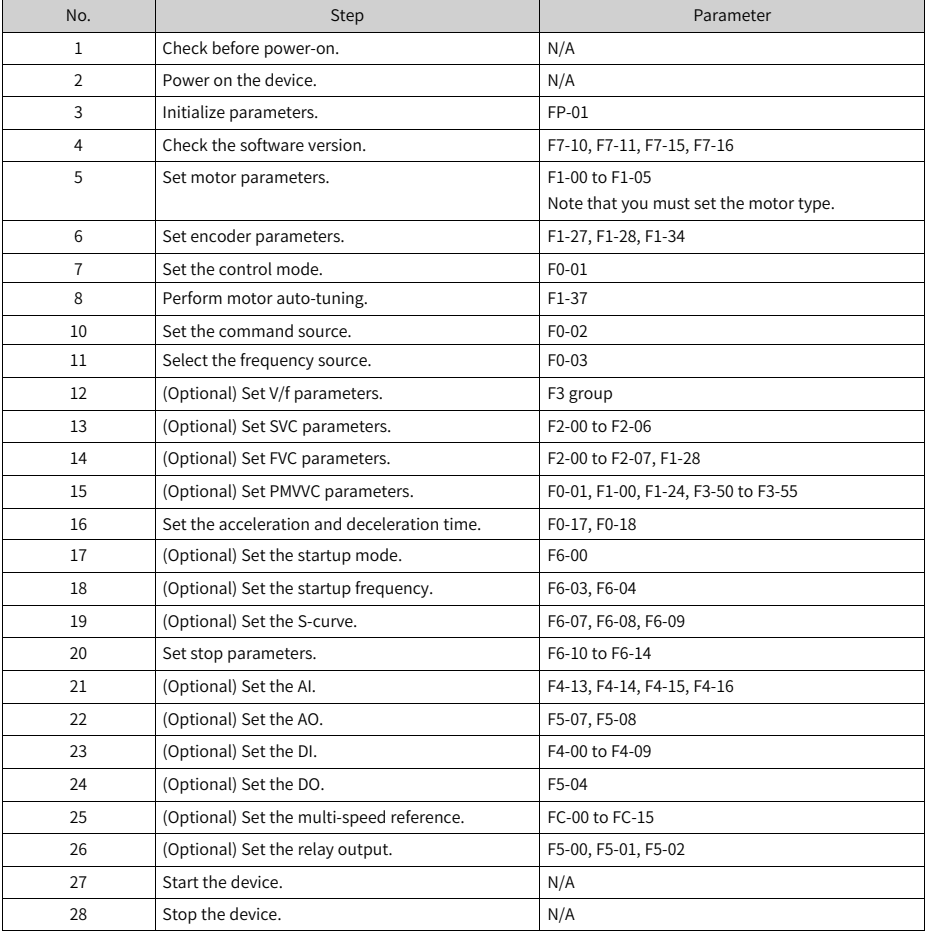

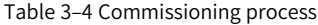

## **3.3 Commissioning Process in V/f Control Mode**

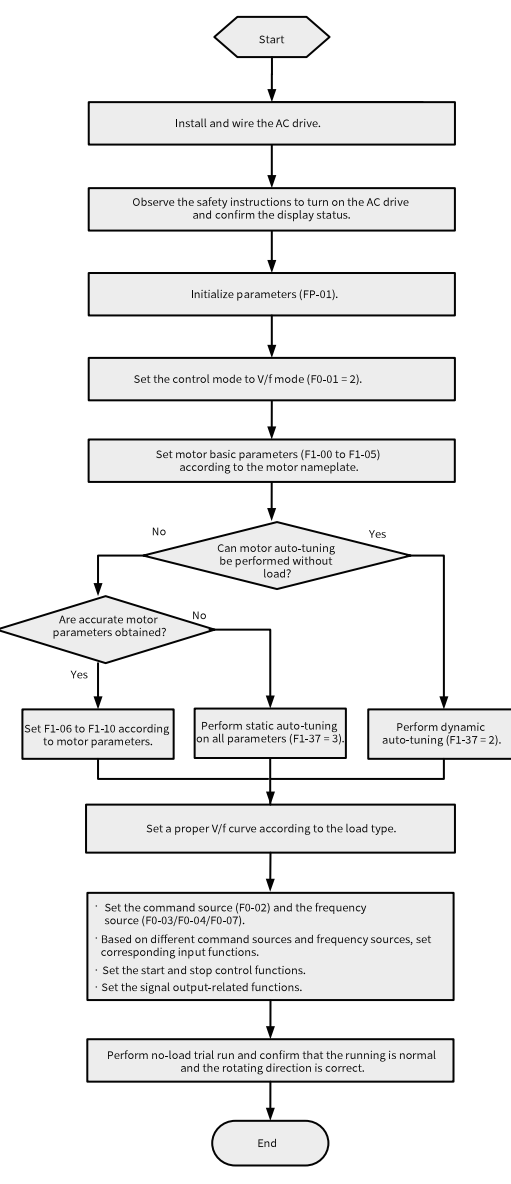

Figure 3-3 Commissioning process in V/f control mode

**3.4 Commissioning Process in SVC/FVC Control Mode**

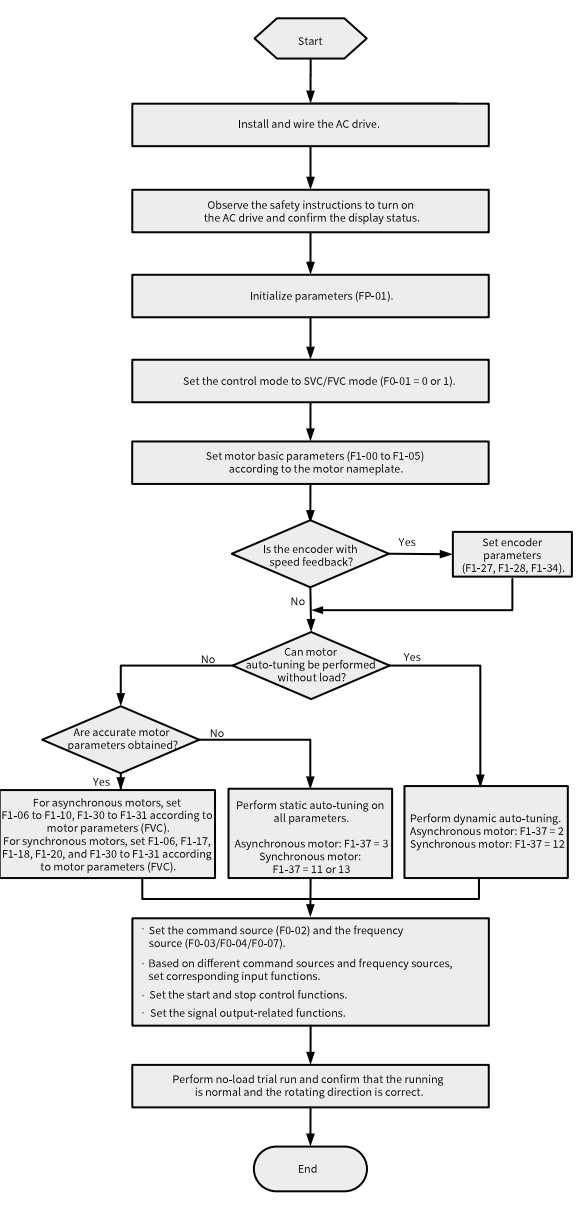

Figure 3-4 Commissioning process in SVC/FVC control mode

#### **3.5 Commissioning Process in PMVVC Control Mode**

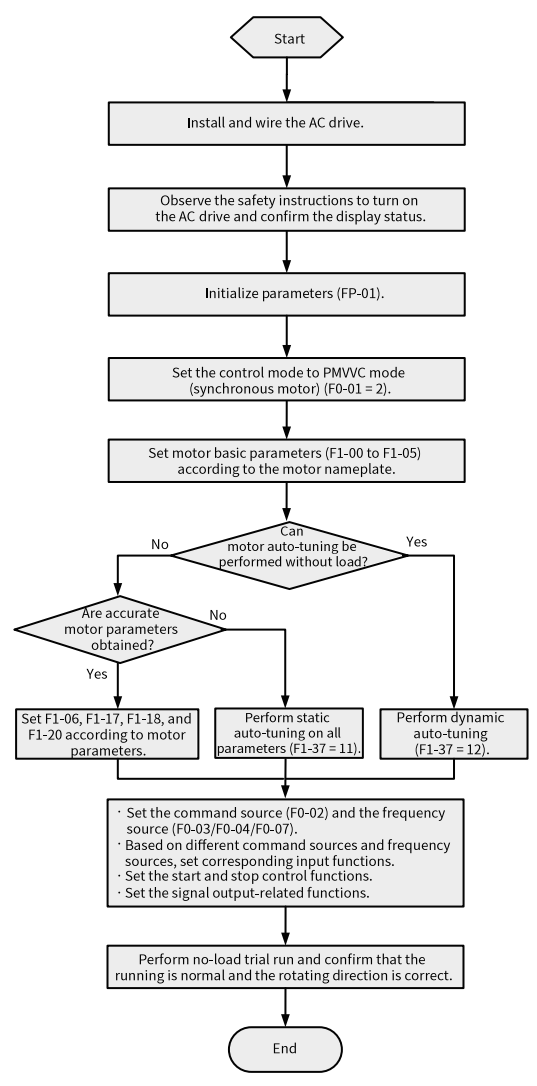

Figure 3-5 Commissioning process in PMVVC control mode

# <span id="page-43-0"></span>**4 Troubleshooting**

## **4.1 Common Faults and Diagnosis**

#### **4.1.1 Display of Alarms and Faults**

When a fault occurs during running, the AC drive stops output immediately, the fault indicator becomes steady on, and the contact of the fault relay acts. The operating

panel displays the fault code, such as  $EIII$ . The following figure shows the fault display screen.

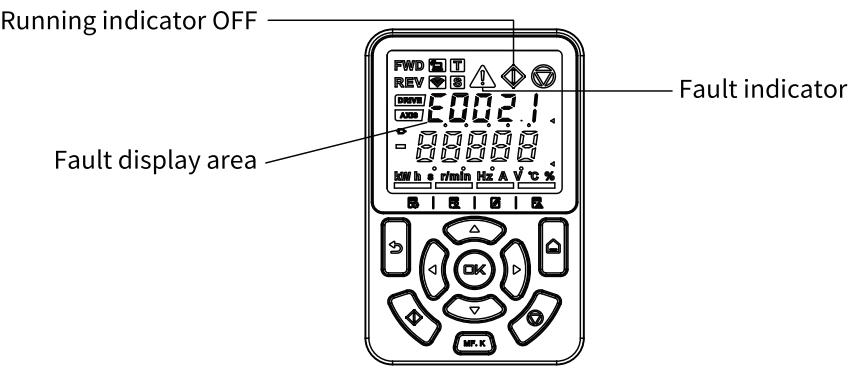

Figure 4-1 Display of faults

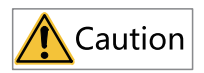

Do not repair or modify the AC drive by yourself. In case of any fault that cannot be rectified, contact the agent or Inovance for technical support.

#### **4.1.2 Restart upon Faults**

You can view the active fault code, active fault subcode, active fault information, active limit code, active limit subcode, active limit information, active alarm code, active alarm subcode, and active alarm information on the operating panel.

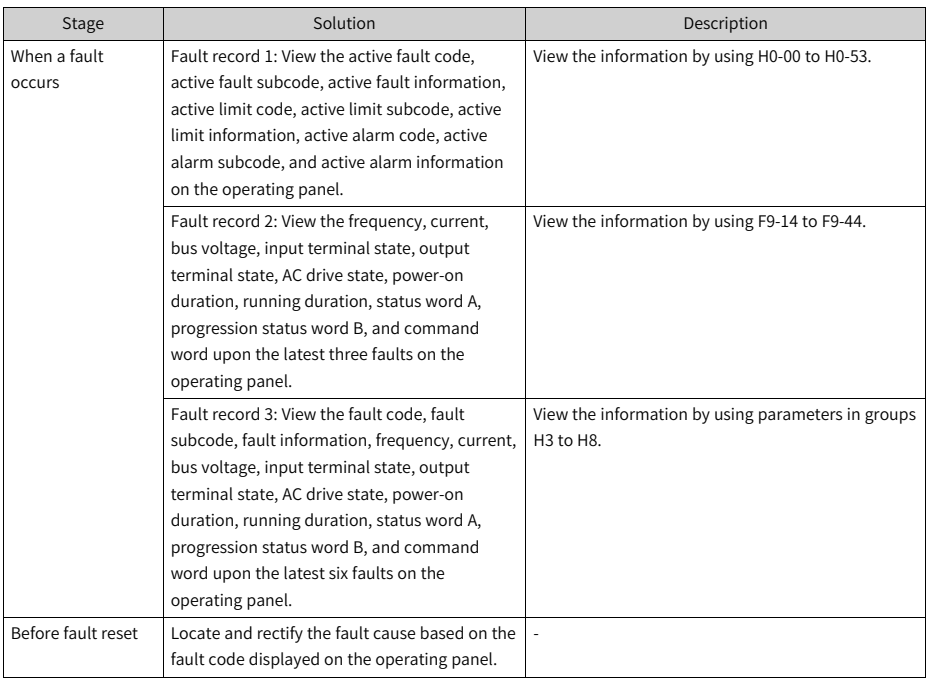

#### Table 4–1 Restart upon faults

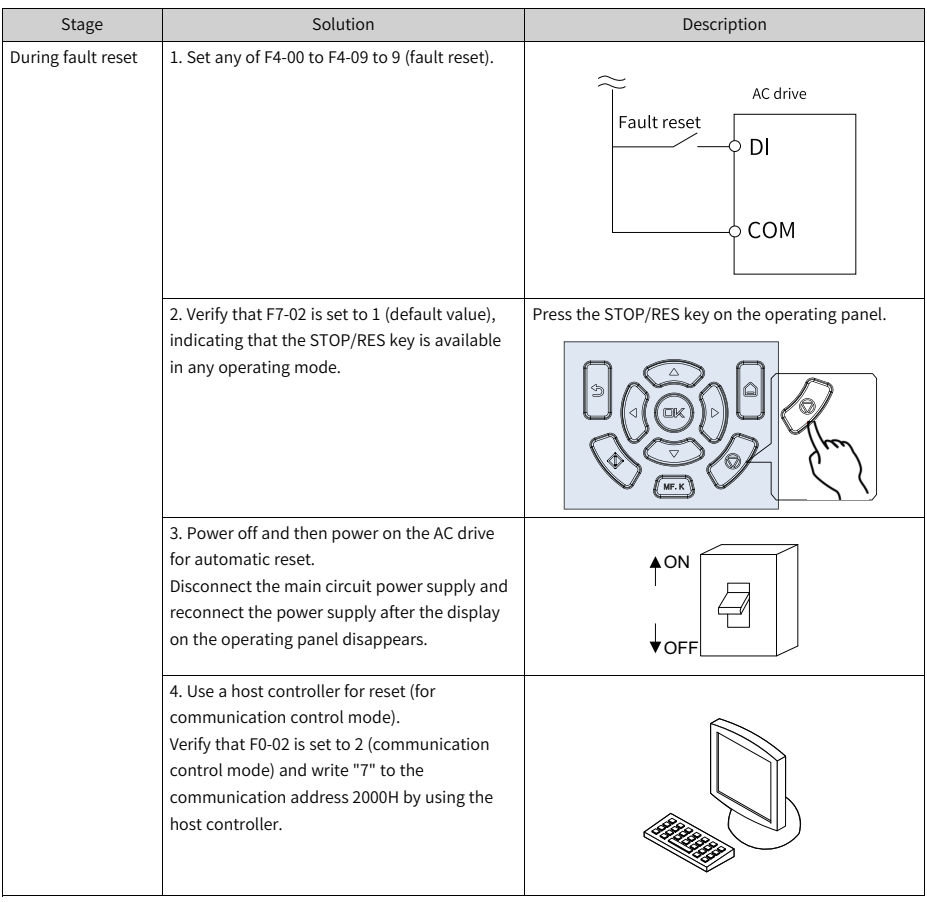

## **4.1.3 Common Troubleshooting**

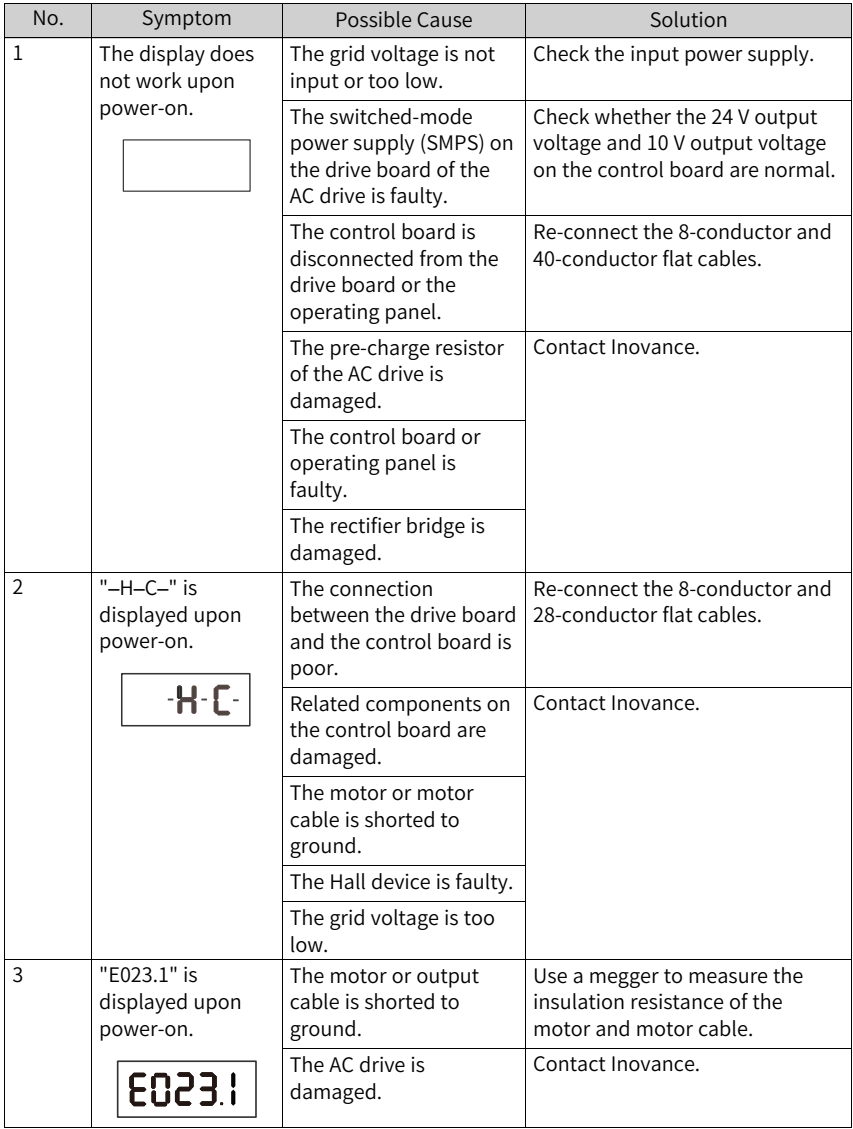

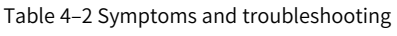

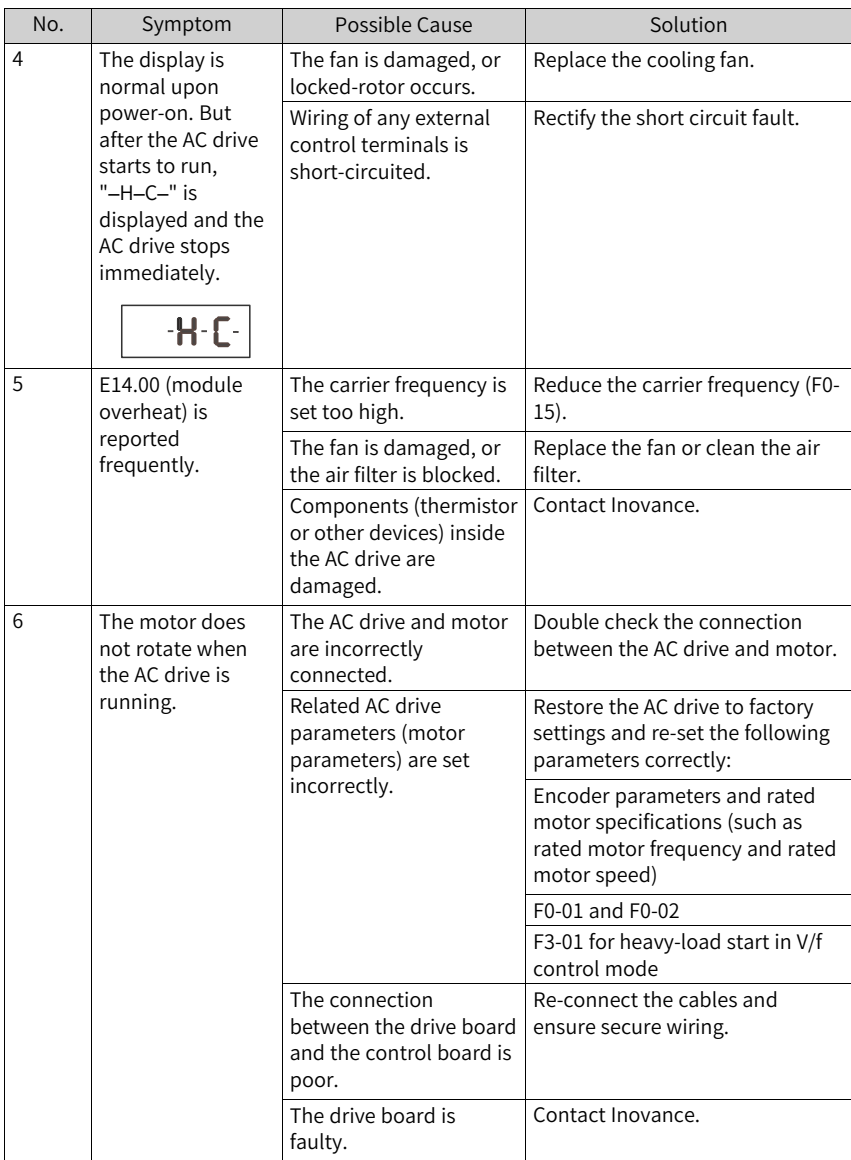

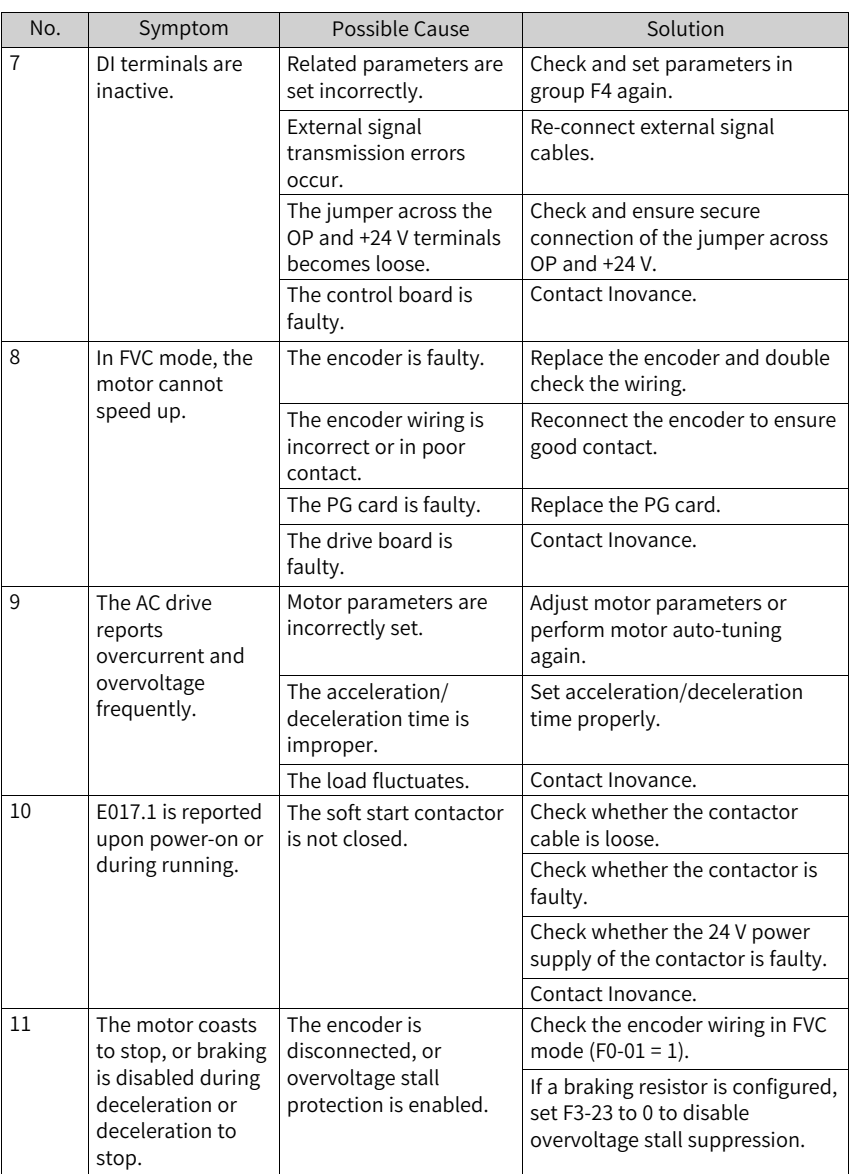

#### **4.1.4 Troubleshooting During Trial Run in Different Control Modes**

● SVC mode ( $F0-01 = 0$ , default setting)

In this mode, the drive controls the speed and torque of motor in scenarios without an encoder for speed feedback. Motor auto-tuning is required to obtain motor-related parameters.

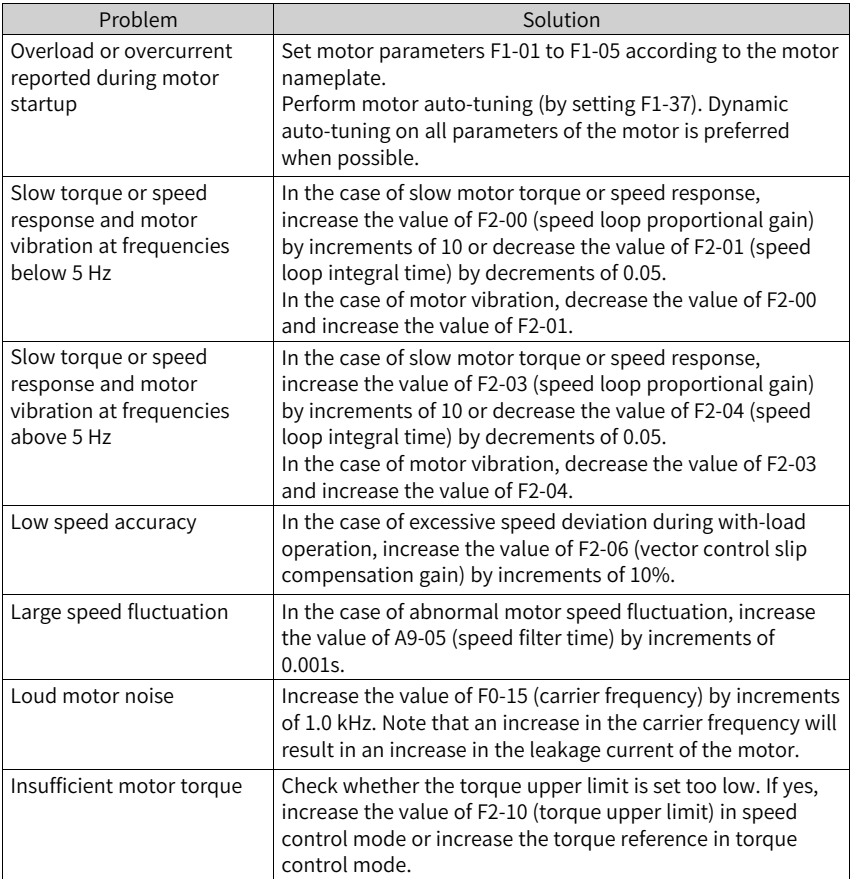

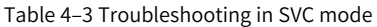

 $\bullet$  FVC mode (F0-01 = 1)

This mode is applicable to scenarios with an encoder for speed feedback. In this mode, you need to set the encoder pulses per revolution, encoder type, and encoder direction correctly and perform auto-tuning on motor parameters.

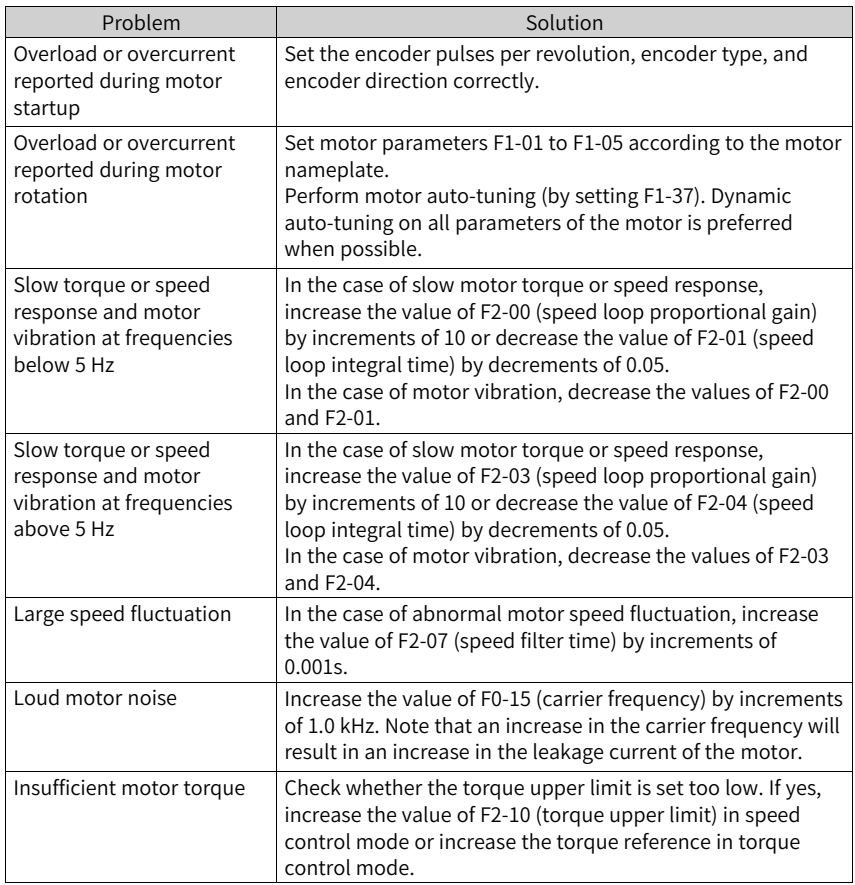

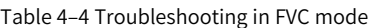

 $\bullet$  V/f control mode (F0-01 = 2) This mode is applicable to scenarios without an encoder for speed feedback. You only need to set rated motor voltage and rated motor frequency correctly.

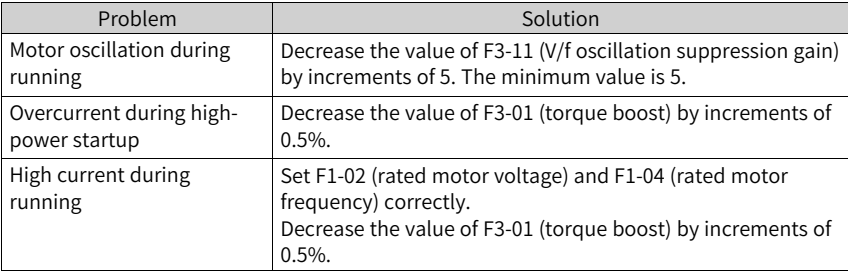

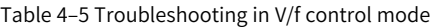

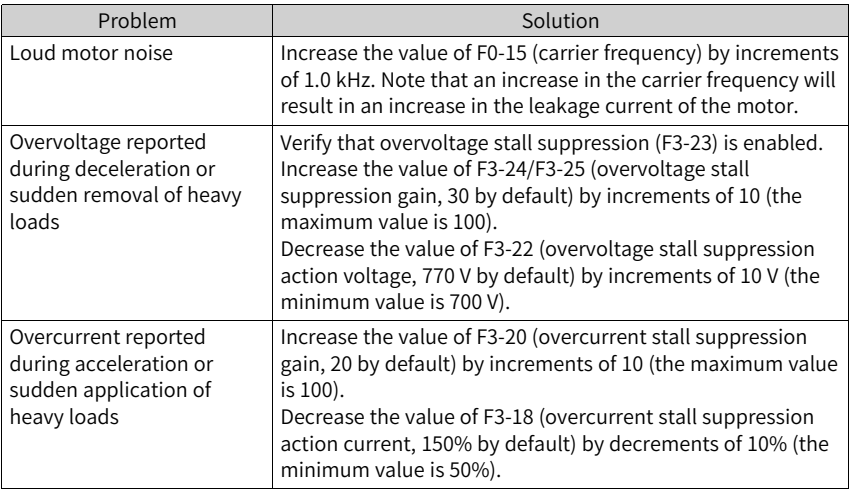

## **4.2 List of Fault Codes**

The following faults may occur during the use of the AC drive. Troubleshoot the faults according to the solutions described in the following table.

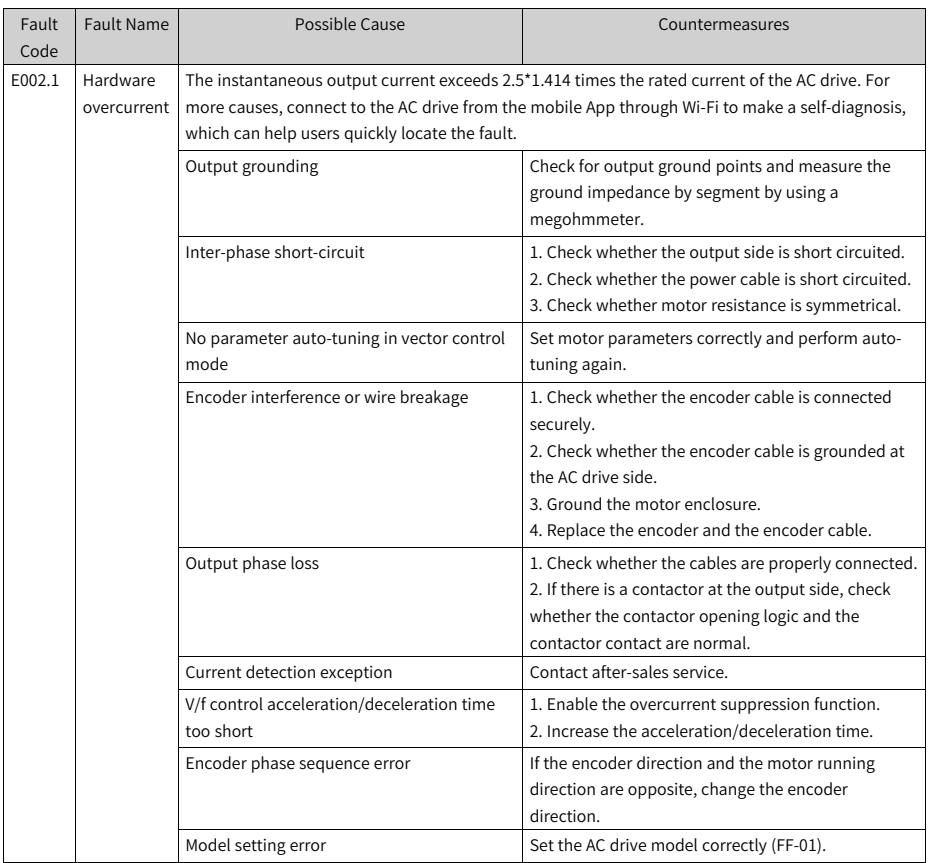

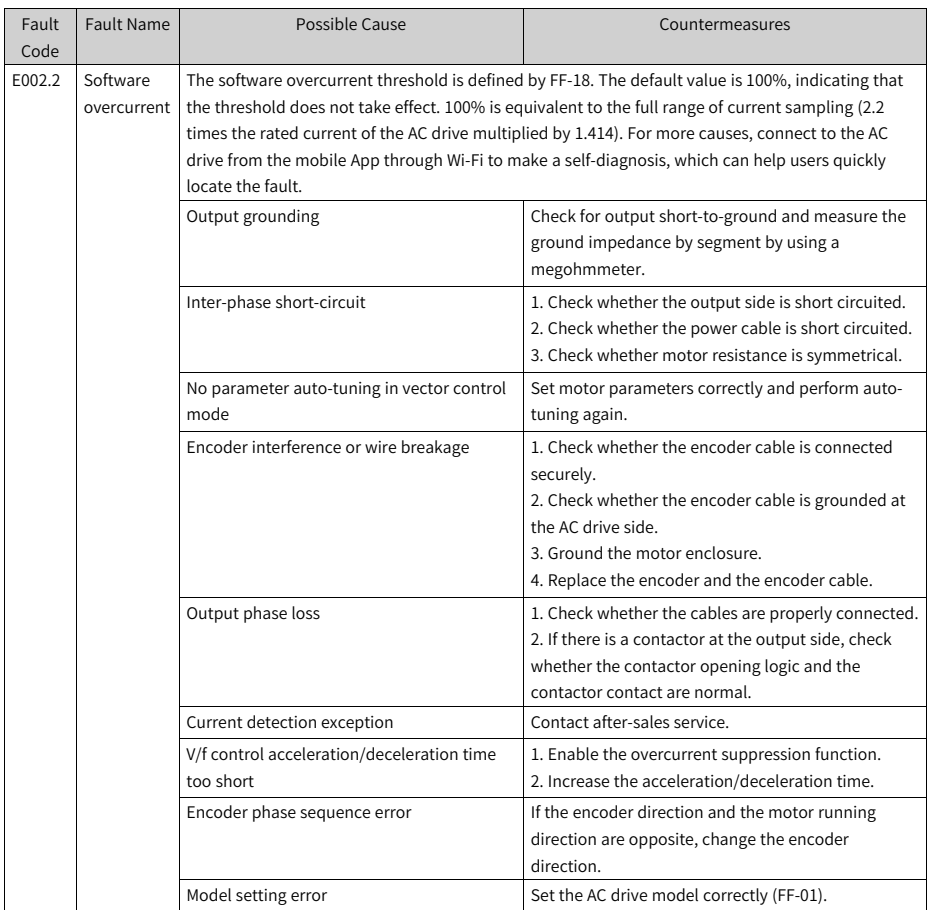

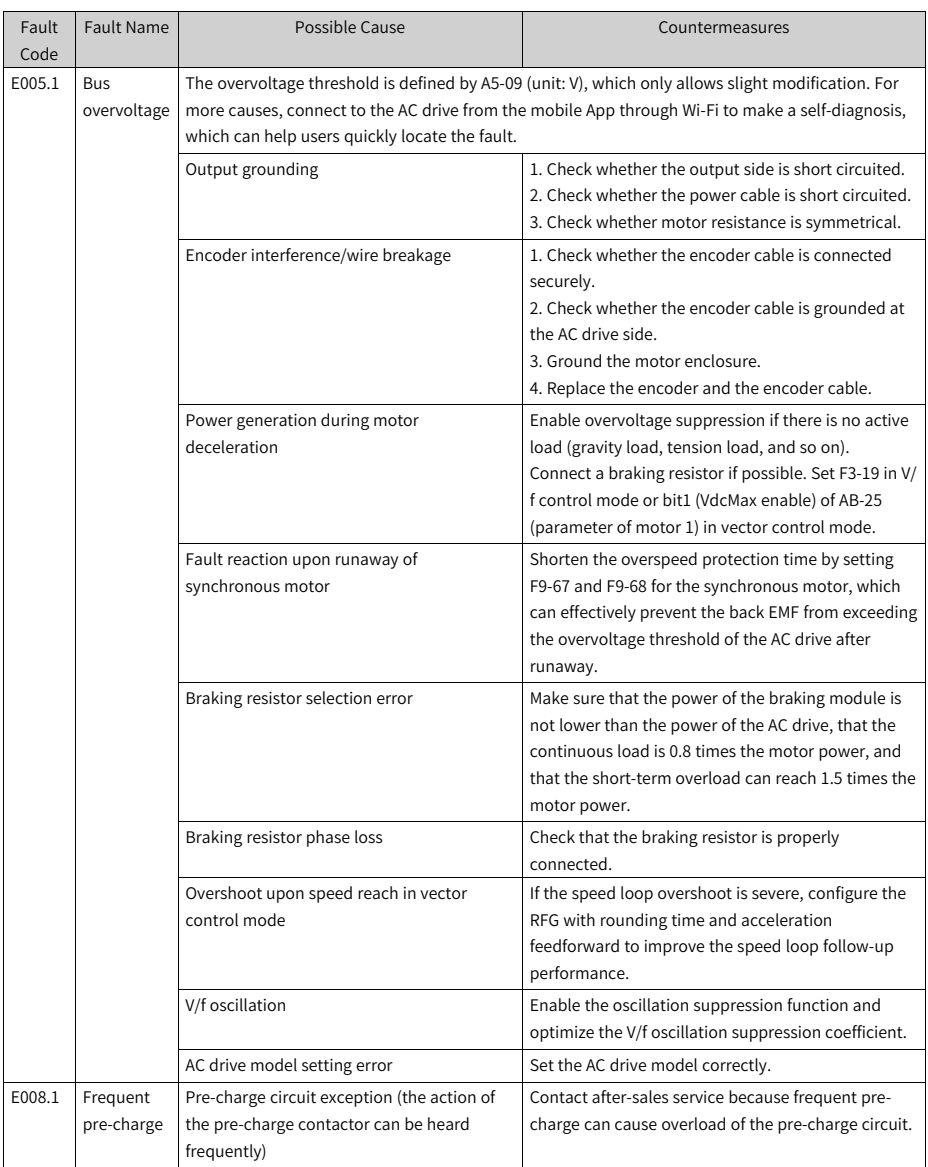

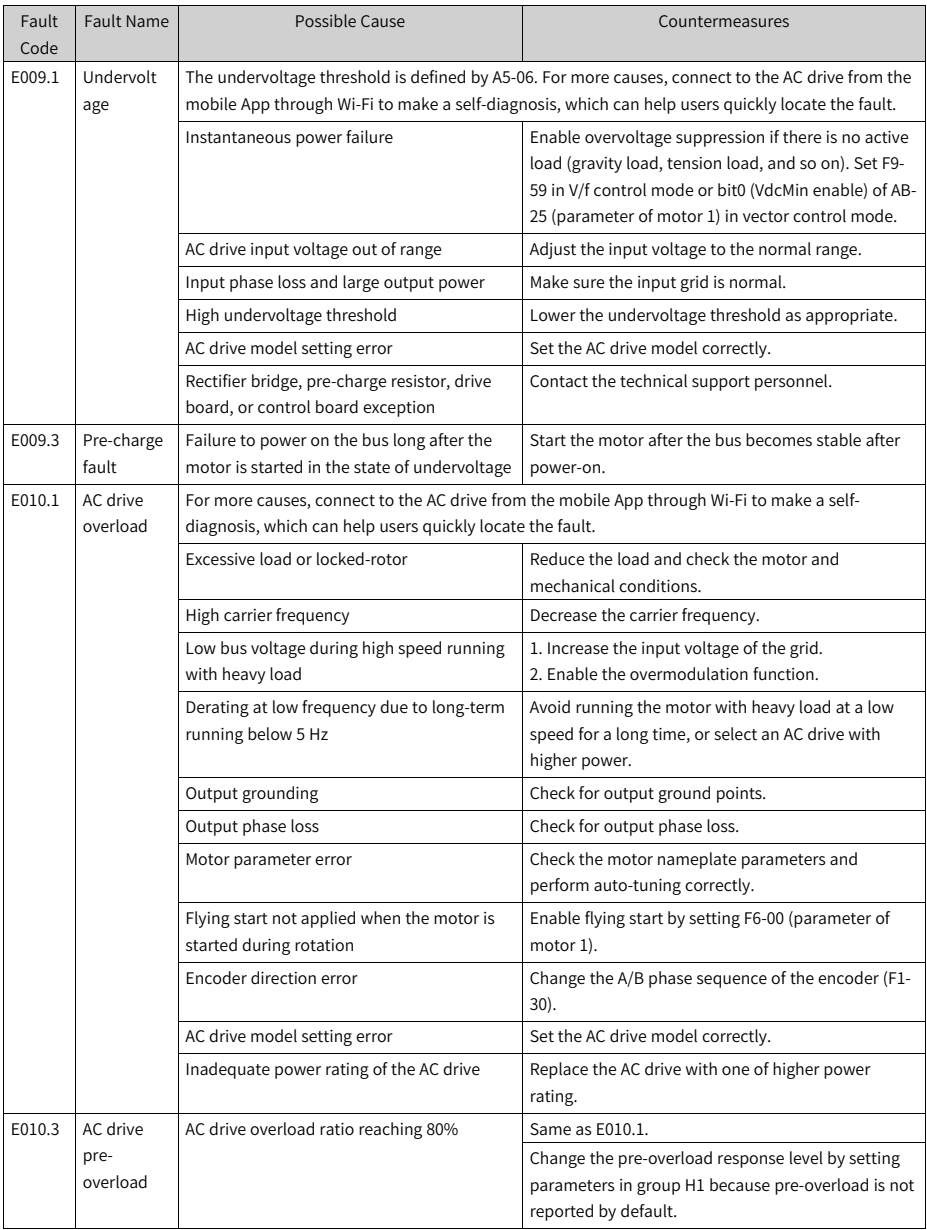

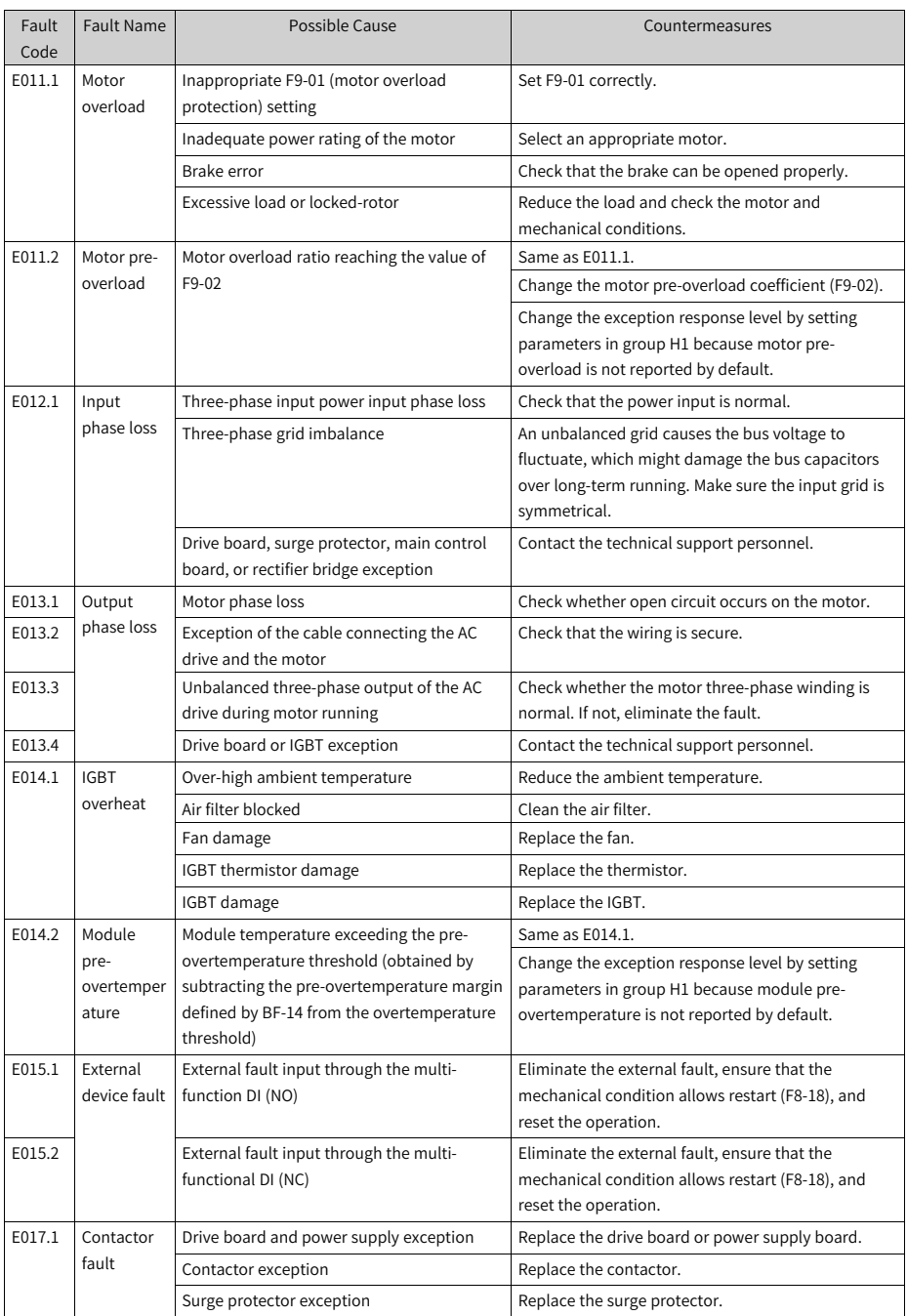

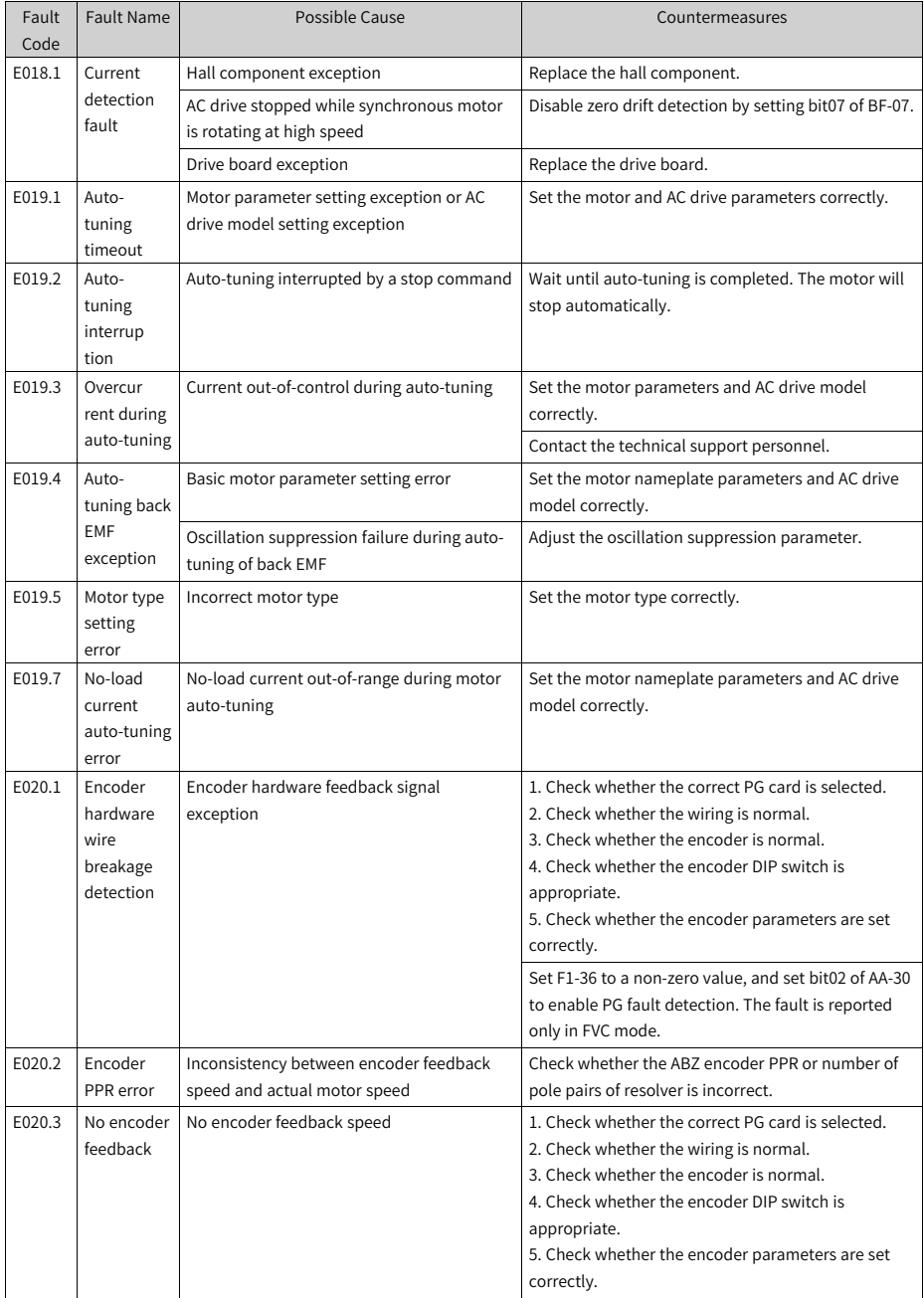

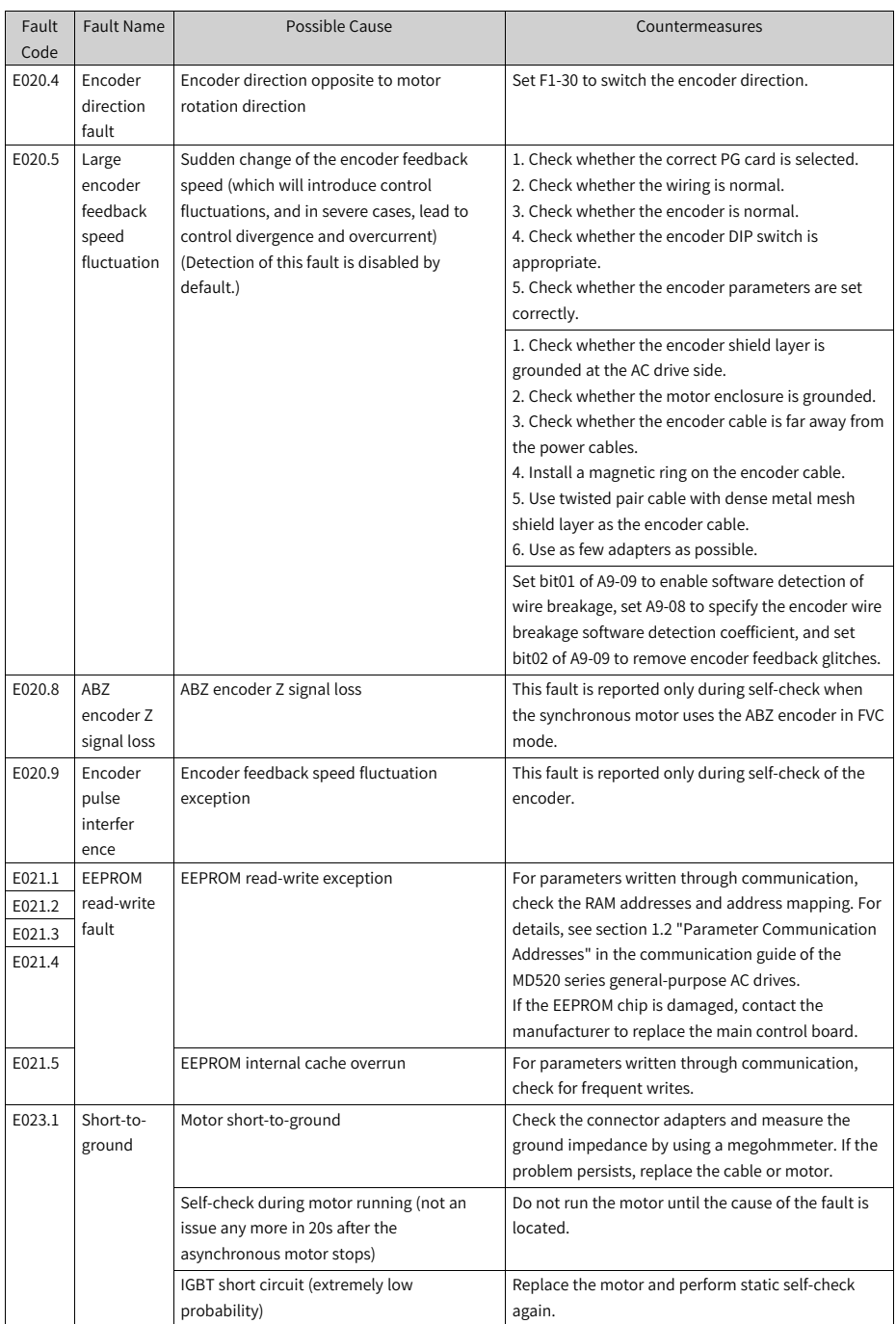

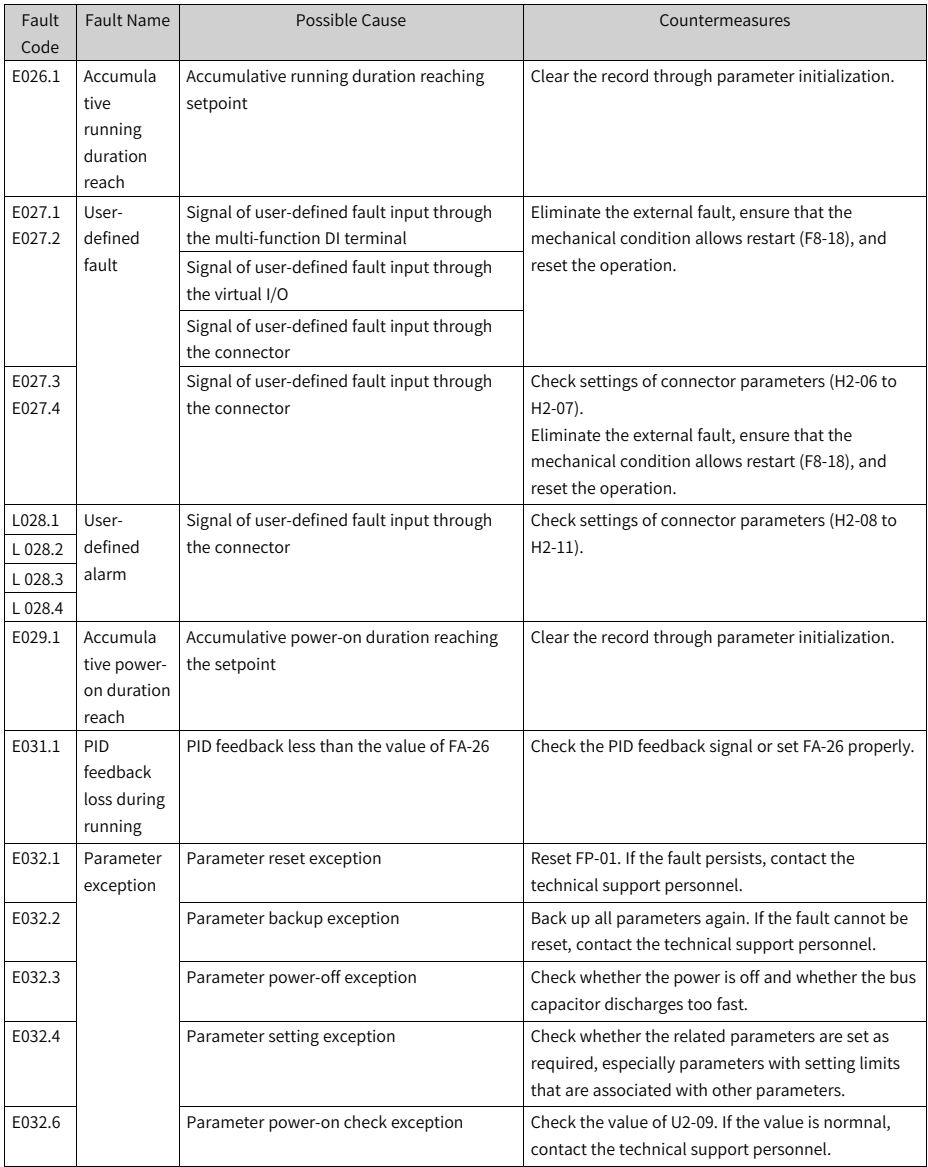

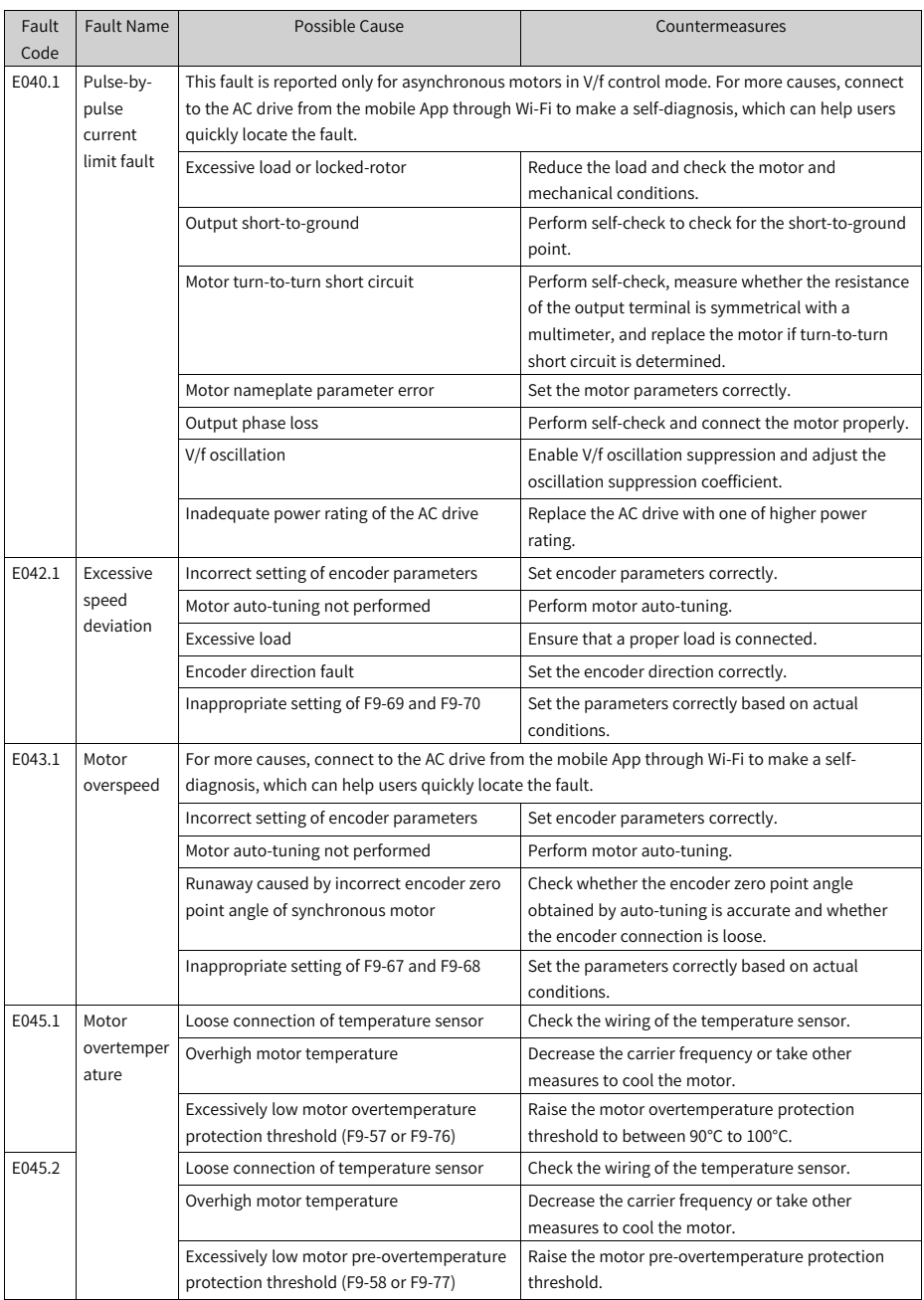

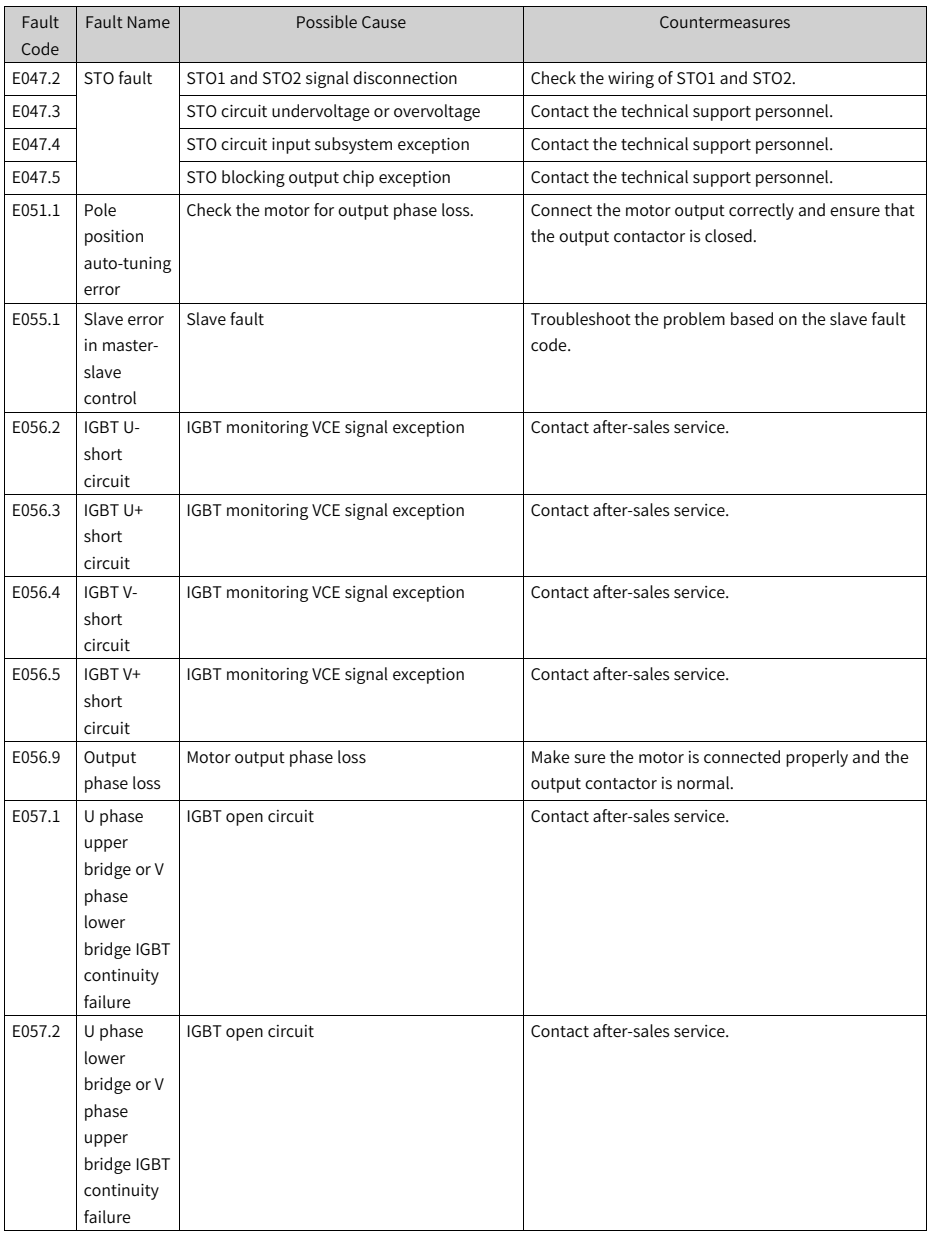

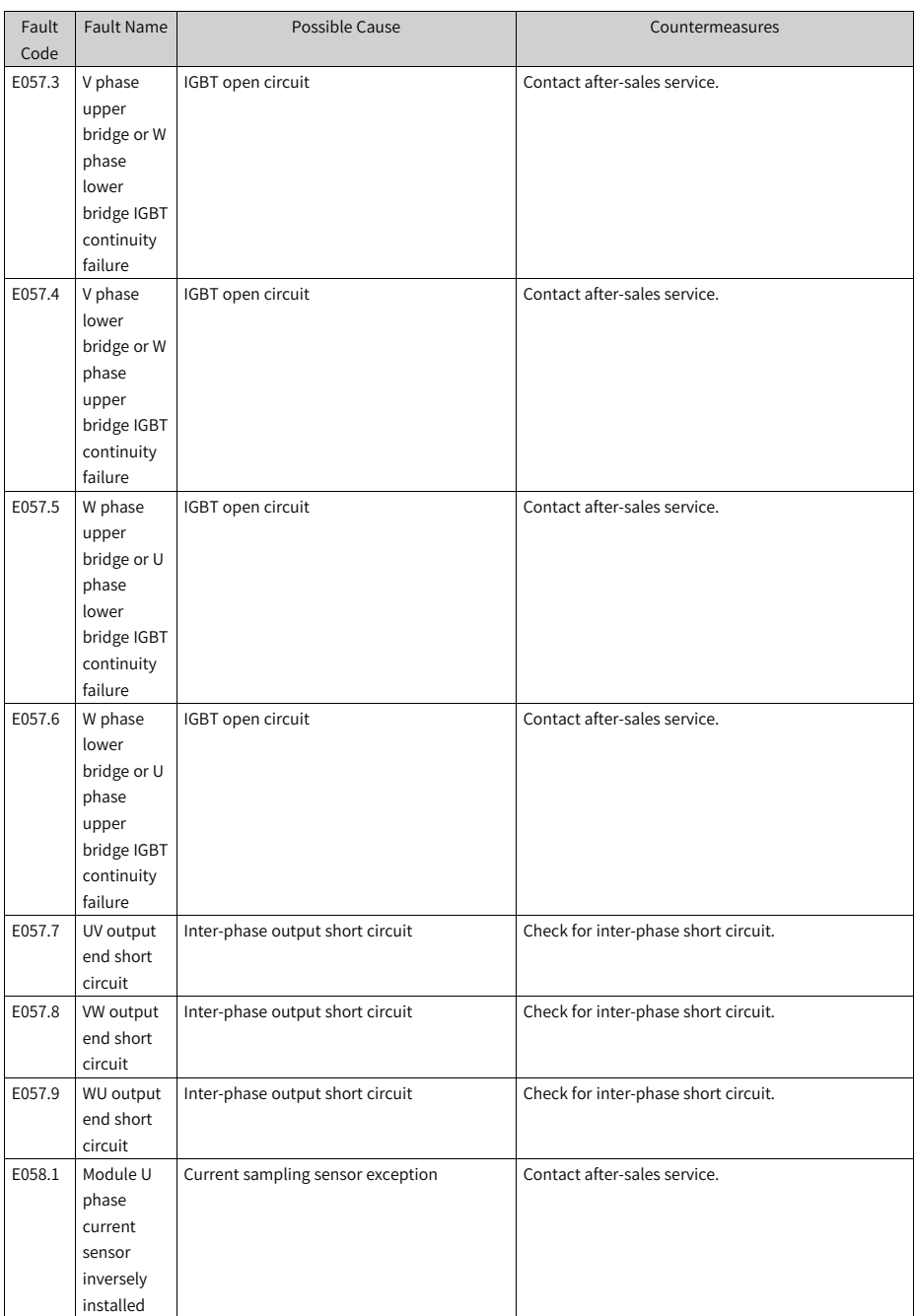

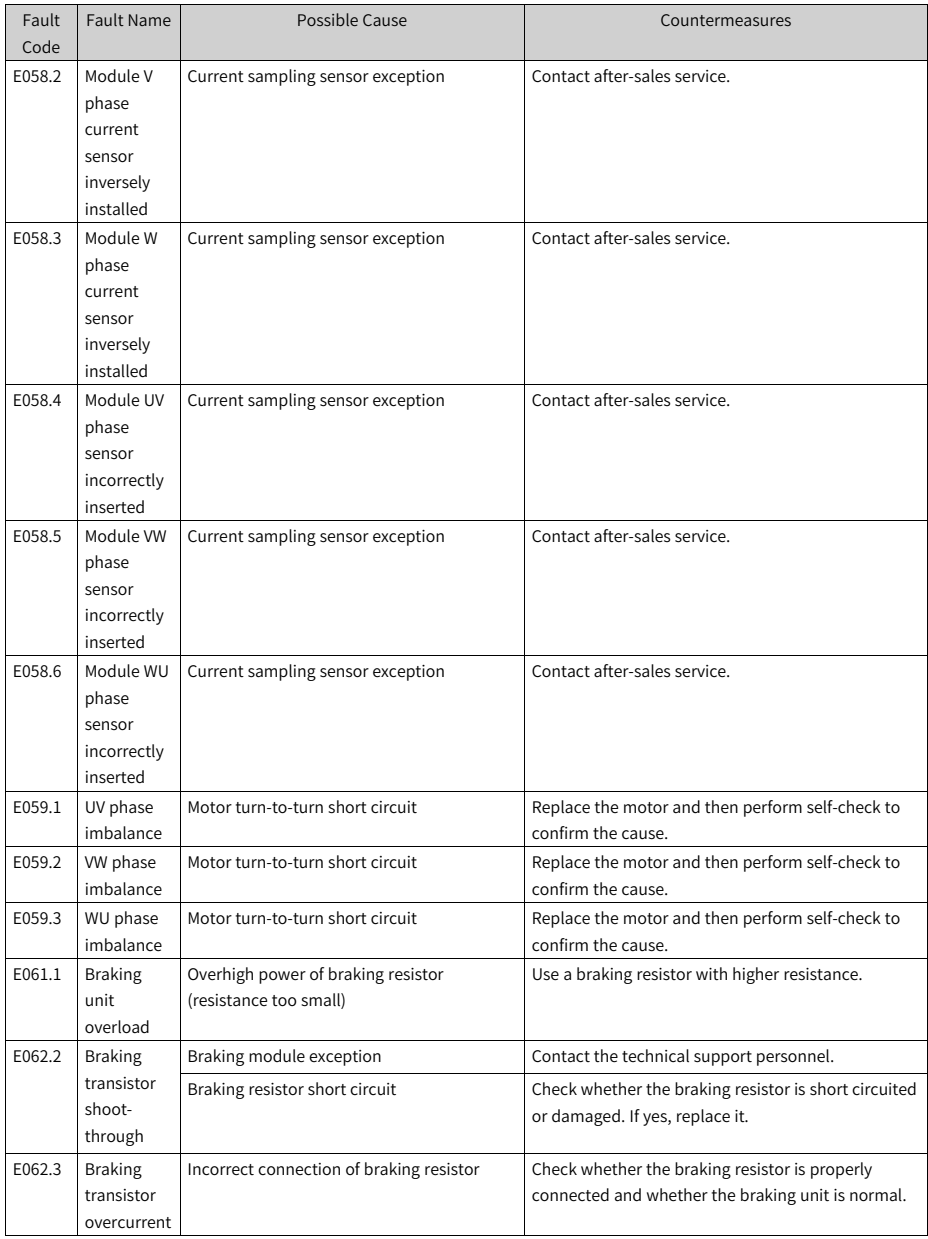

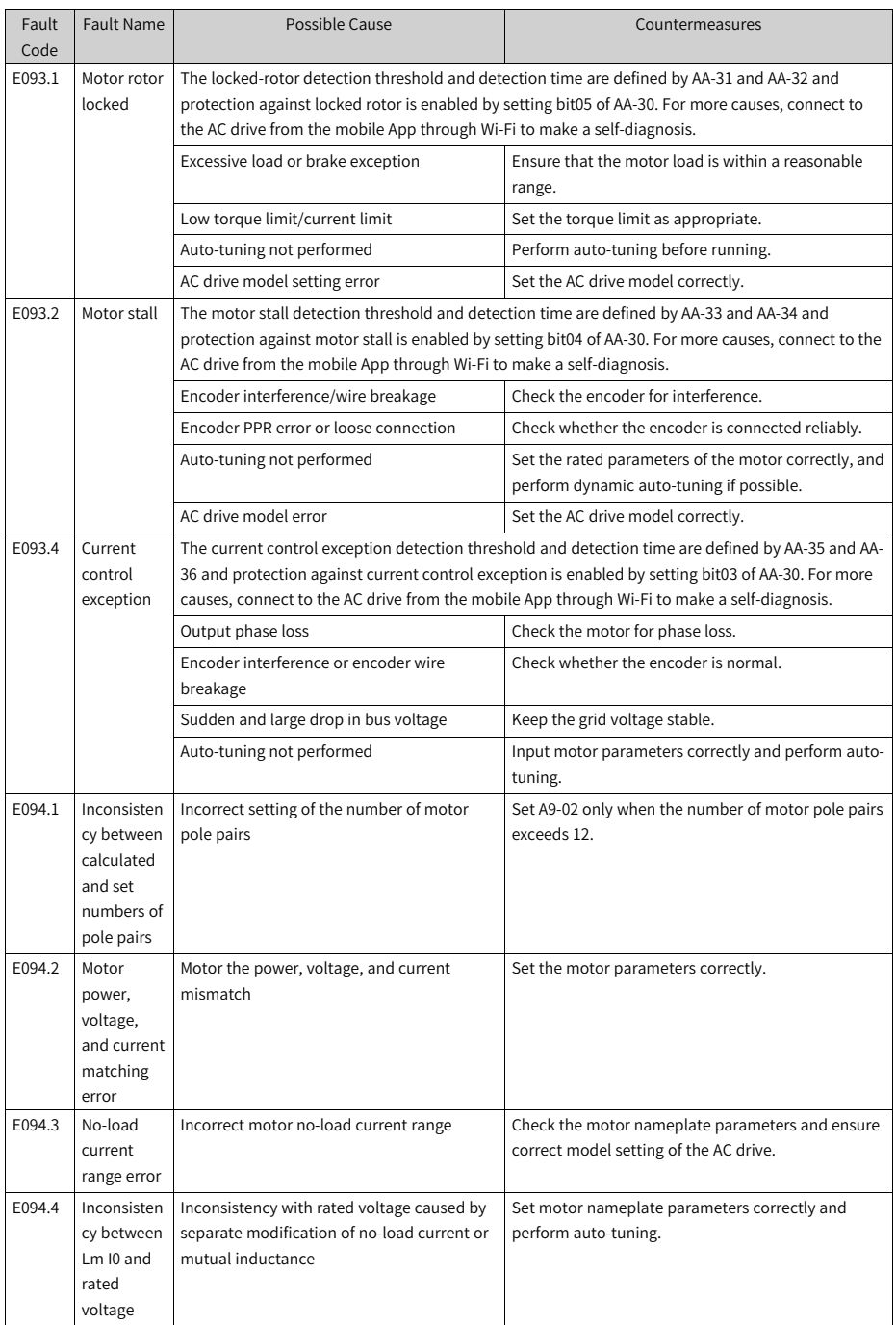

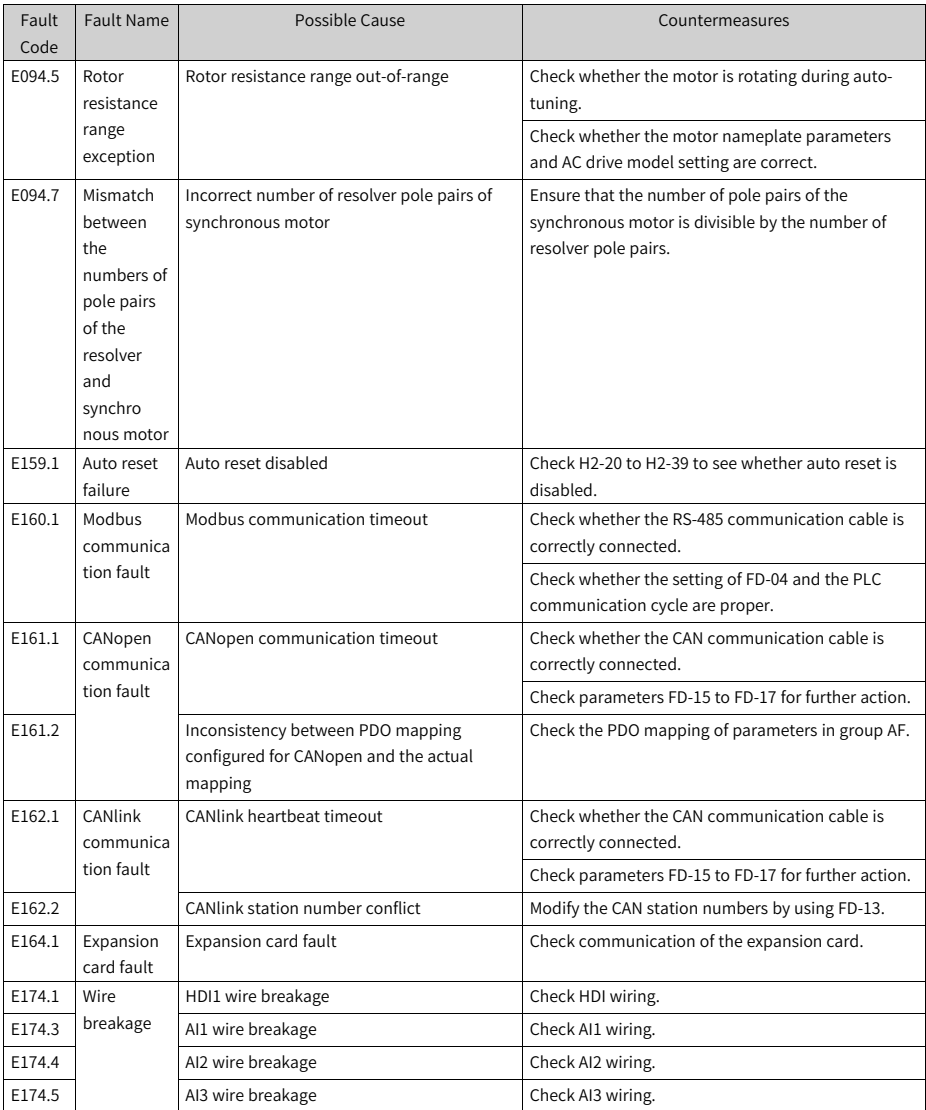

## **4.3 List of Fault Attributes**

The fault attribute table describes the fault name, panel display, default fault protection action, fault action range, whether reset is allowed, and whether attributes are modified when the main fault code is modified by using F9-47 to F9-50.

This series of AC drives allow you to modify the fault protection actions of the main fault codes by using F9-47 to F9-50 or modify the fault protection action of an individual fault by using parameters in group H1.

Default Fault Protection Action indicates the default protection action of a fault for which the fault action is not defined by F9-47 to F9-50 and parameters in group H1.

Fault Action Range indicates available fault actions when a fault is modified by using parameters in group H1.

The fault action range values are described as follows:

- 0. Coast to stop
- 1: Decelerate to stop
- 2: Continue to run (with speed limit)
- 3: Run with power limit
- 4: Run with current limit
- 5: Ignore

Reset Allowed or Not specifies whether a fault allows reset.

The symbols in the Reset Allowed or Not column are described as follows:

☆: The fault allows reset.

★: The fault does not allow reset.

Modified with Main Code or Not specifies whether the fault protection action of the subcode is modified accordingly when the fault protection action of the main fault code is modified by using F9-47 to F9-50.

The symbols in the Modified with Main Code or Not column are described as follows:

 $\bigcirc$ : The fault protection action of the fault is modified accordingly when that of the main fault code is modified.

●: The fault protection action of the fault is not modified accordingly when that of the main fault code is modified.

| Panel   | <b>Fault Name</b> | Default Fault            | <b>Fault Action</b> | Reset   | Modified   |
|---------|-------------------|--------------------------|---------------------|---------|------------|
| Display |                   | <b>Protection Action</b> | Range               | Allowed | with       |
|         |                   |                          |                     | or Not  | Main       |
|         |                   |                          |                     |         | Code or    |
|         |                   |                          |                     |         | <b>Not</b> |
| E002.1  | Hardware          | $\Omega$                 | $\Omega$            | ☆       |            |
|         | overcurrent       |                          |                     |         |            |
| E002.2  | Software          | $\Omega$                 | $\mathbf 0$         | ☆       |            |
|         | overcurrent       |                          |                     |         |            |
| E005.1  | Overvoltage       | $\Omega$                 | 0                   | ☆       |            |

Table 4–6 List of Fault Attributes

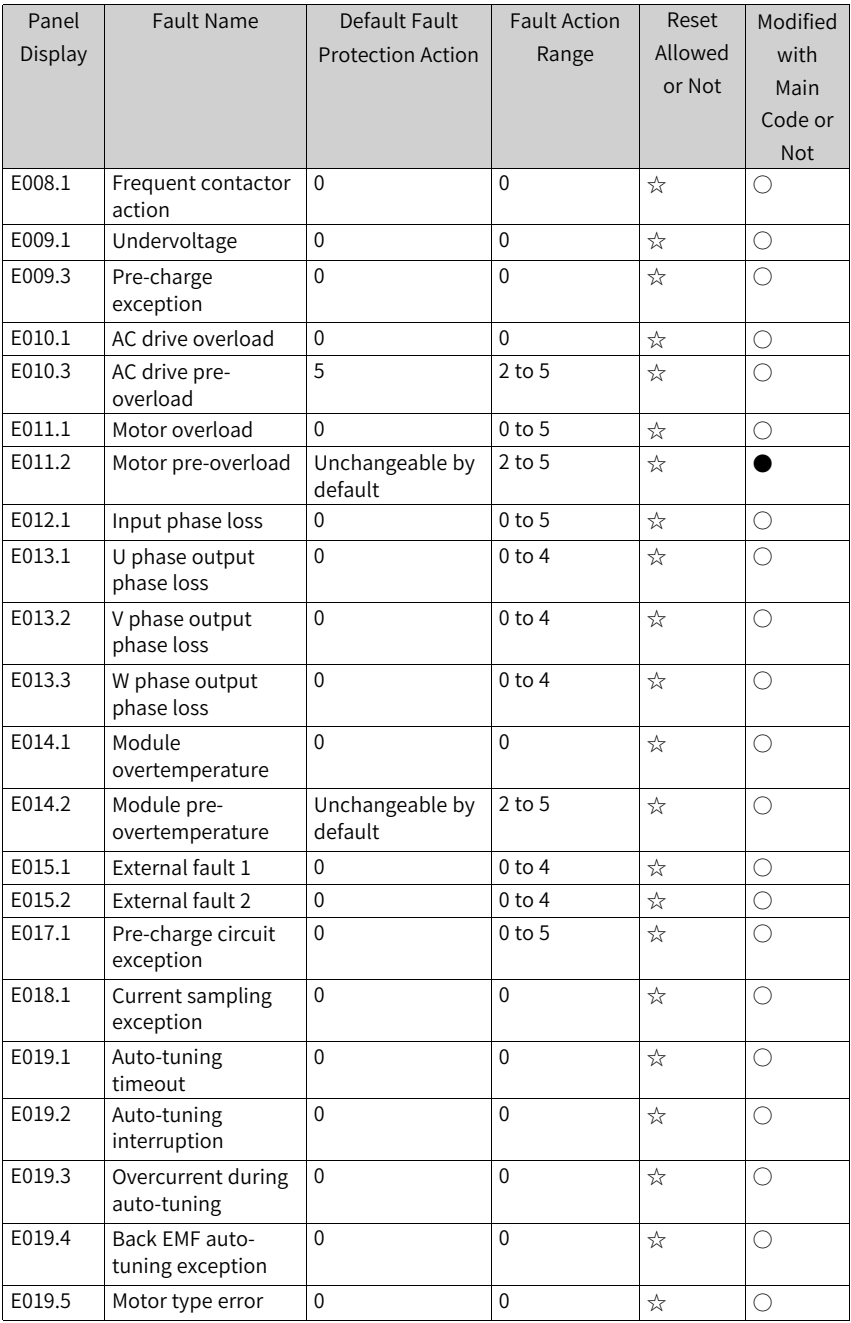

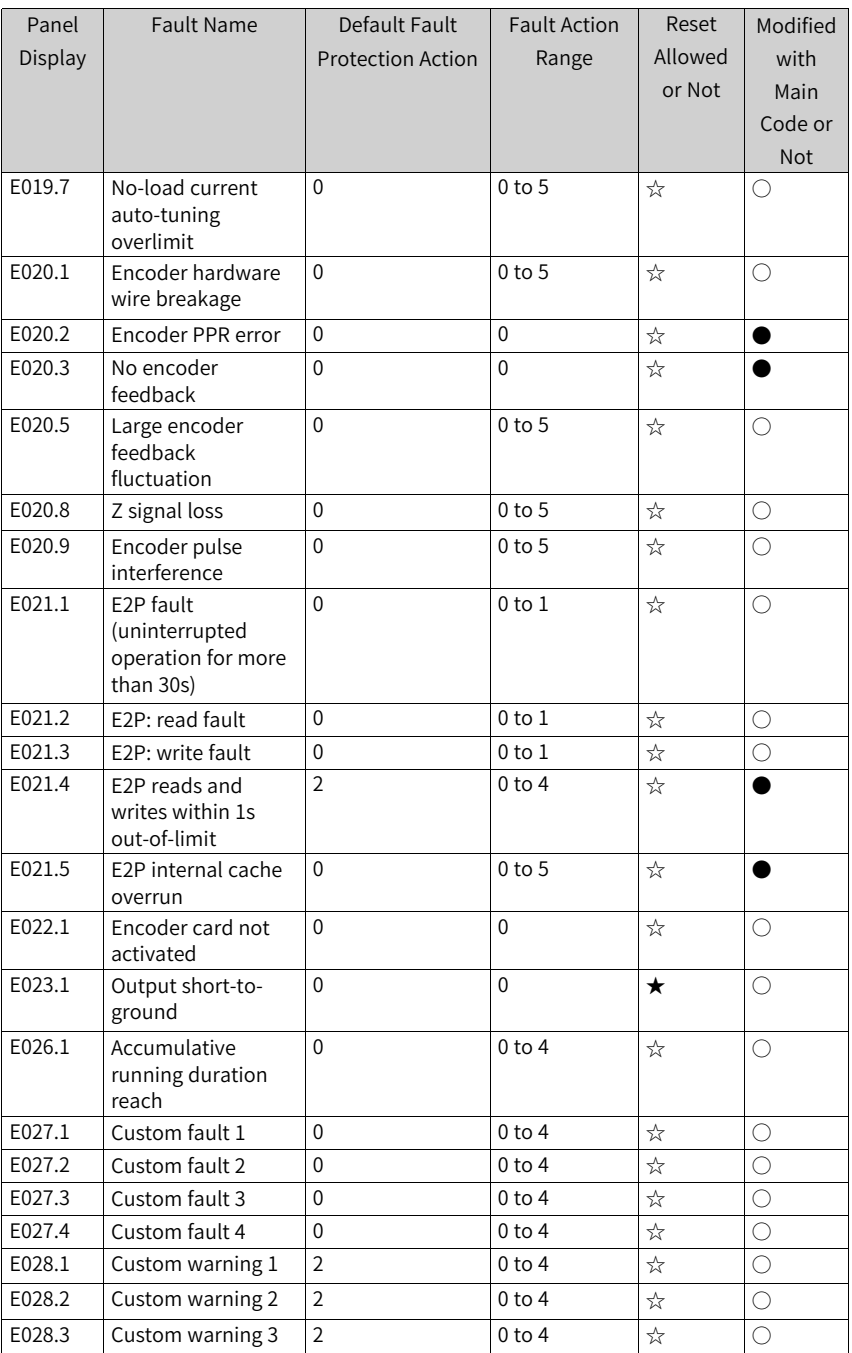

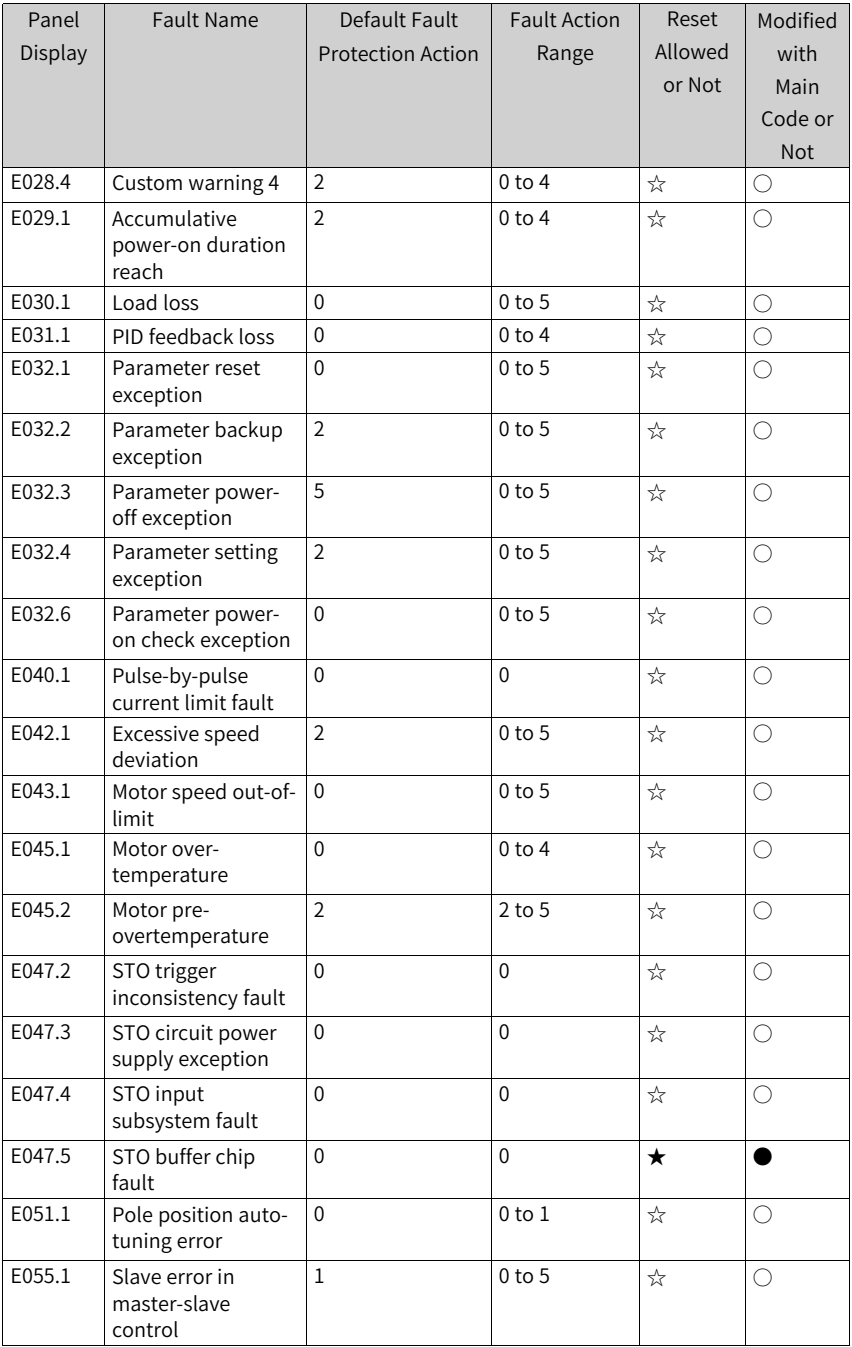

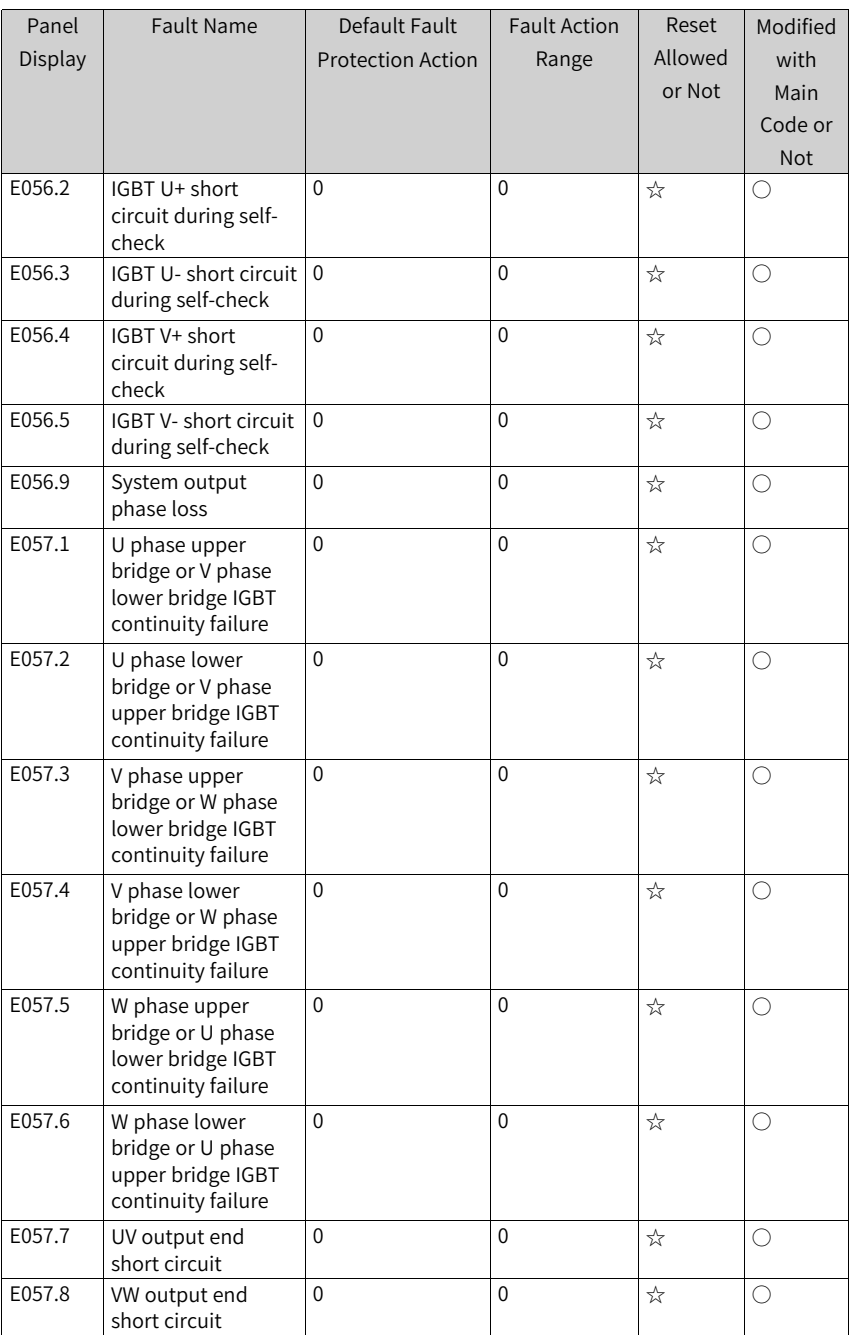

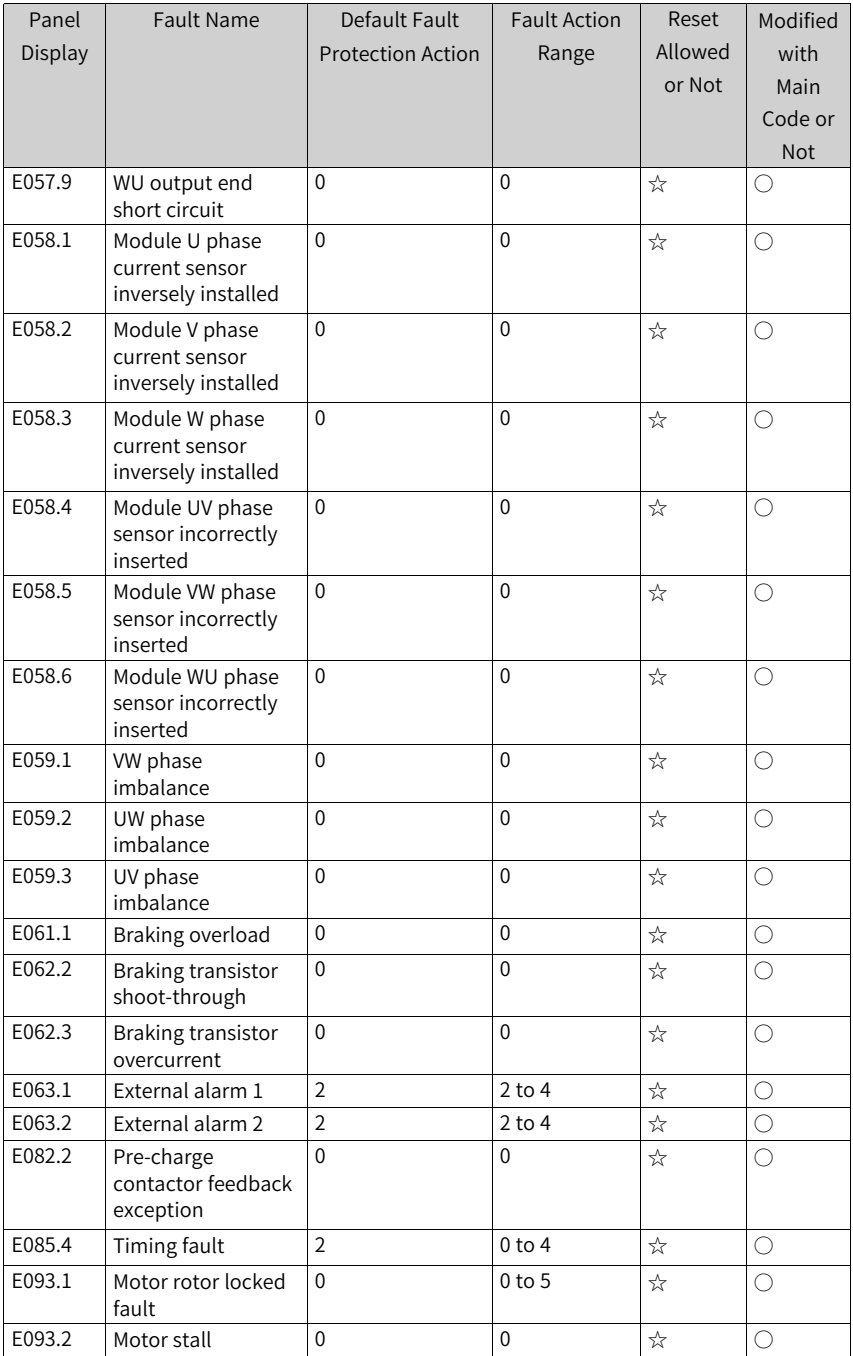
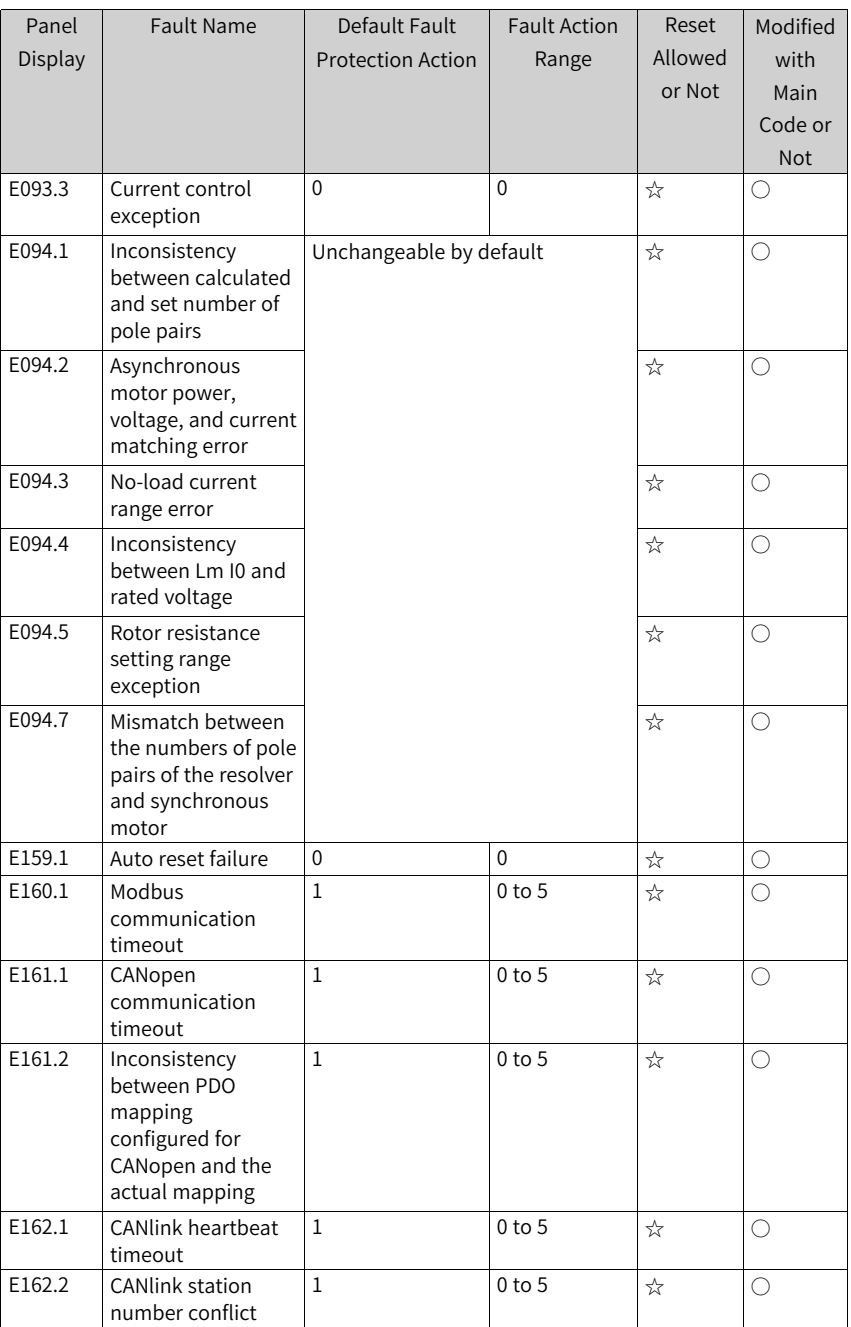

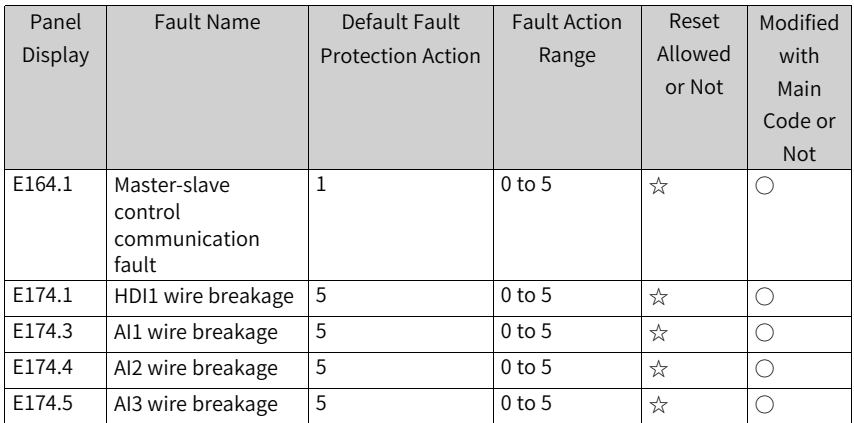

# **5 Parameters**

#### **5.1 List of Parameters**

If FP-00 is set to a non-zero value (password protection is enabled), the parameter menu is accessible in parameter mode and user-modification mode only after the correct password is entered. To disable password protection, set FP-00 to 0.

If a password is set to lock the operating panel, password authentication is required every time you exit and then access the parameter menu for reading or writing parameter values using the operating panel. During communication control, the values of parameters (excluding parameters in groups FP and FF) can be read and written without password authentication.

Password protection is not available for the parameter menu in user-defined mode.

Groups F, A, B, C, and H are standard function parameters, group U is monitoring function parameters, and group L is connector function parameters.

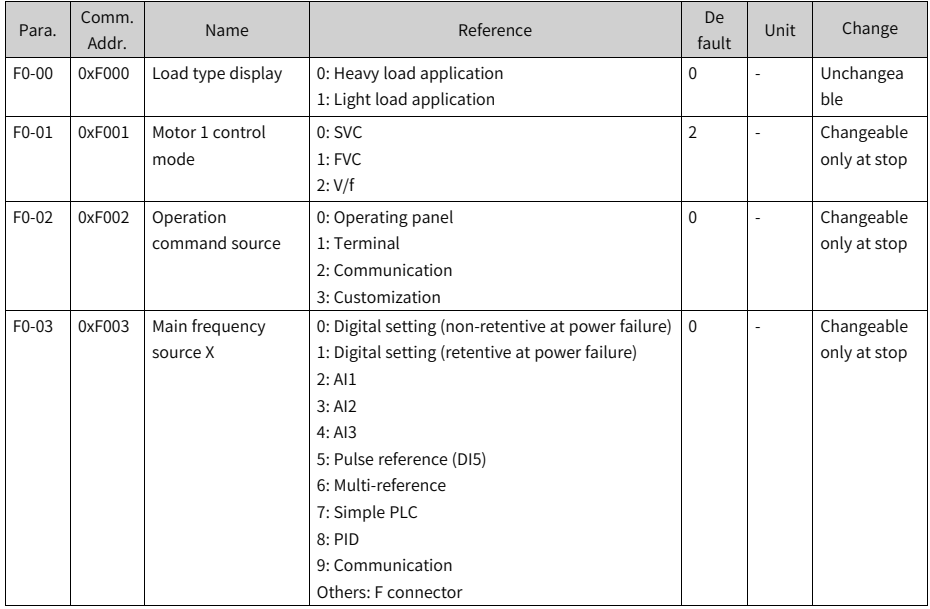

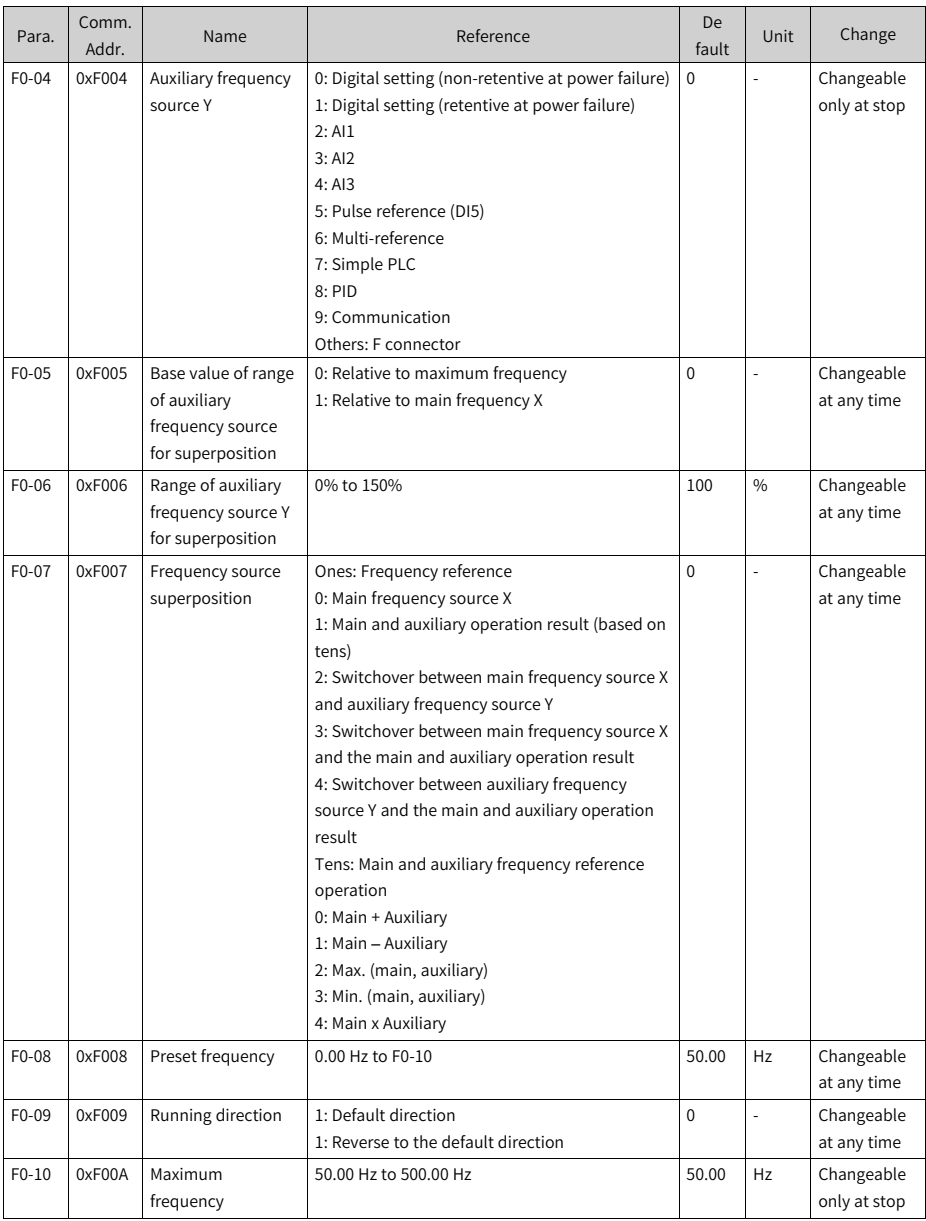

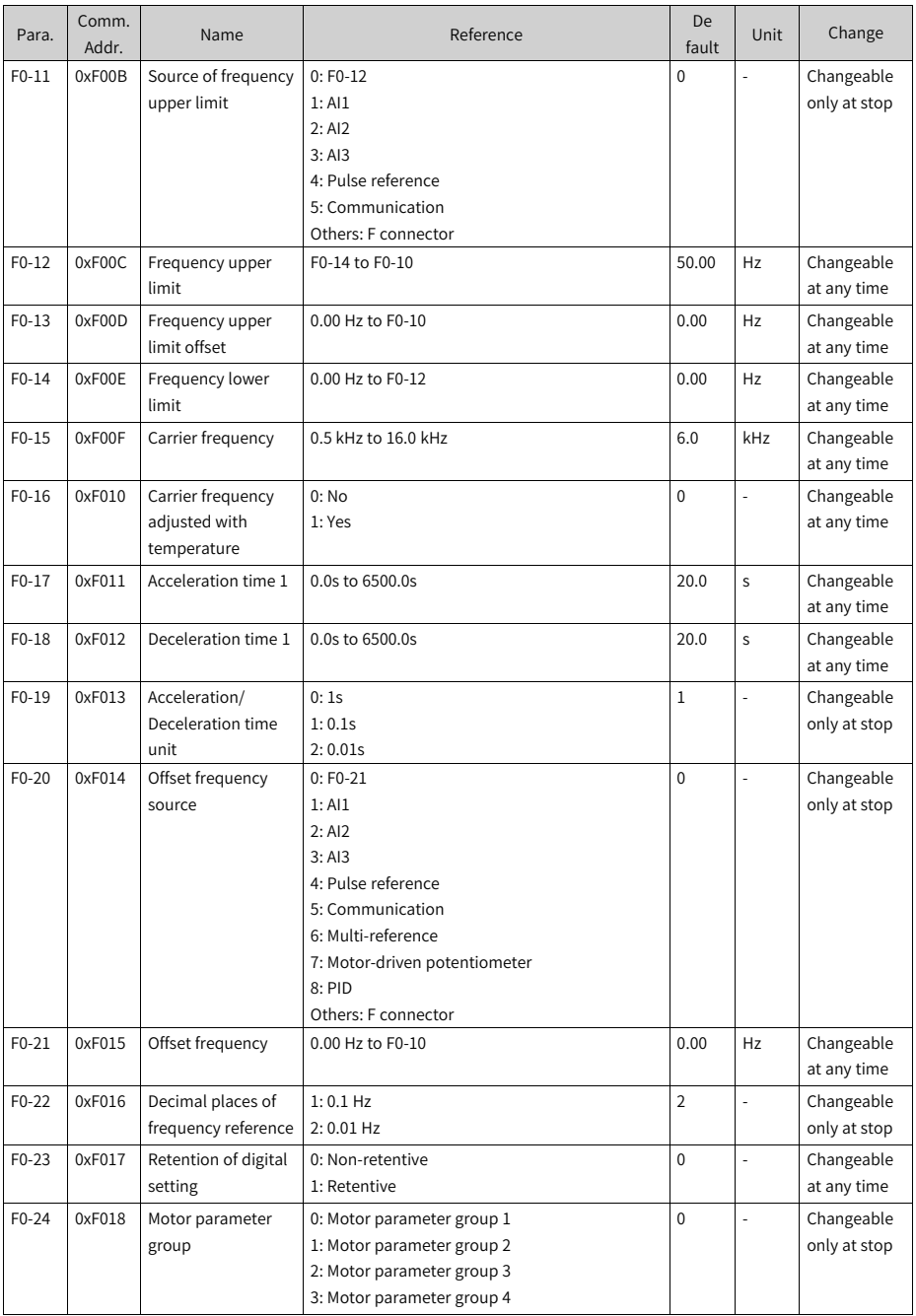

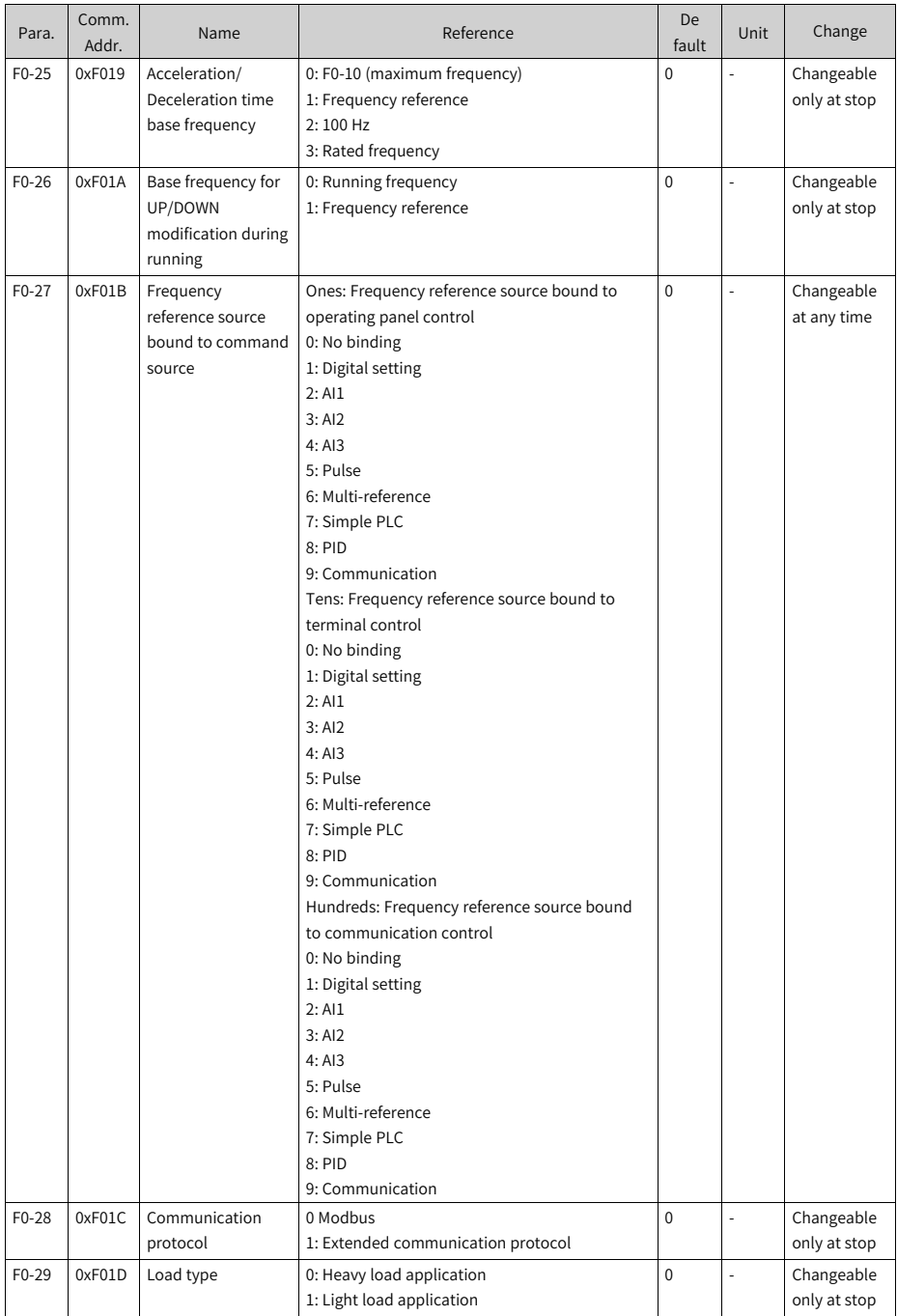

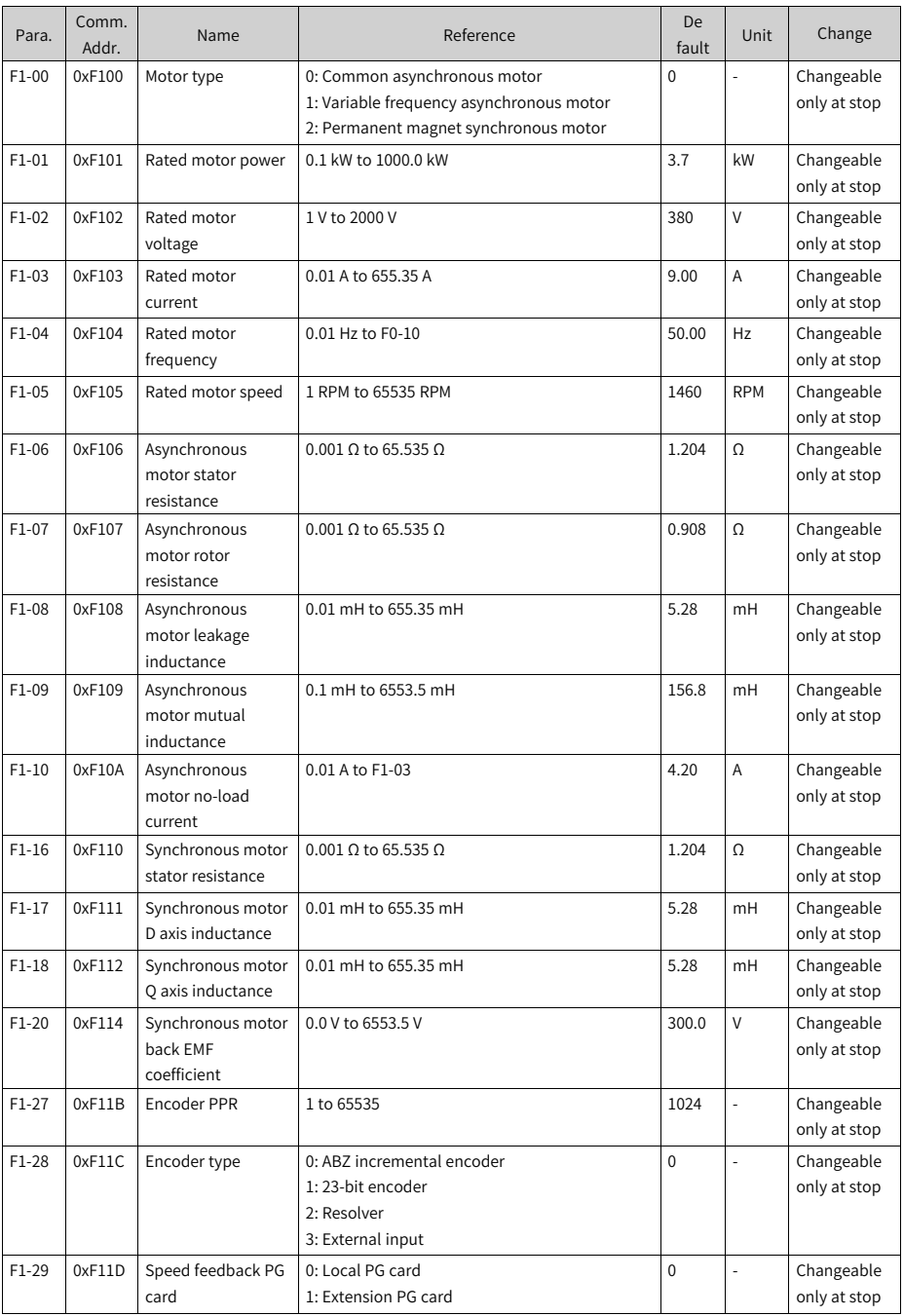

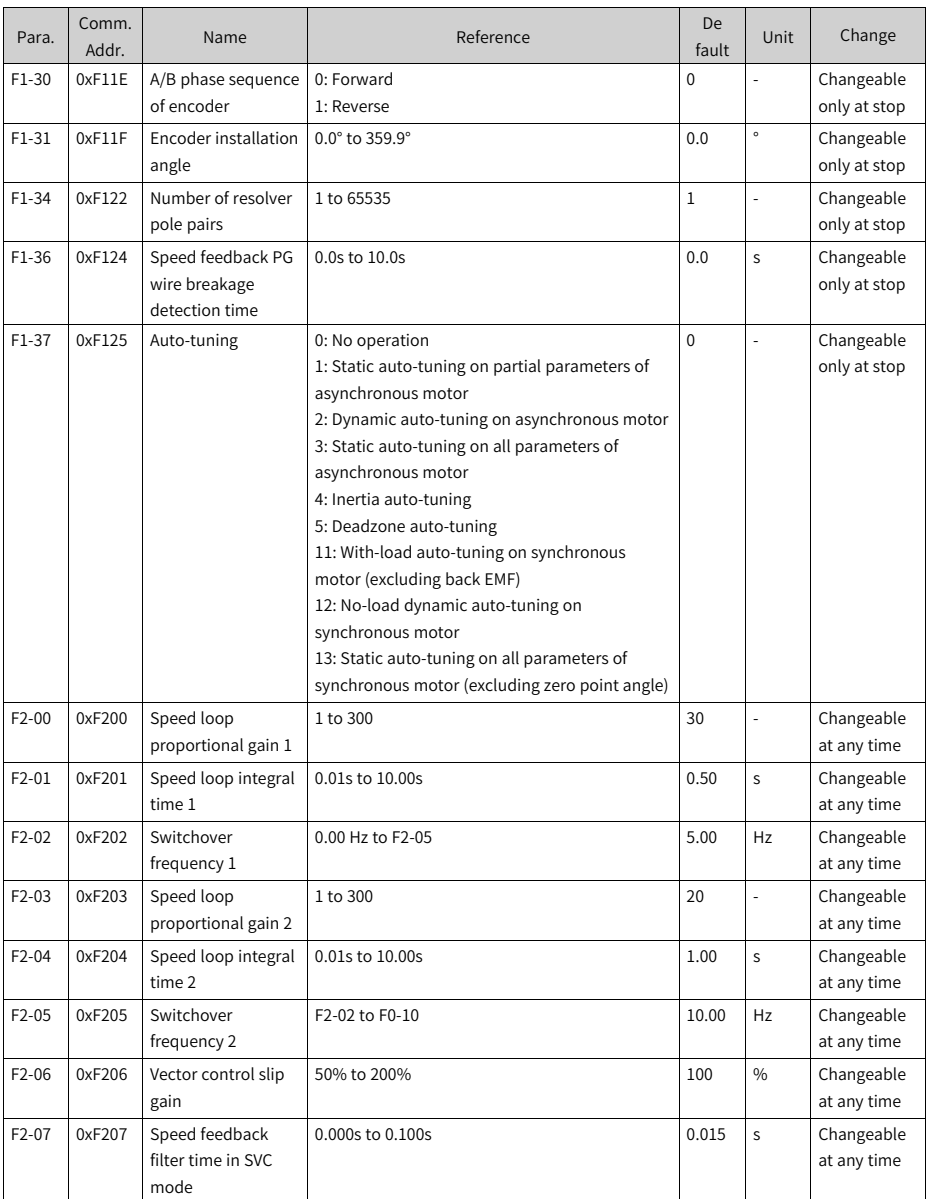

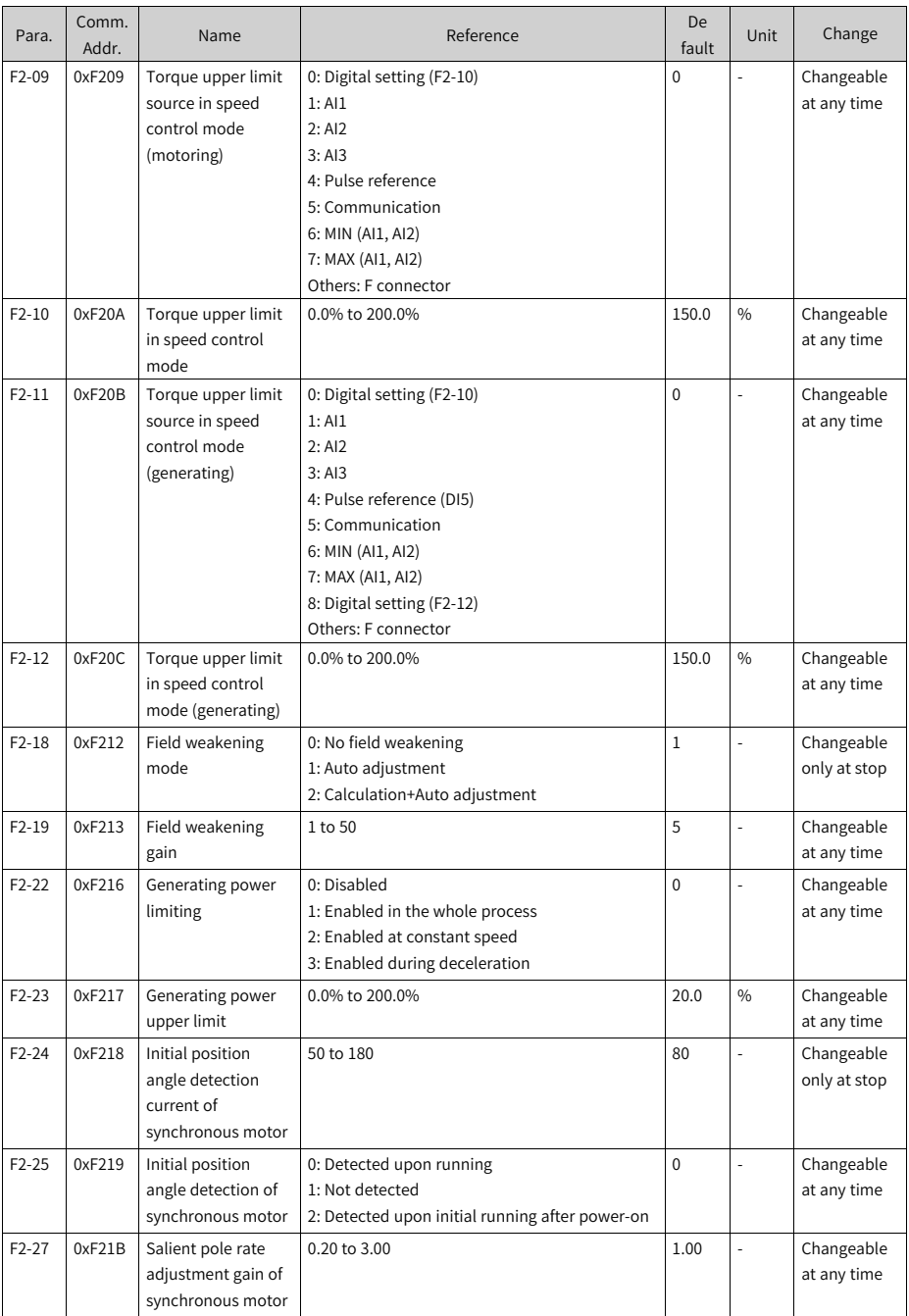

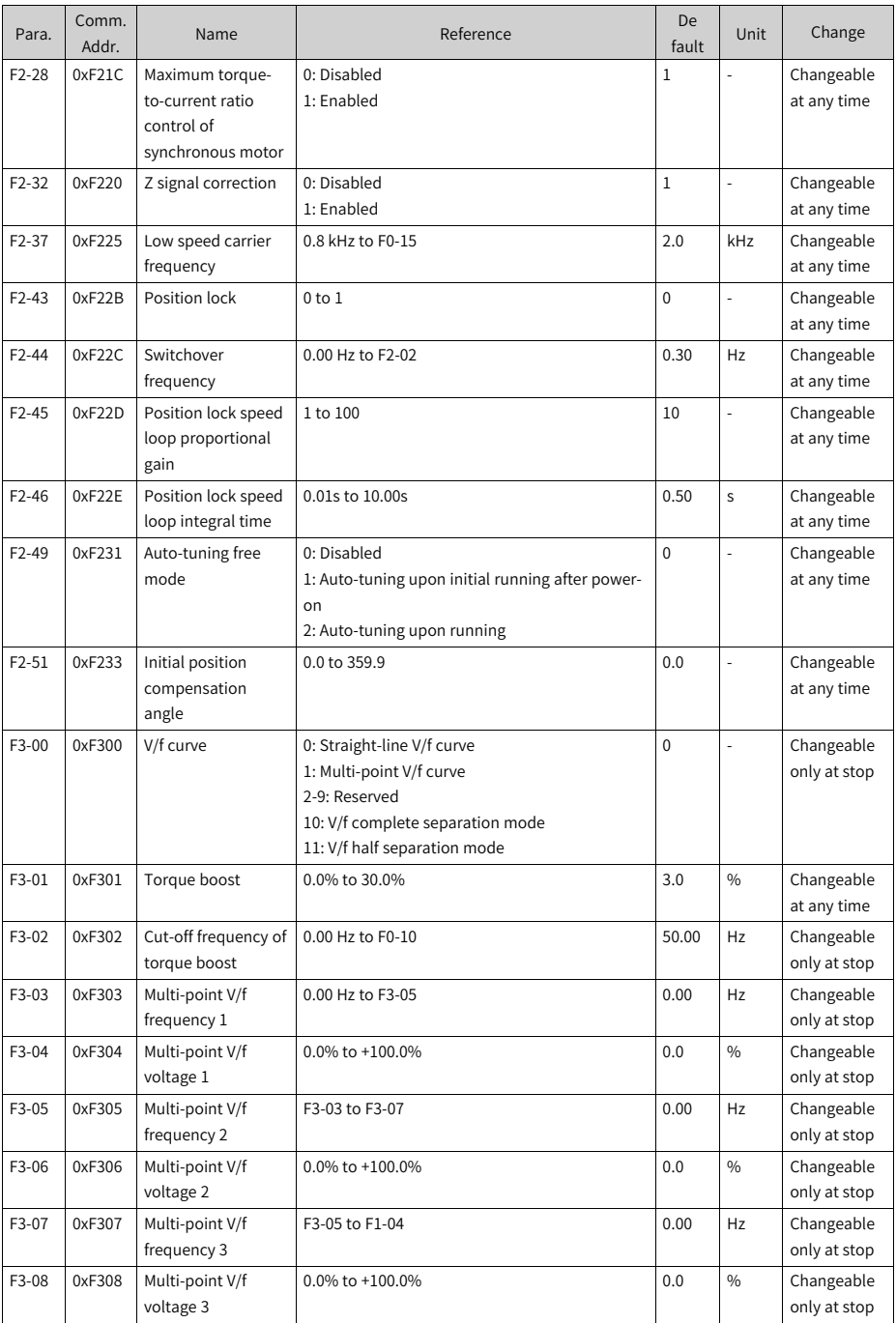

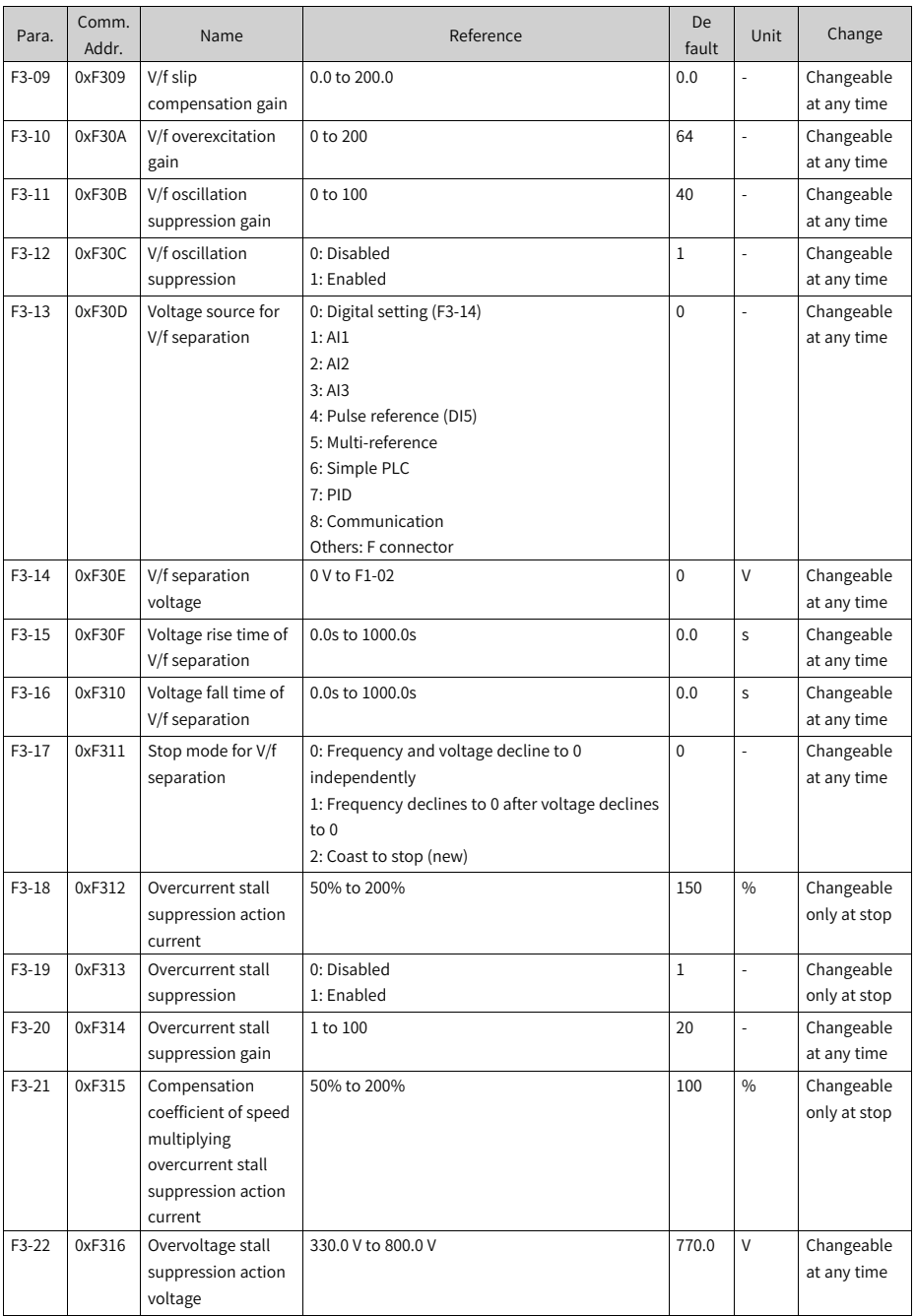

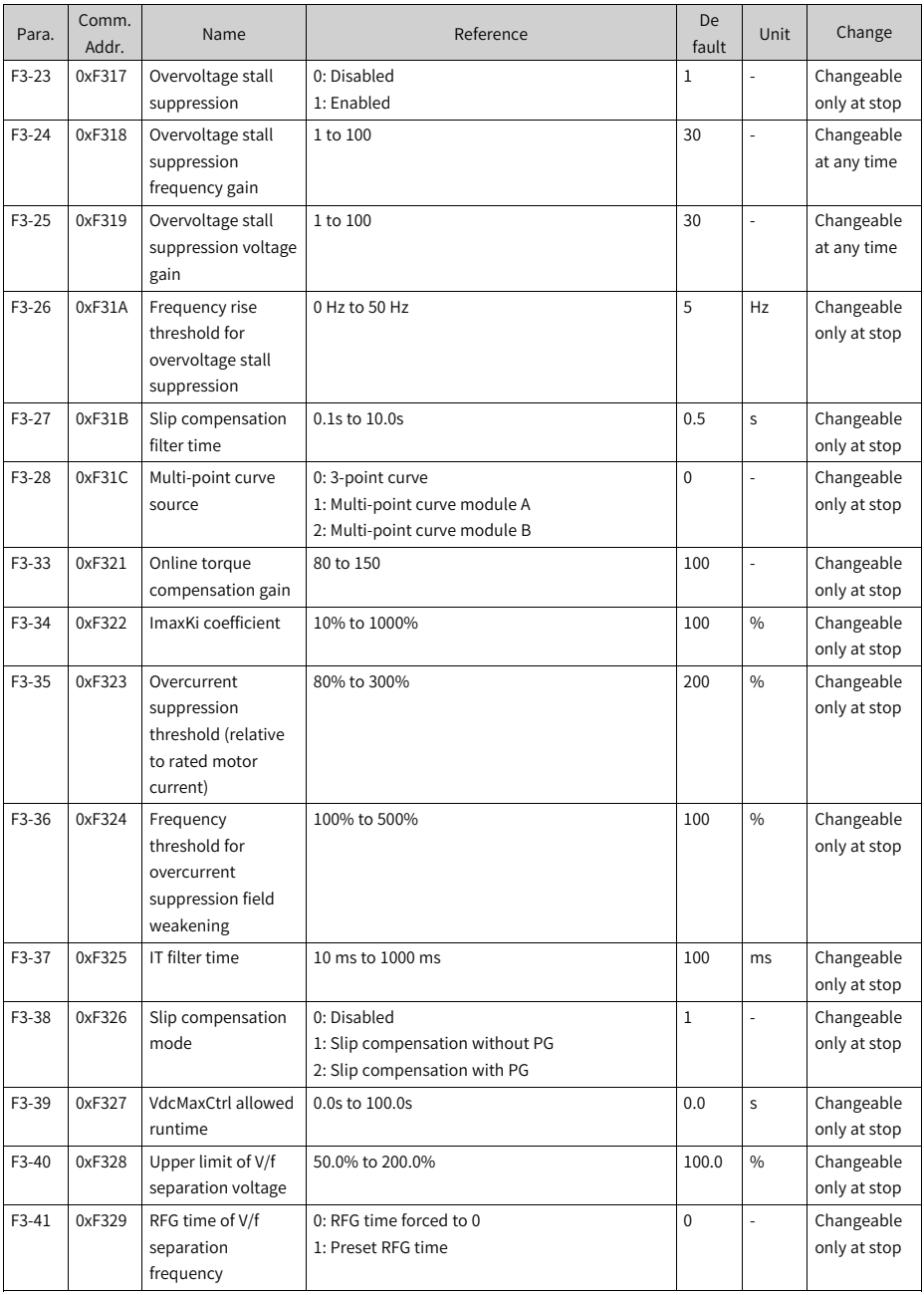

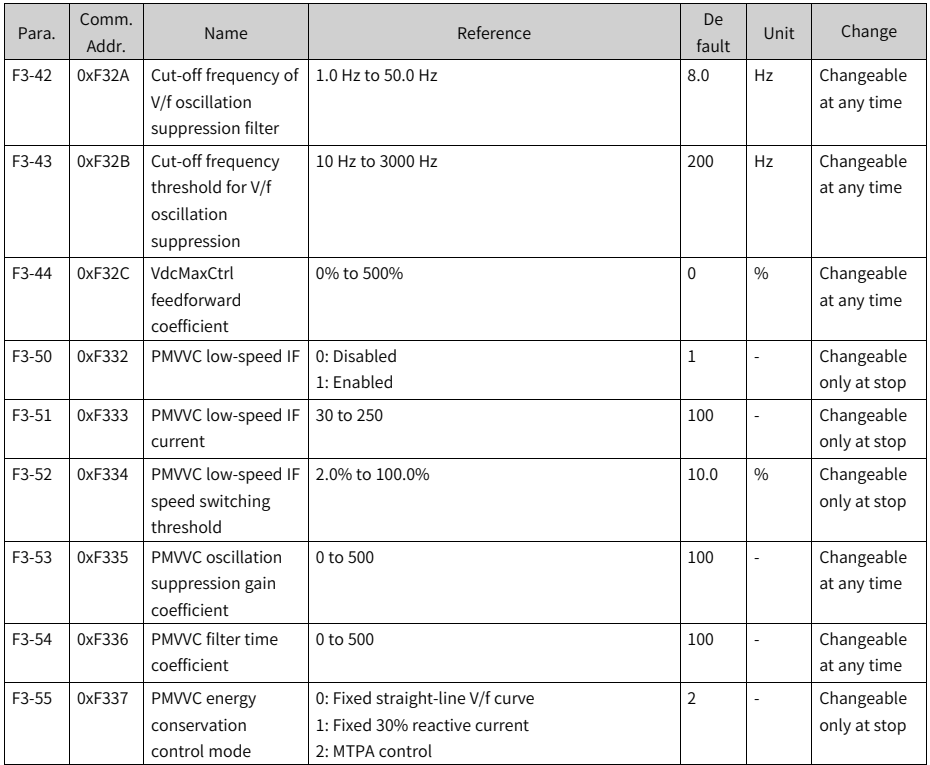

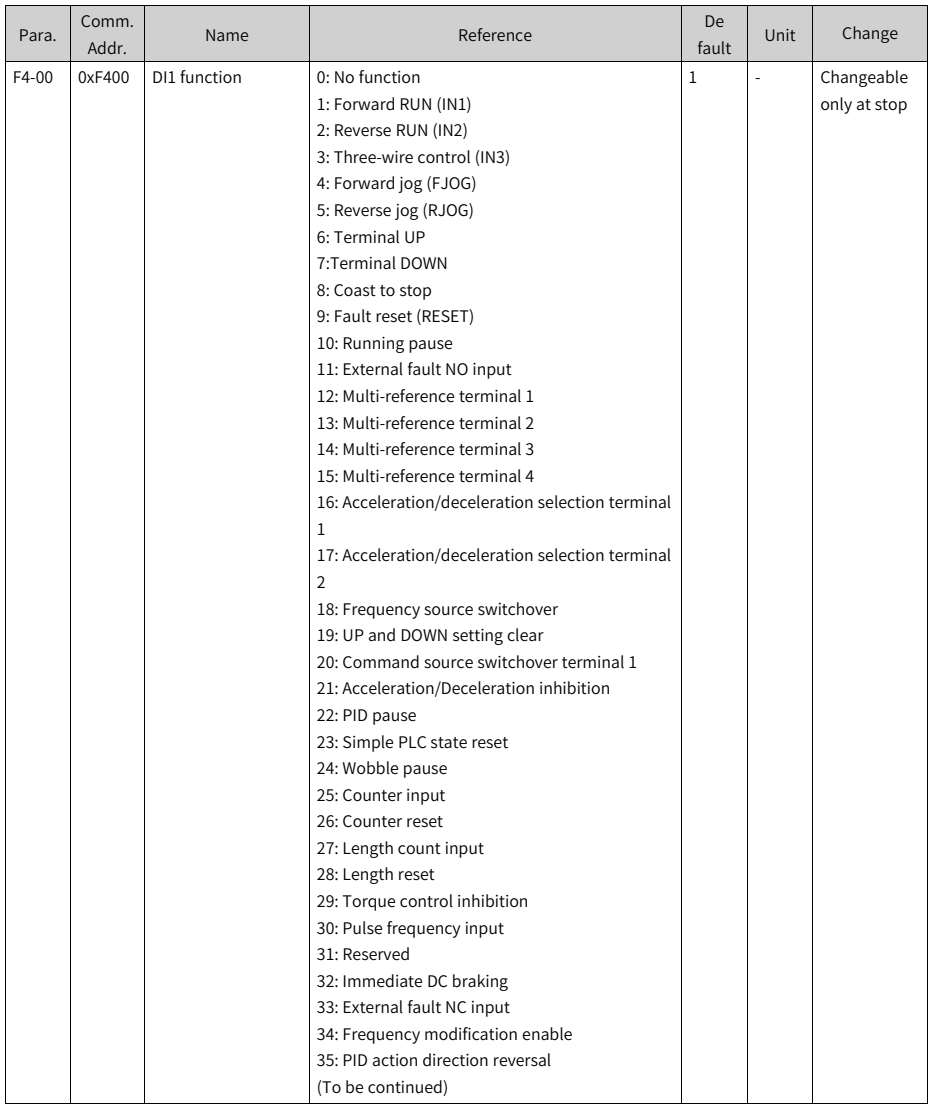

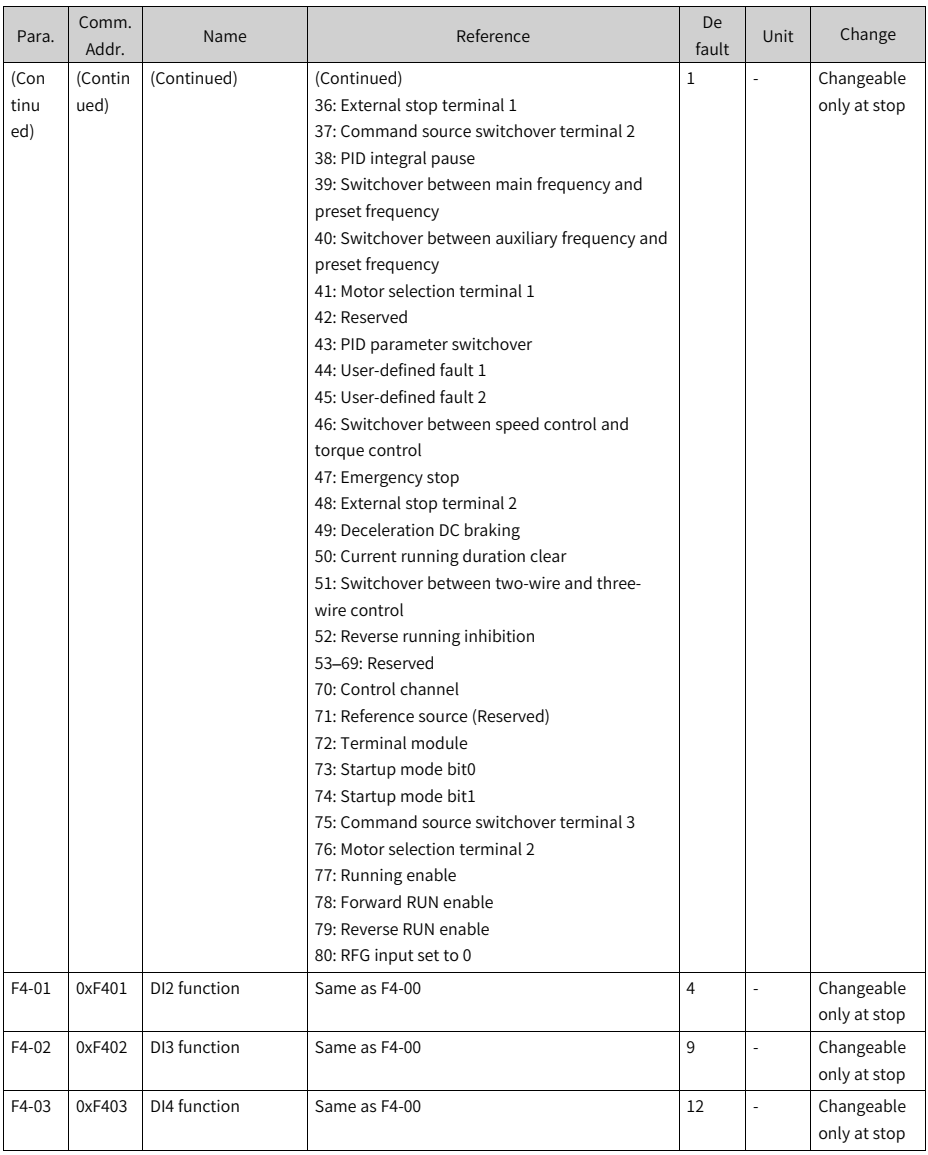

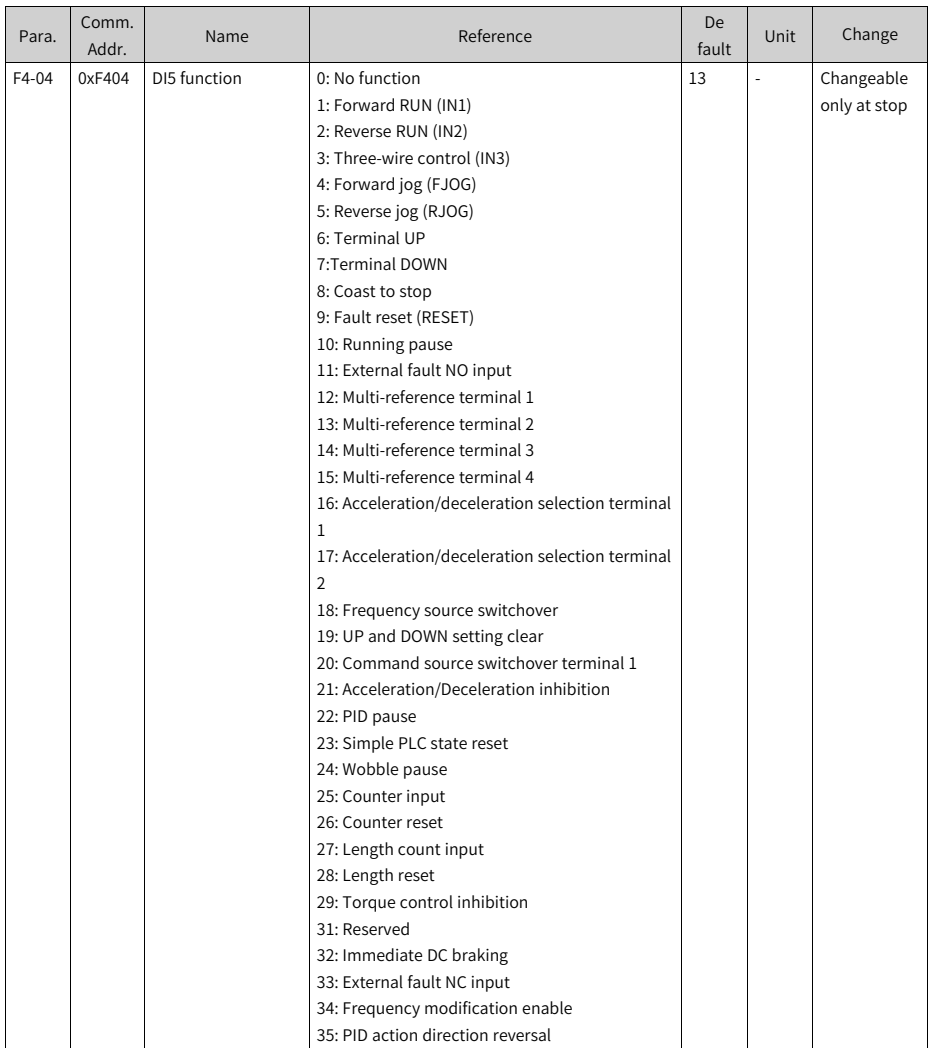

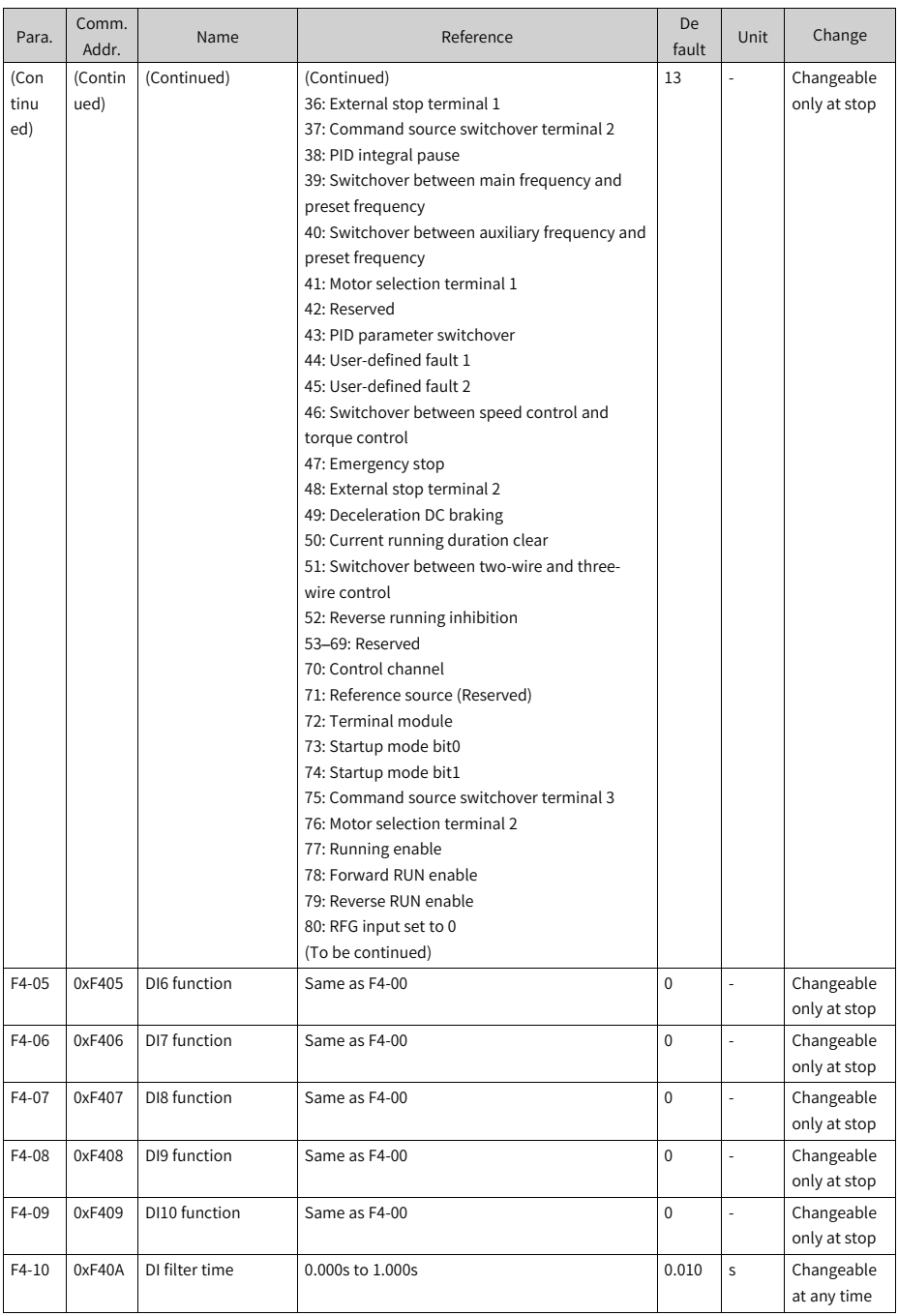

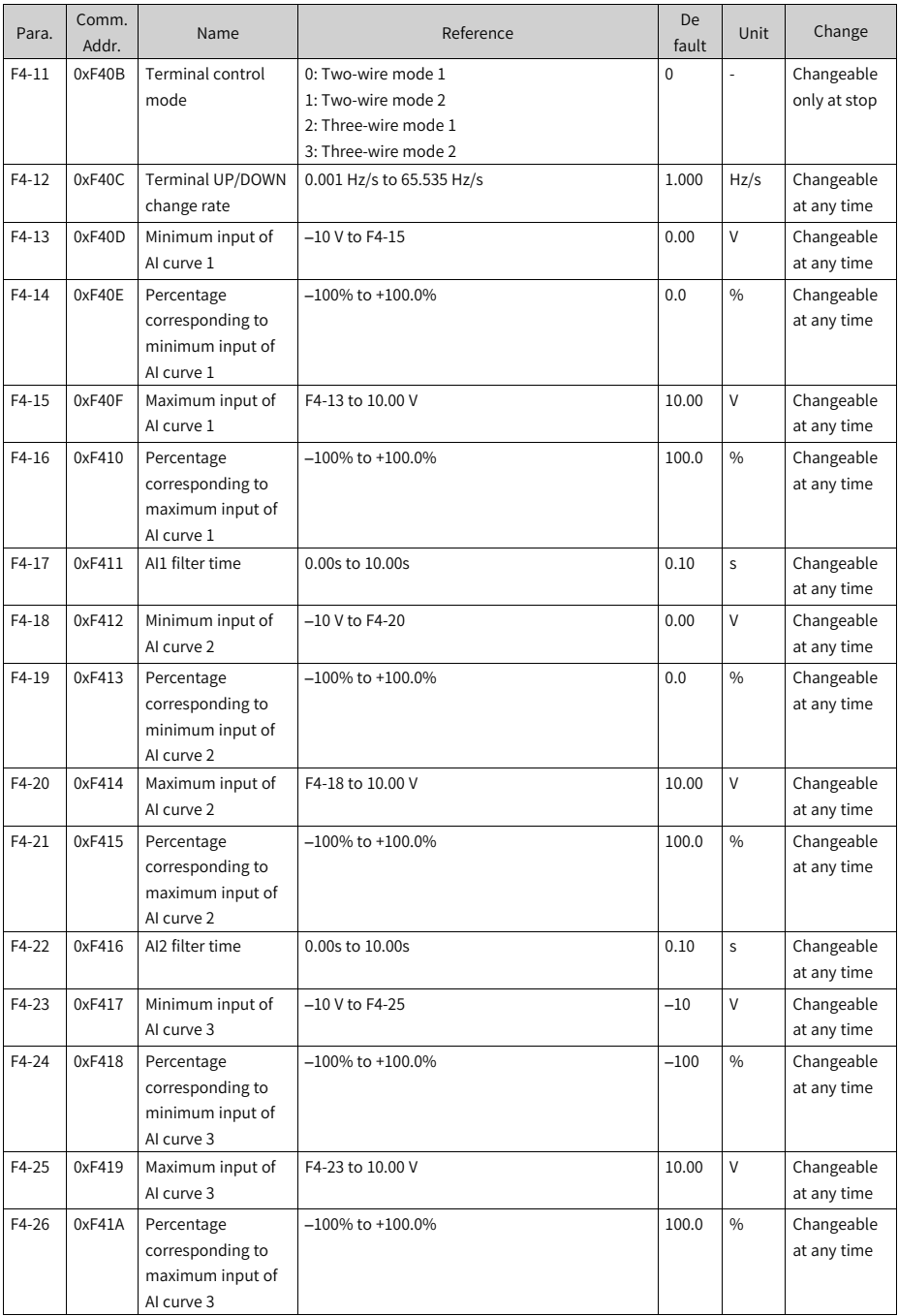

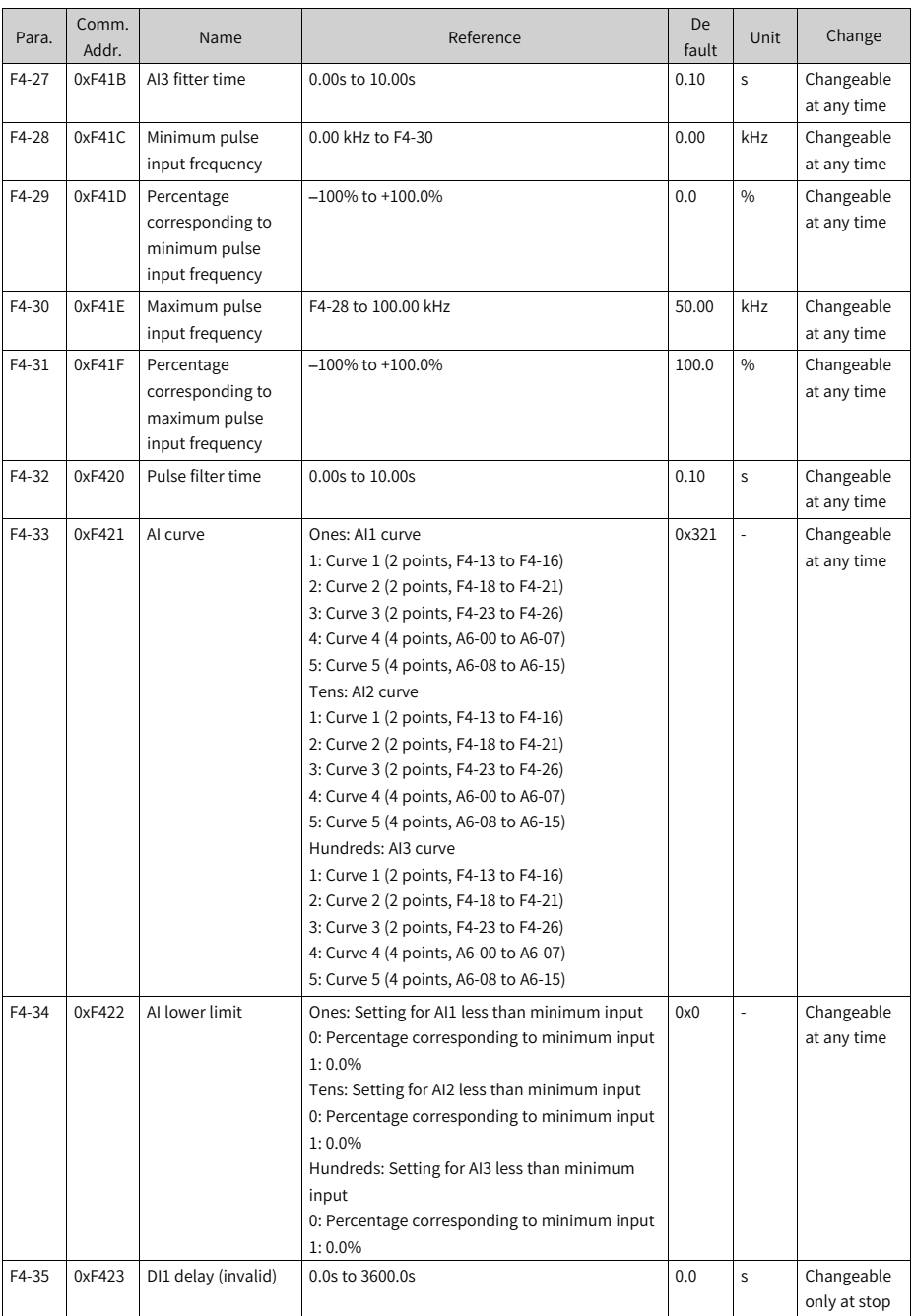

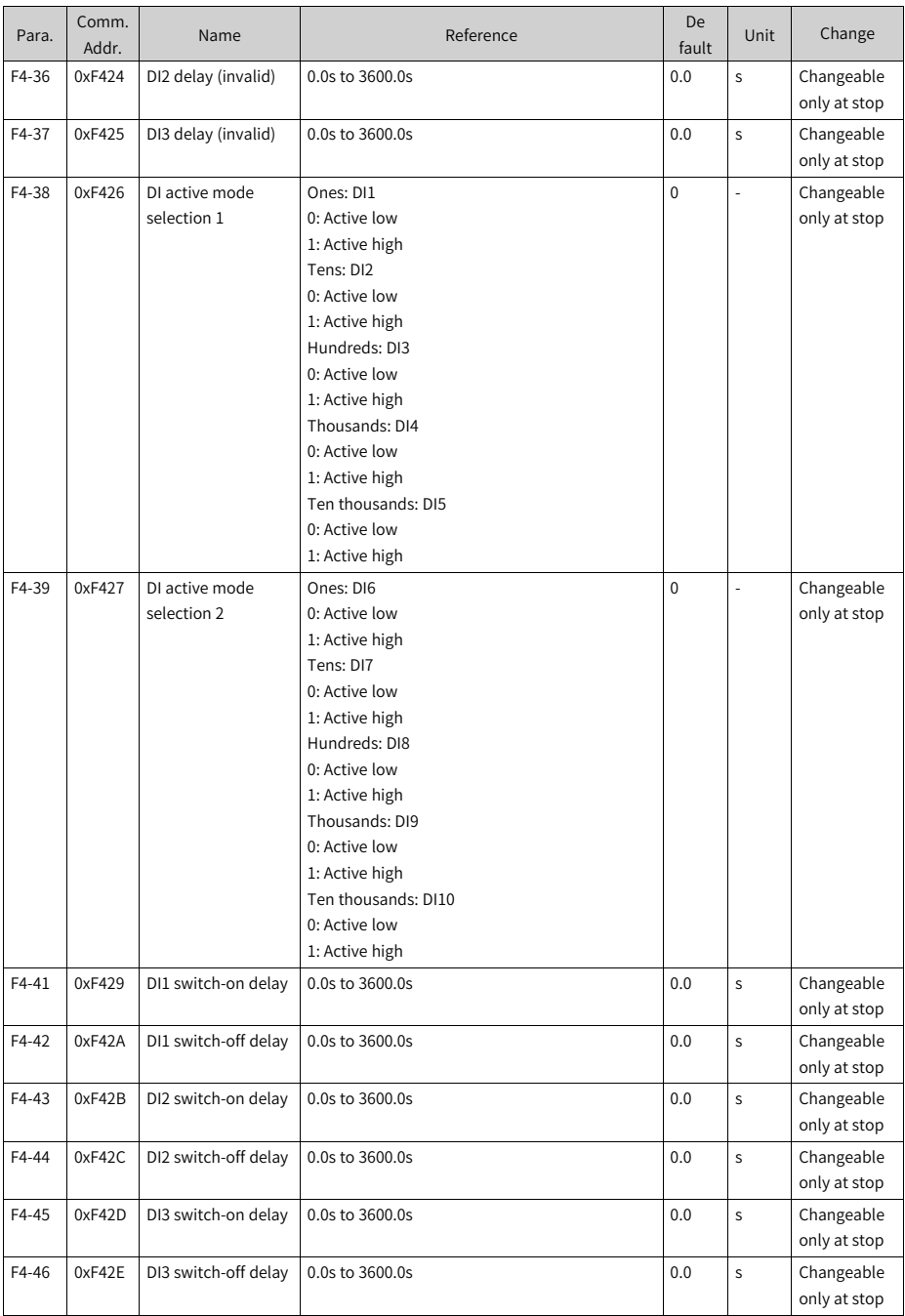

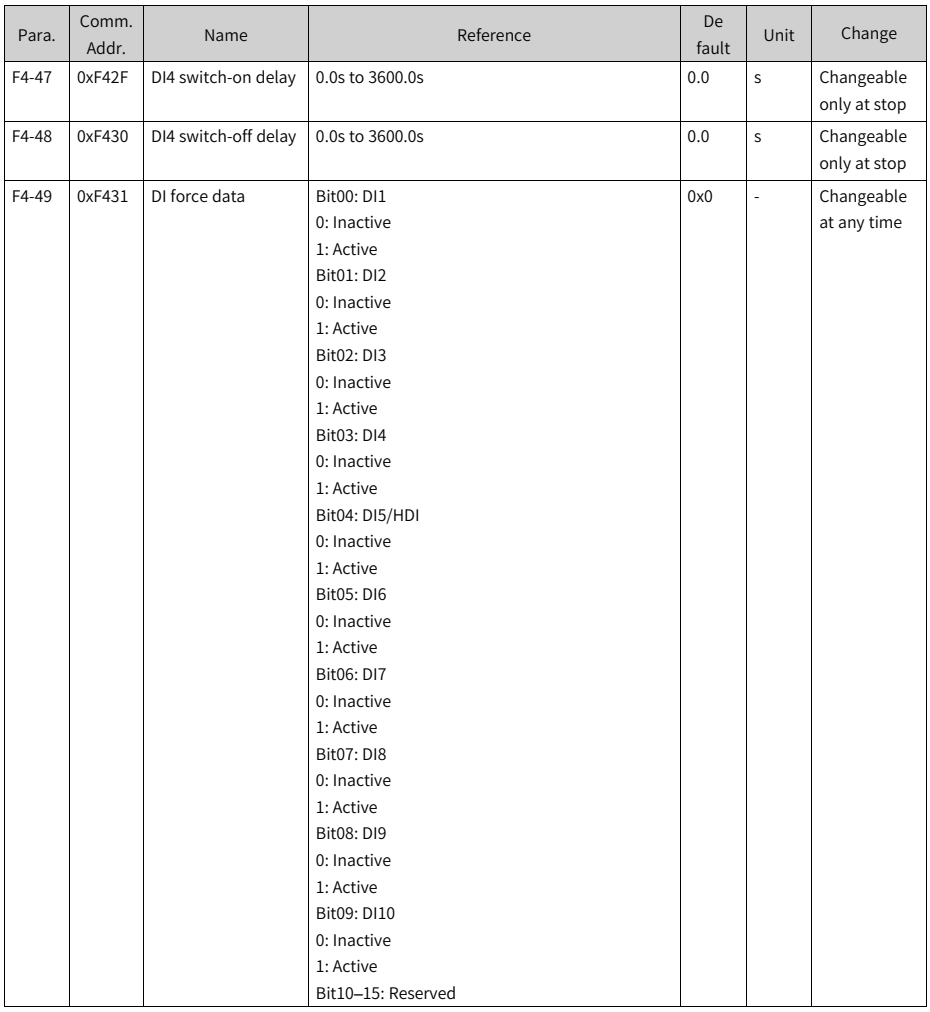

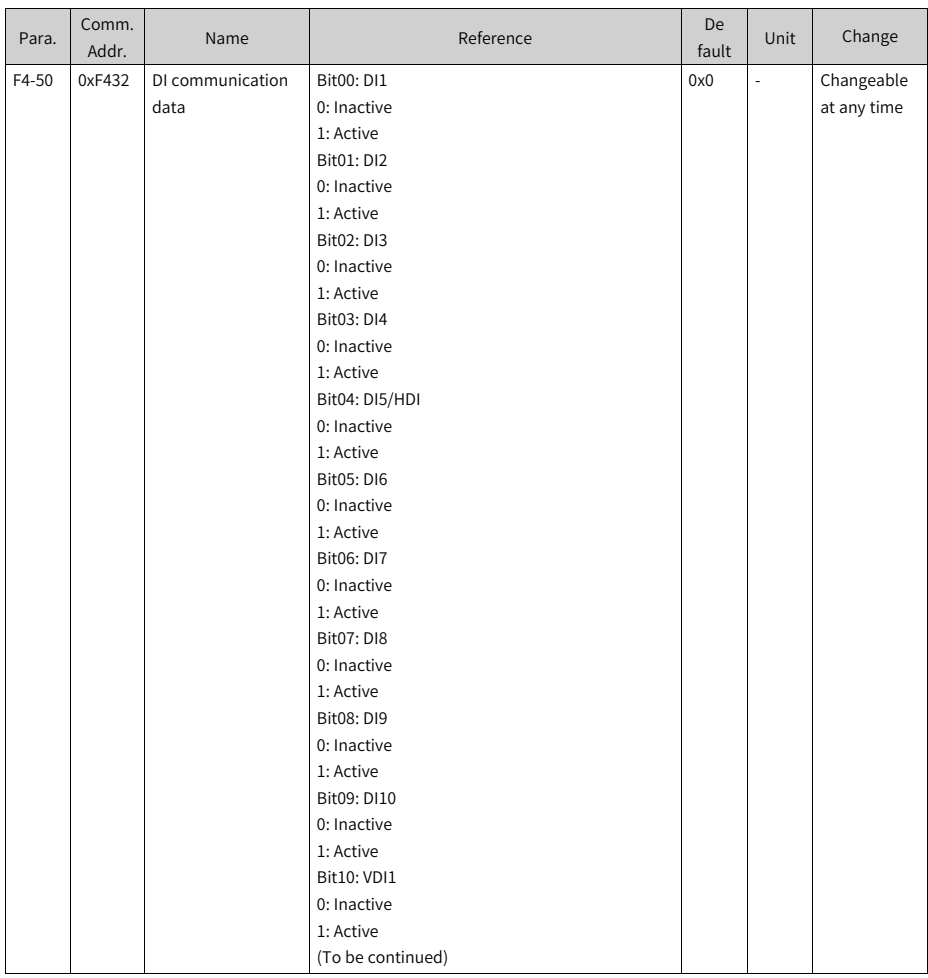

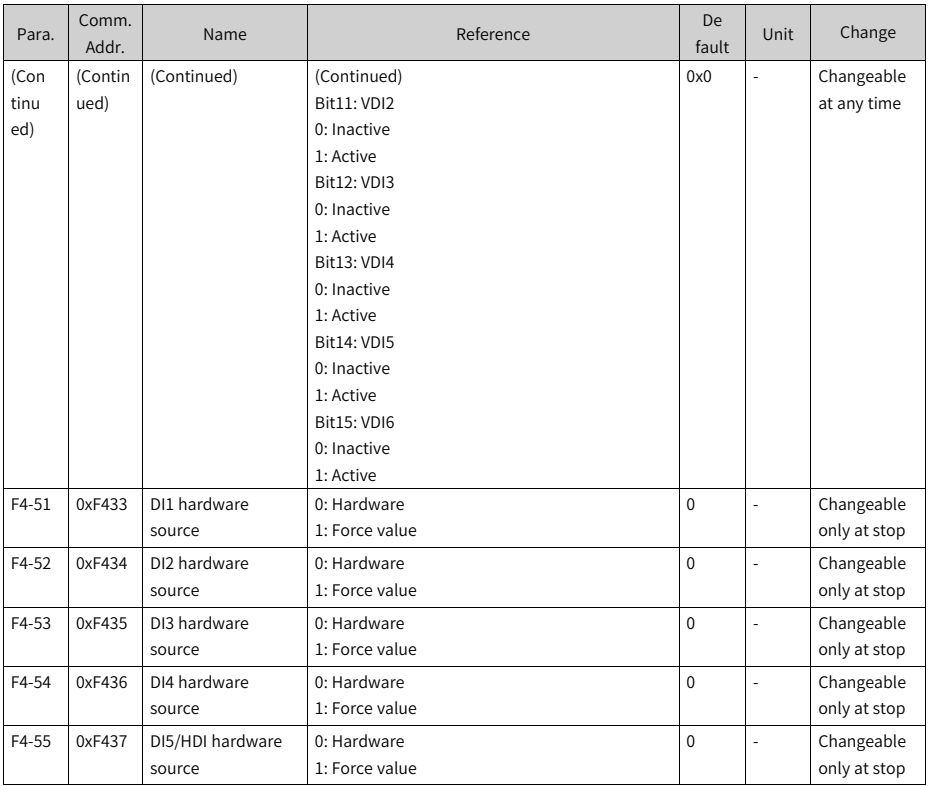

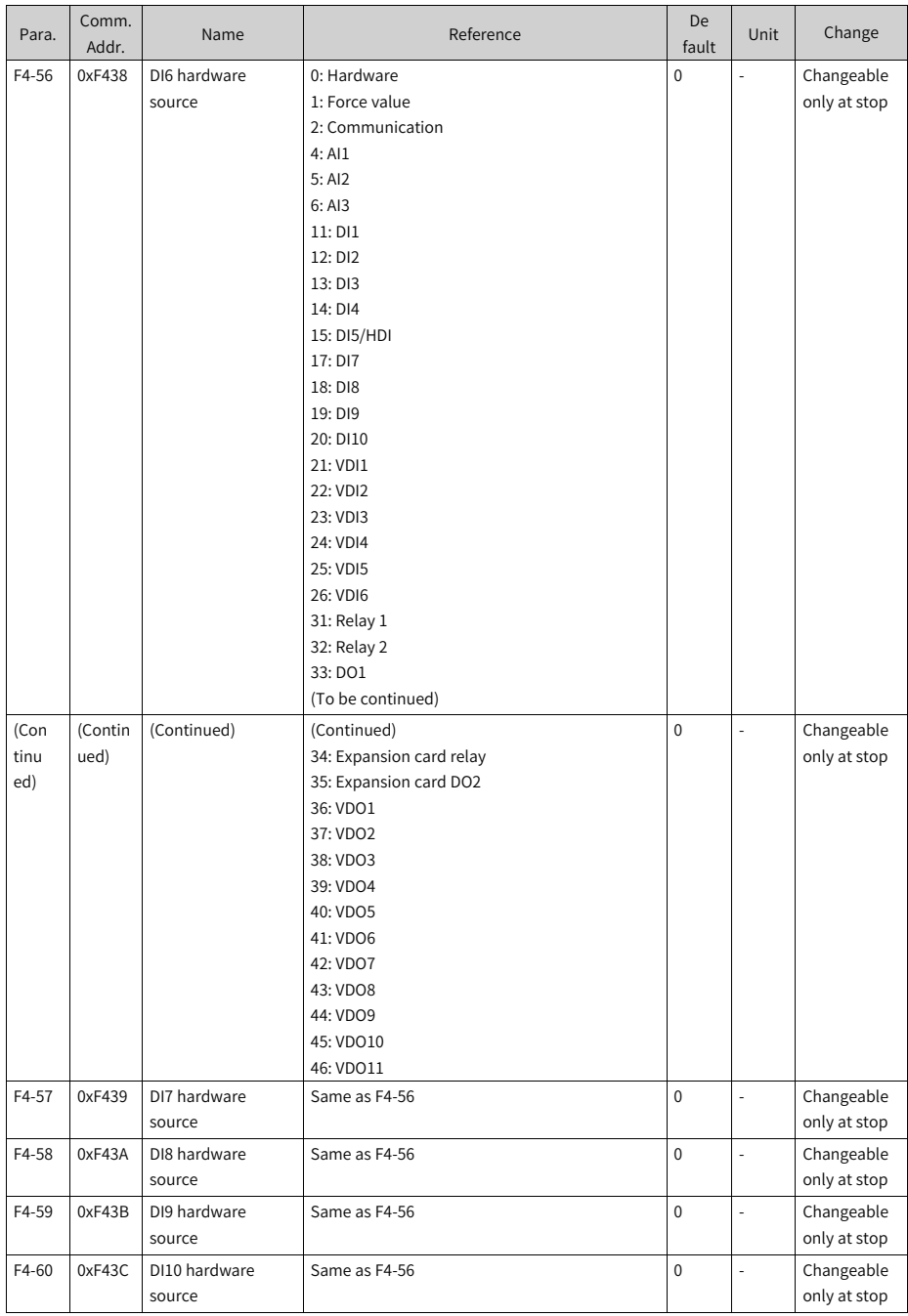

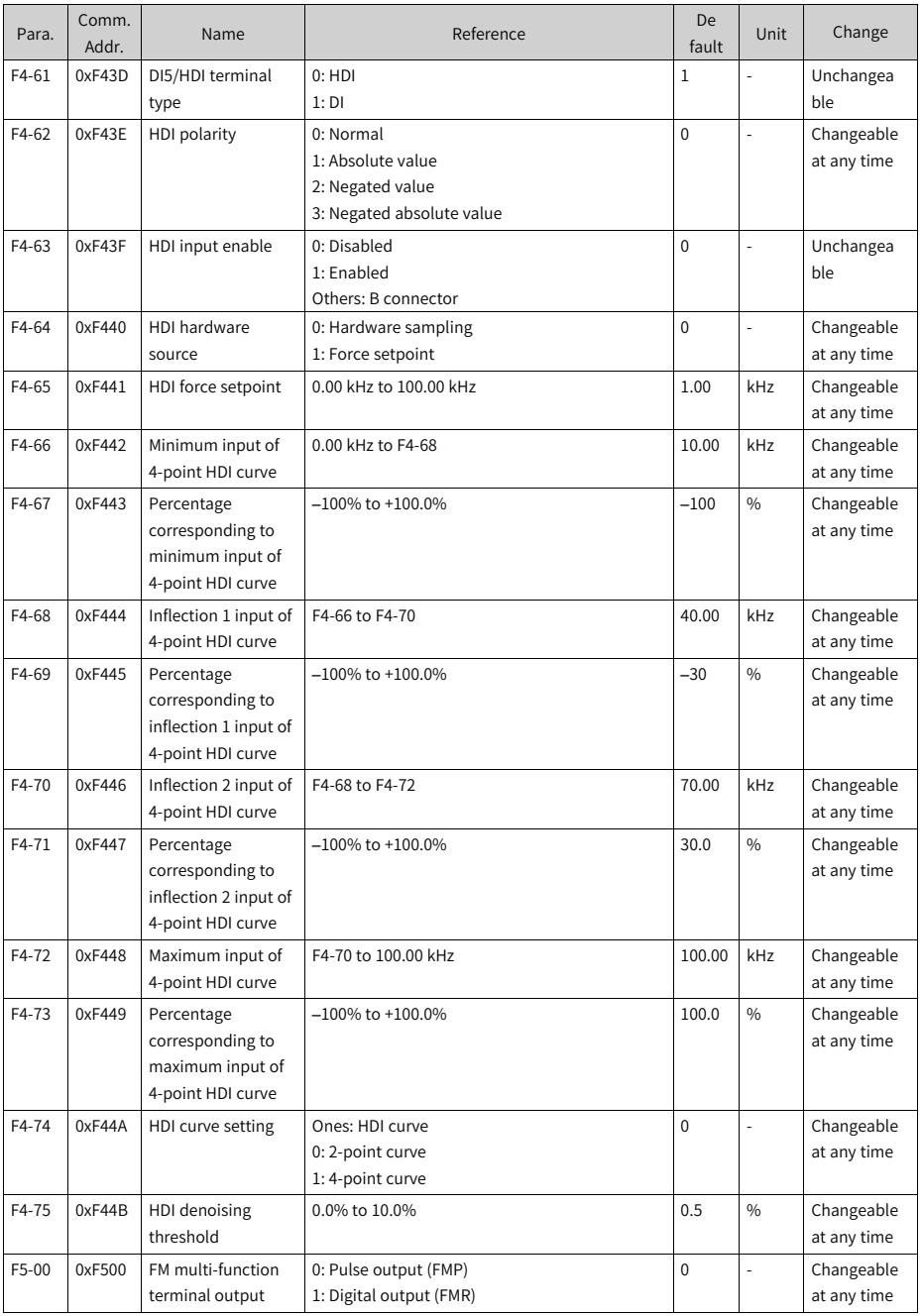

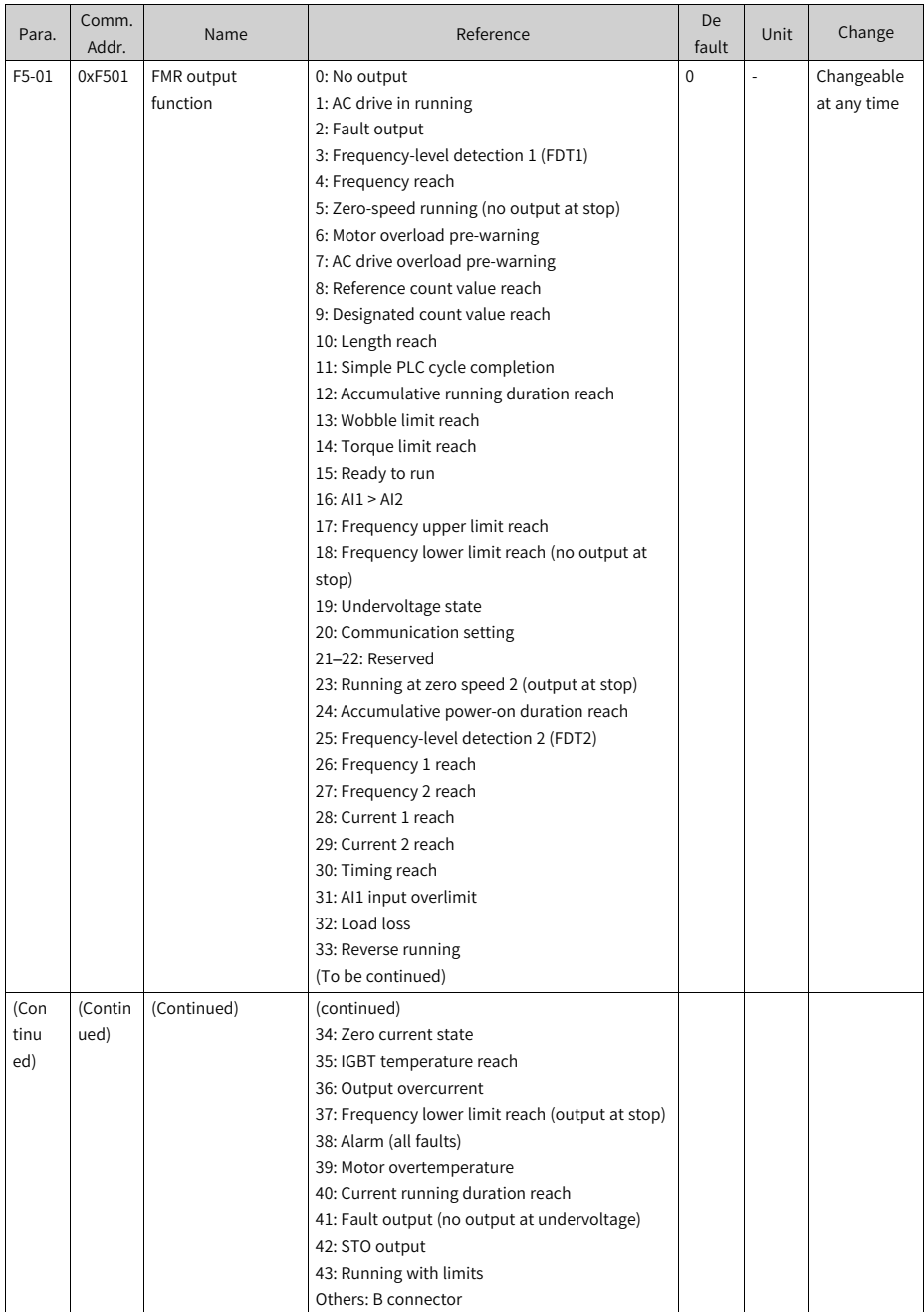

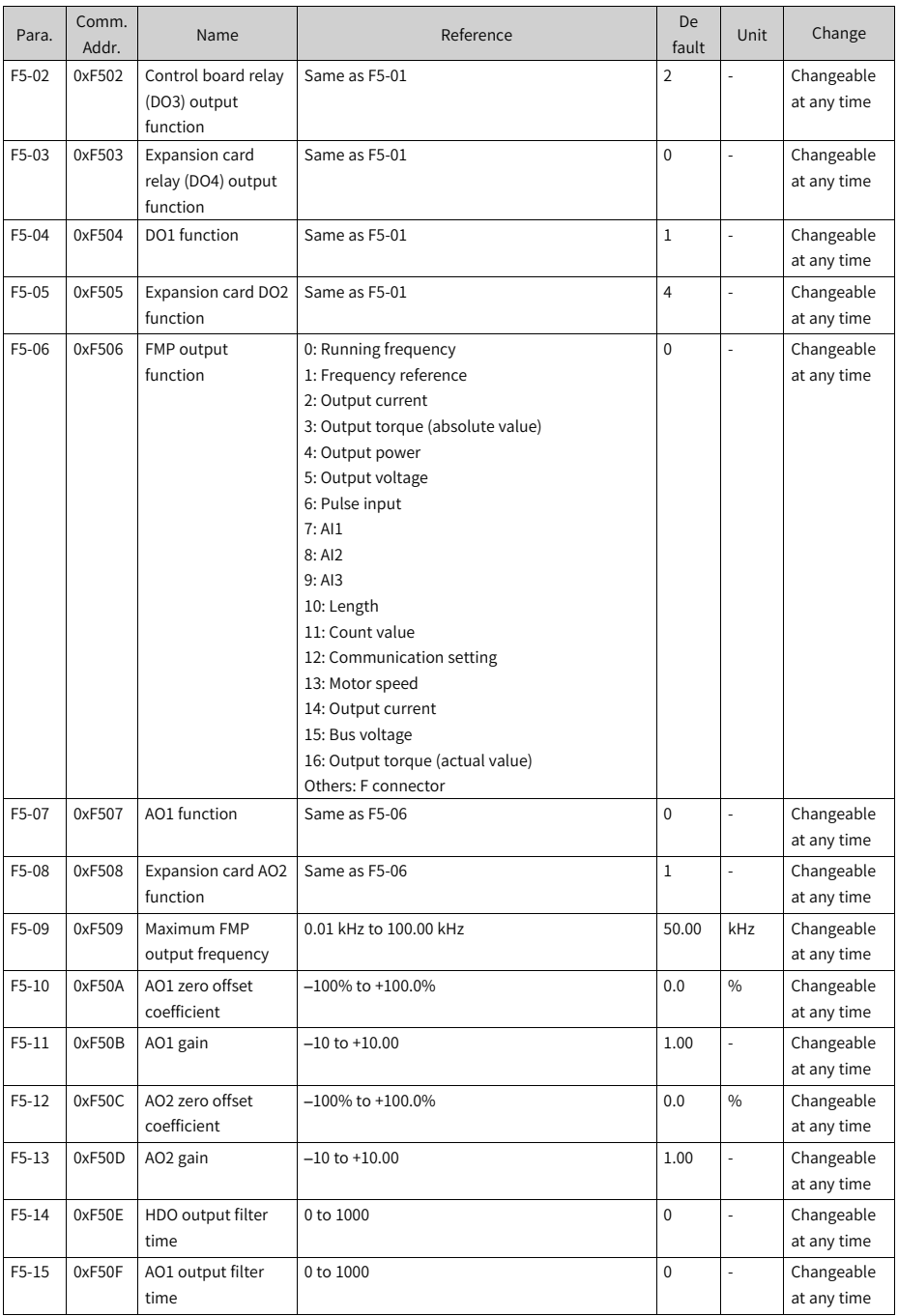

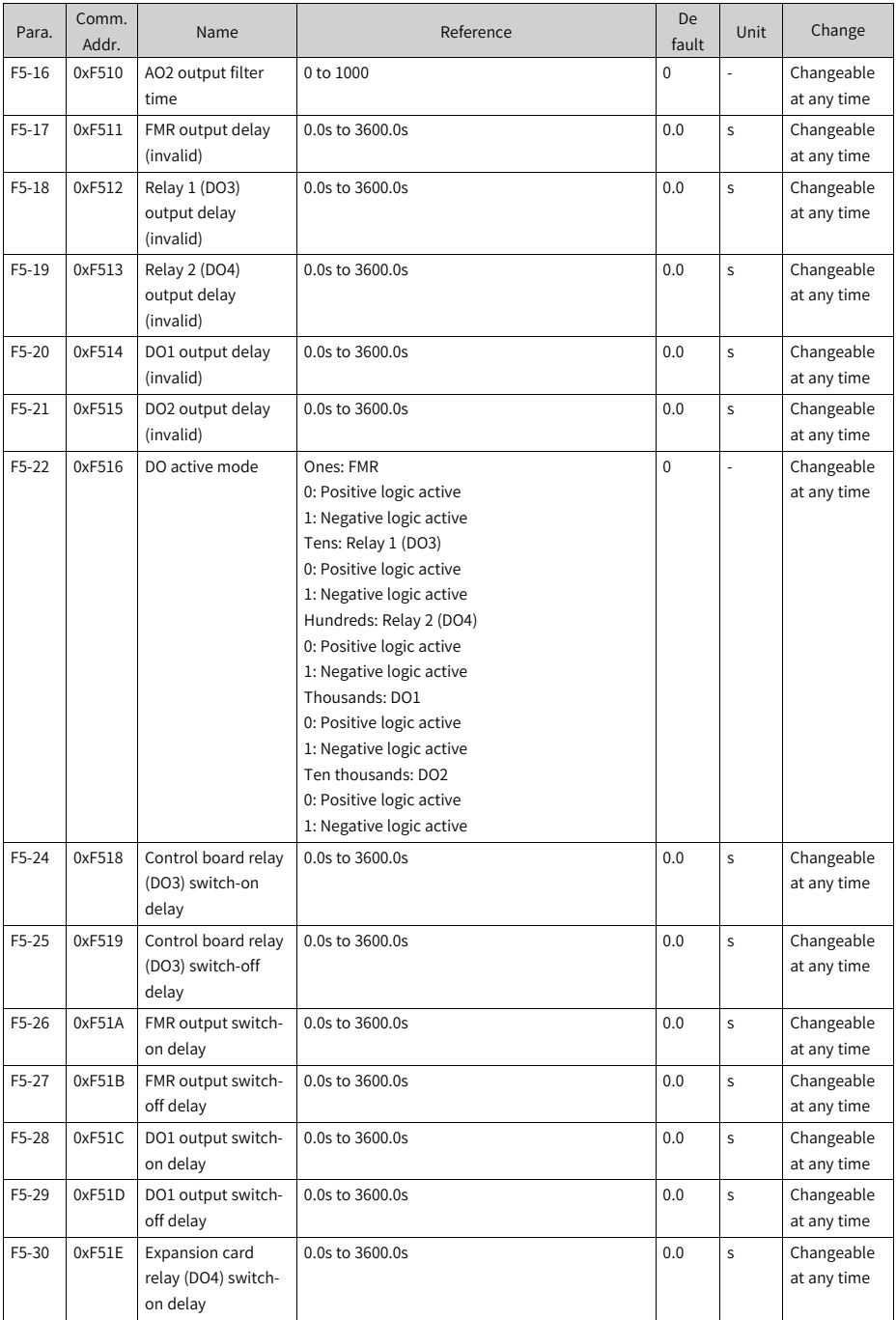

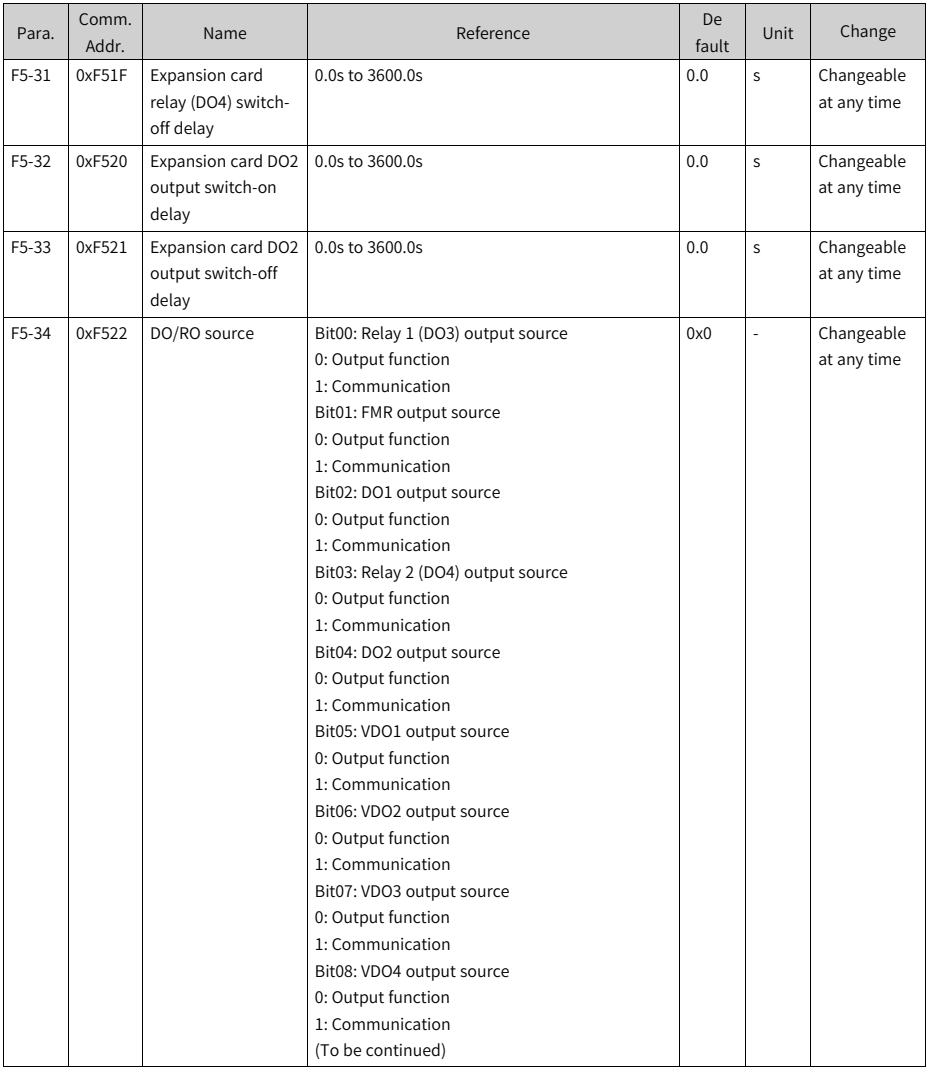

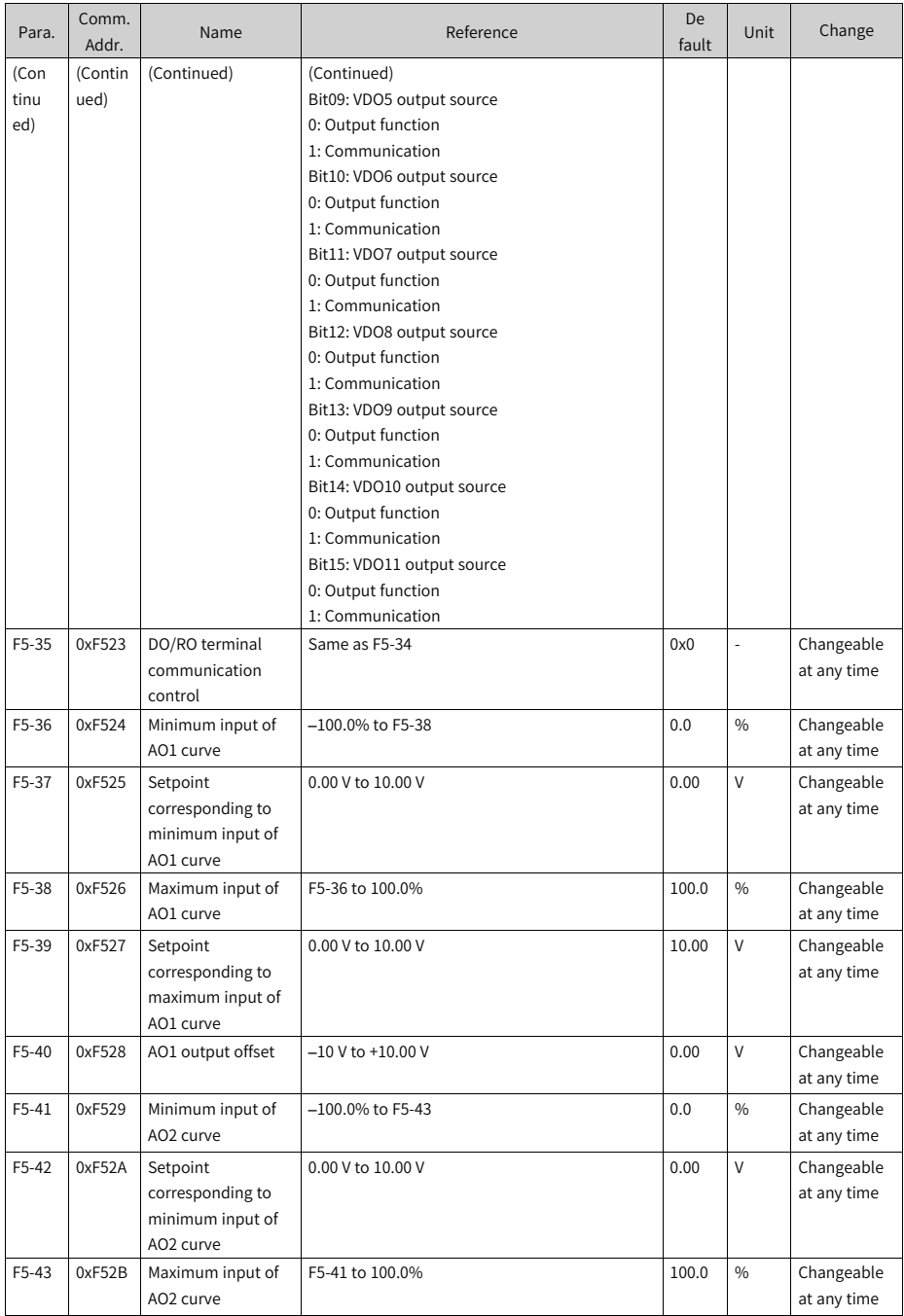

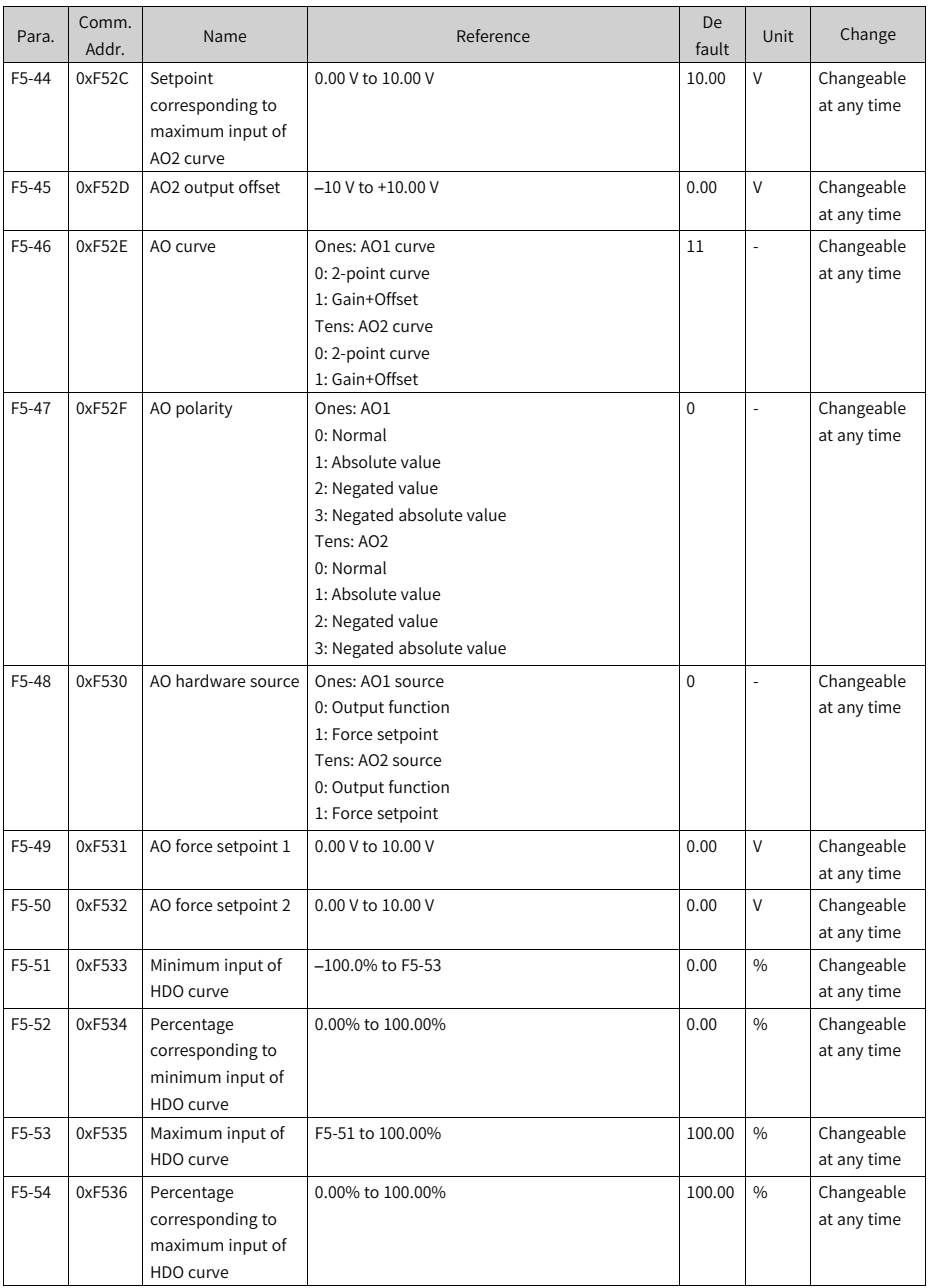

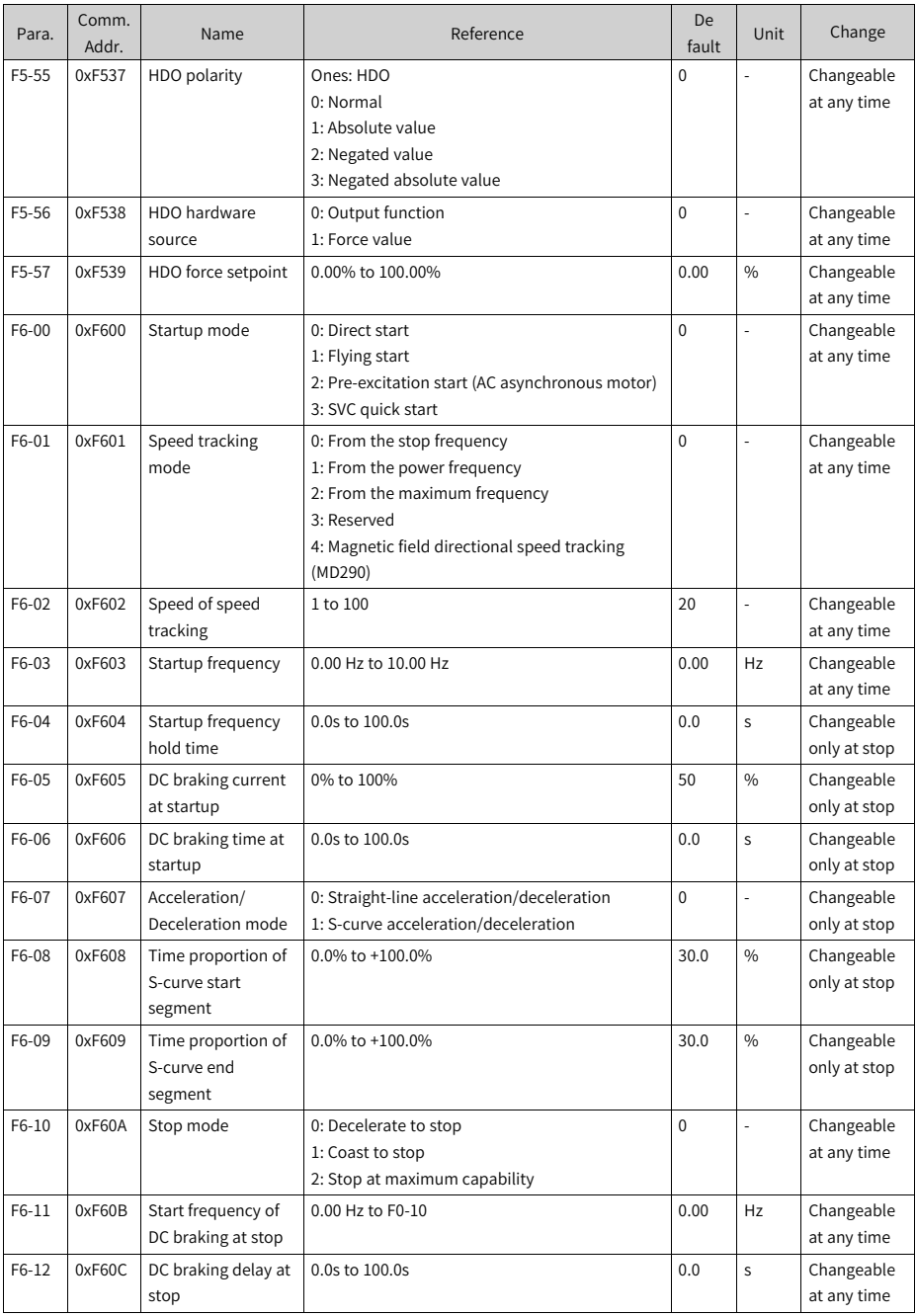

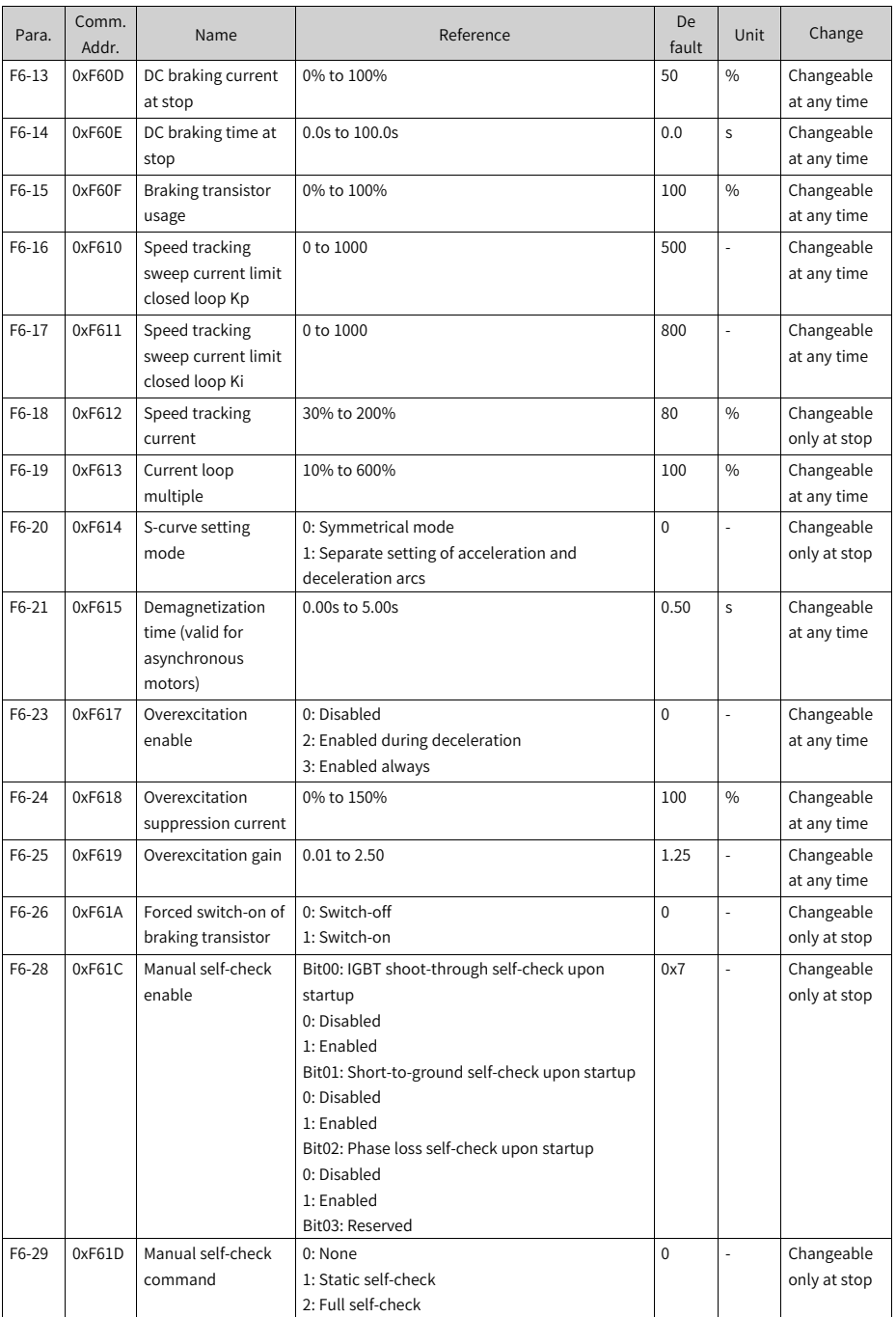

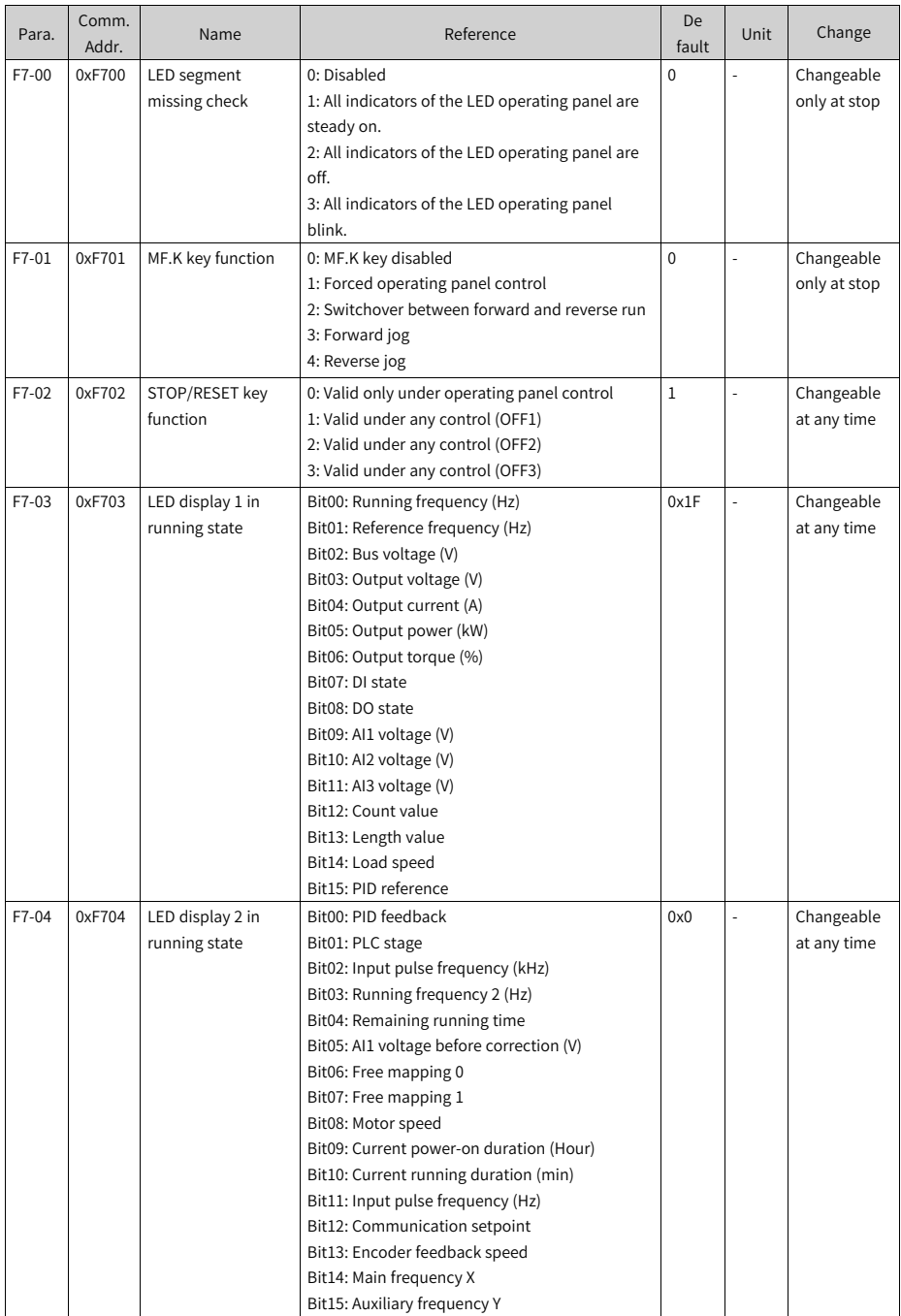

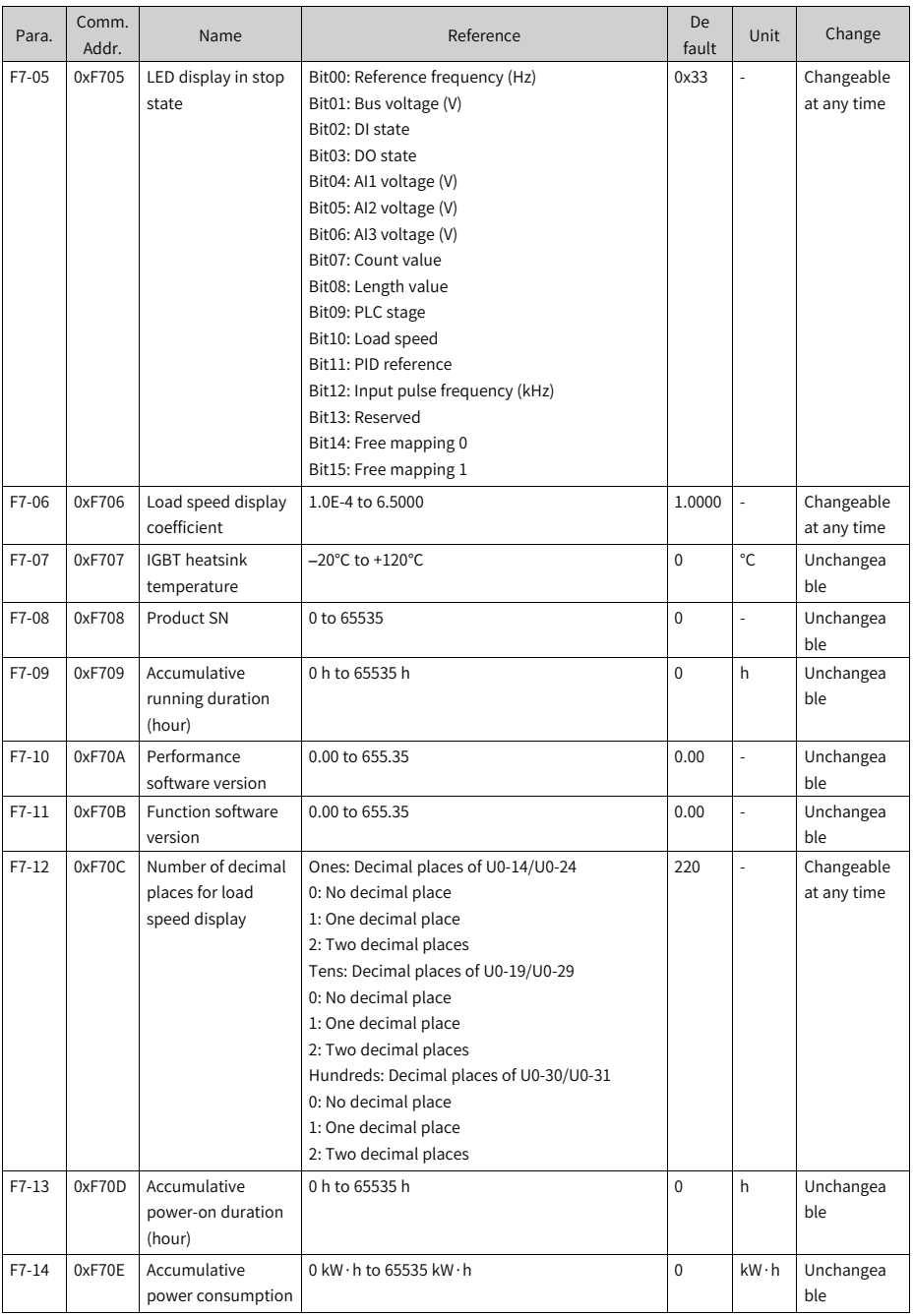

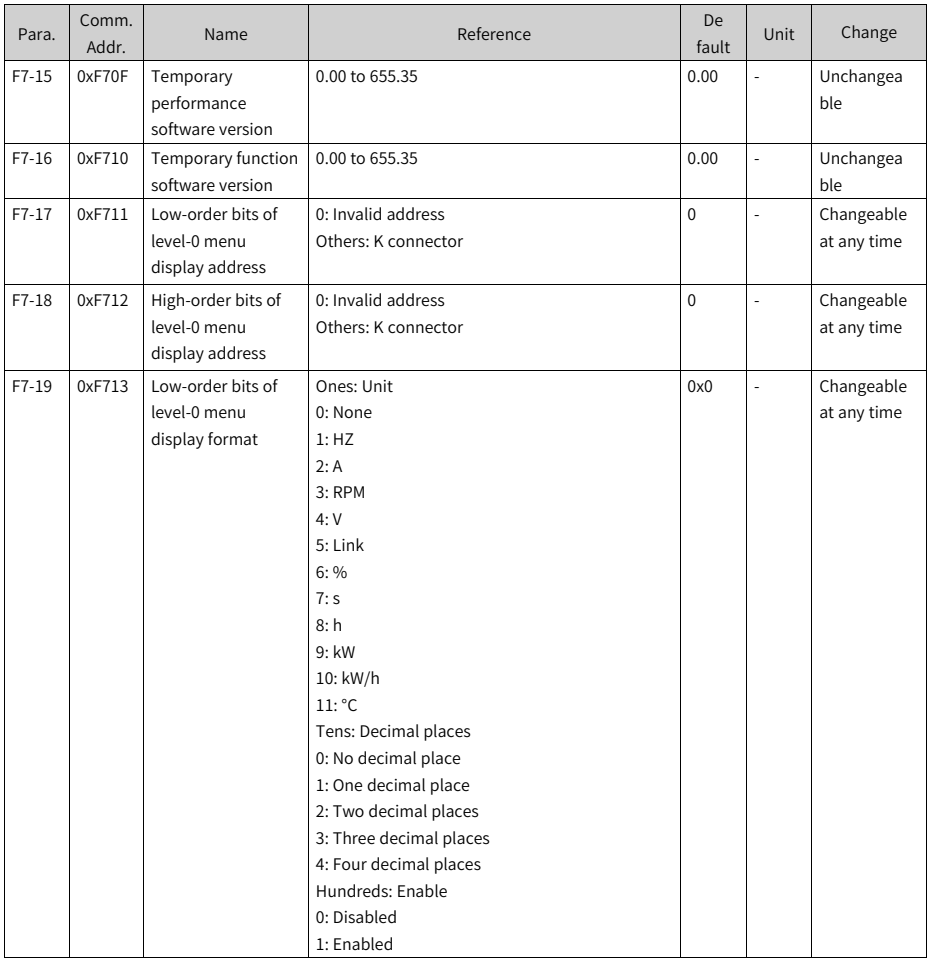
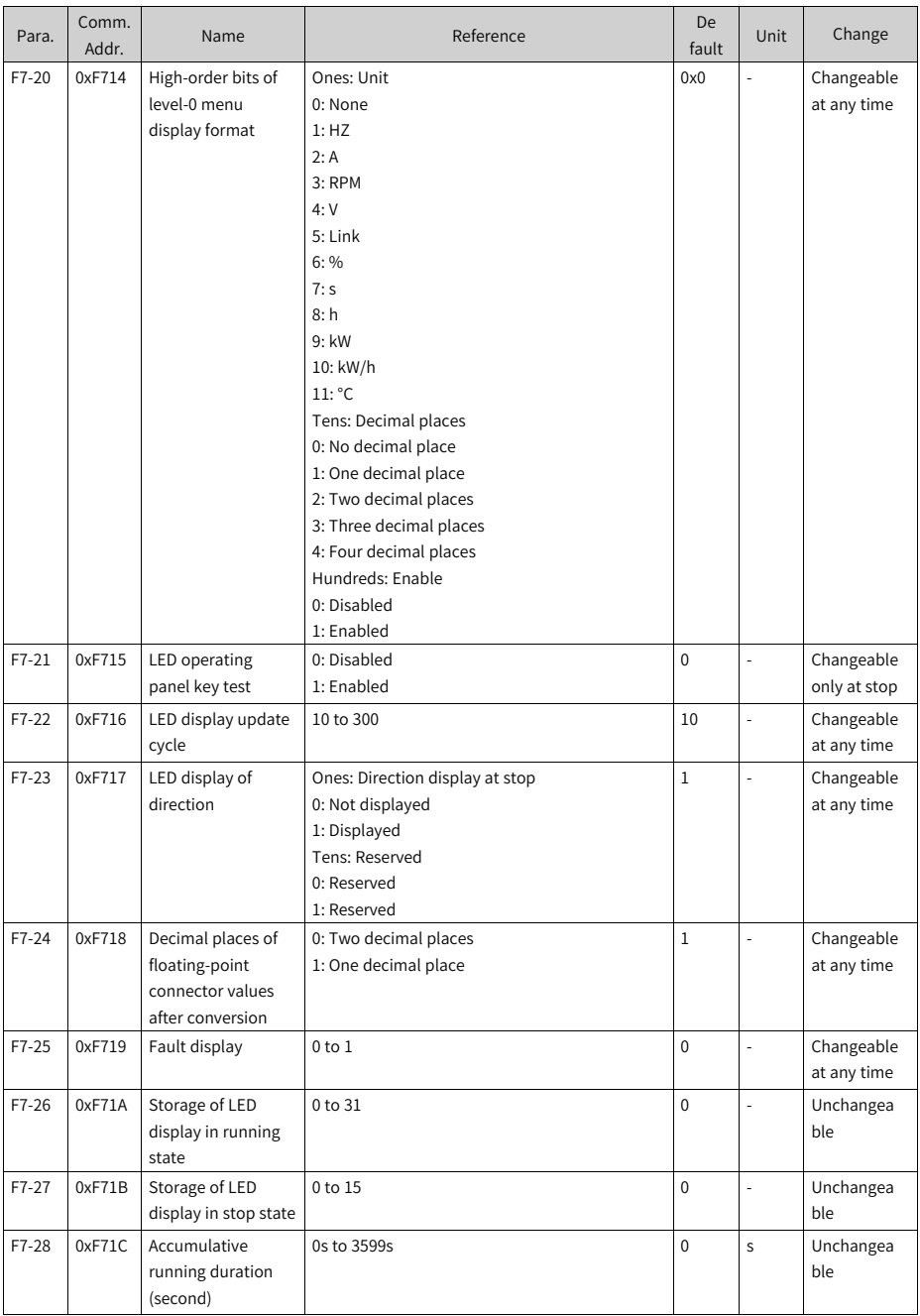

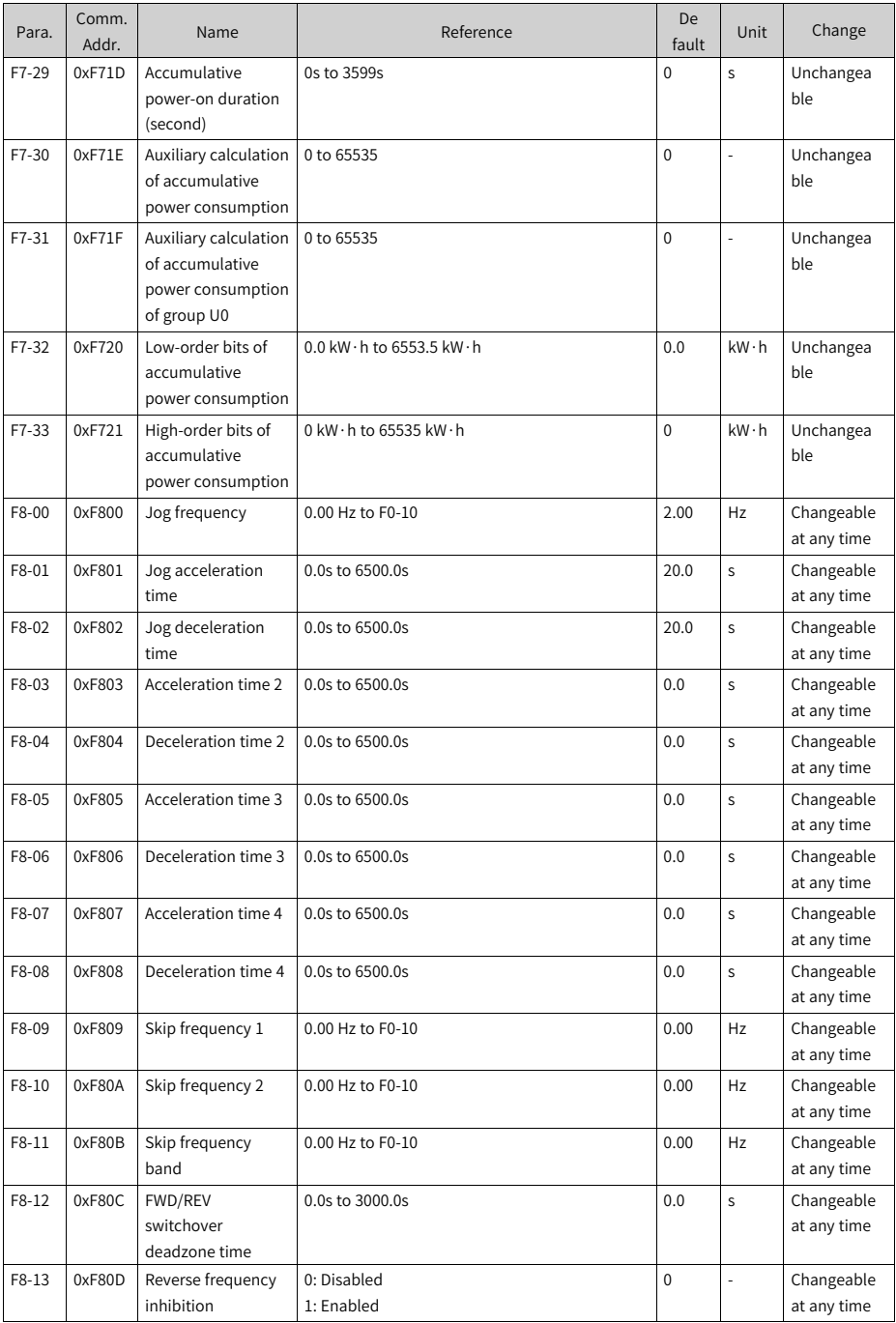

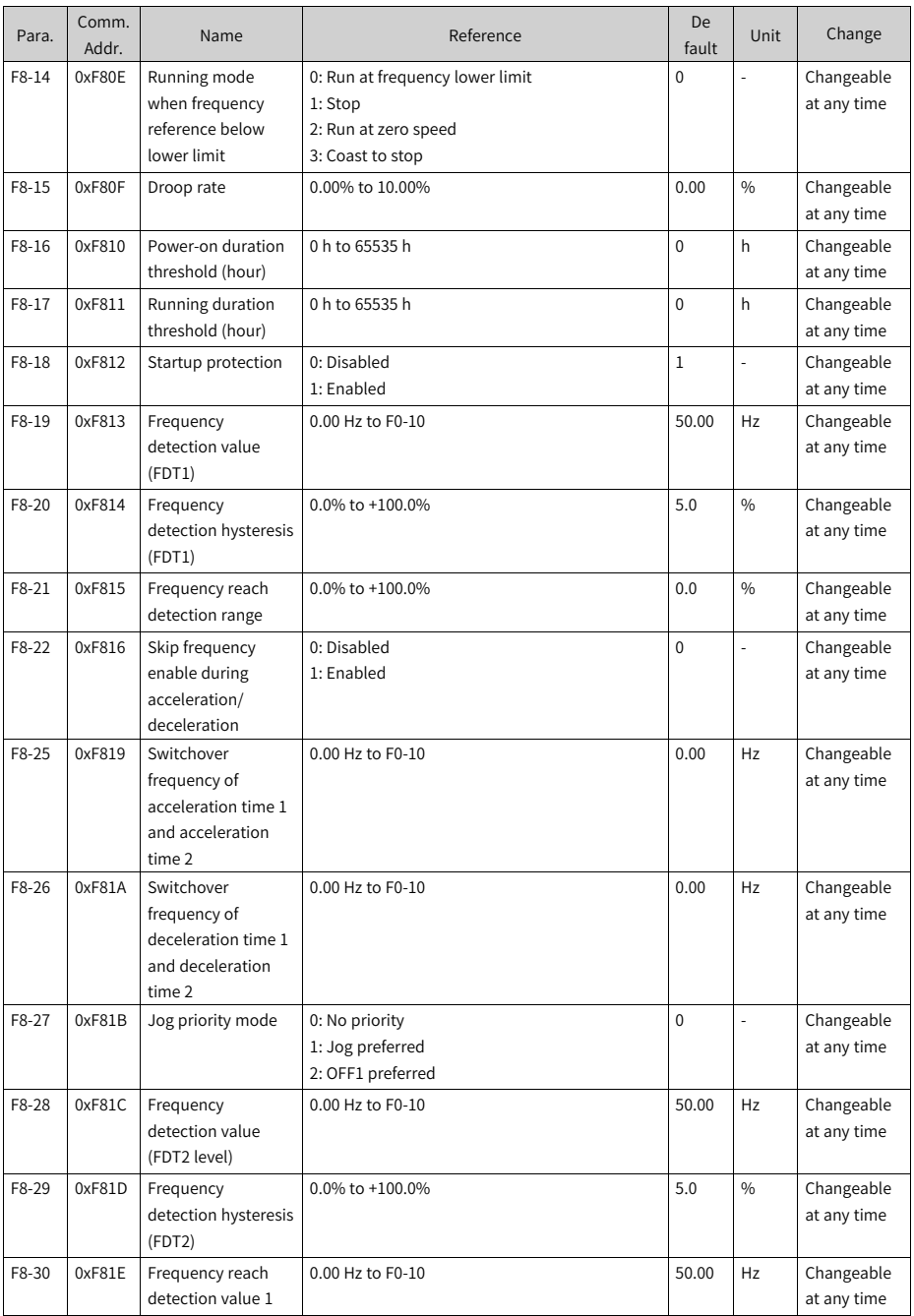

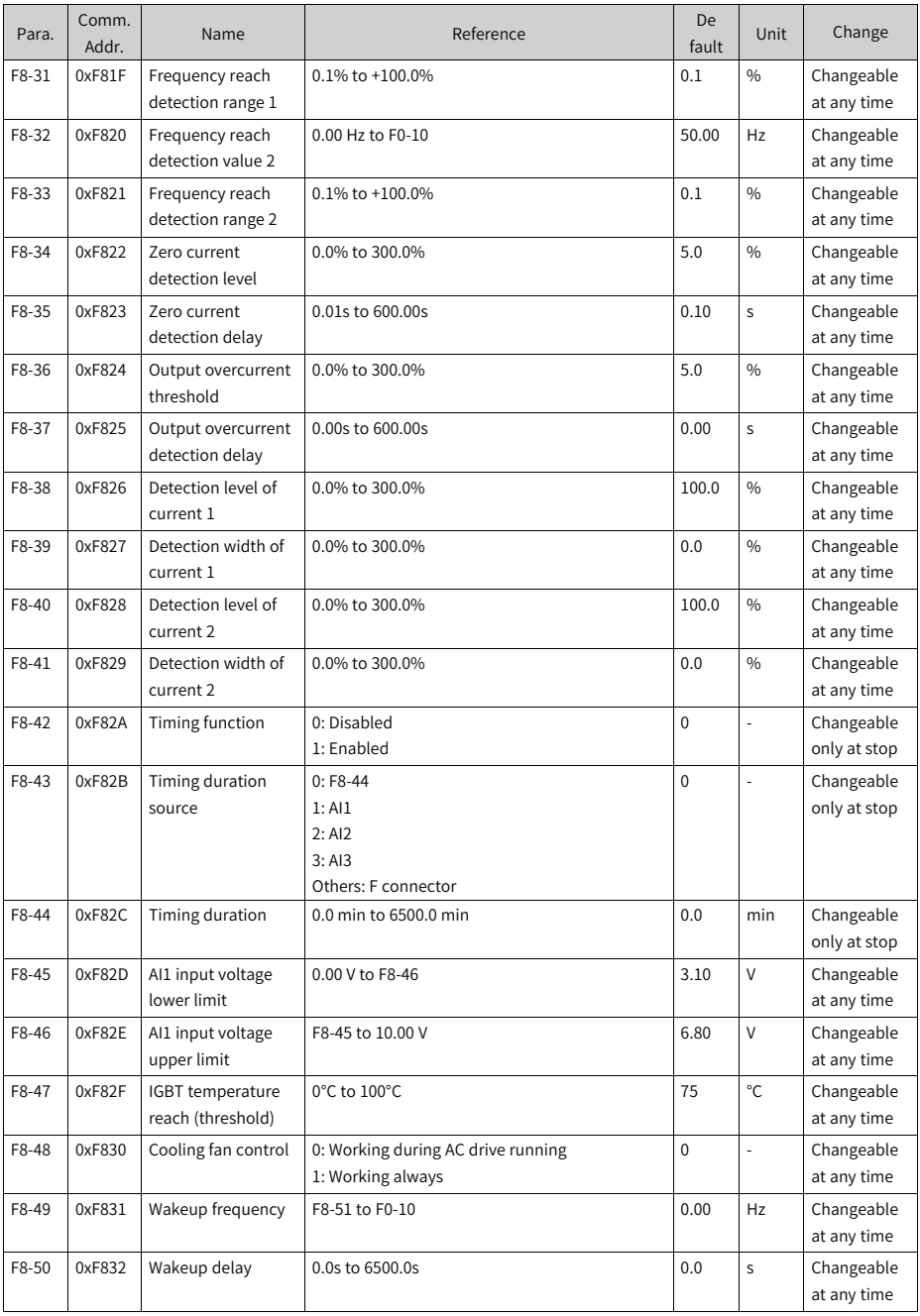

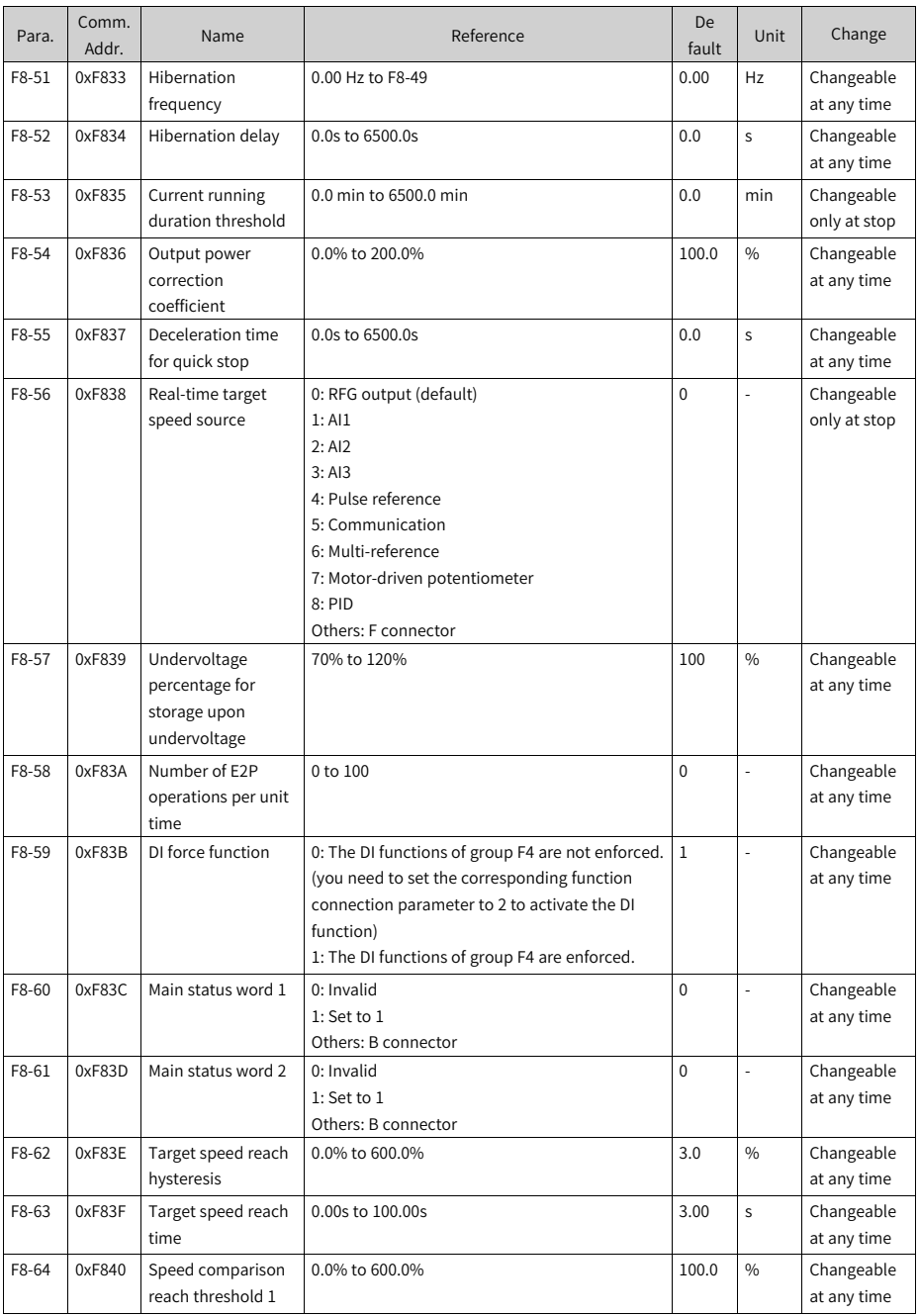

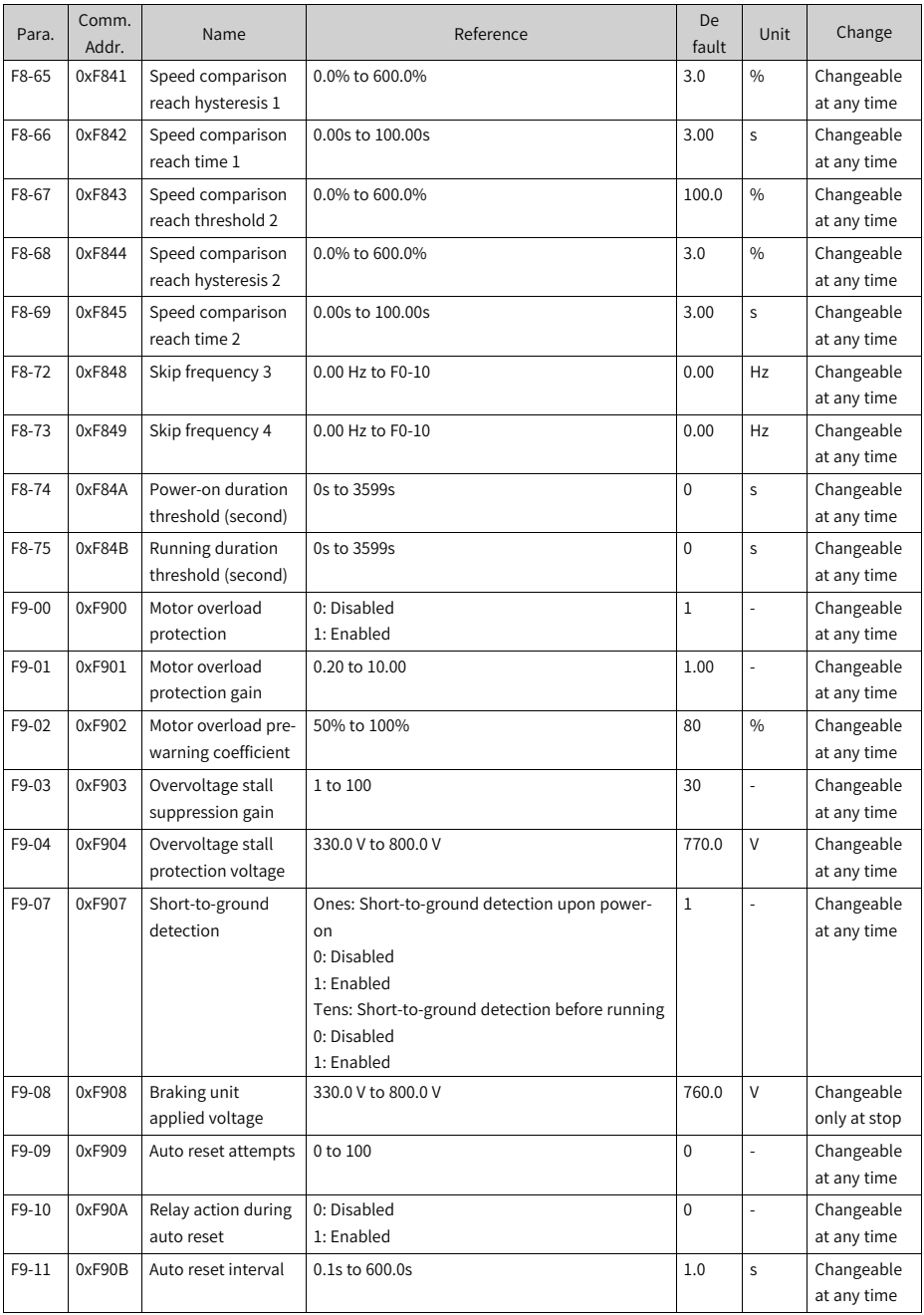

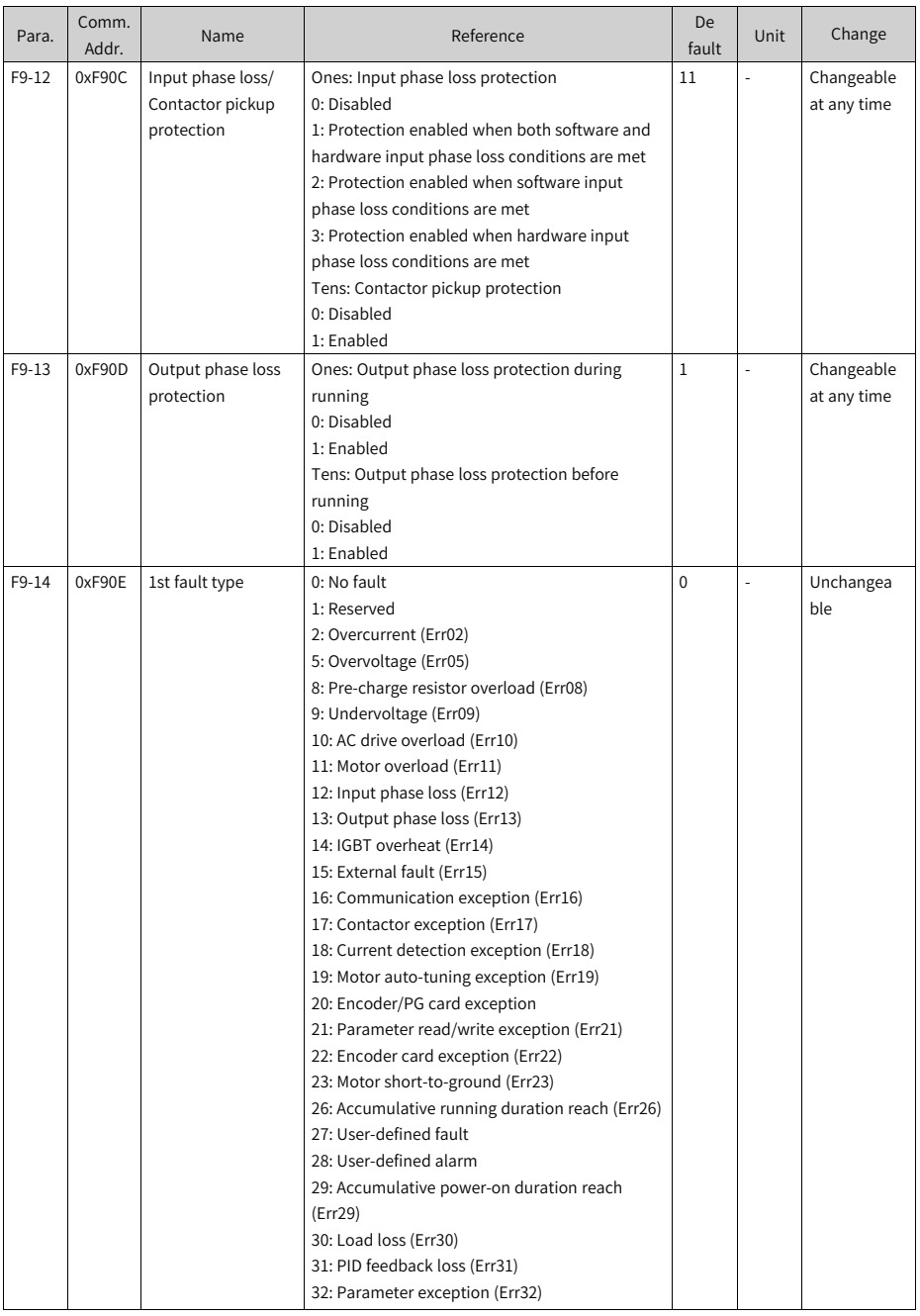

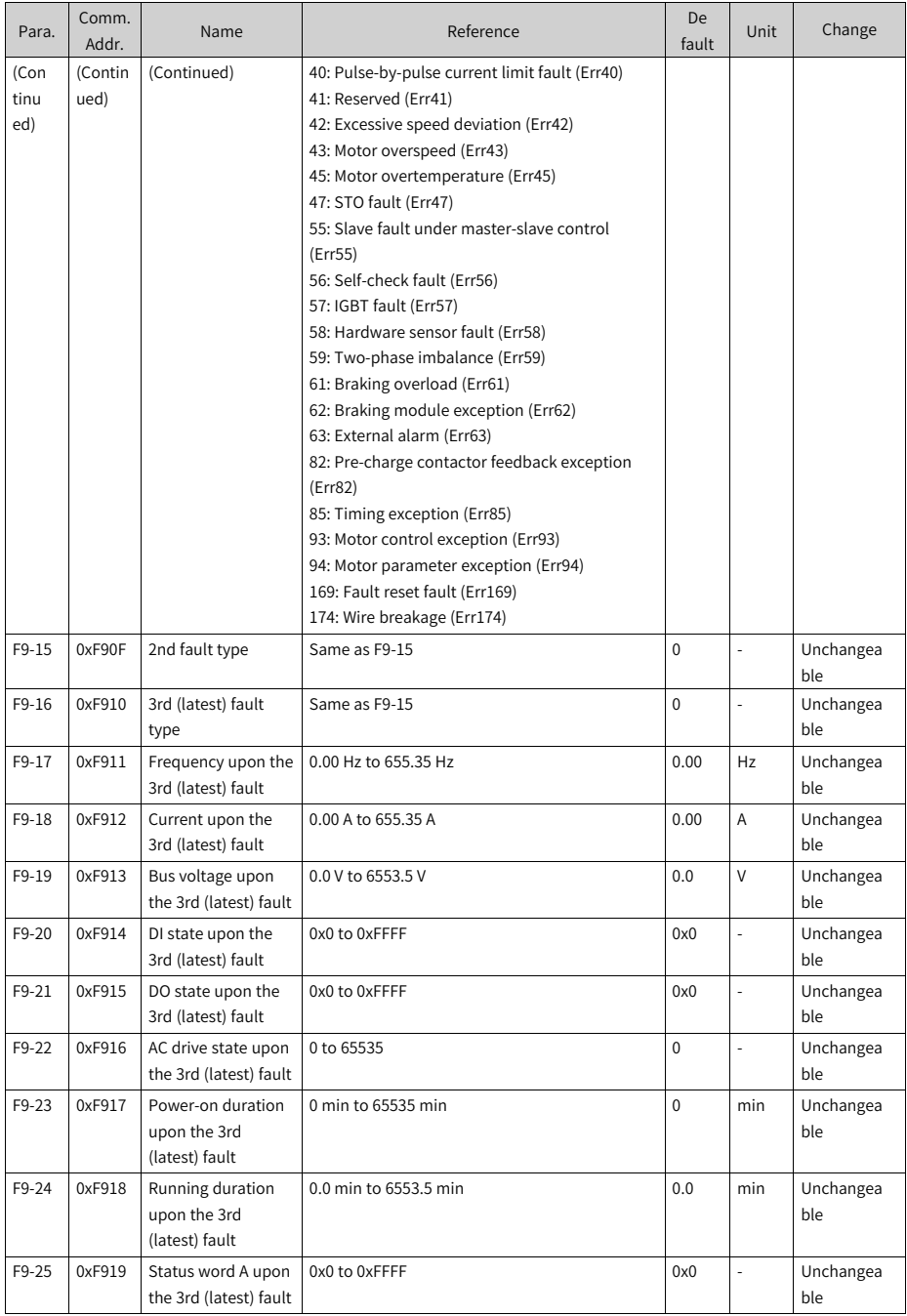

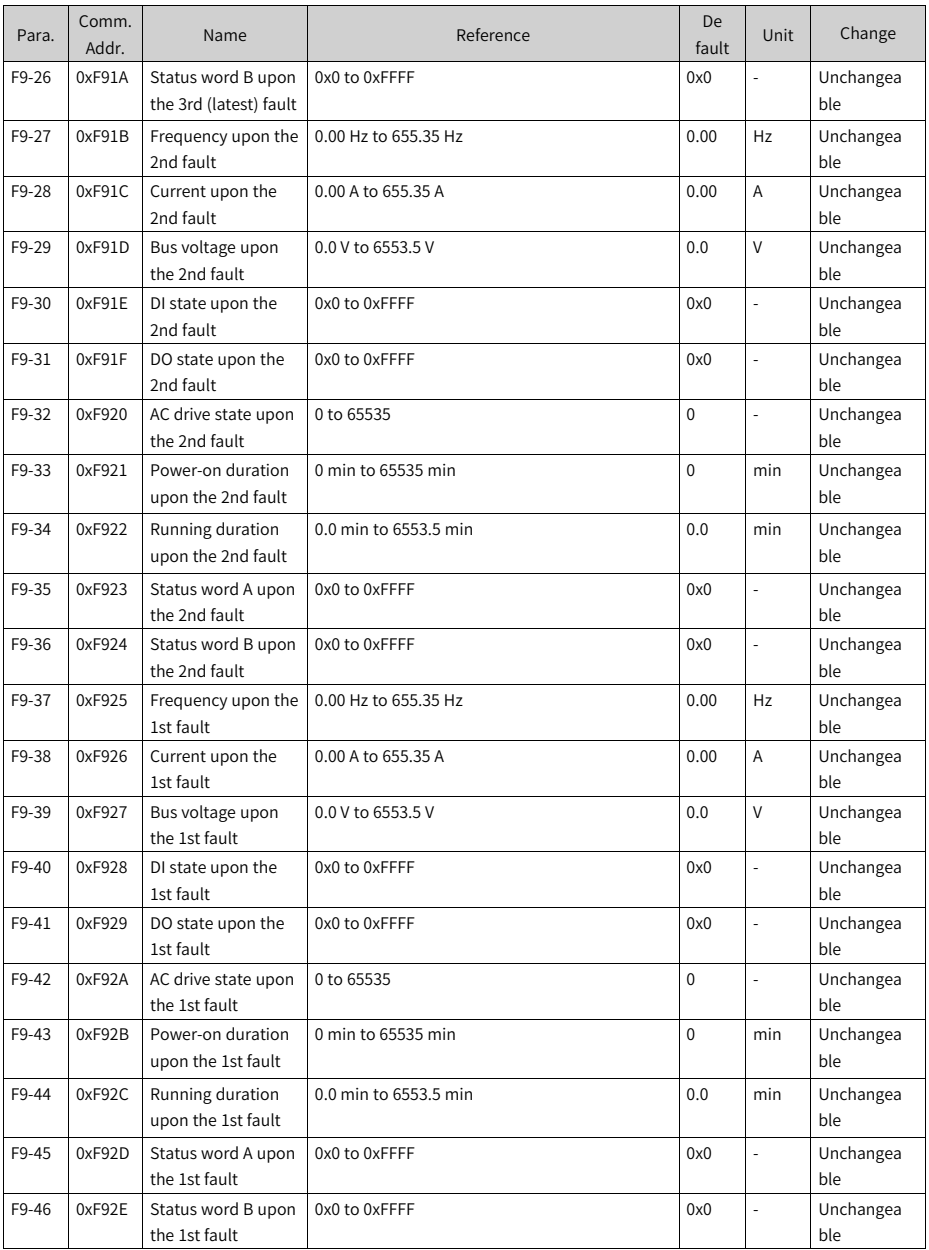

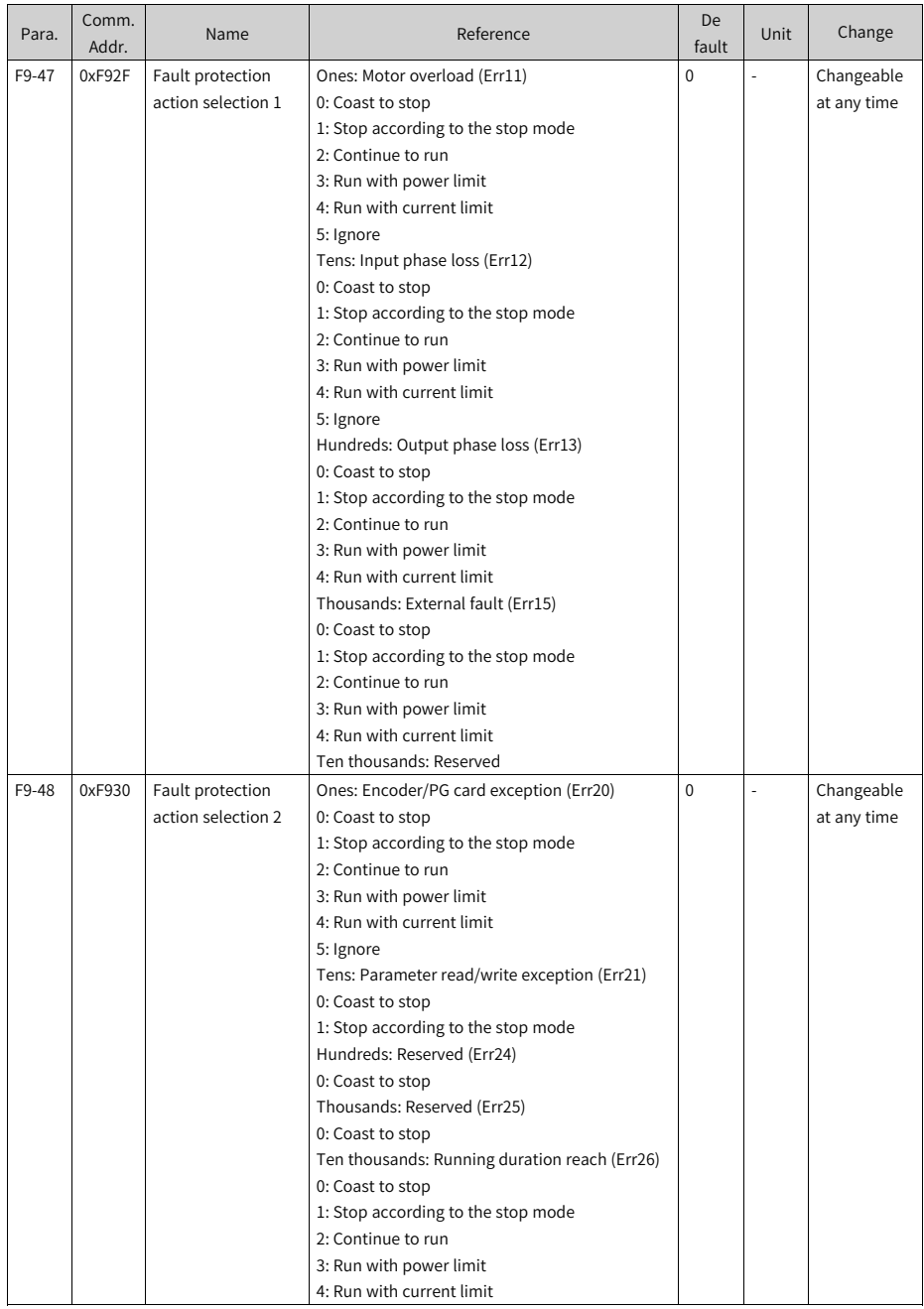

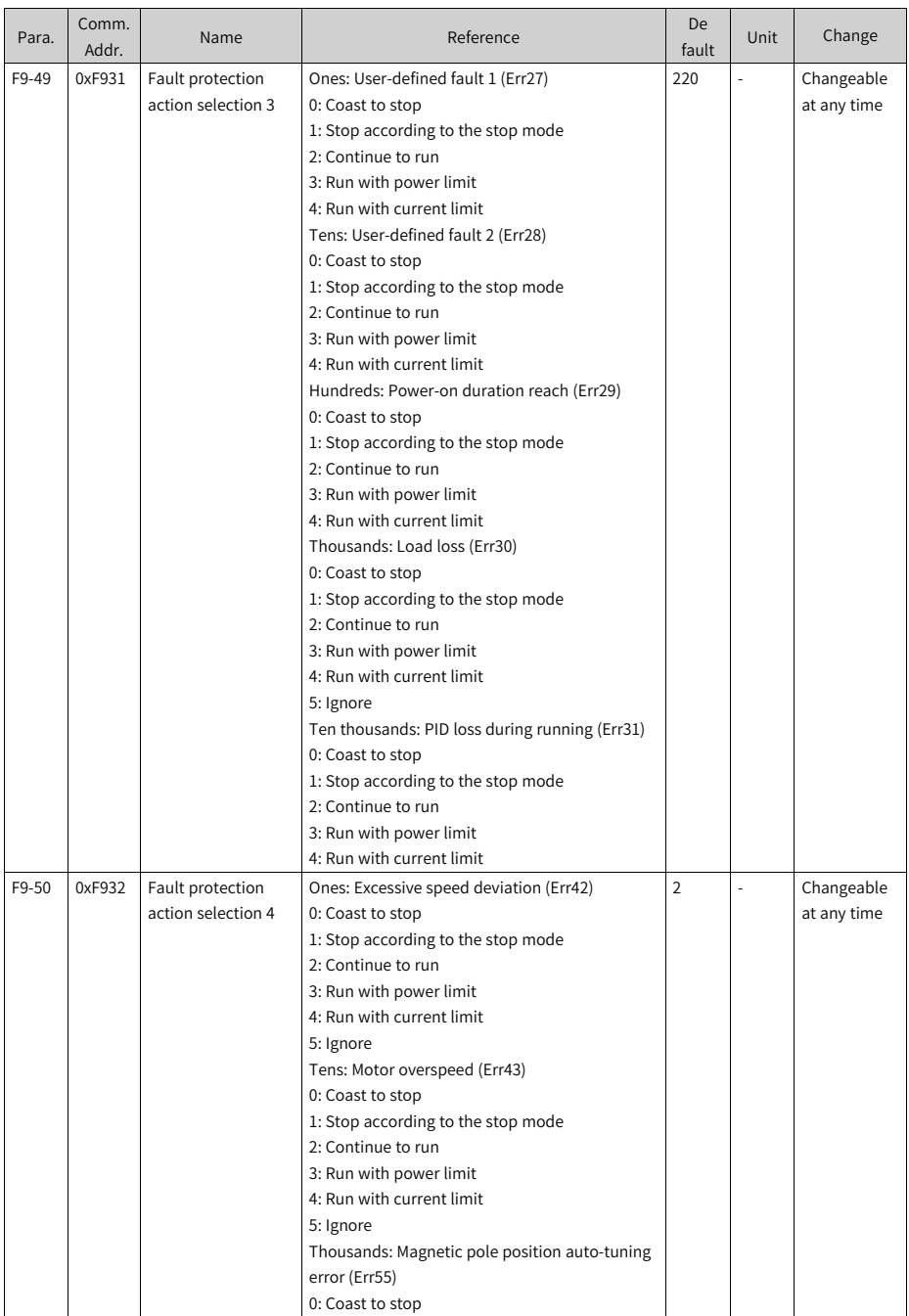

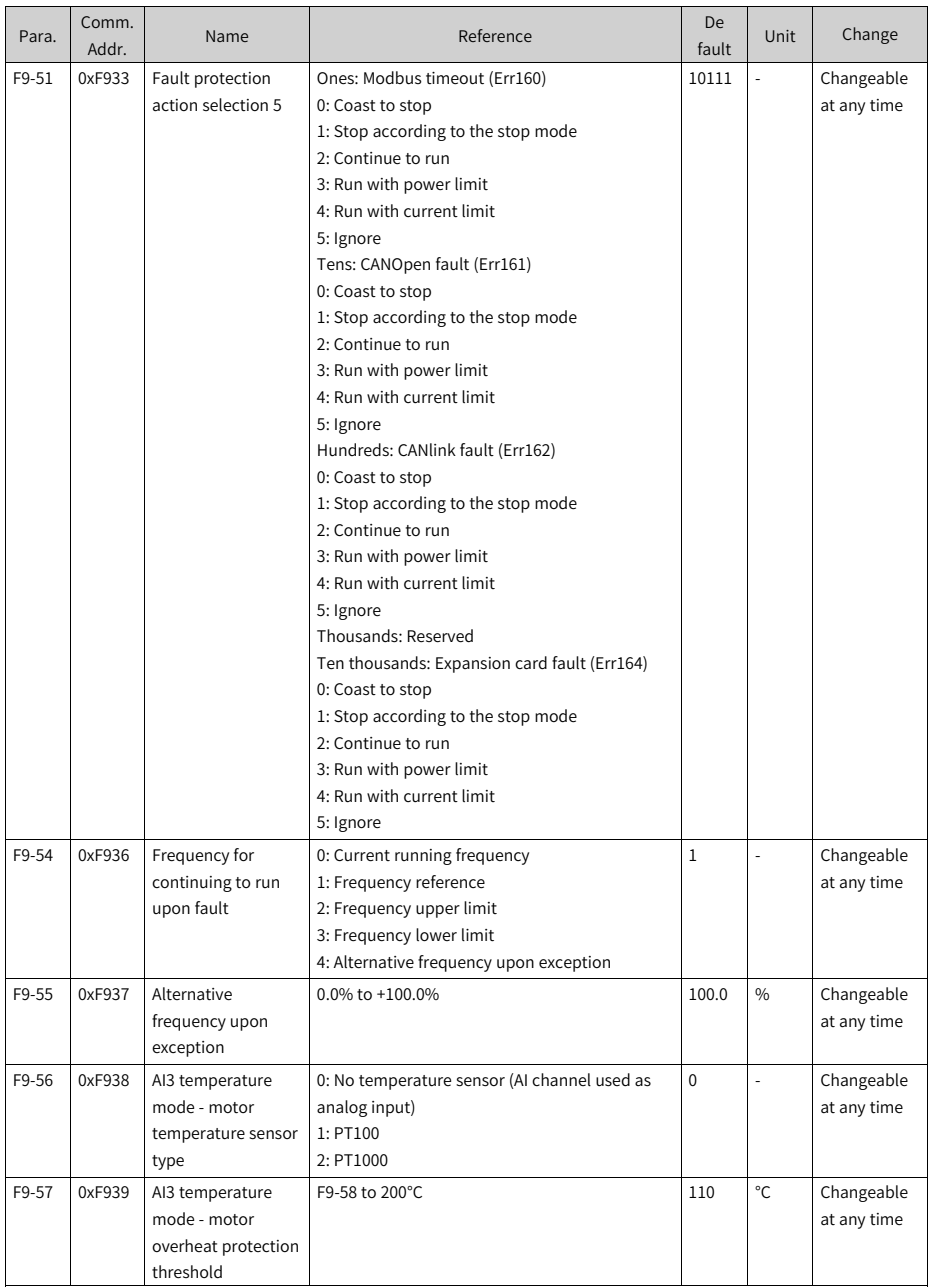

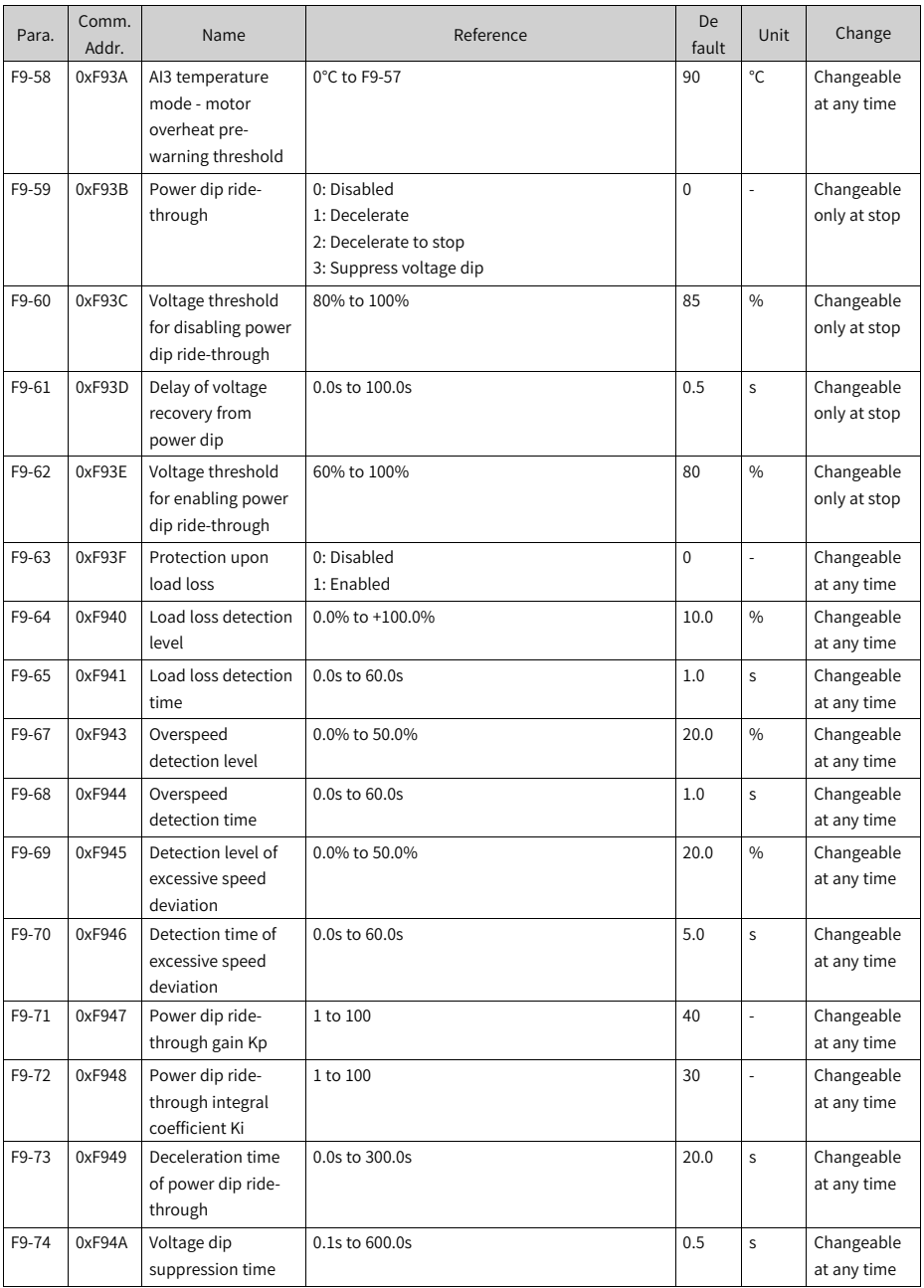

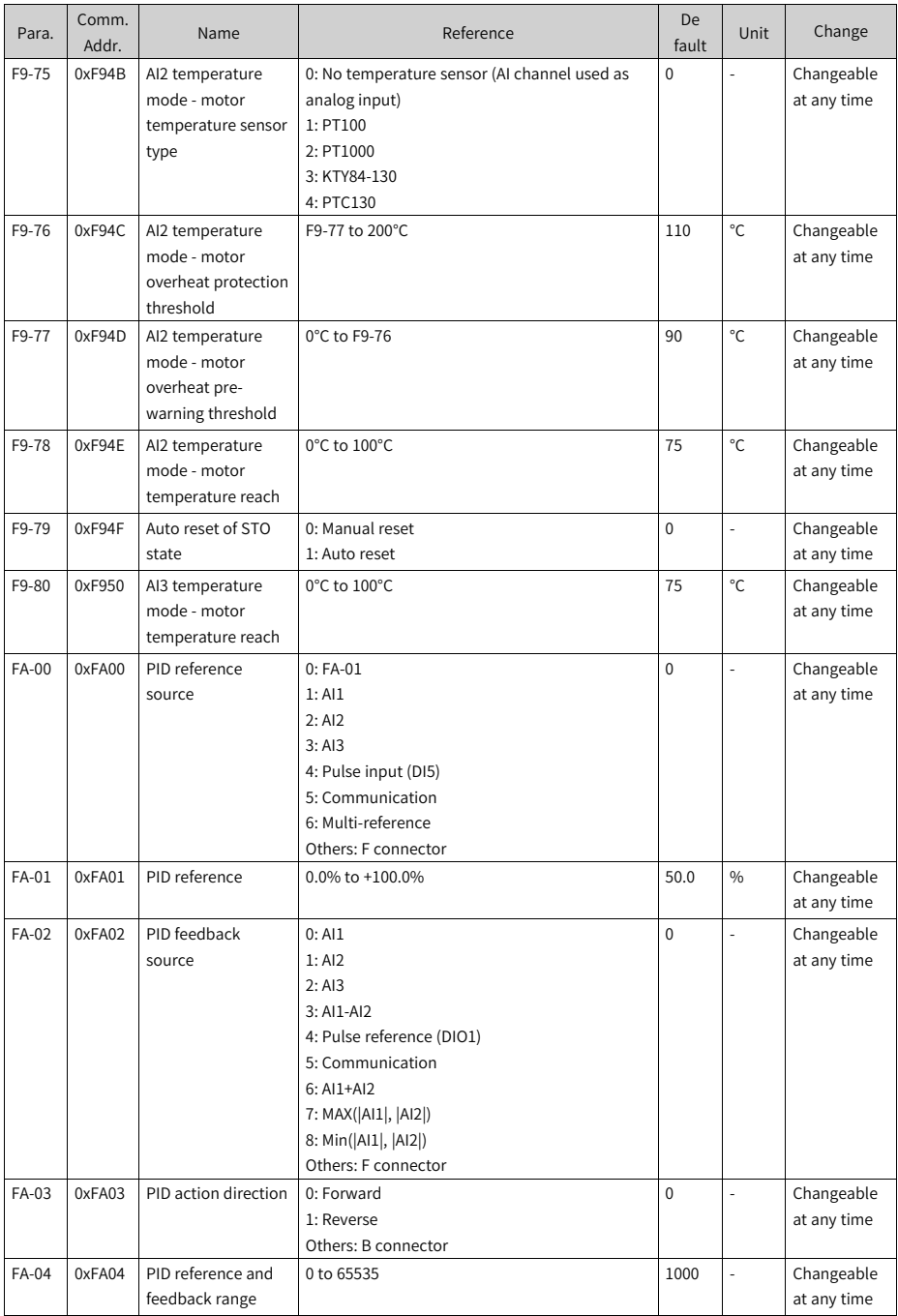

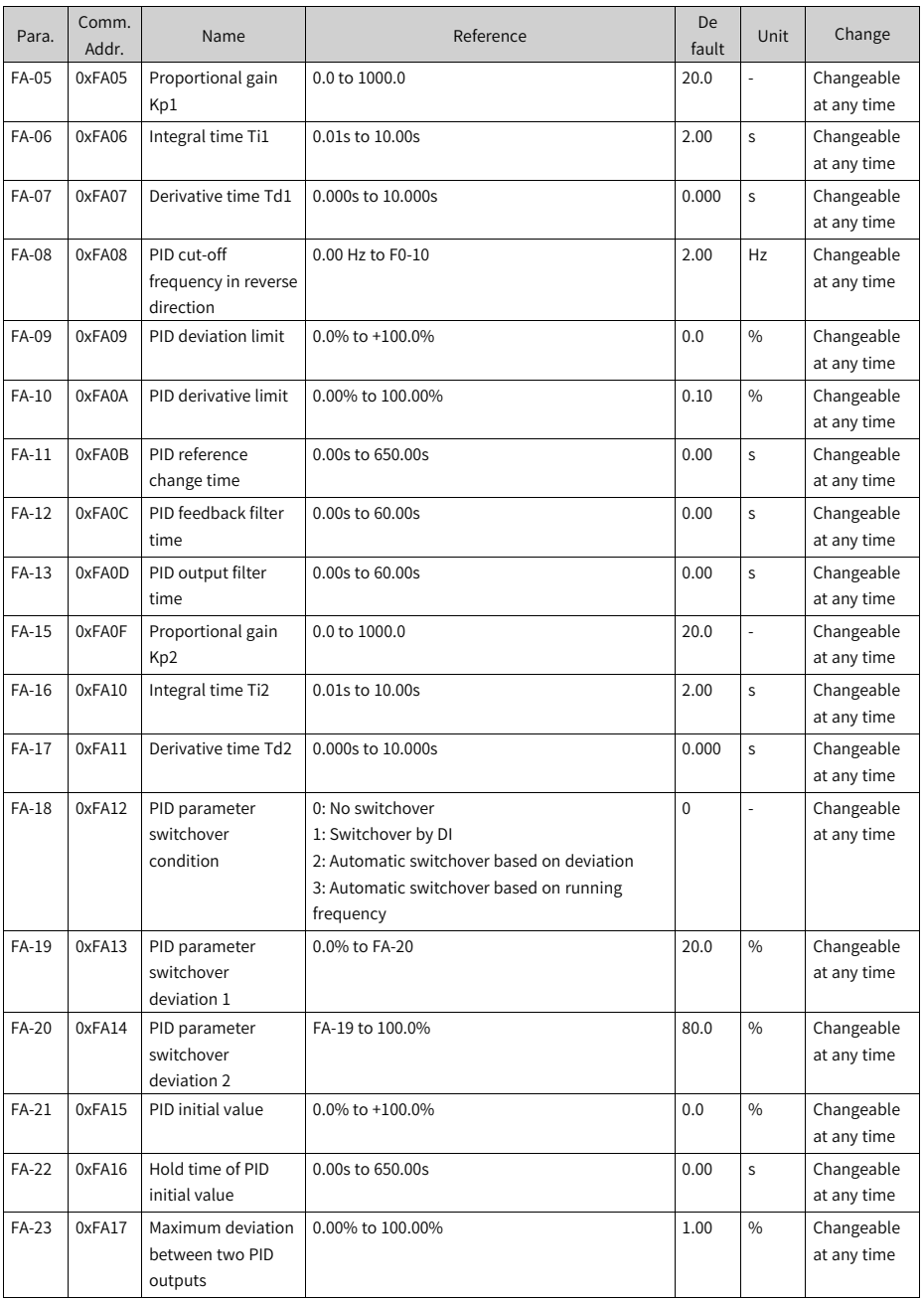

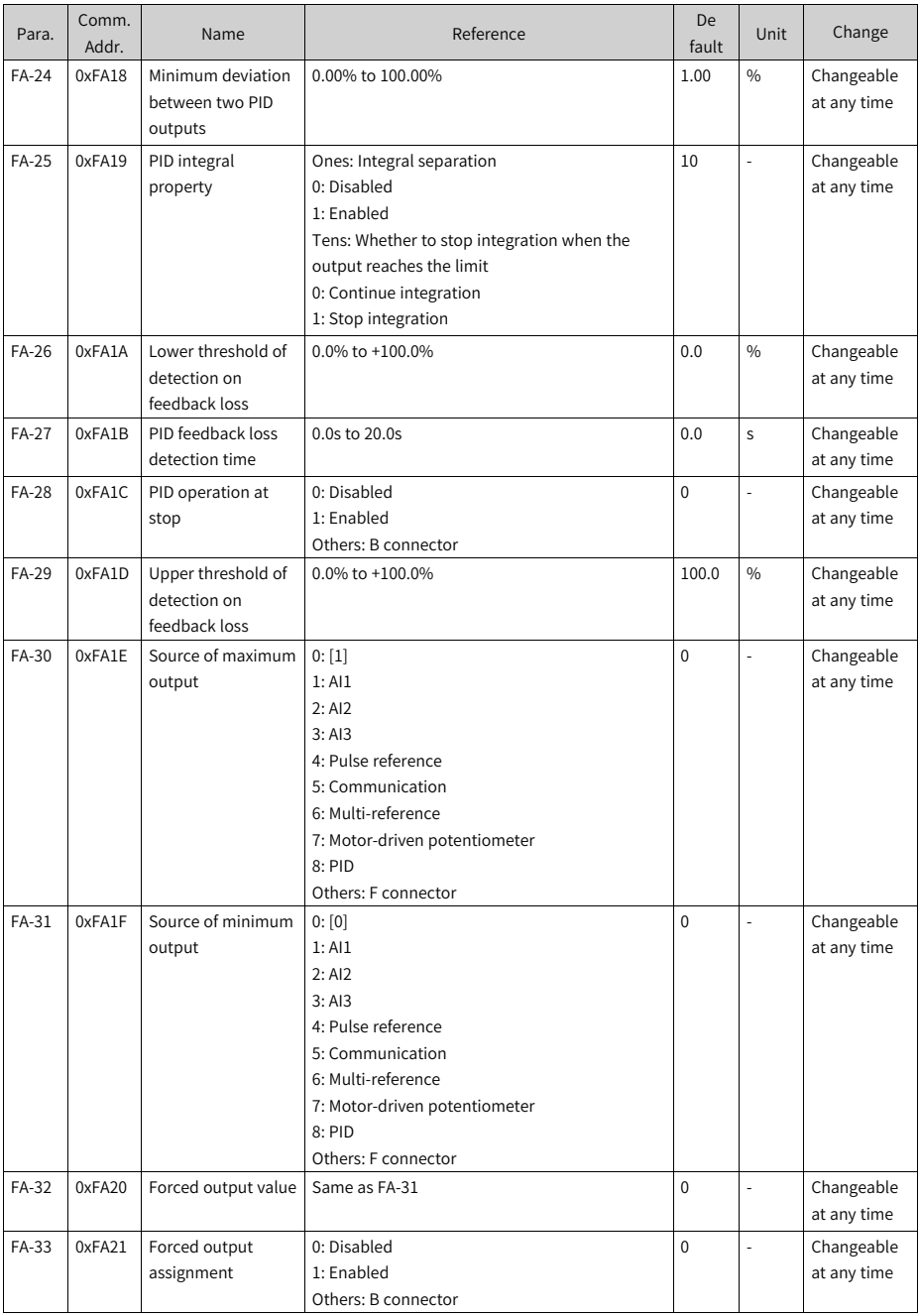

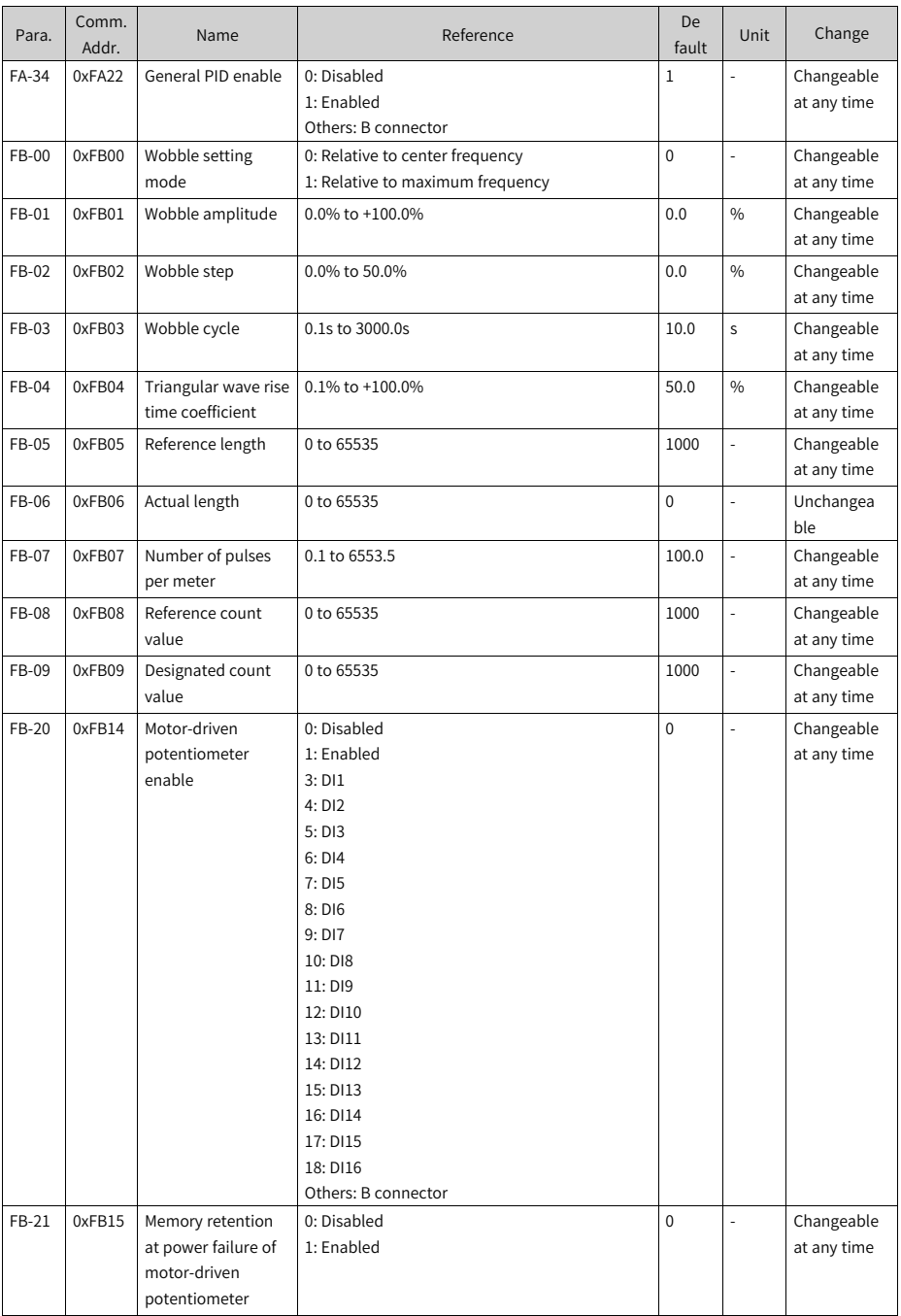

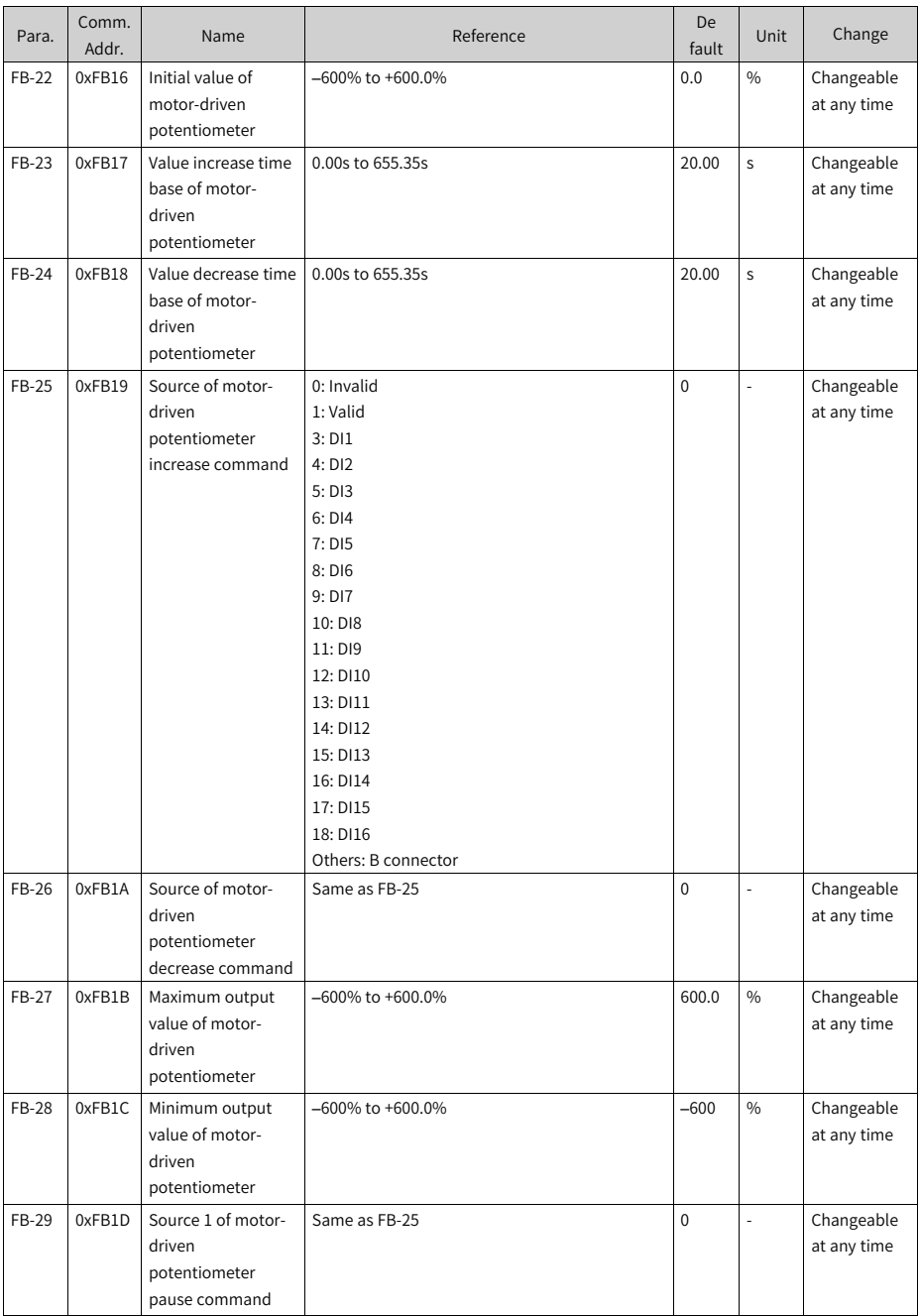

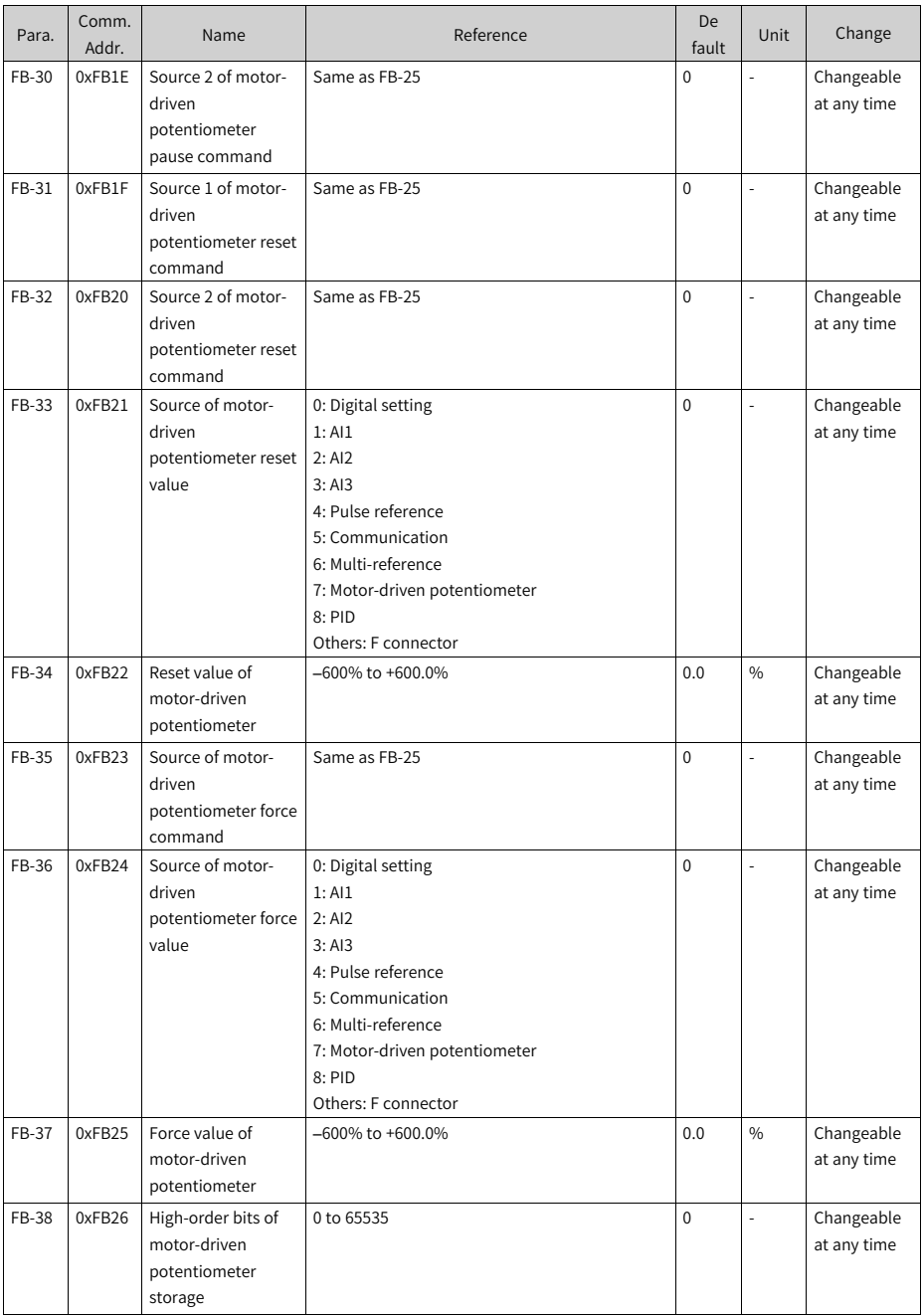

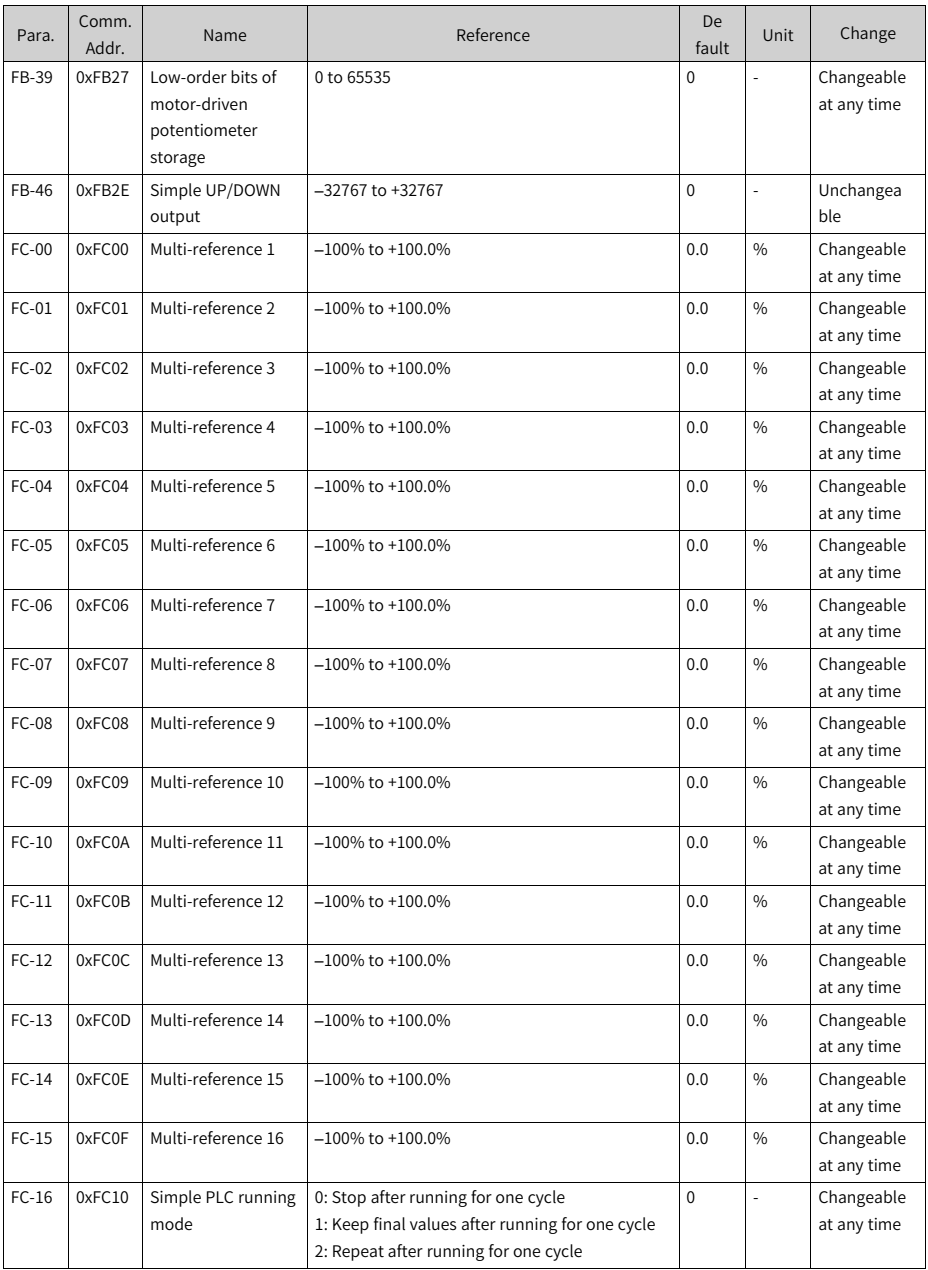

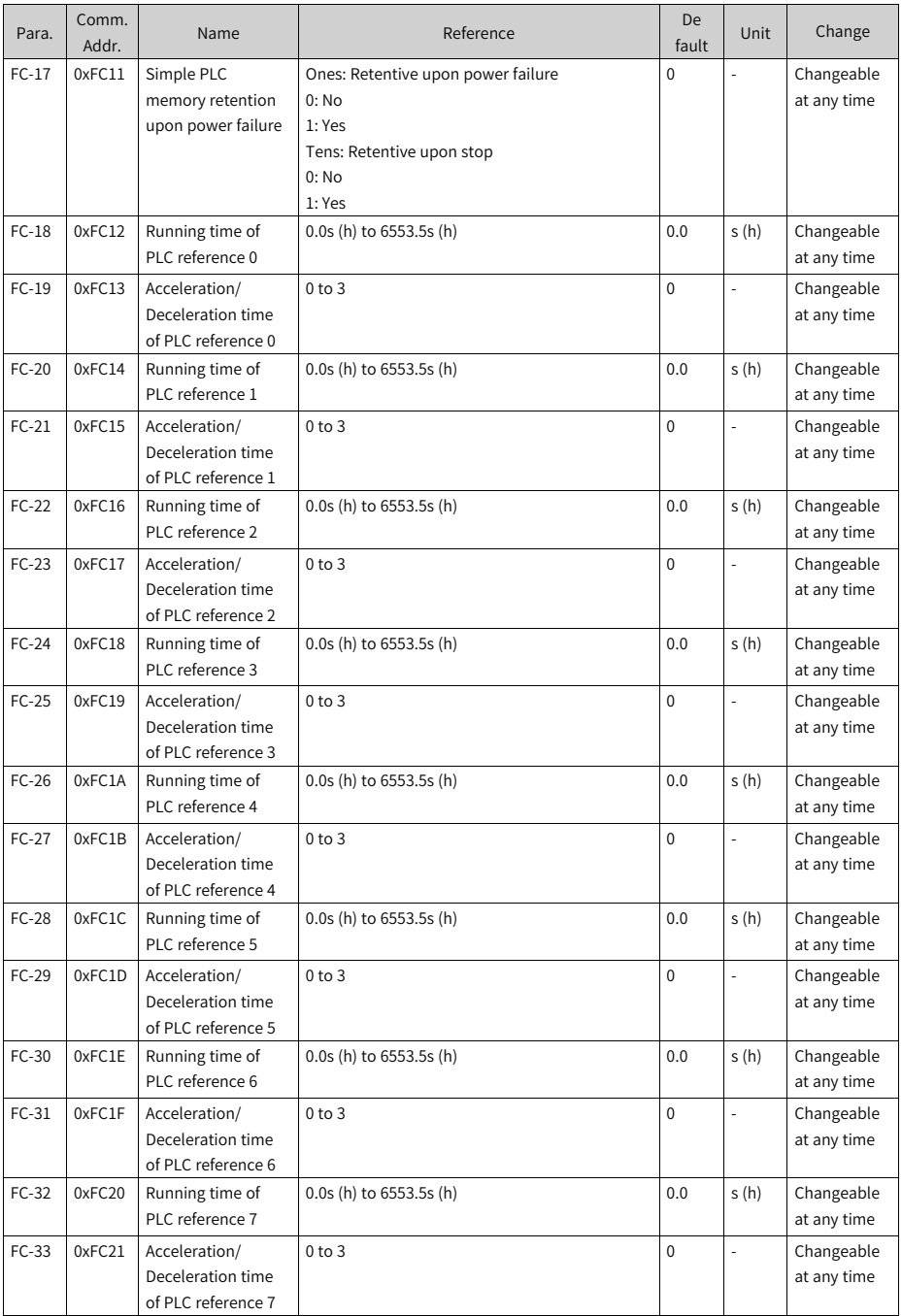

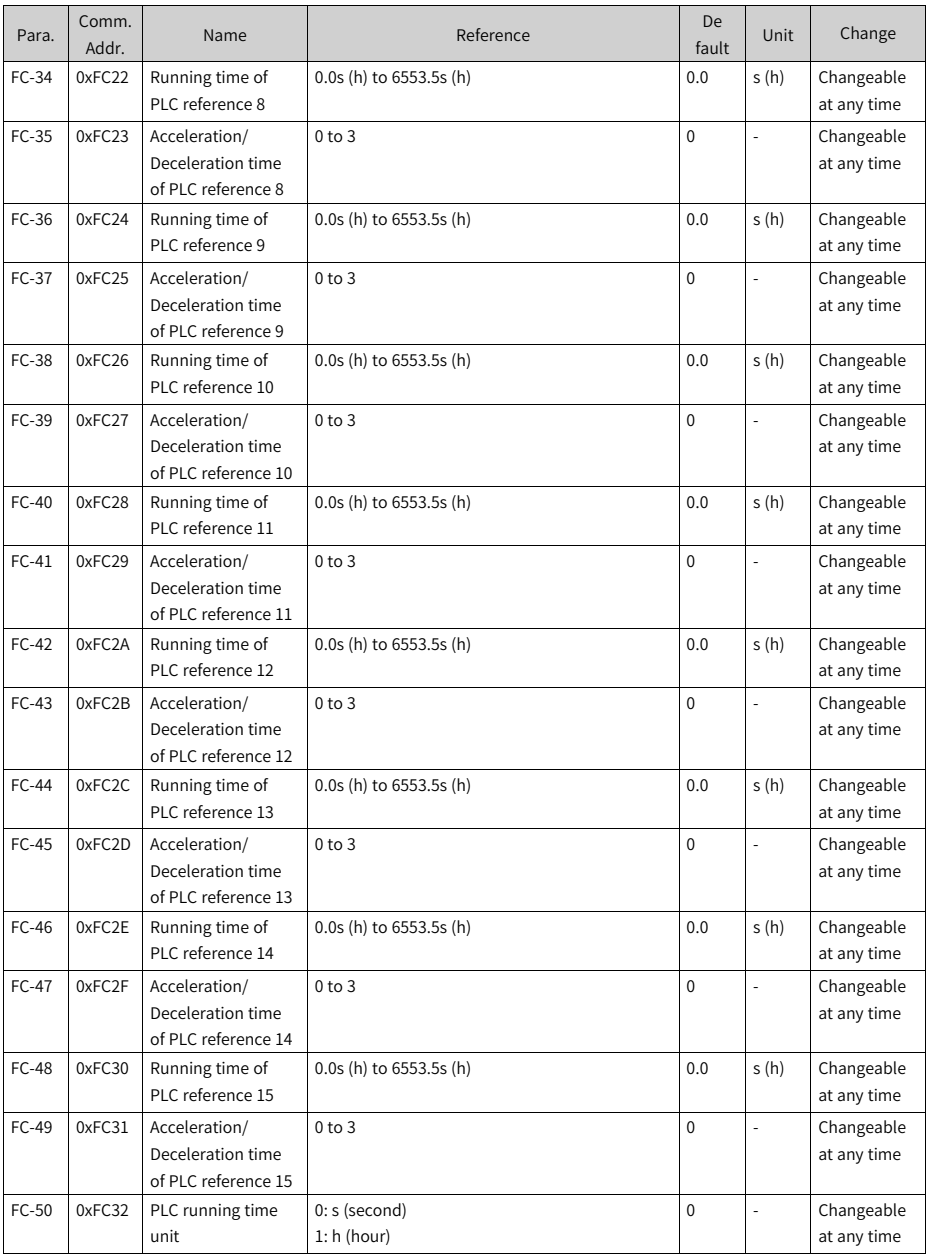

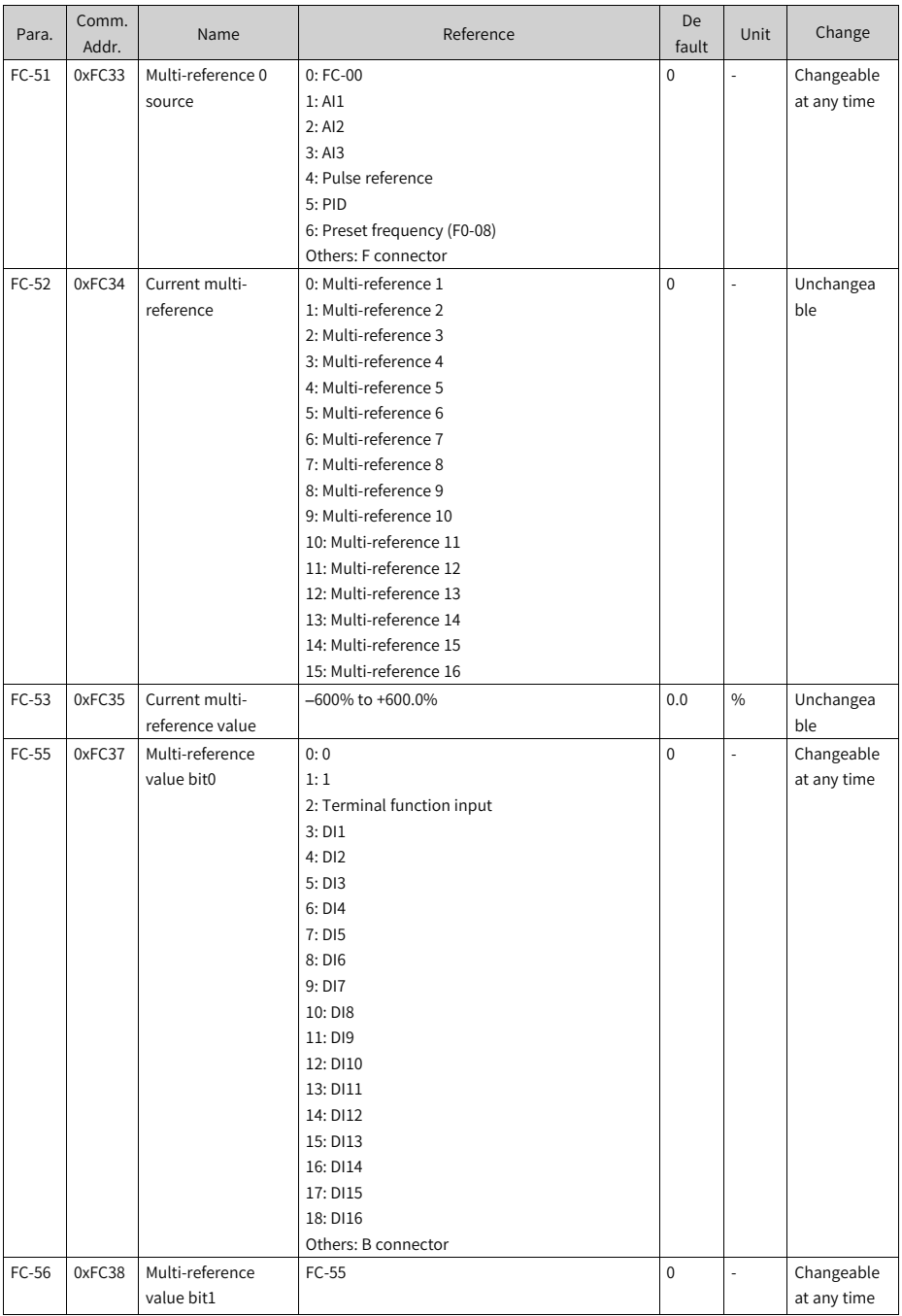

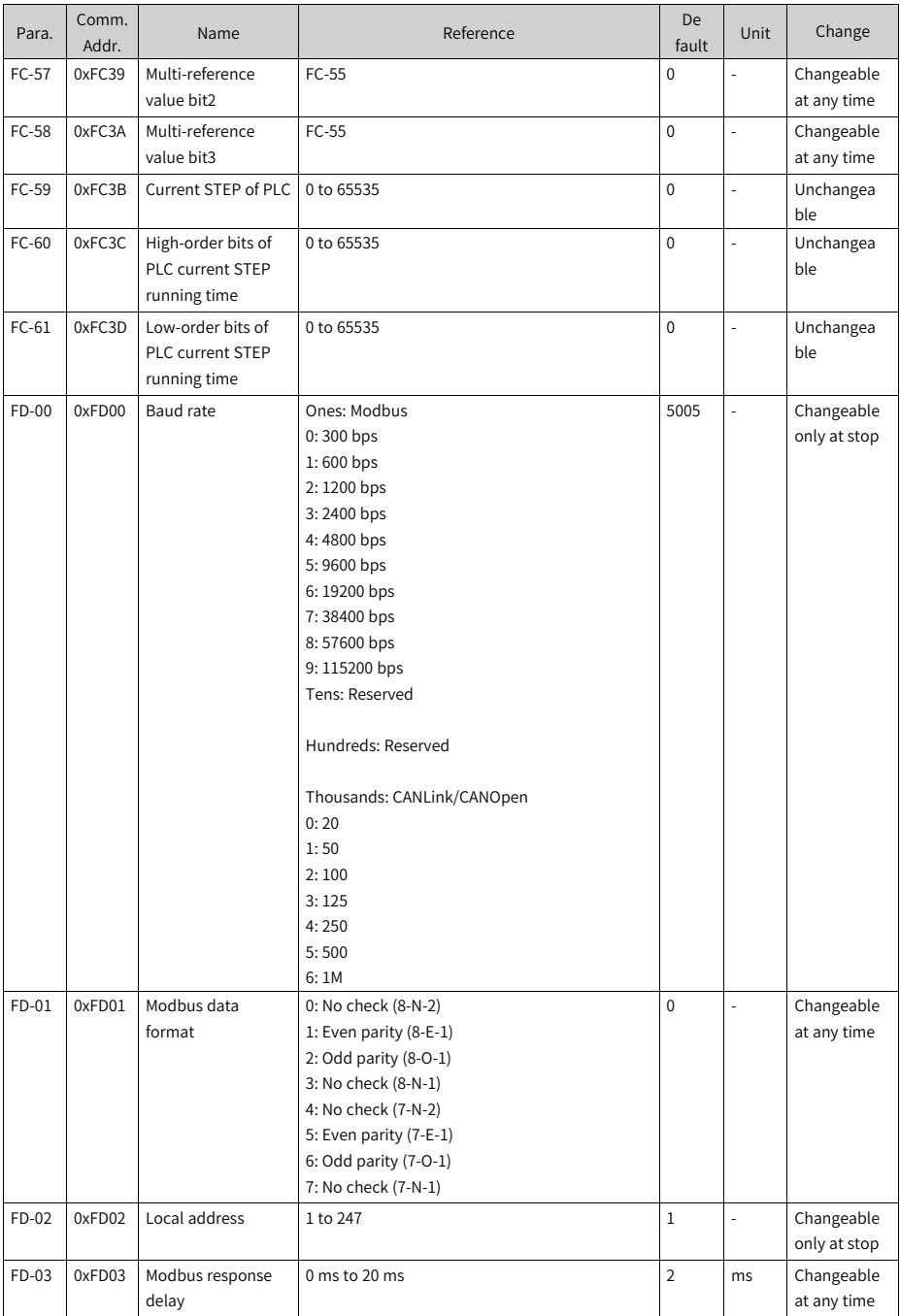

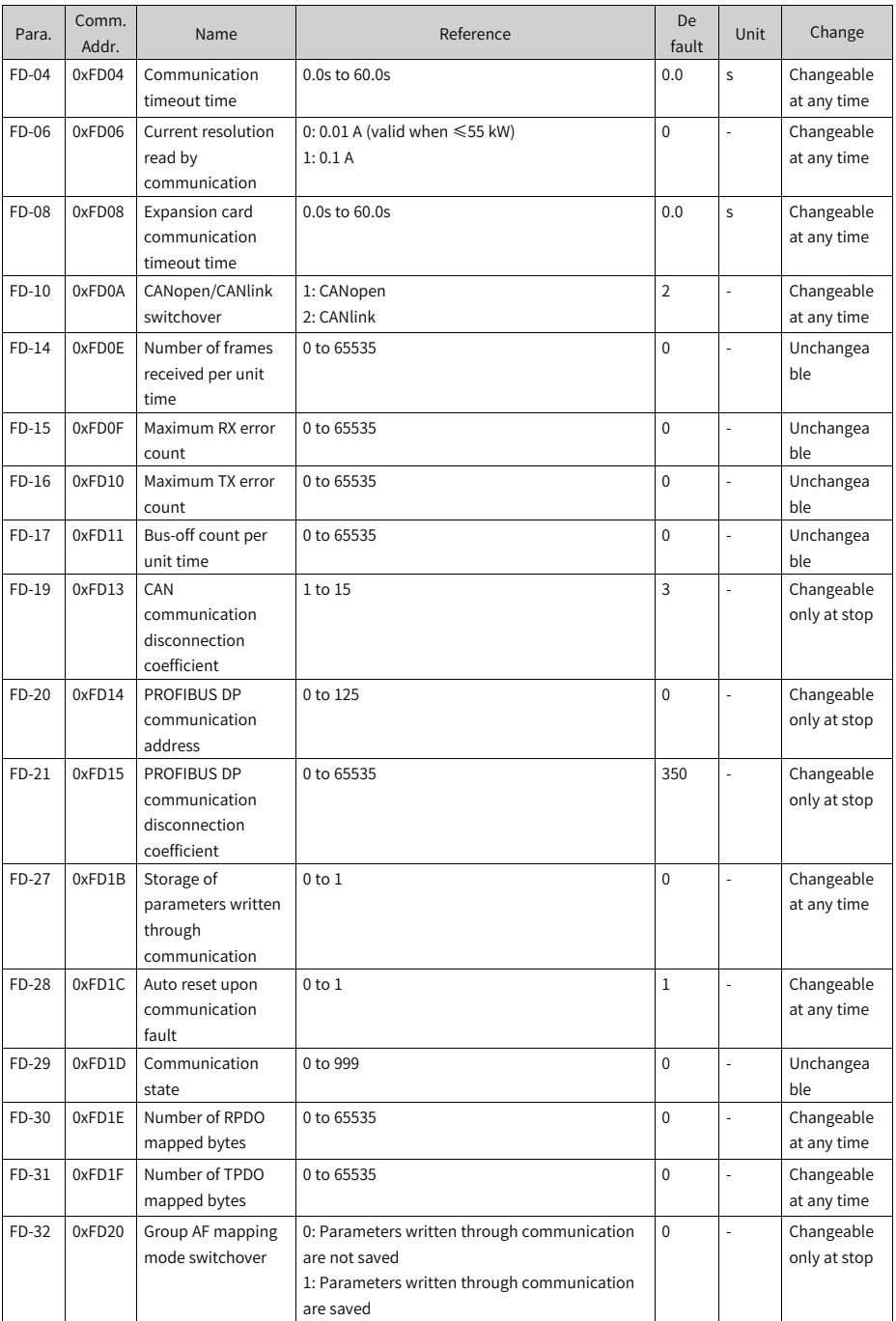

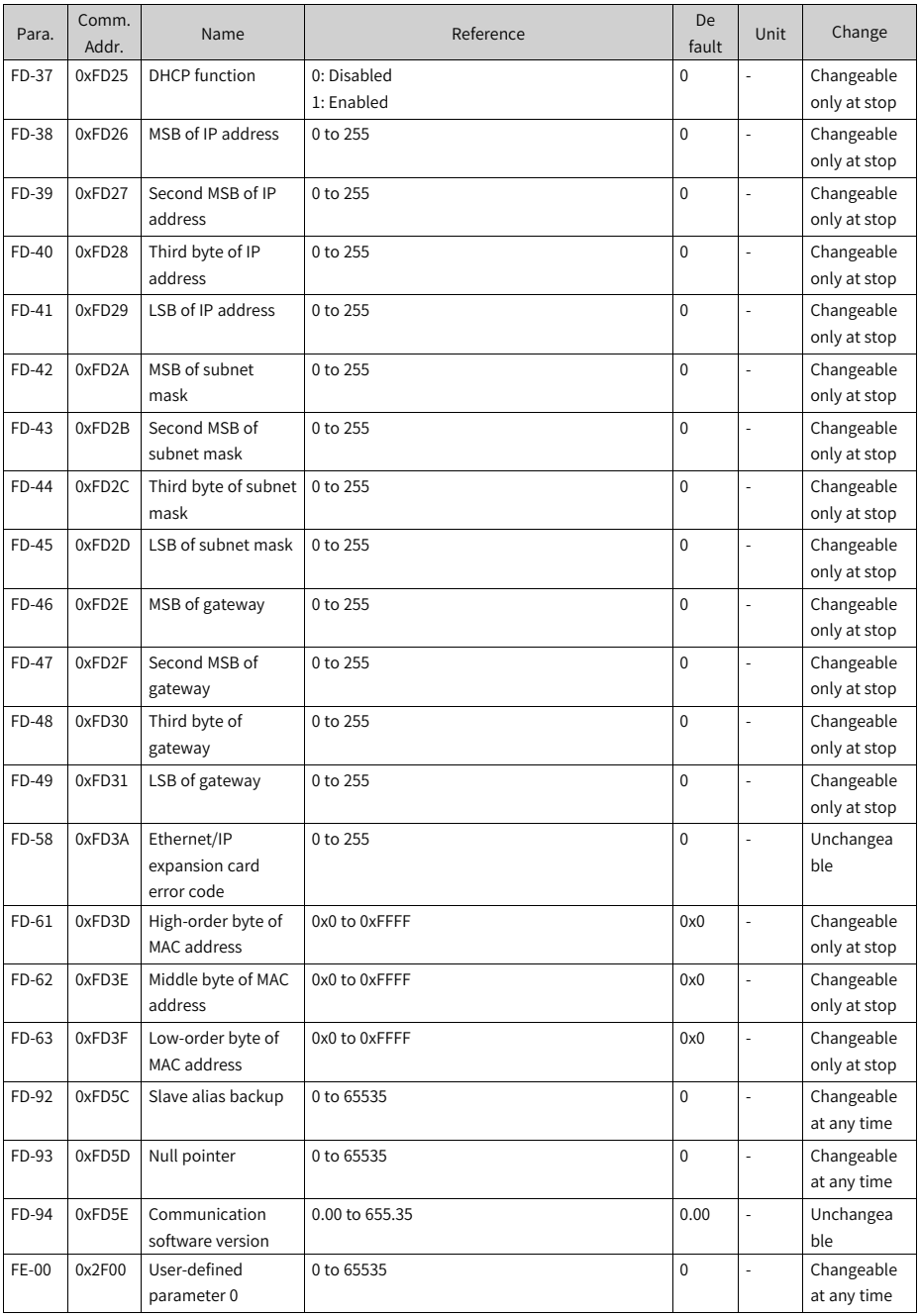

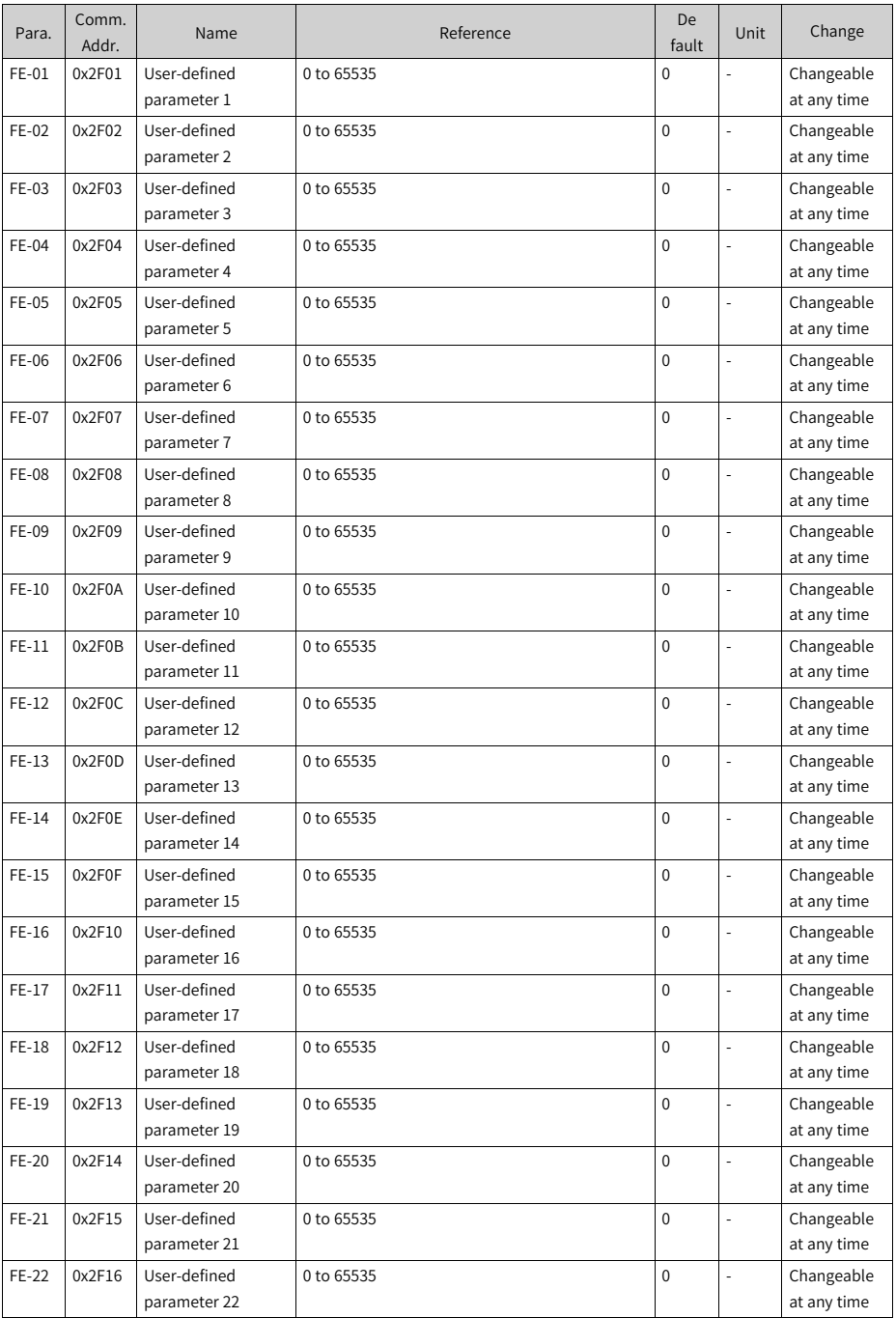

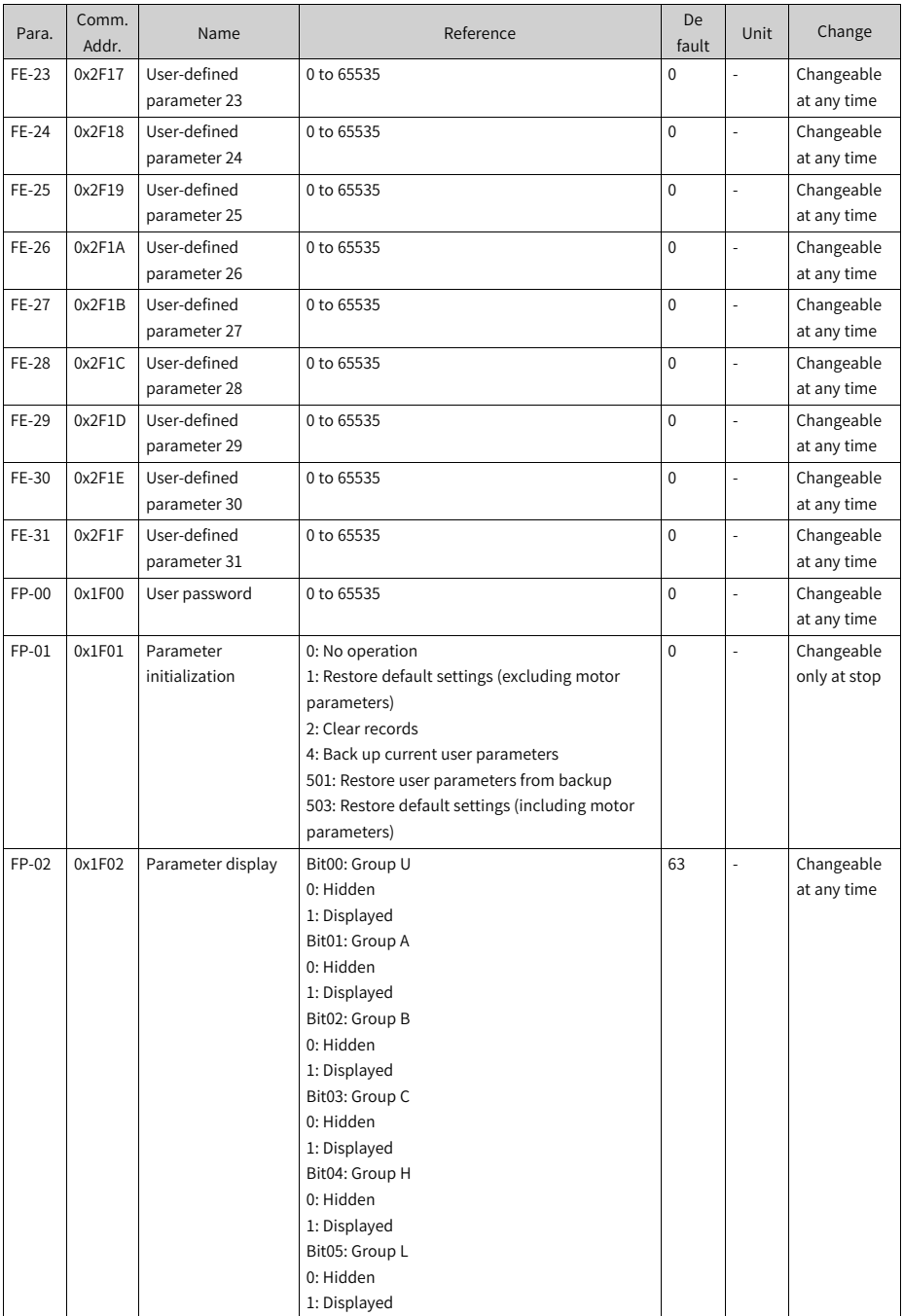

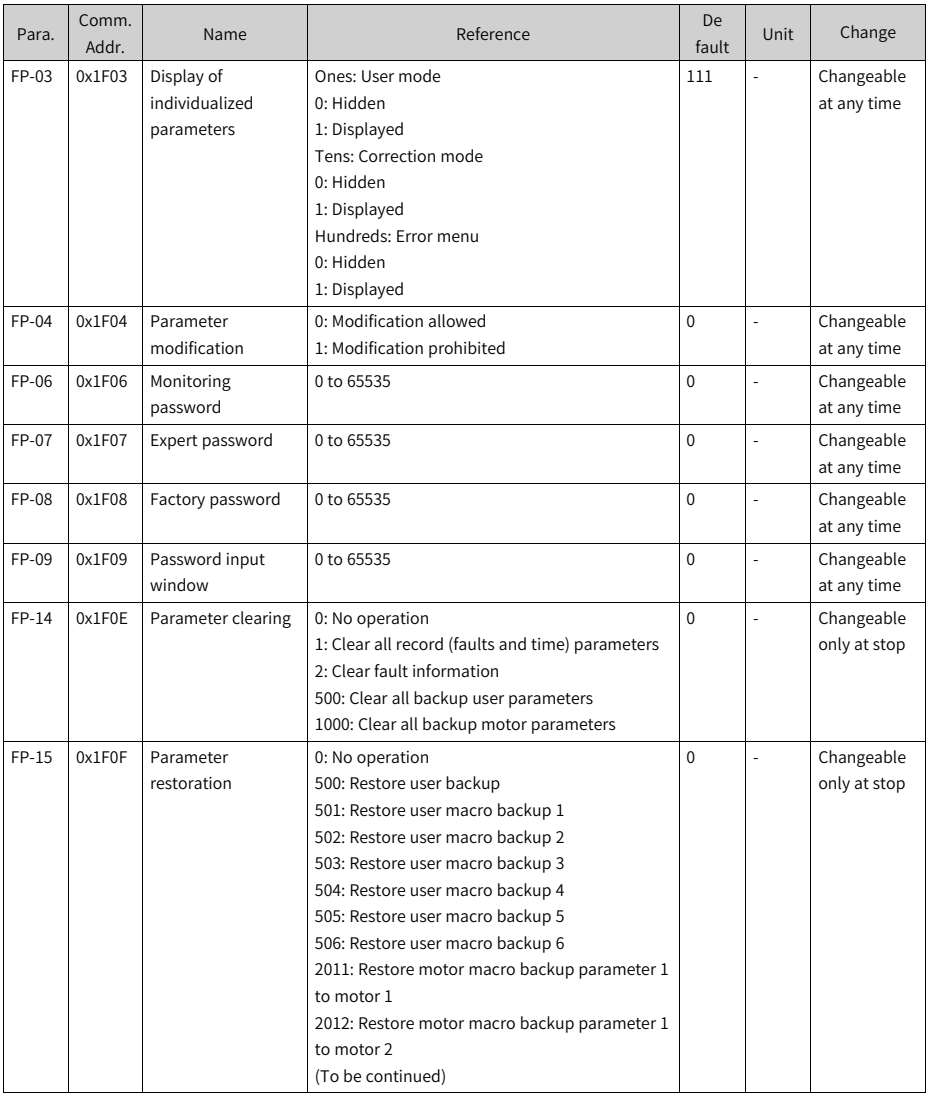

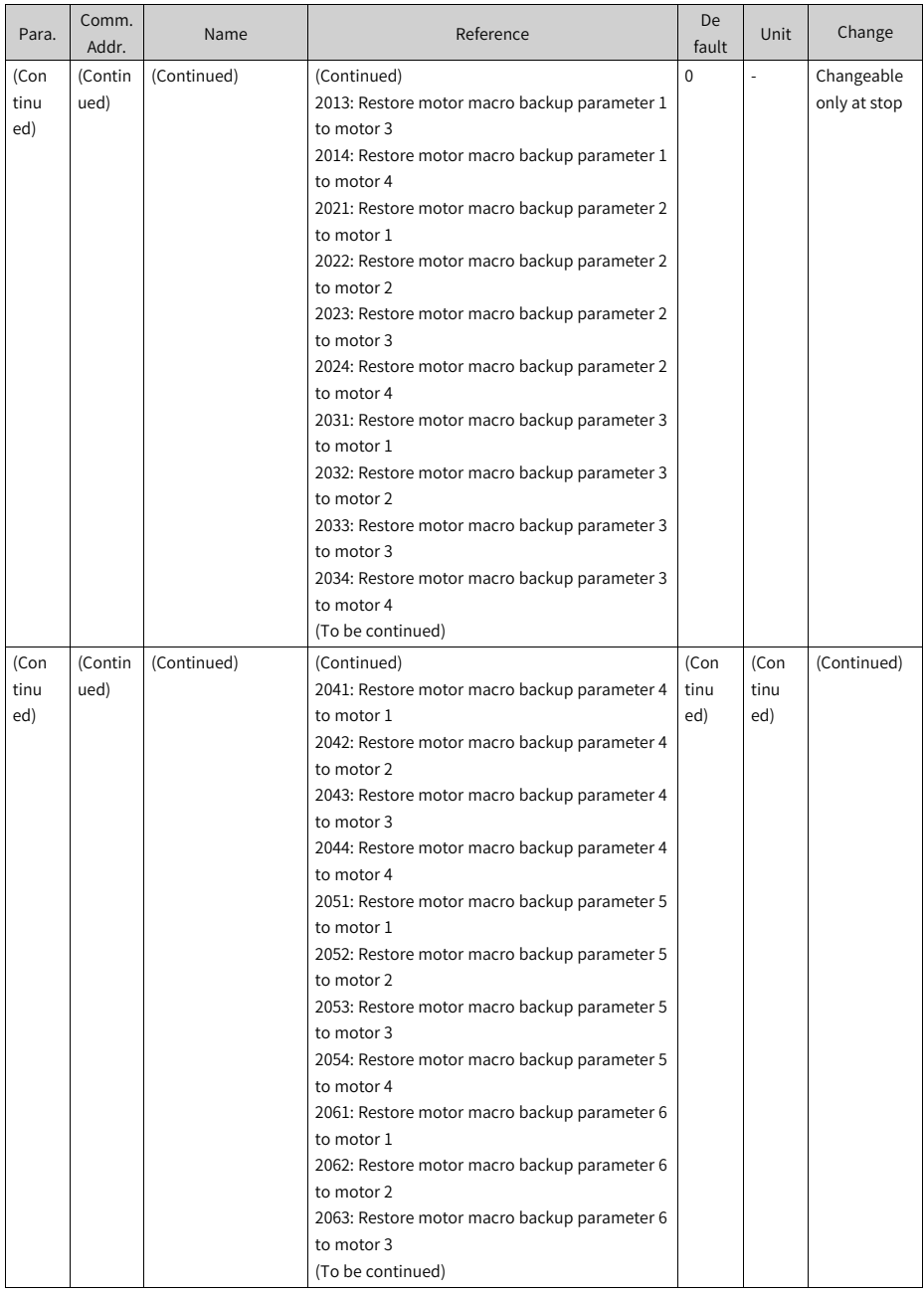

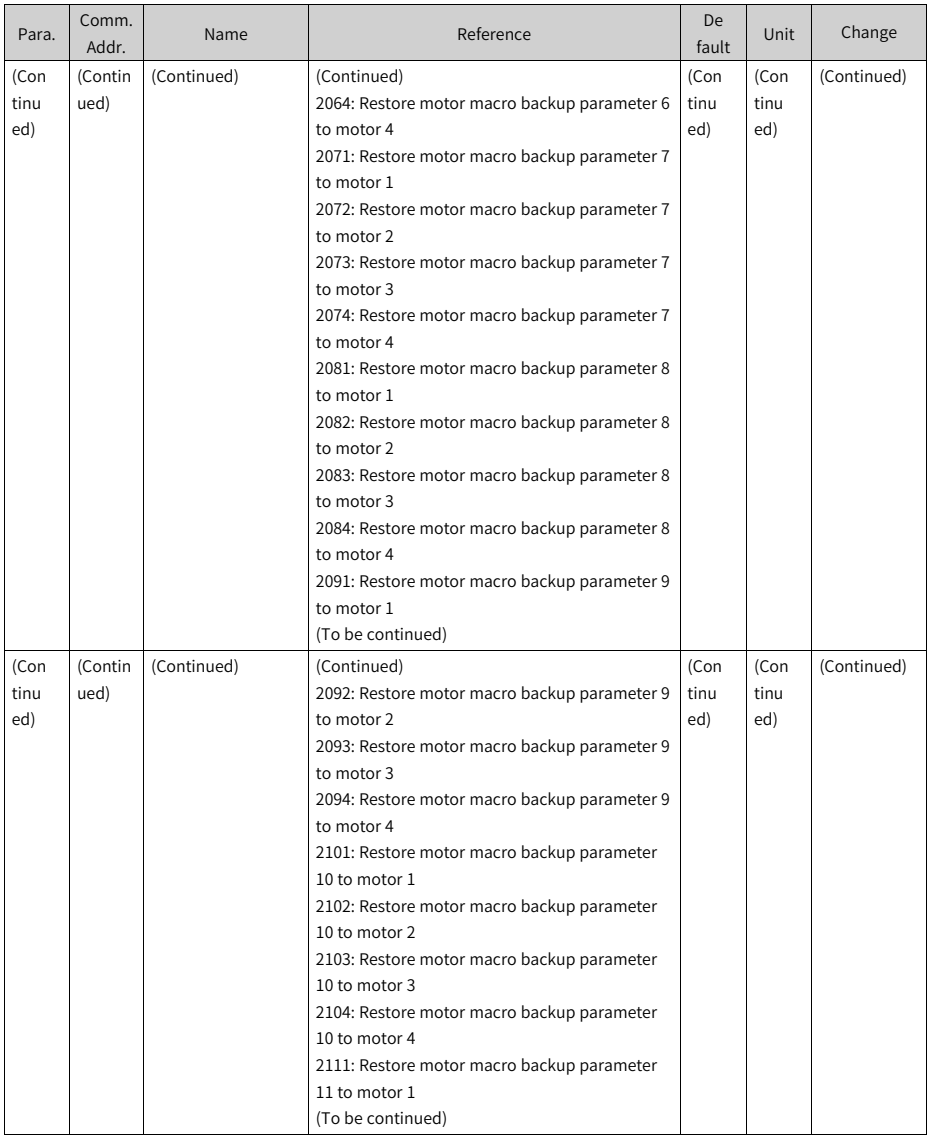

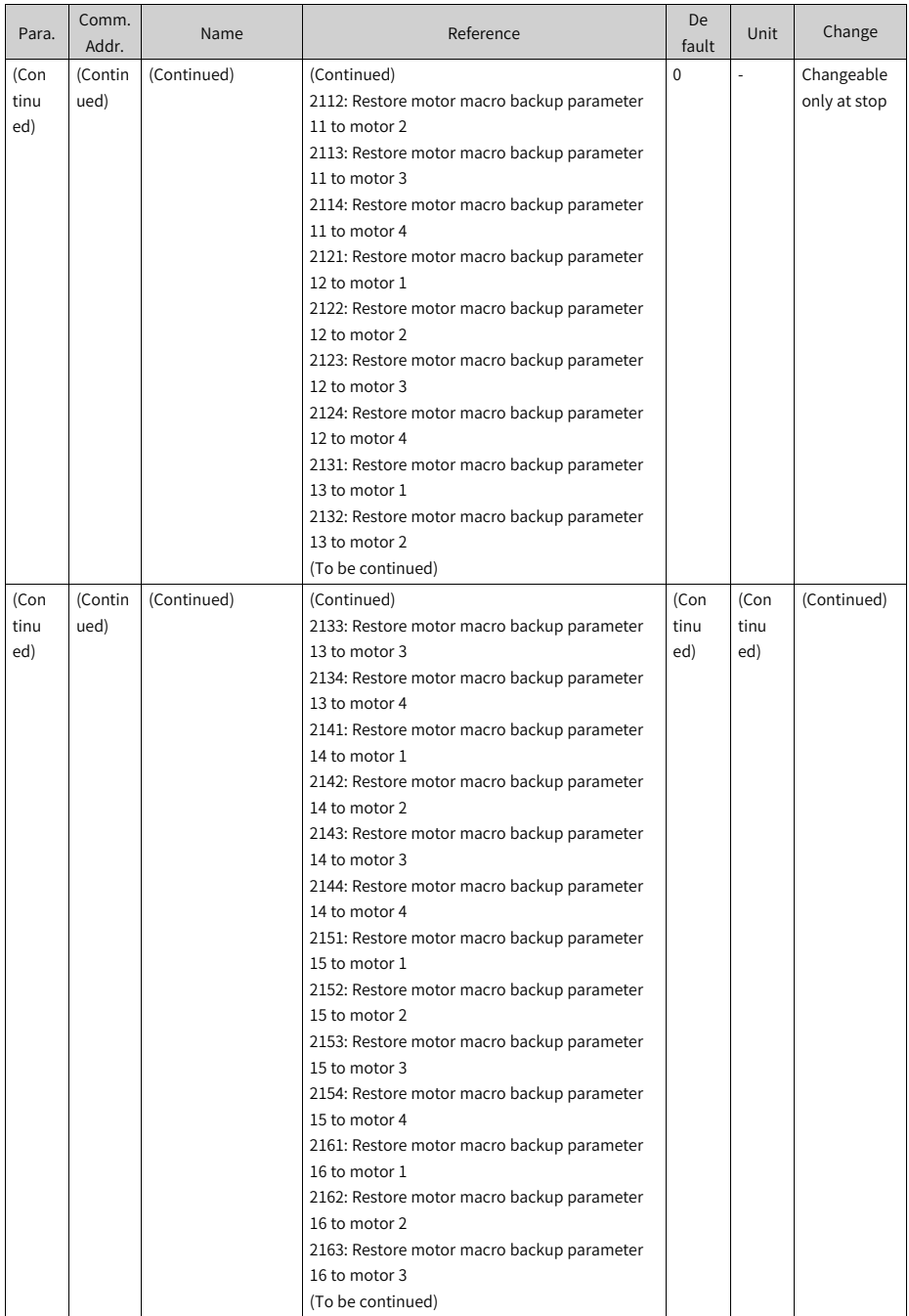

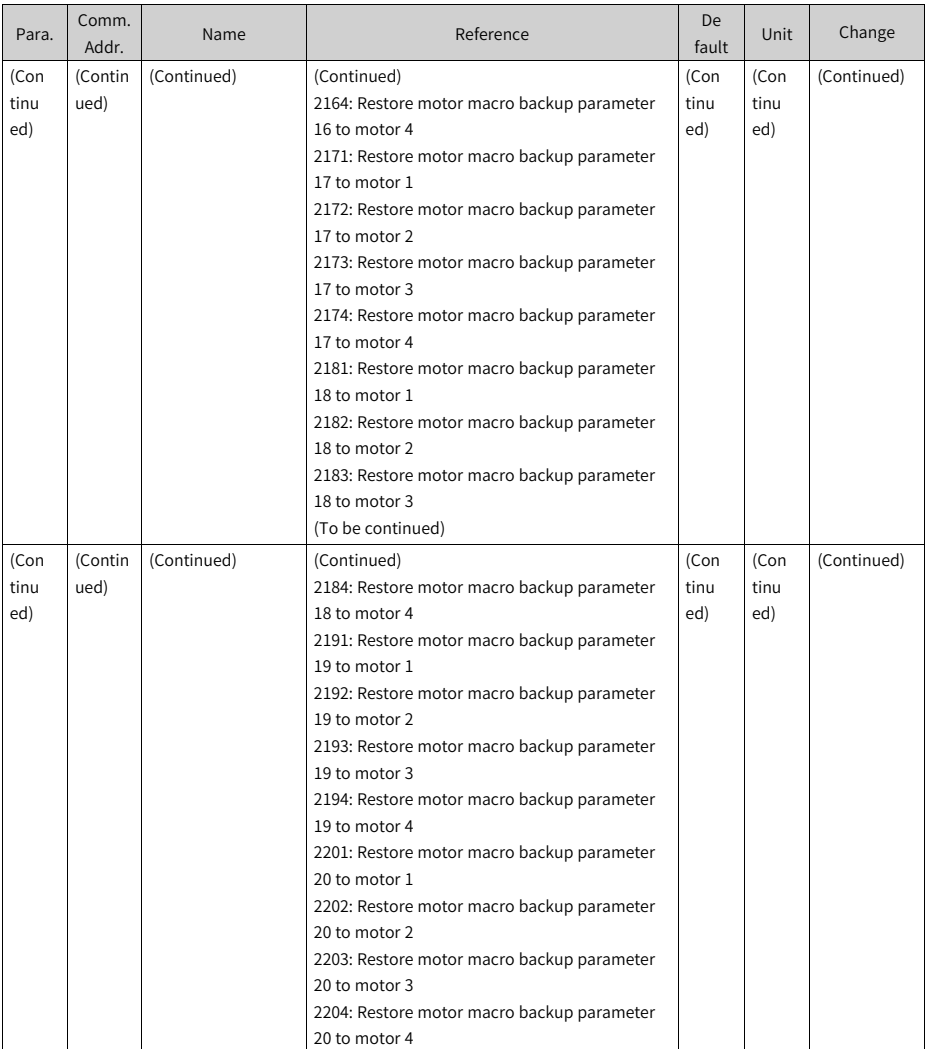

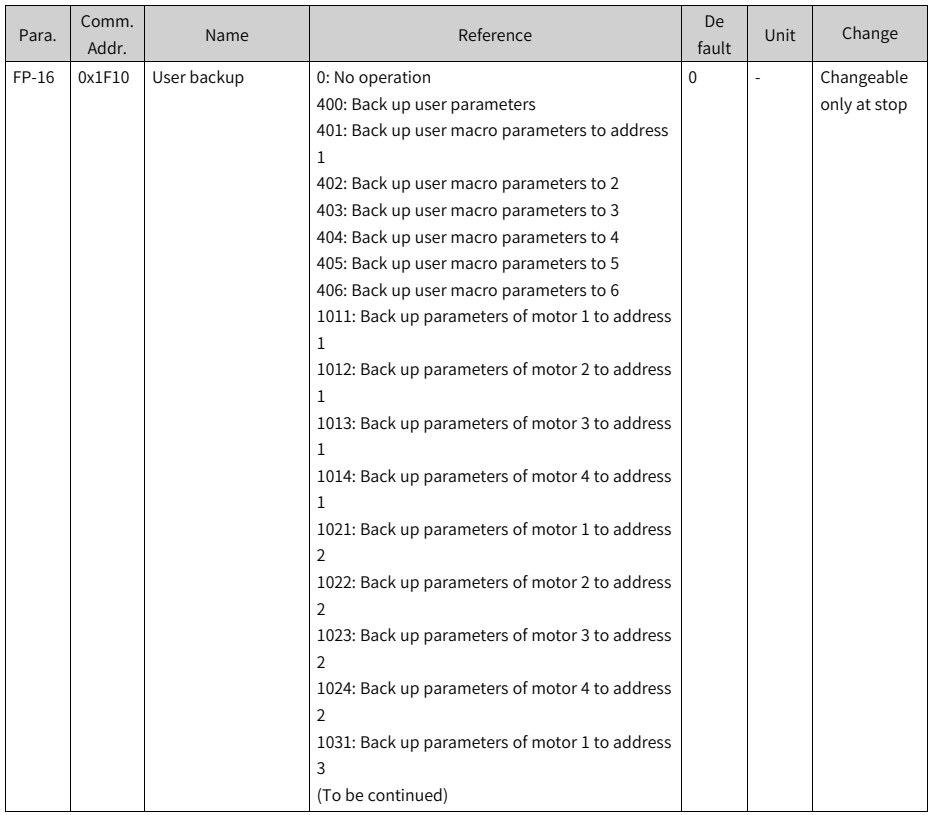

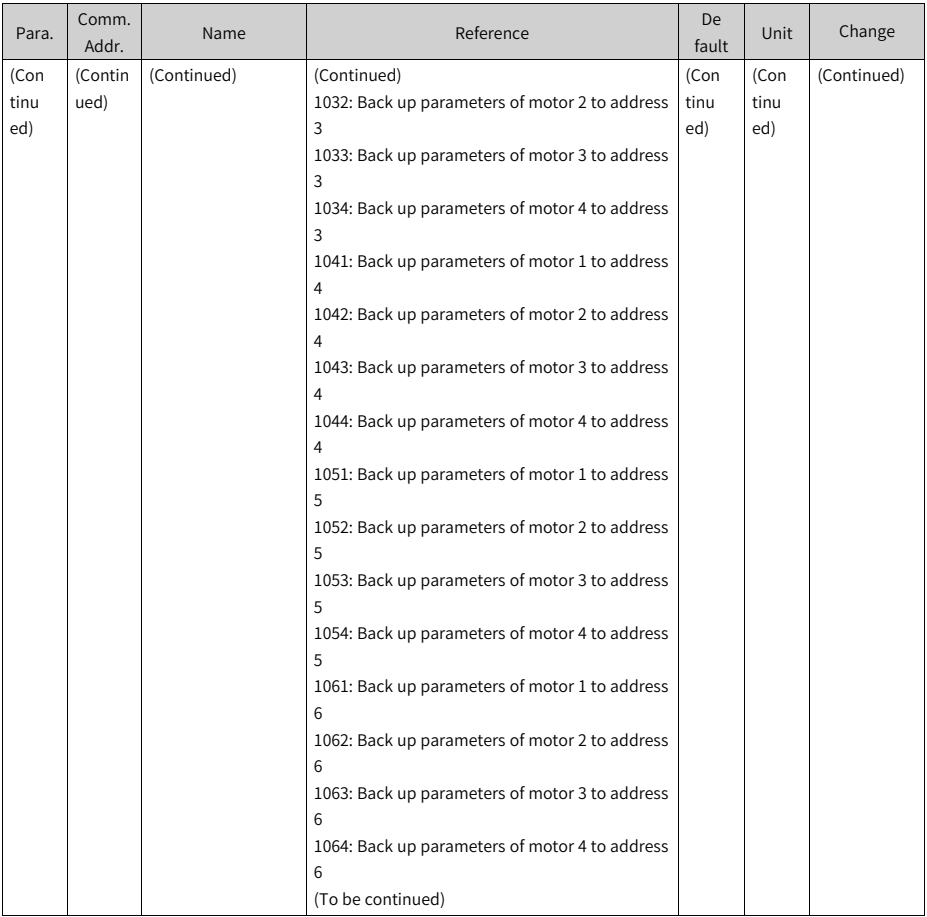

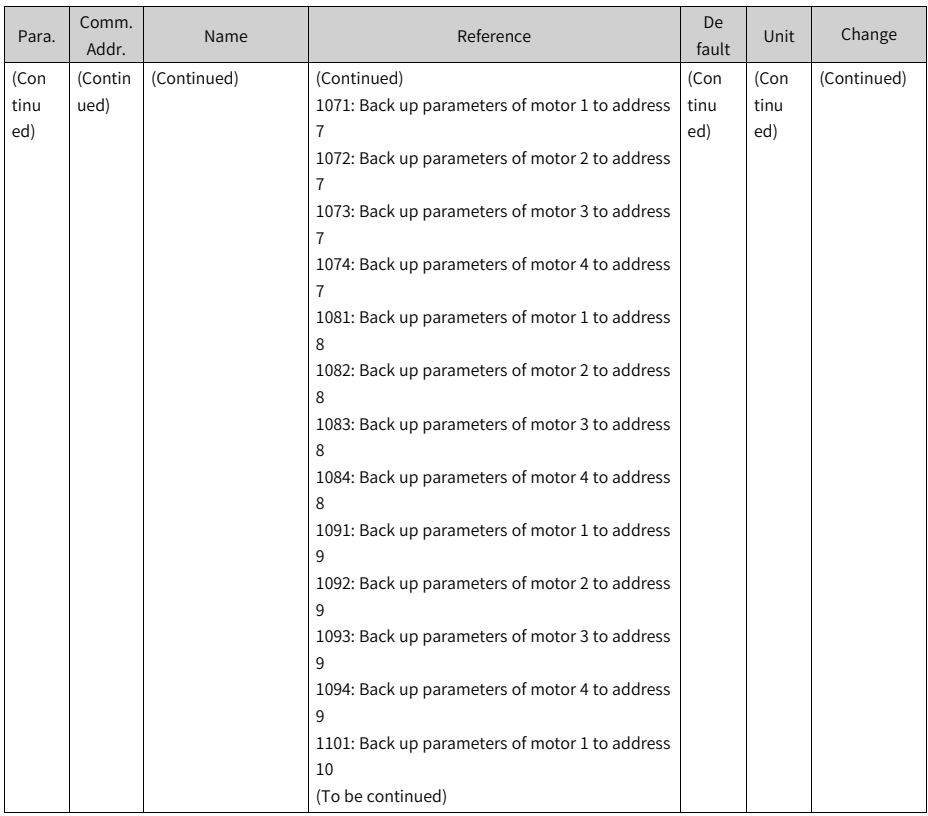
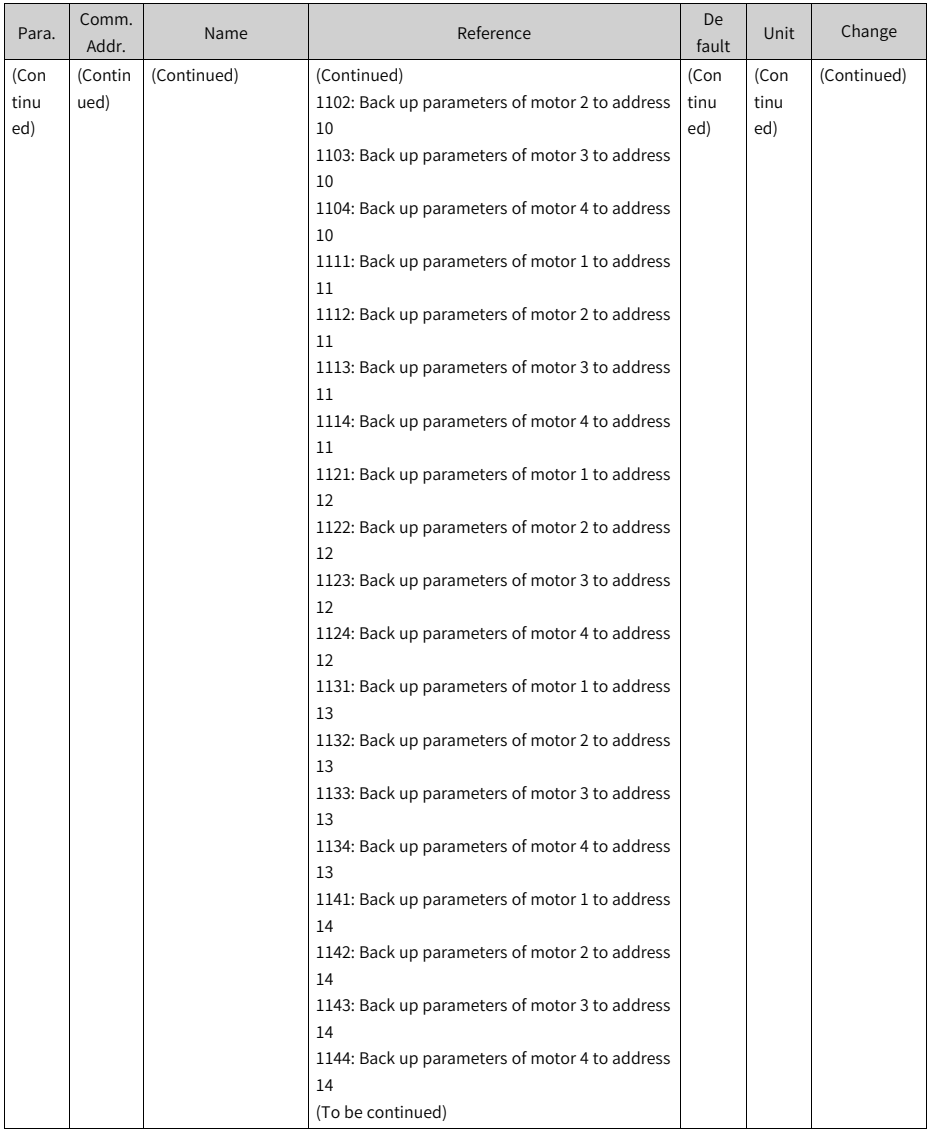

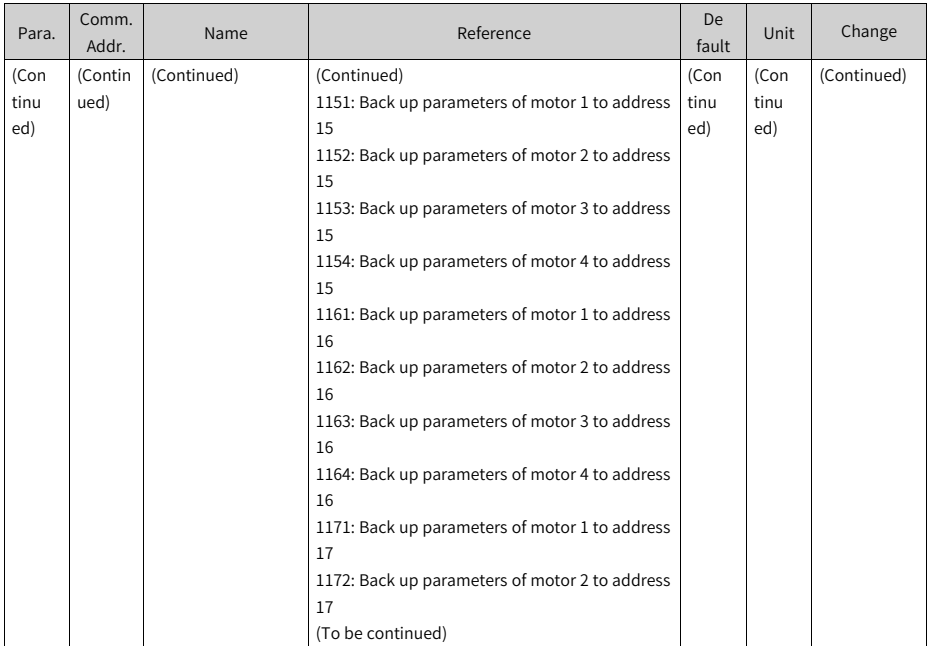

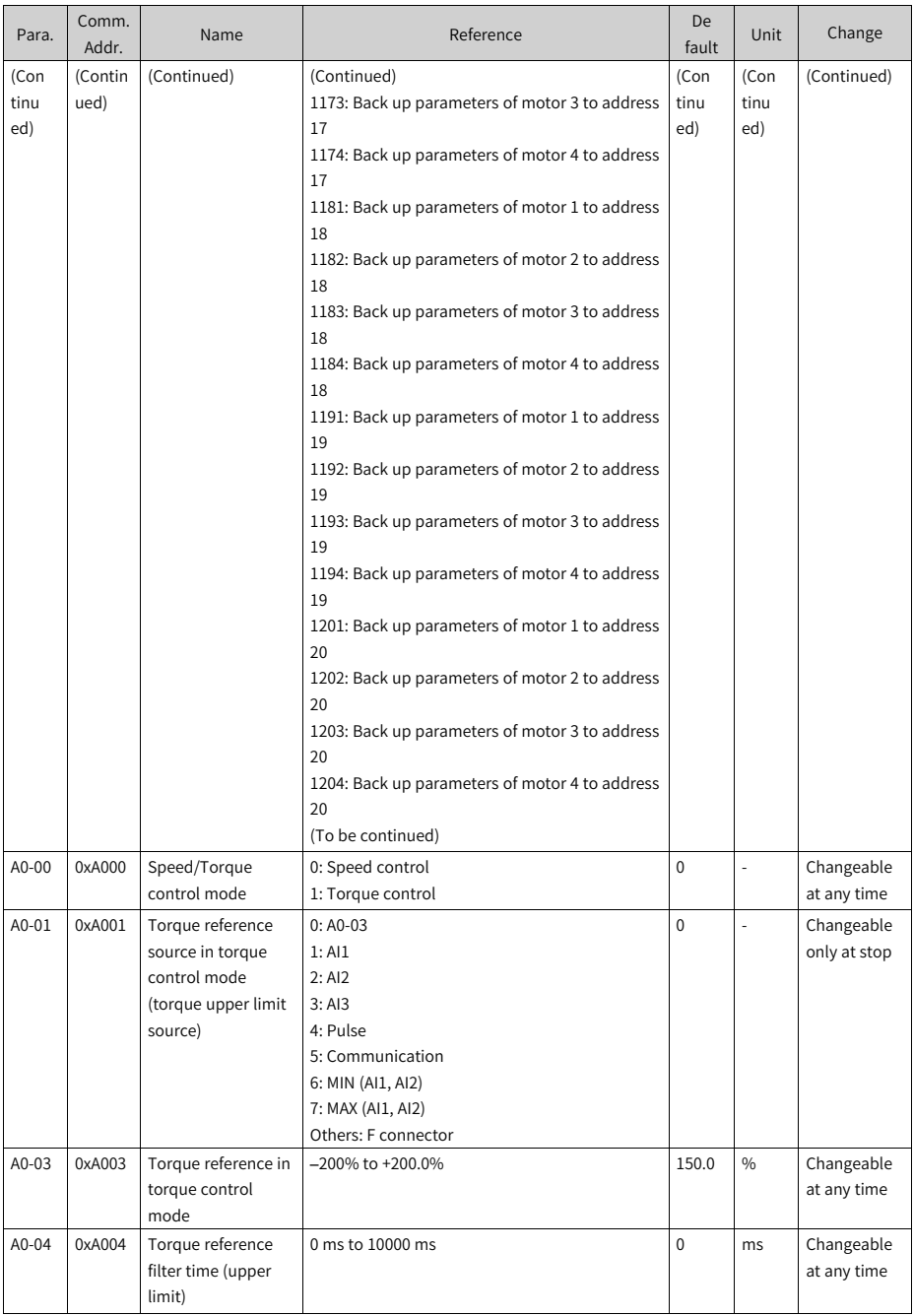

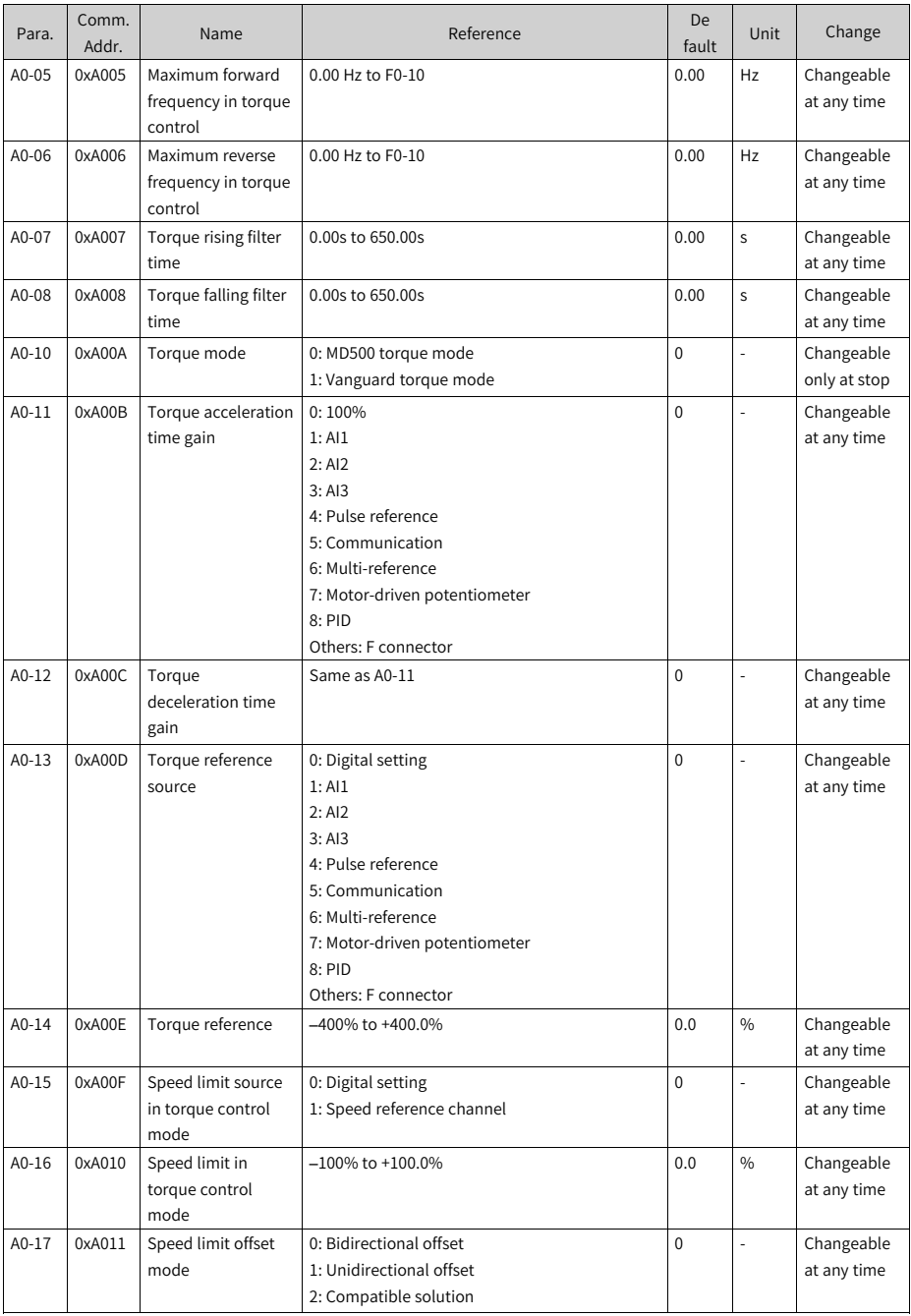

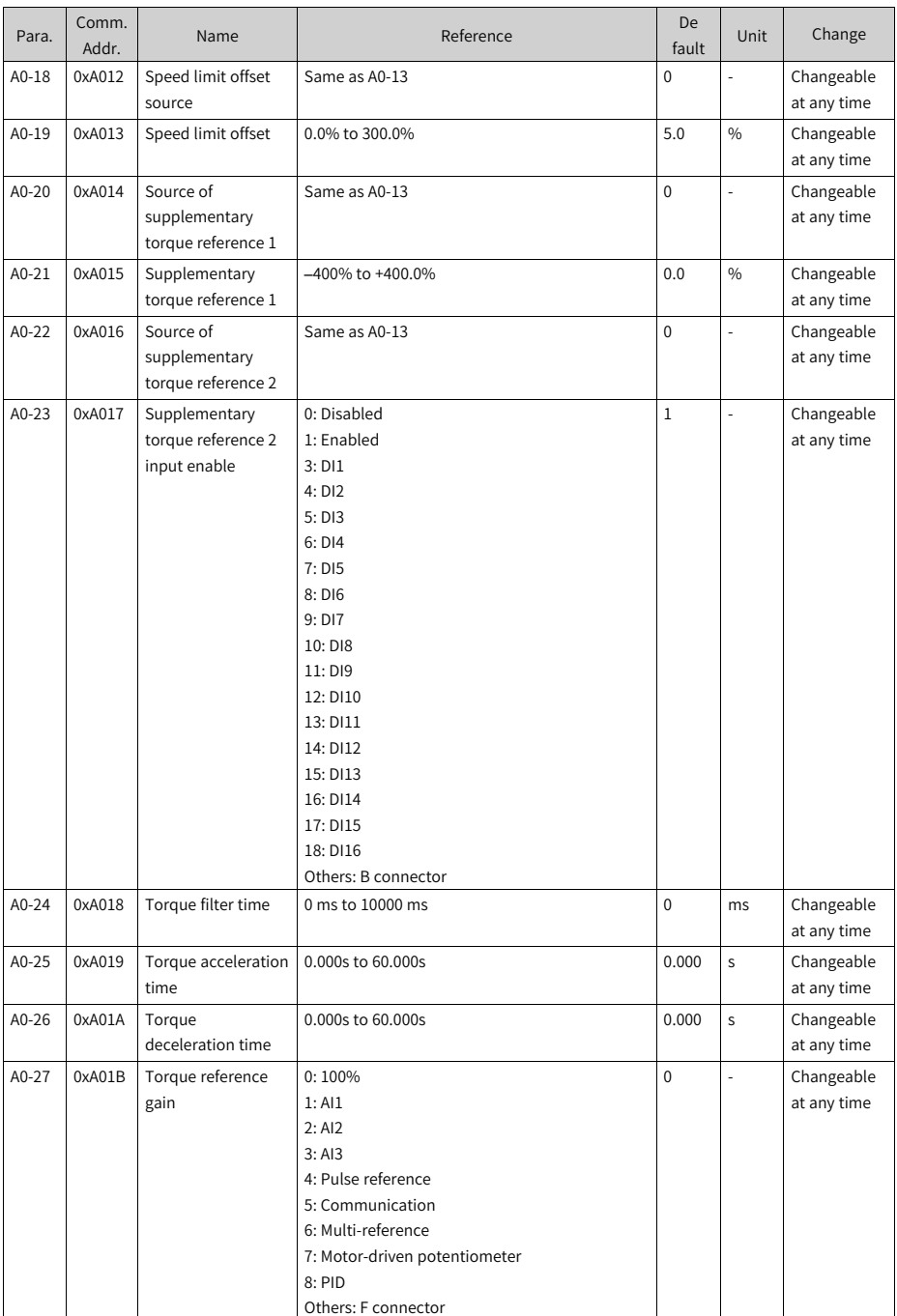

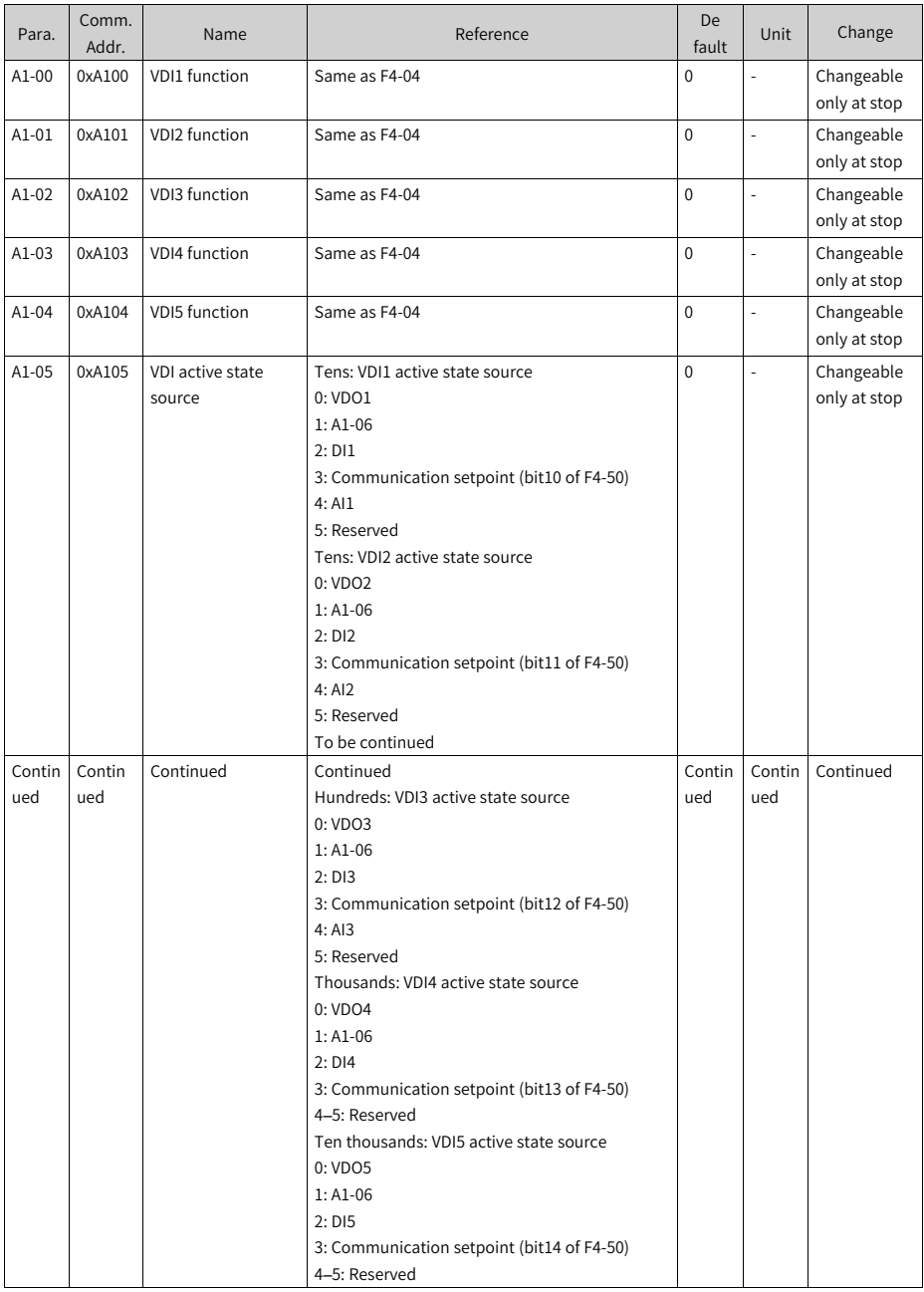

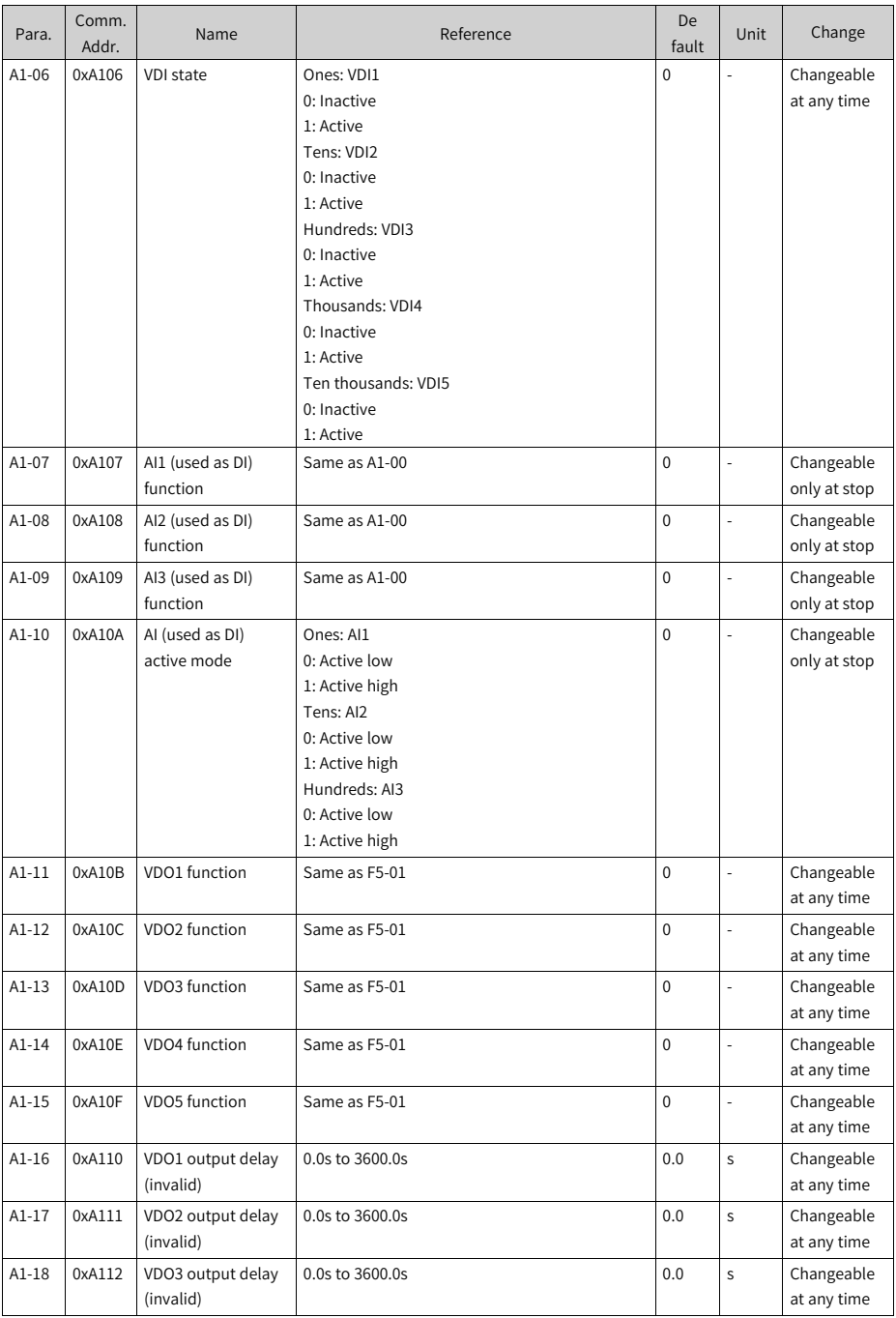

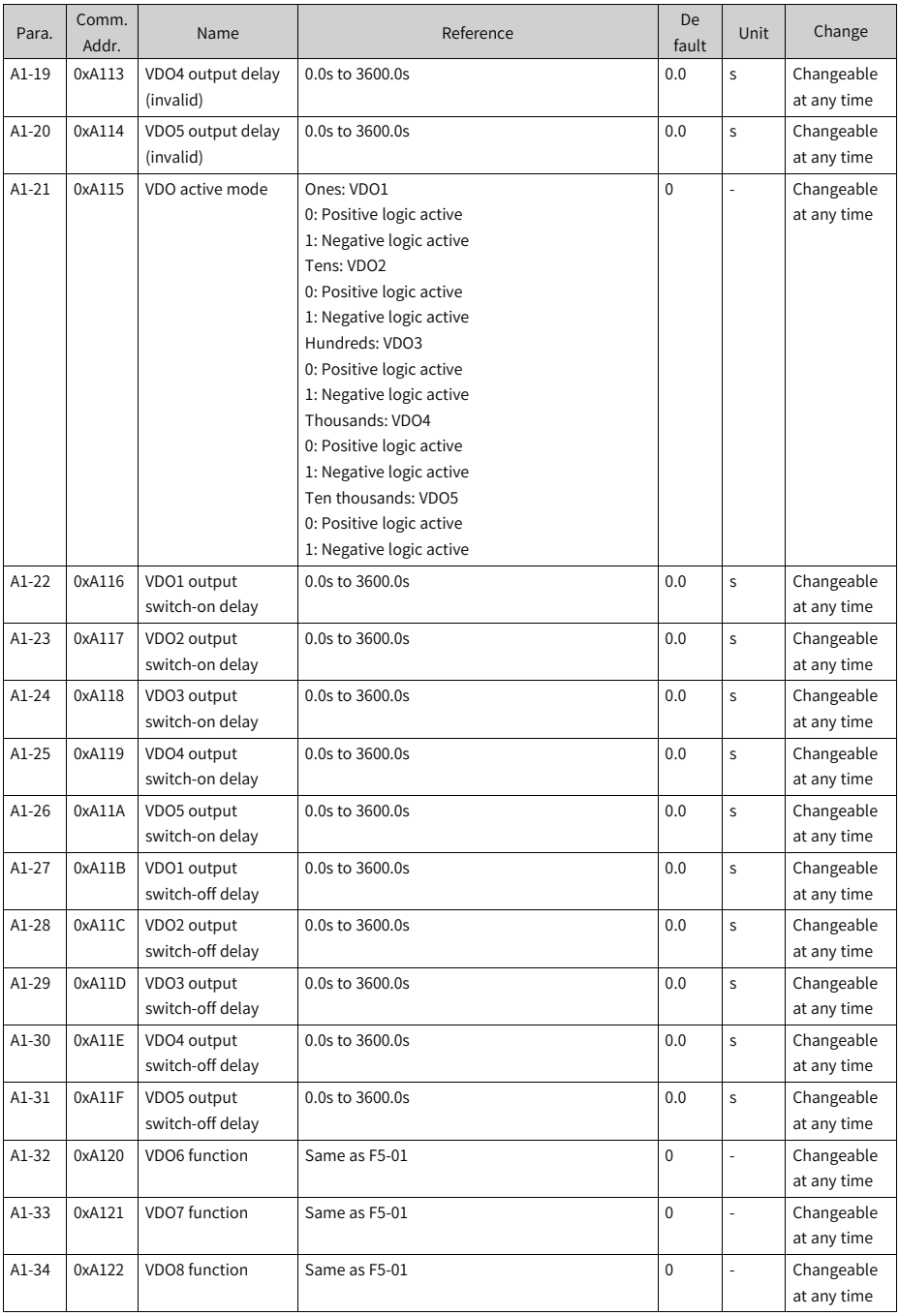

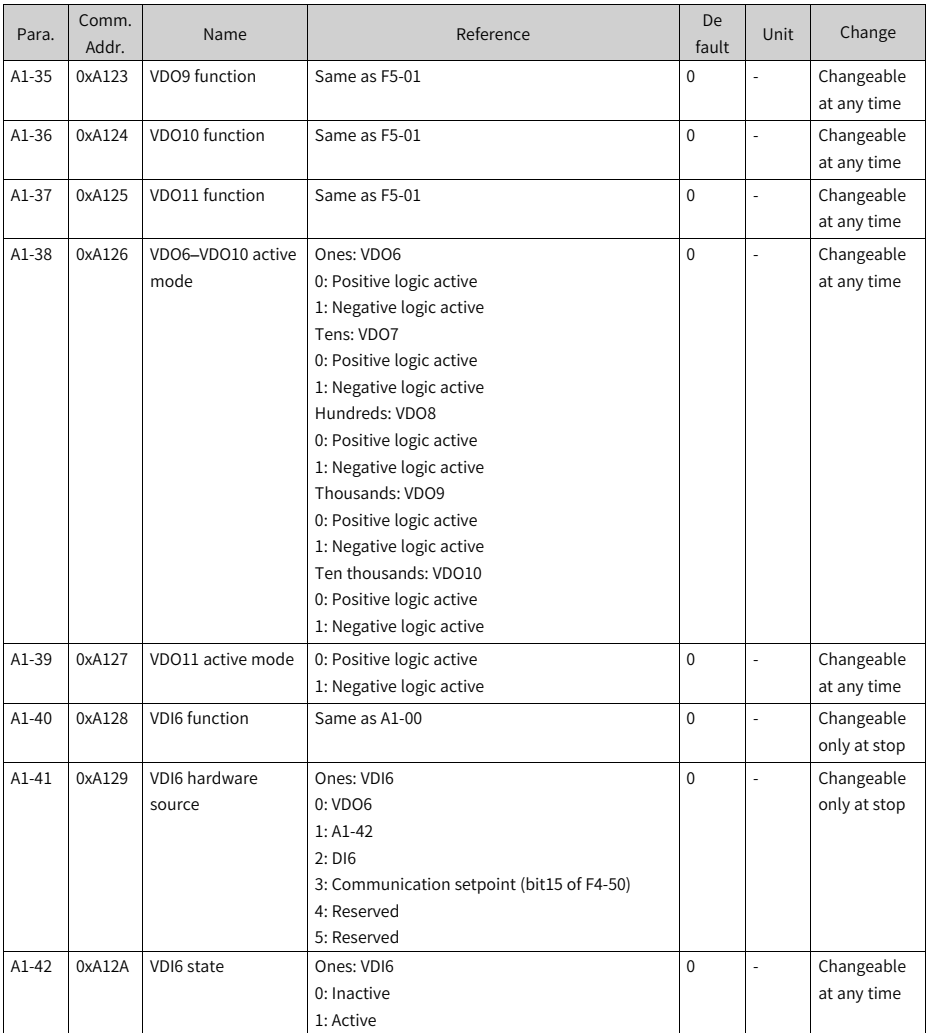

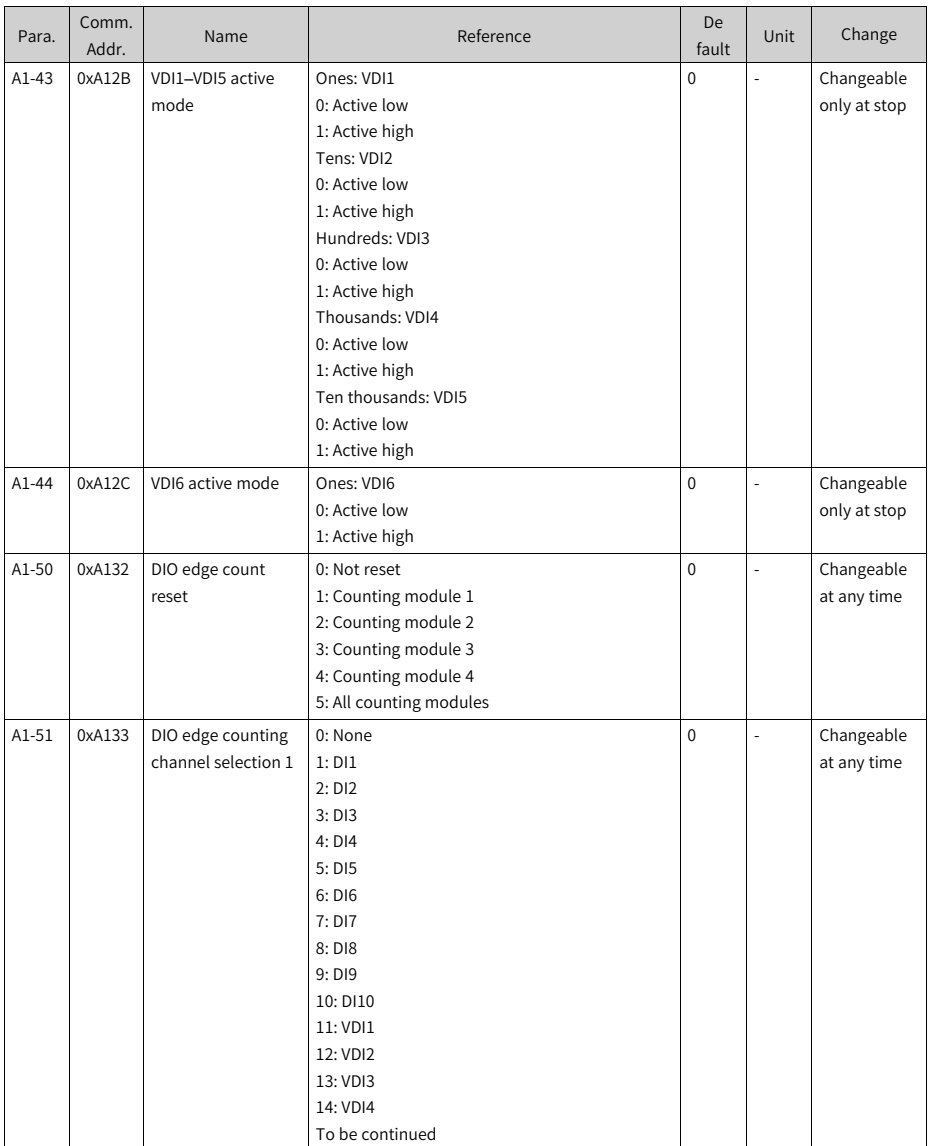

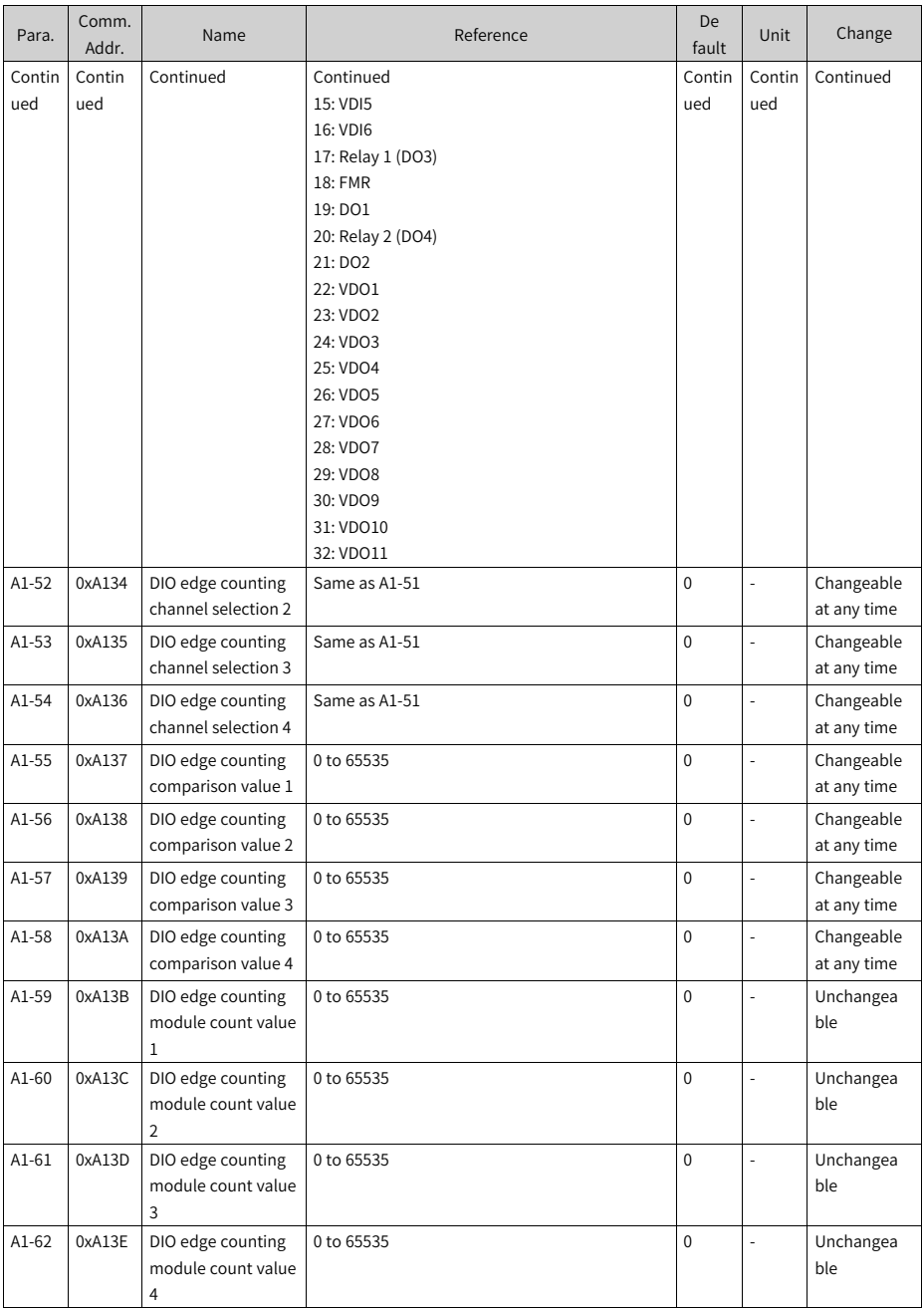

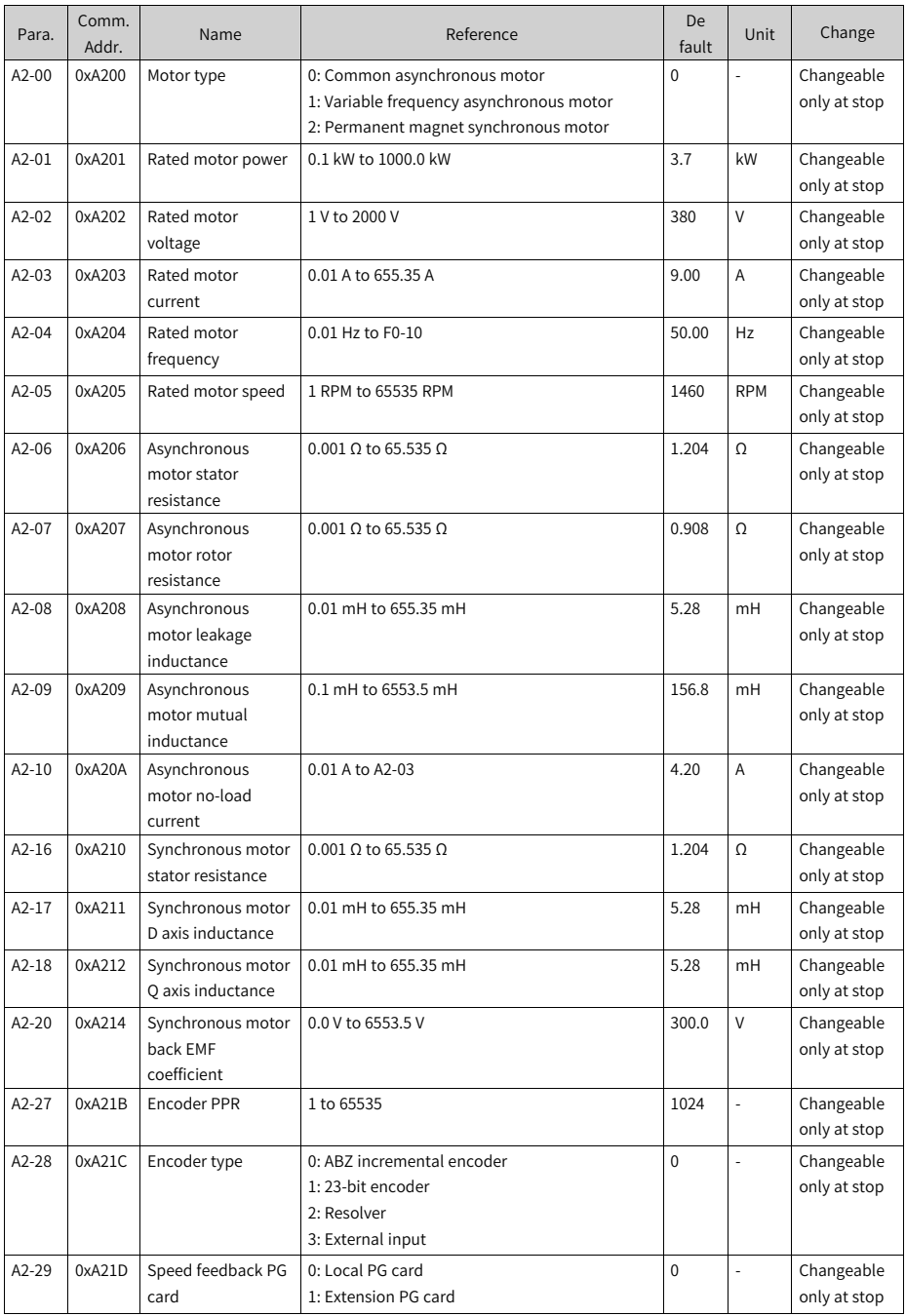

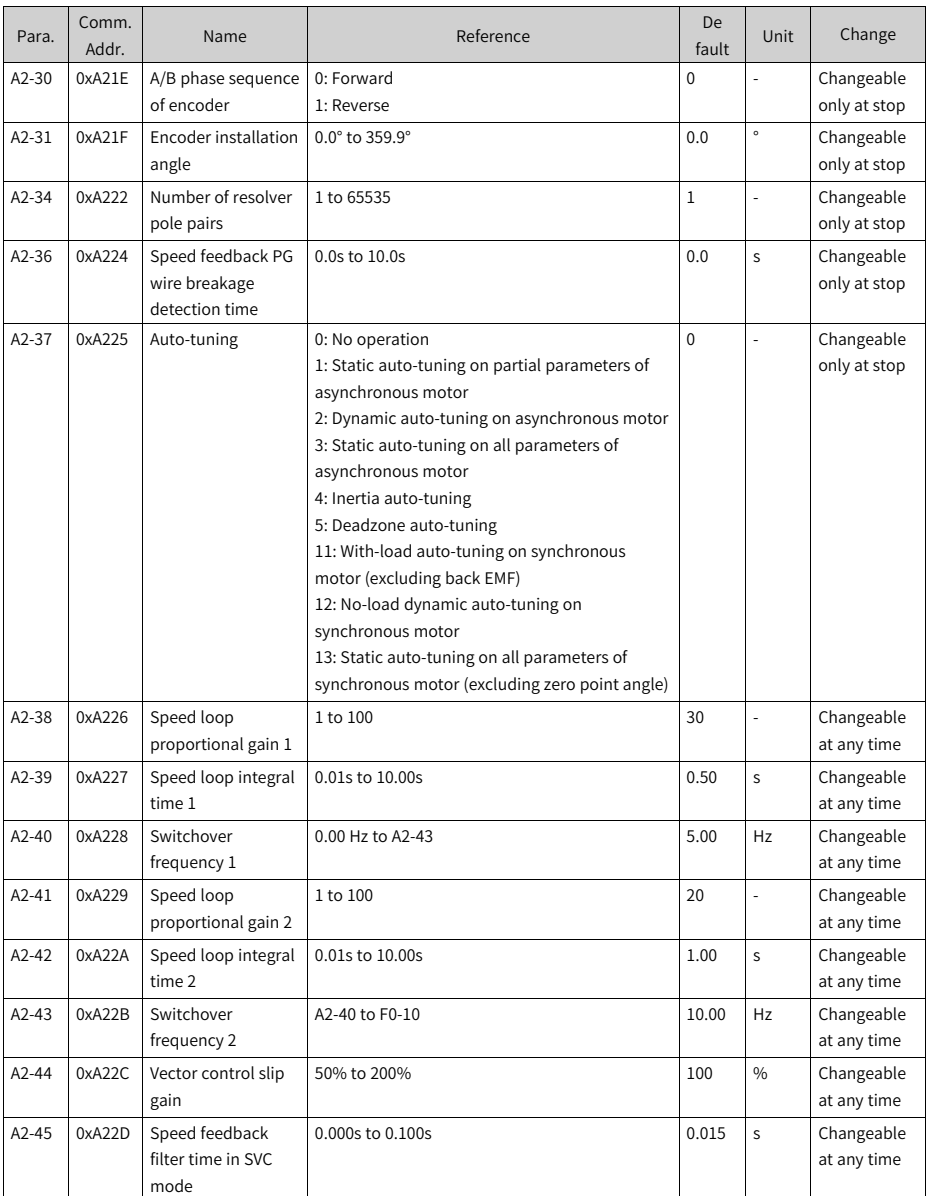

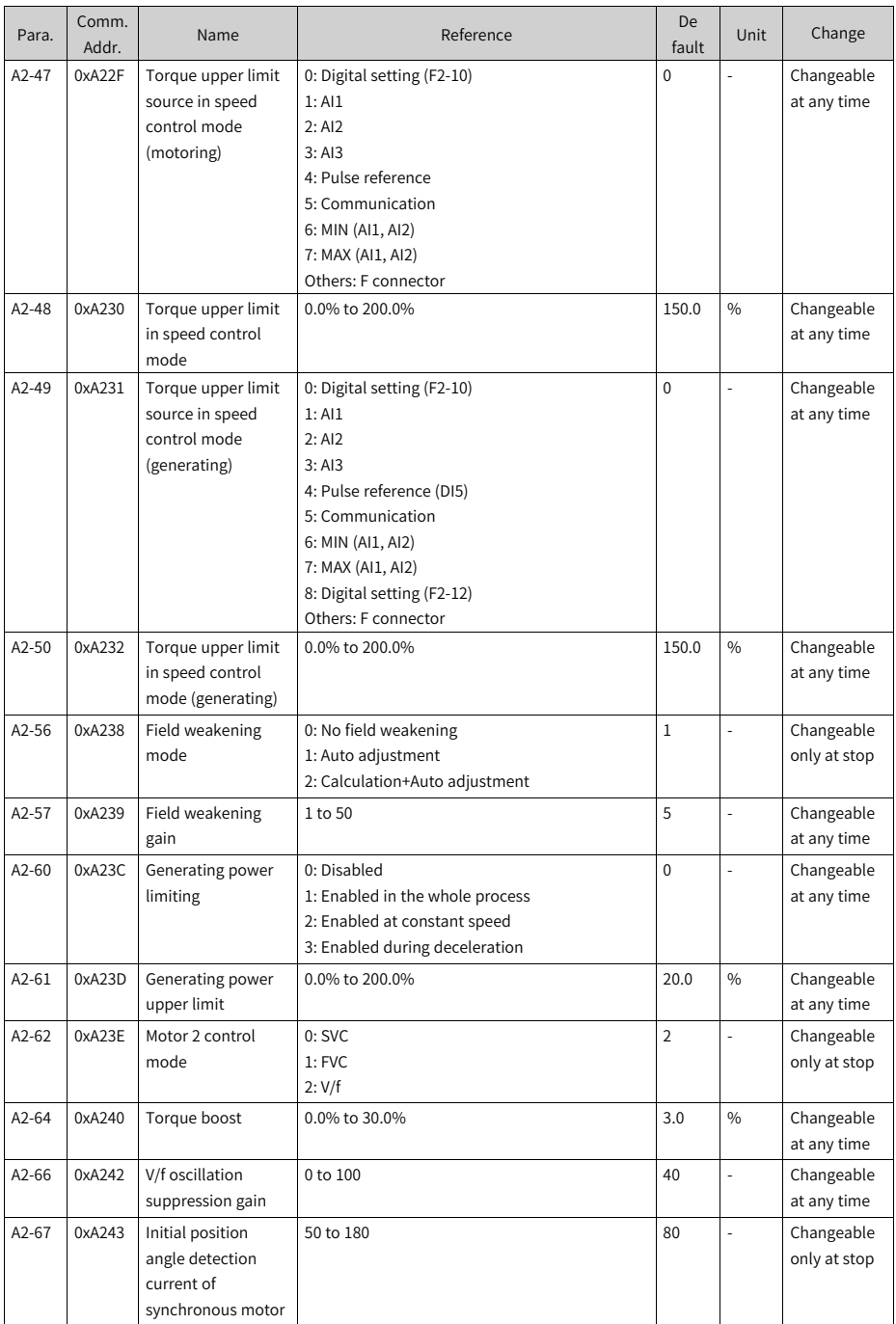

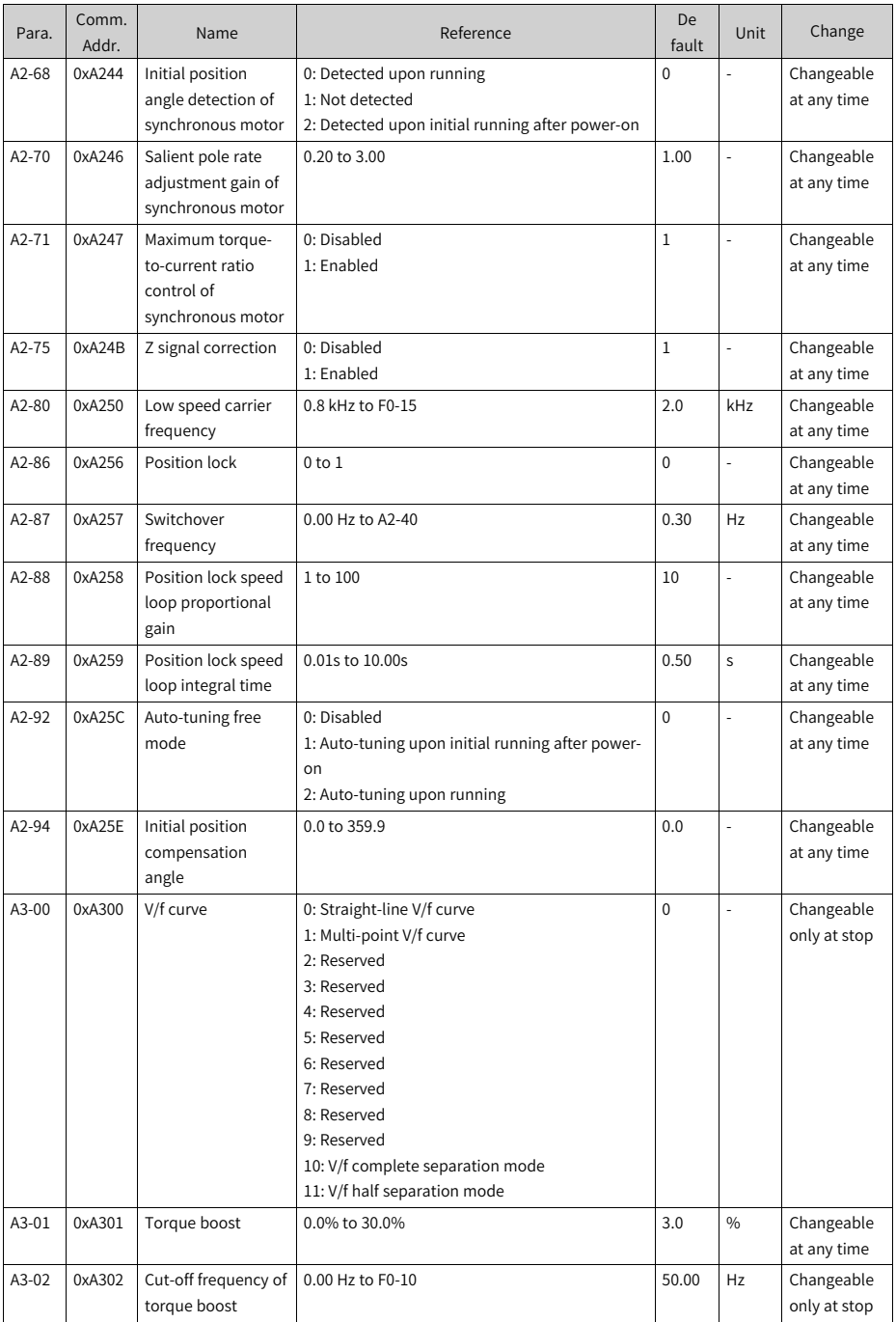

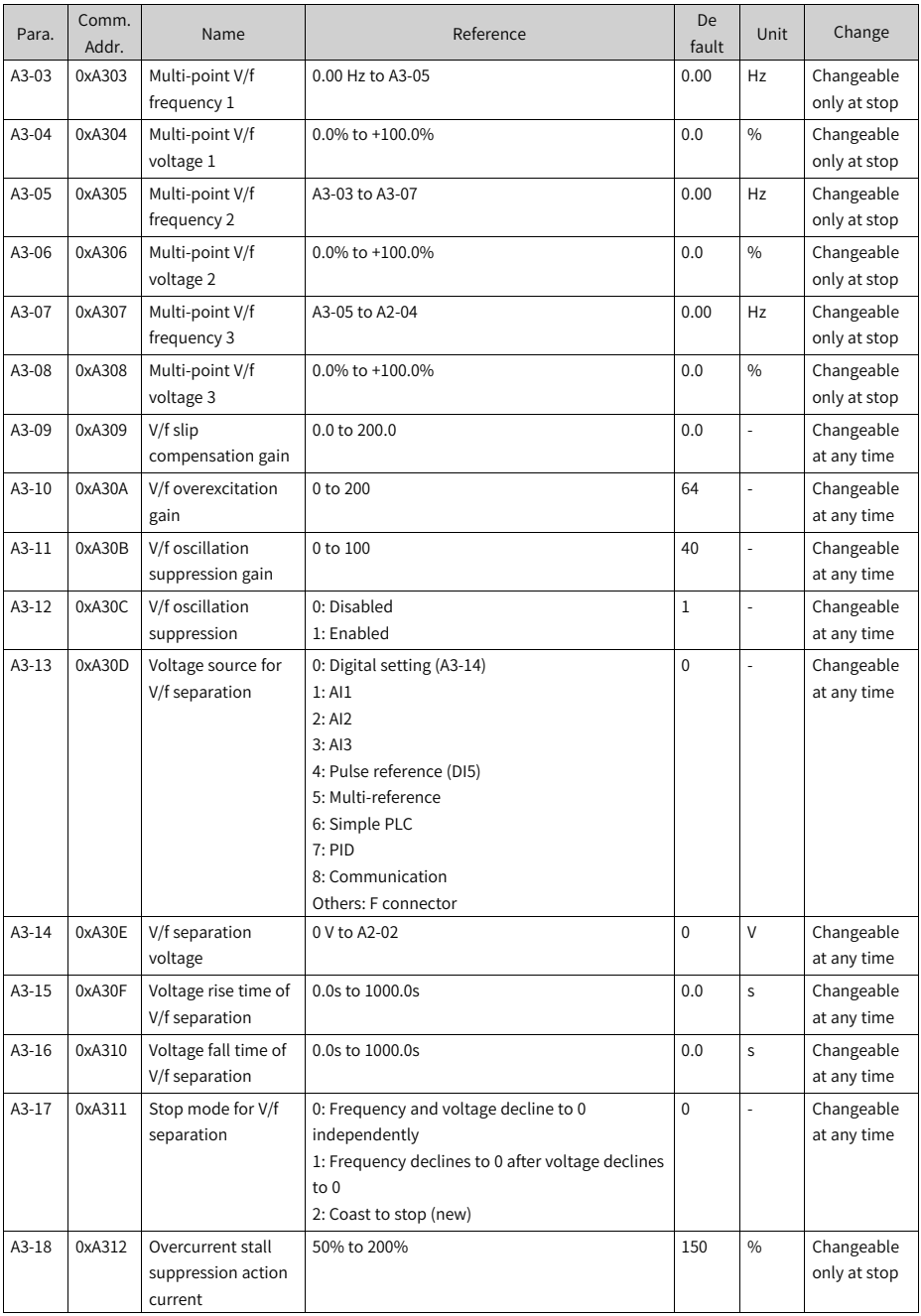

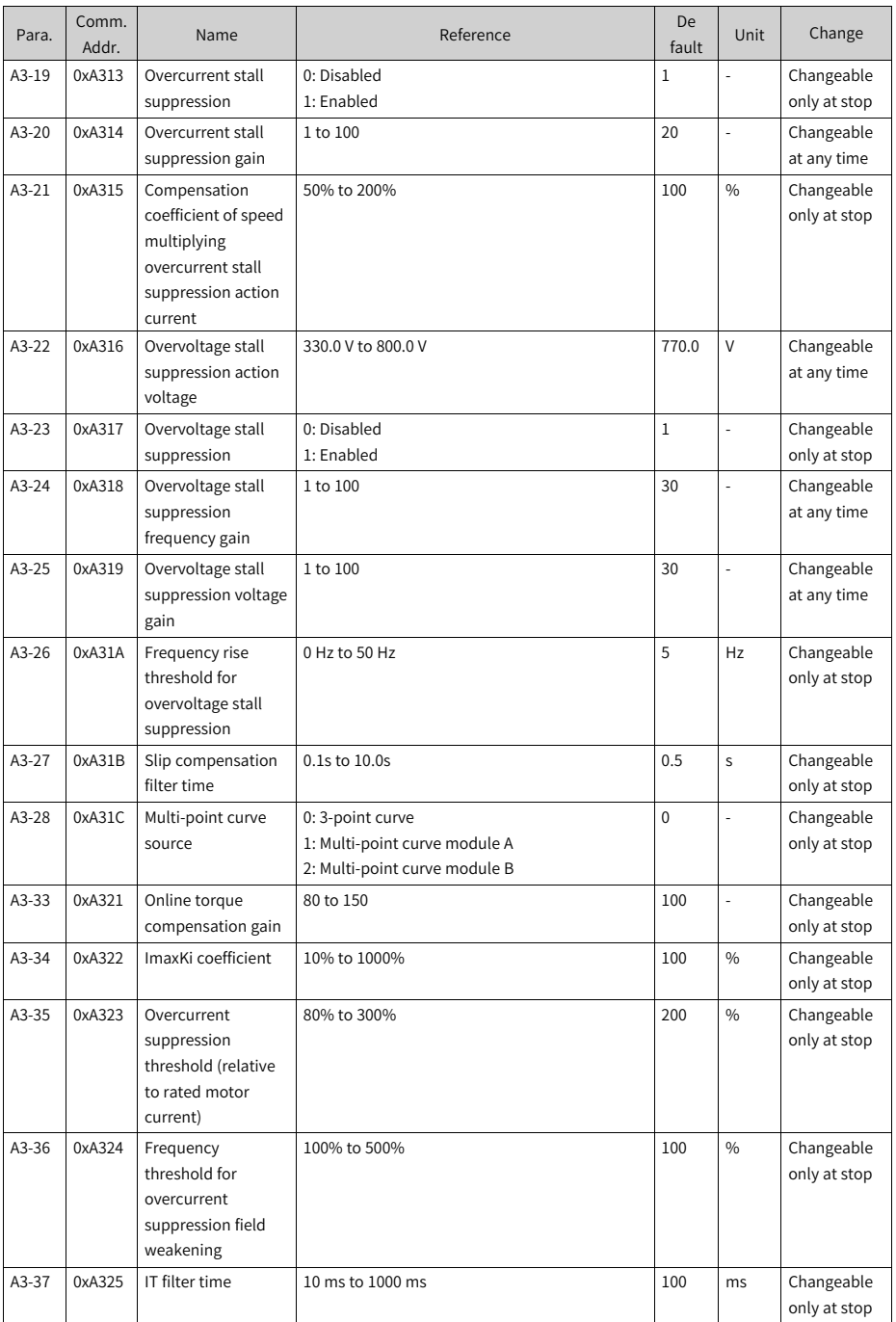

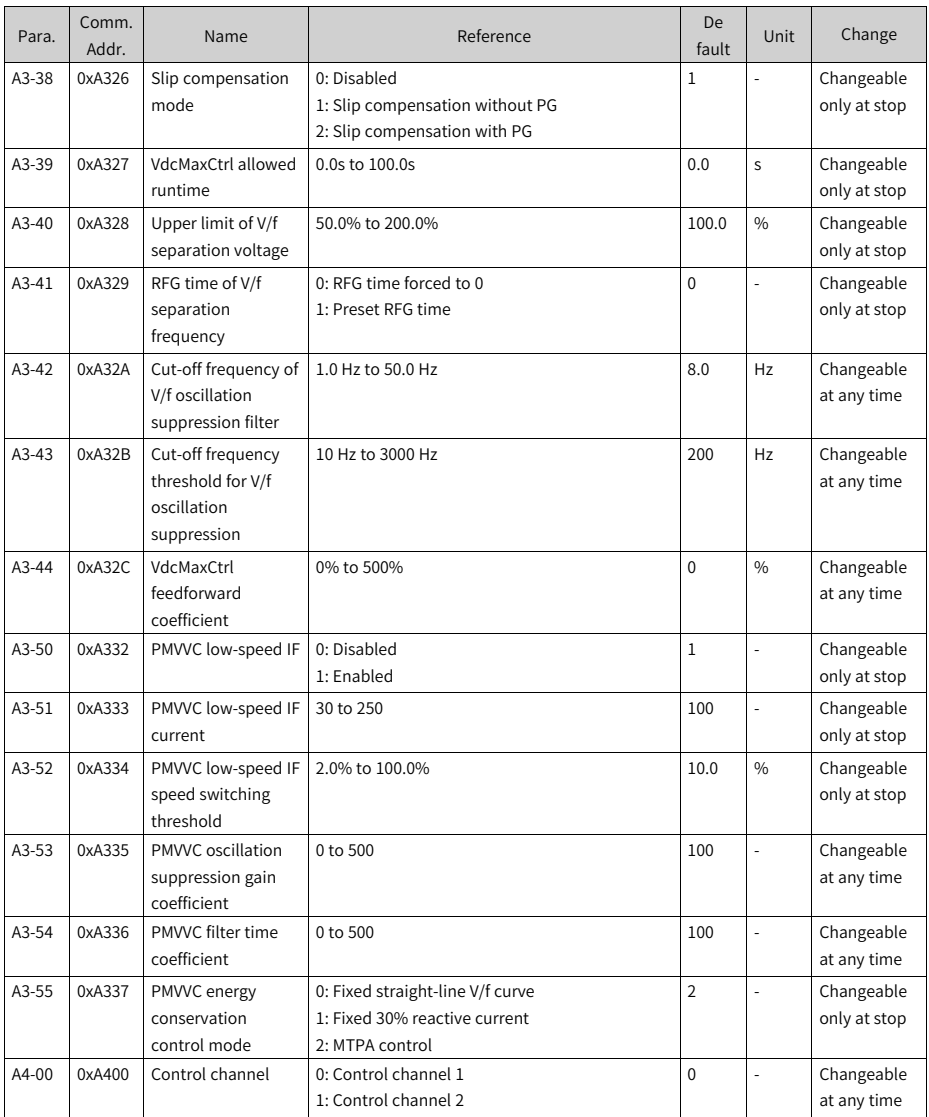

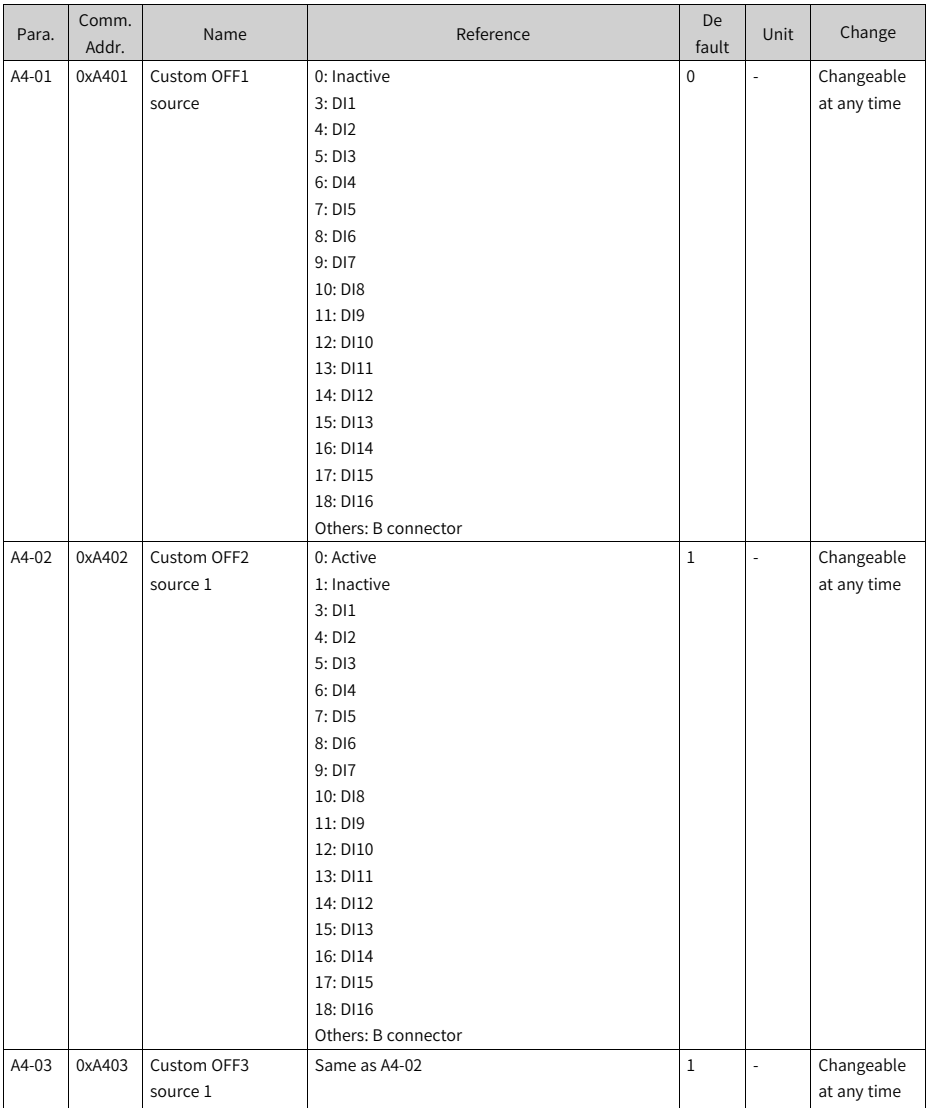

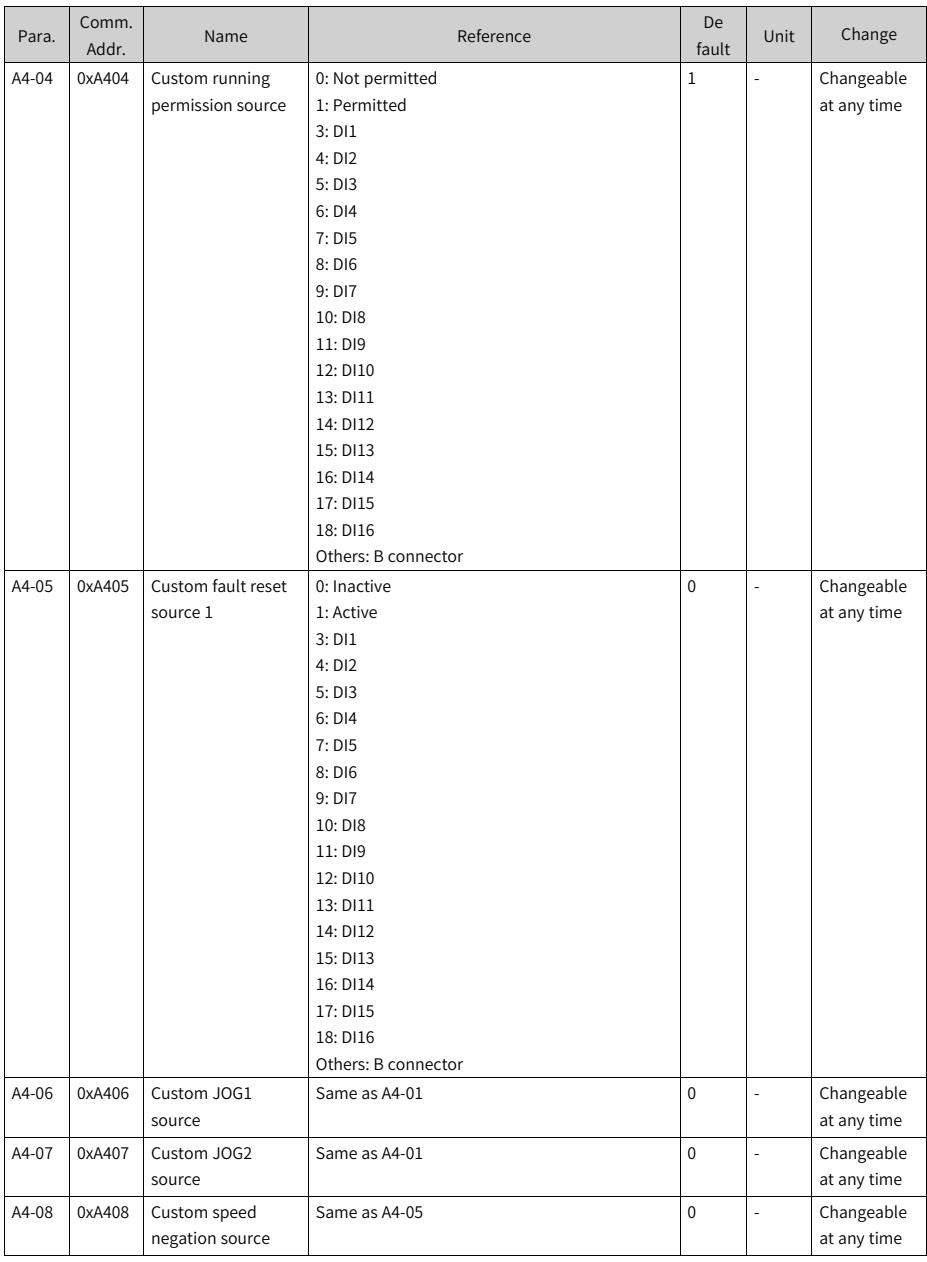

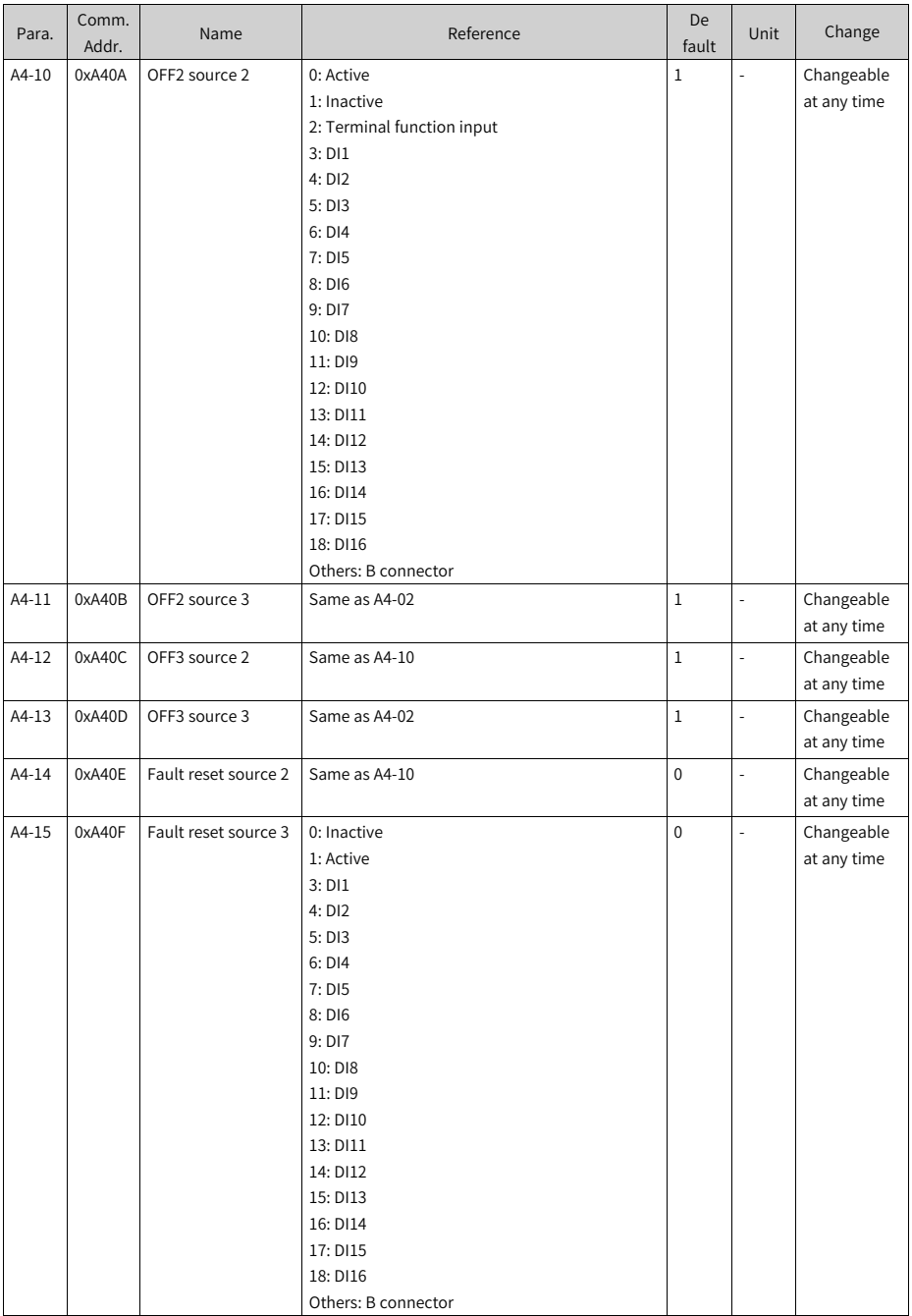

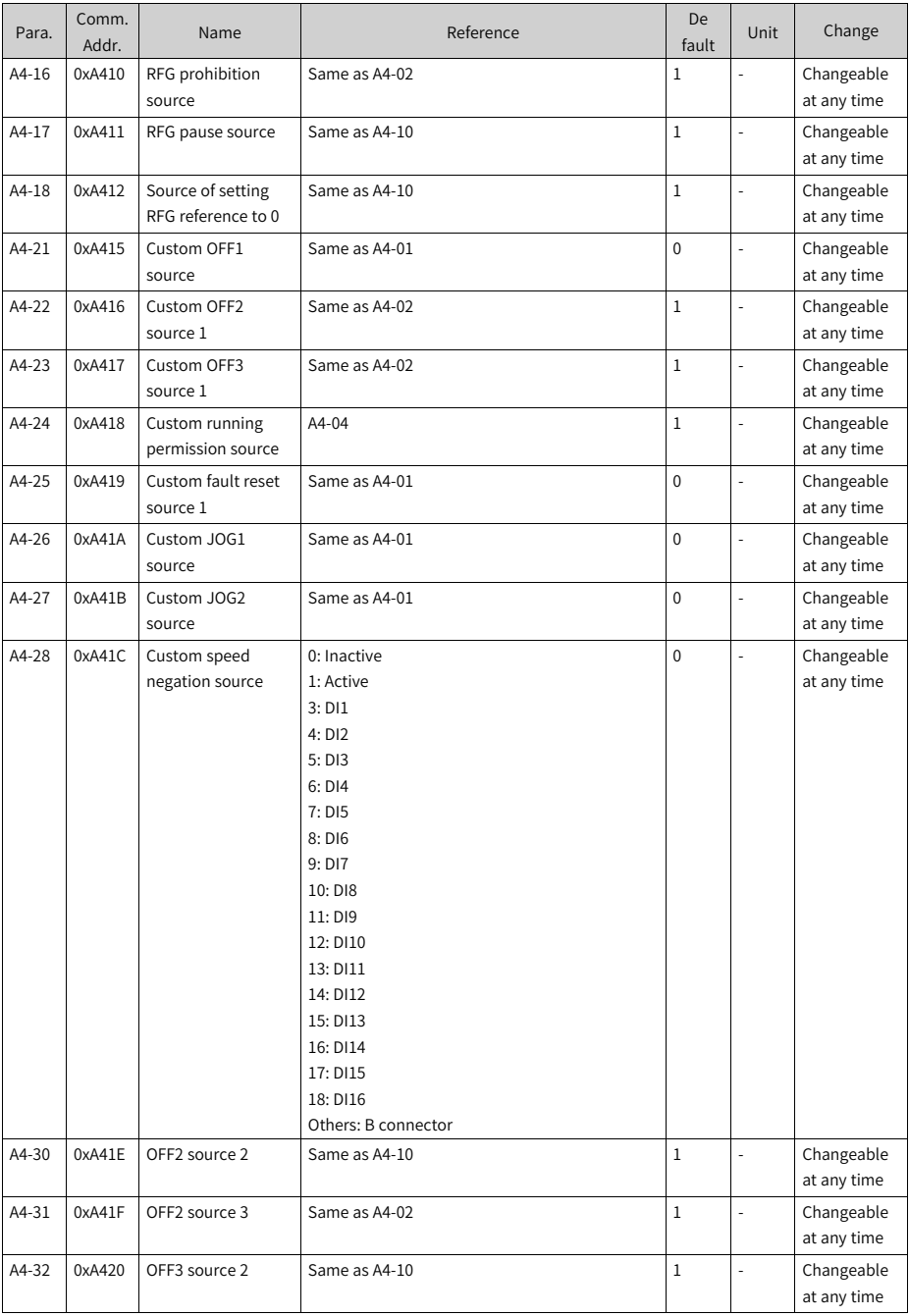

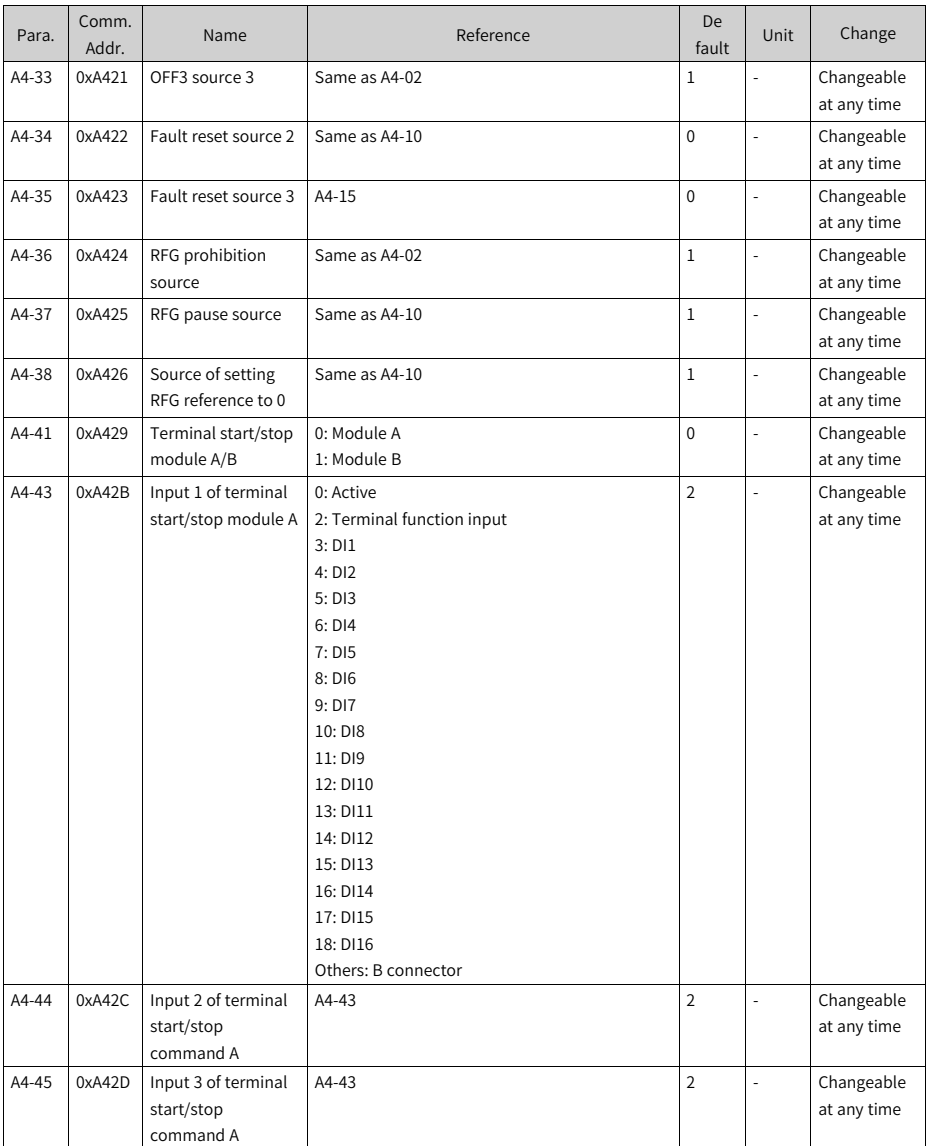

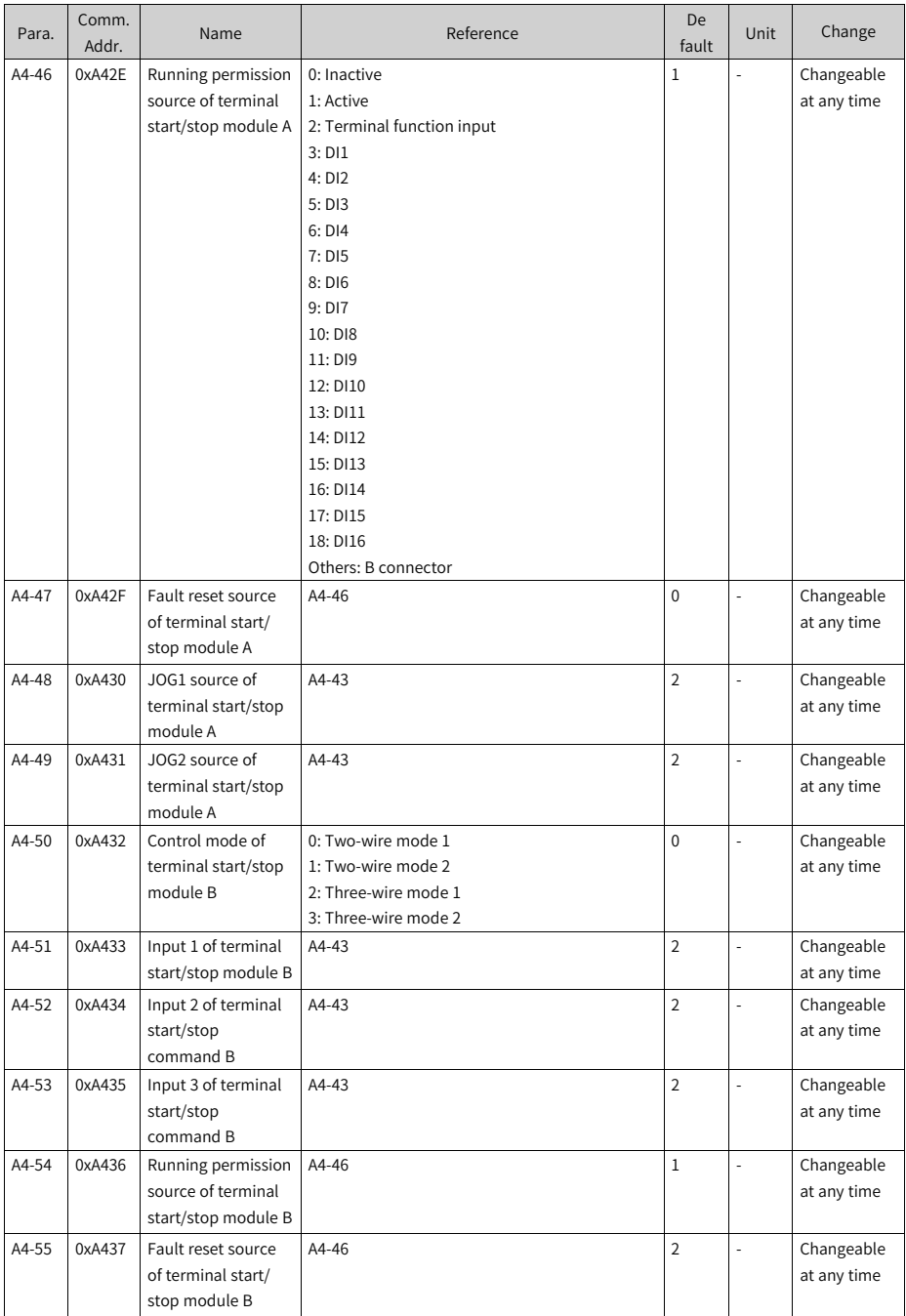

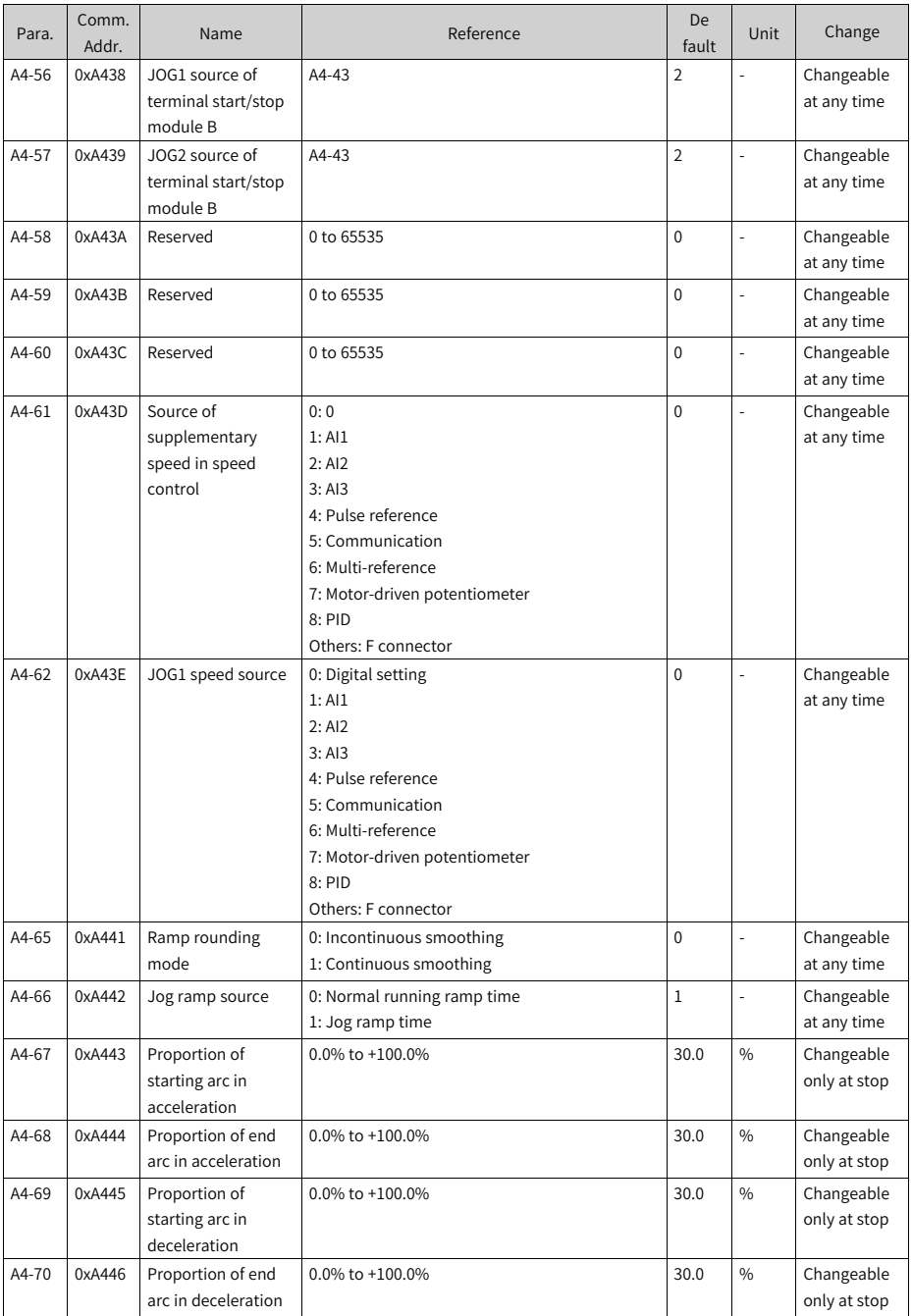

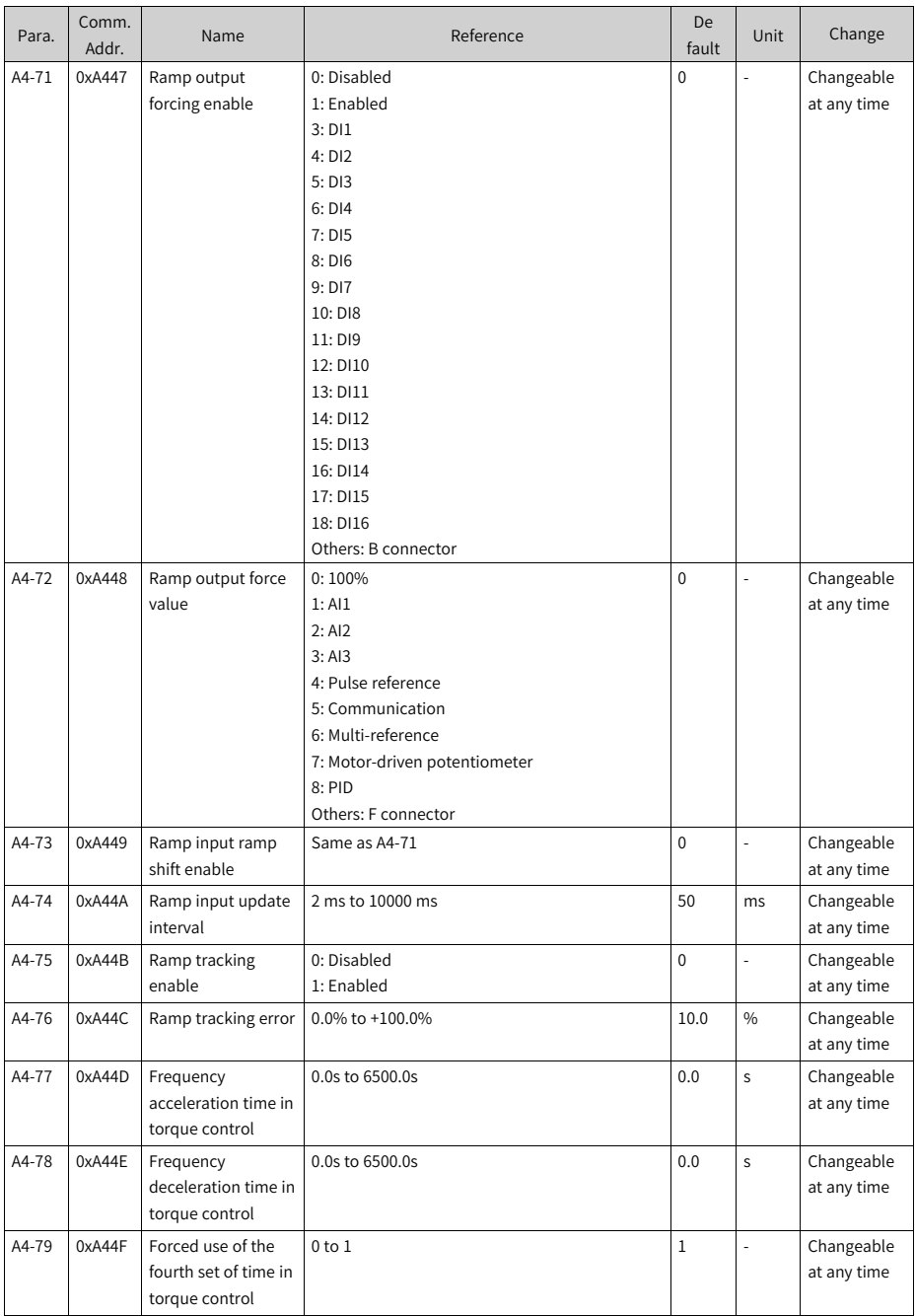

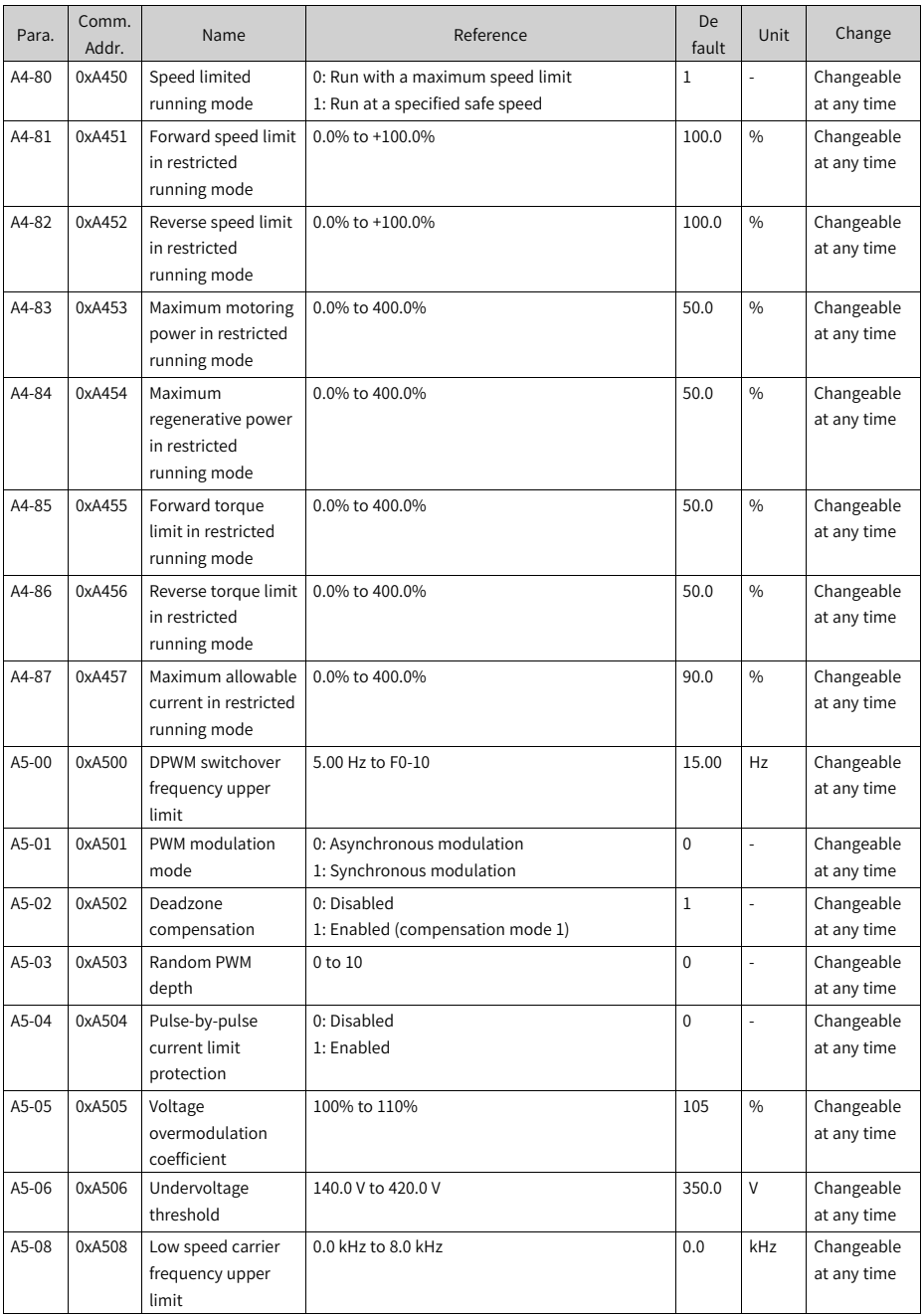

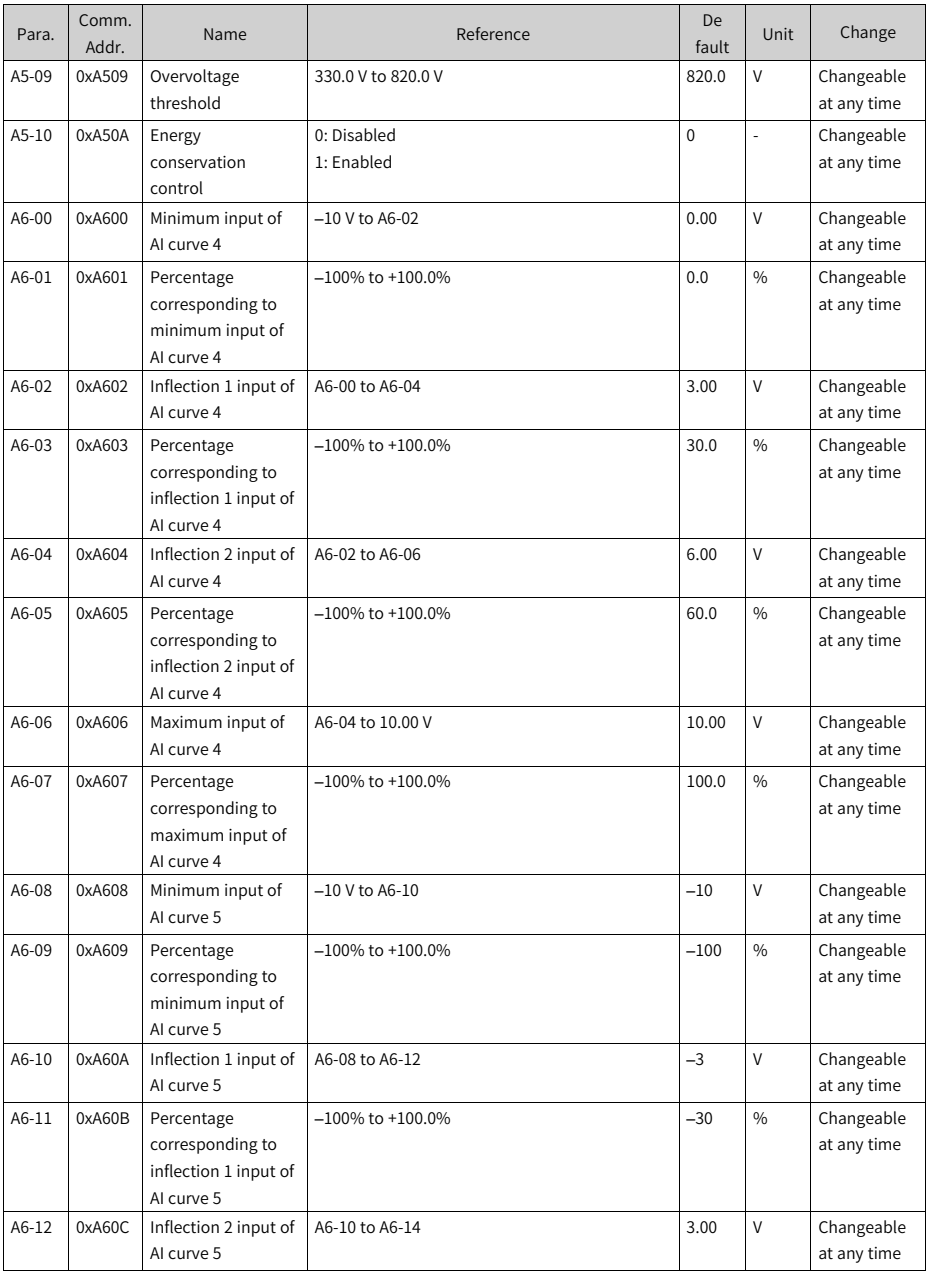

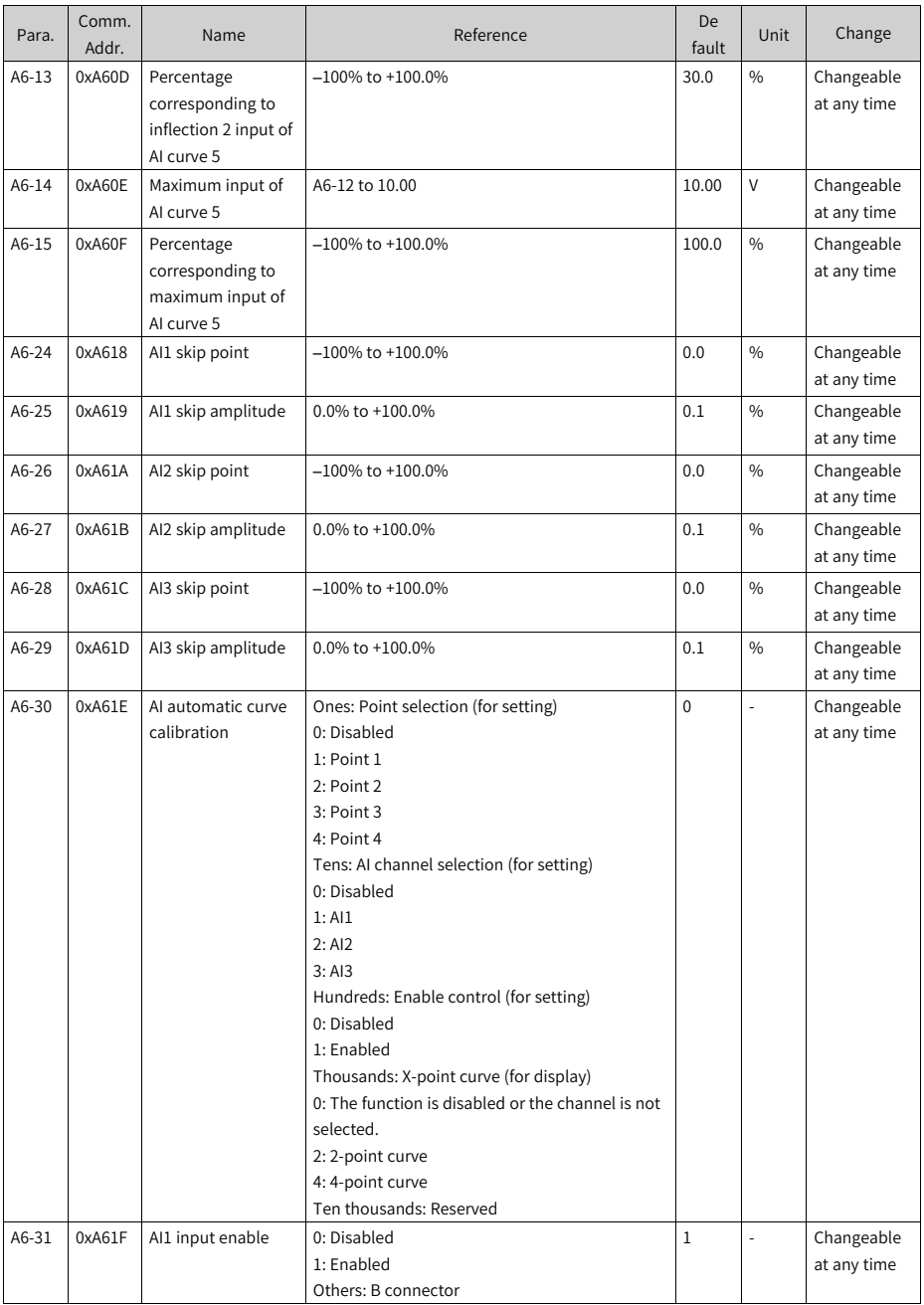

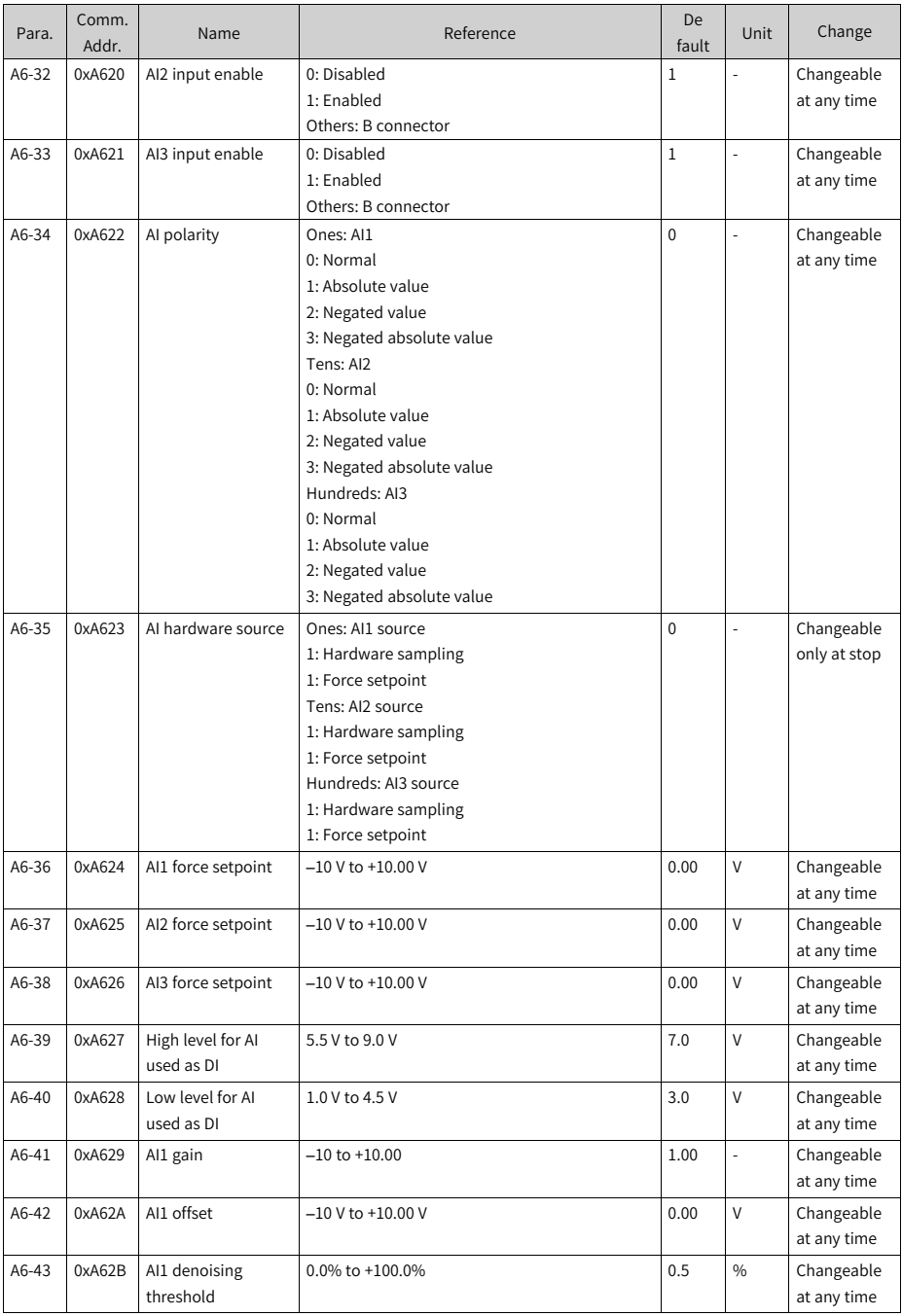

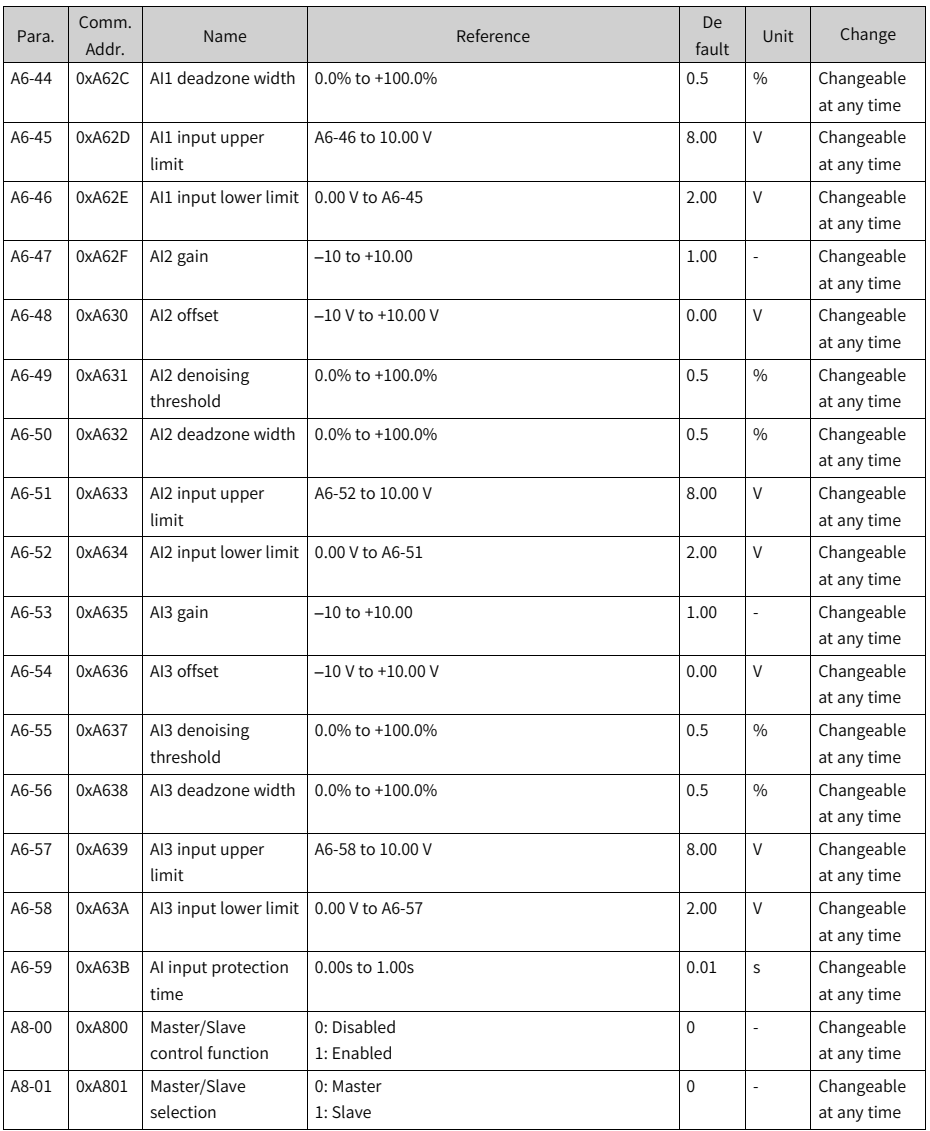

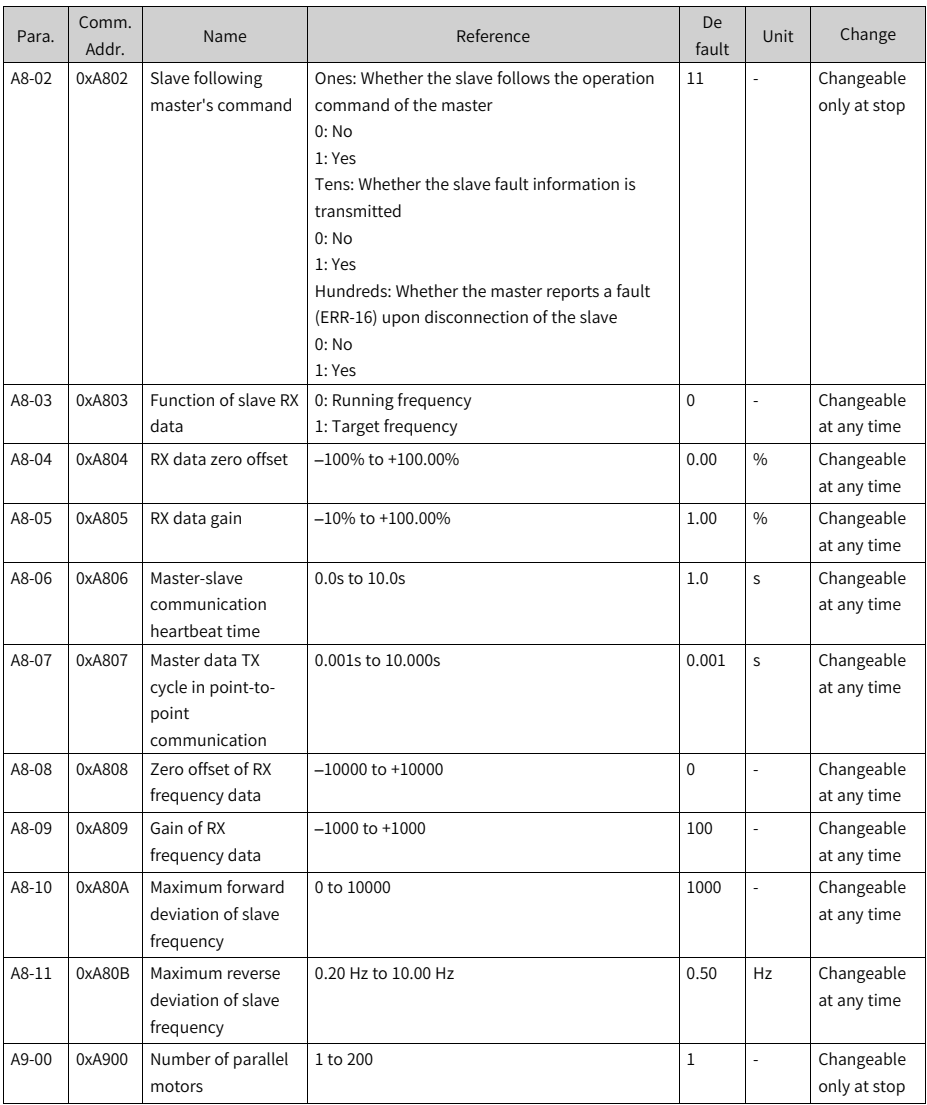

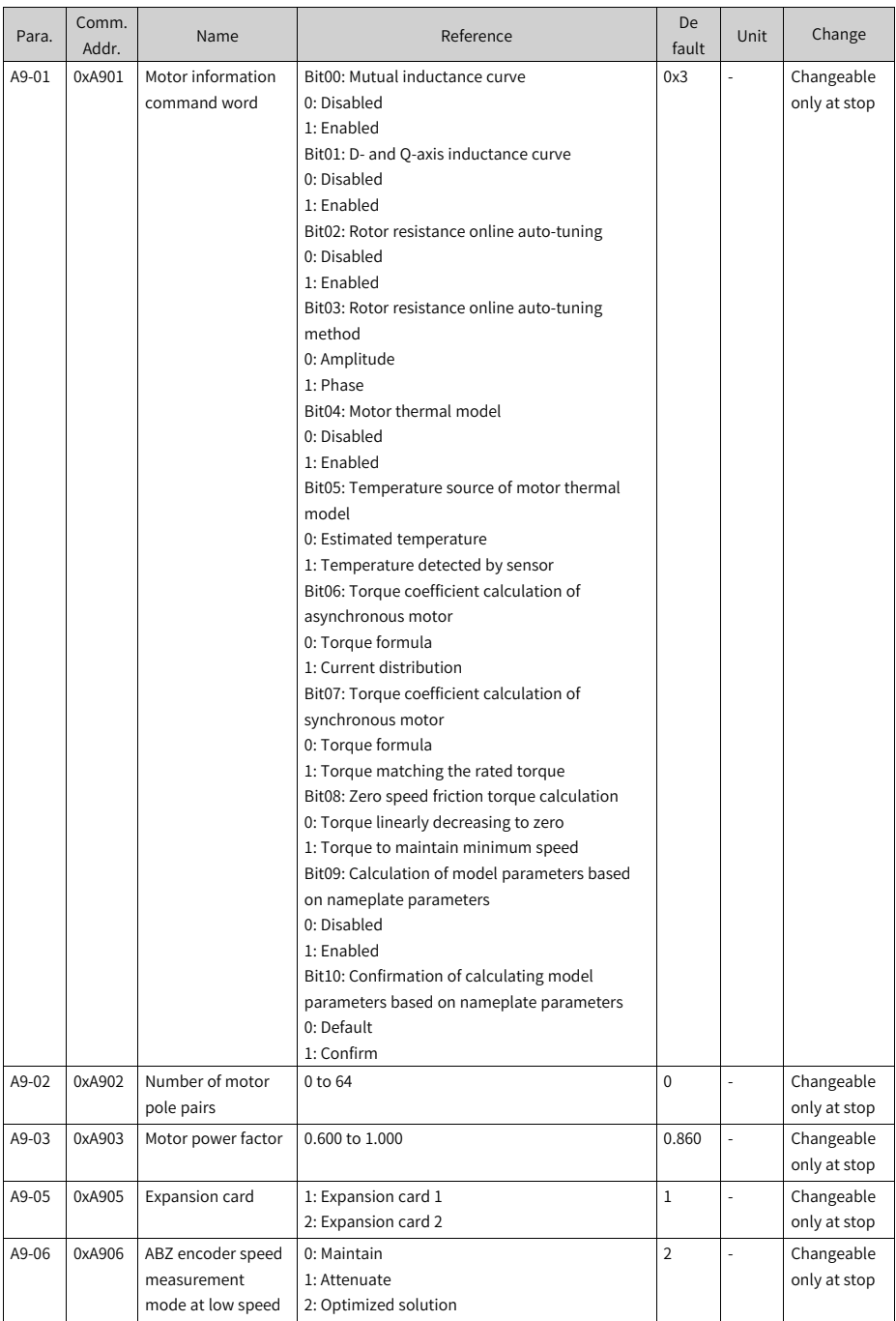

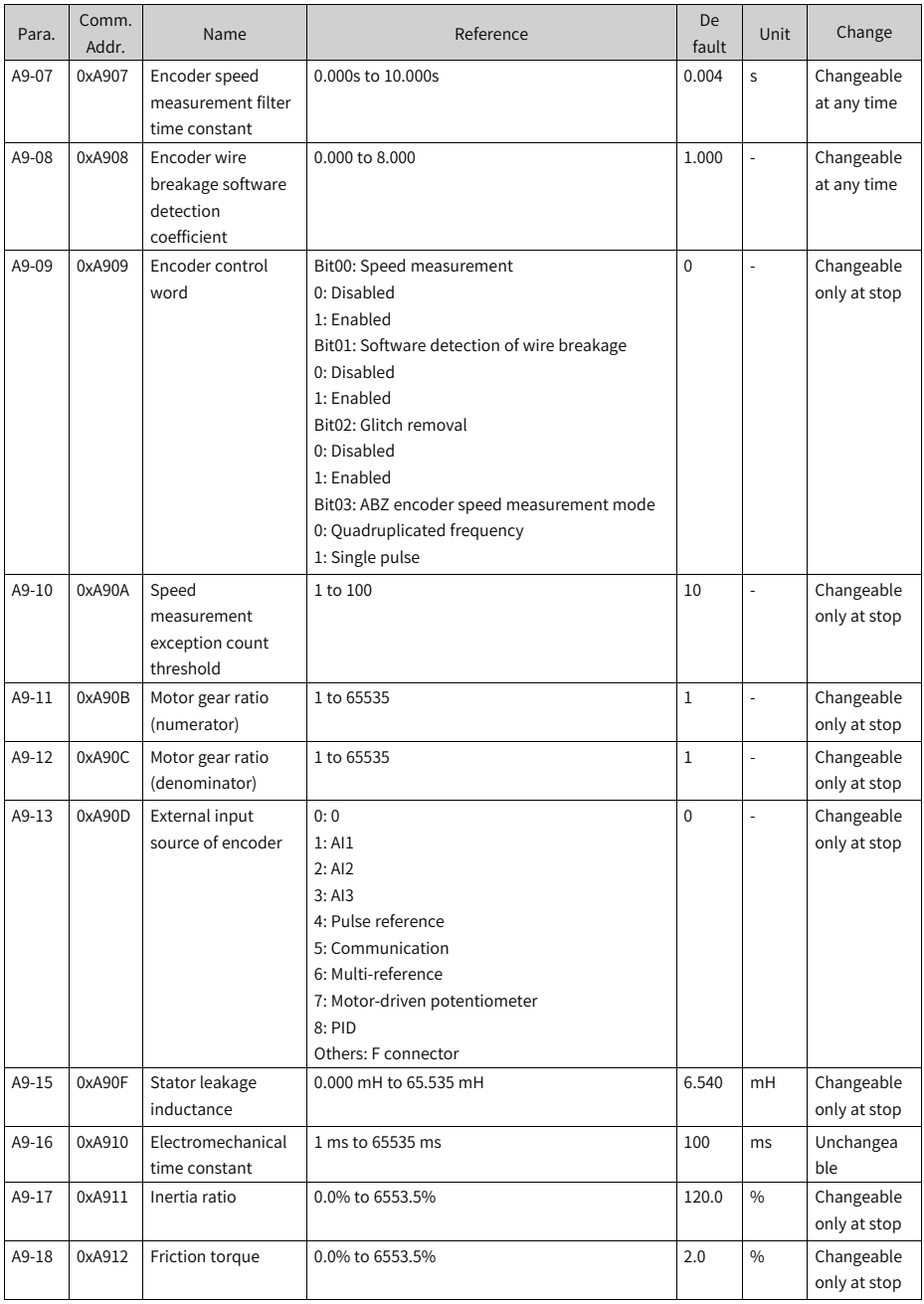

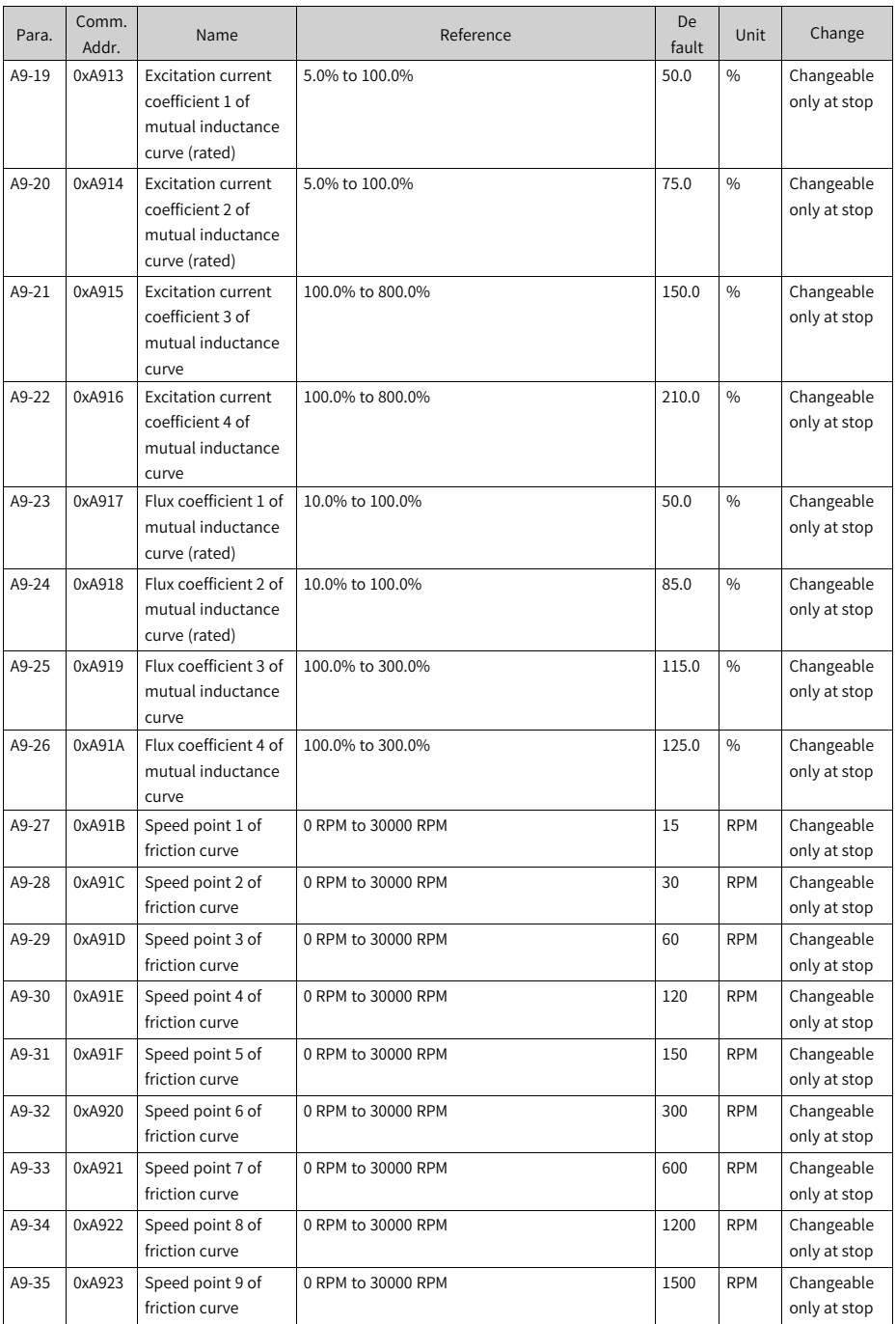

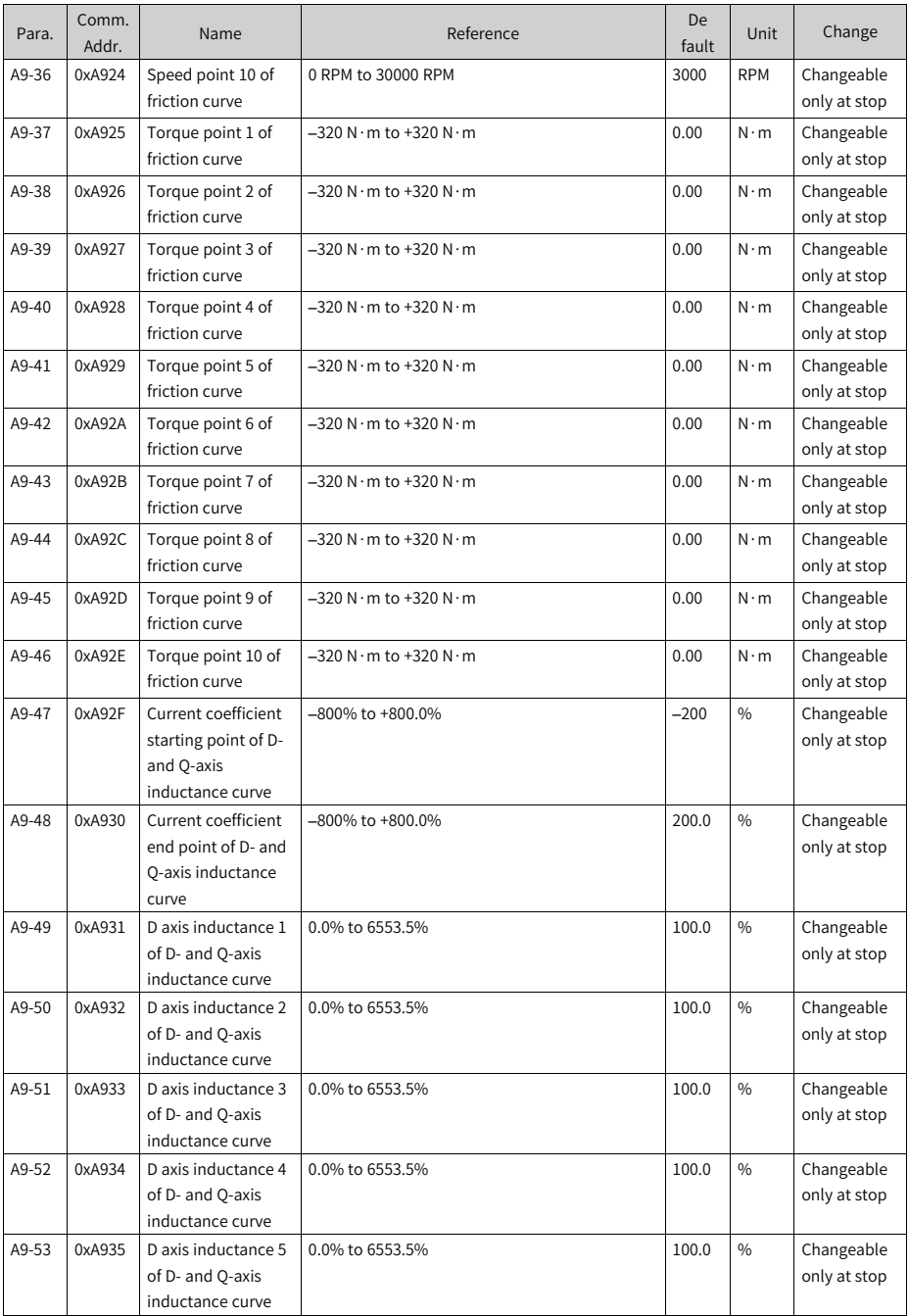
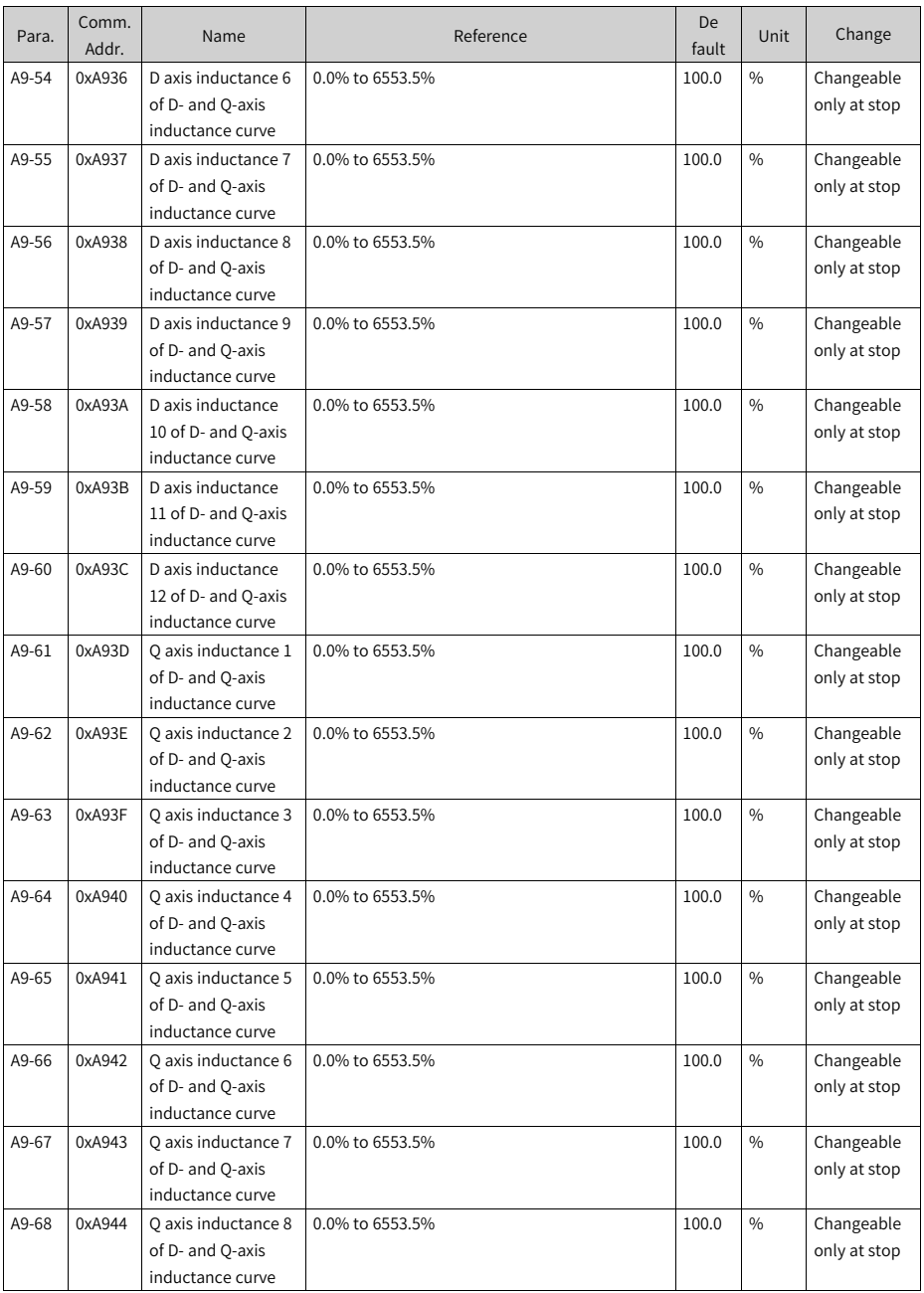

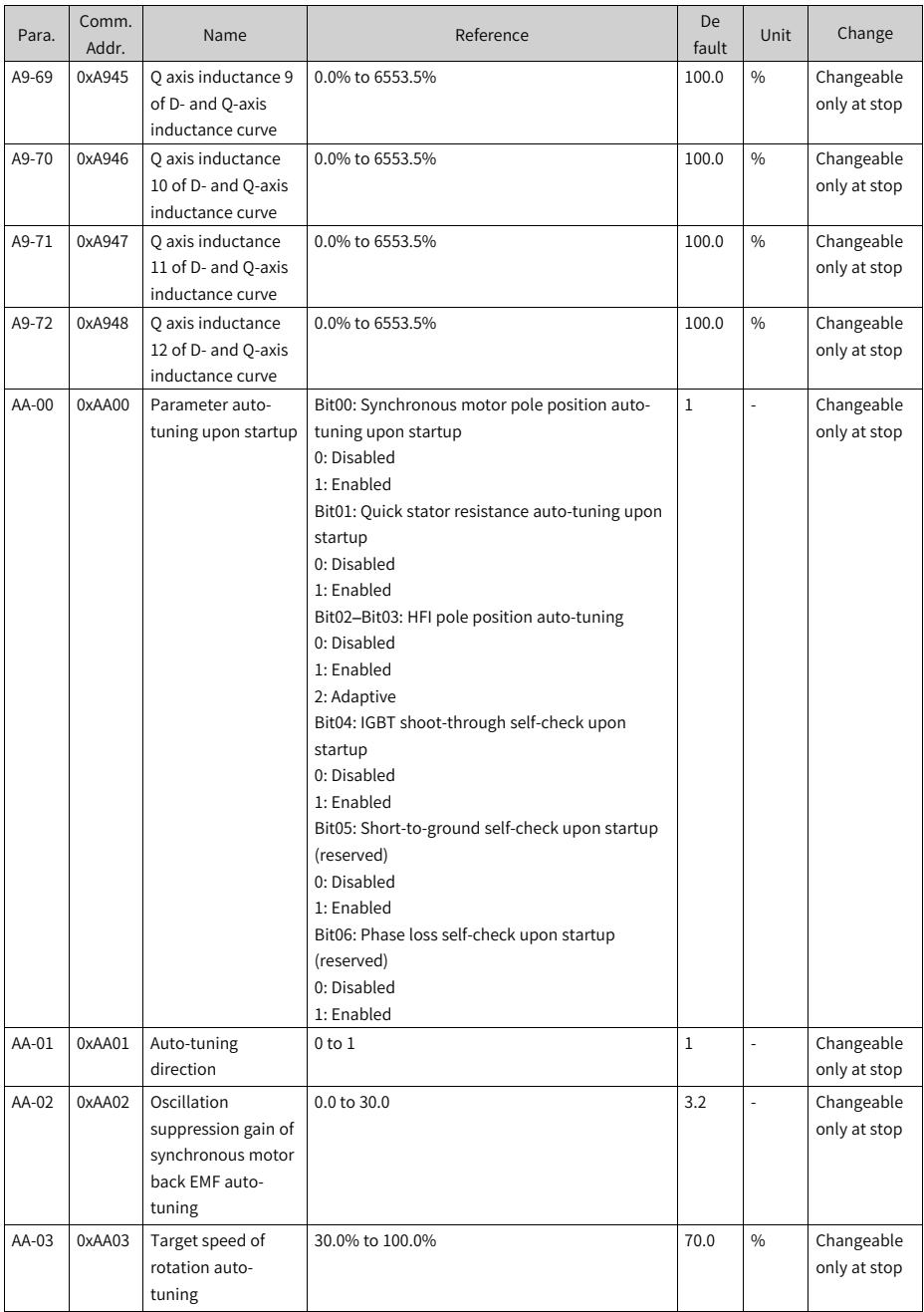

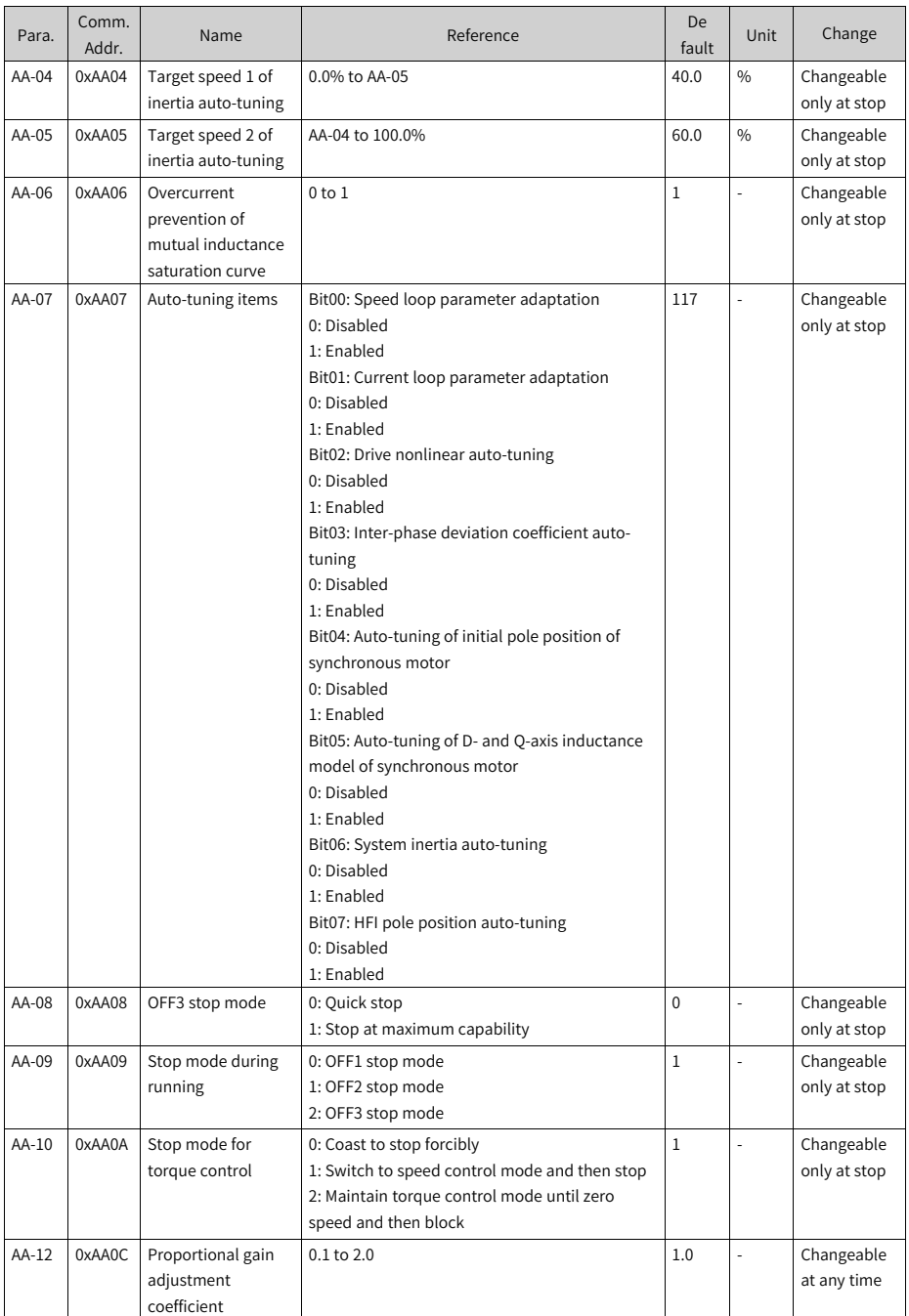

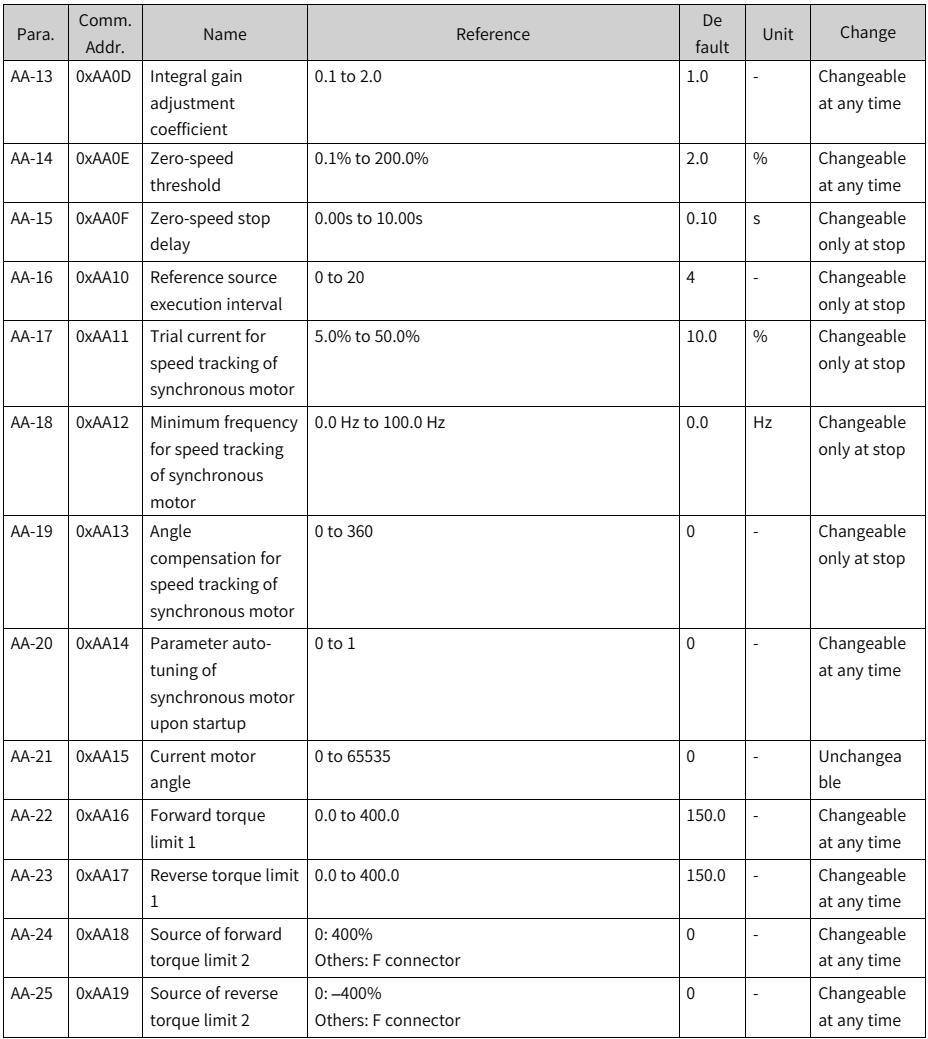

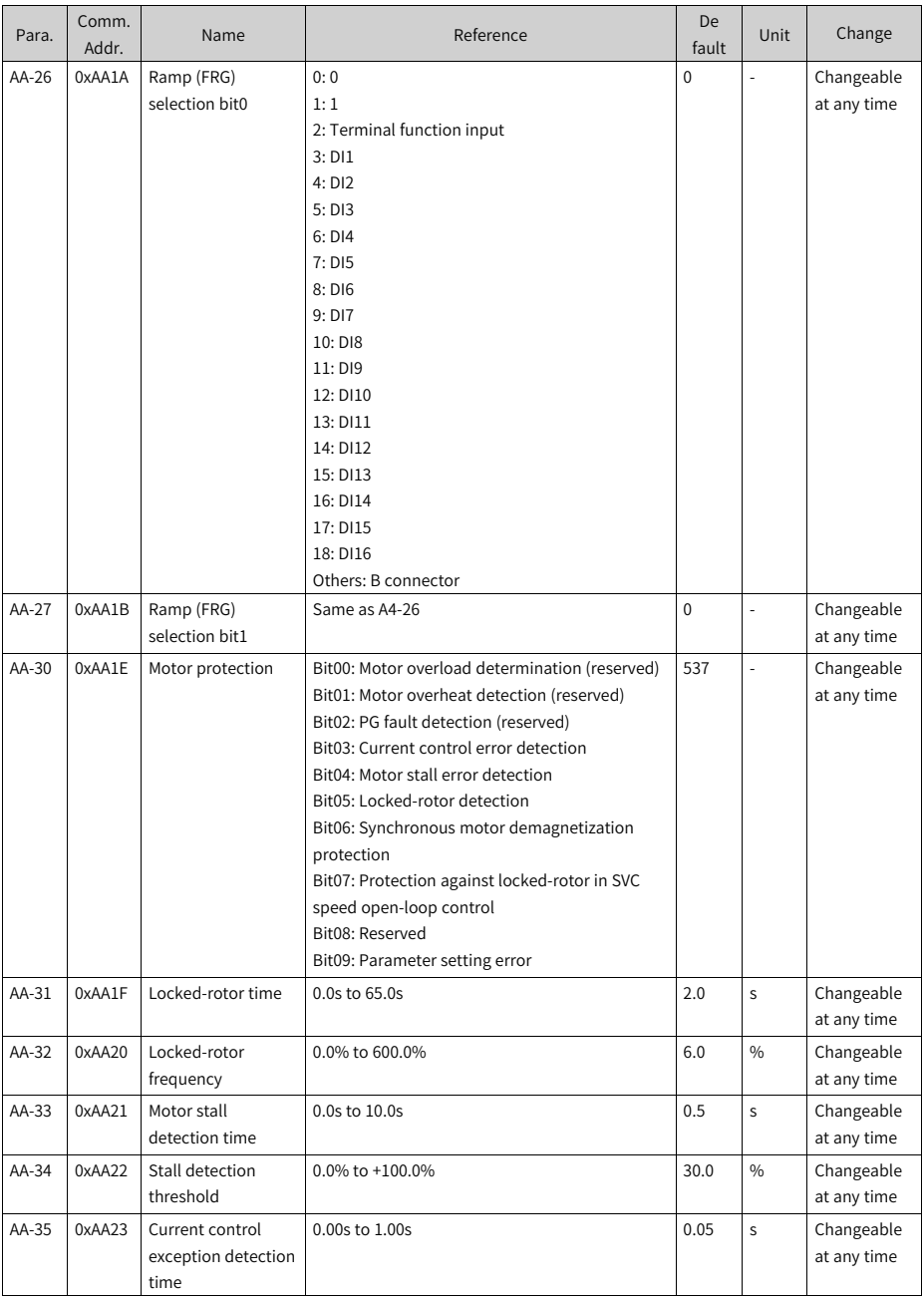

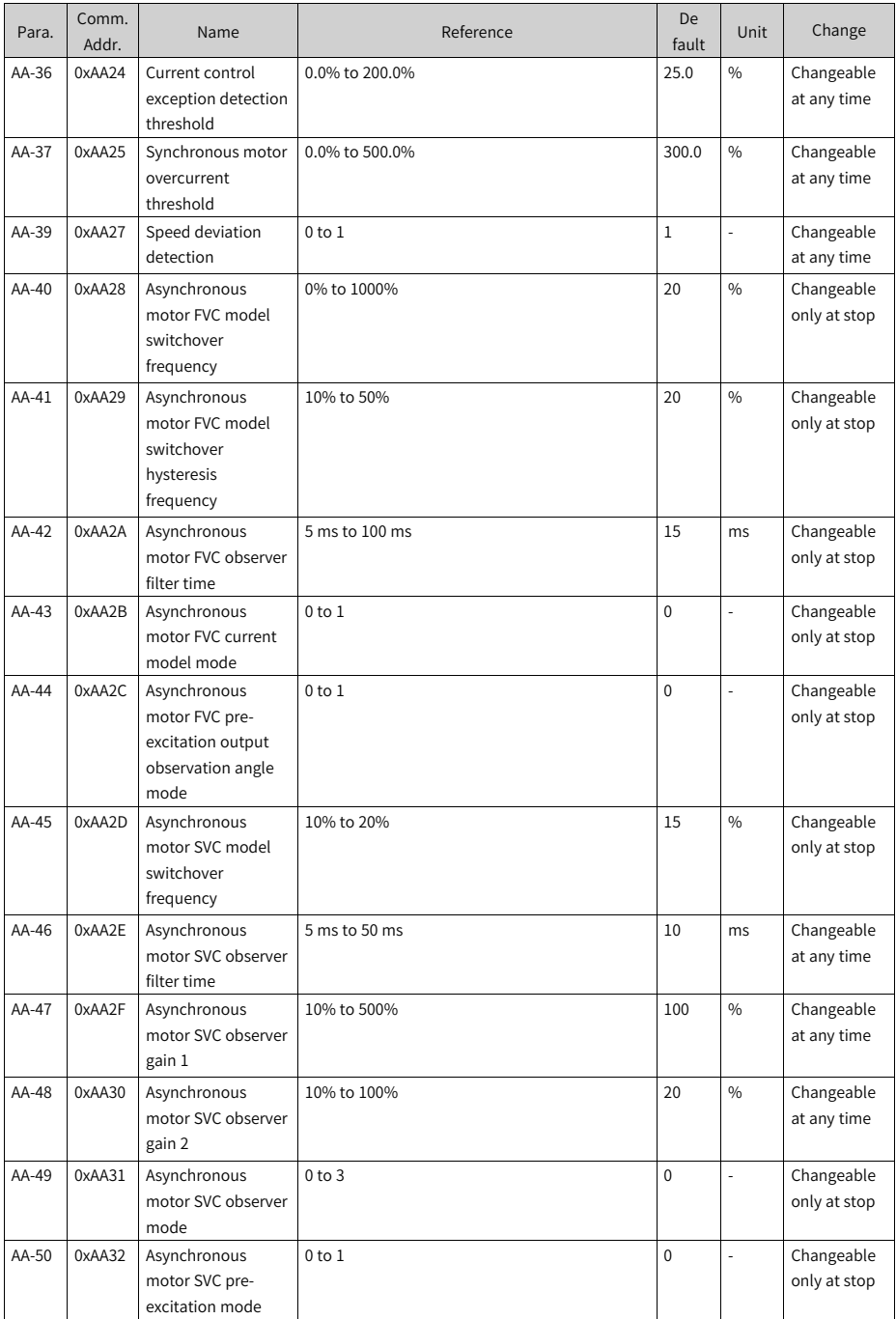

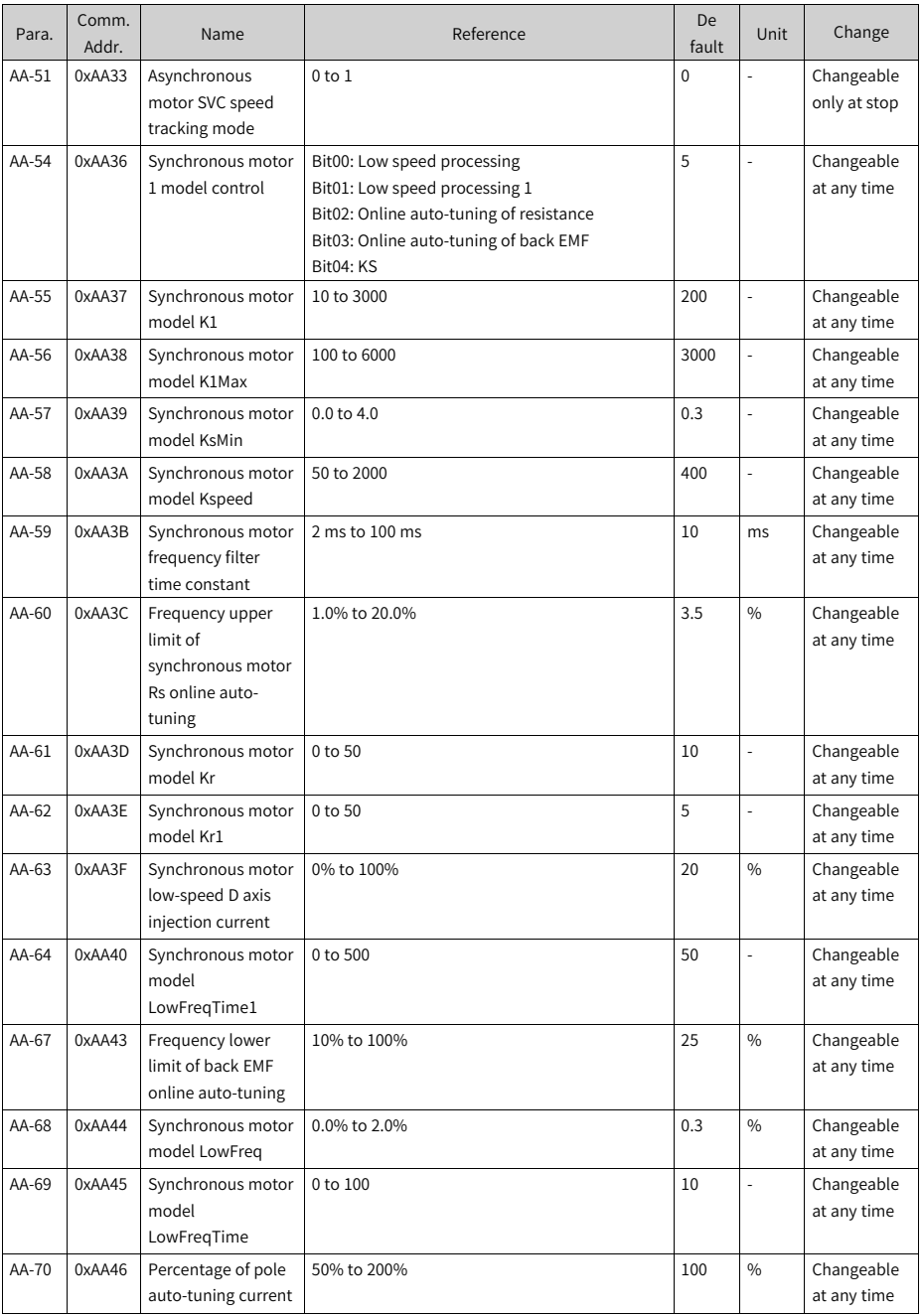

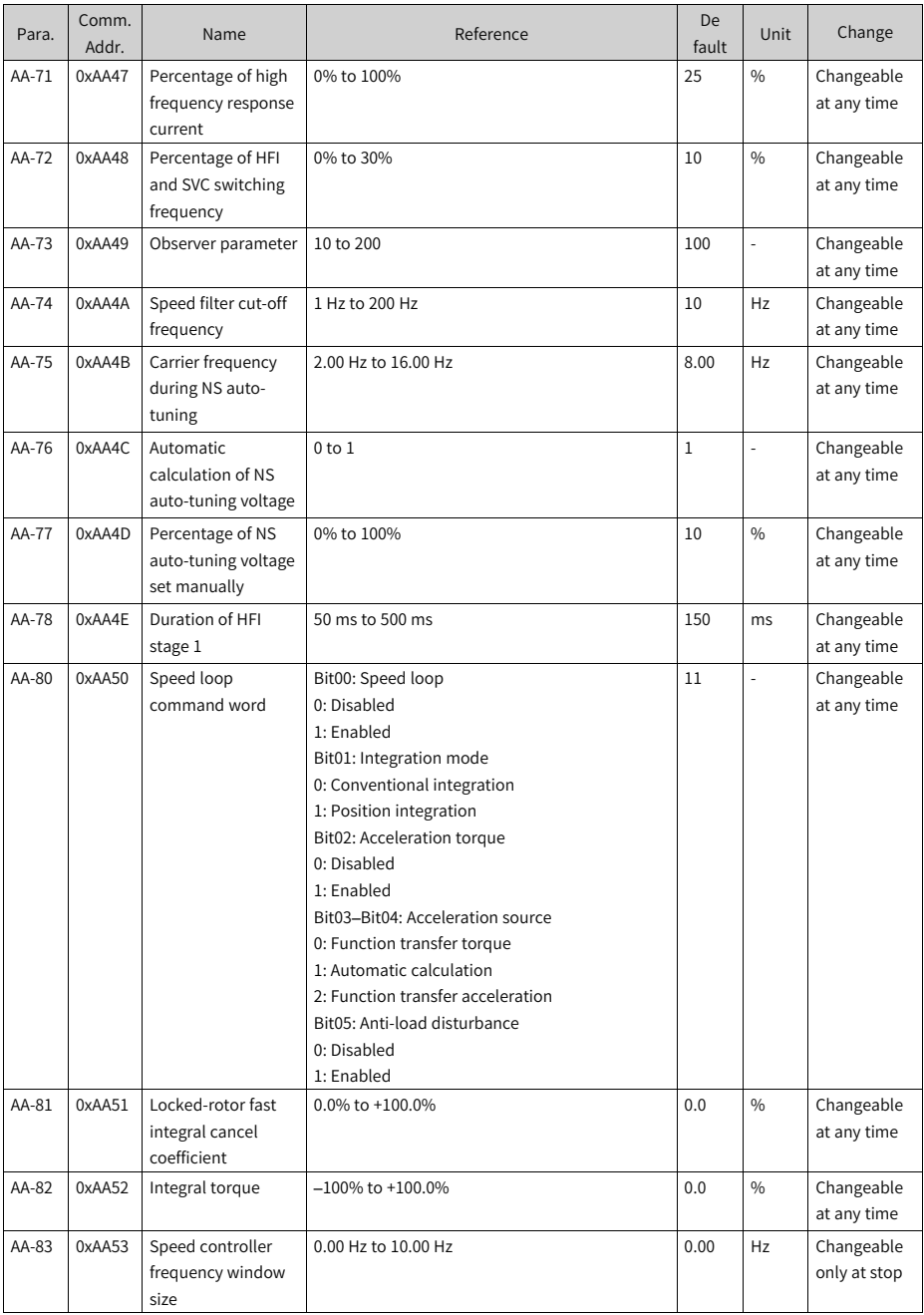

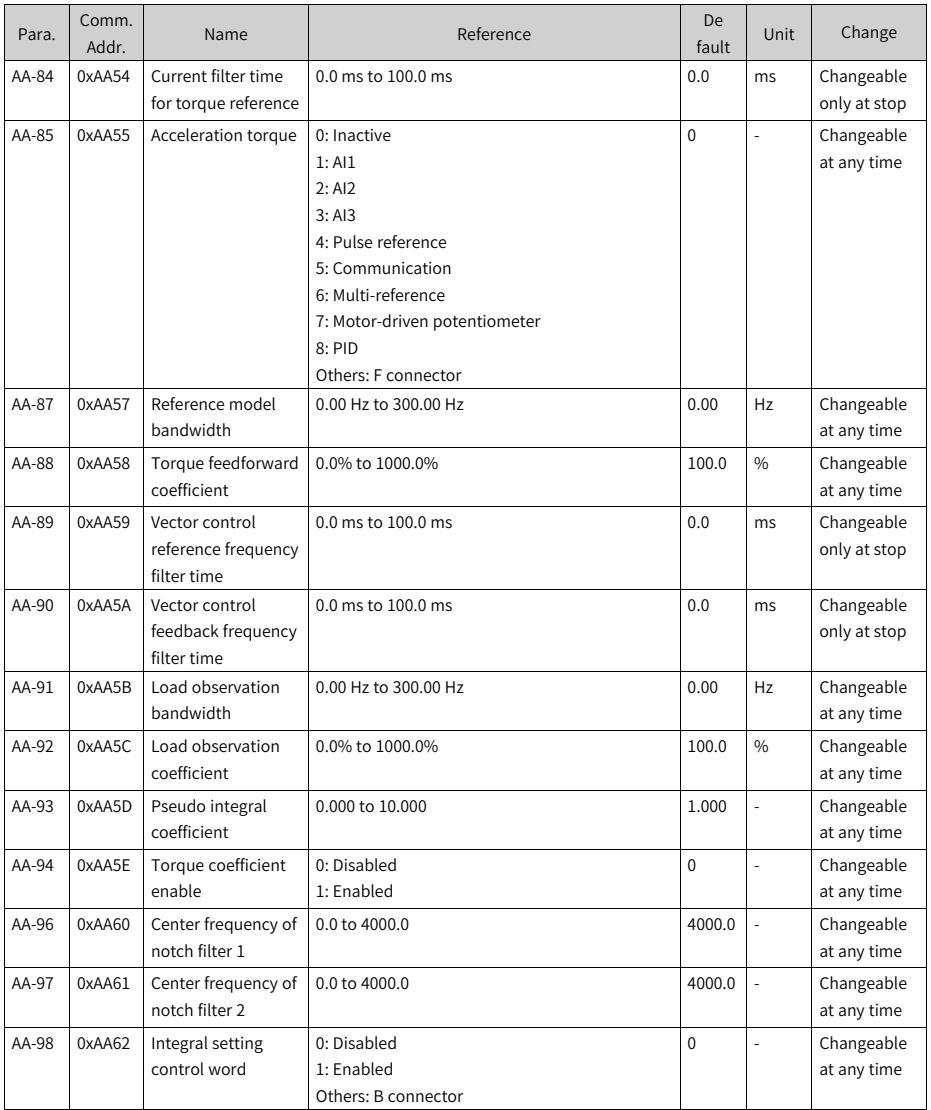

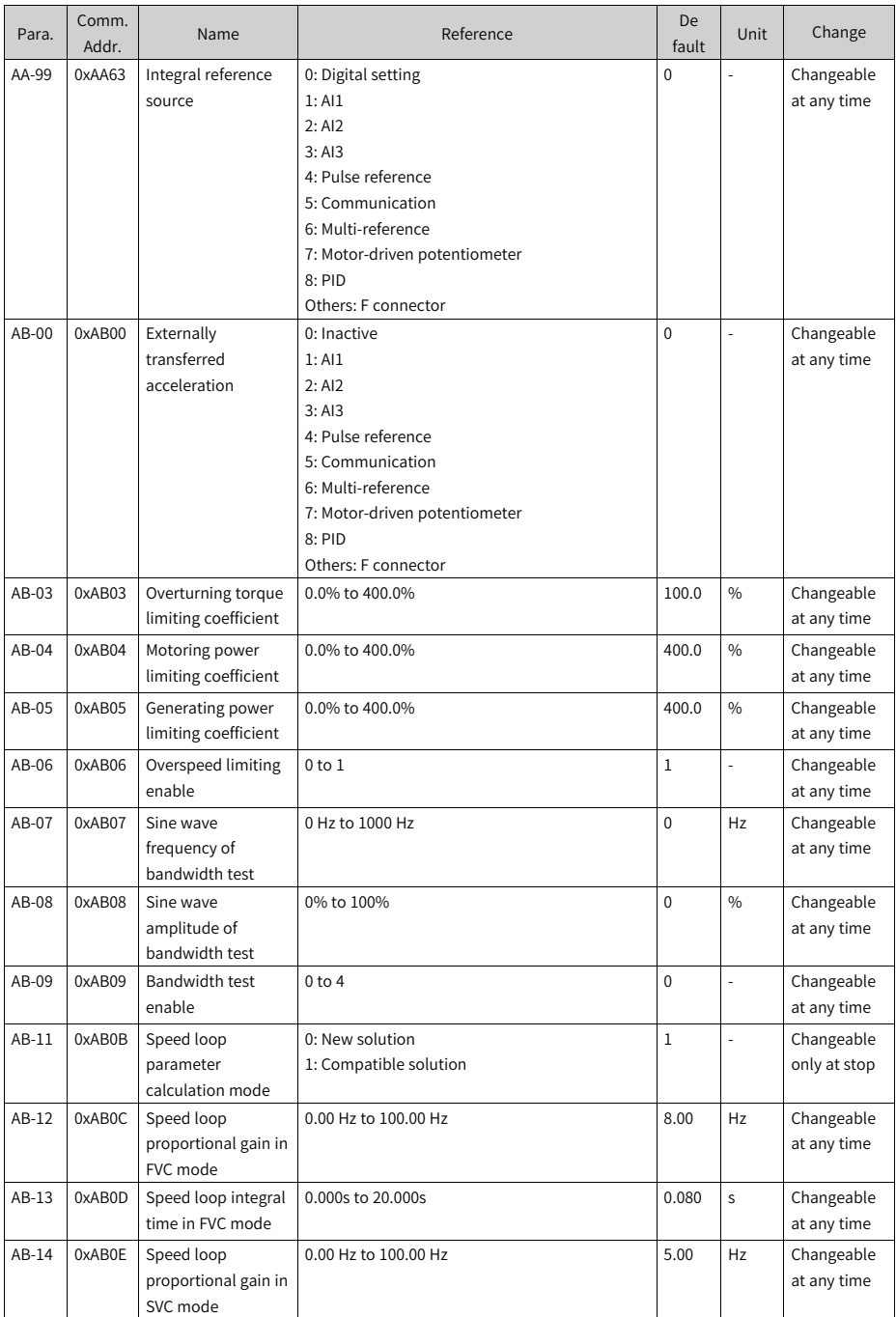

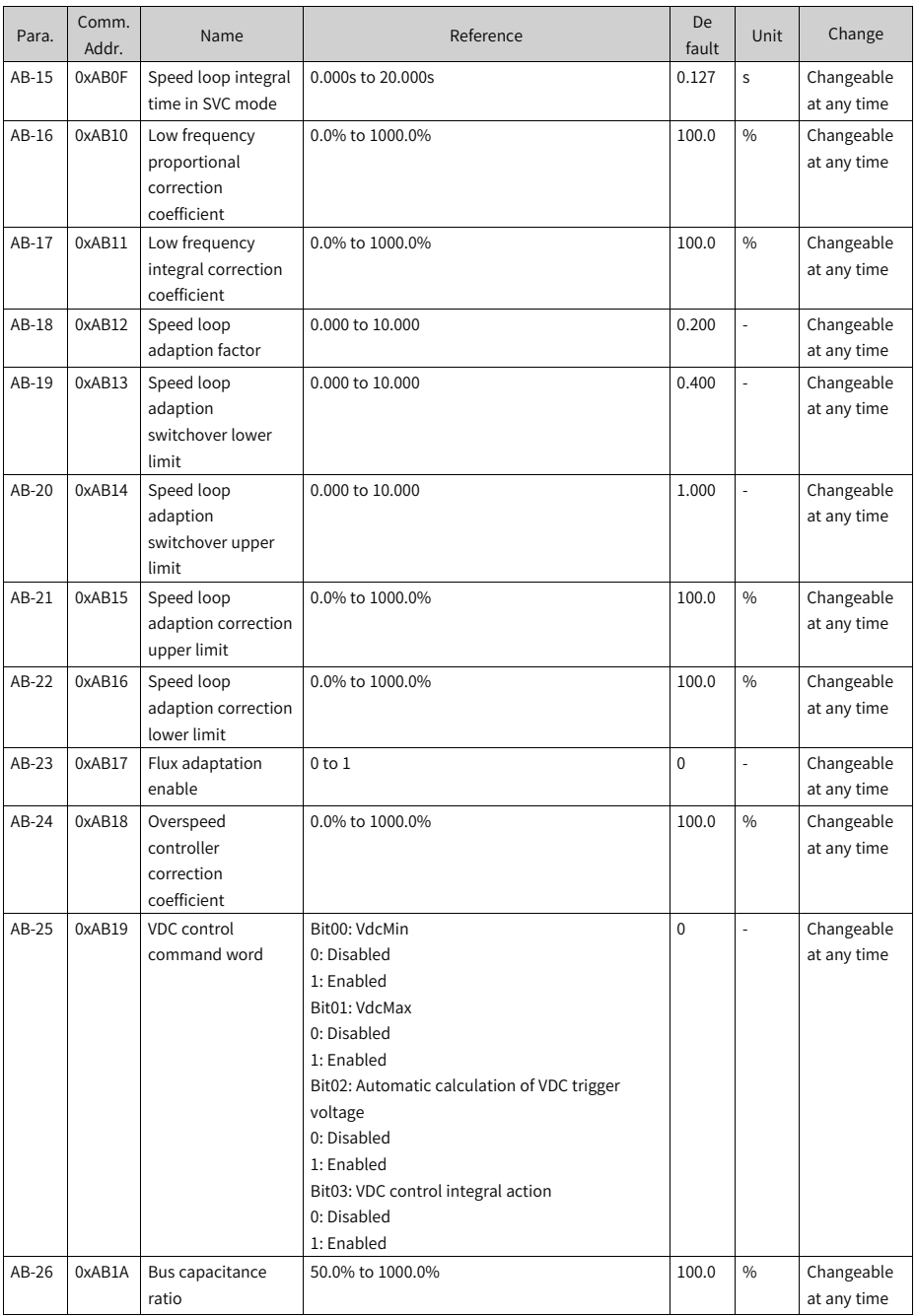

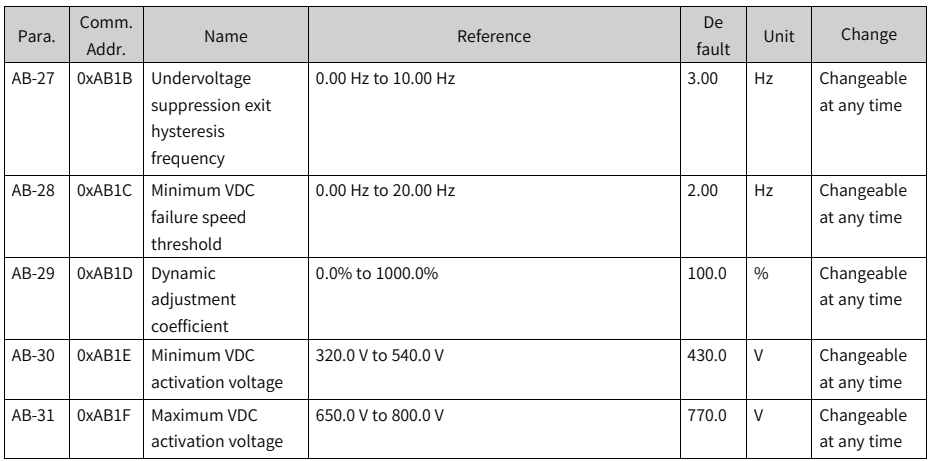

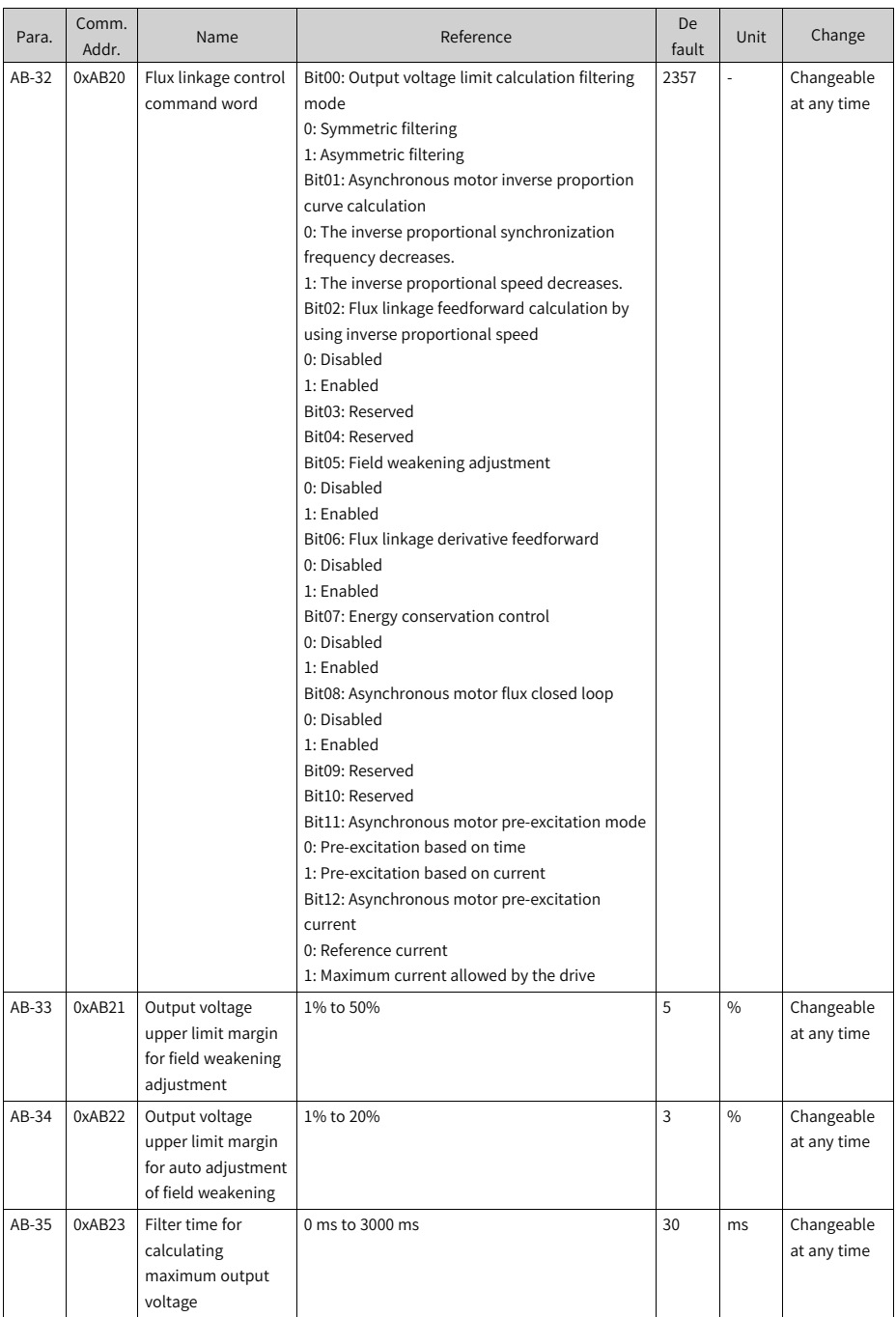

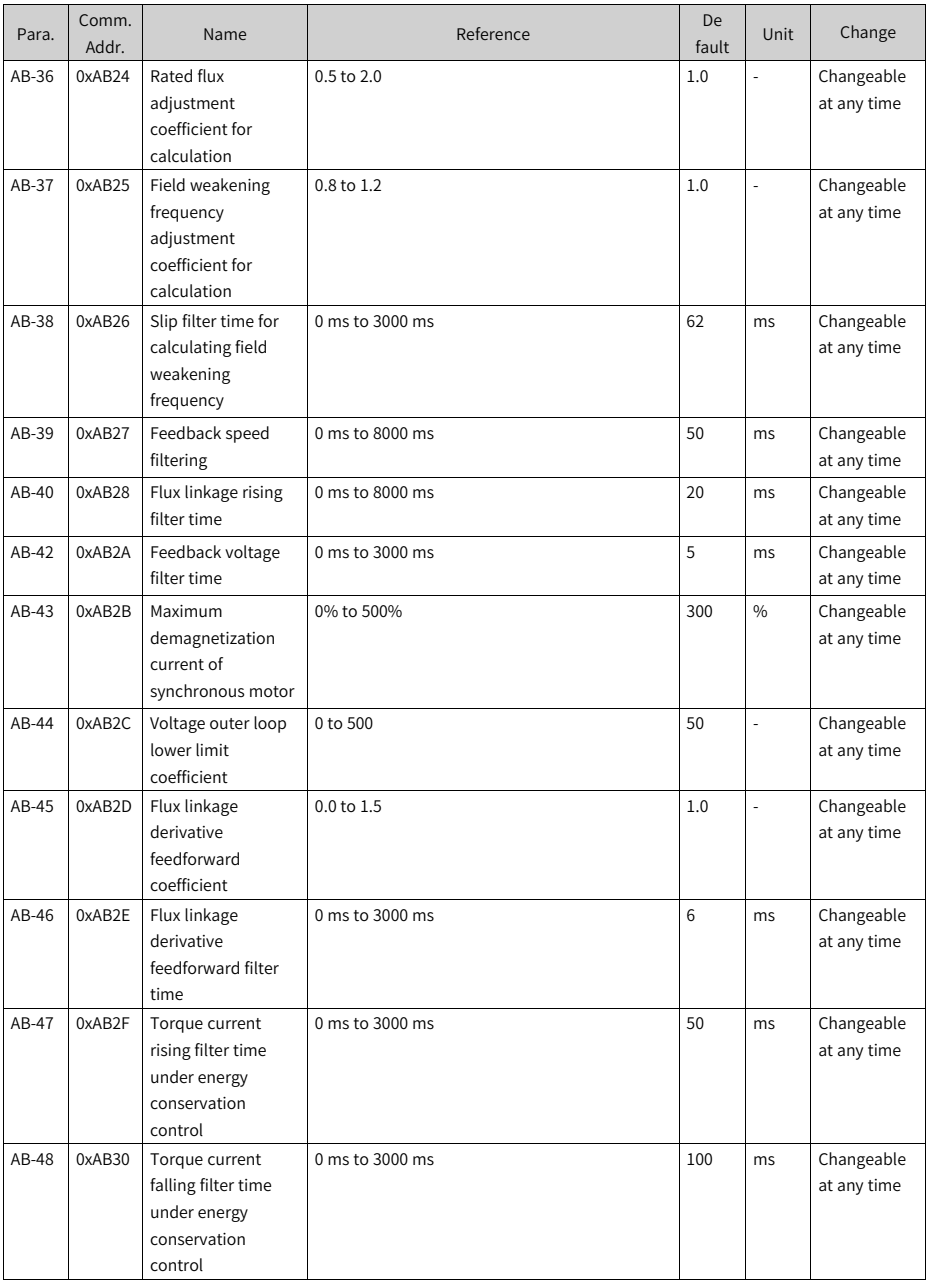

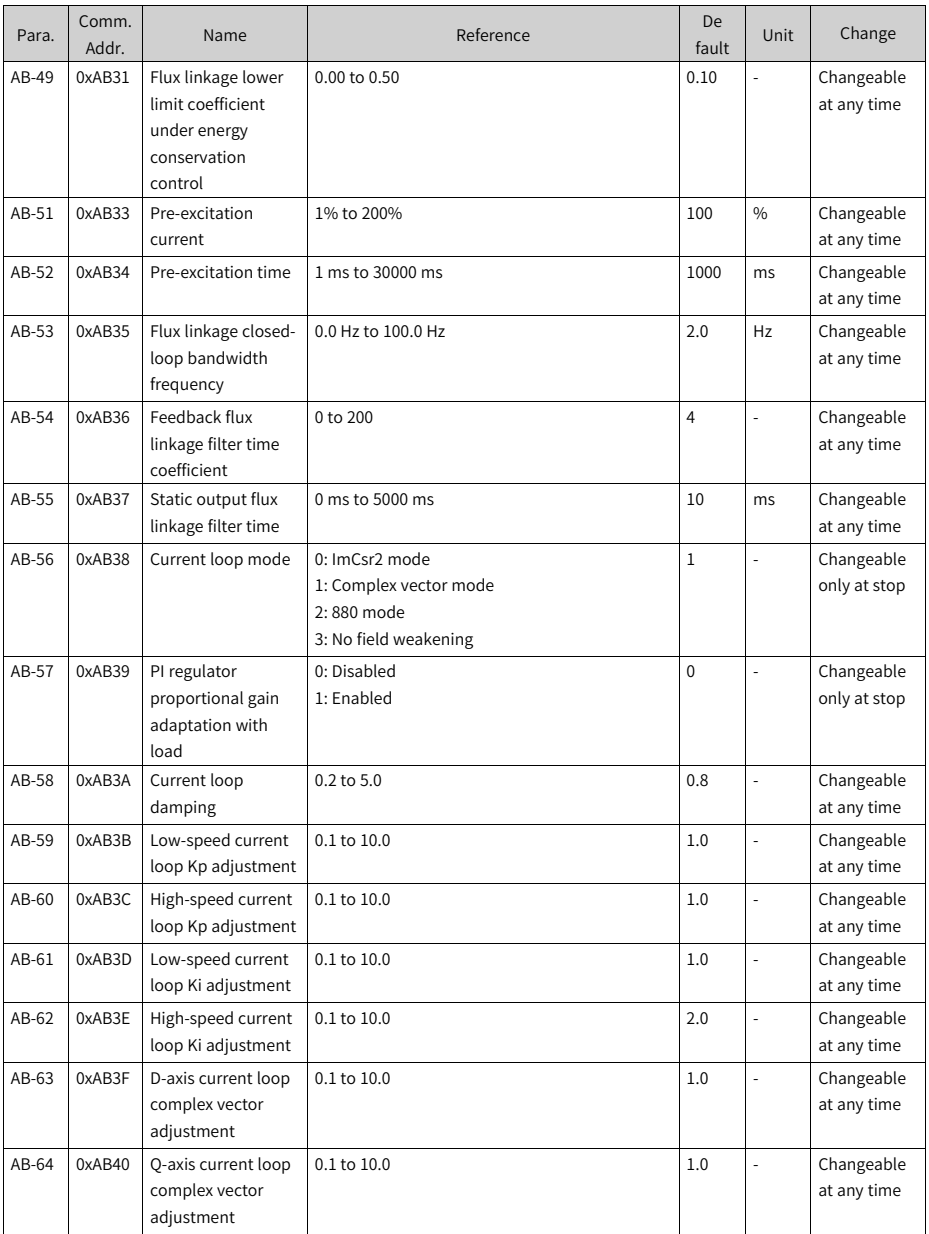

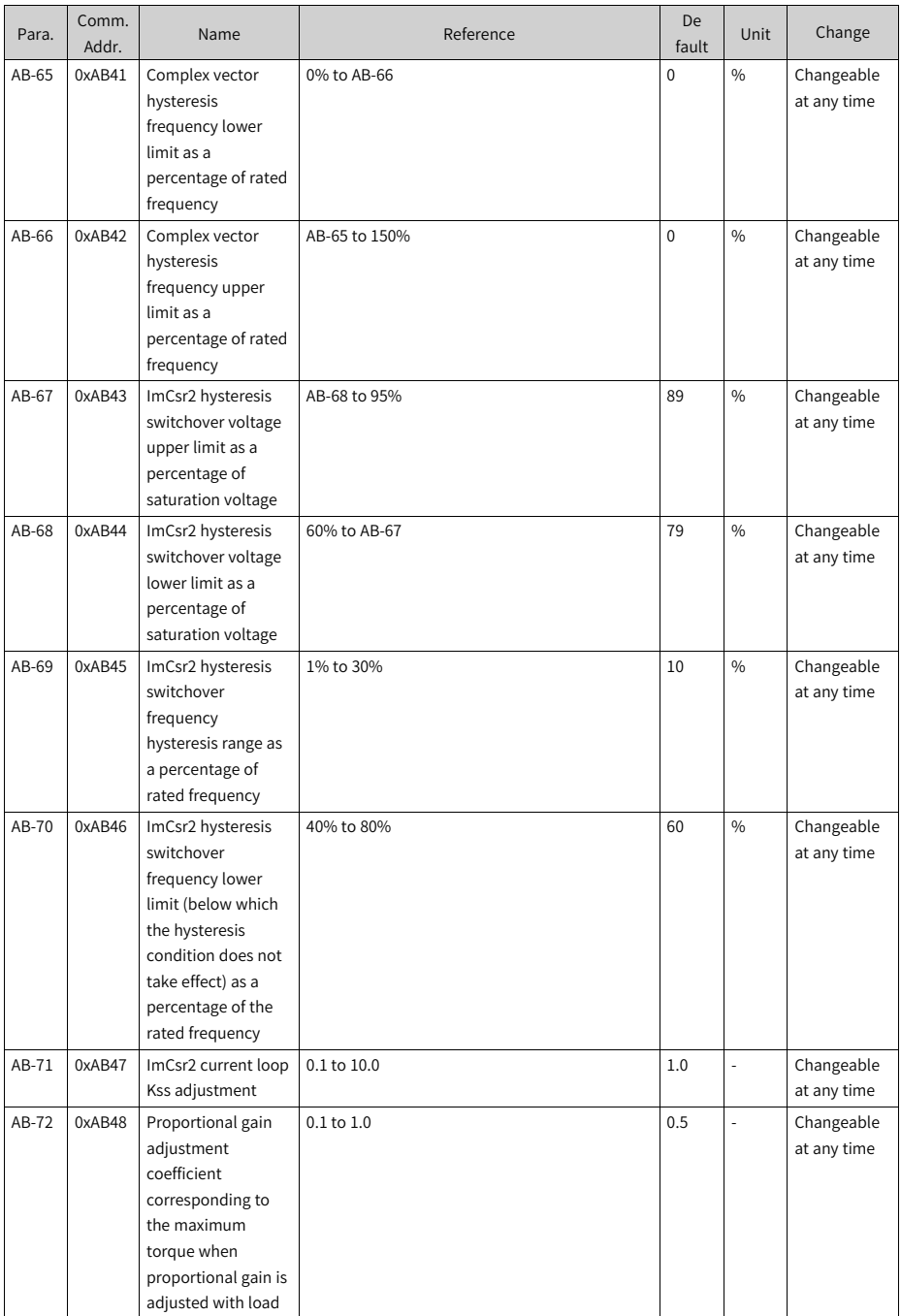

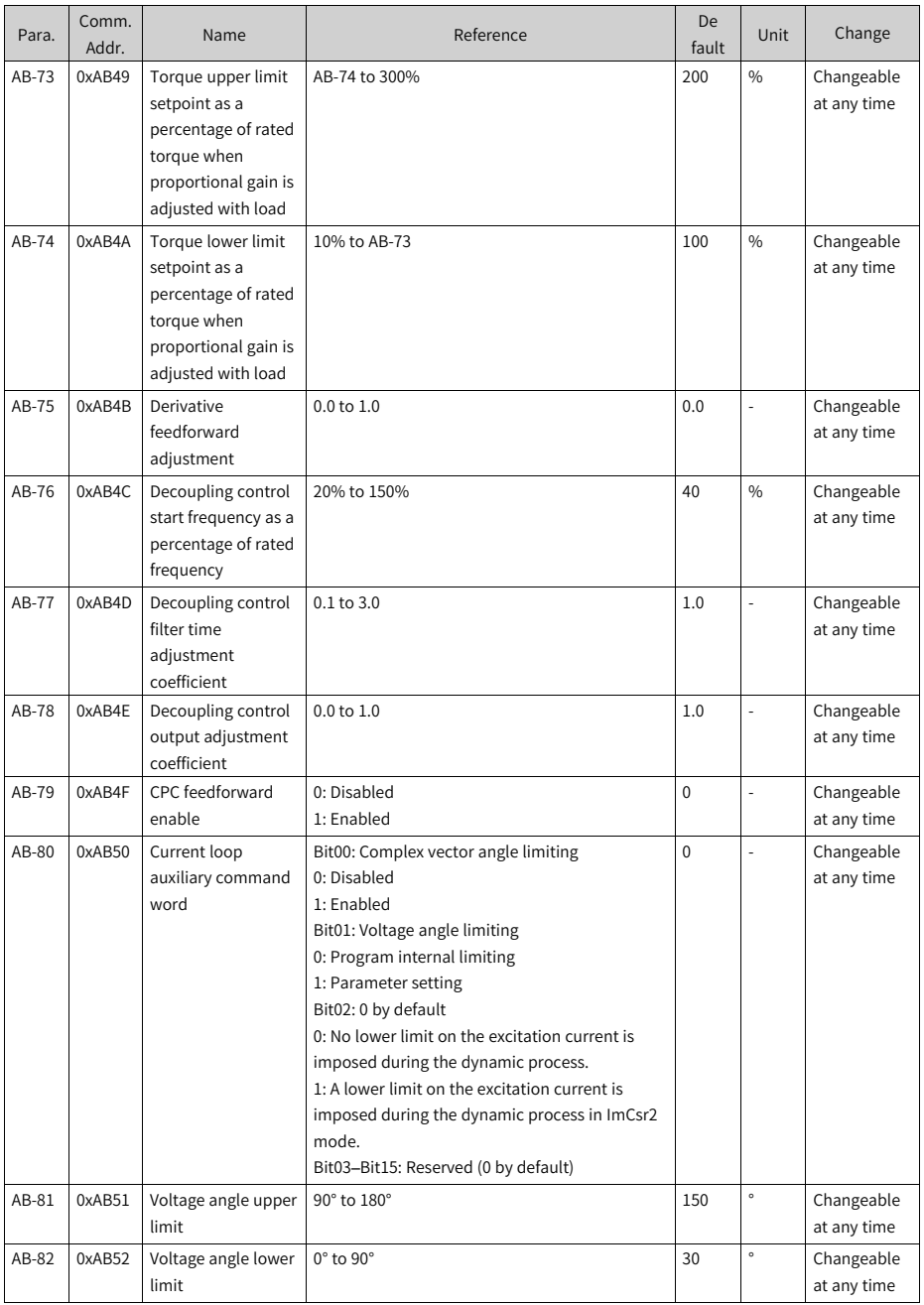

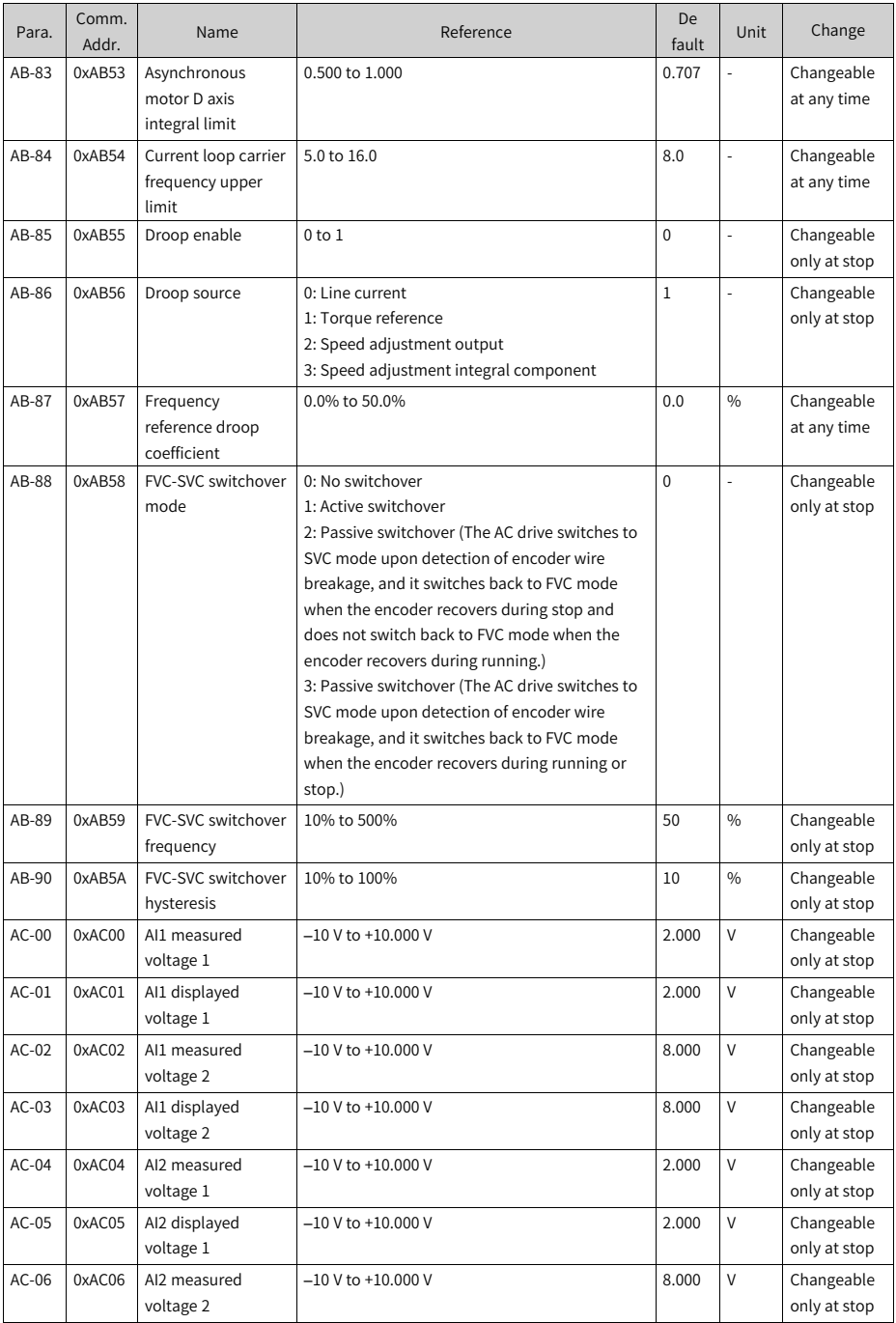

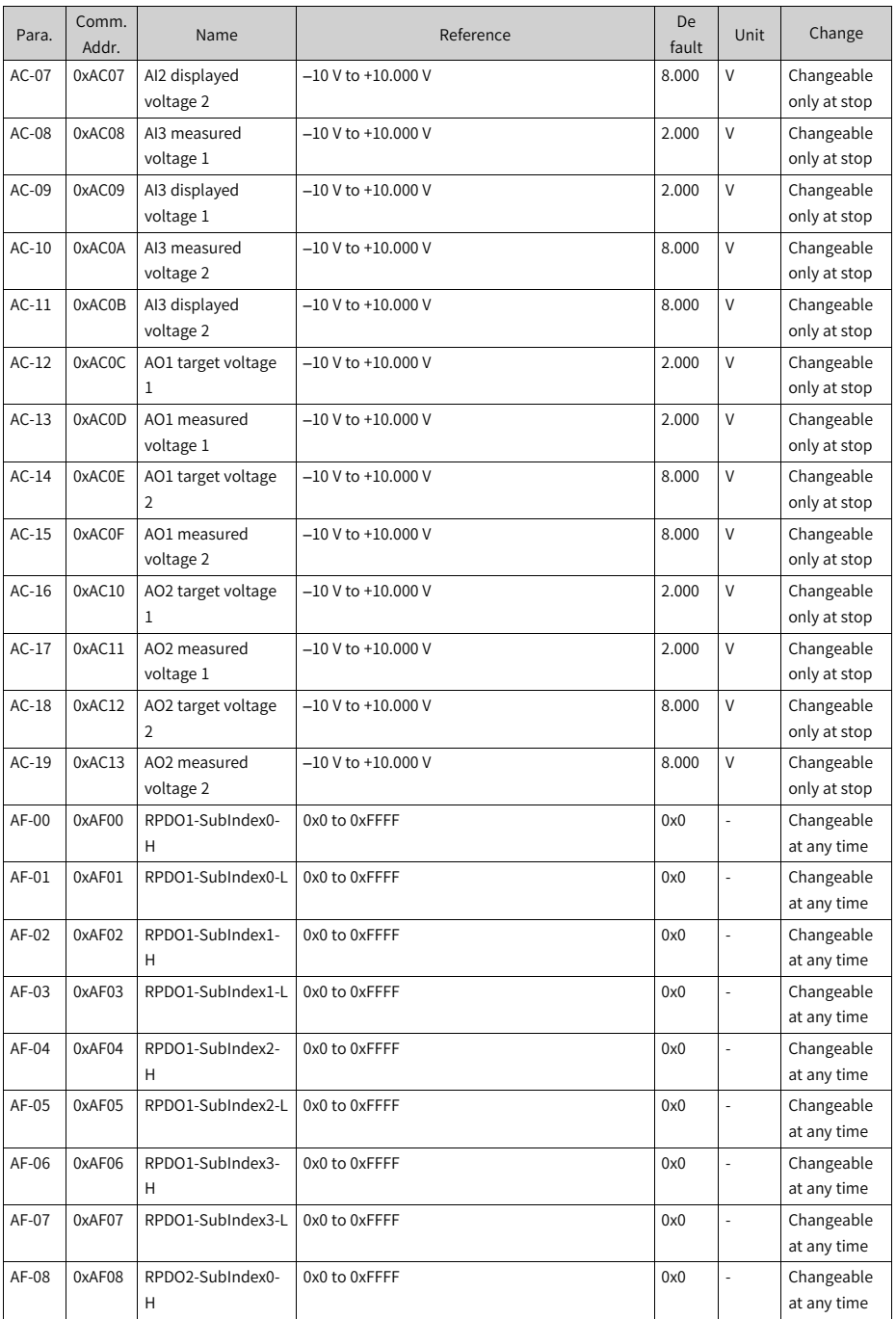

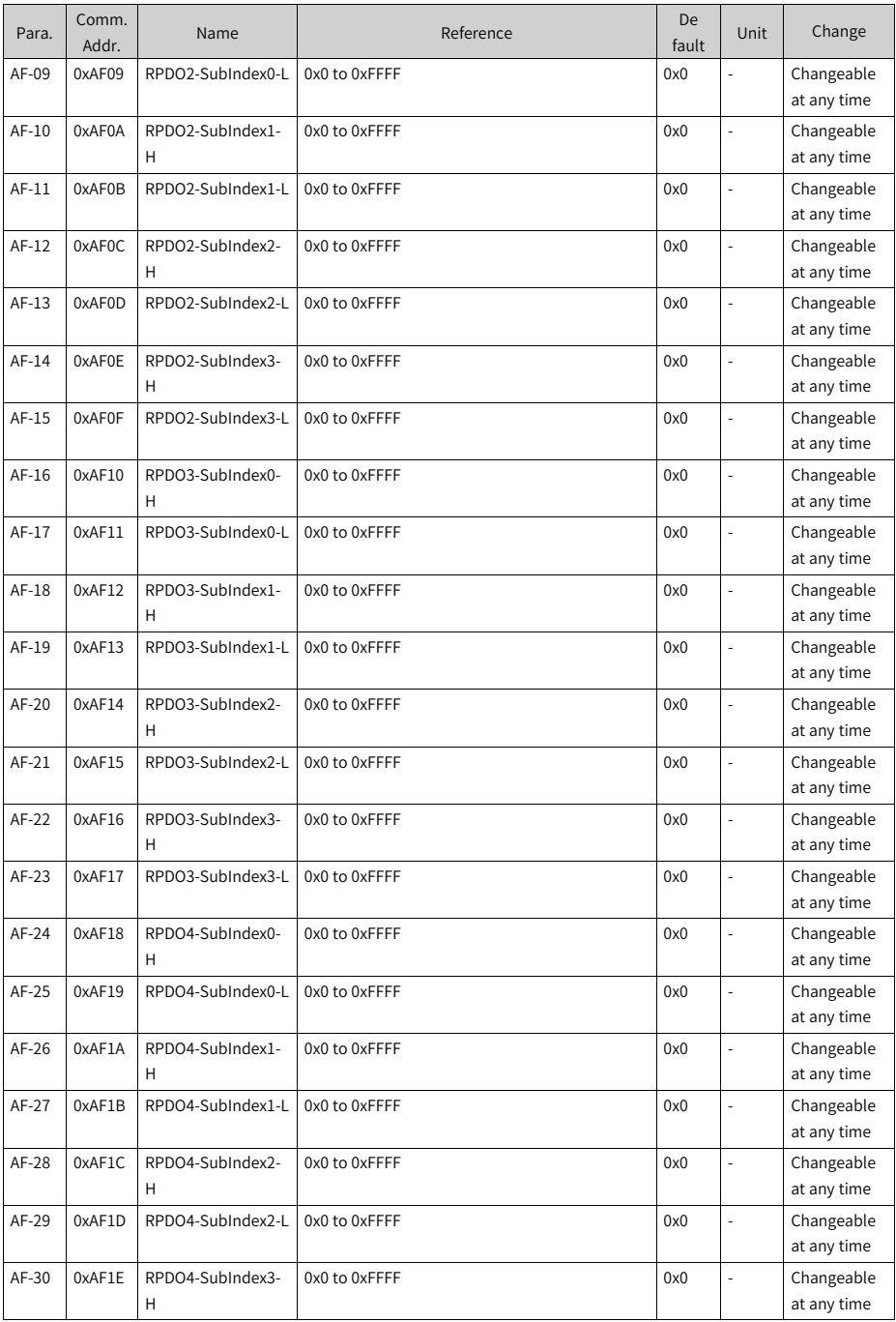

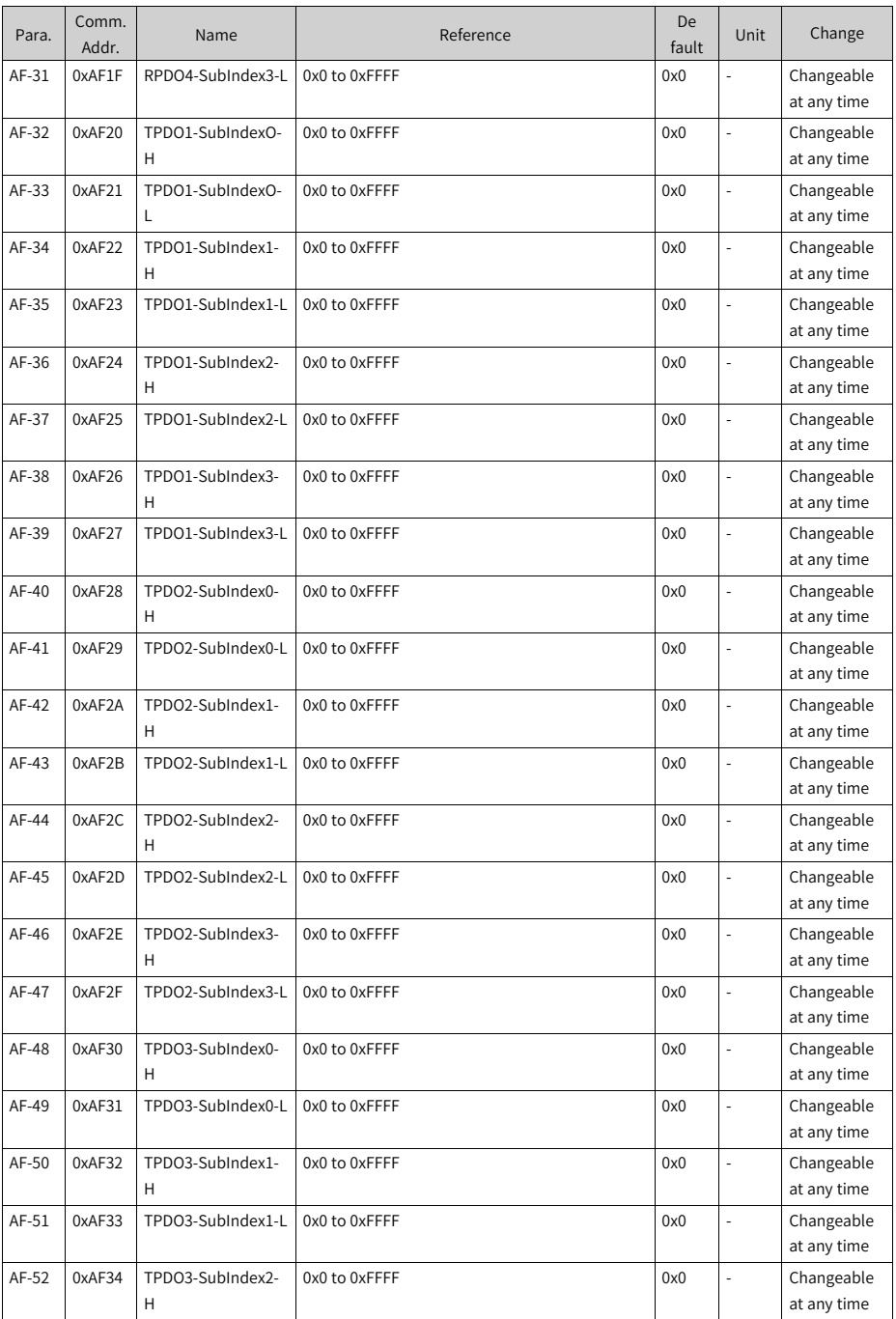

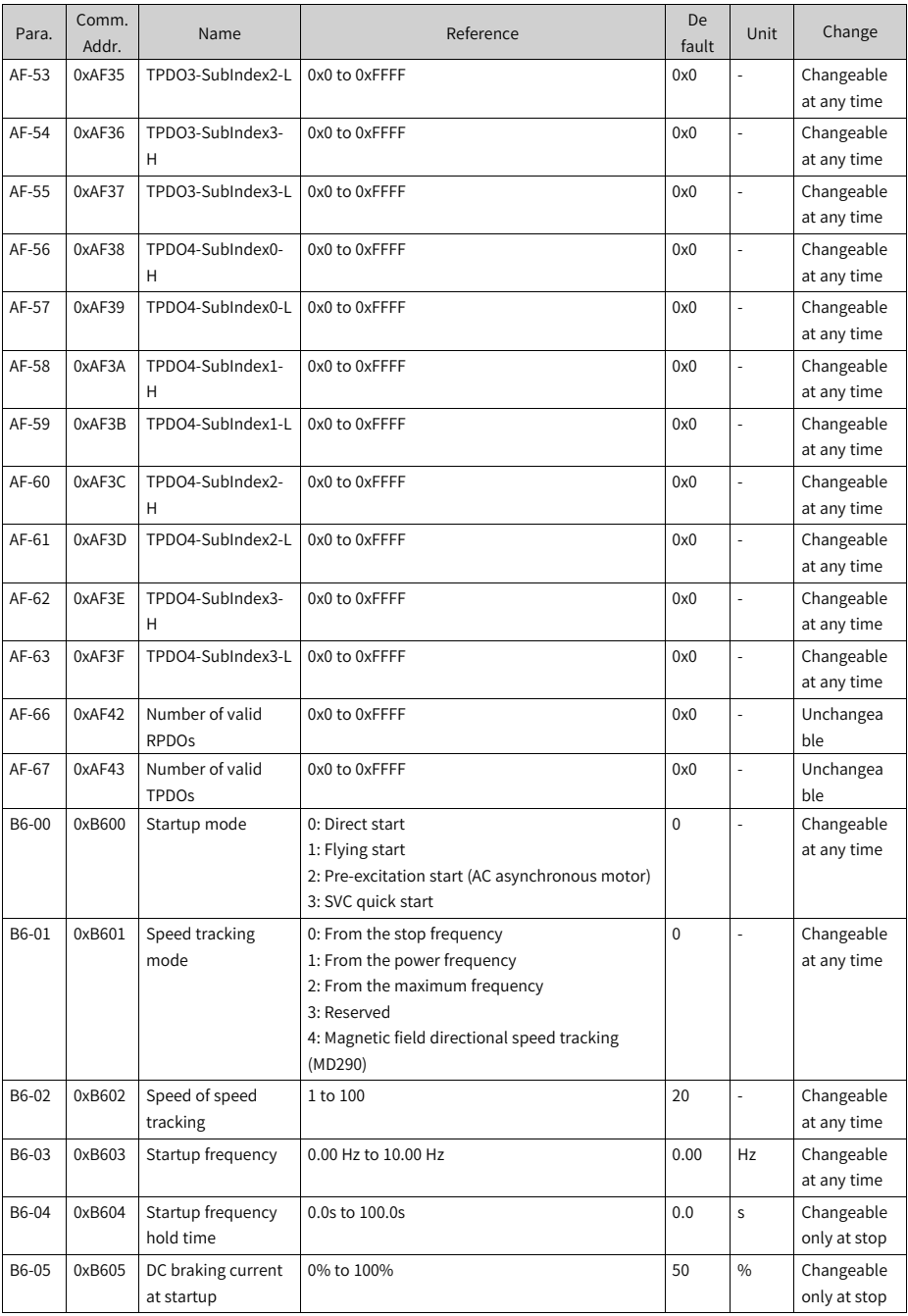

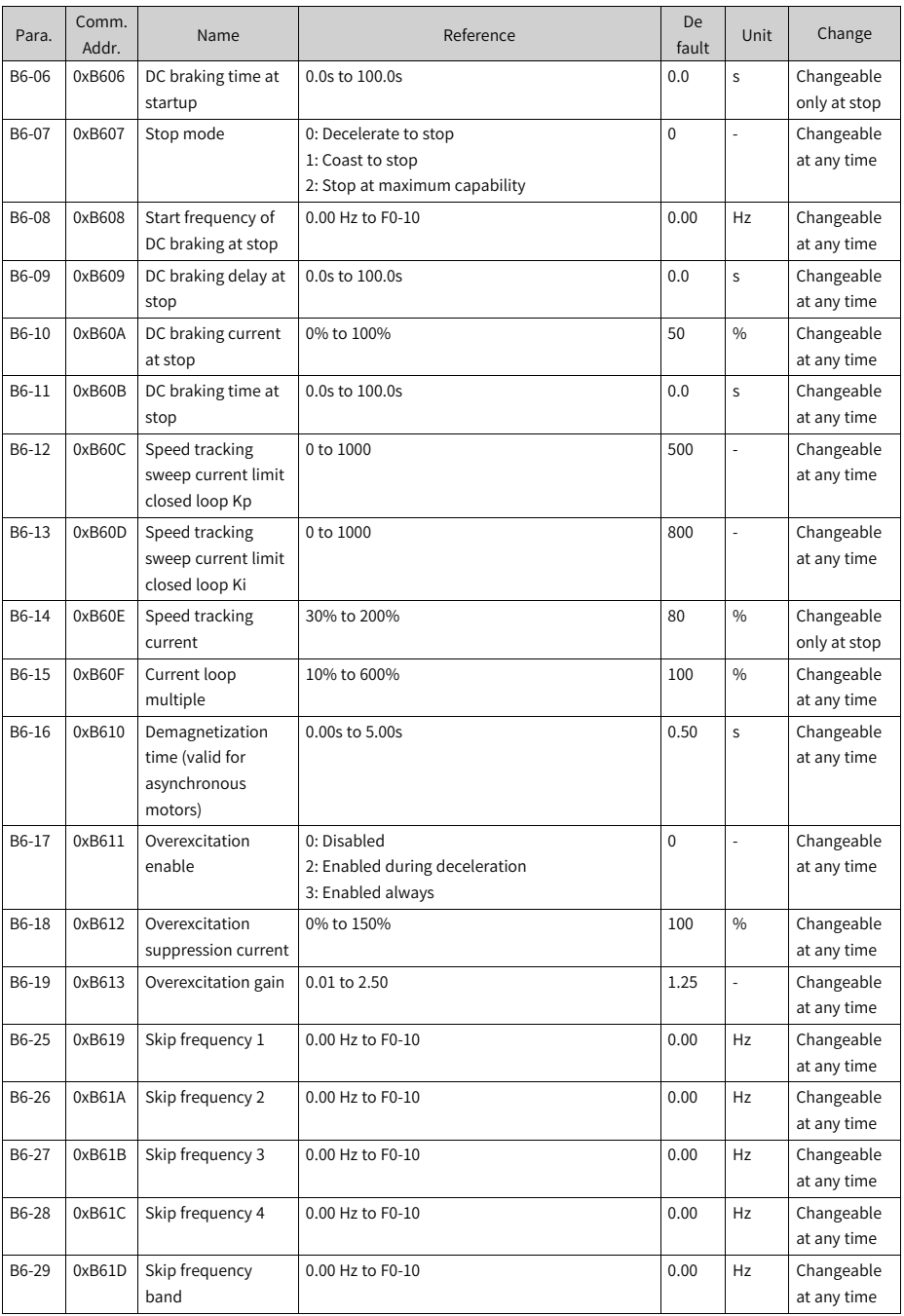

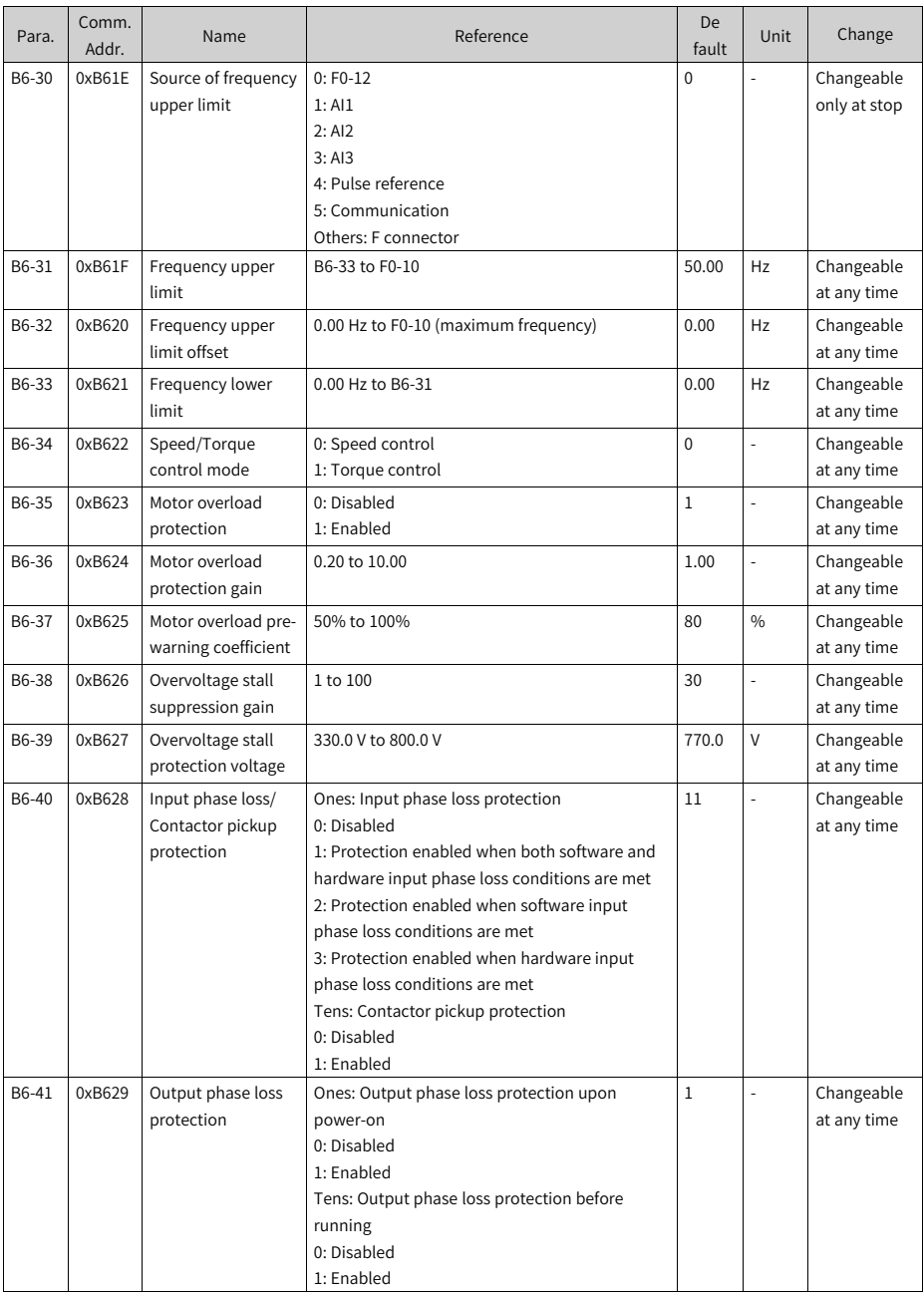

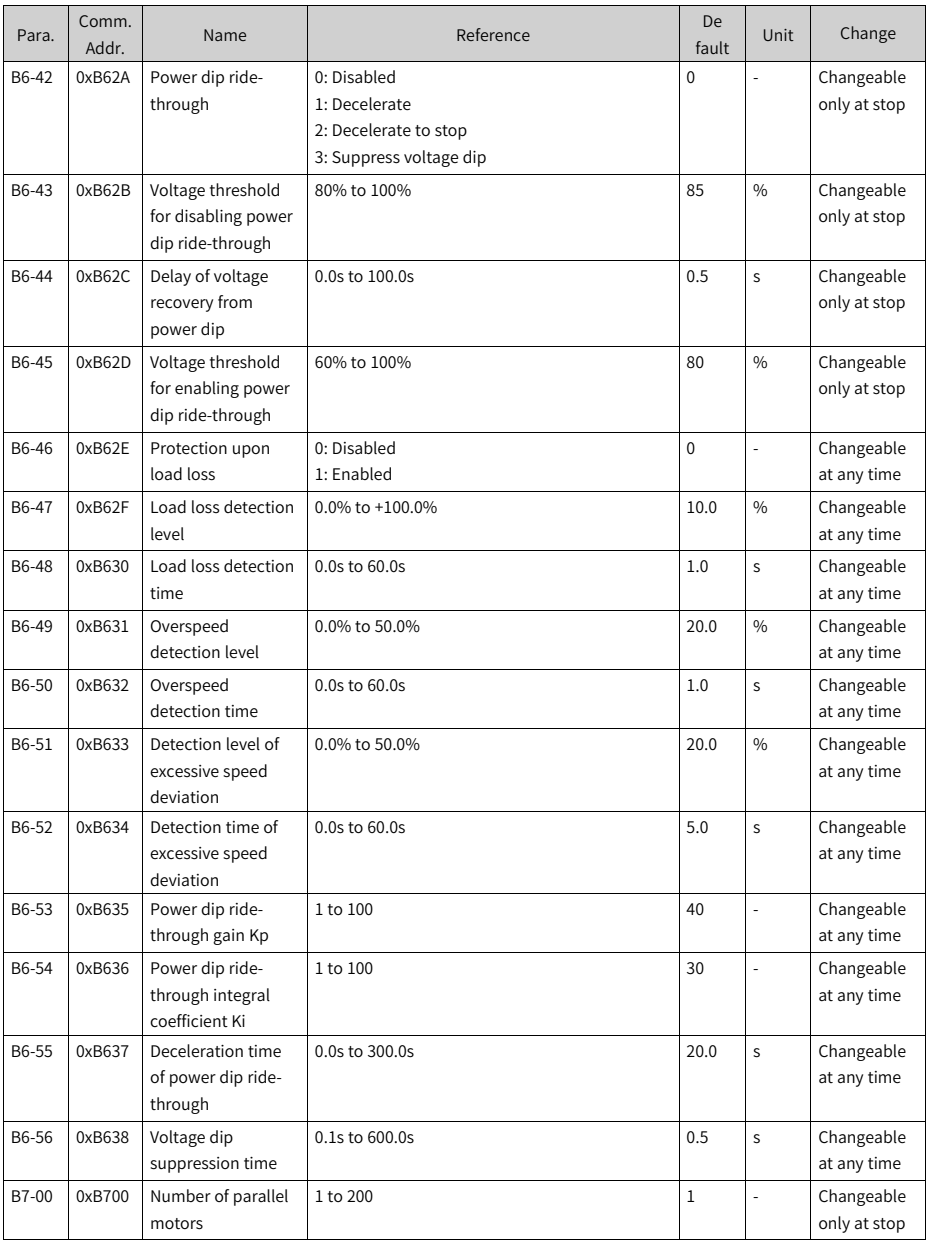

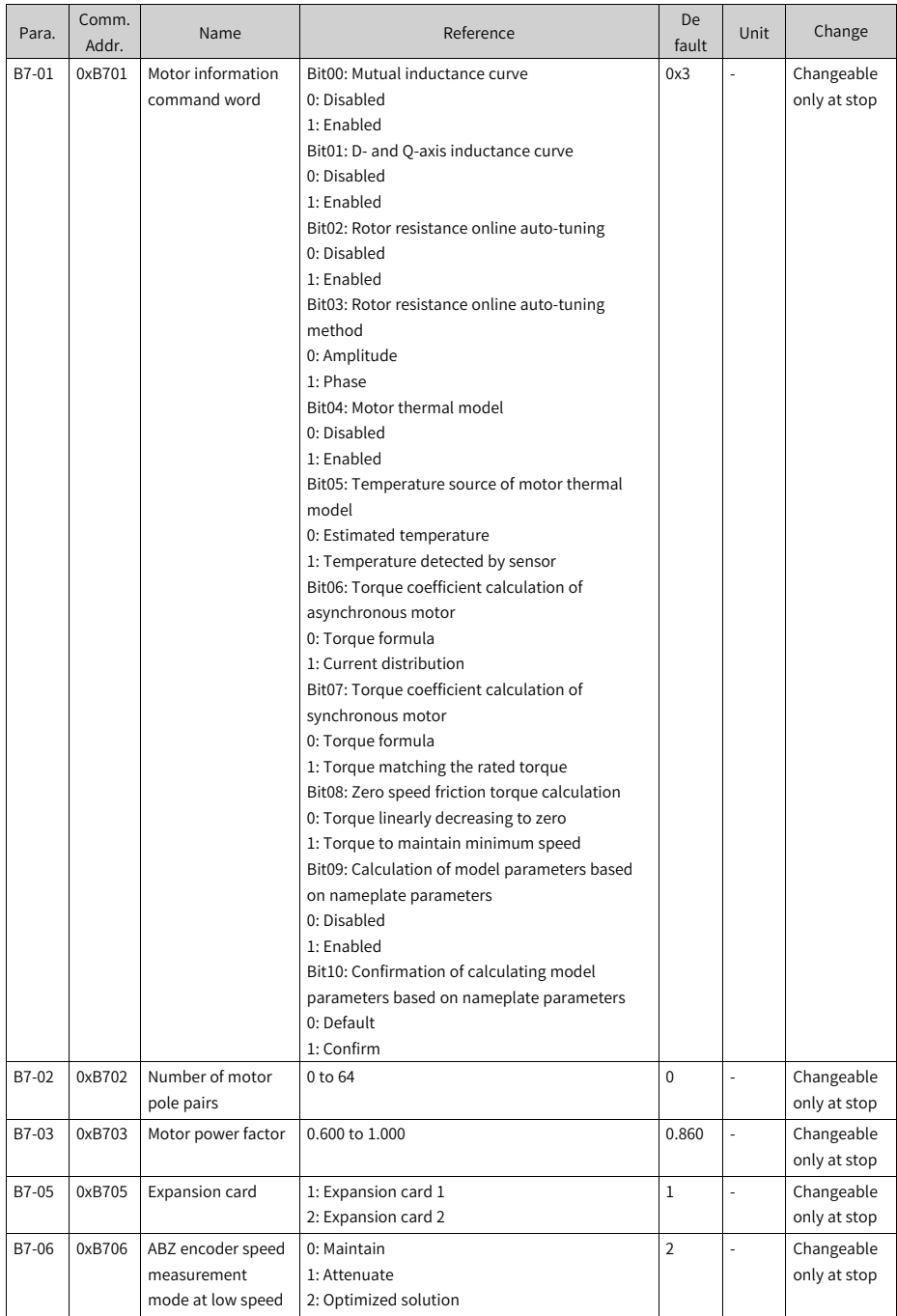

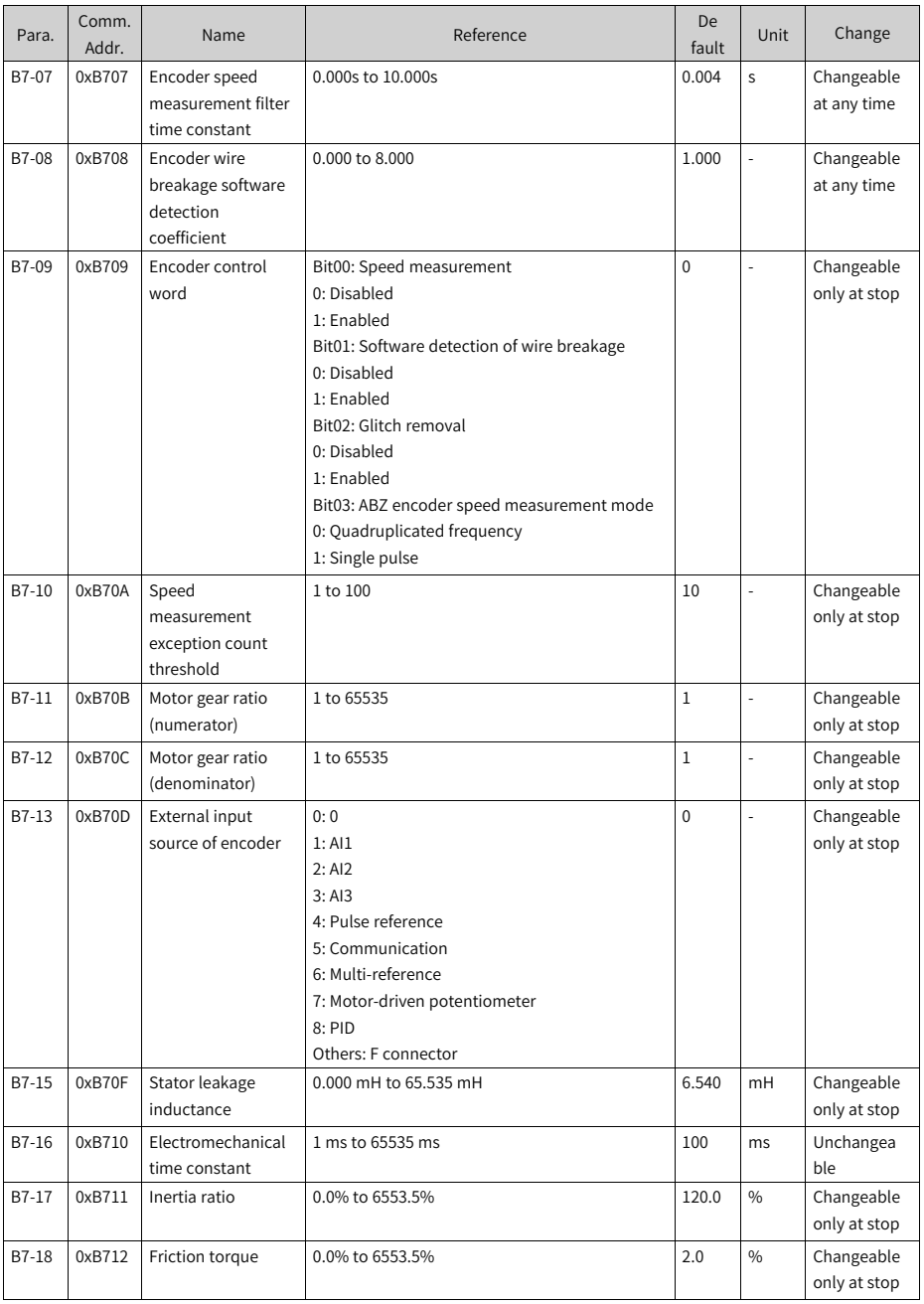

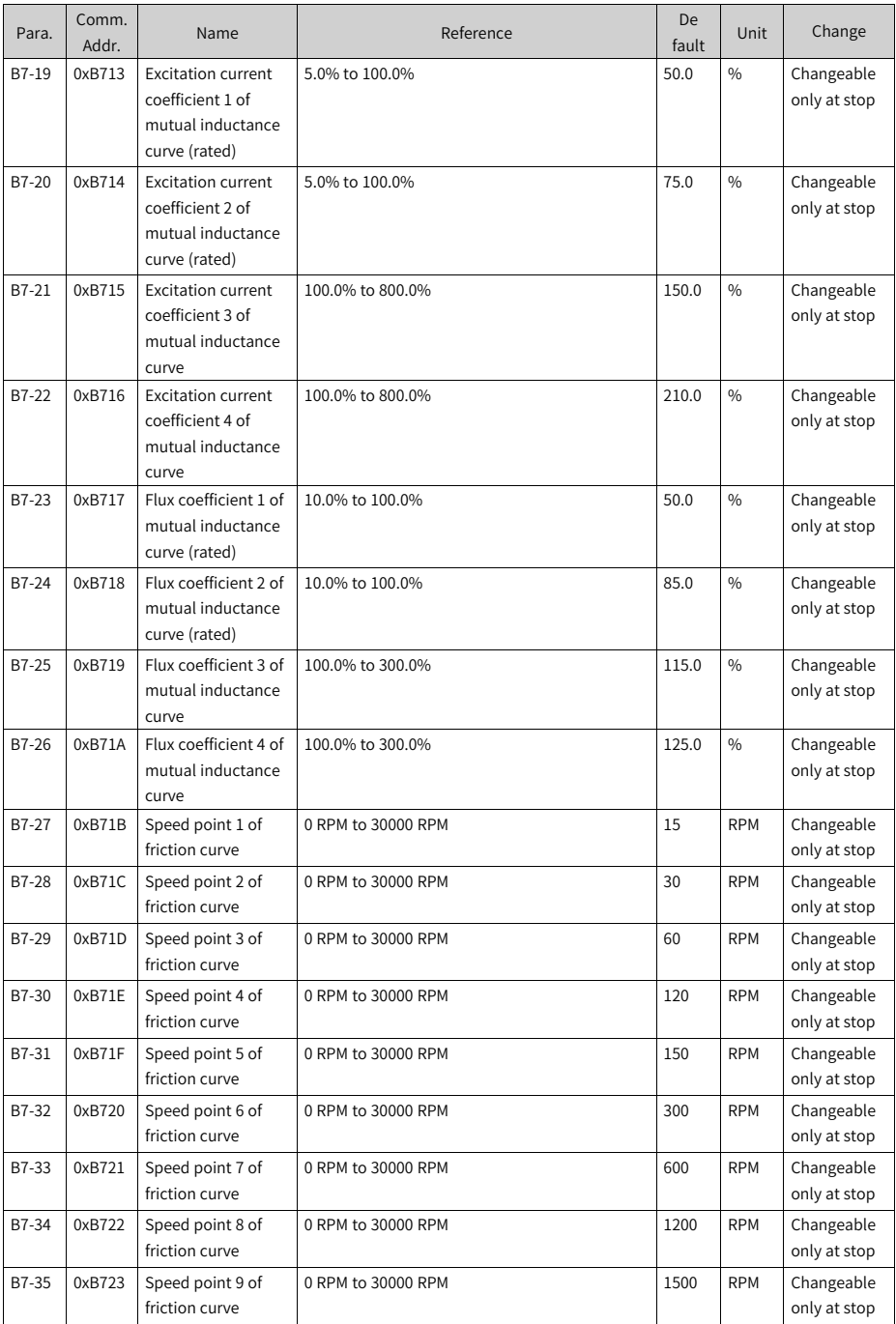

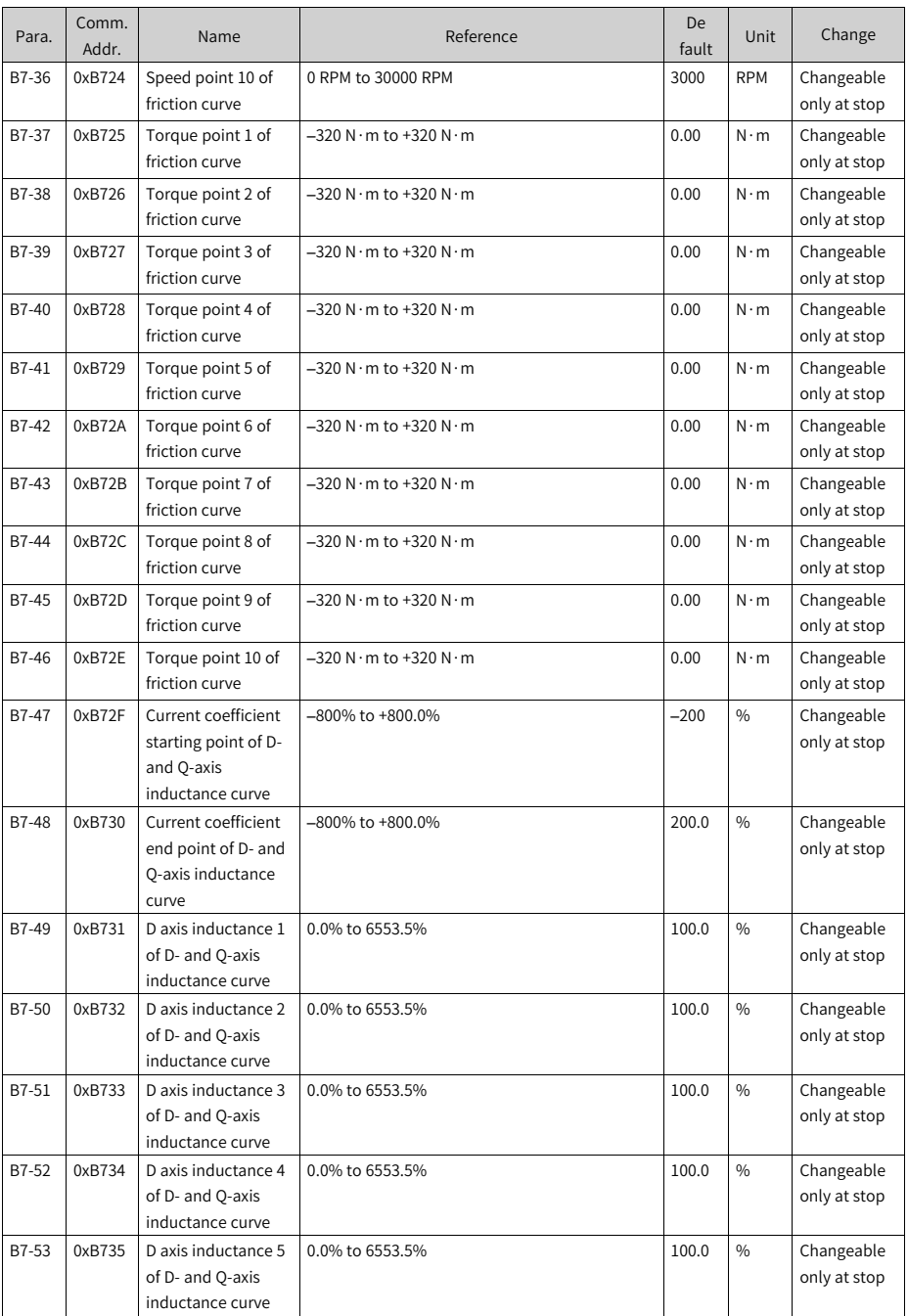

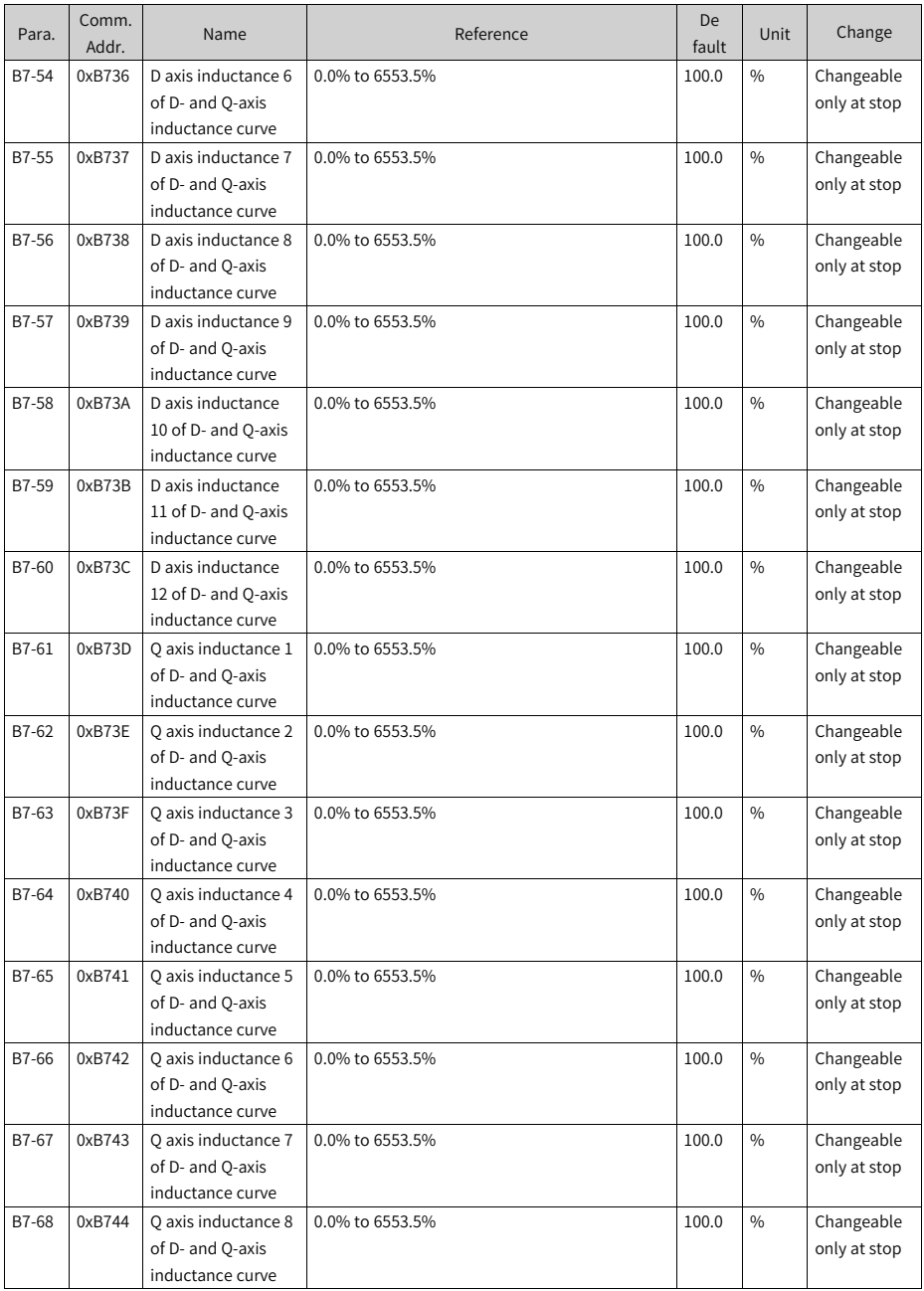

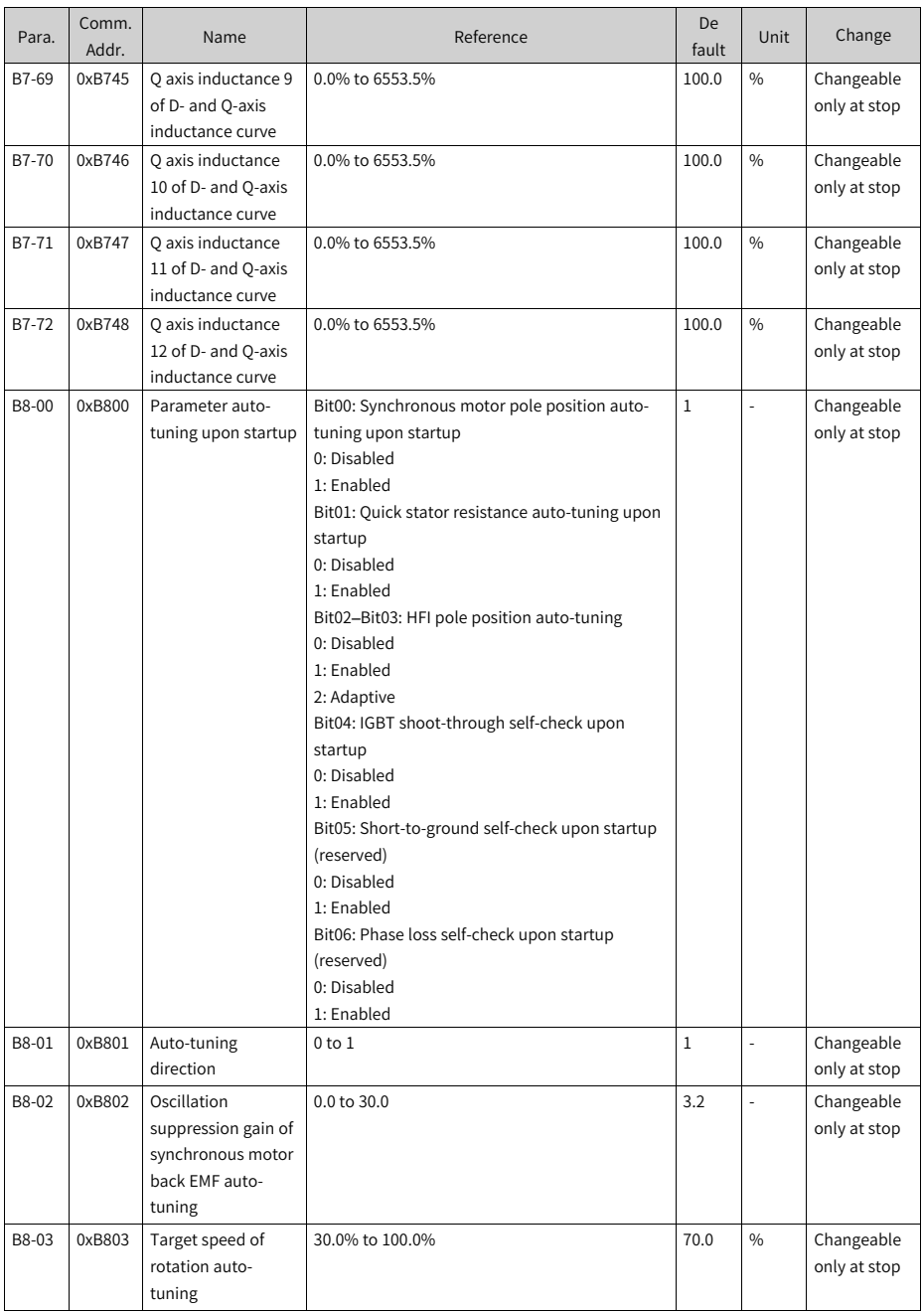

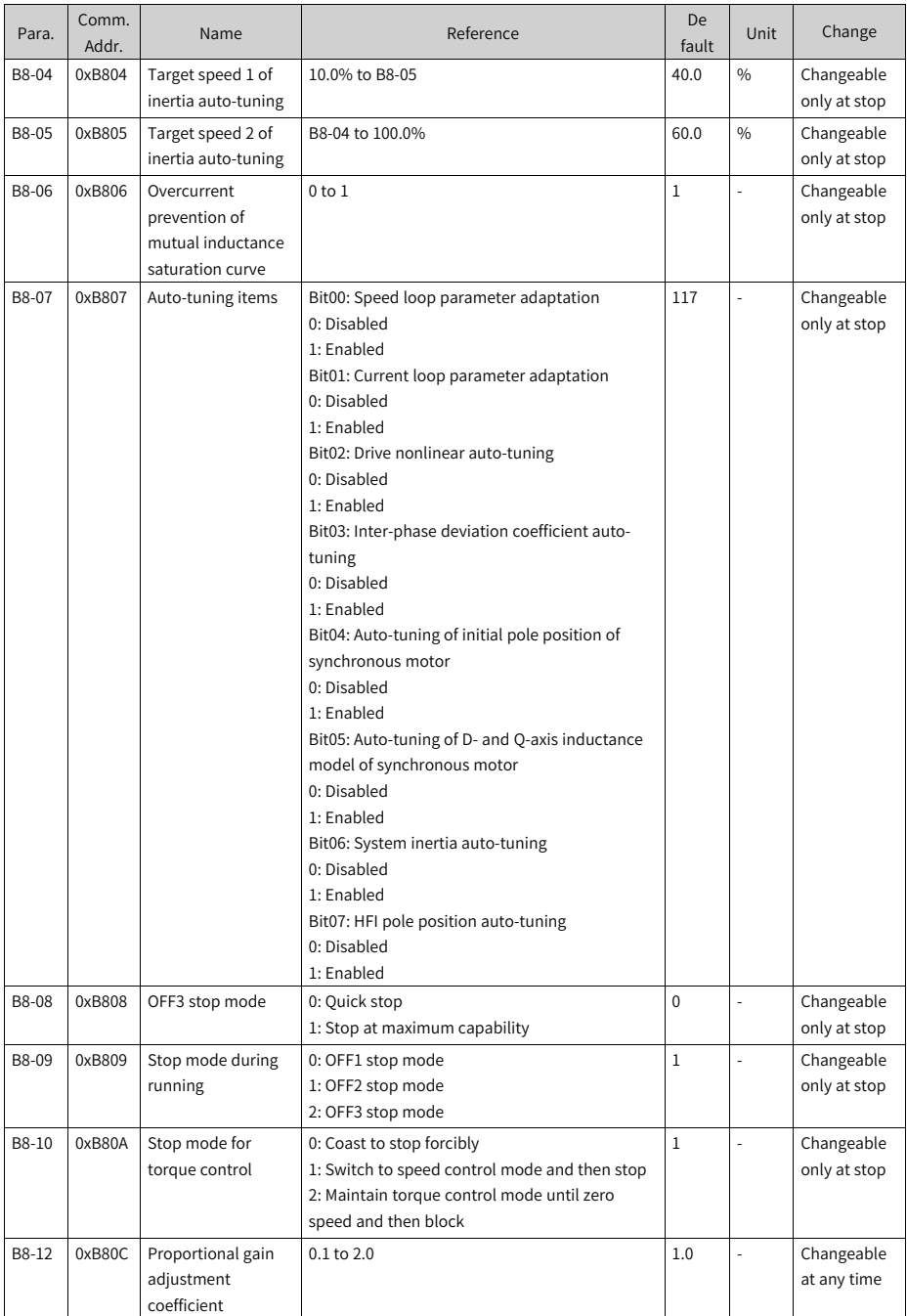

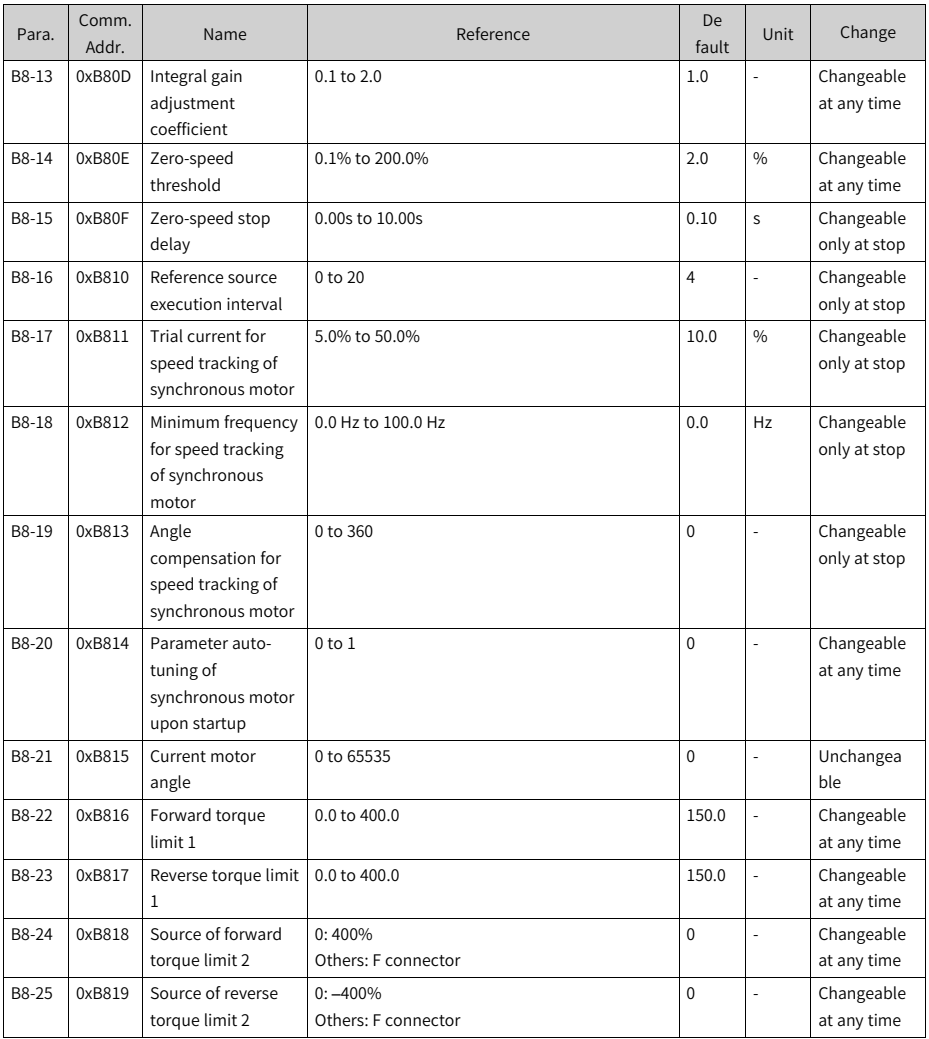

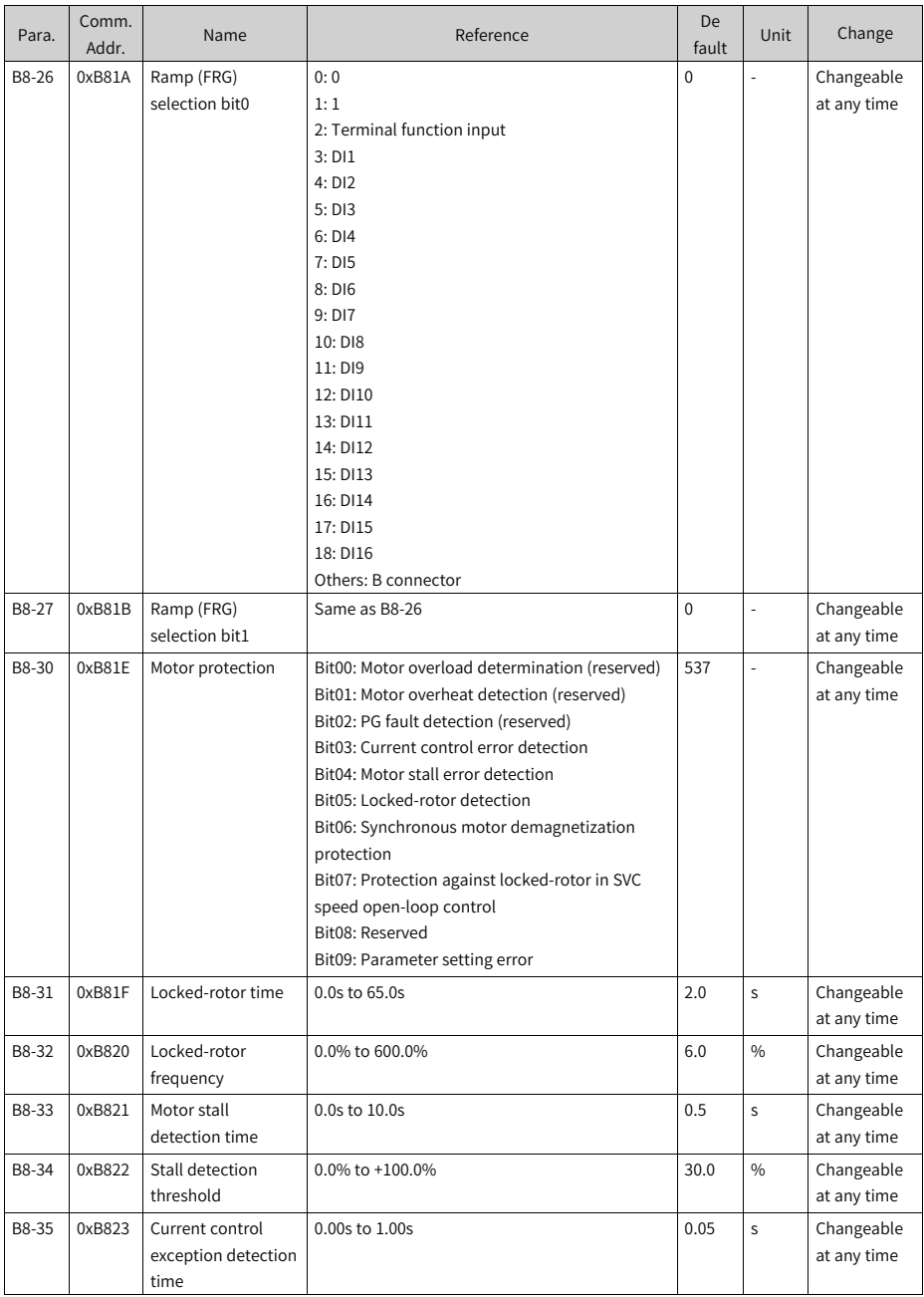

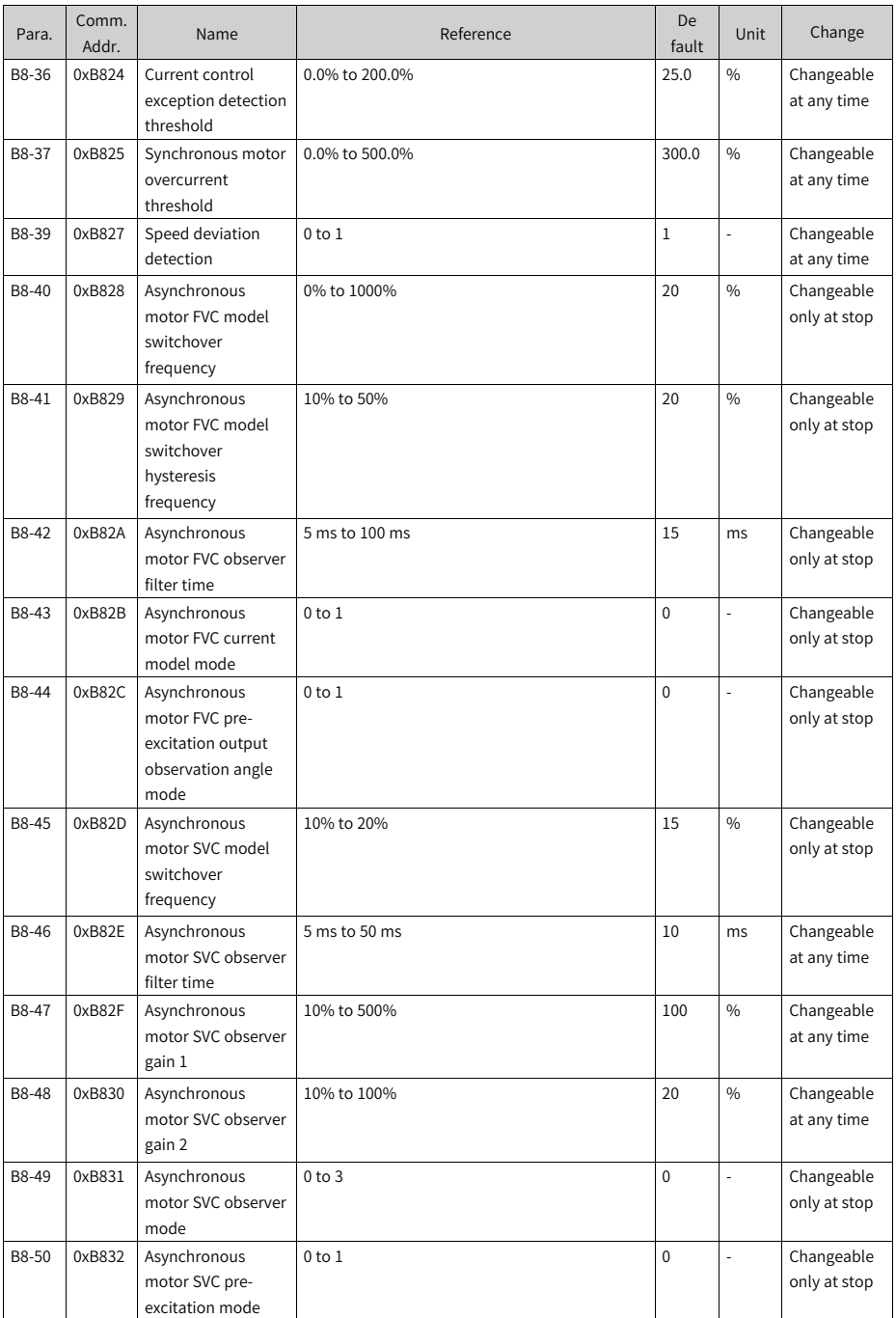

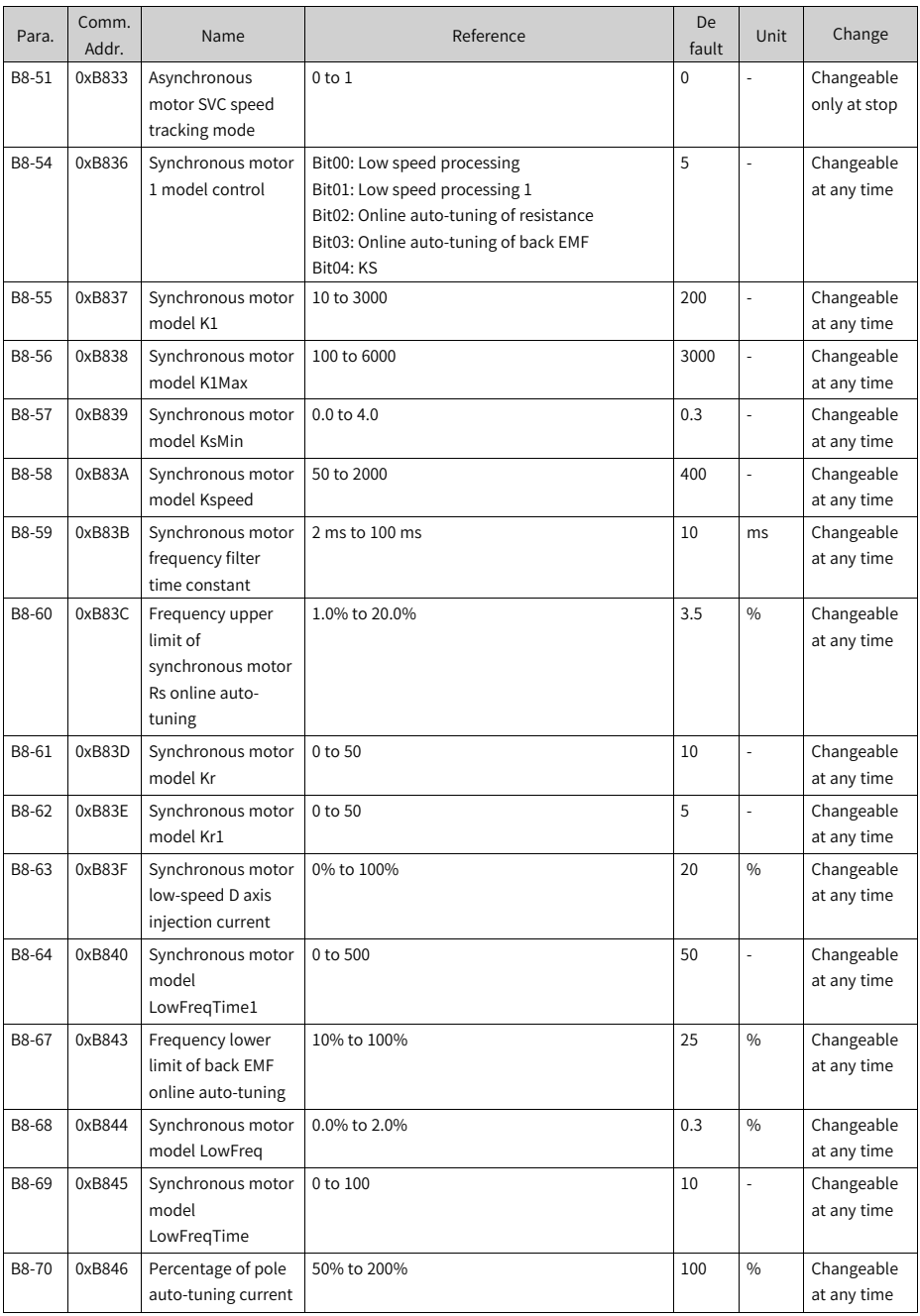
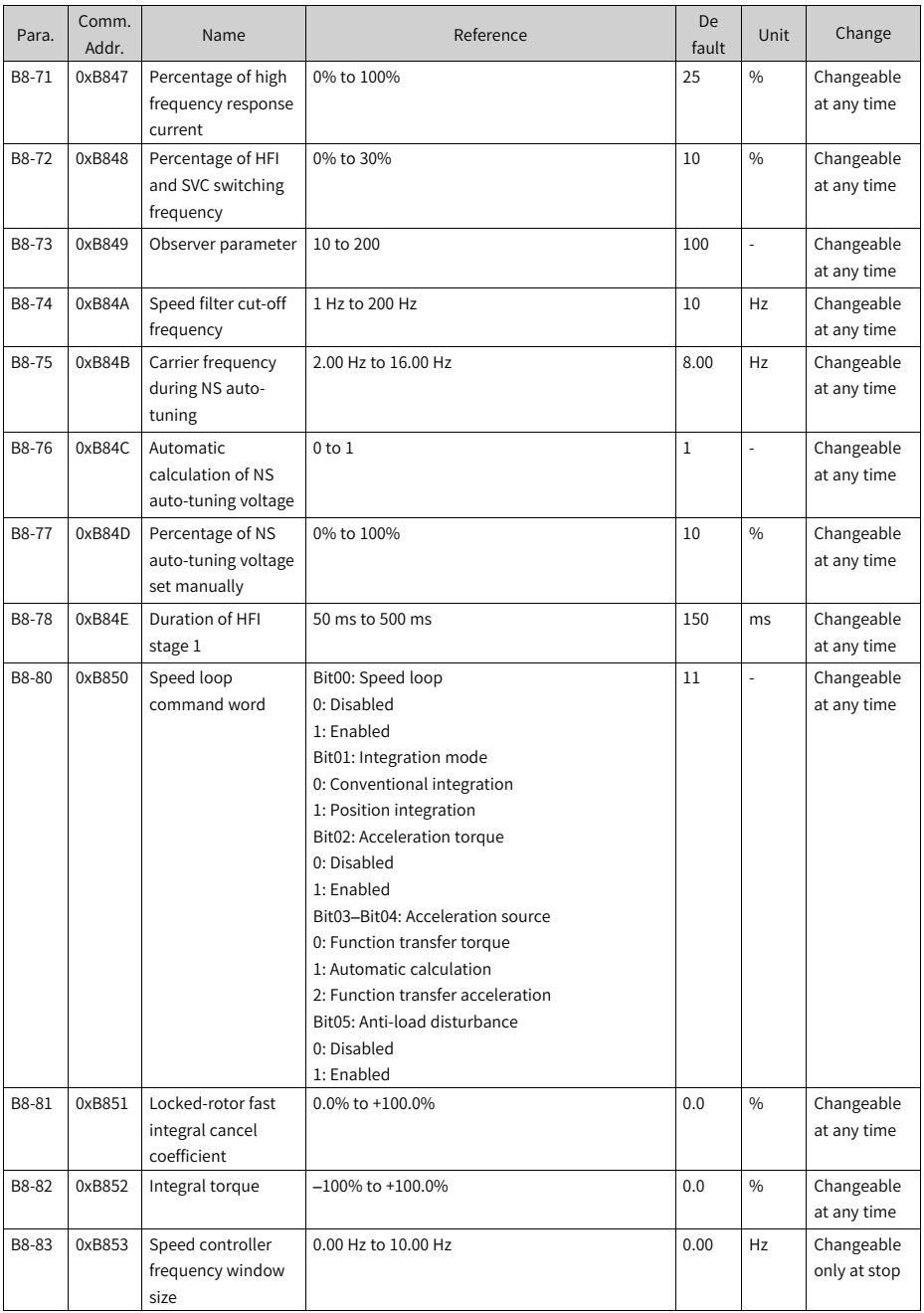

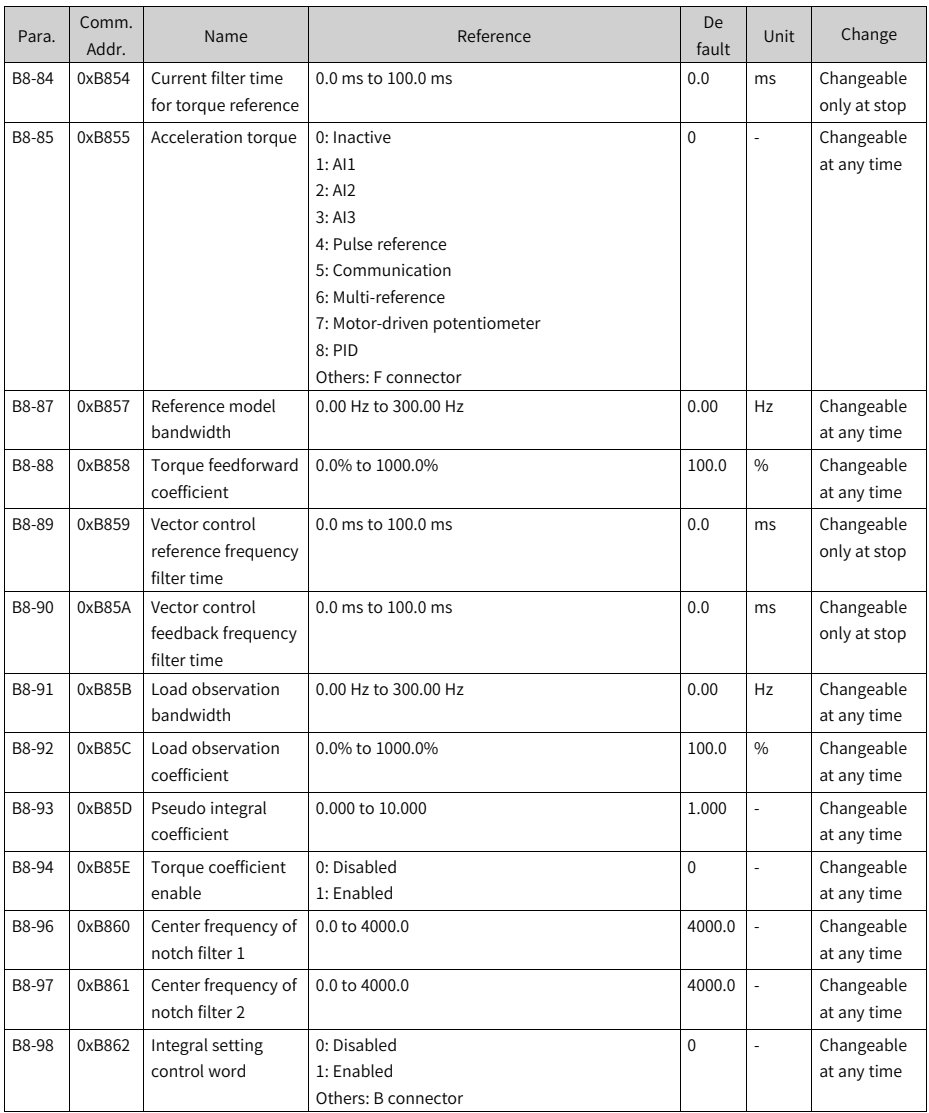

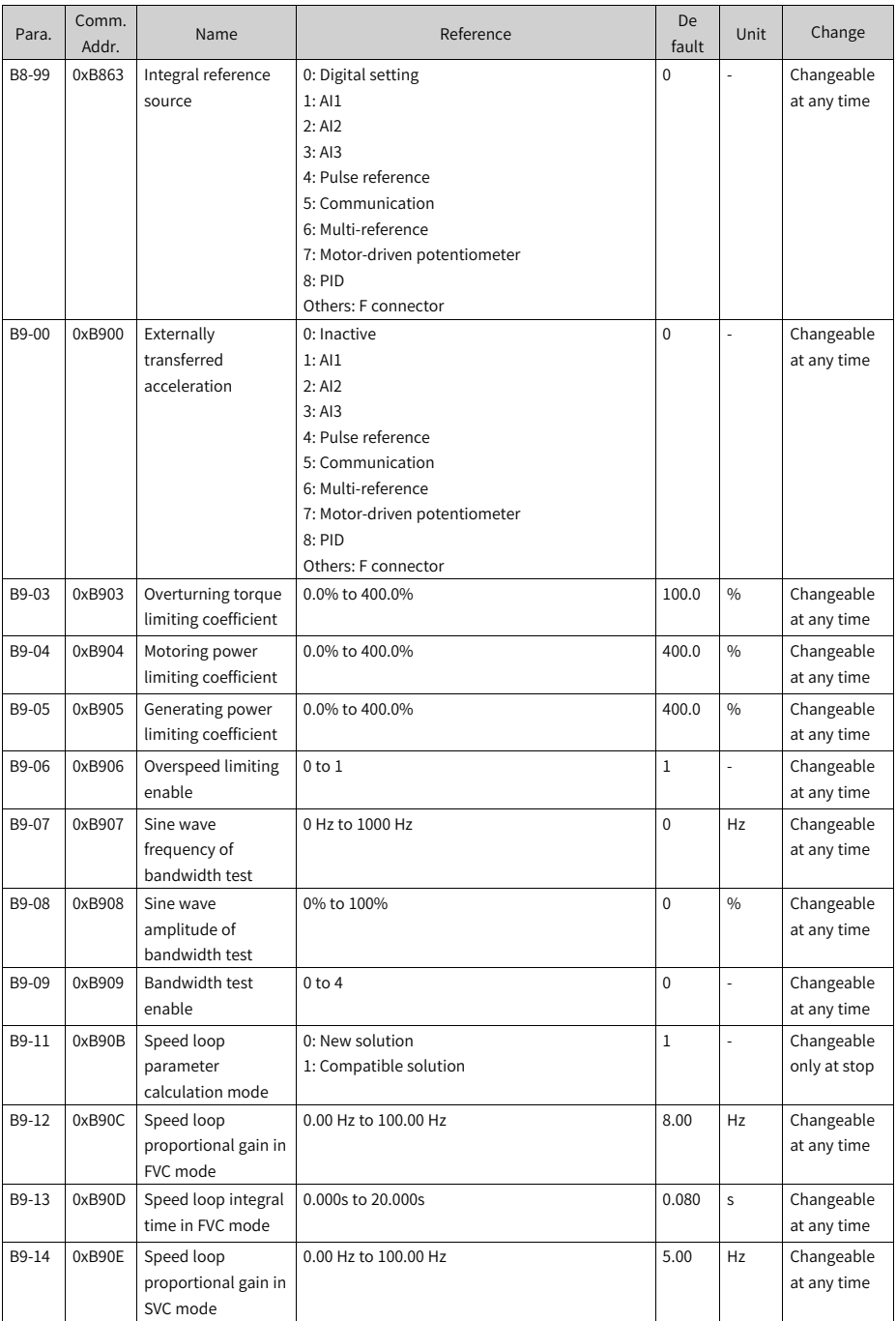

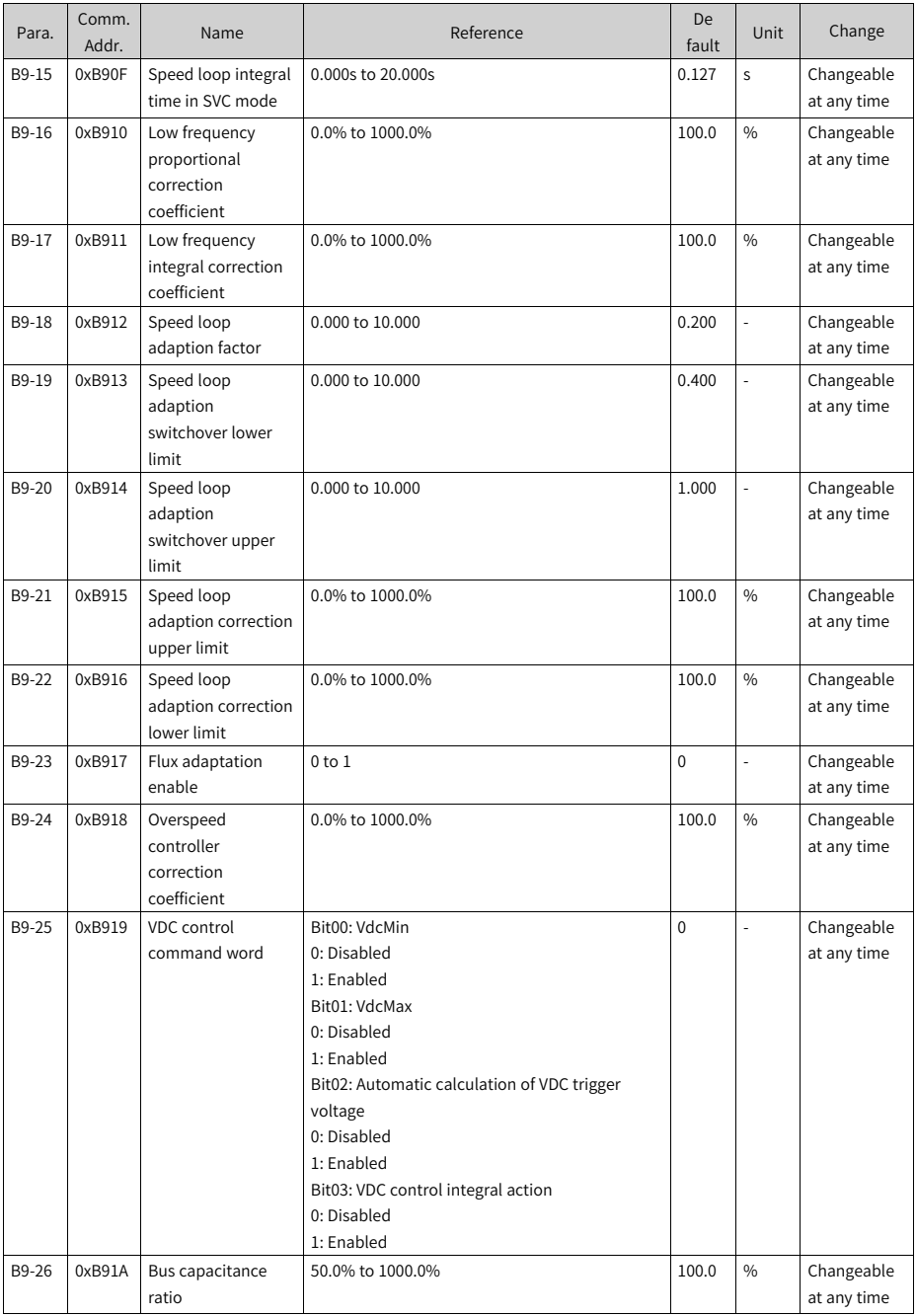

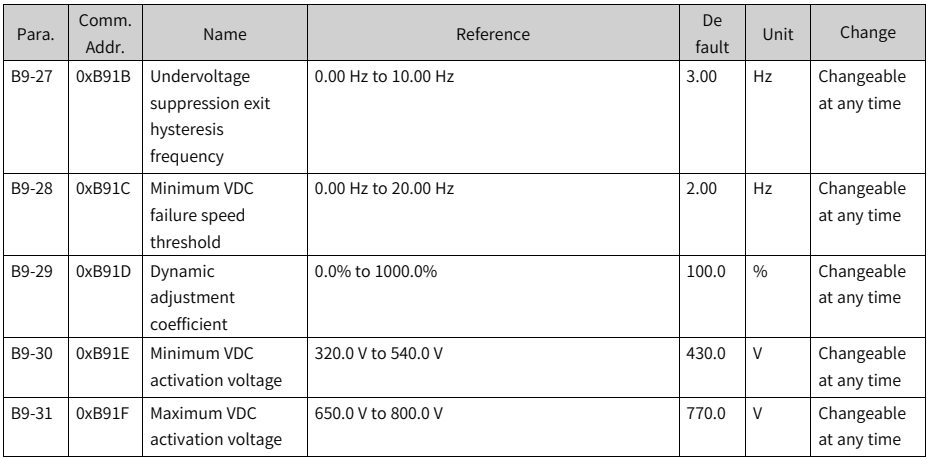

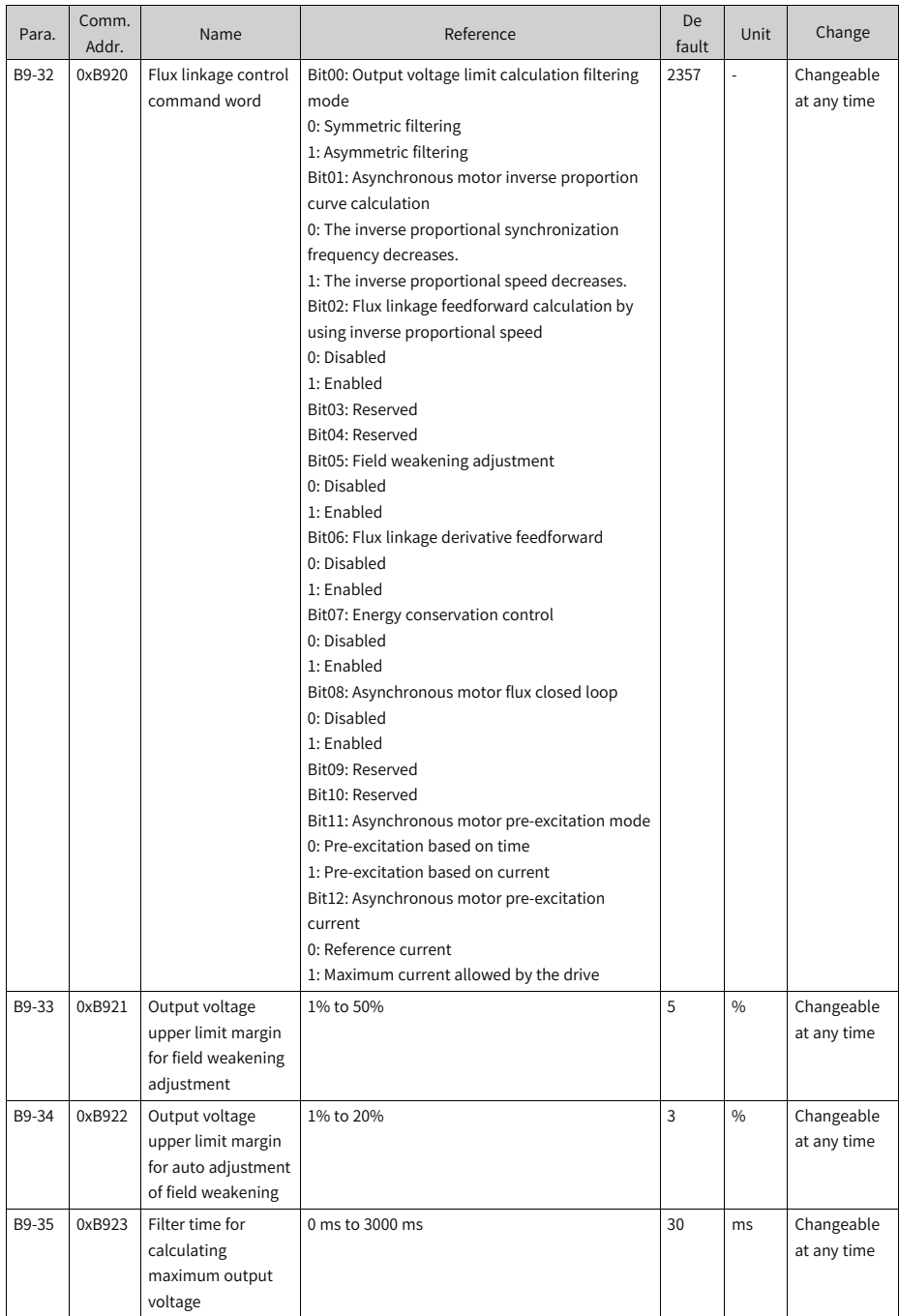

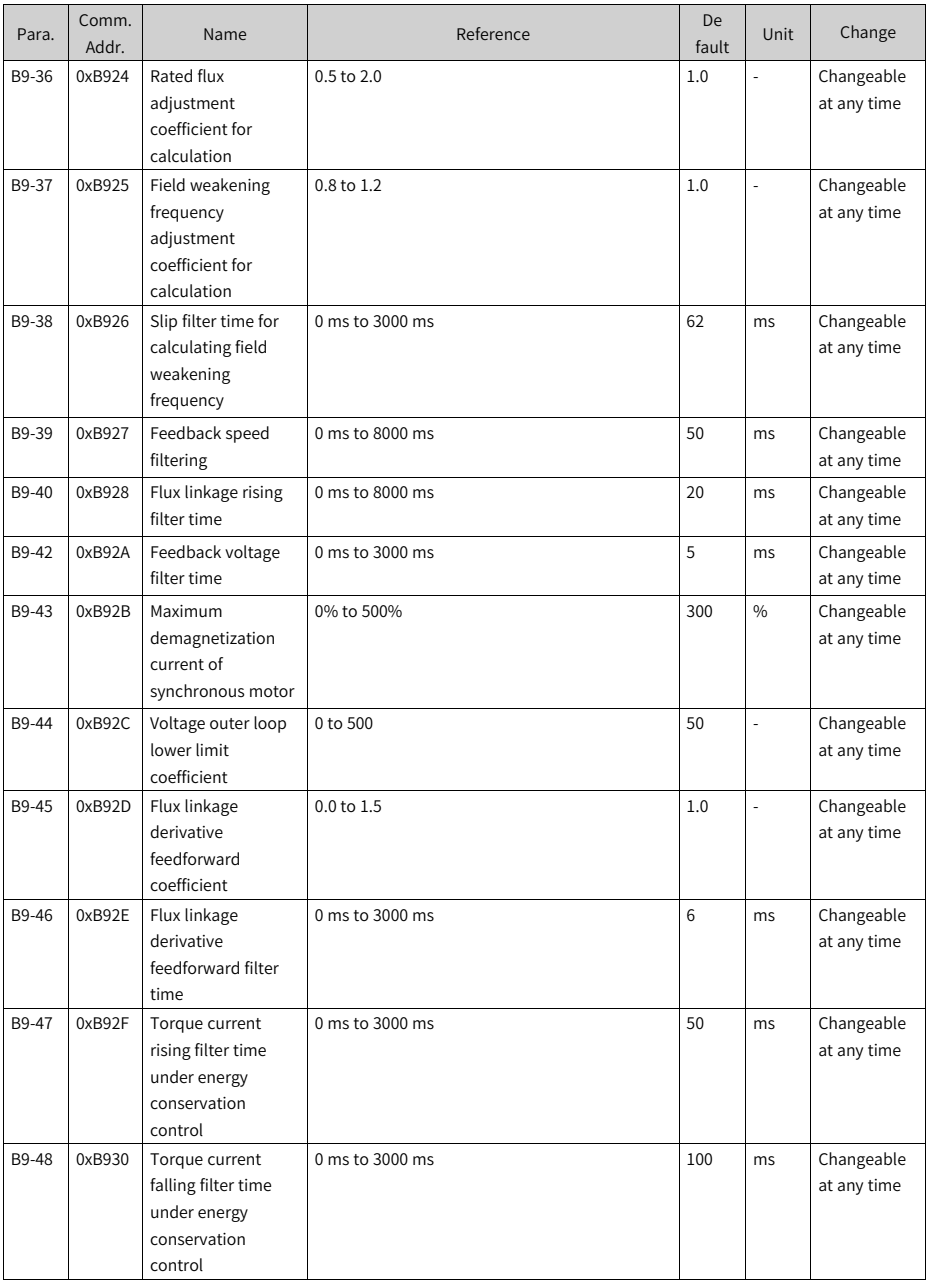

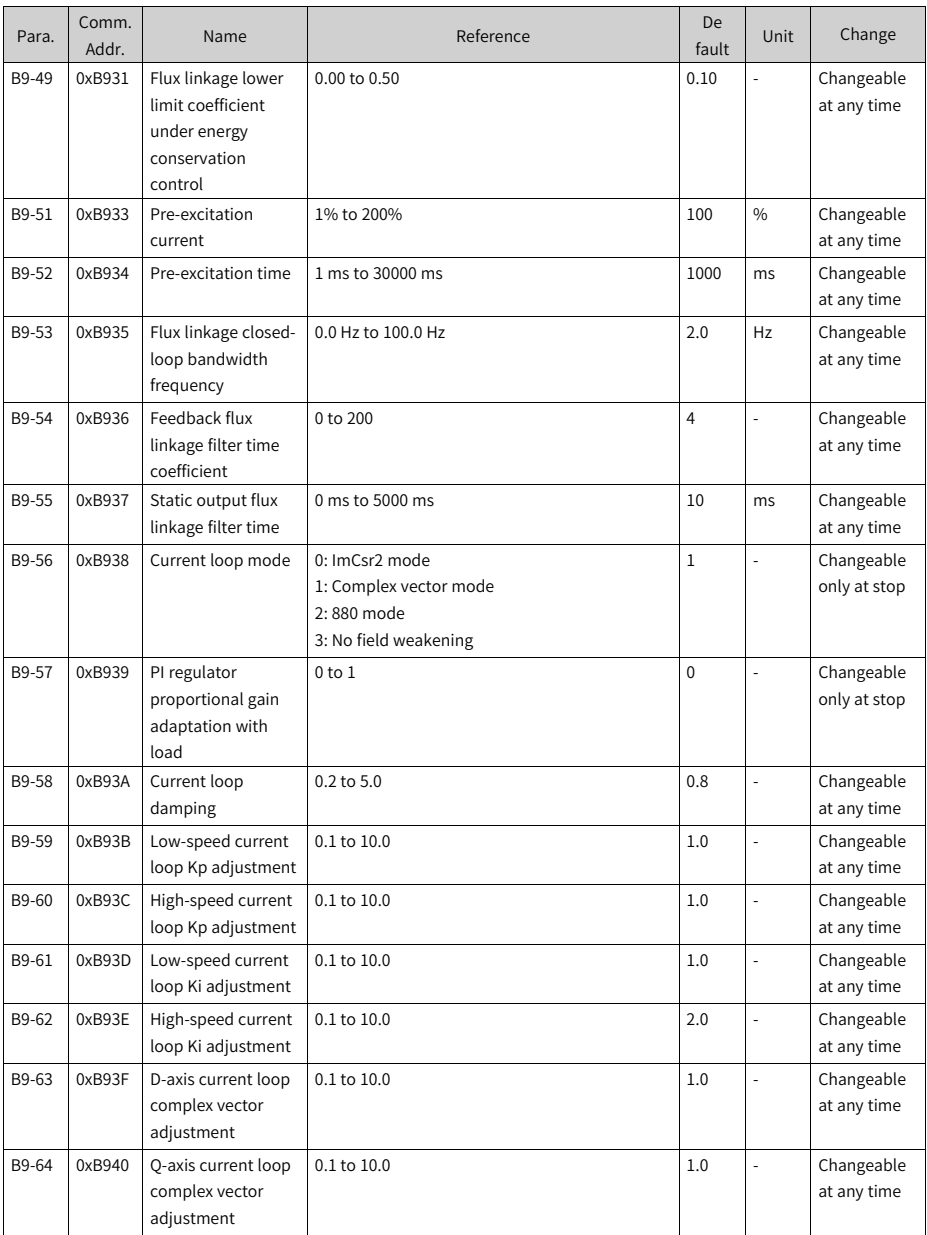

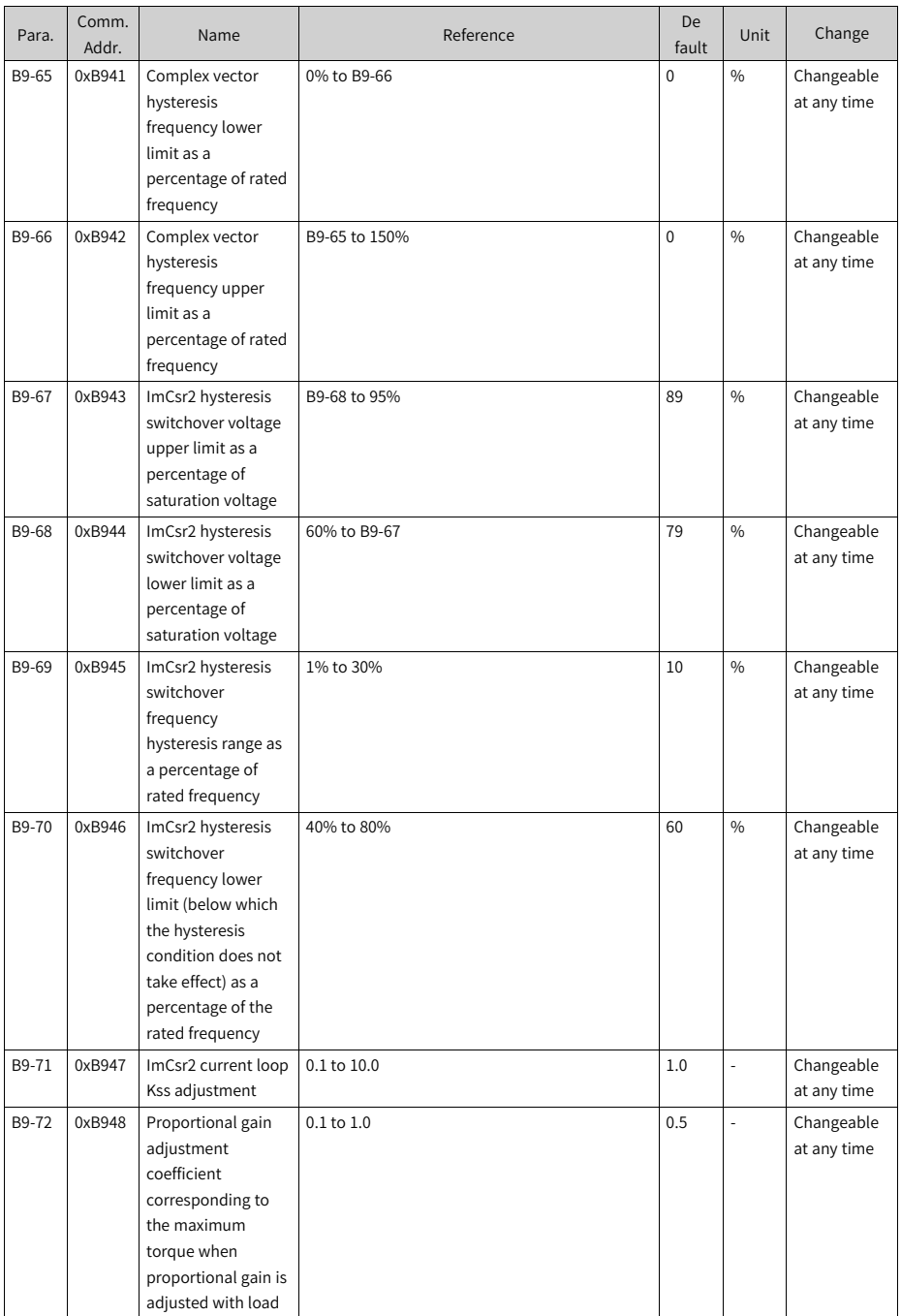

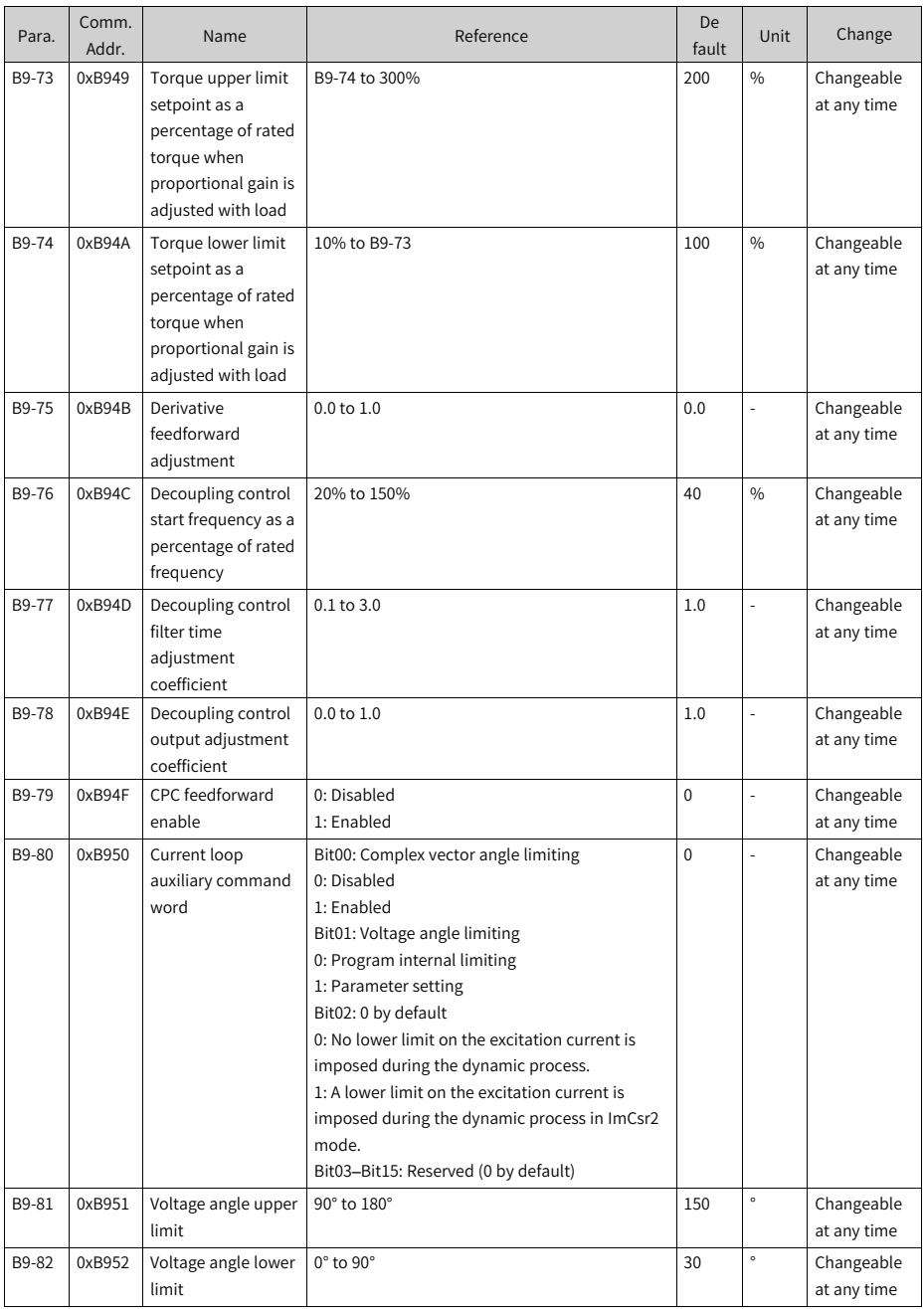

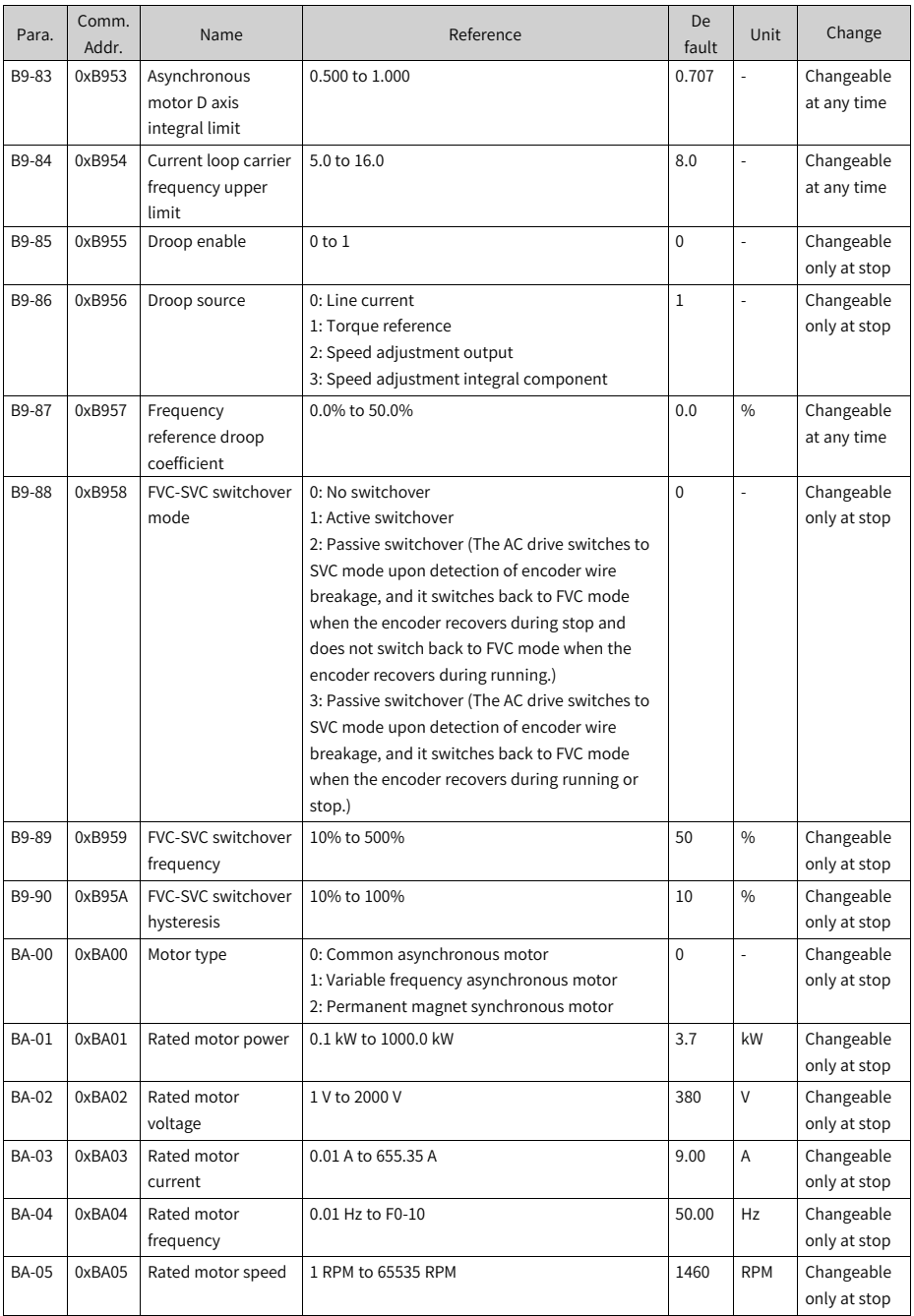

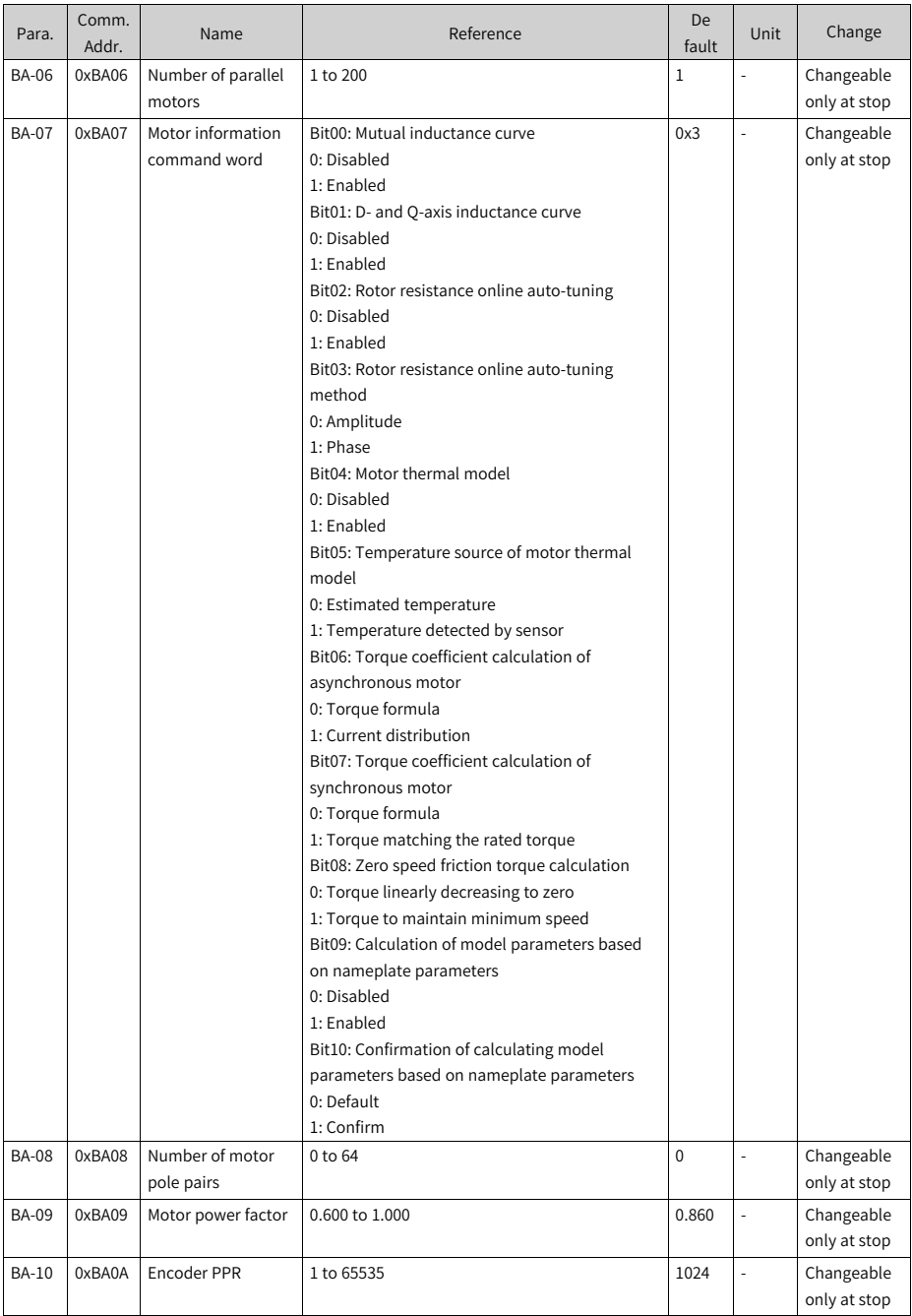

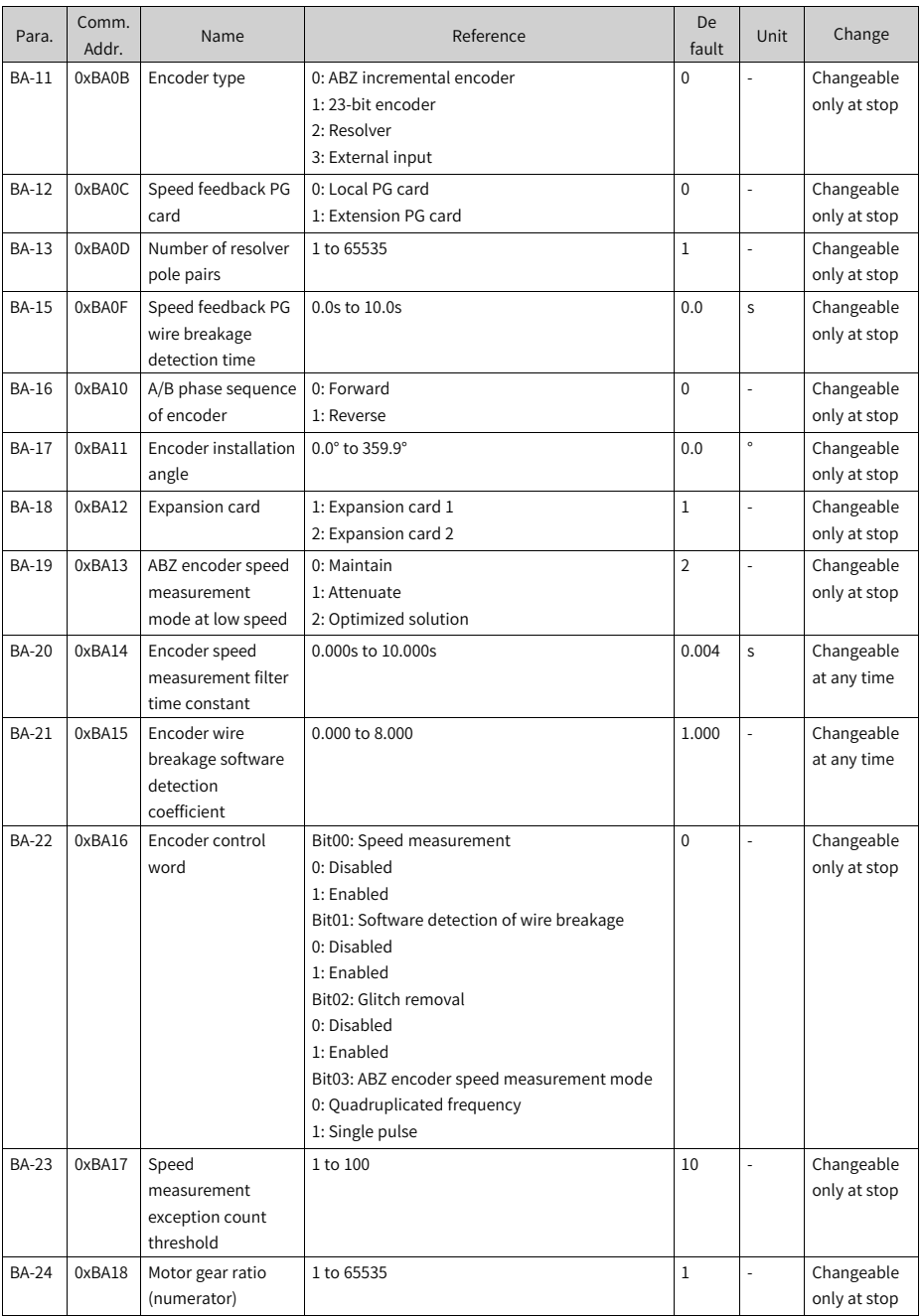

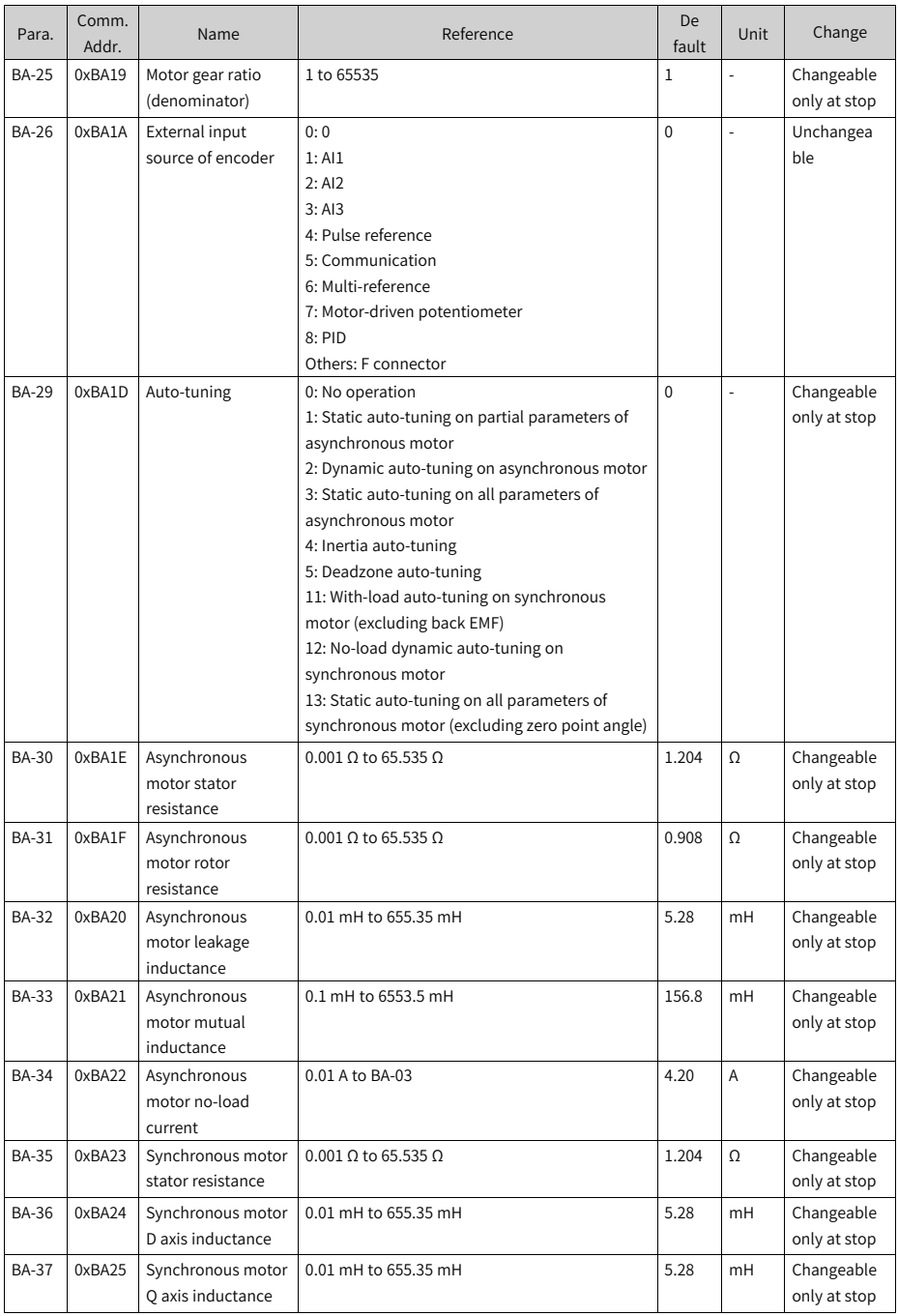

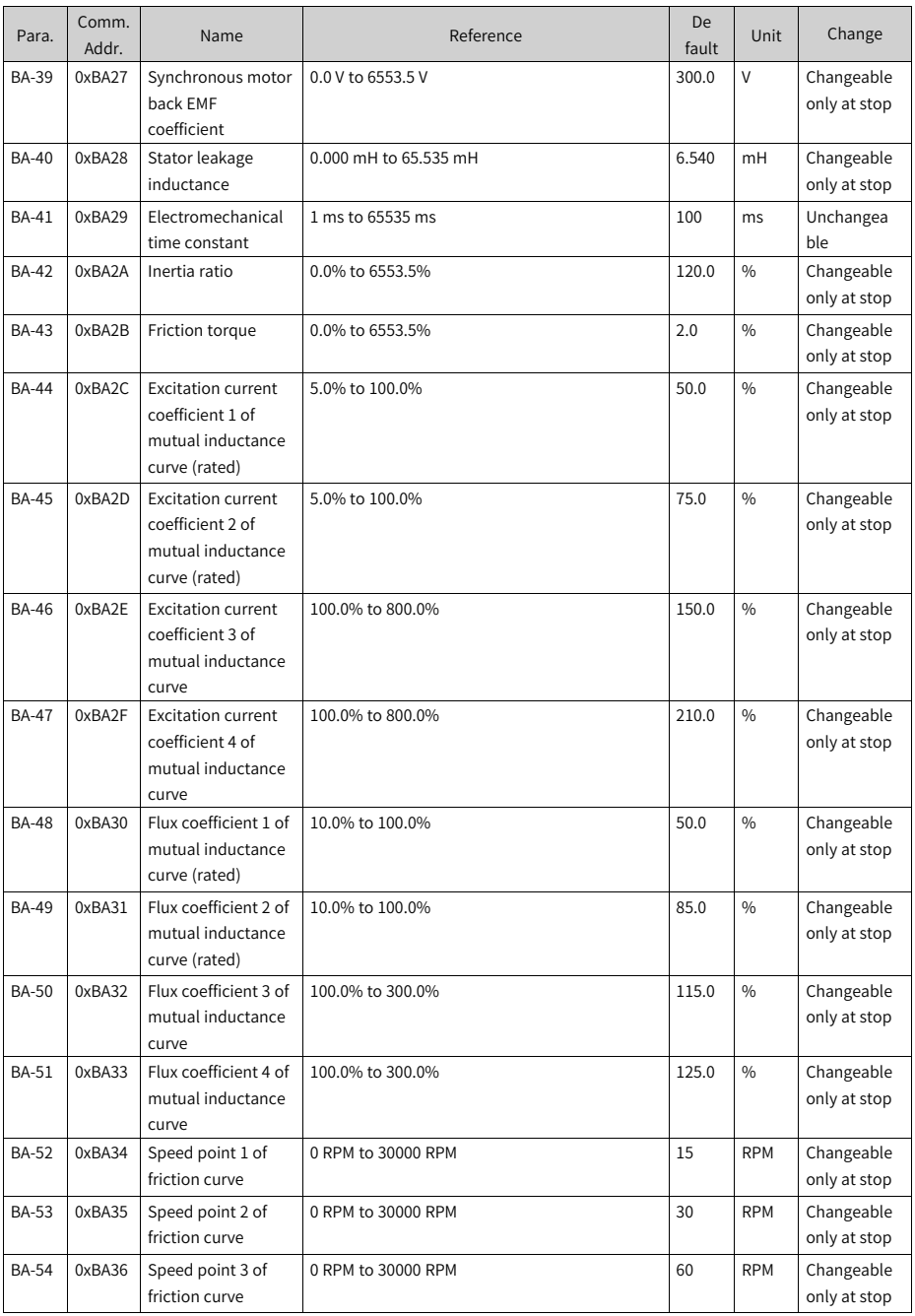

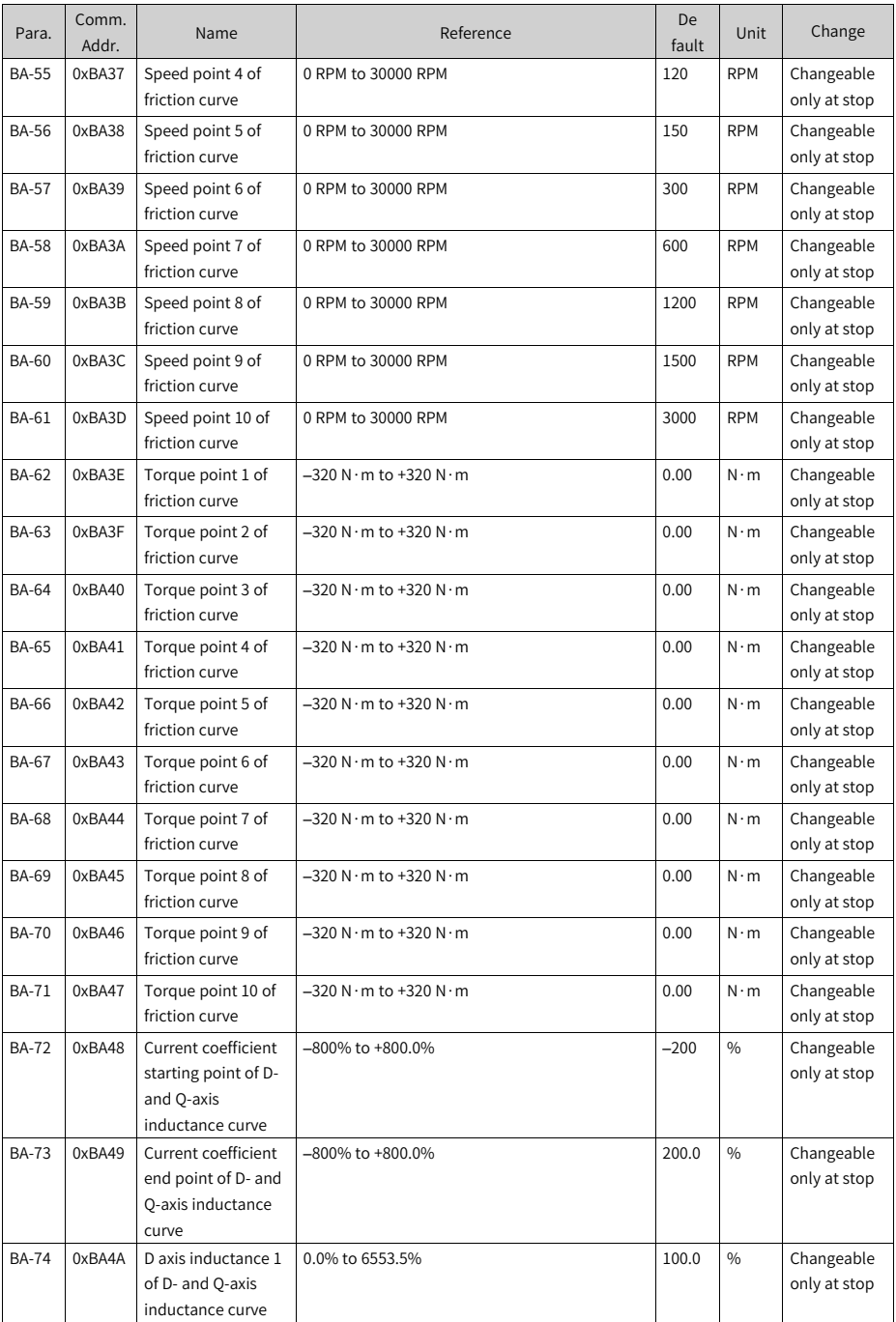

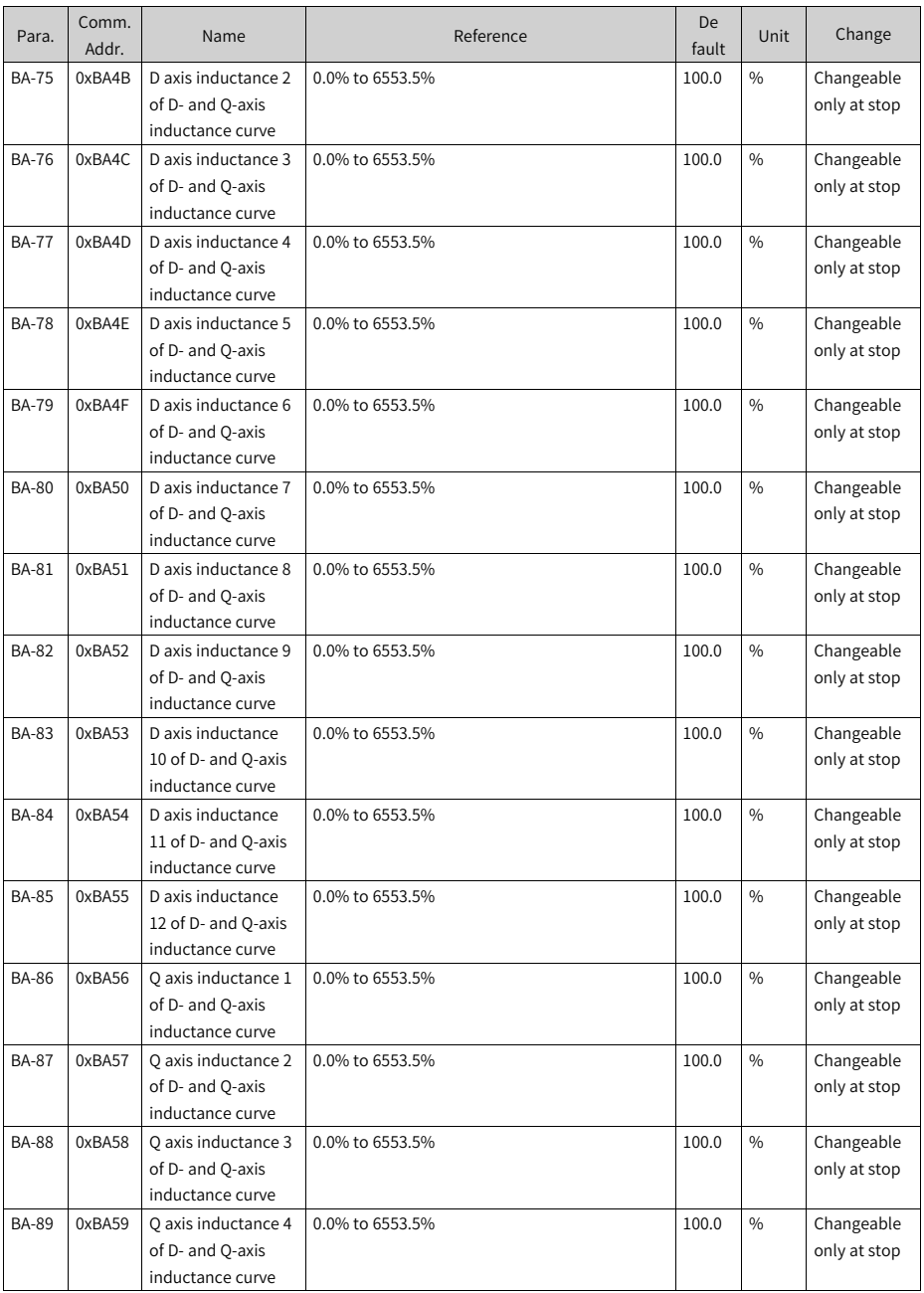

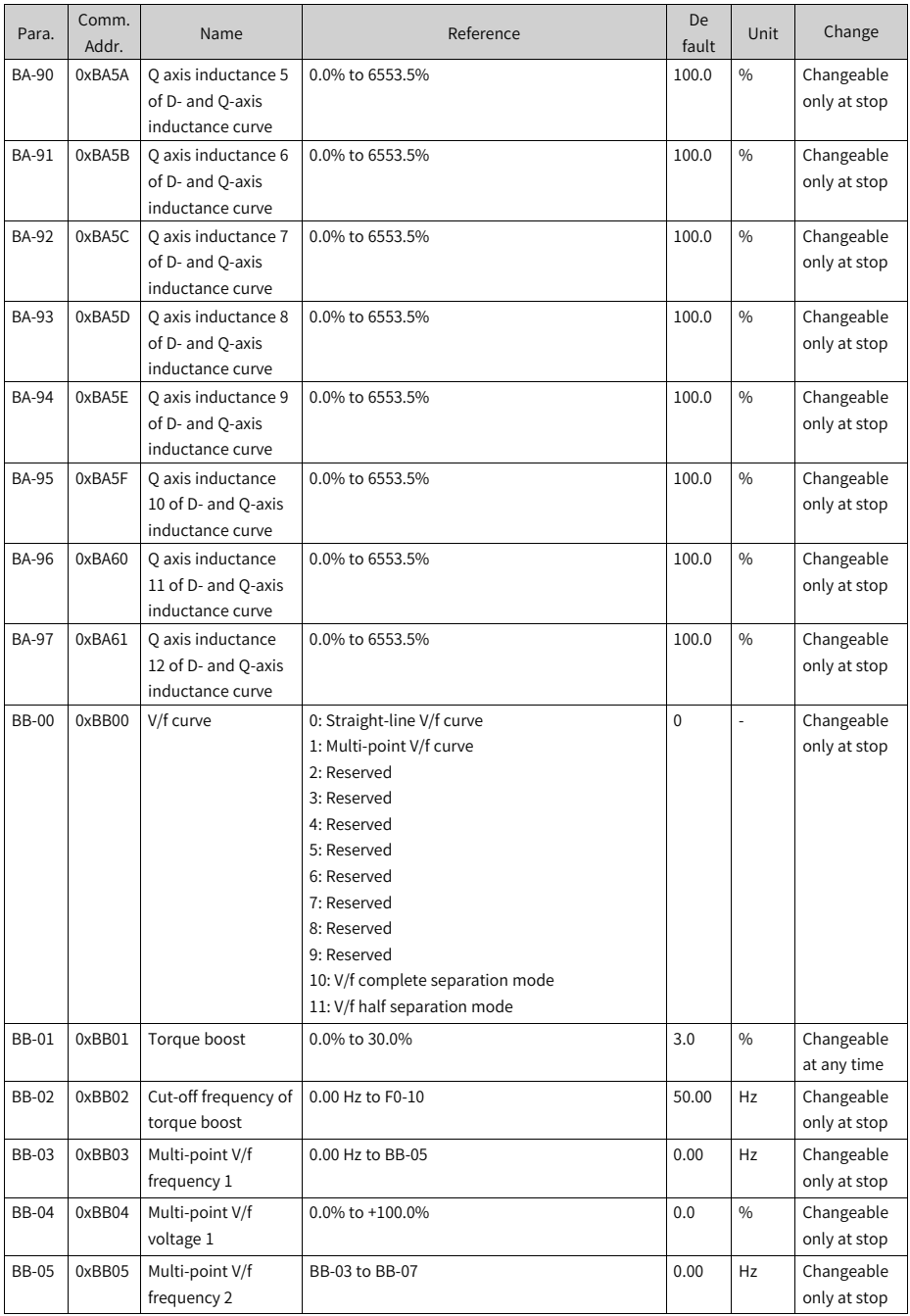

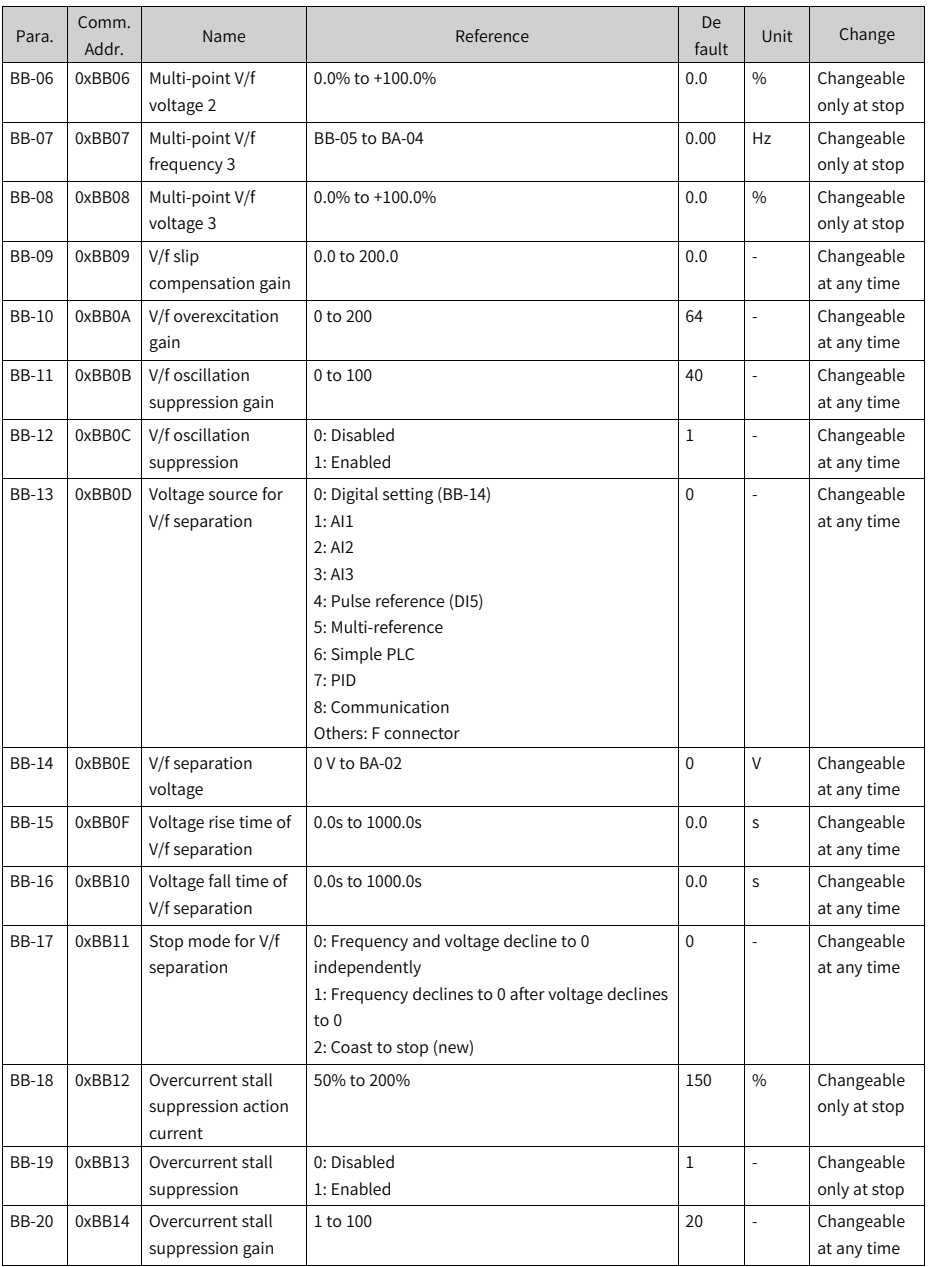

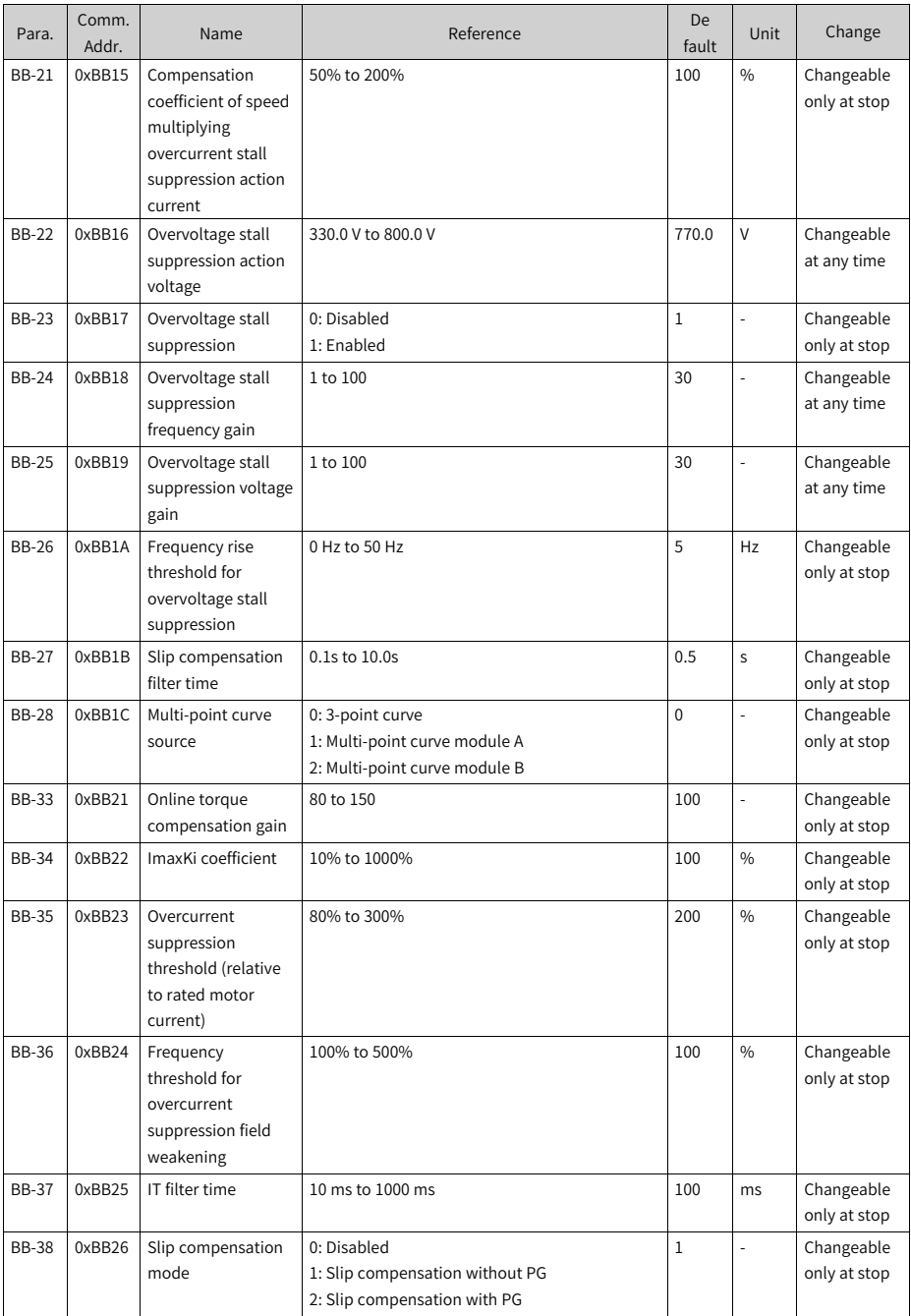

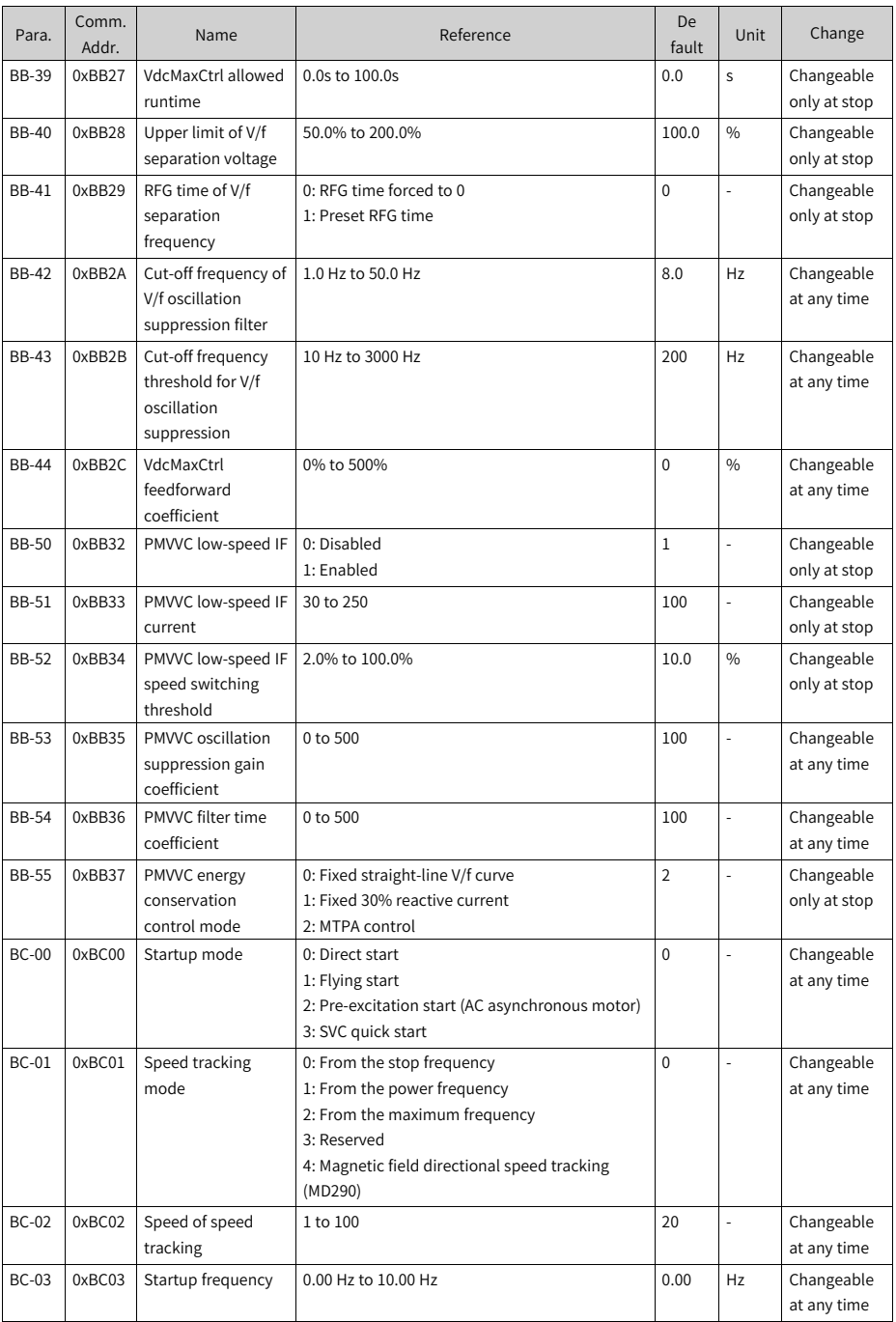

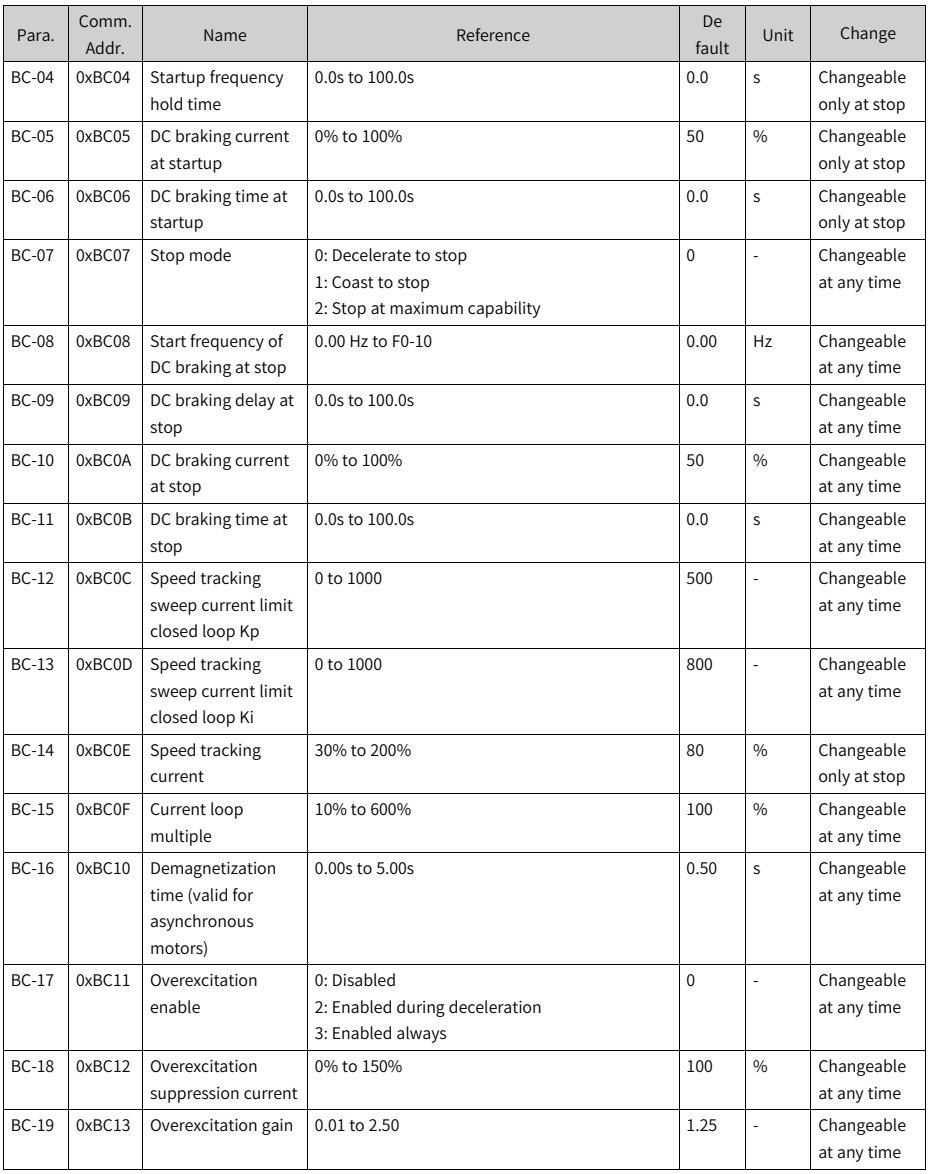

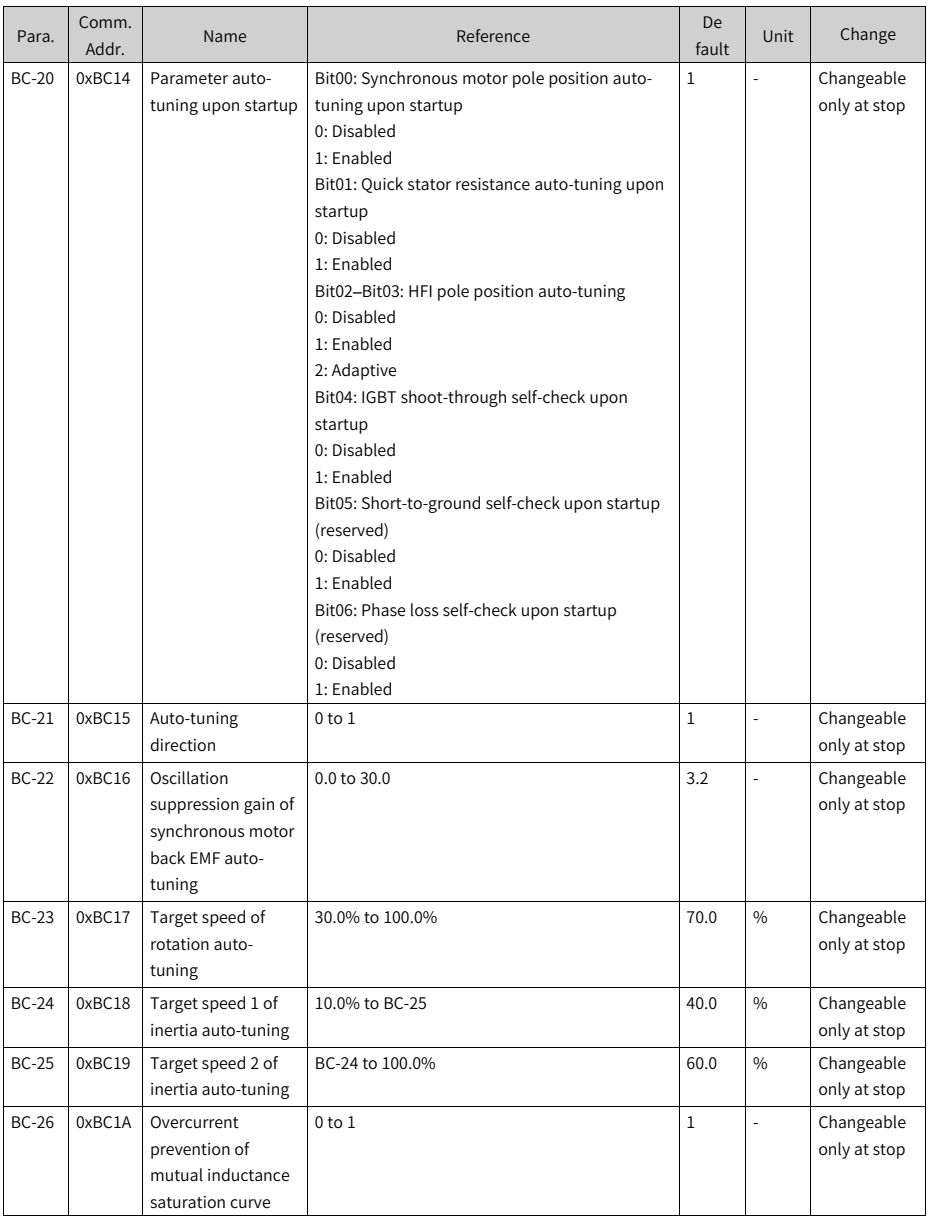

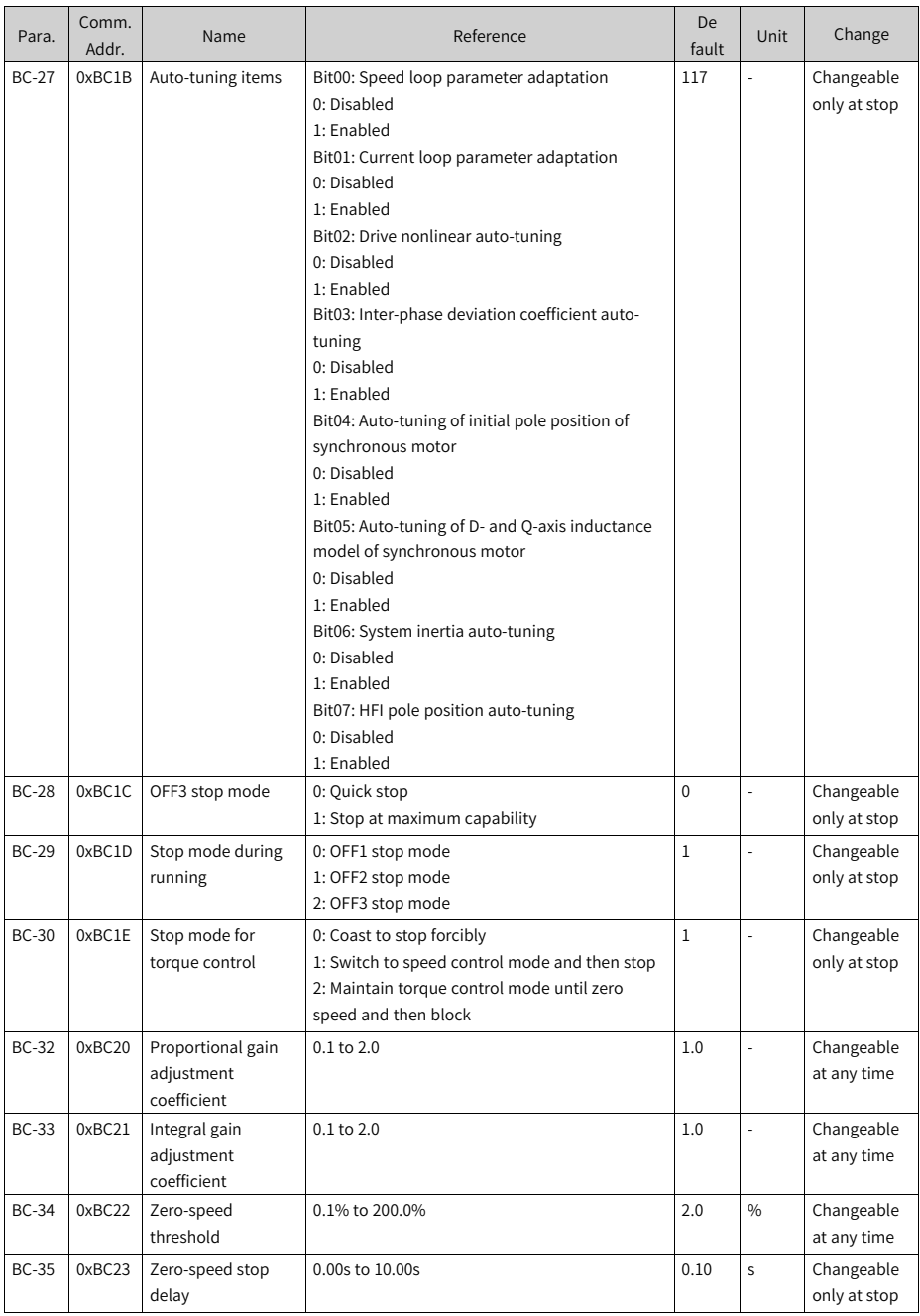

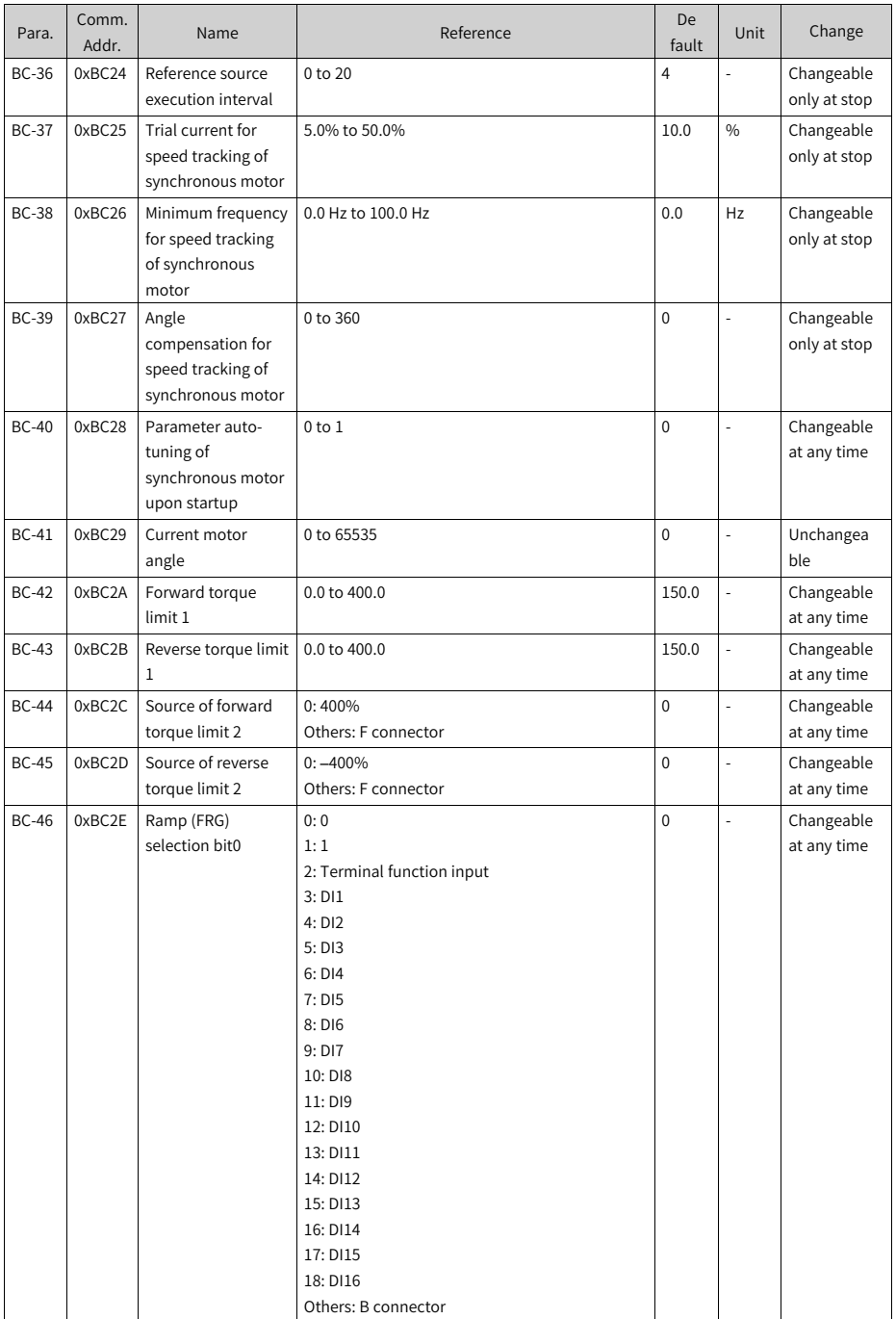

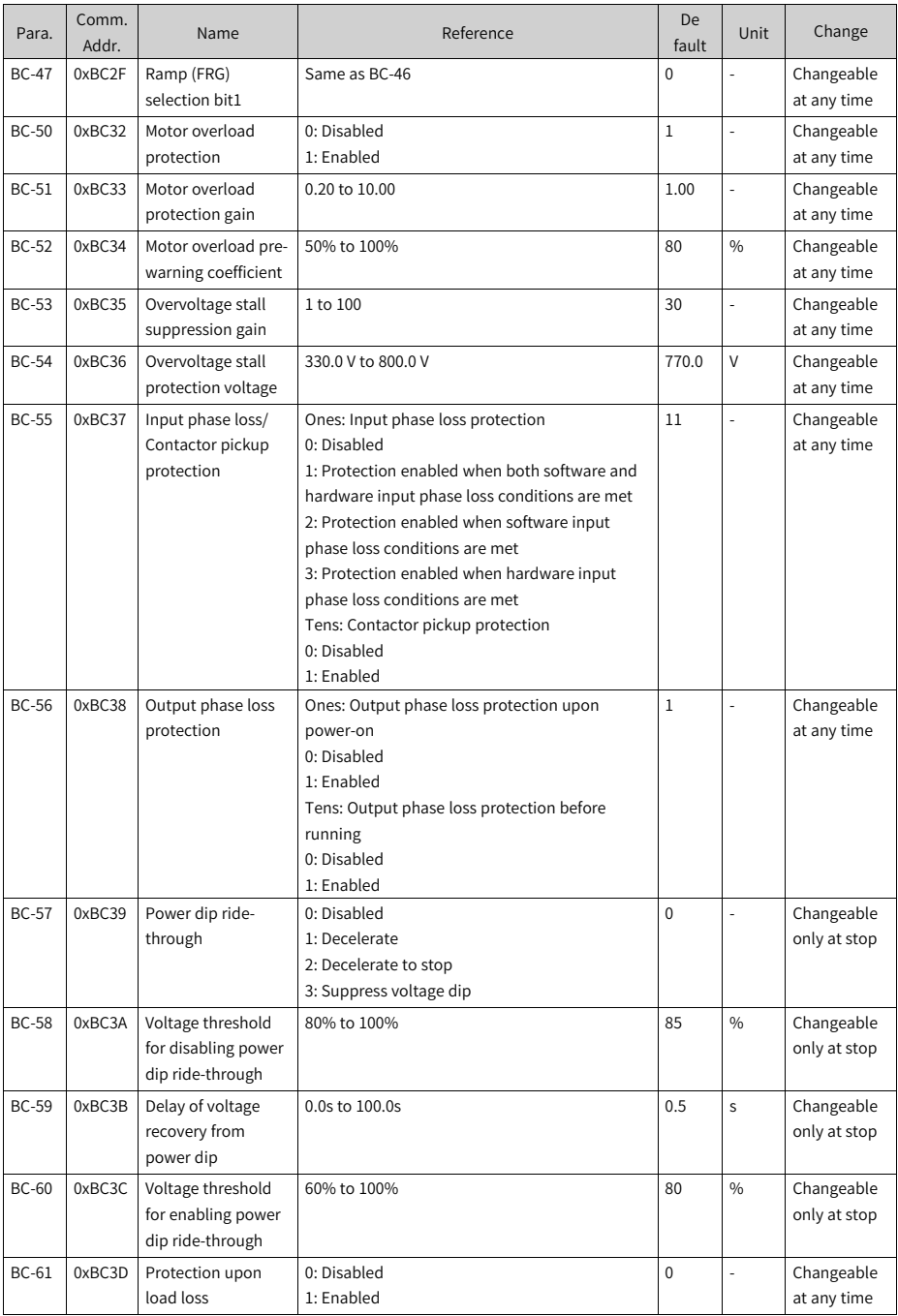

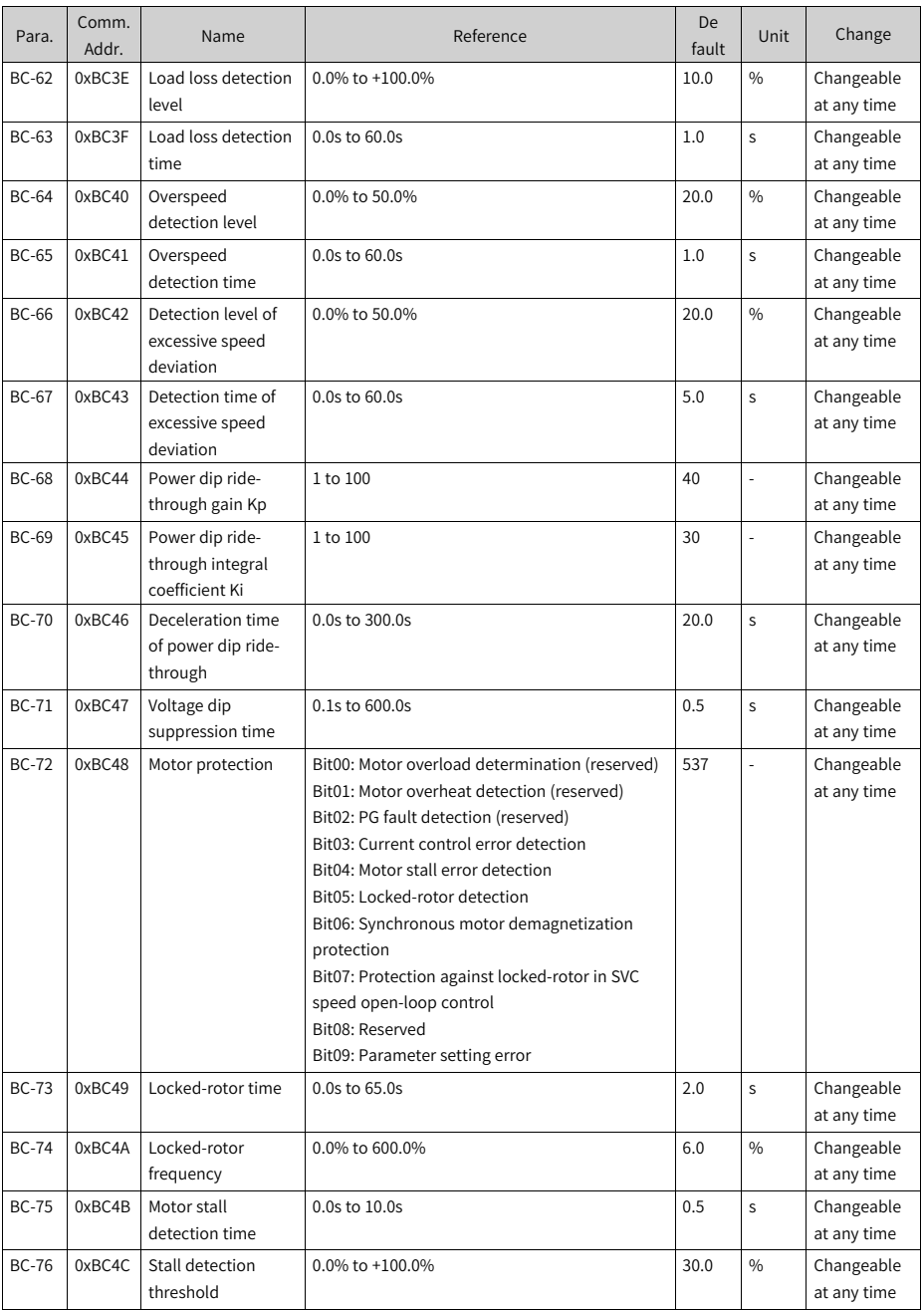

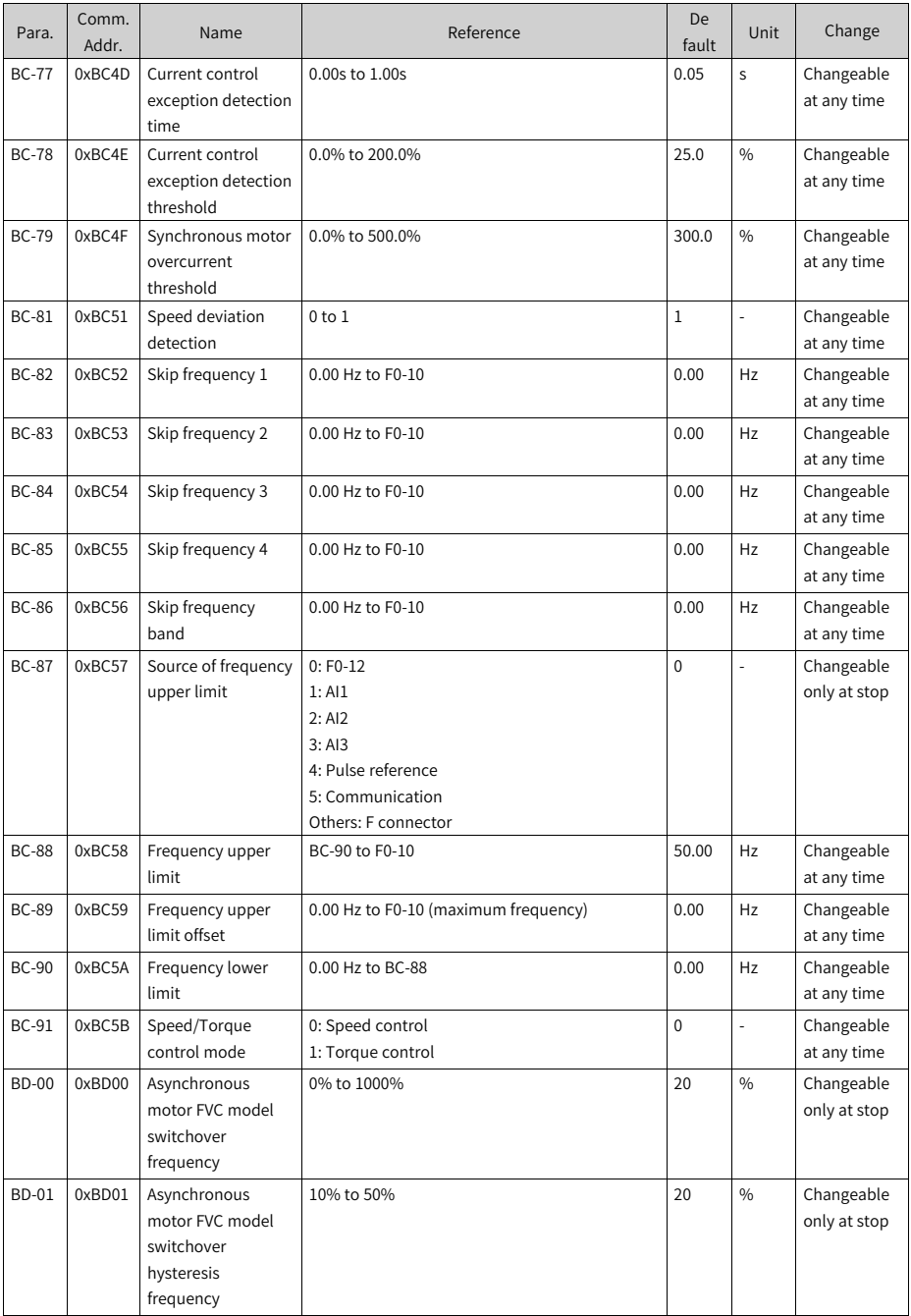

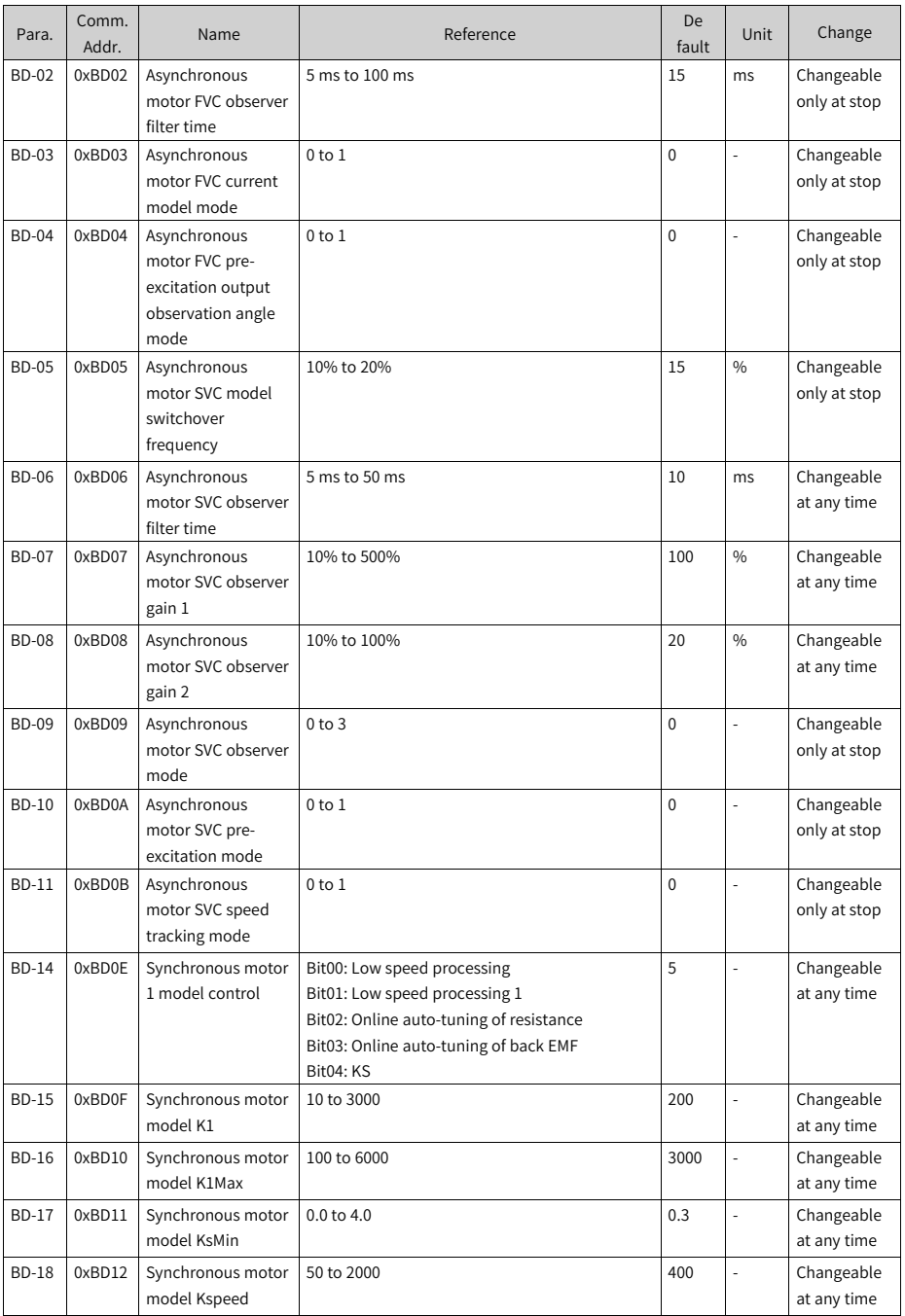

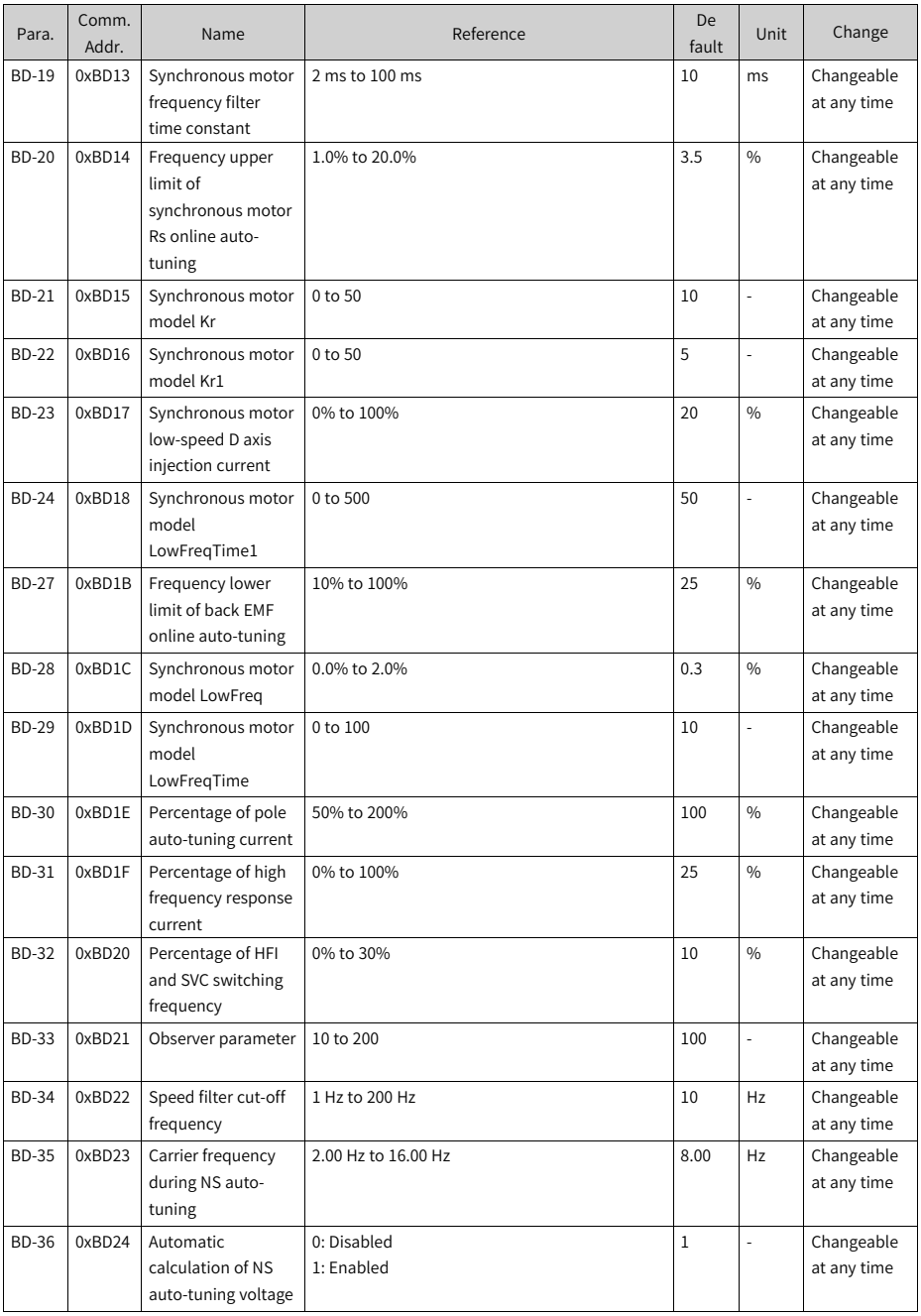

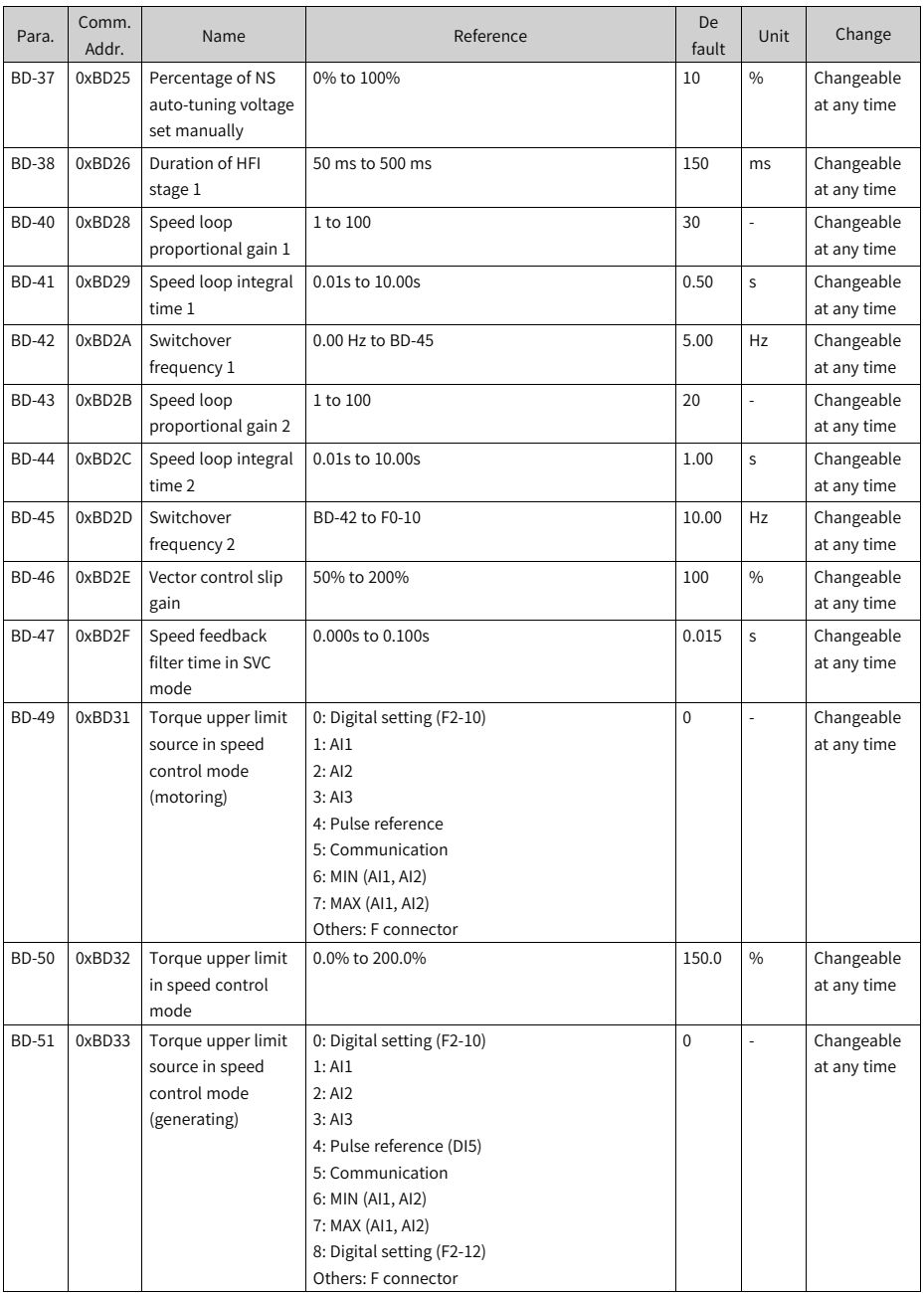

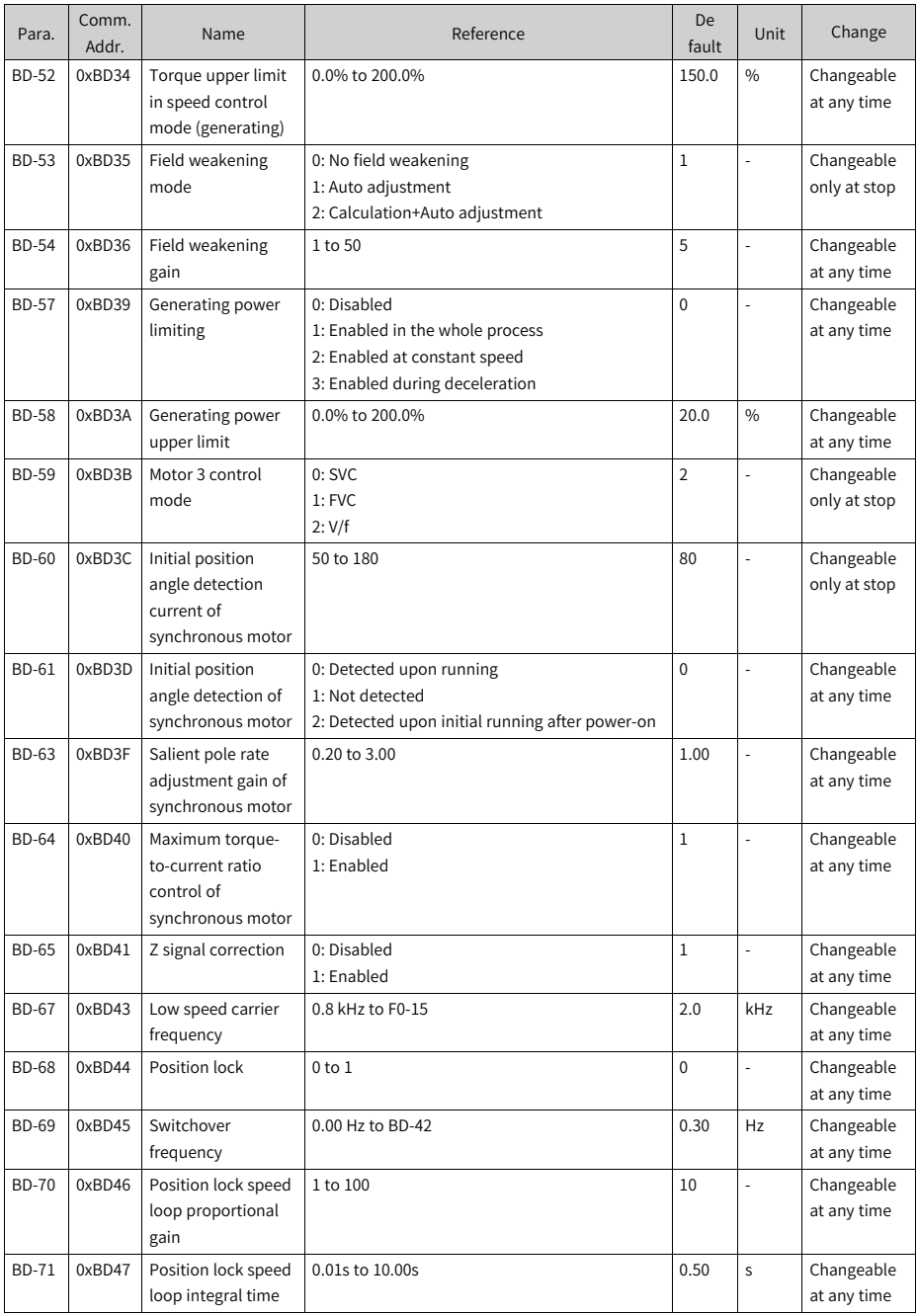

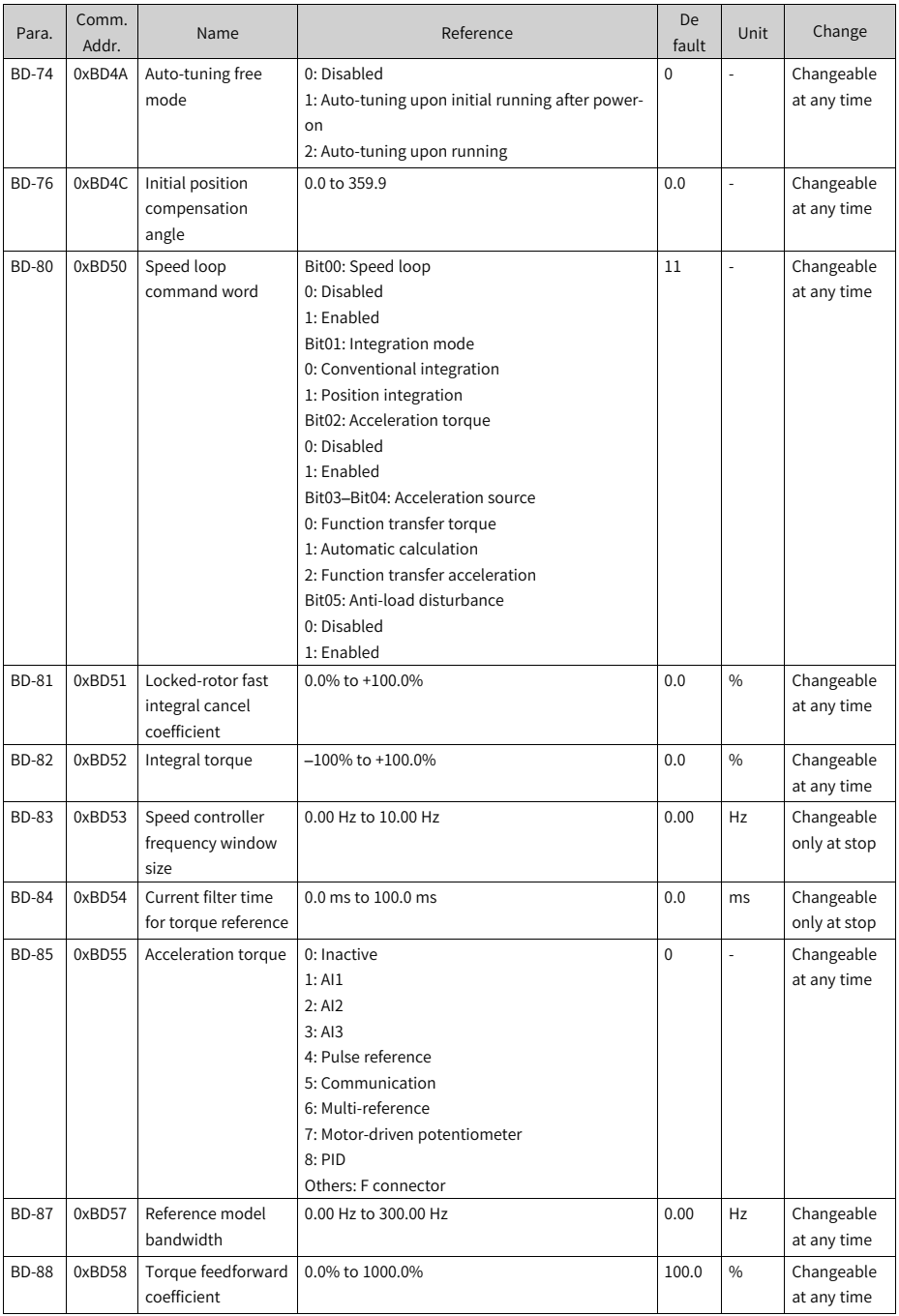

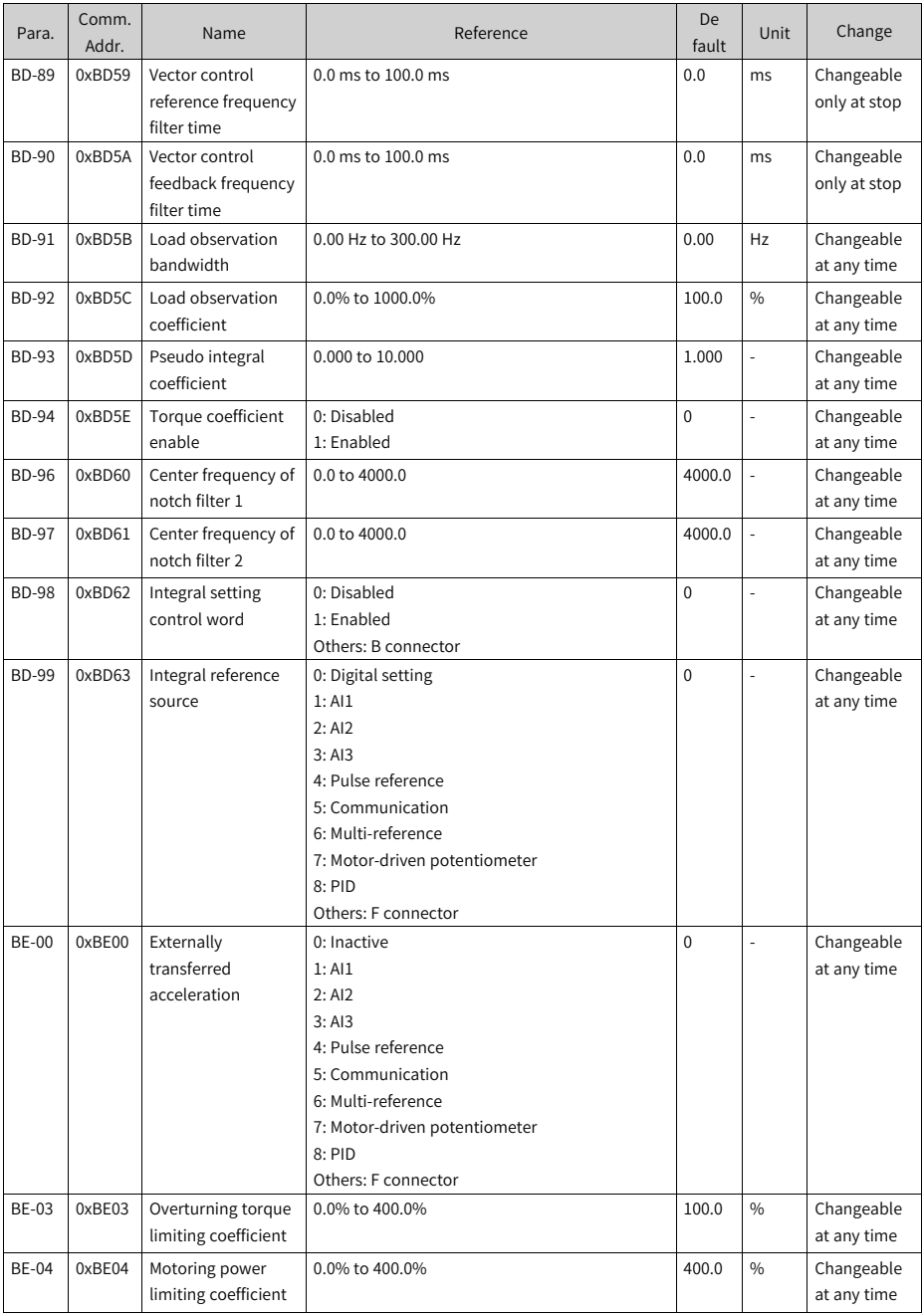

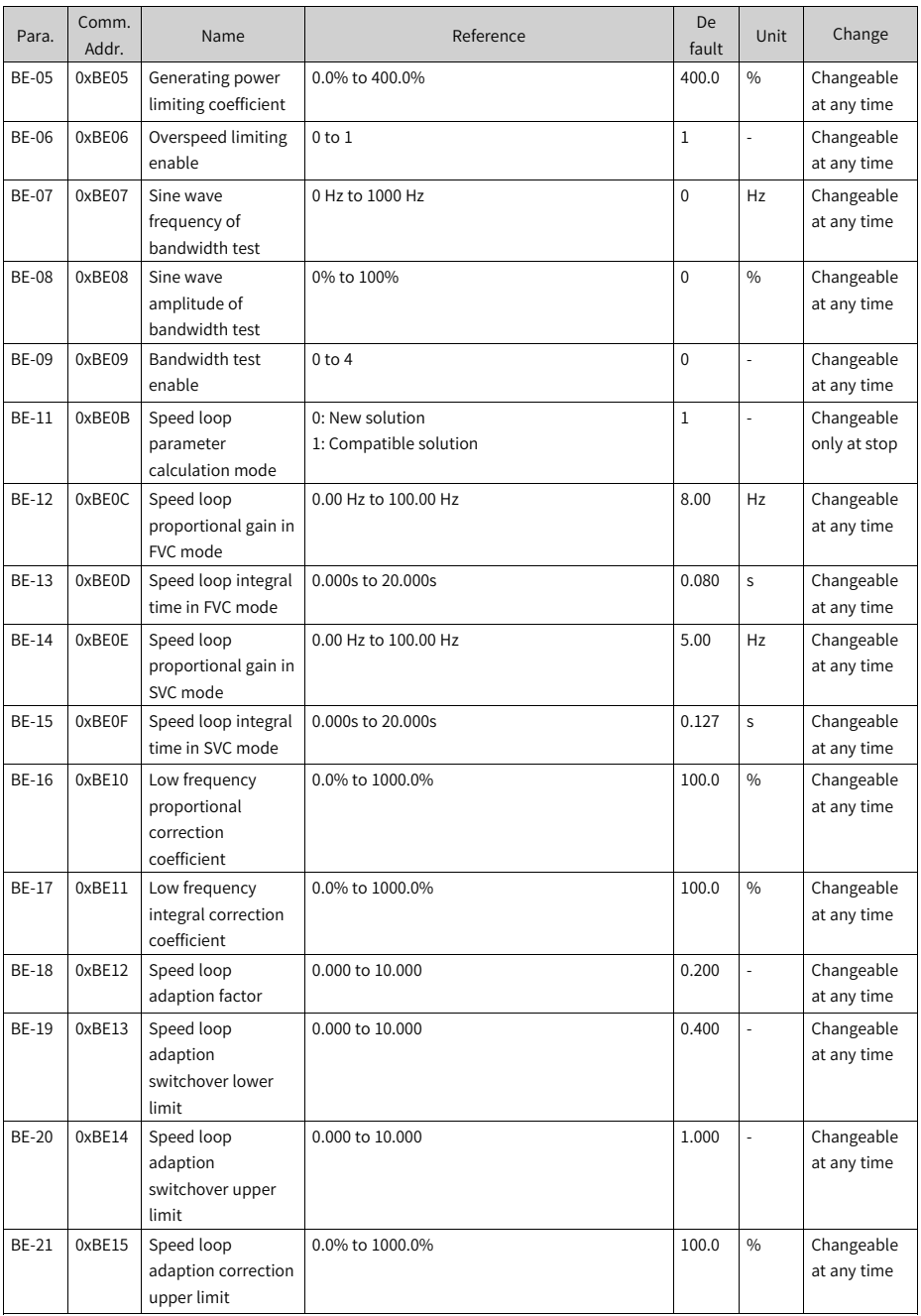

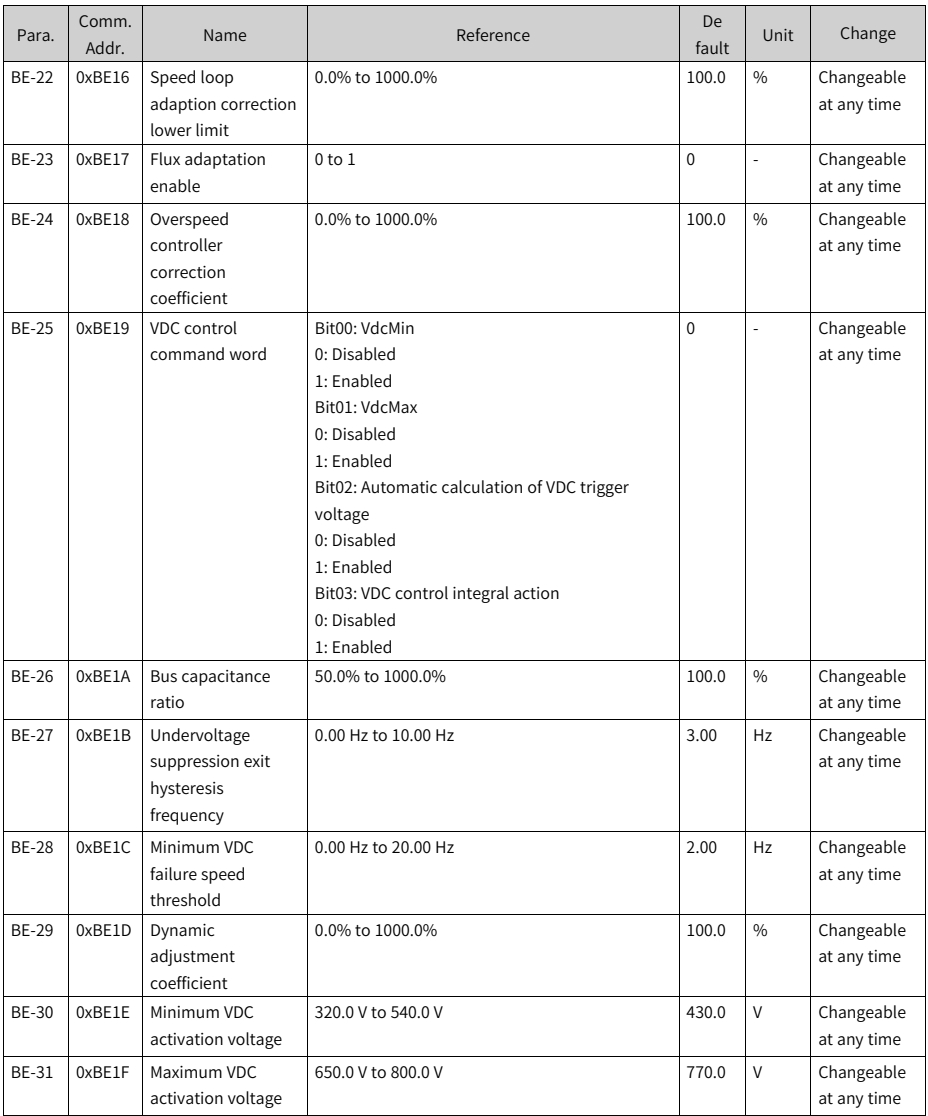
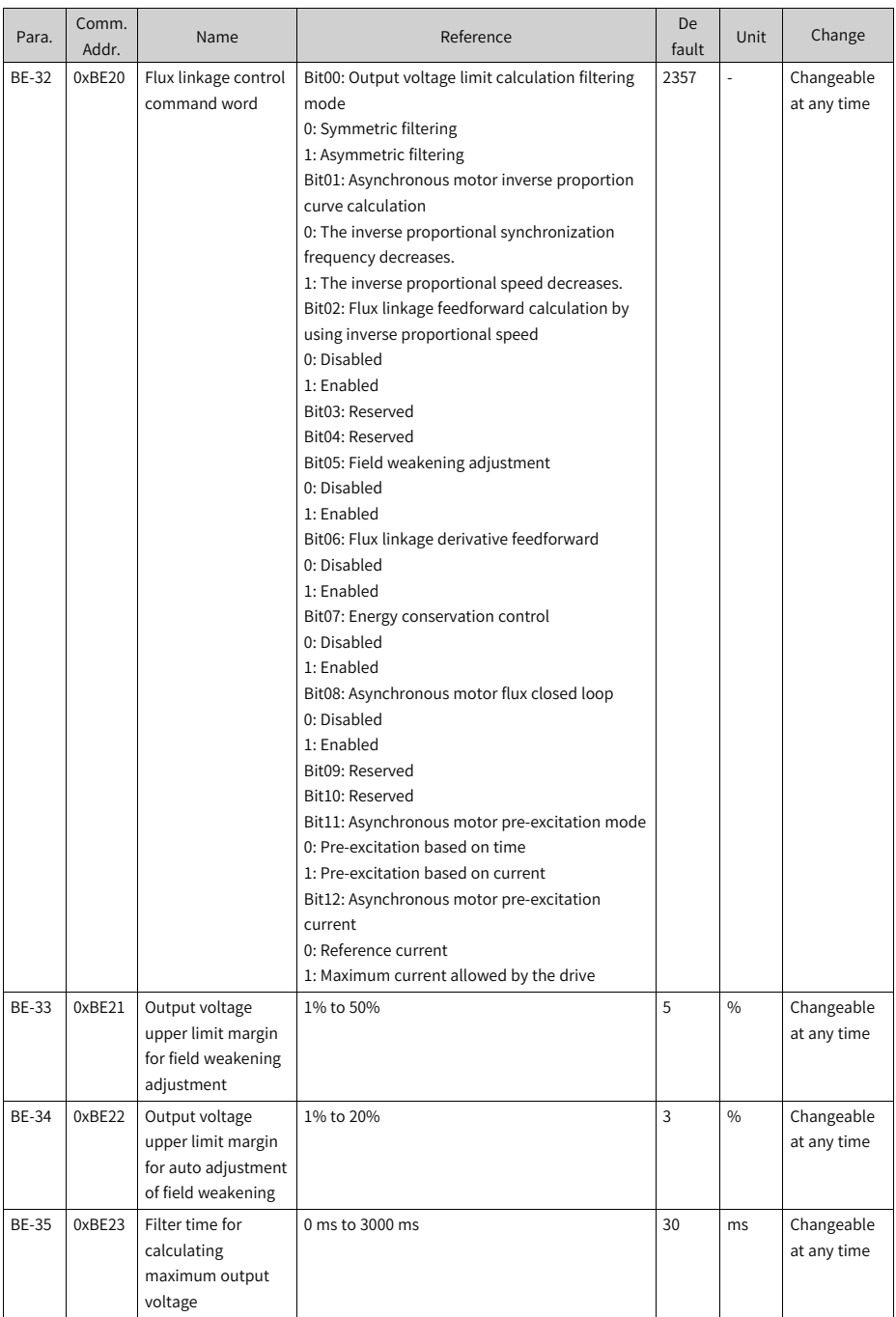

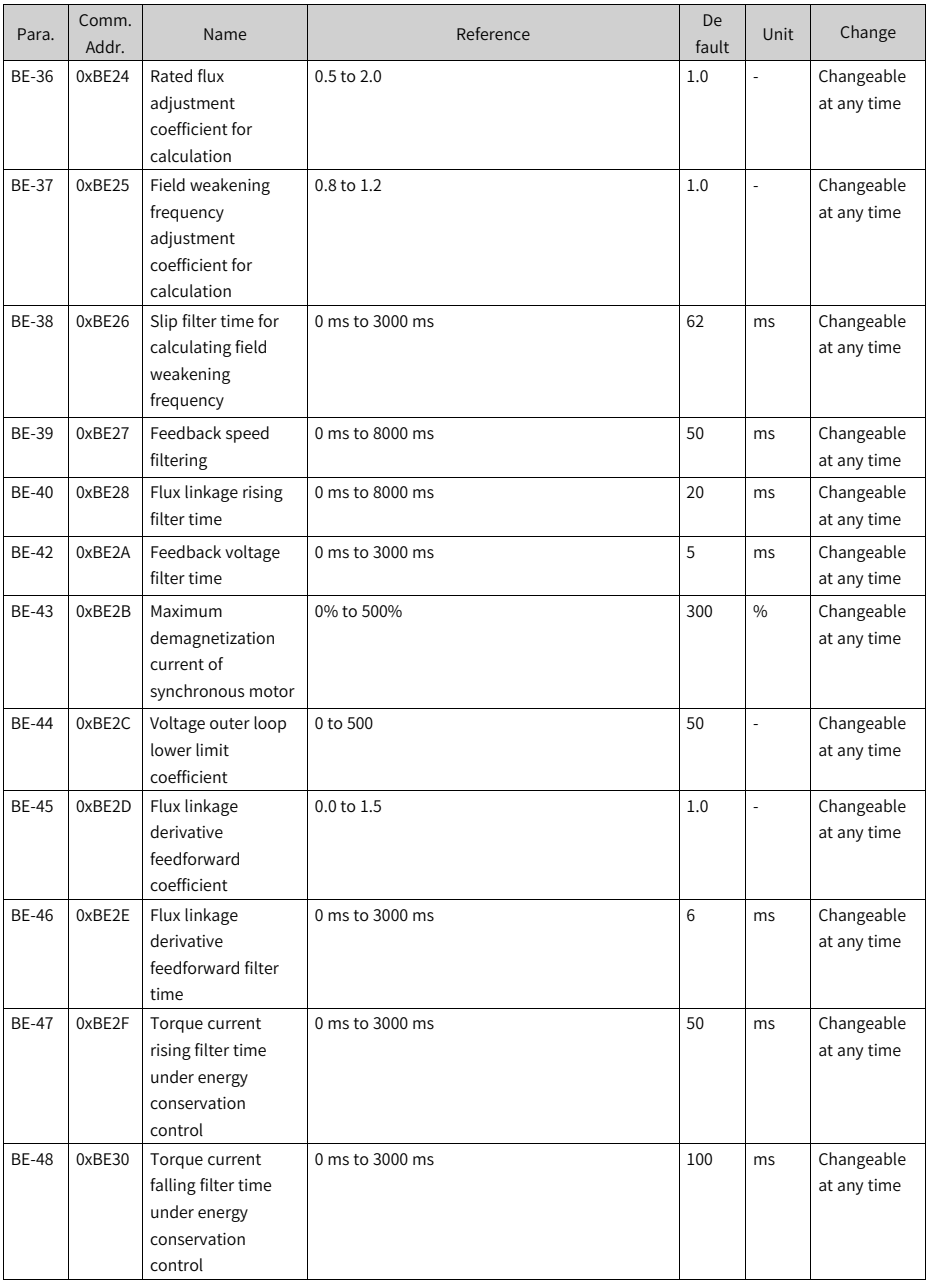

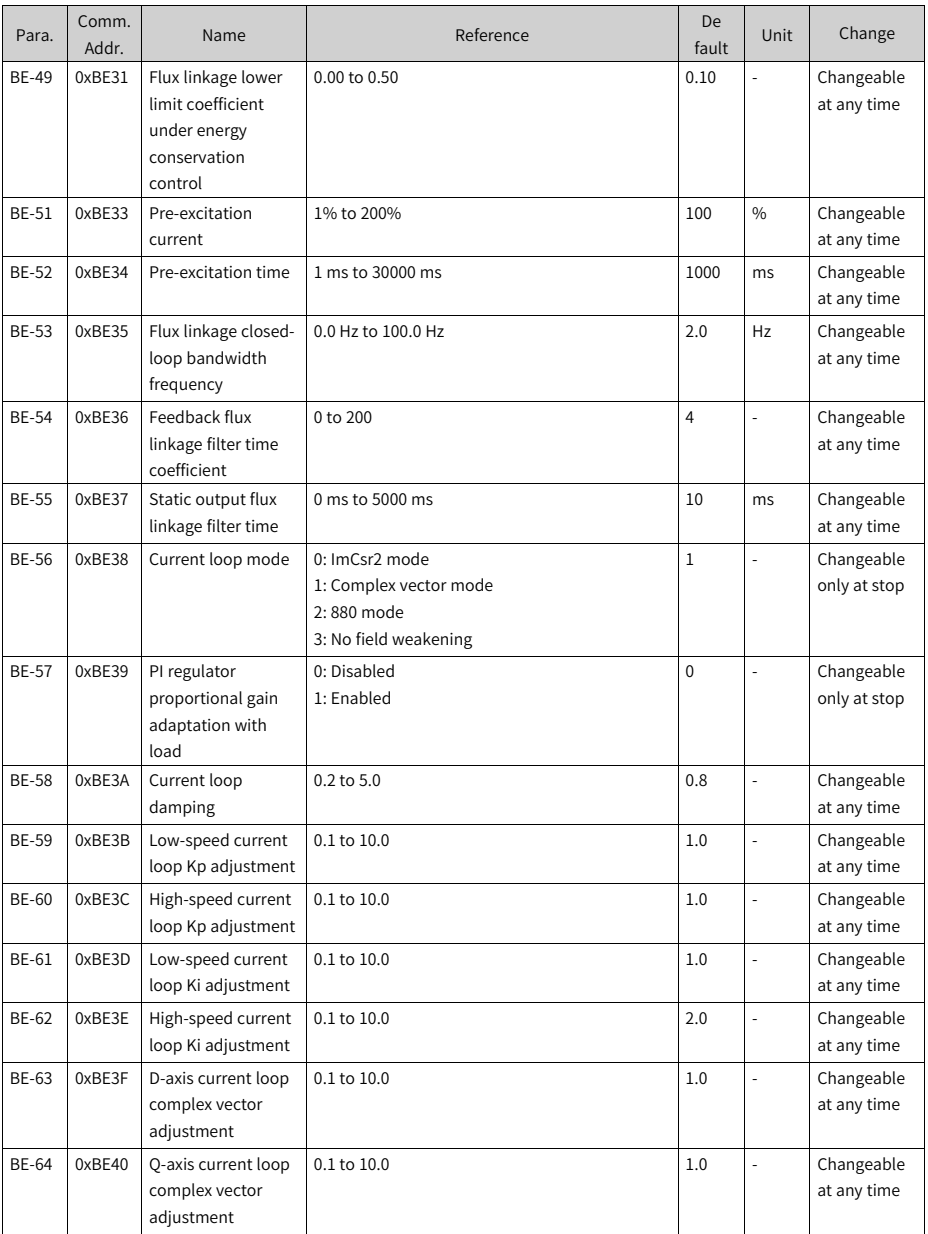

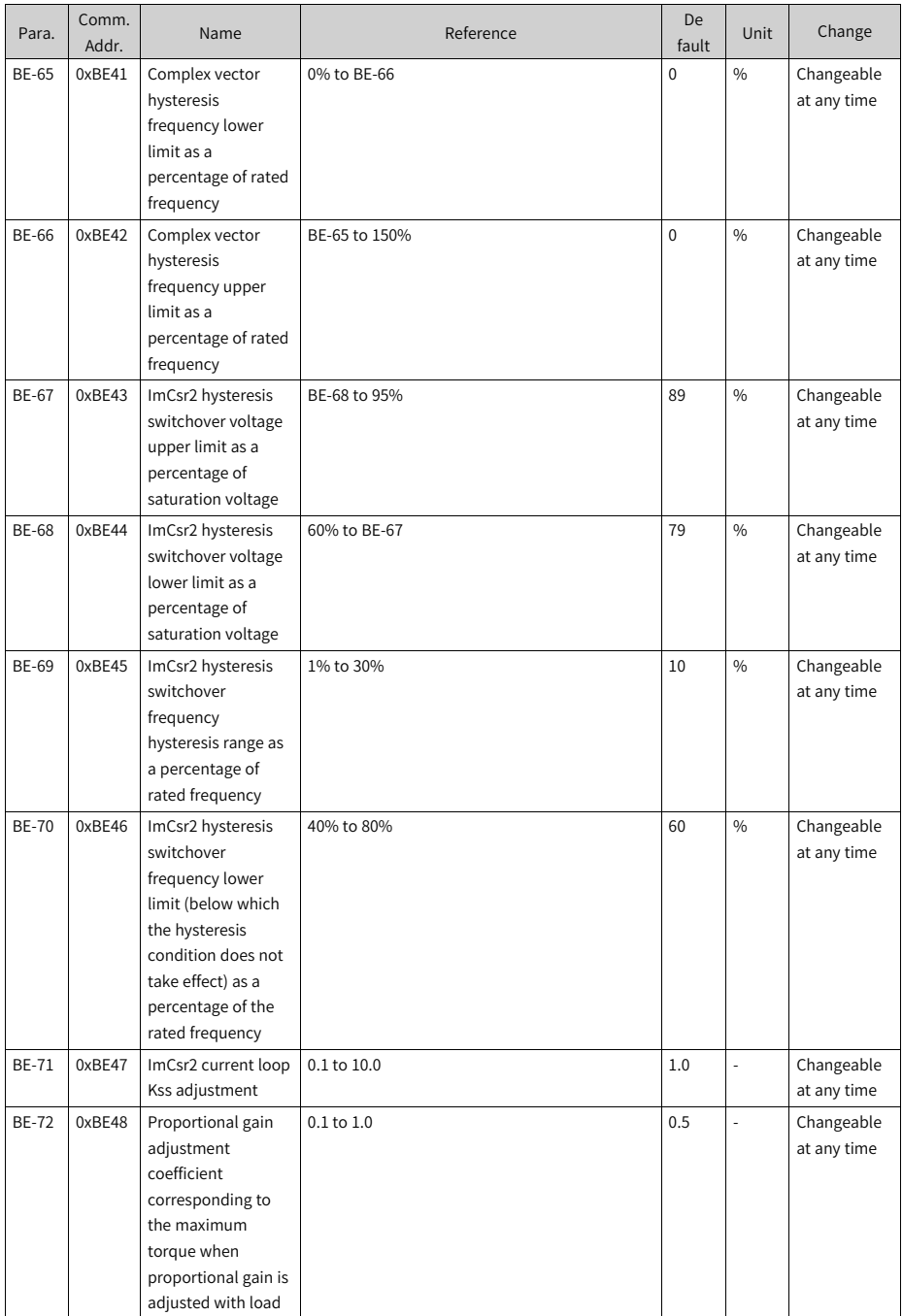

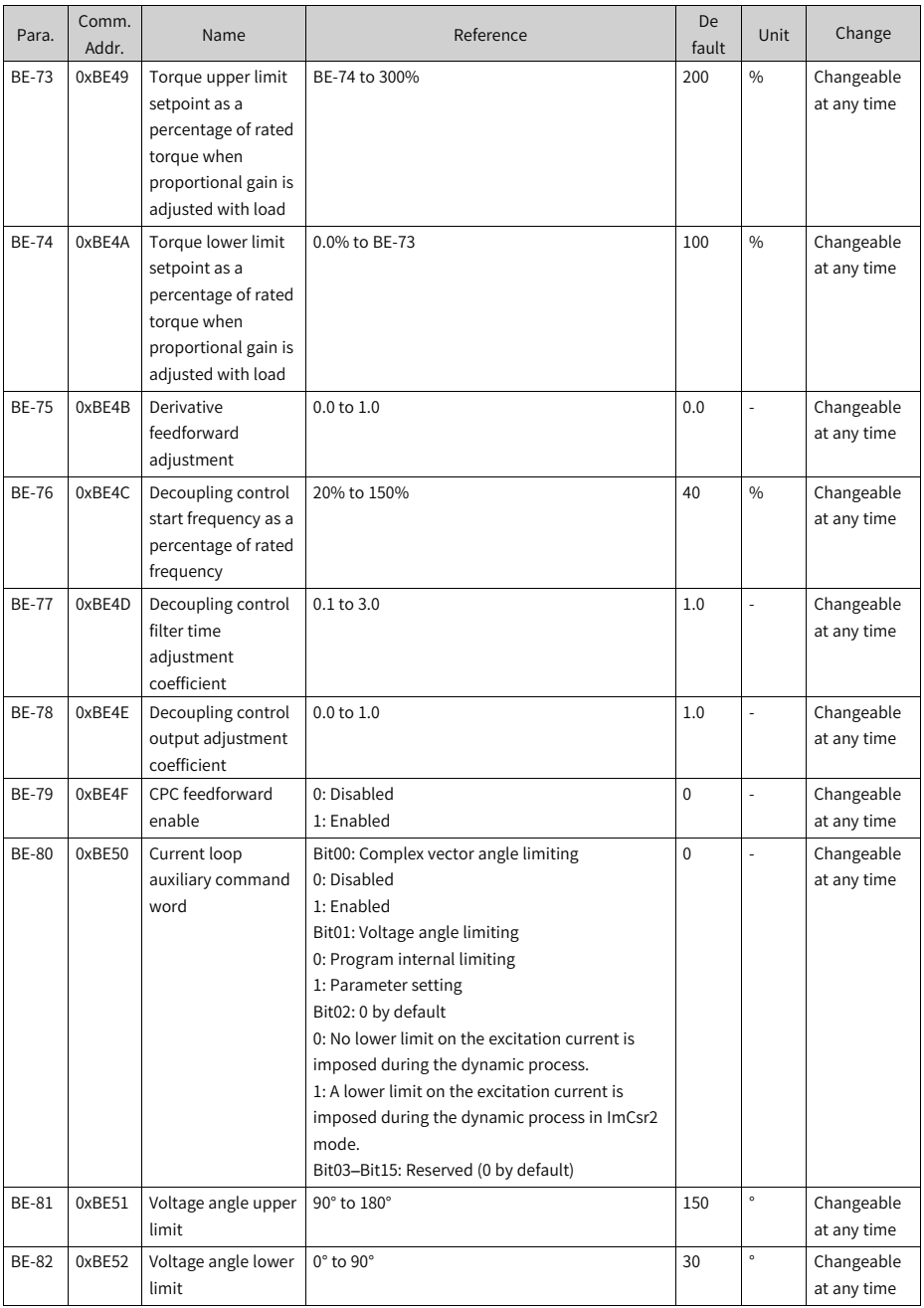

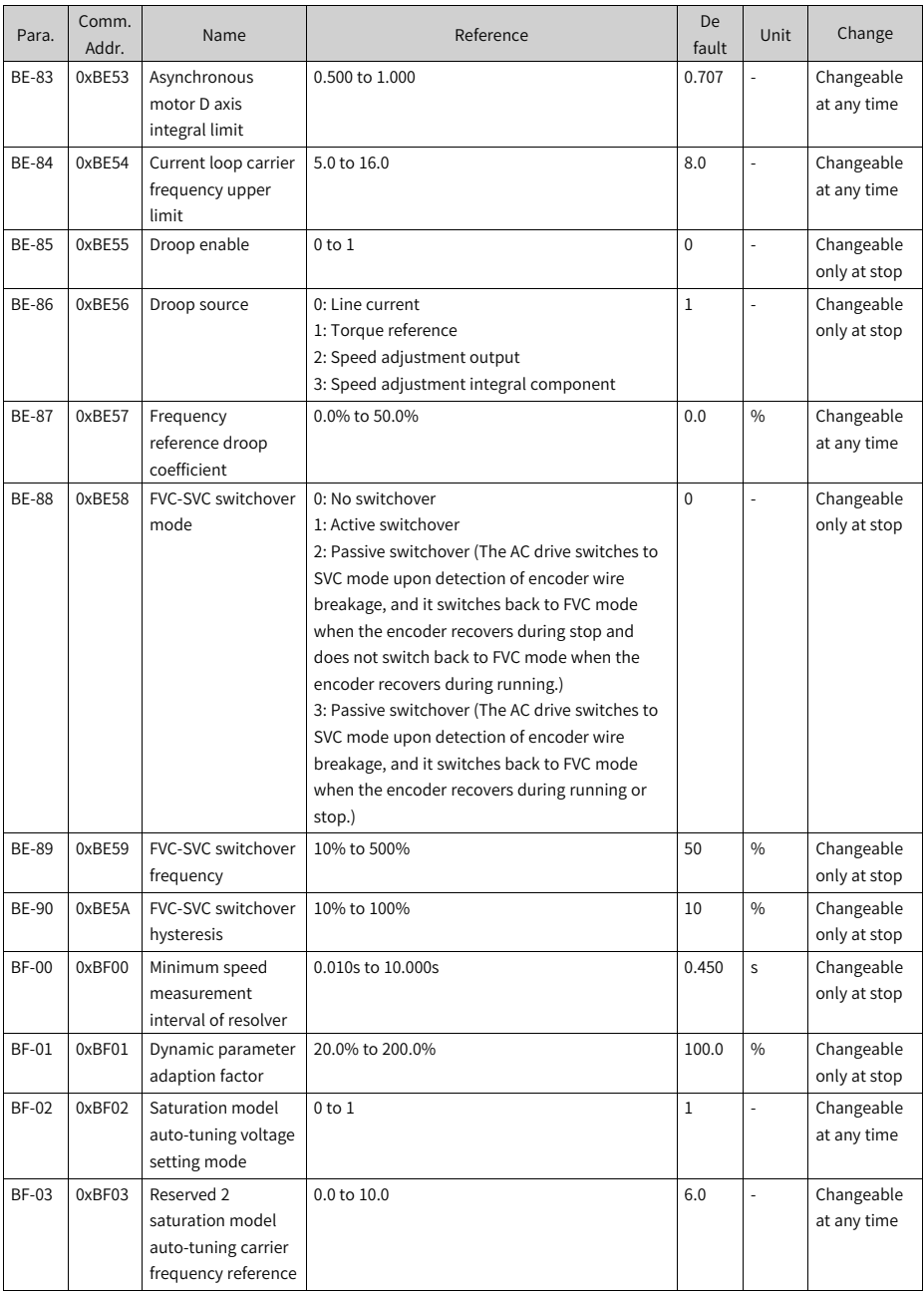

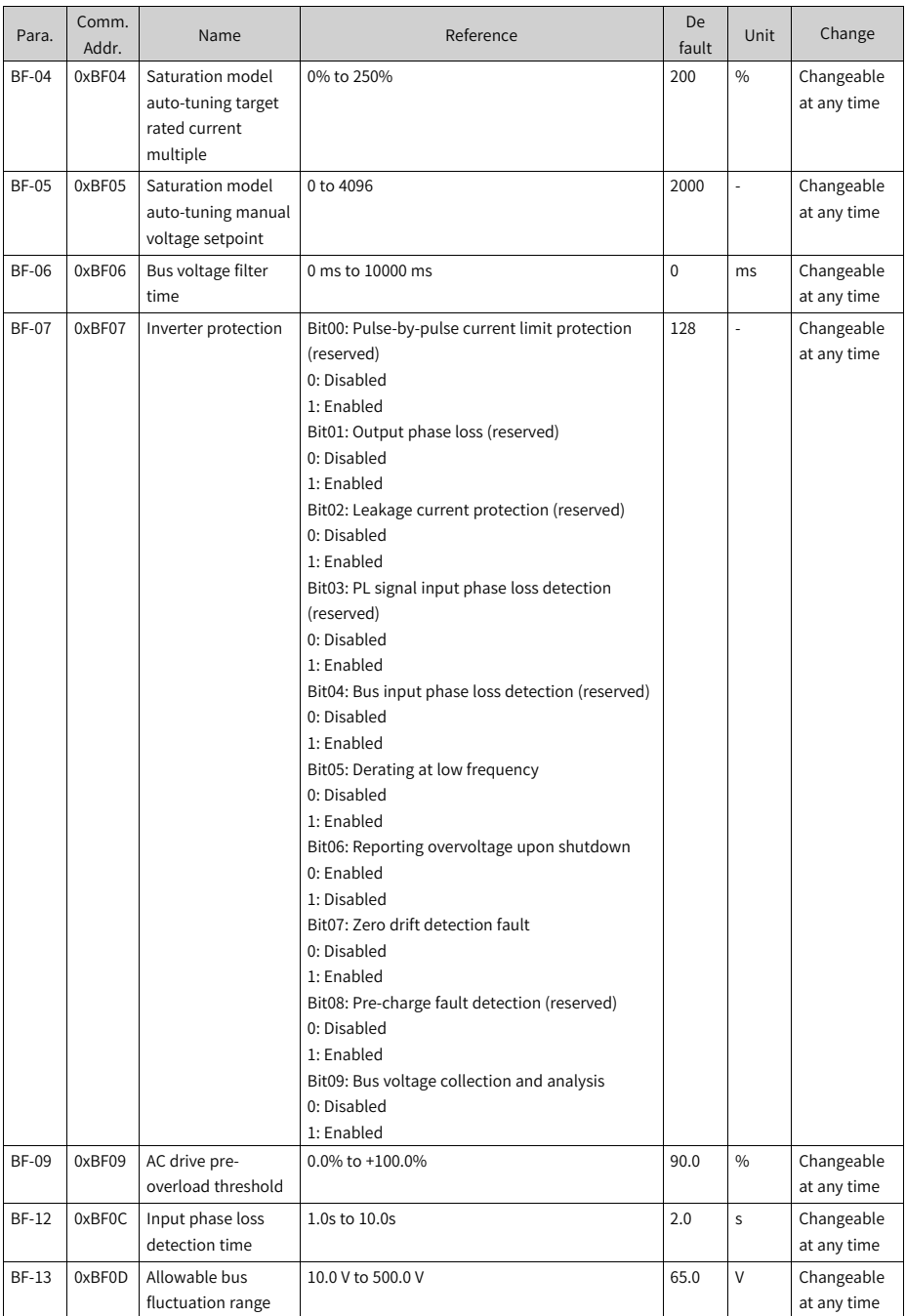

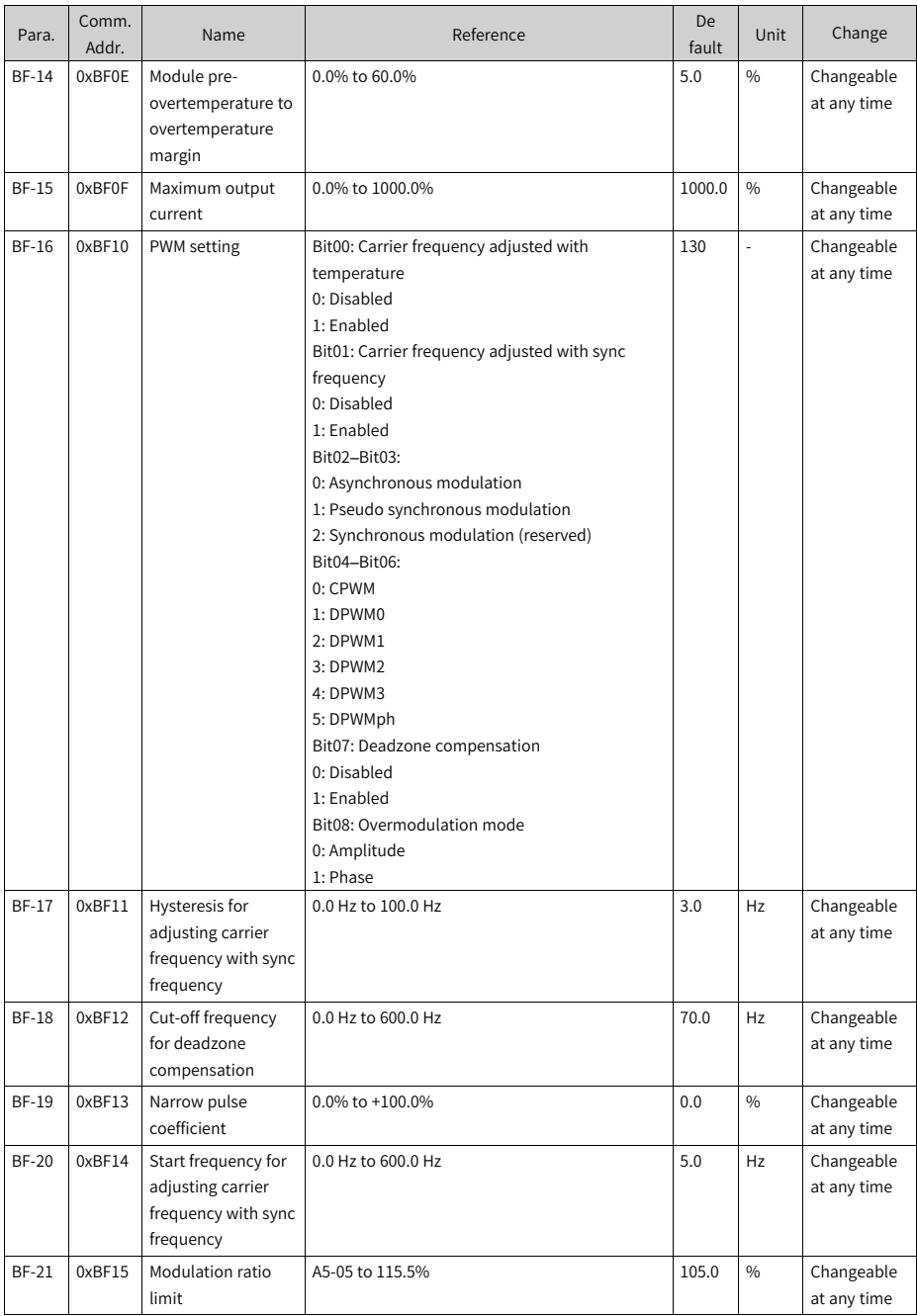

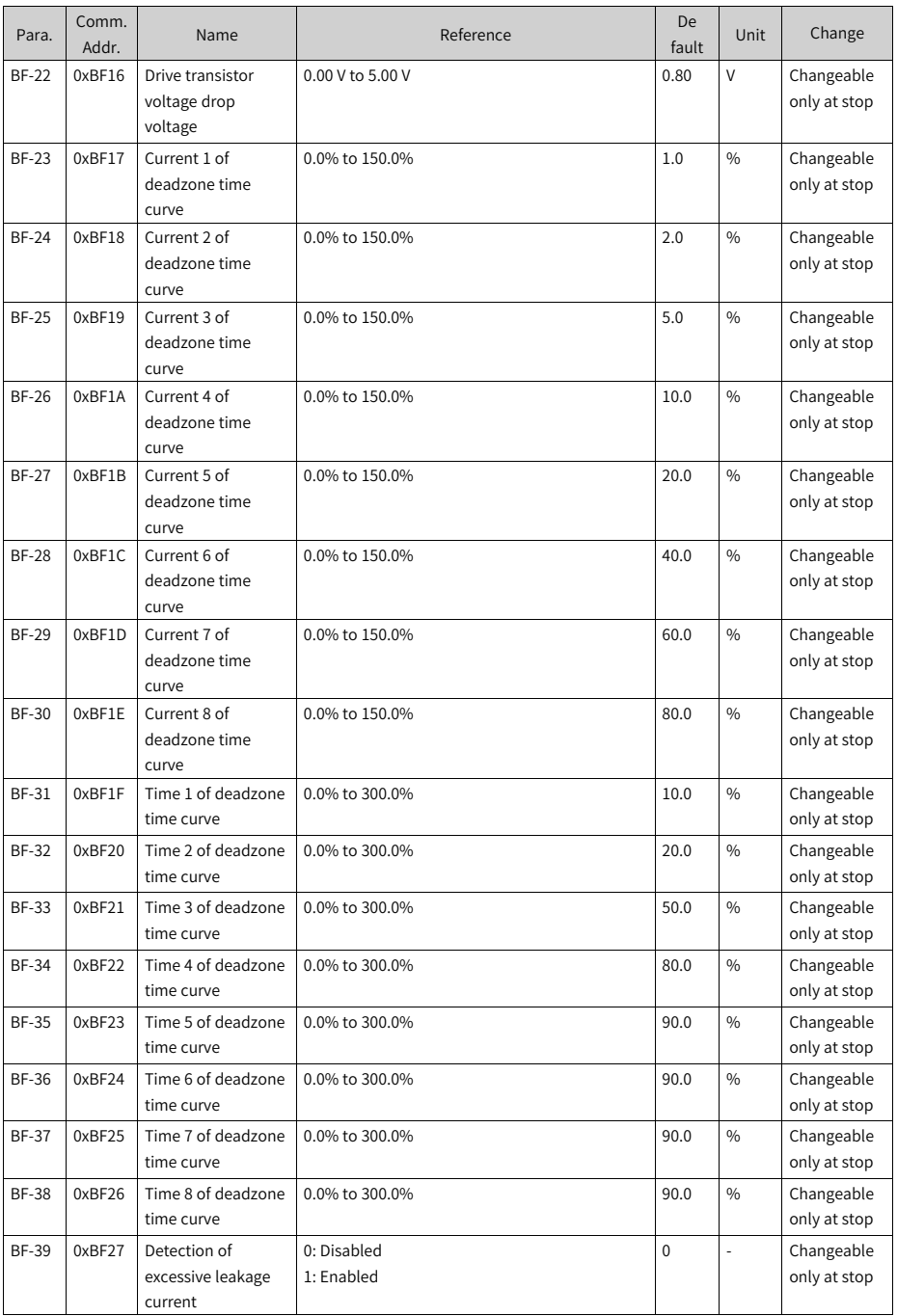

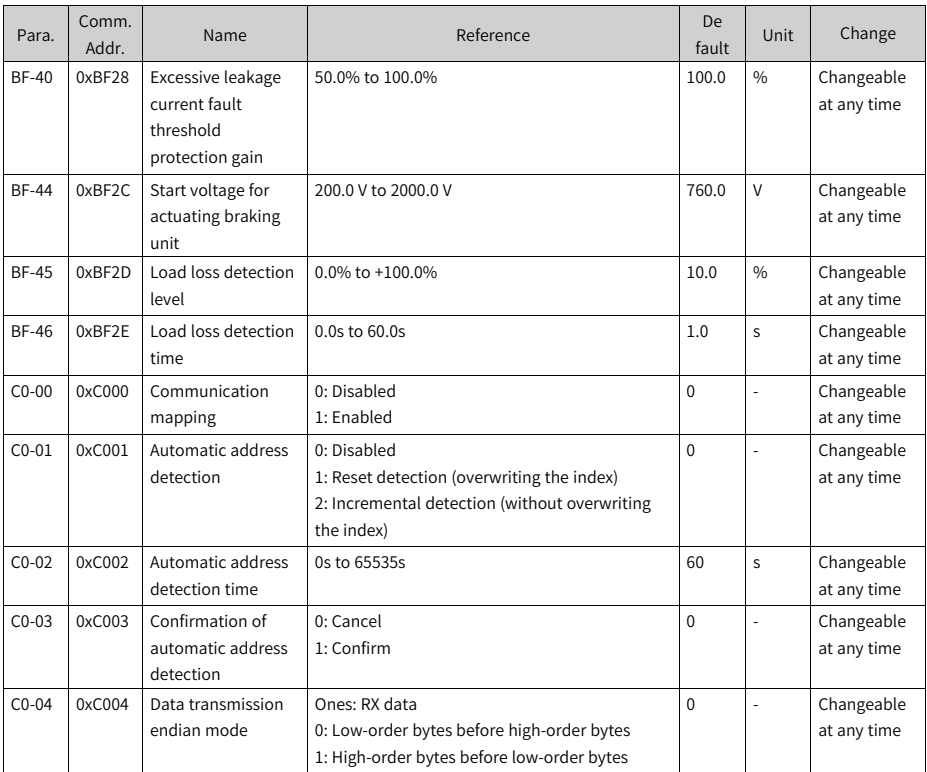

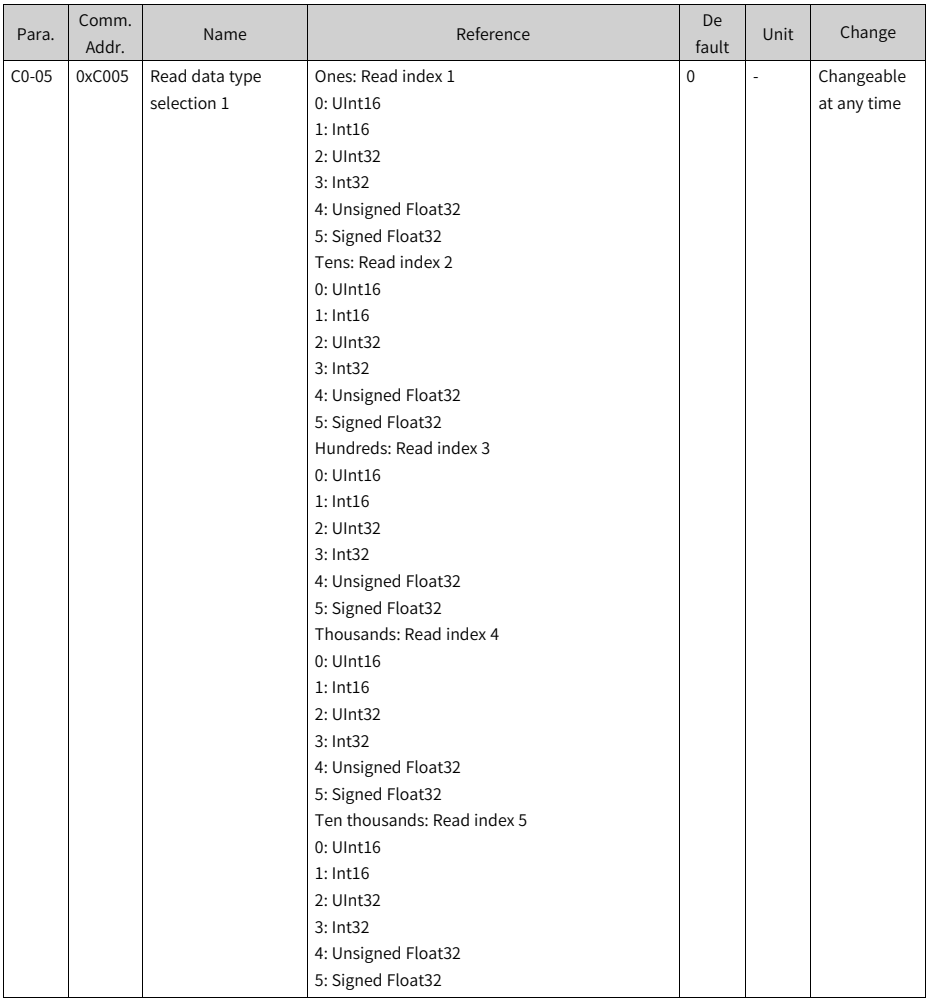

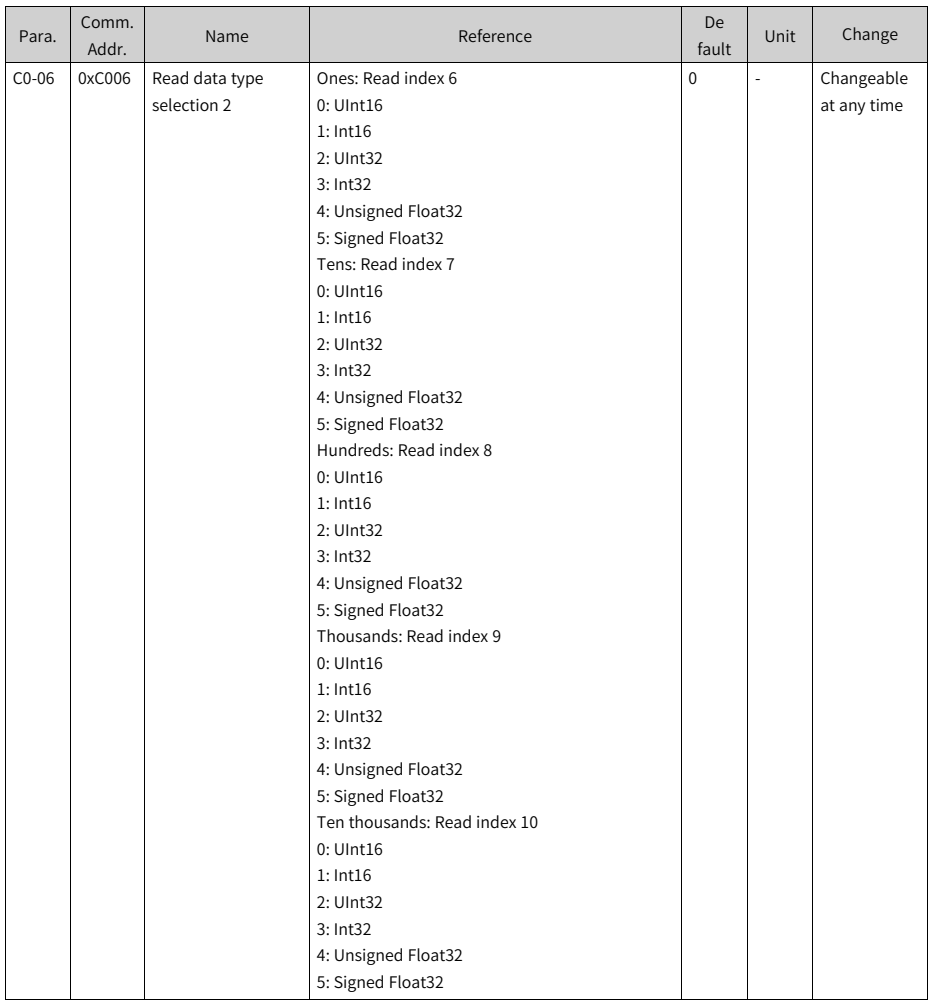

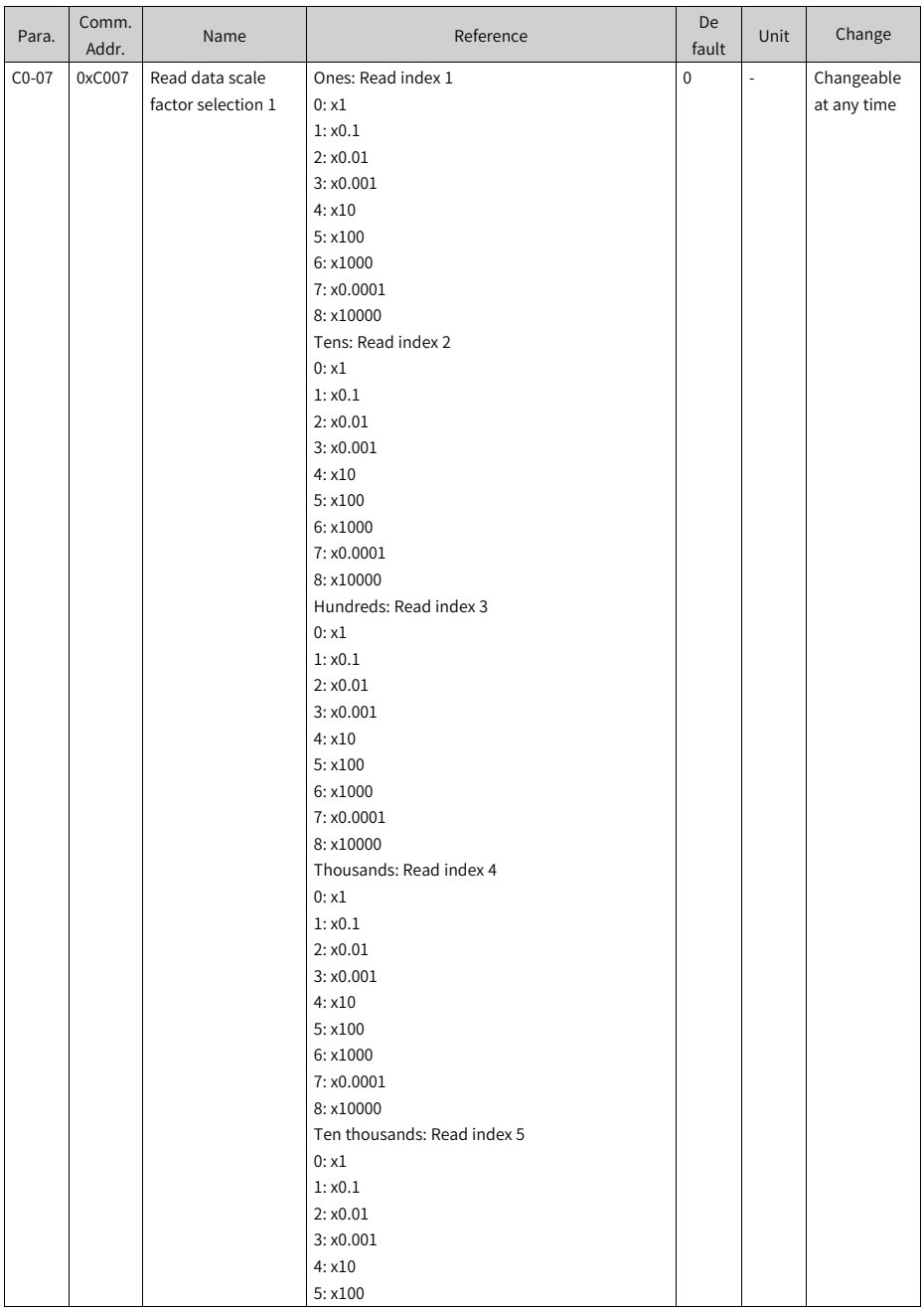

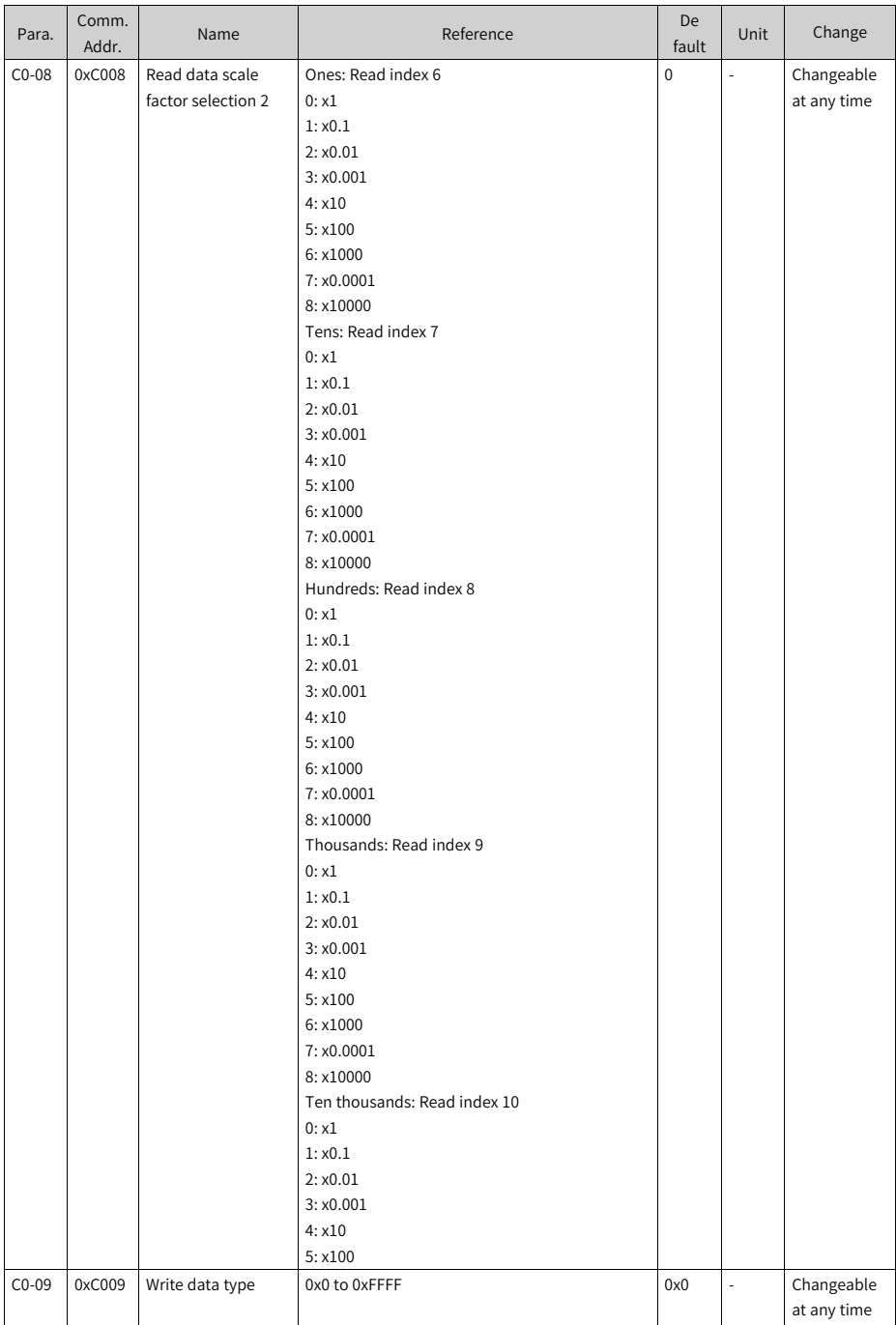

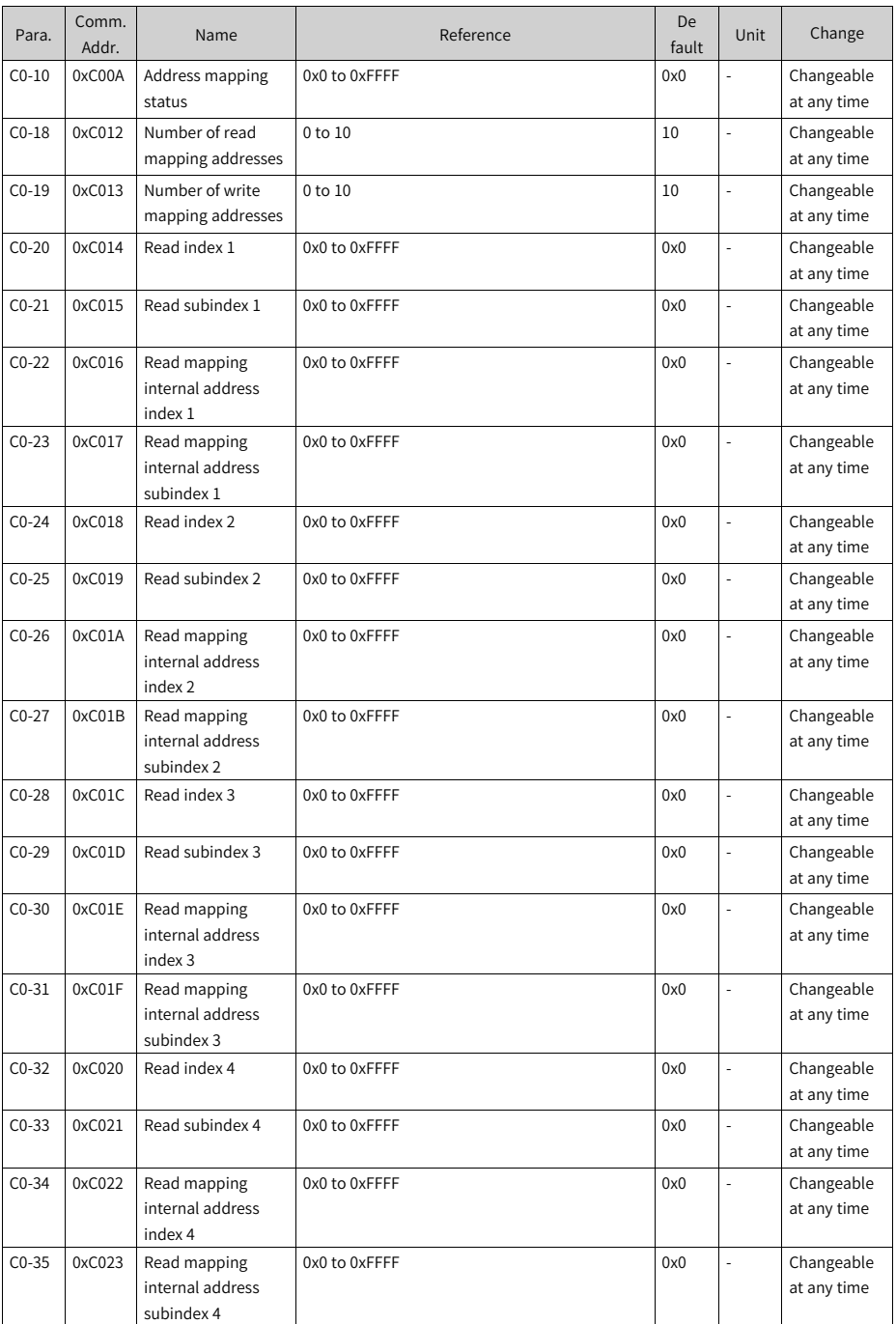

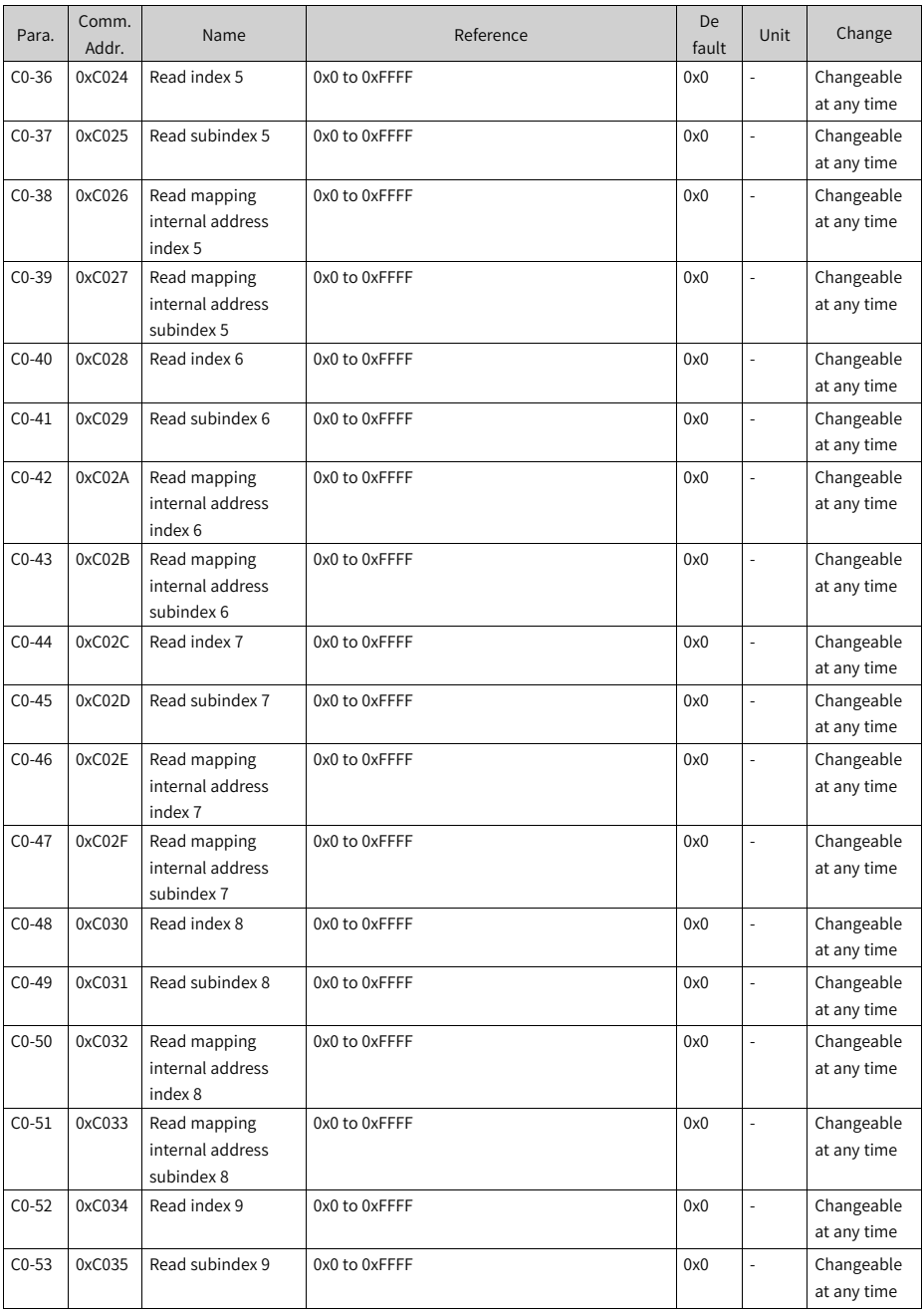

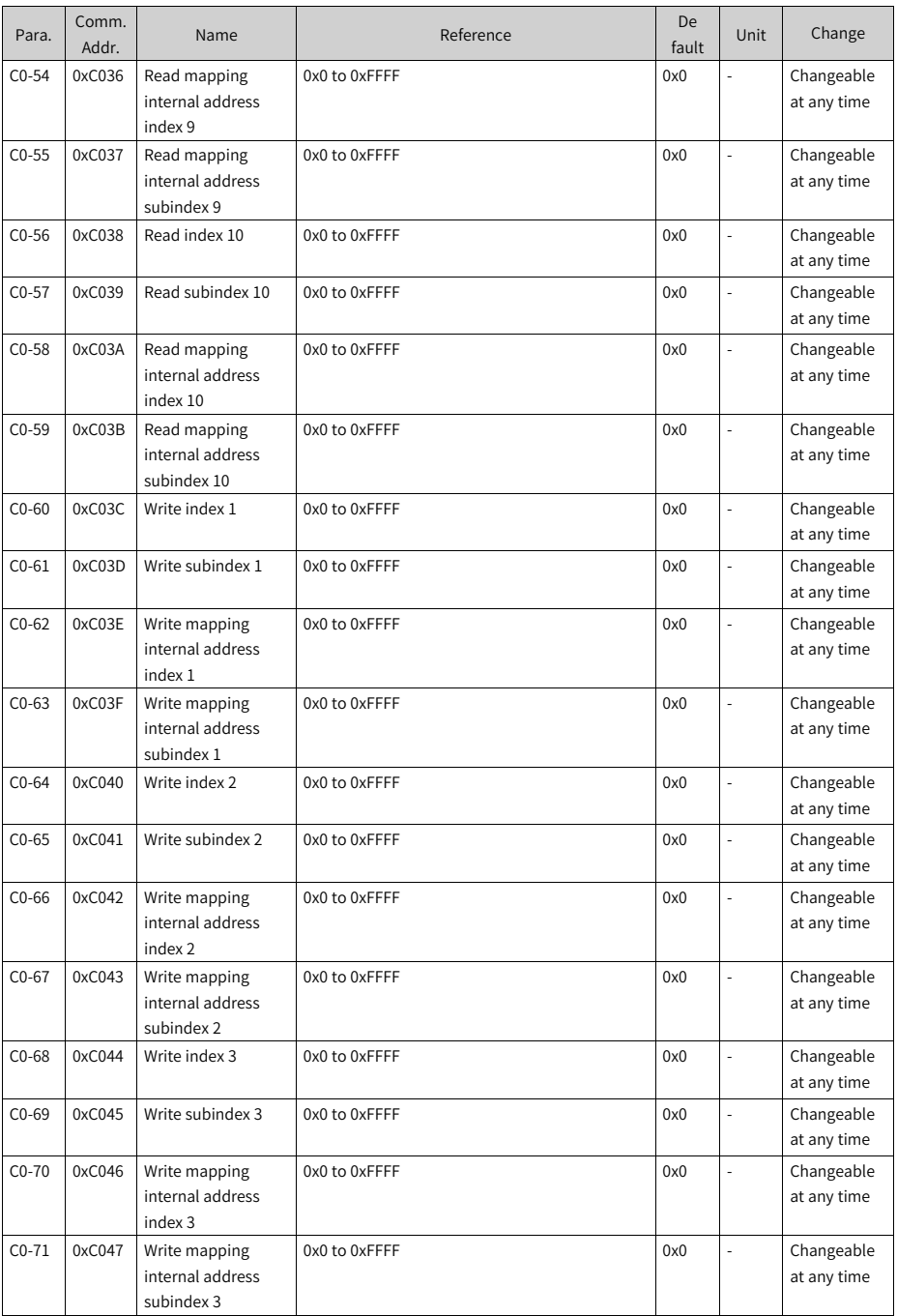

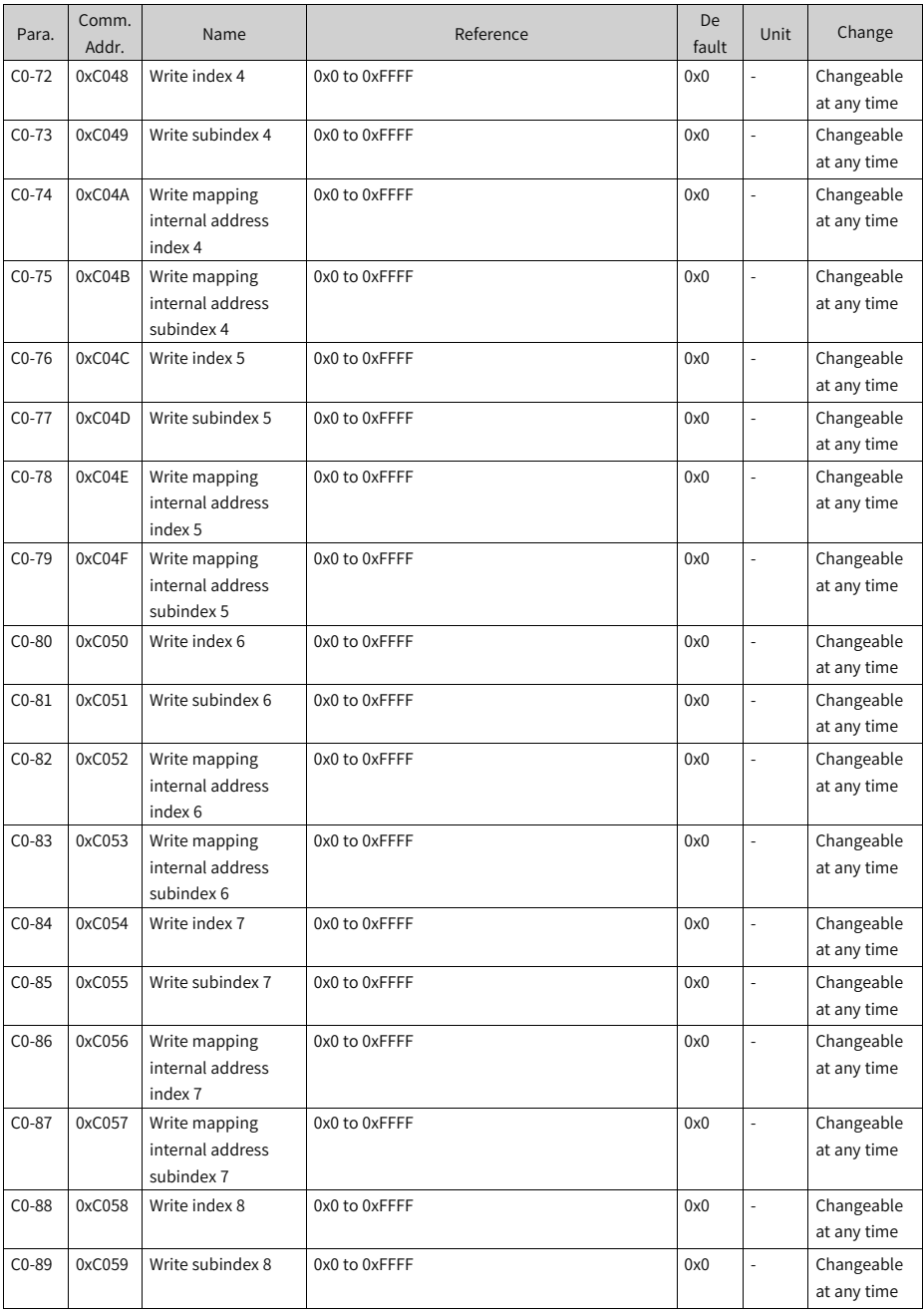

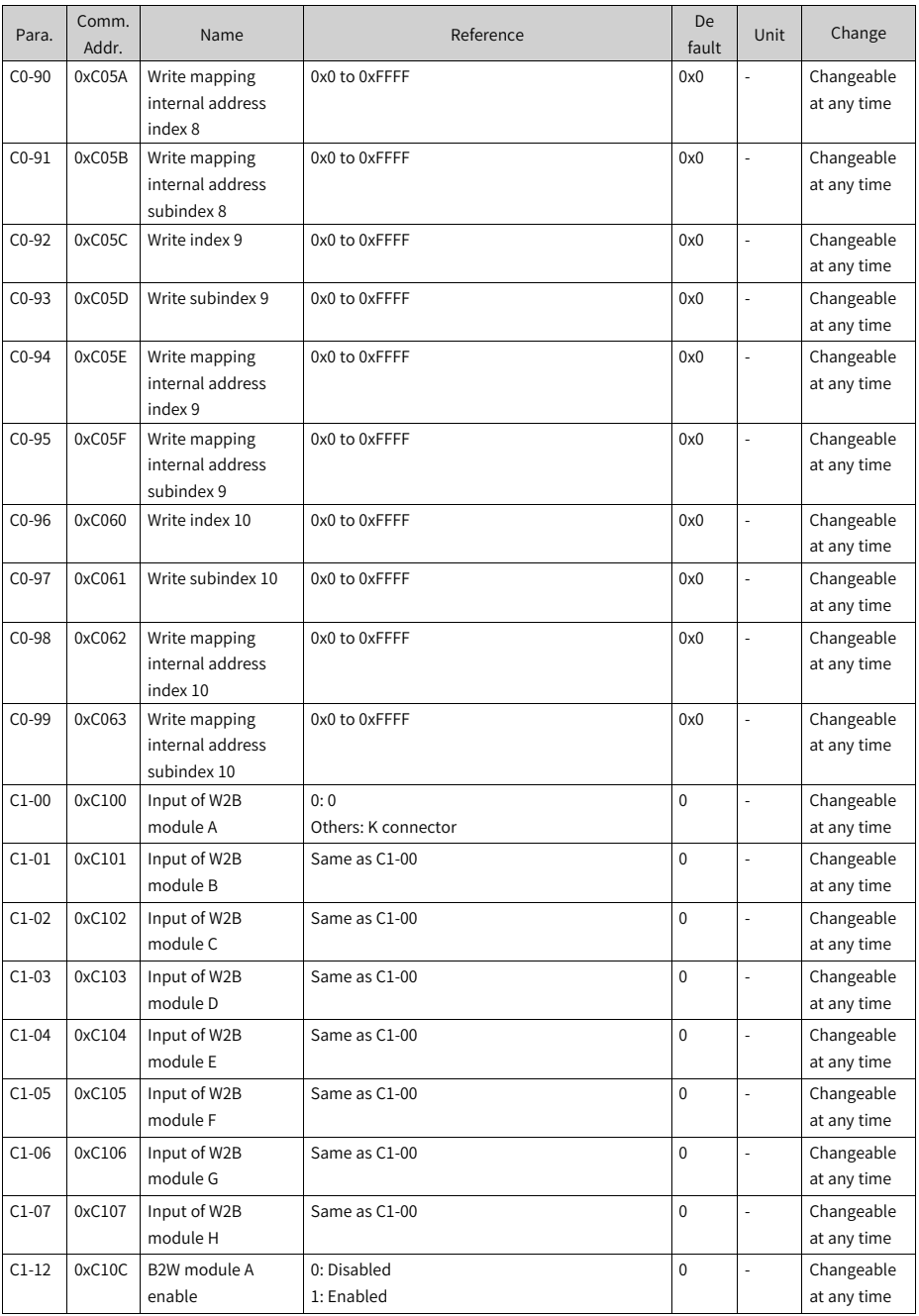

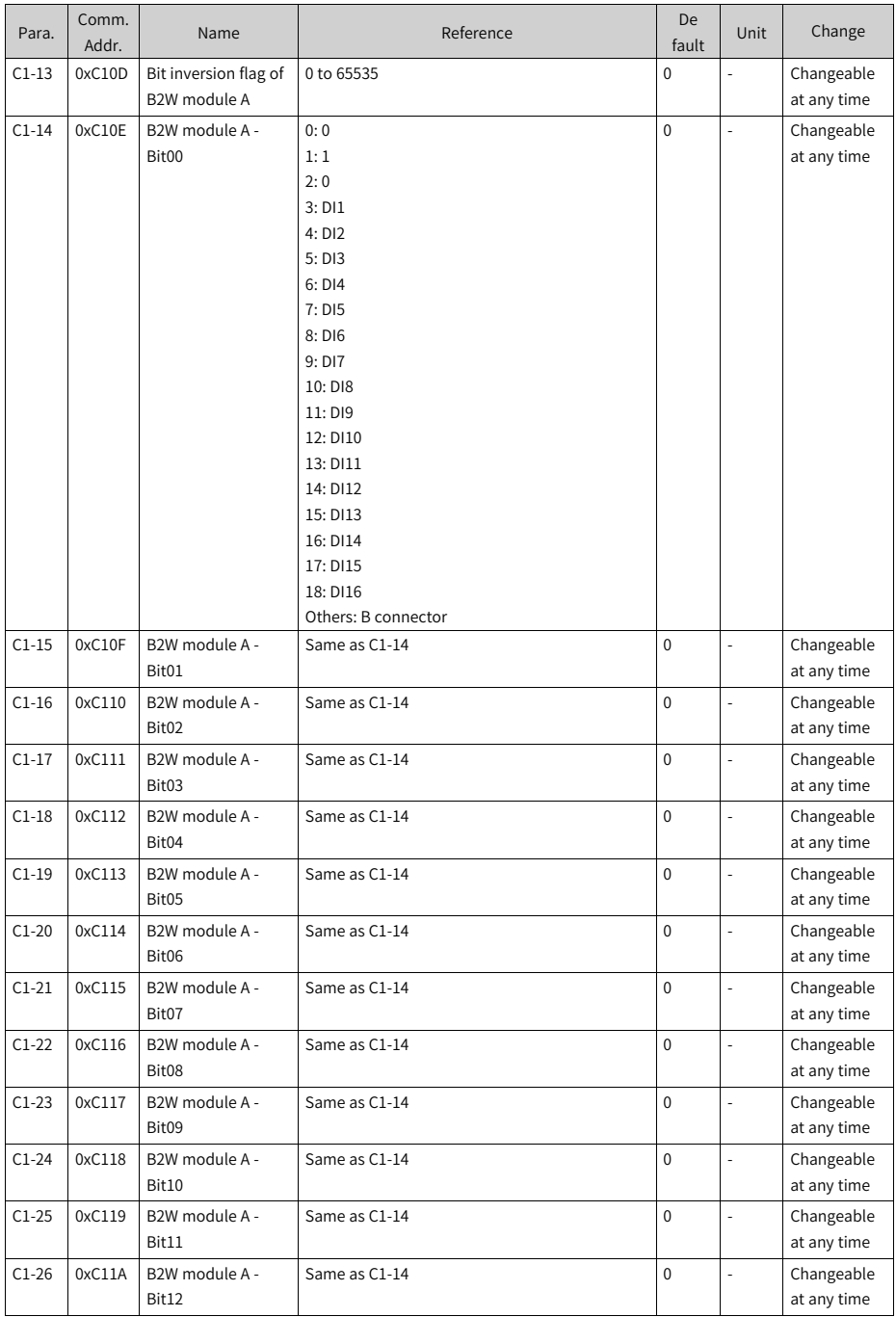

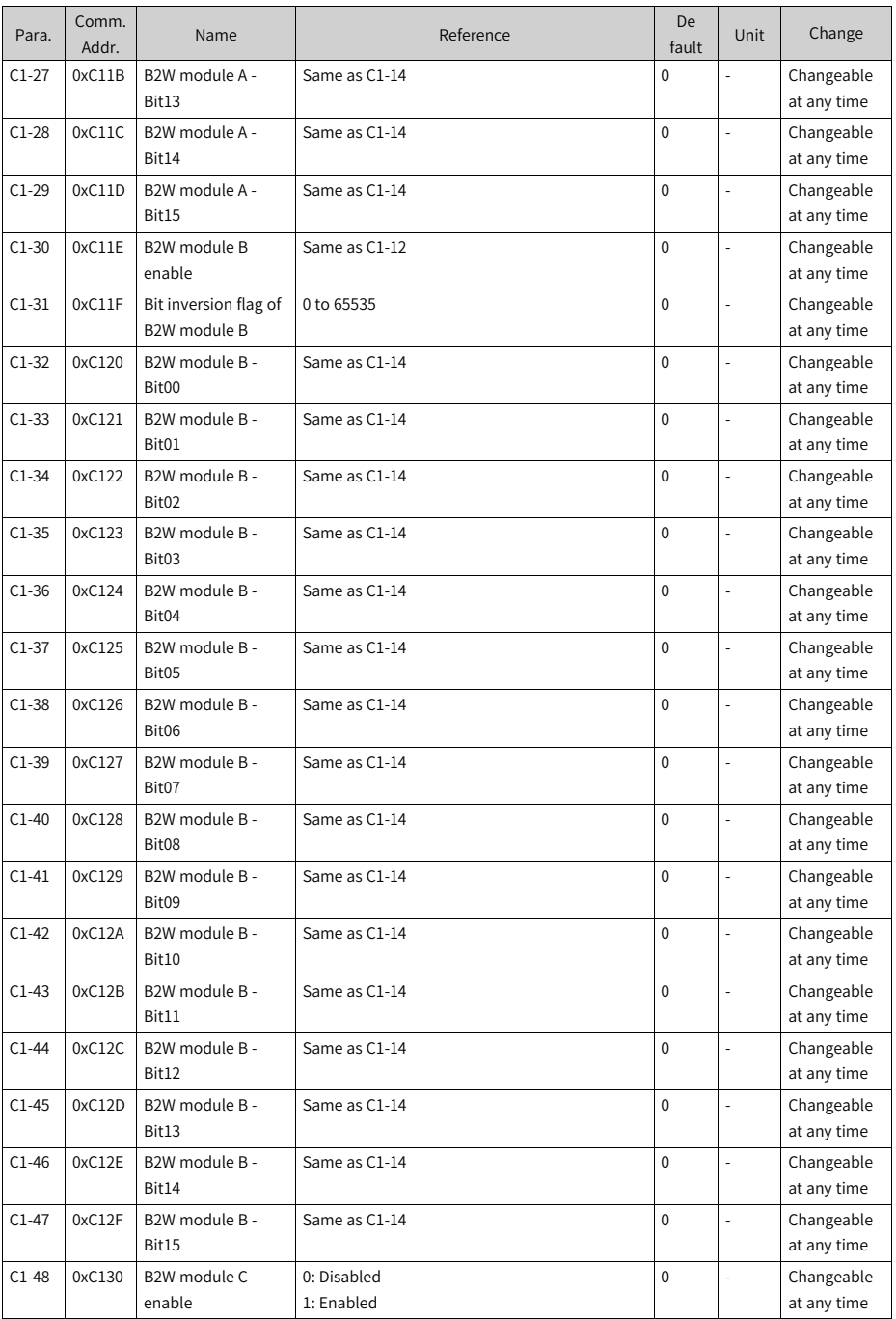

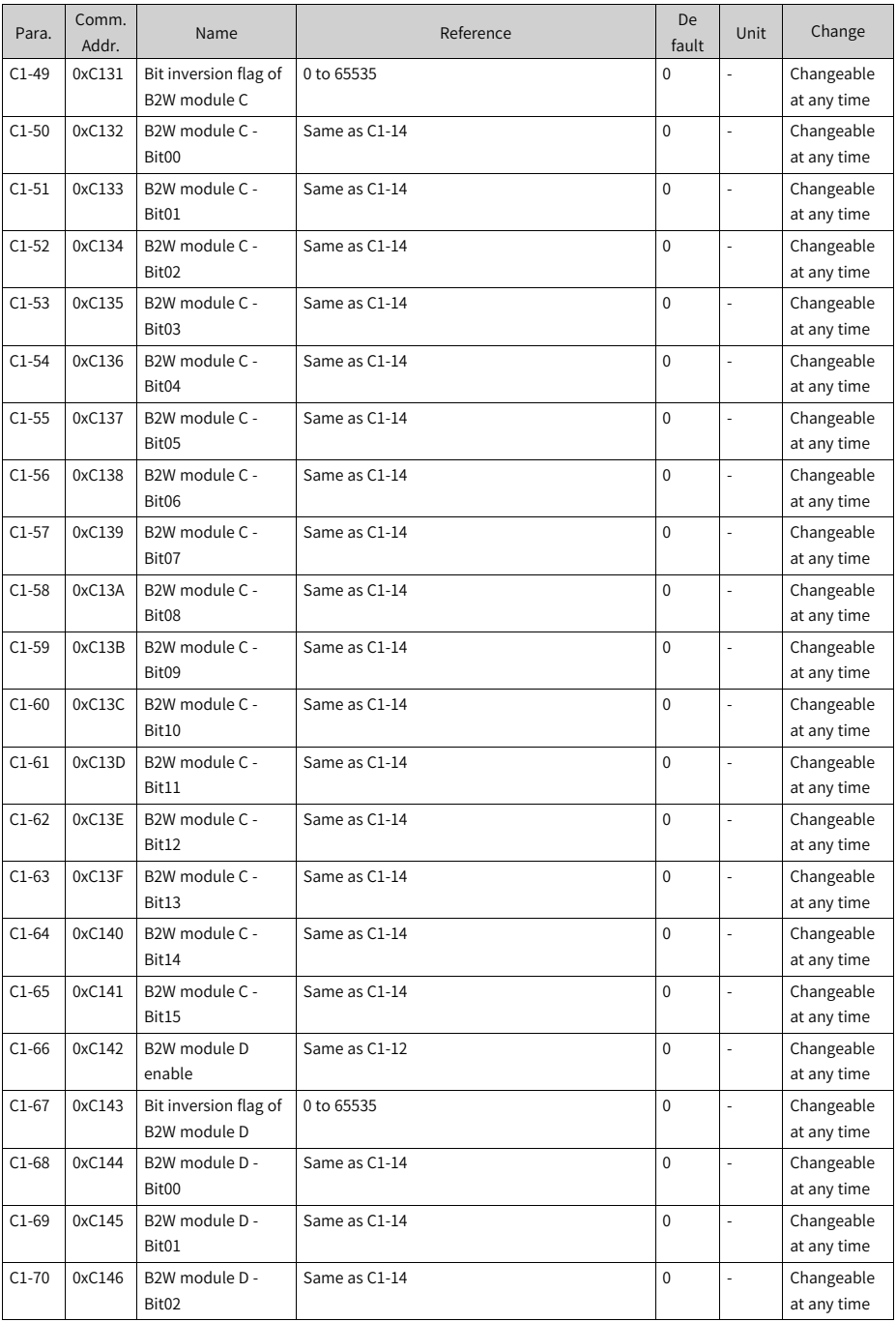

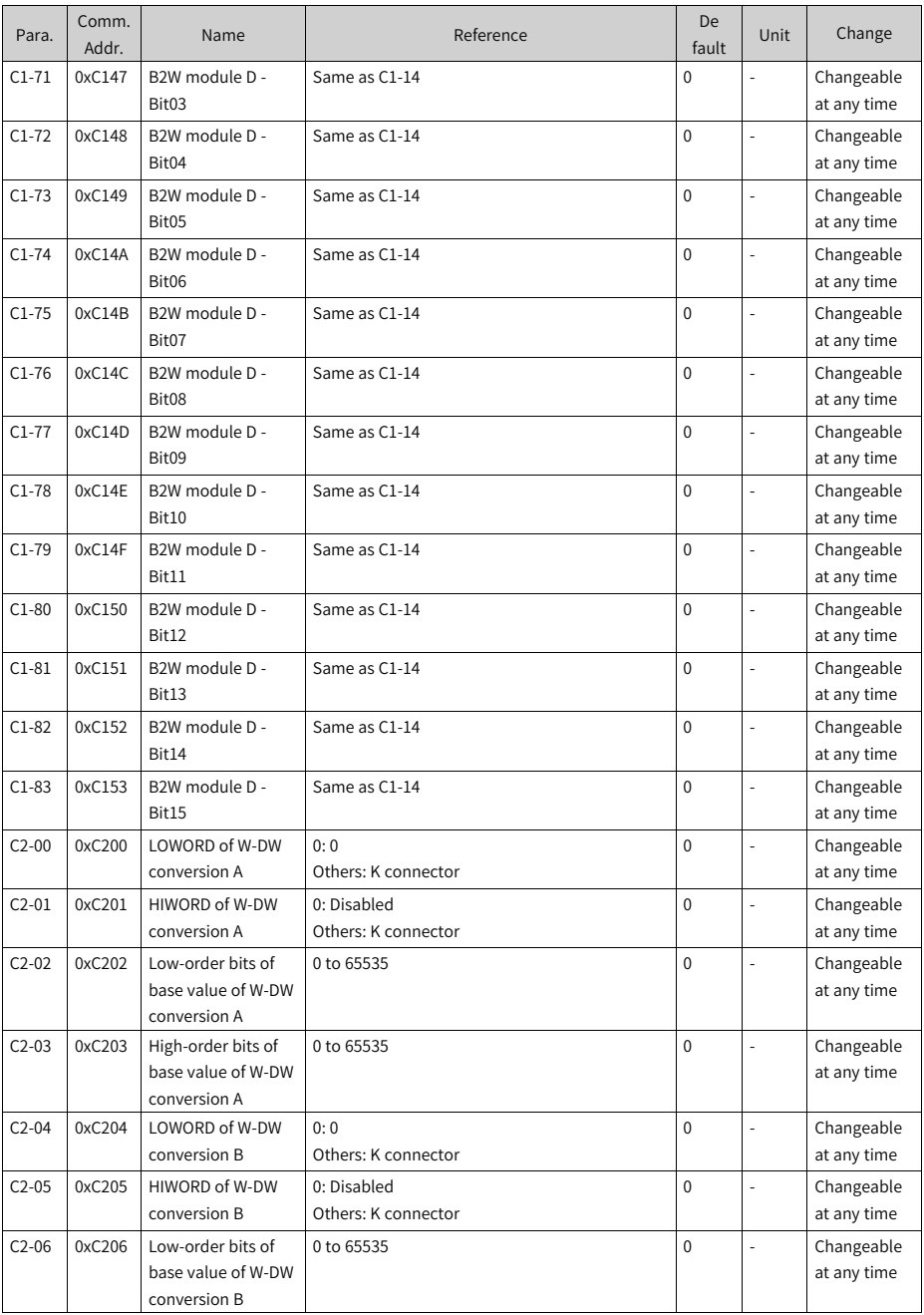

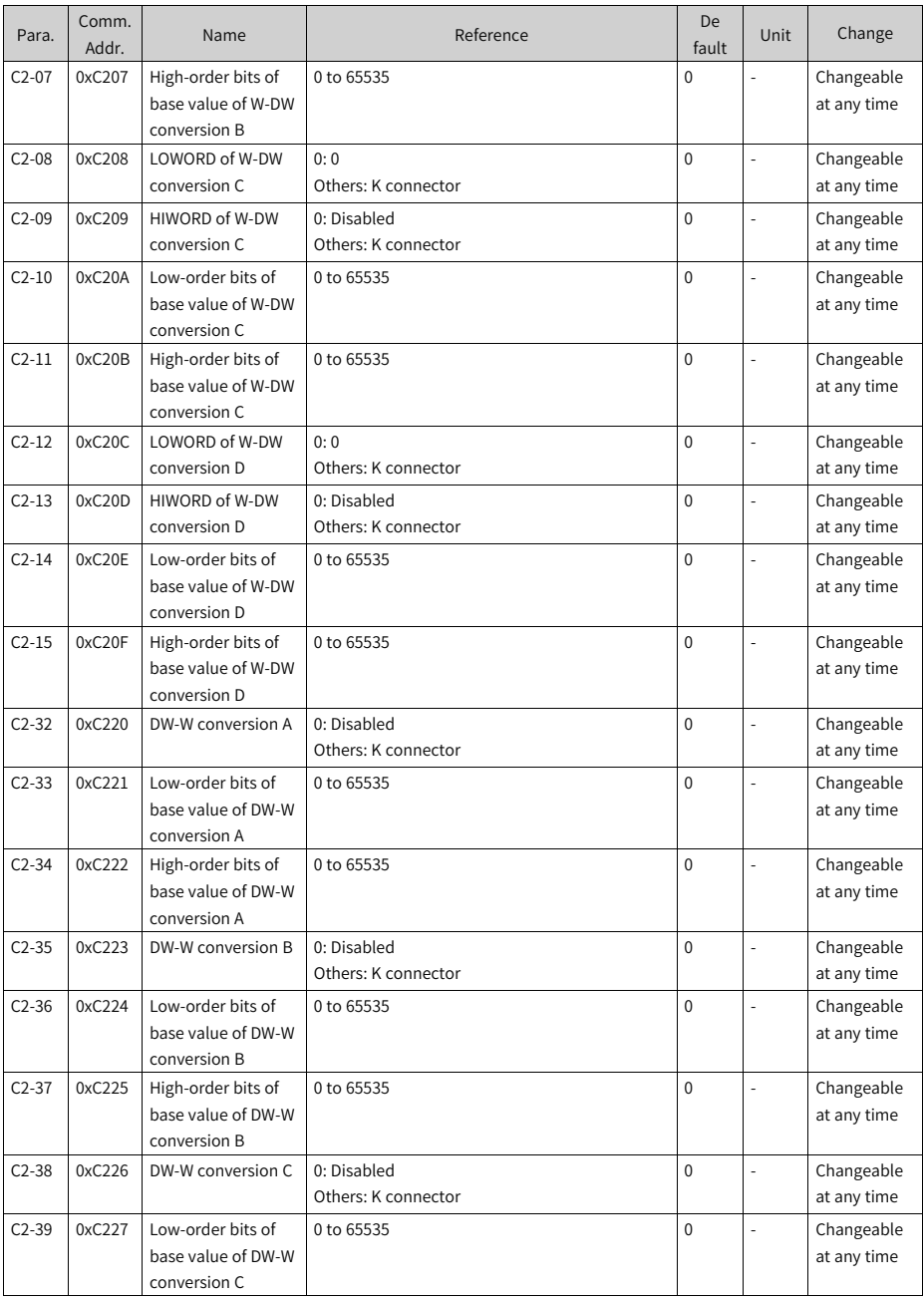

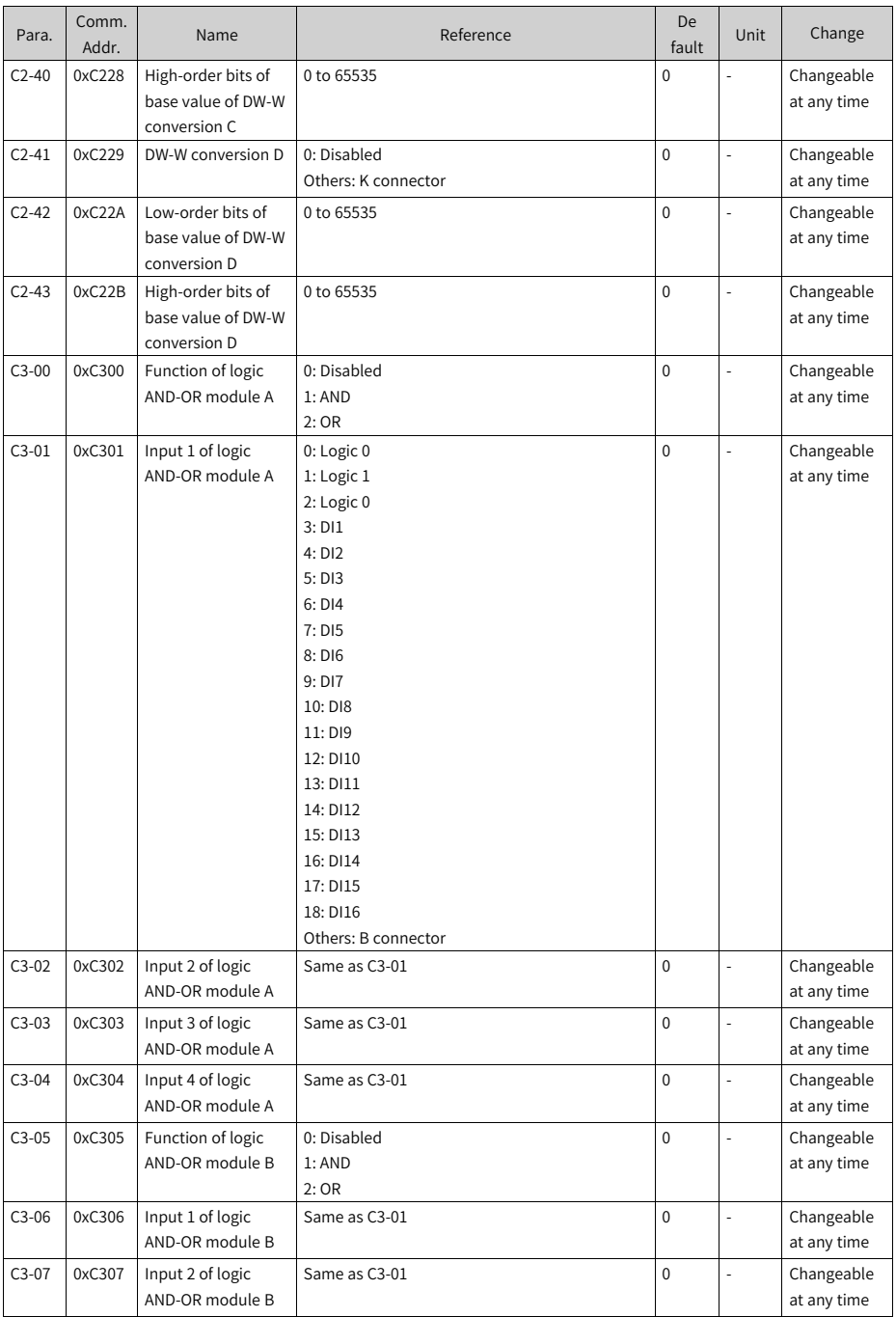

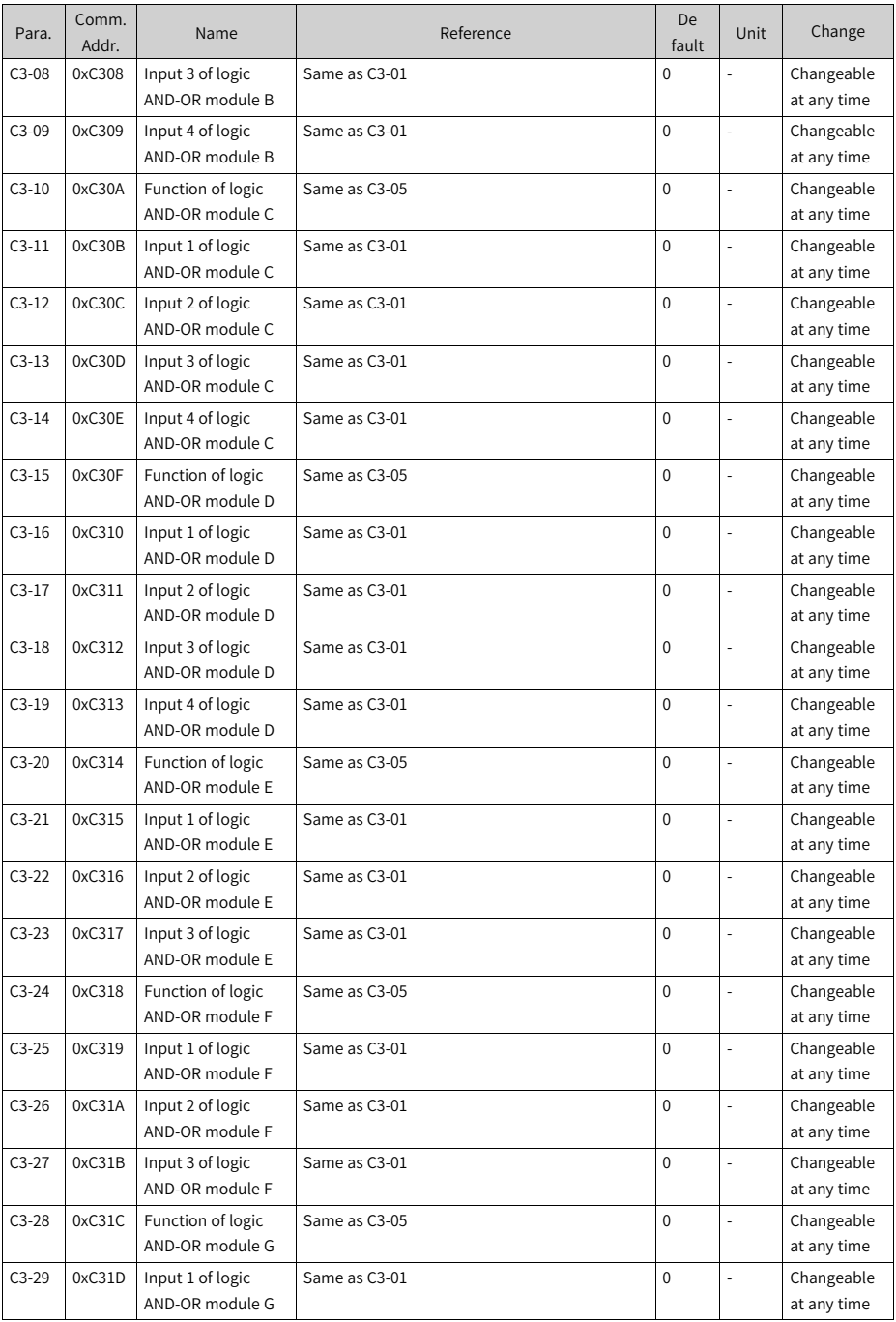

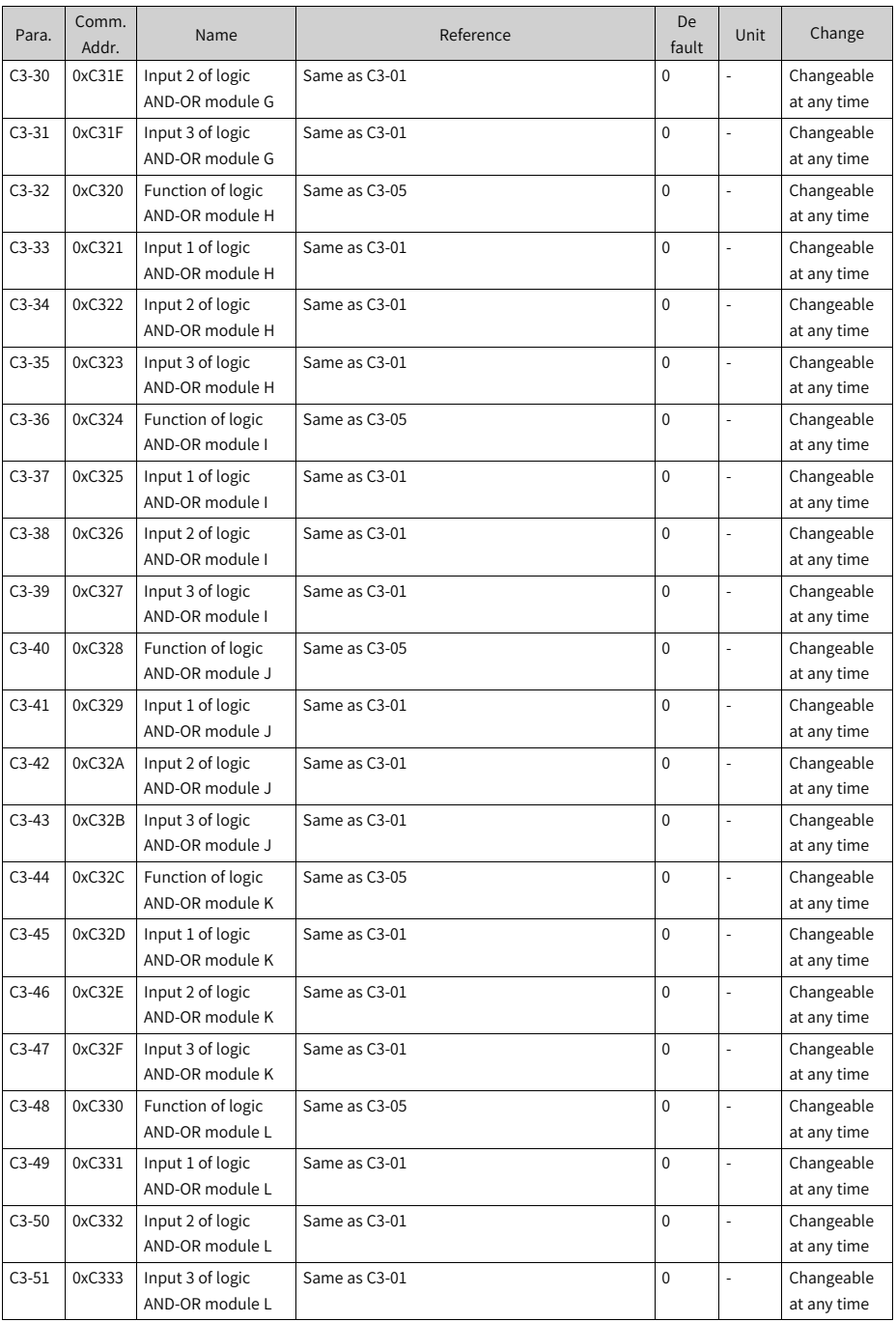

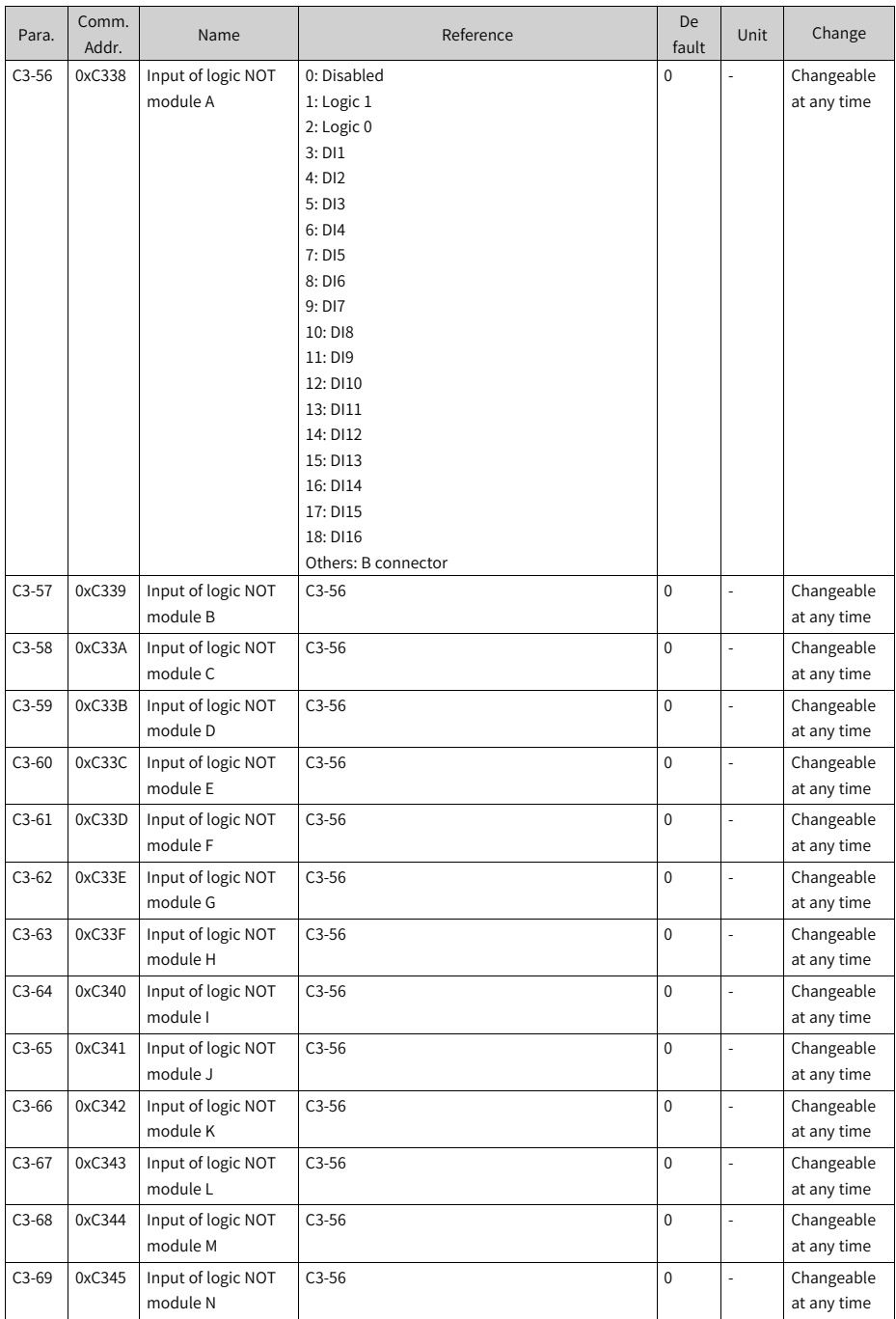

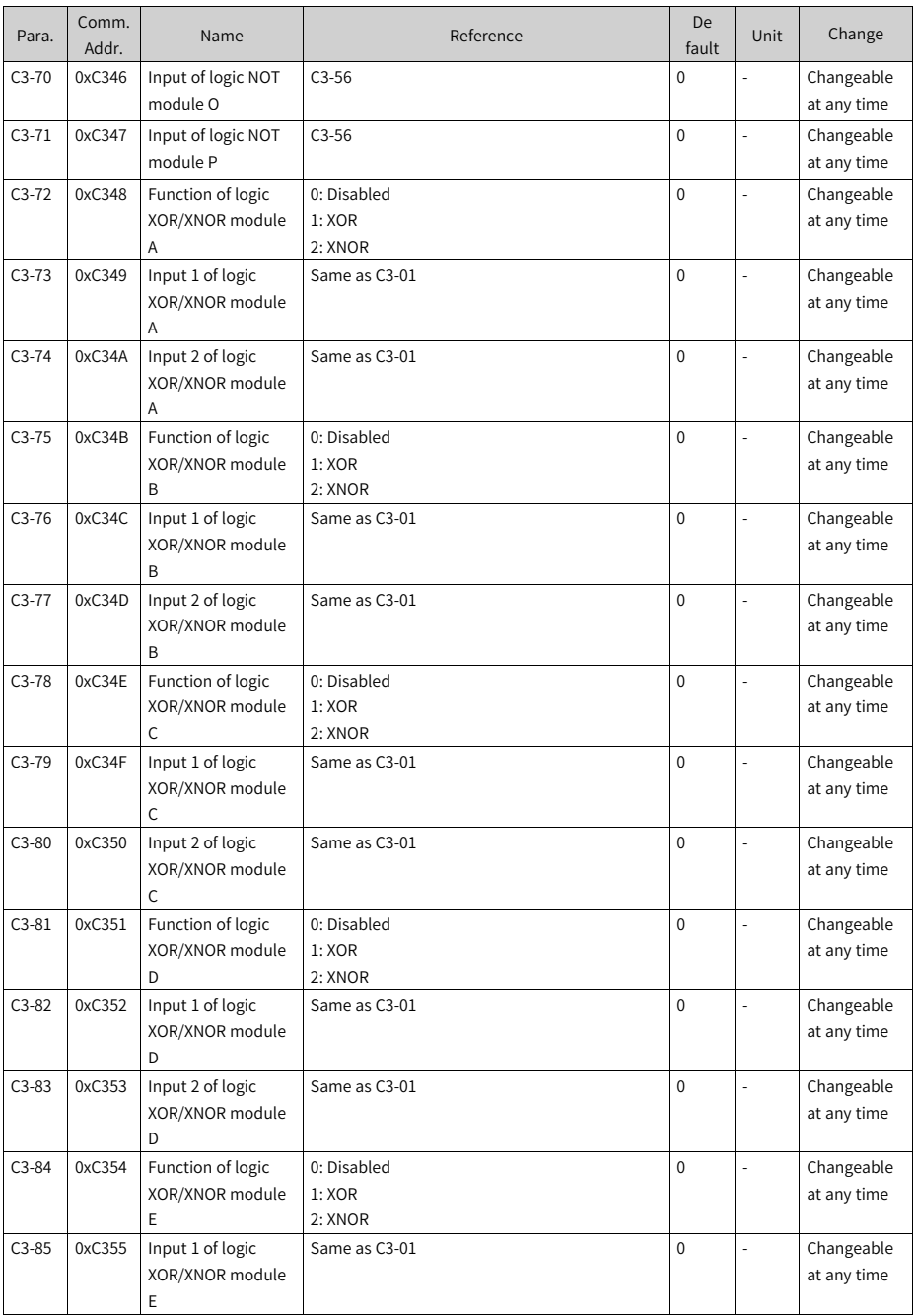

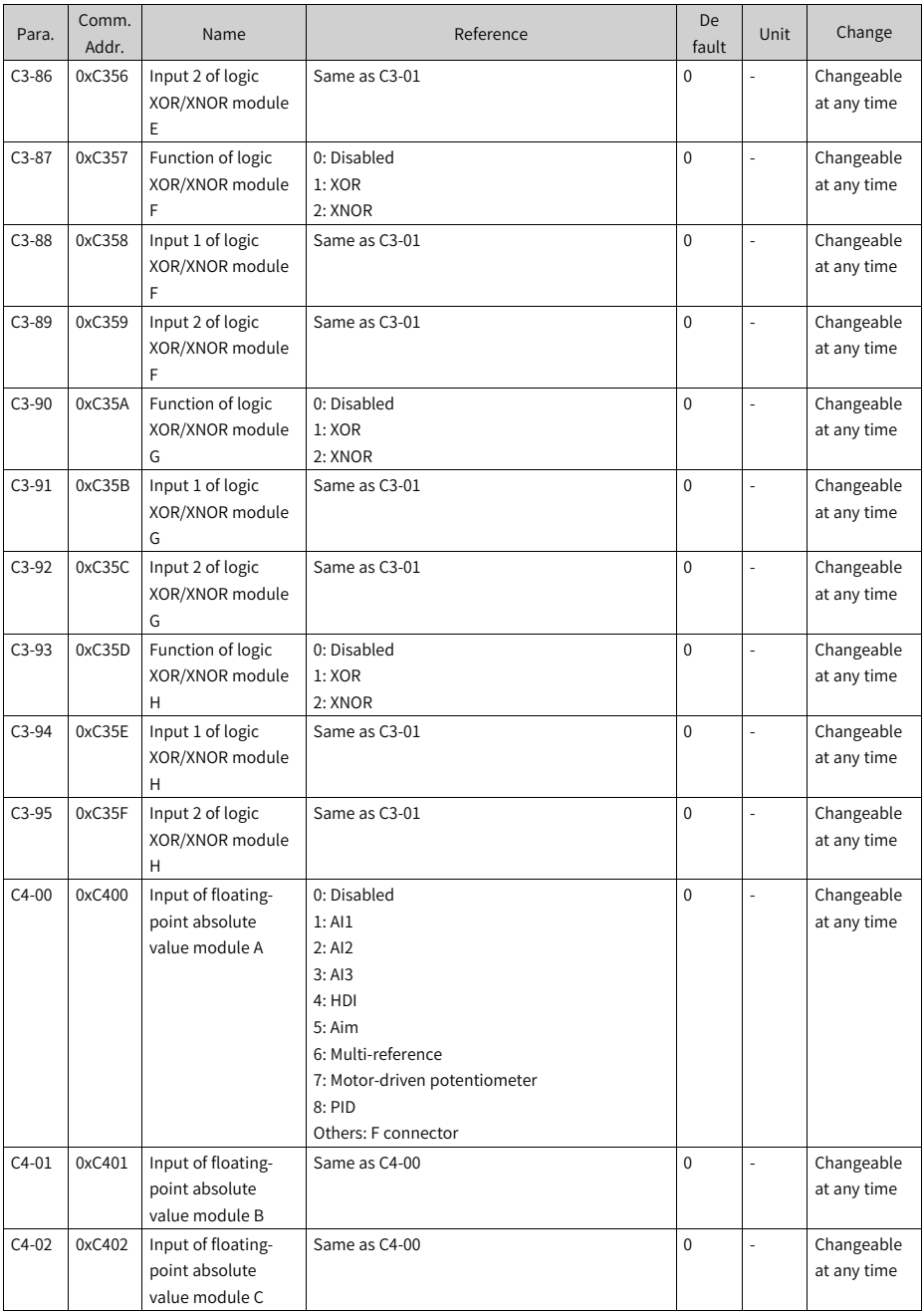

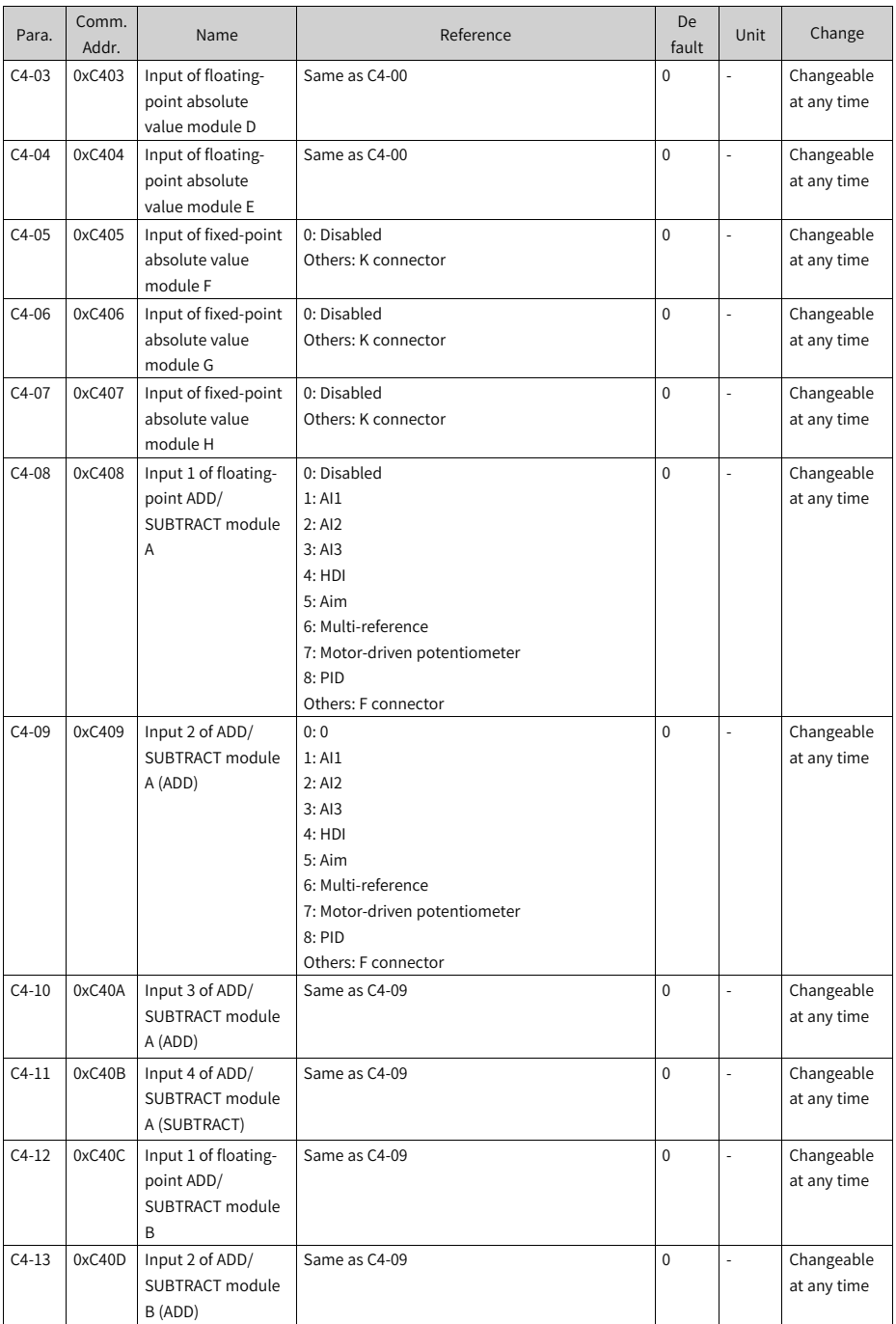

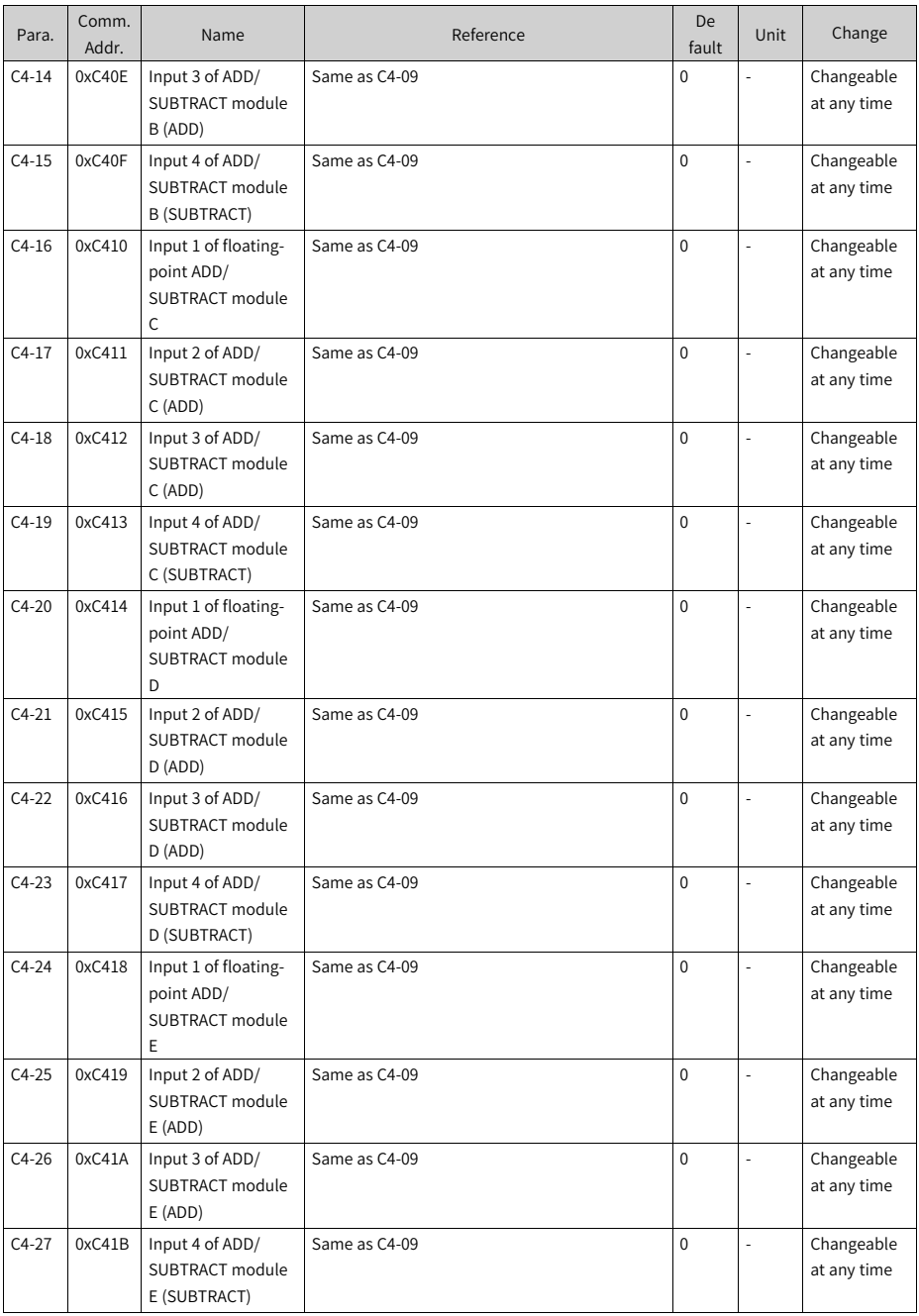

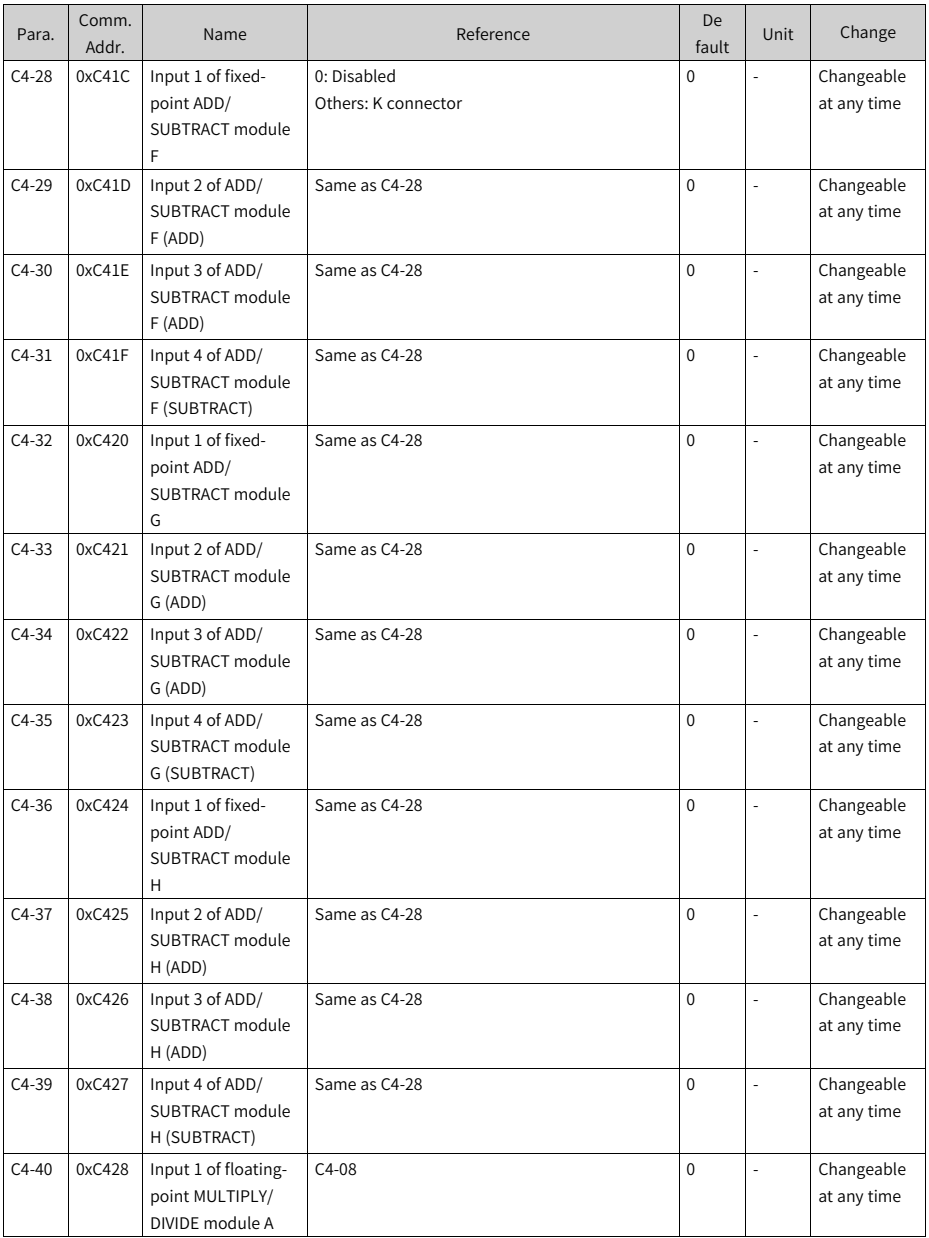

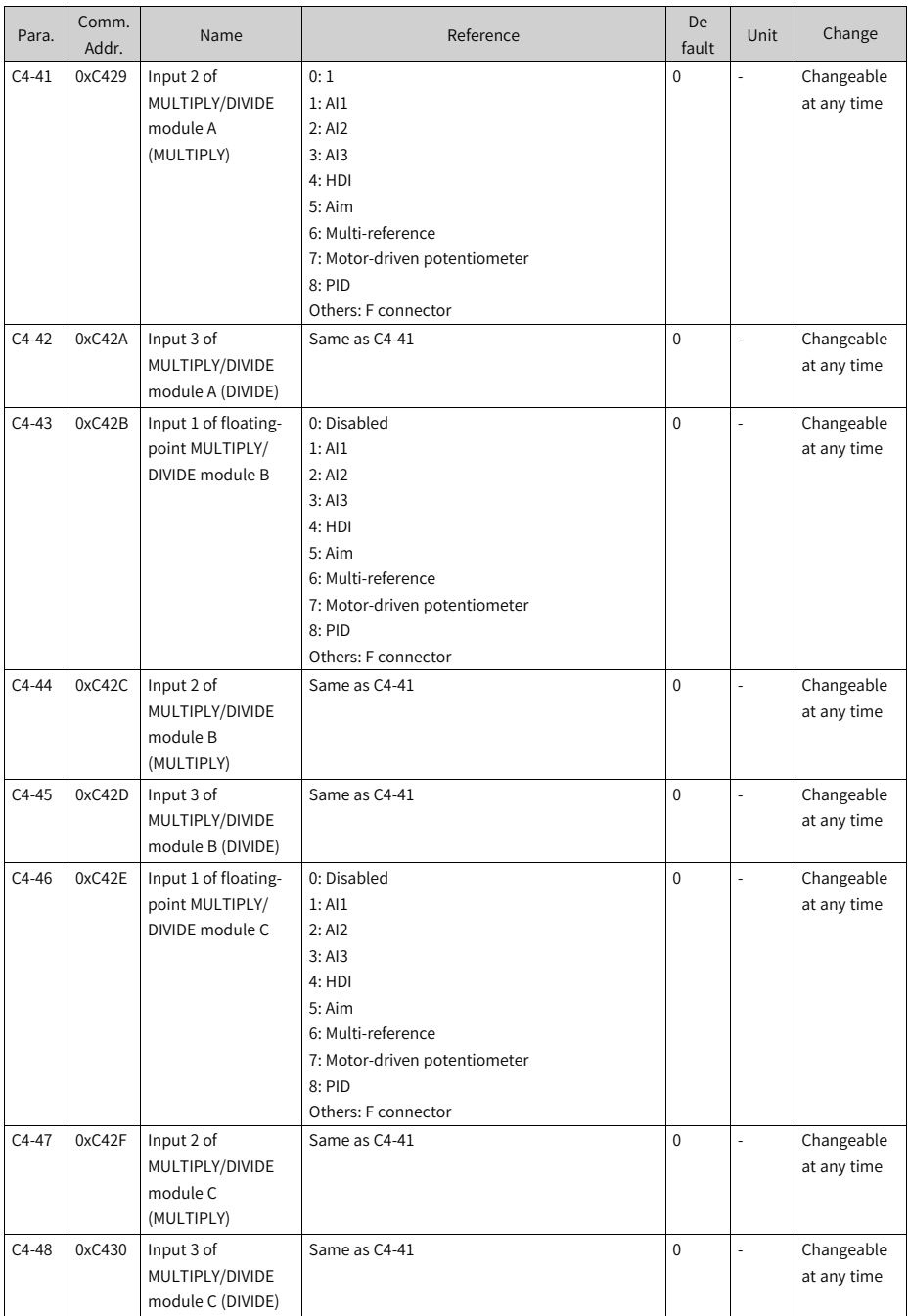

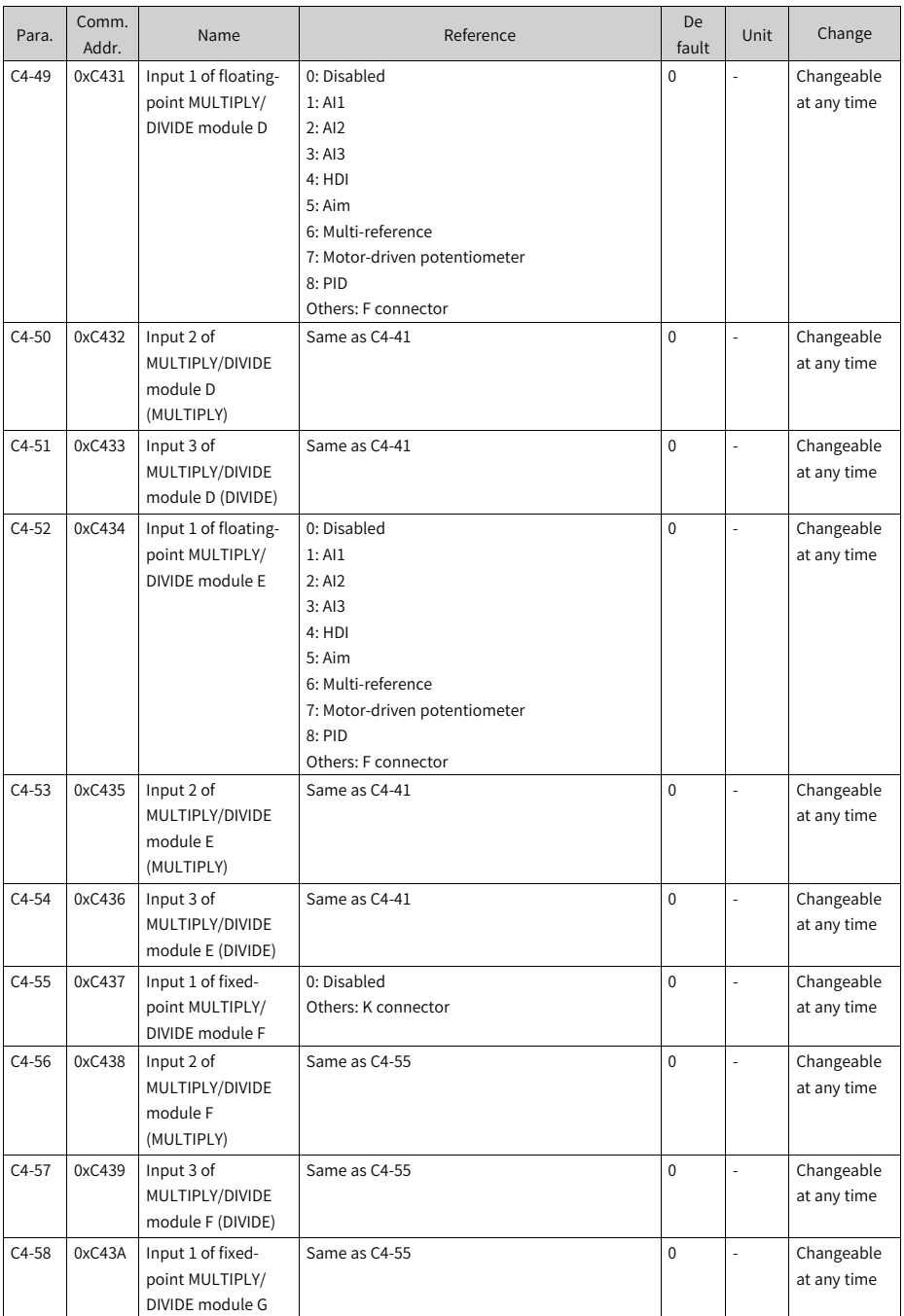

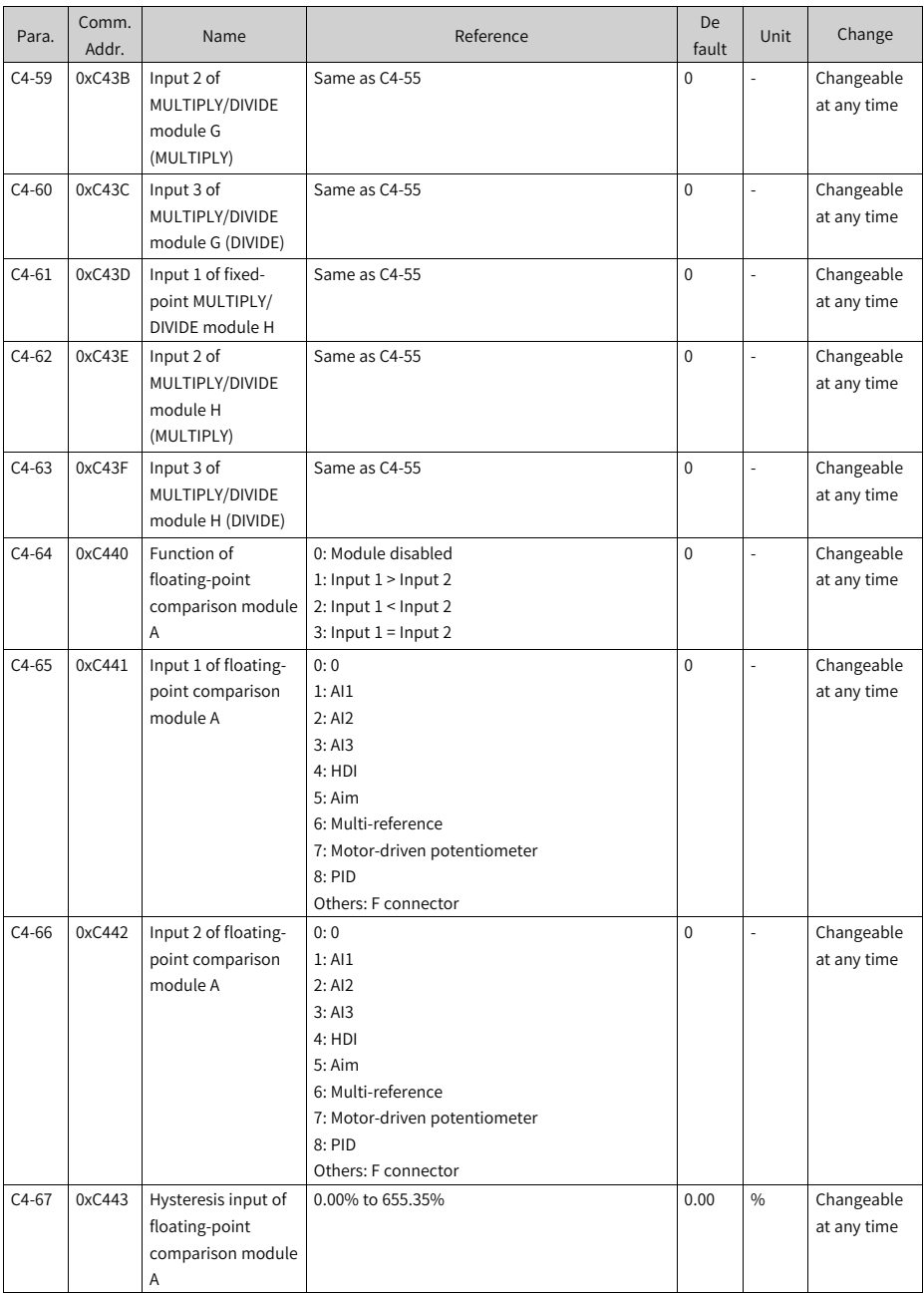
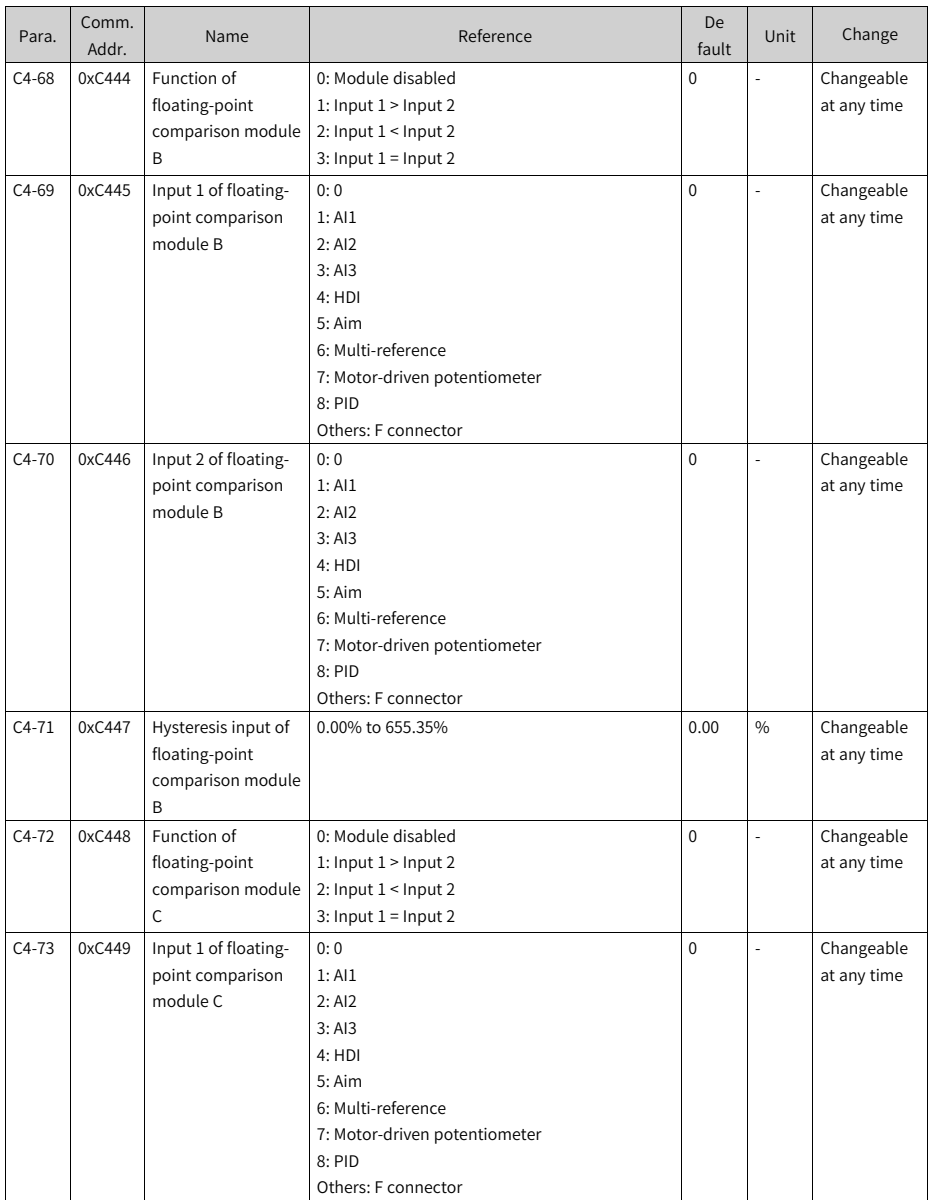

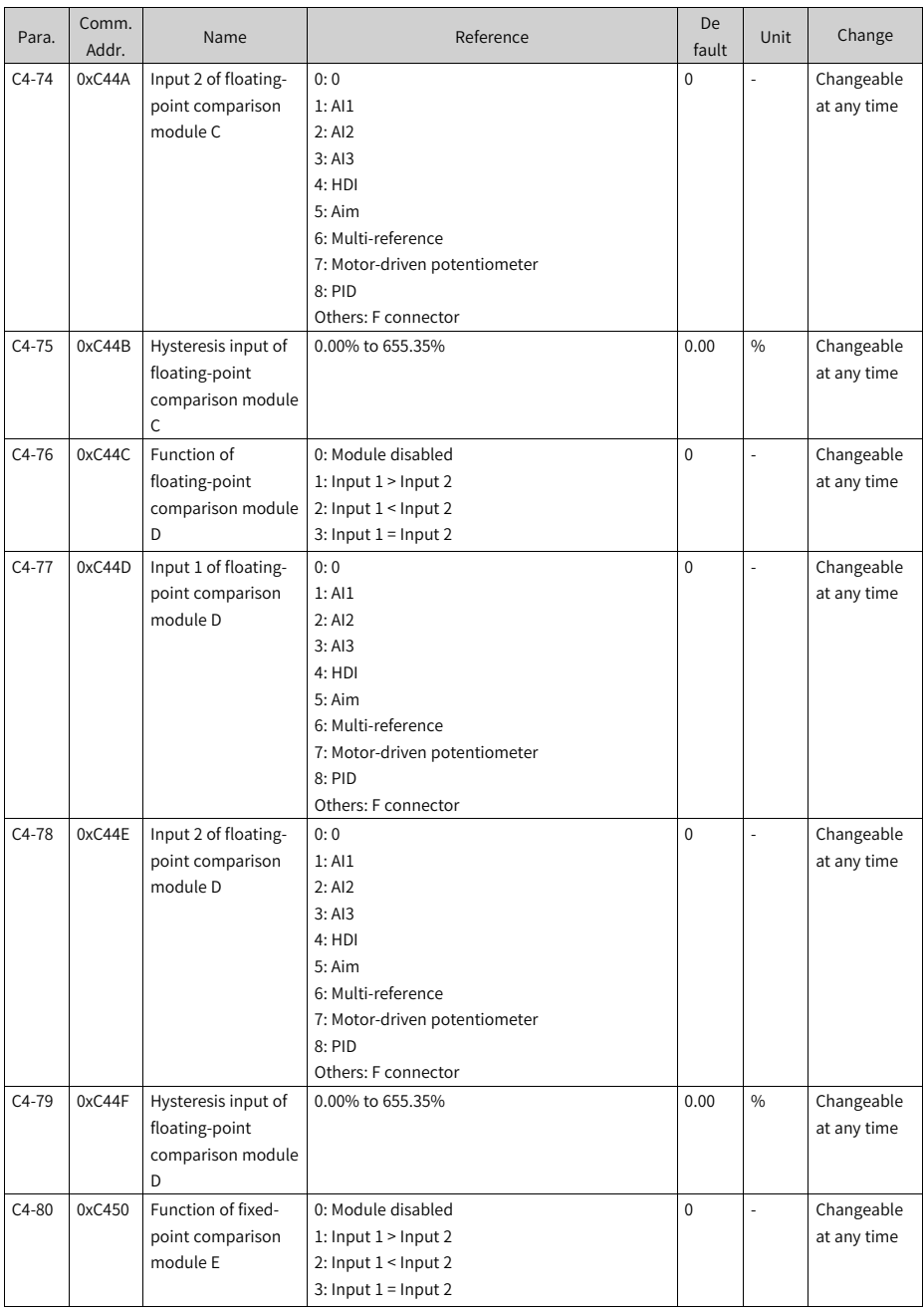

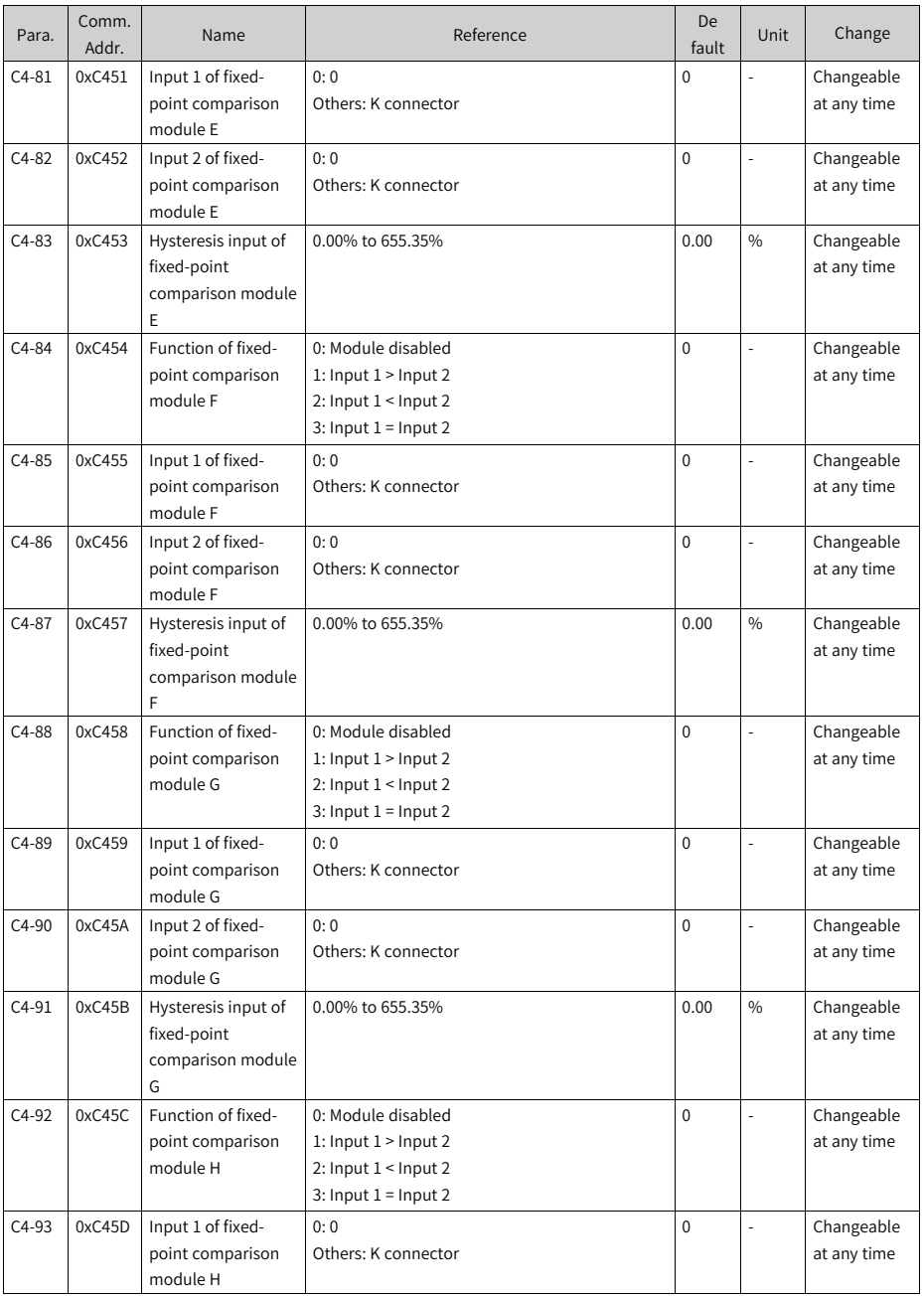

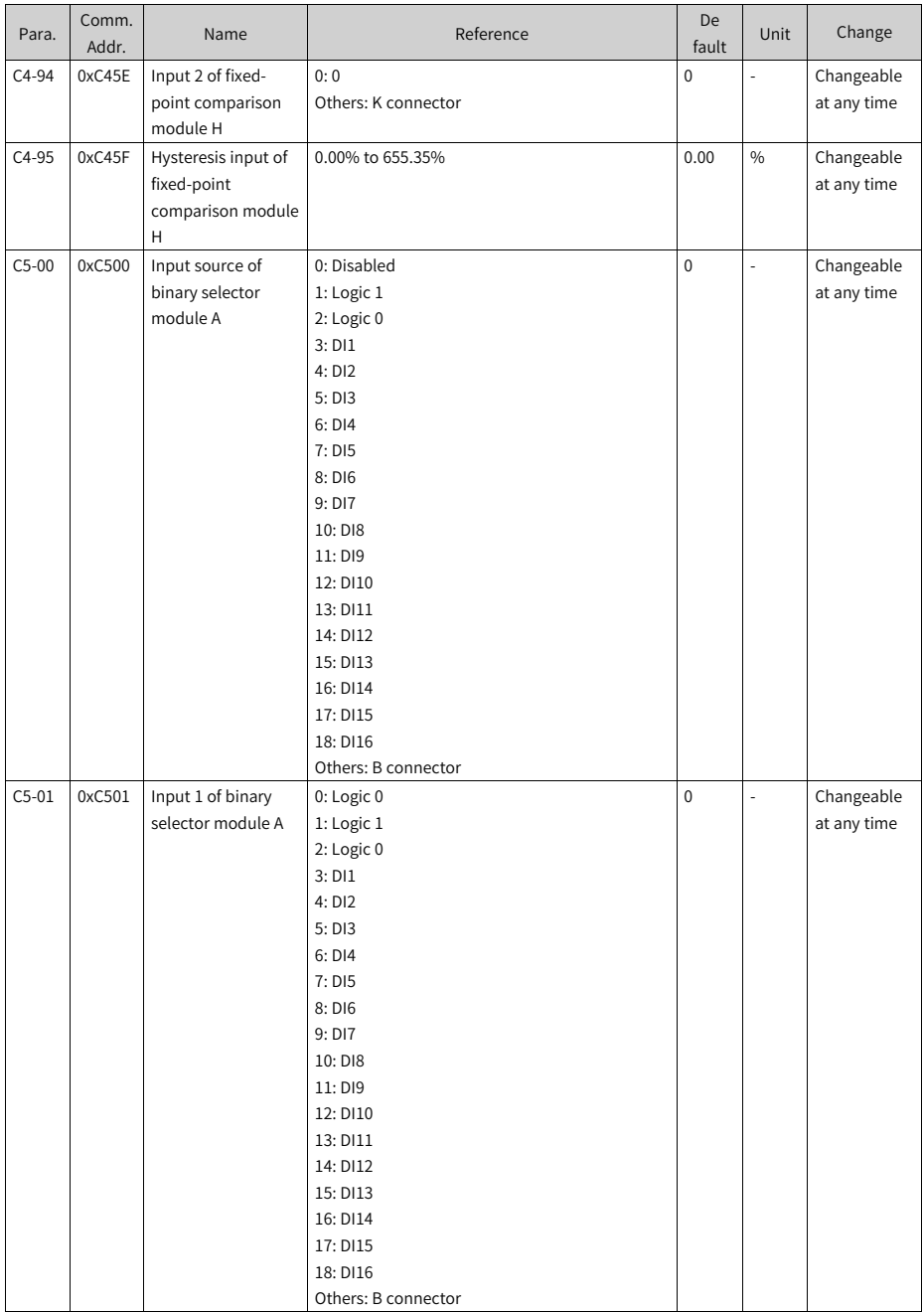

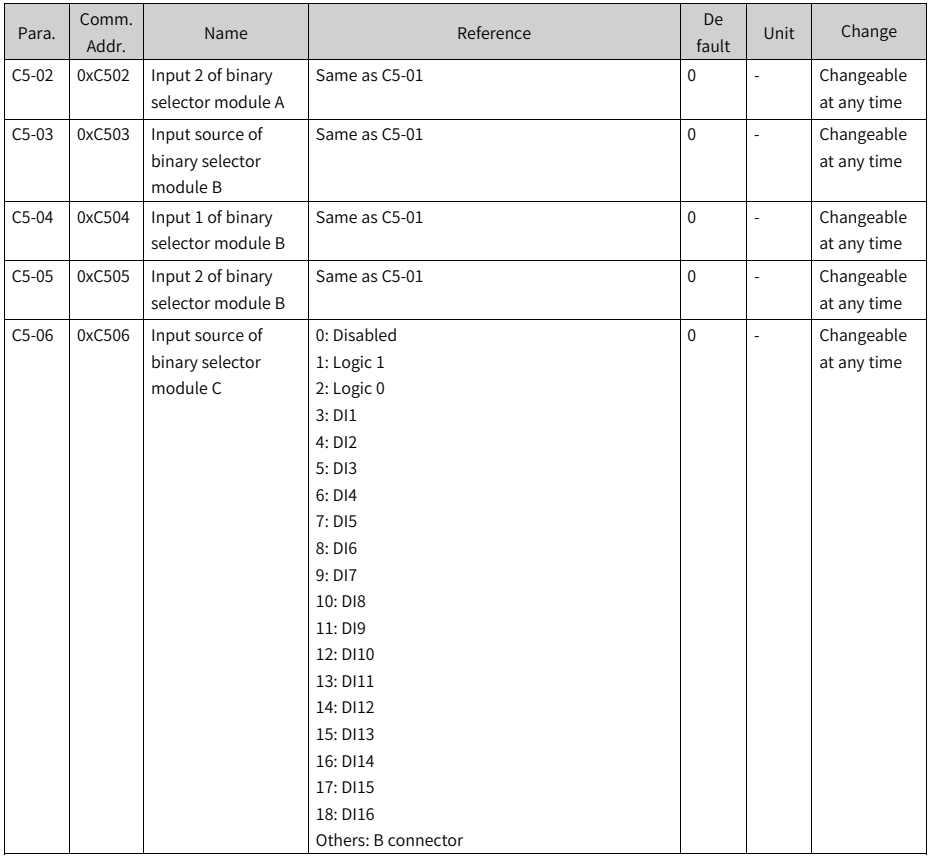

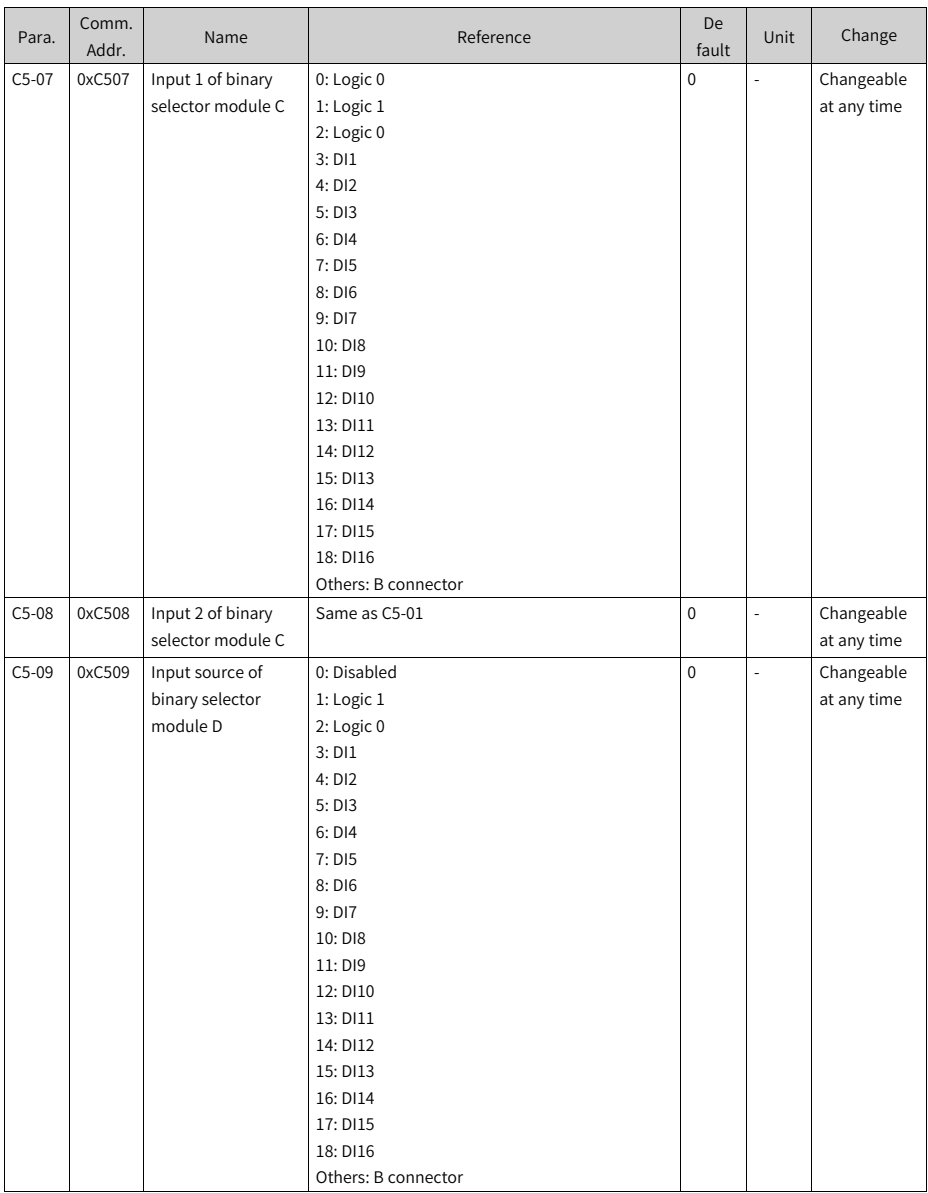

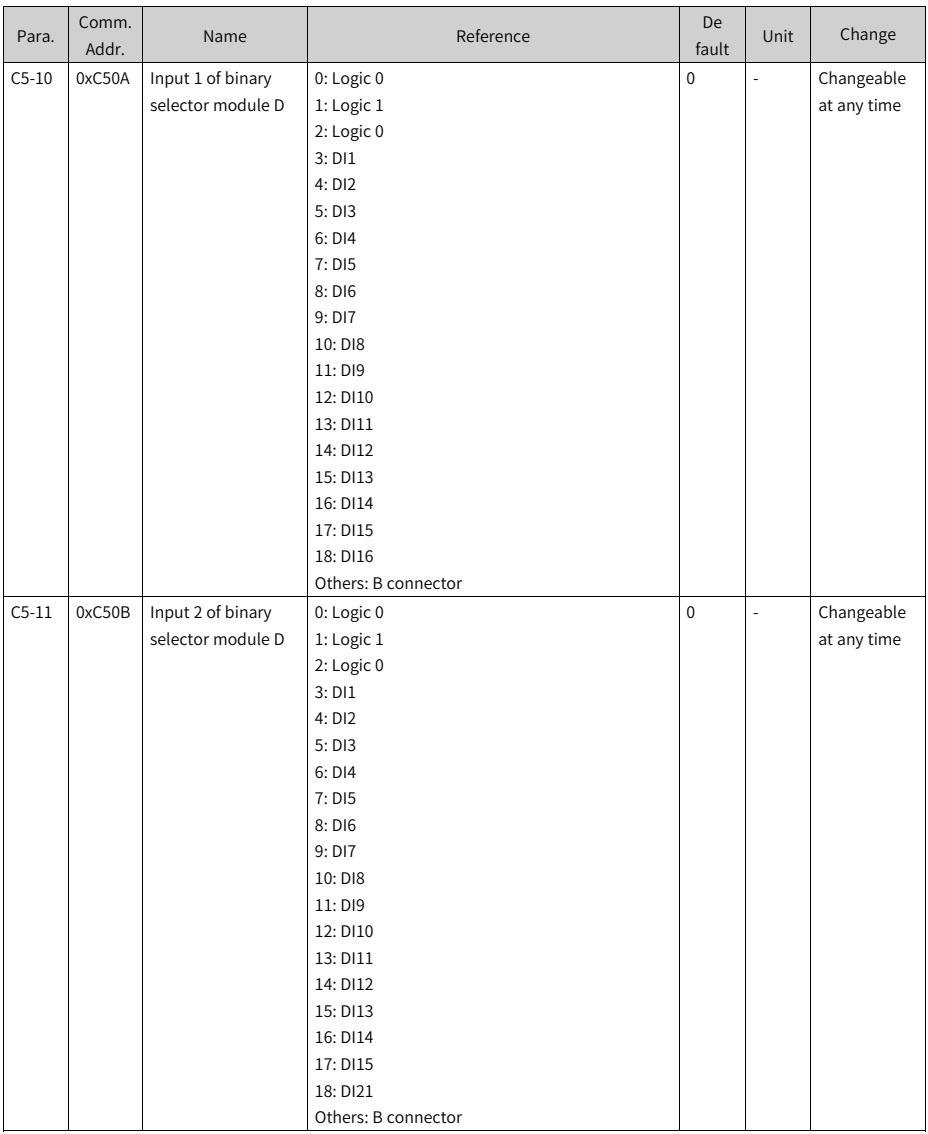

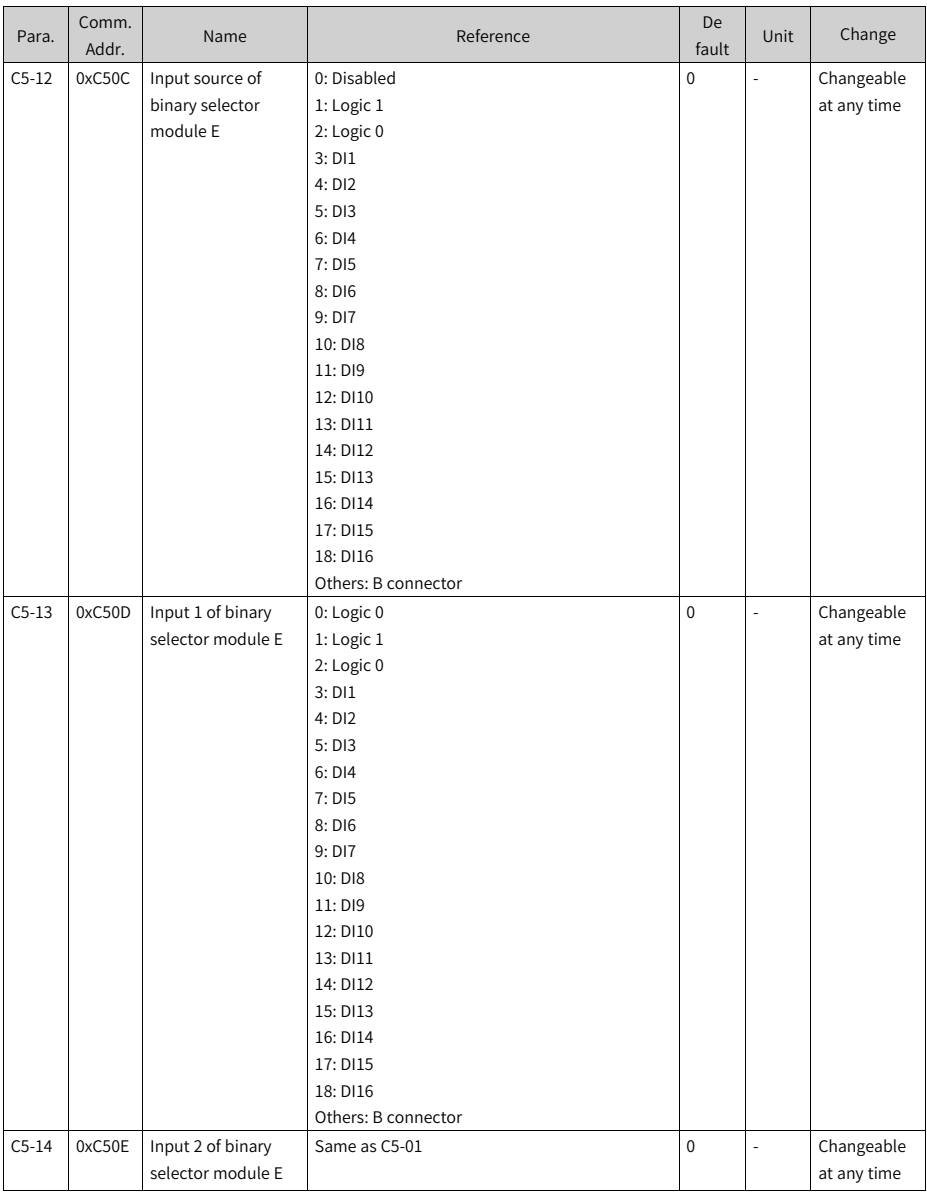

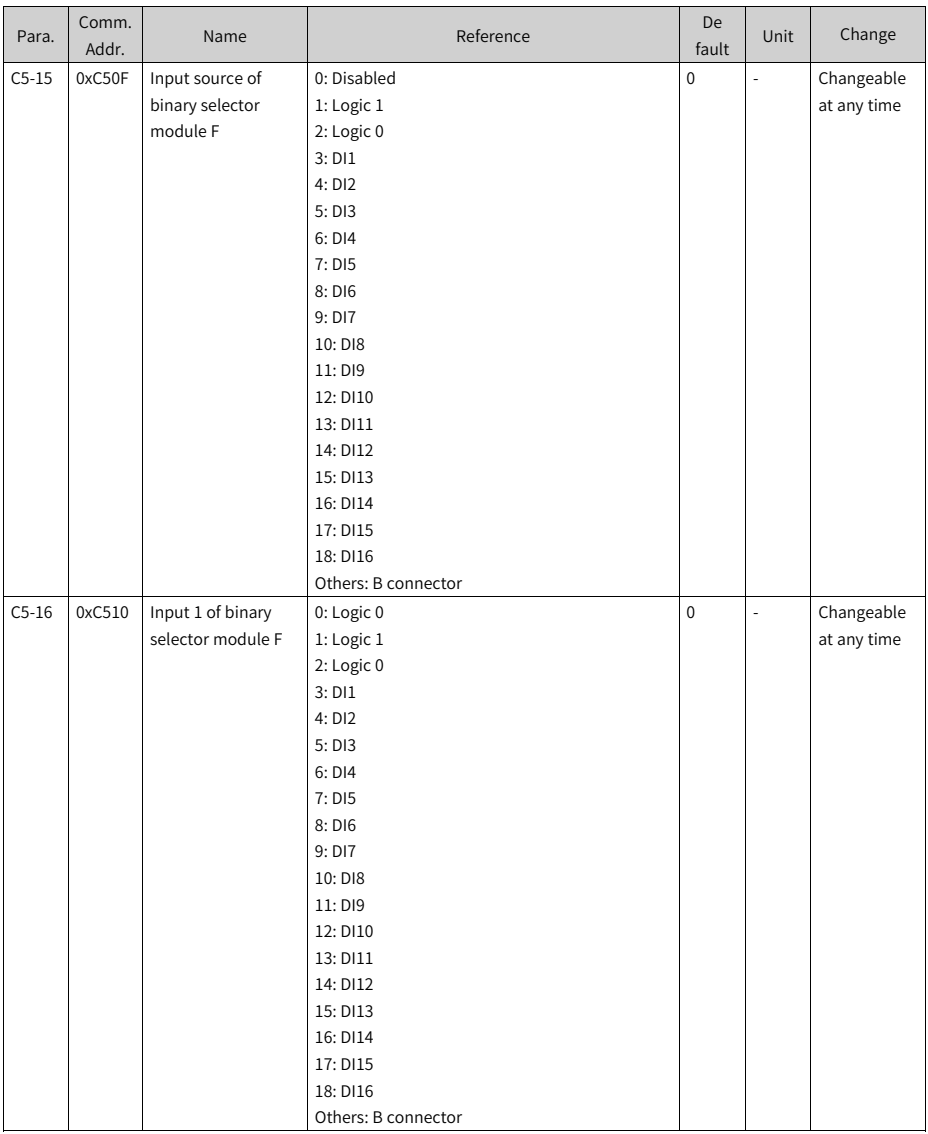

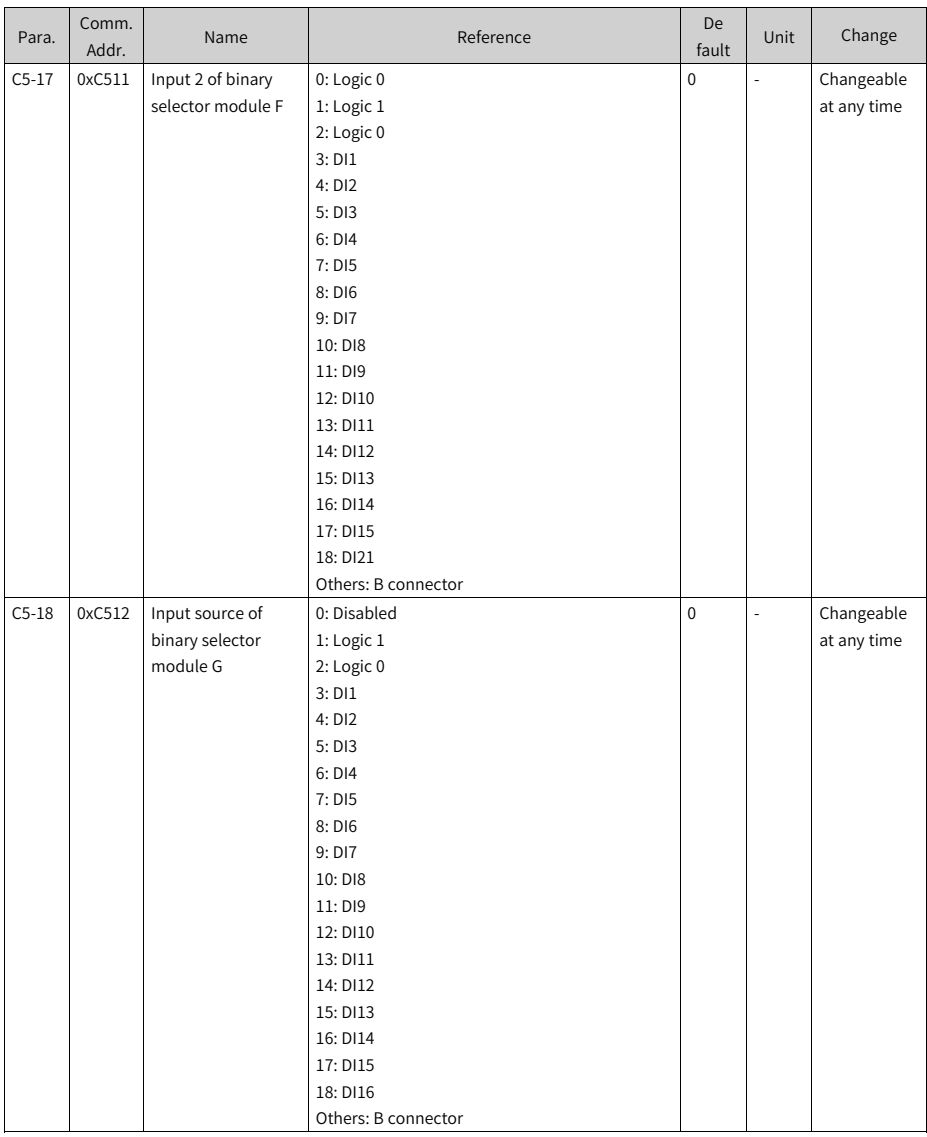

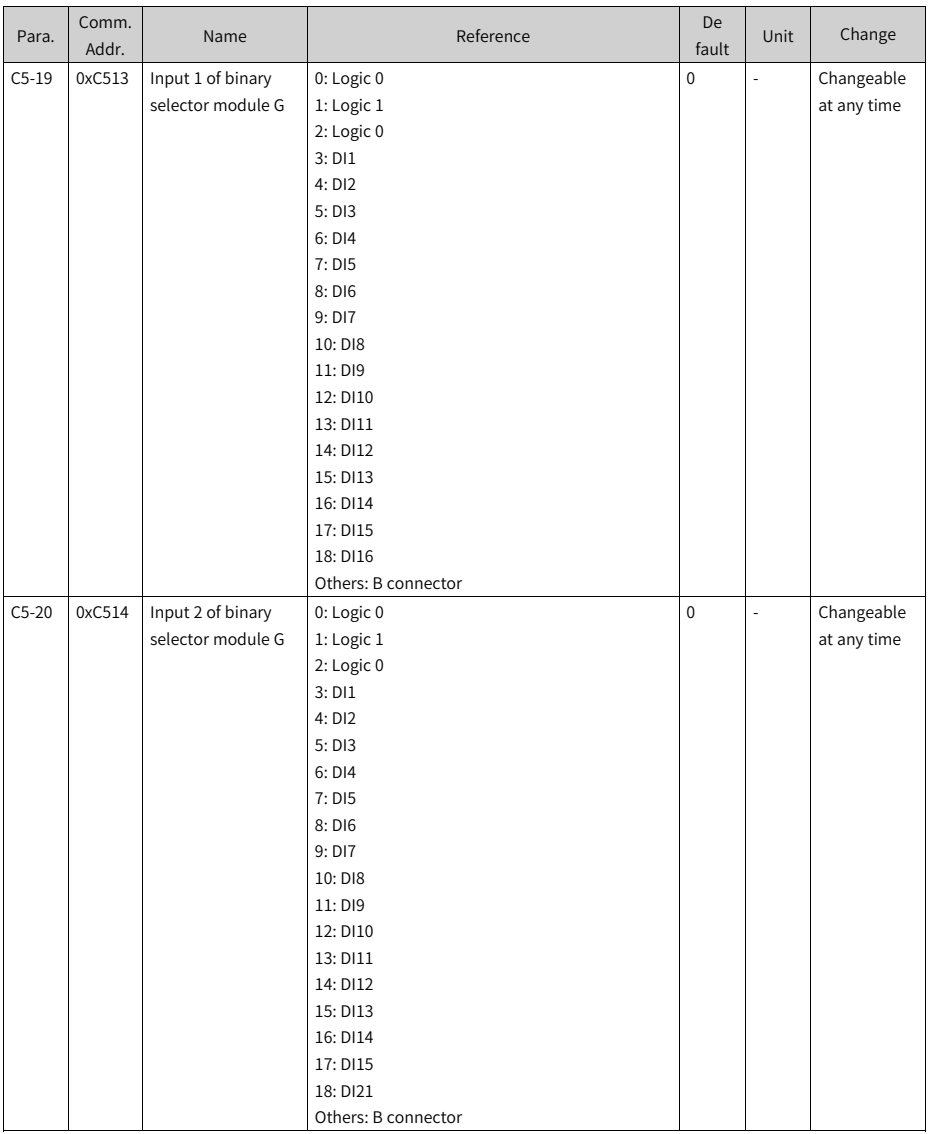

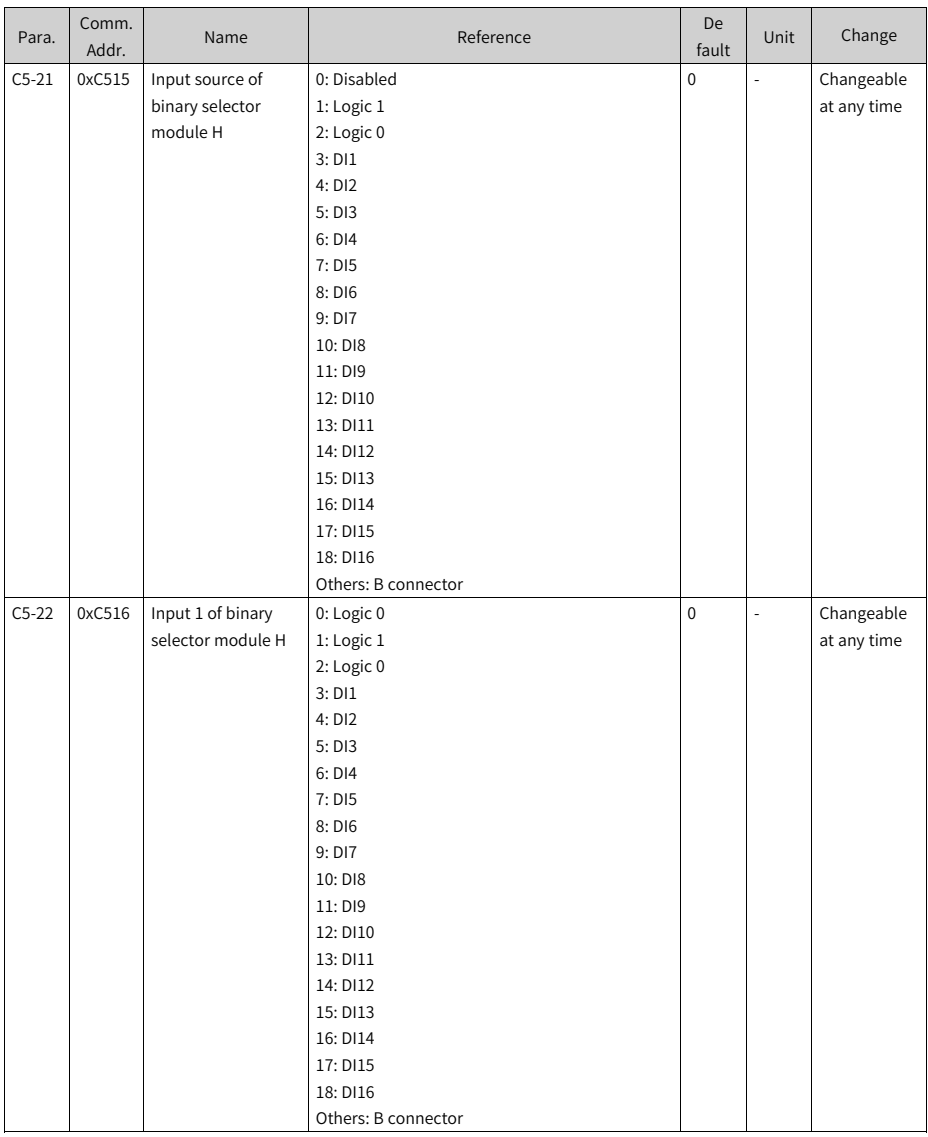

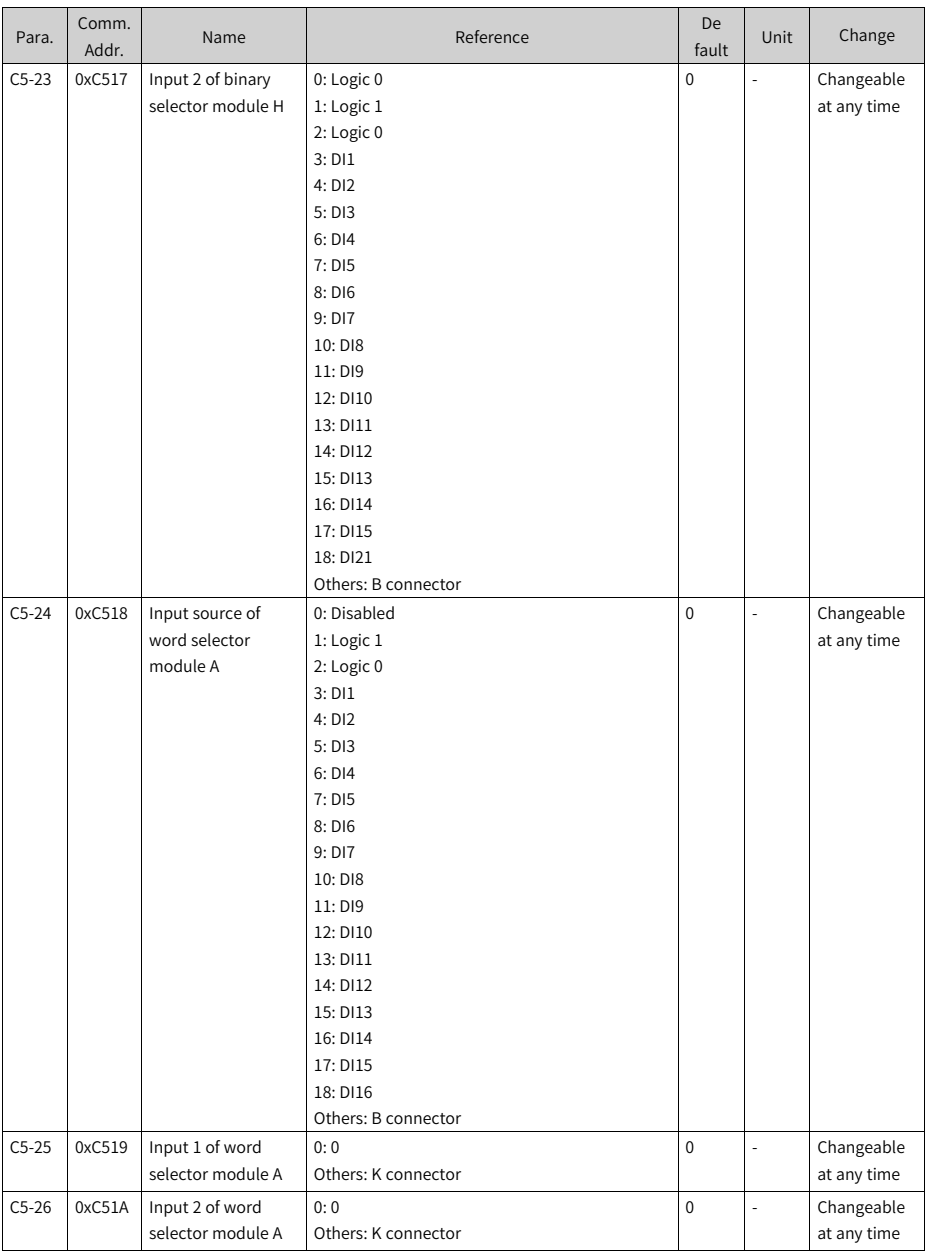

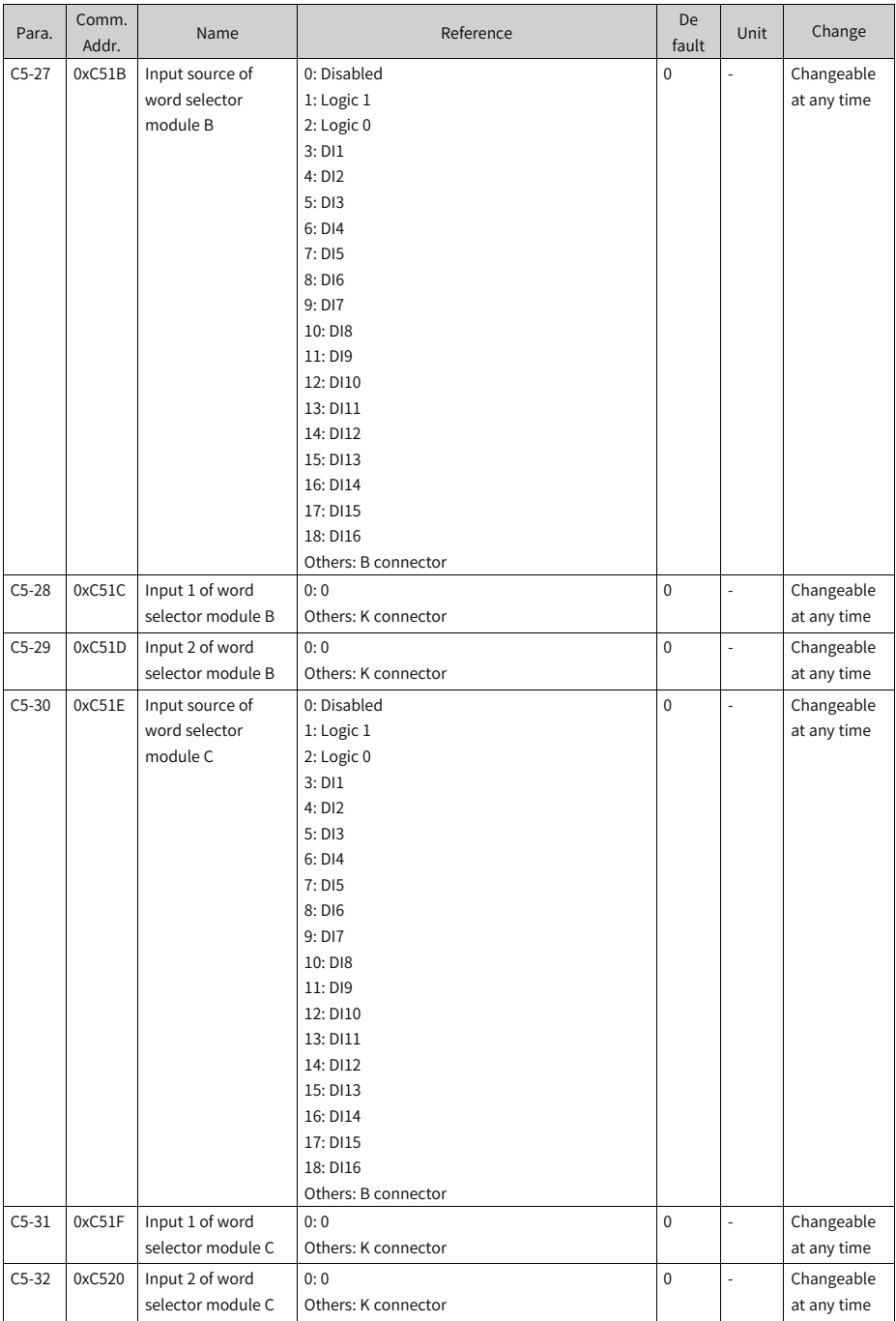

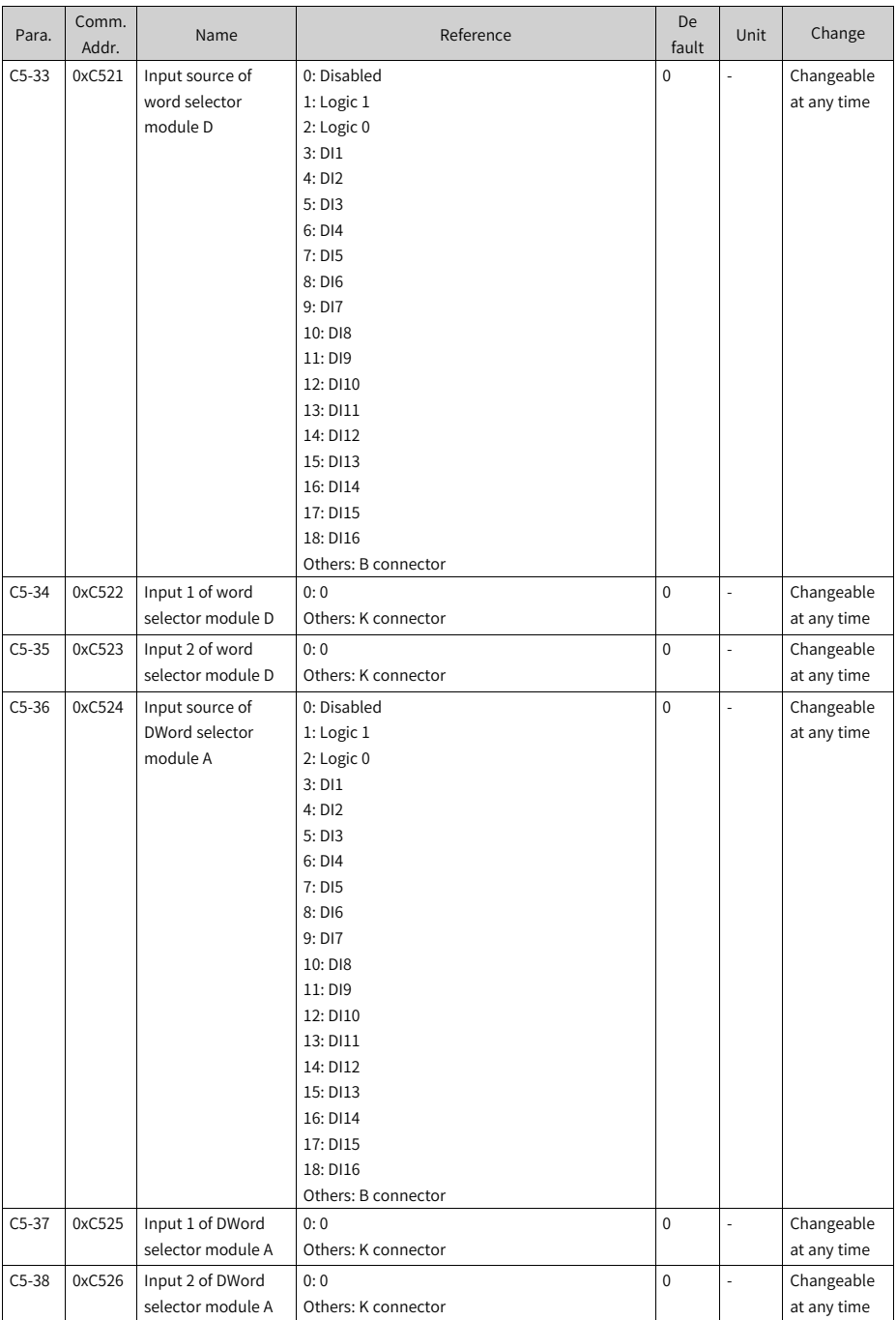

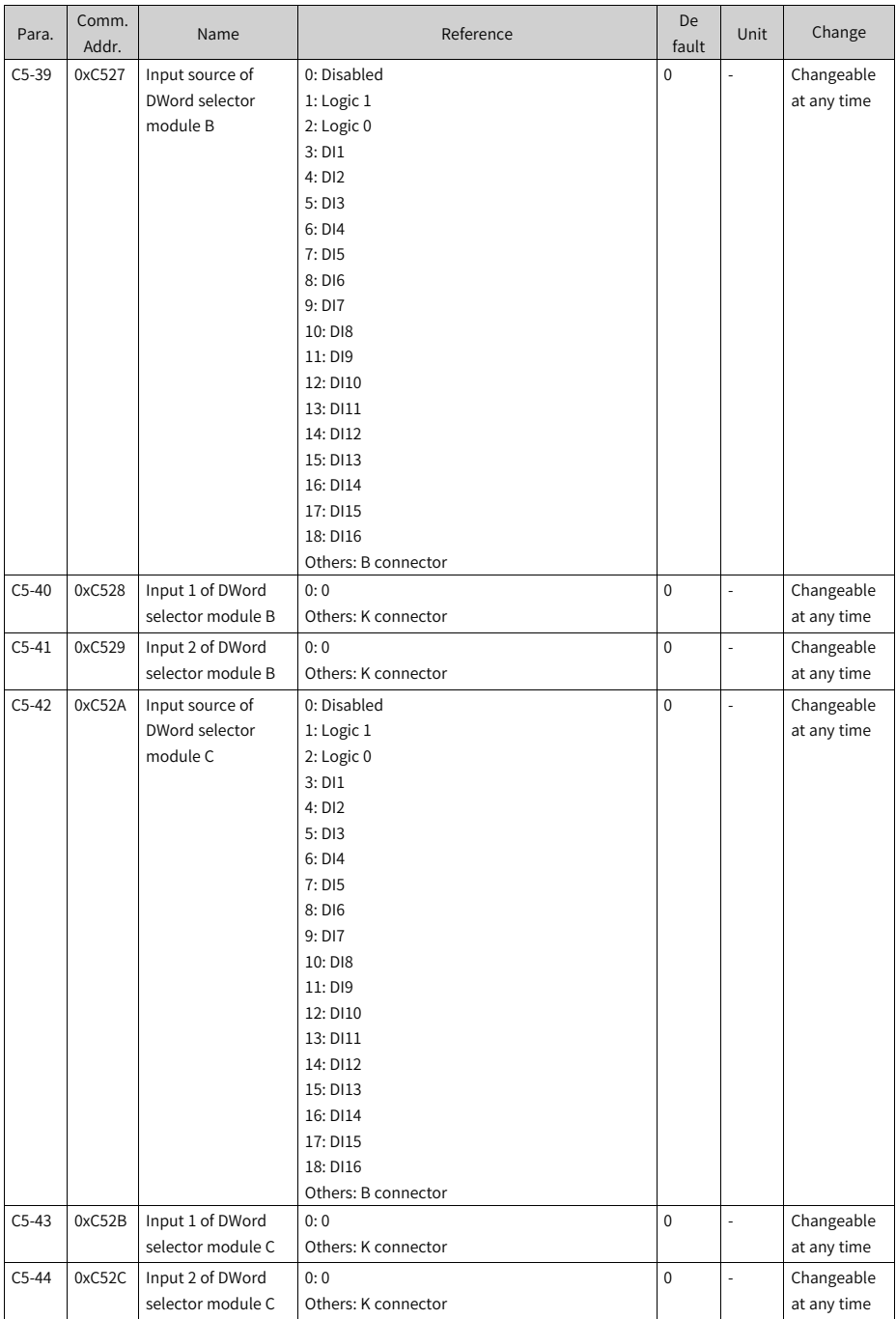

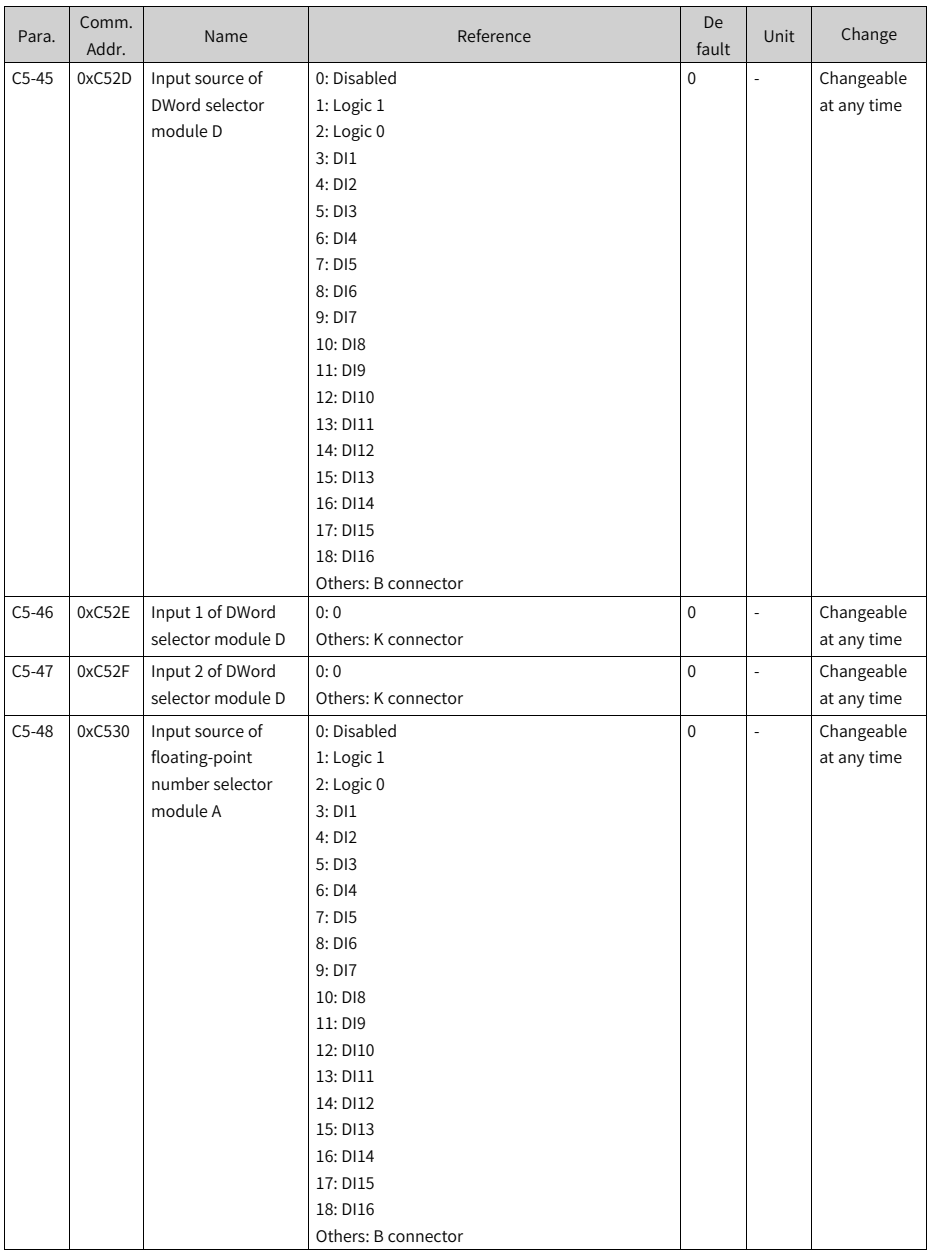

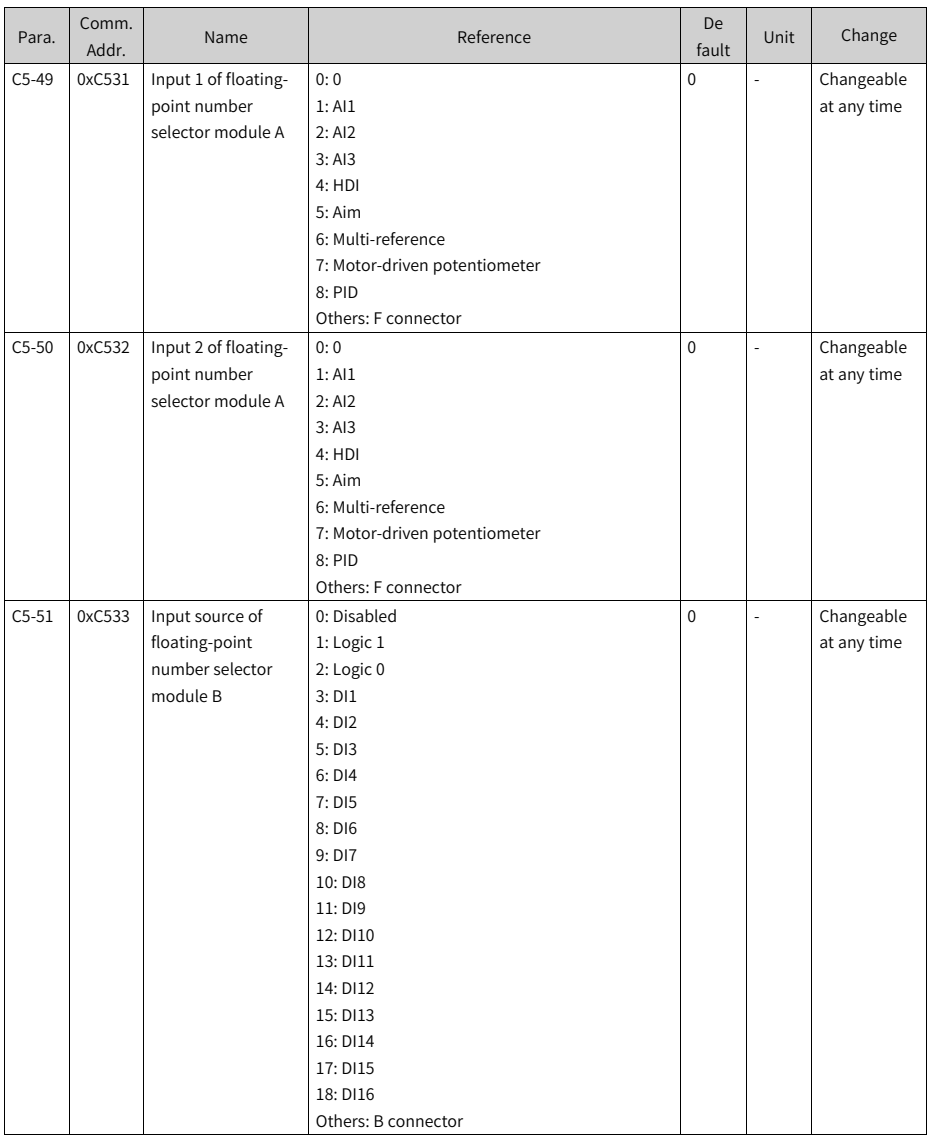

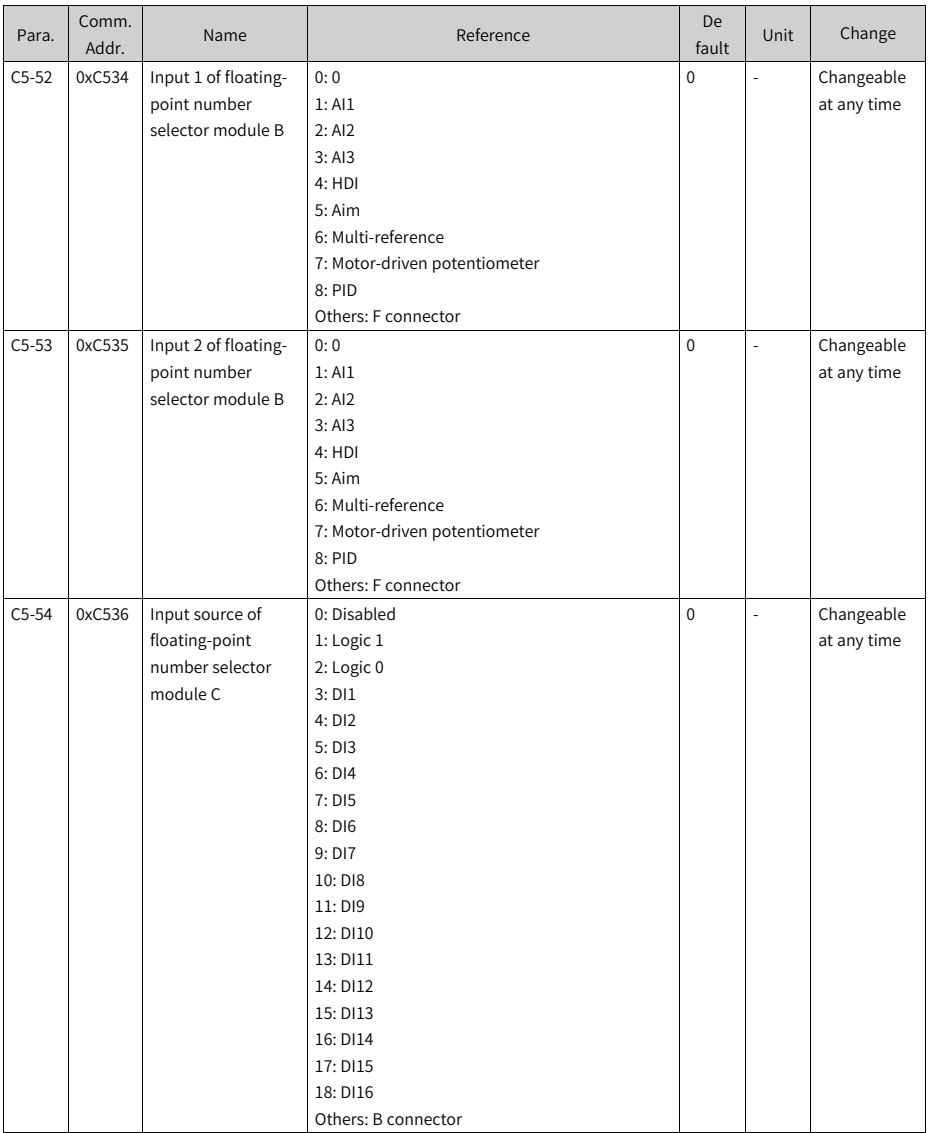

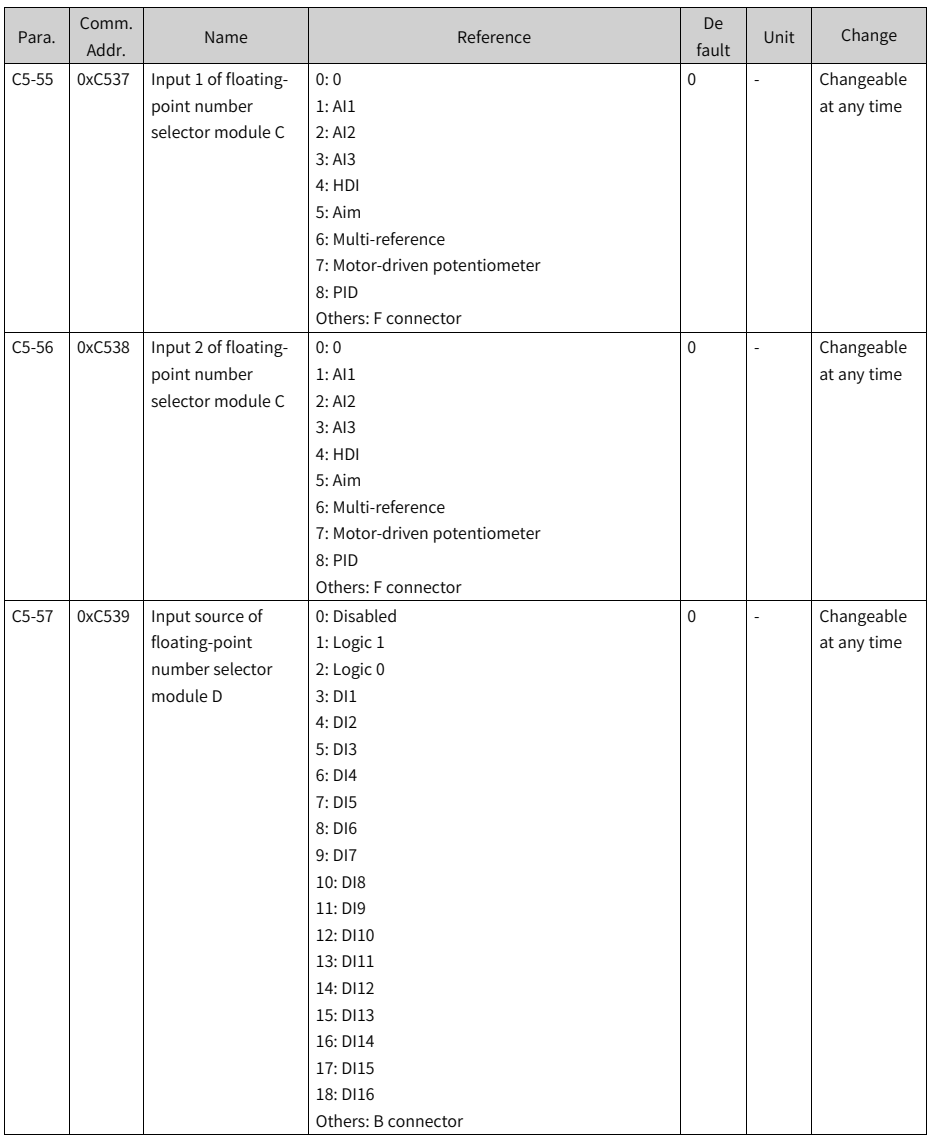

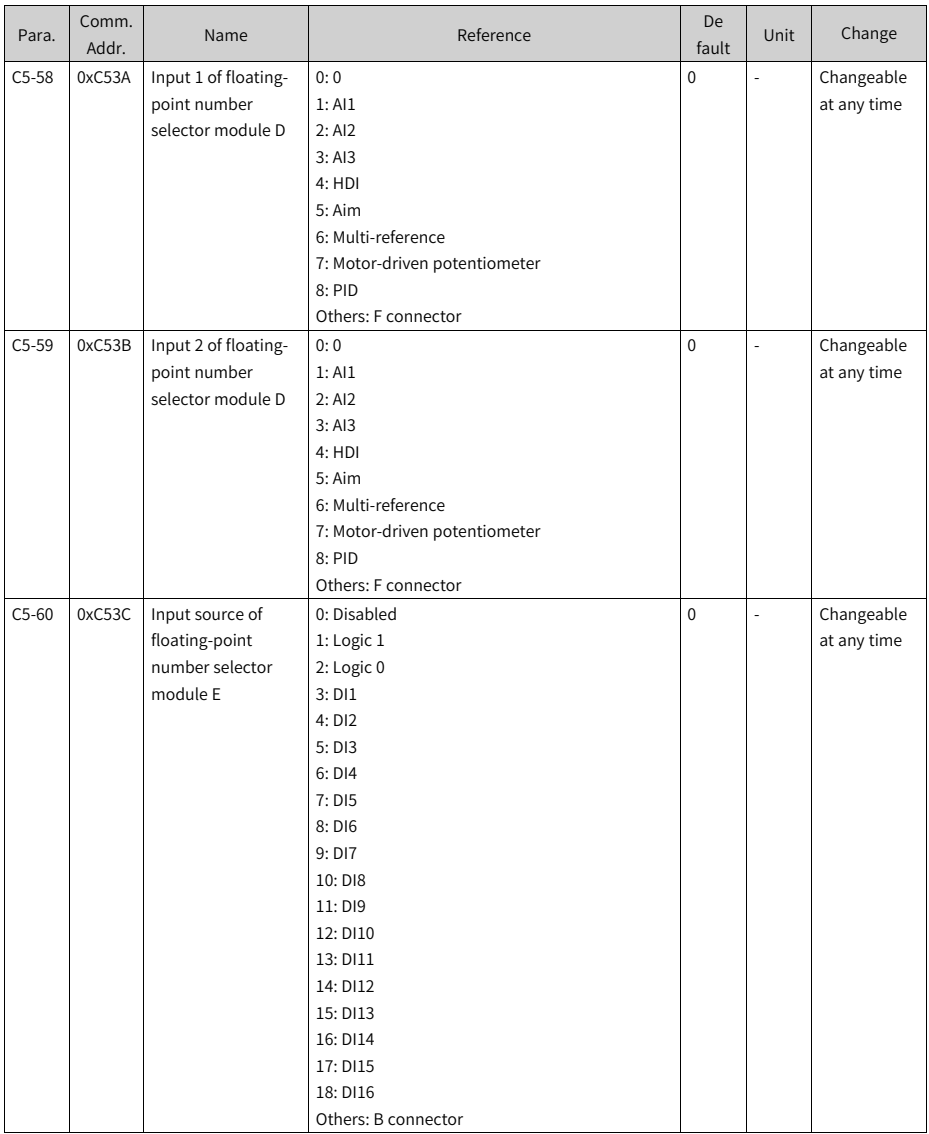

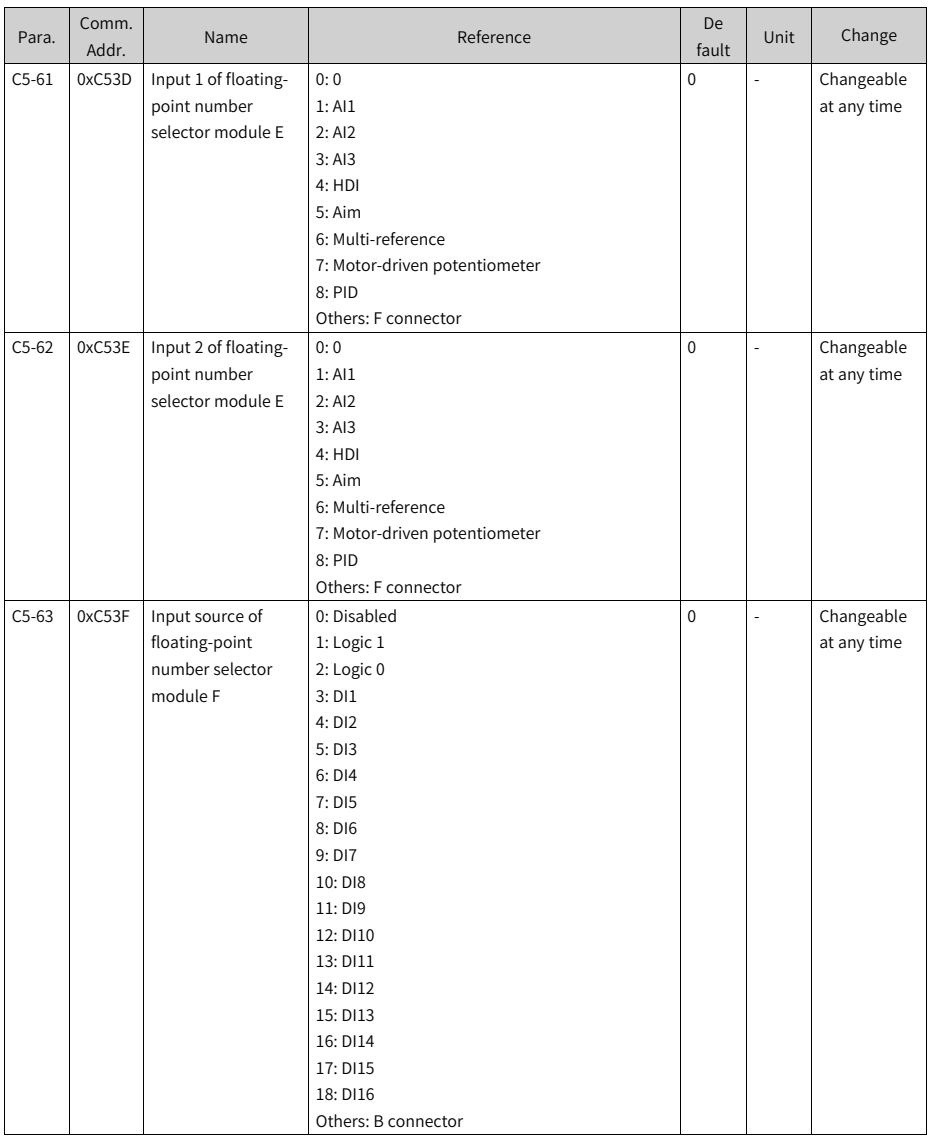

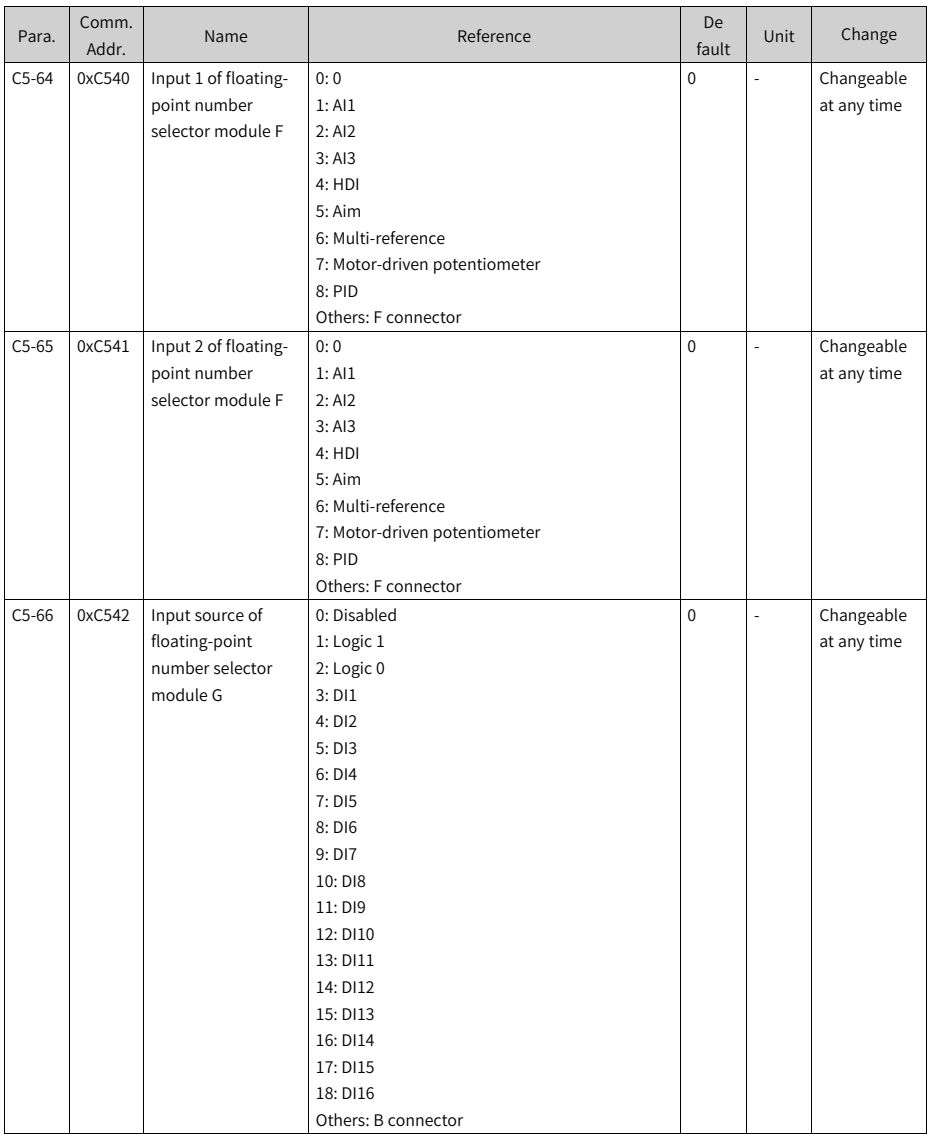

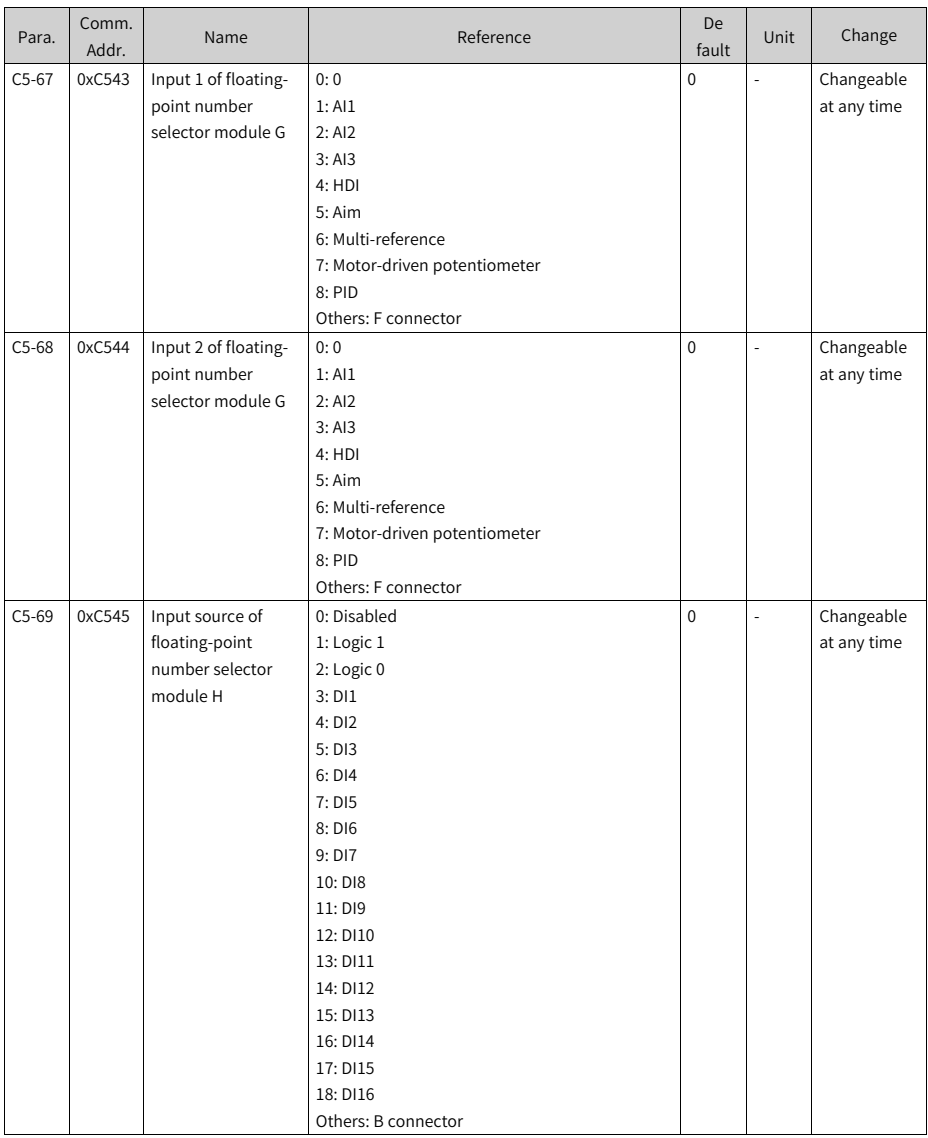

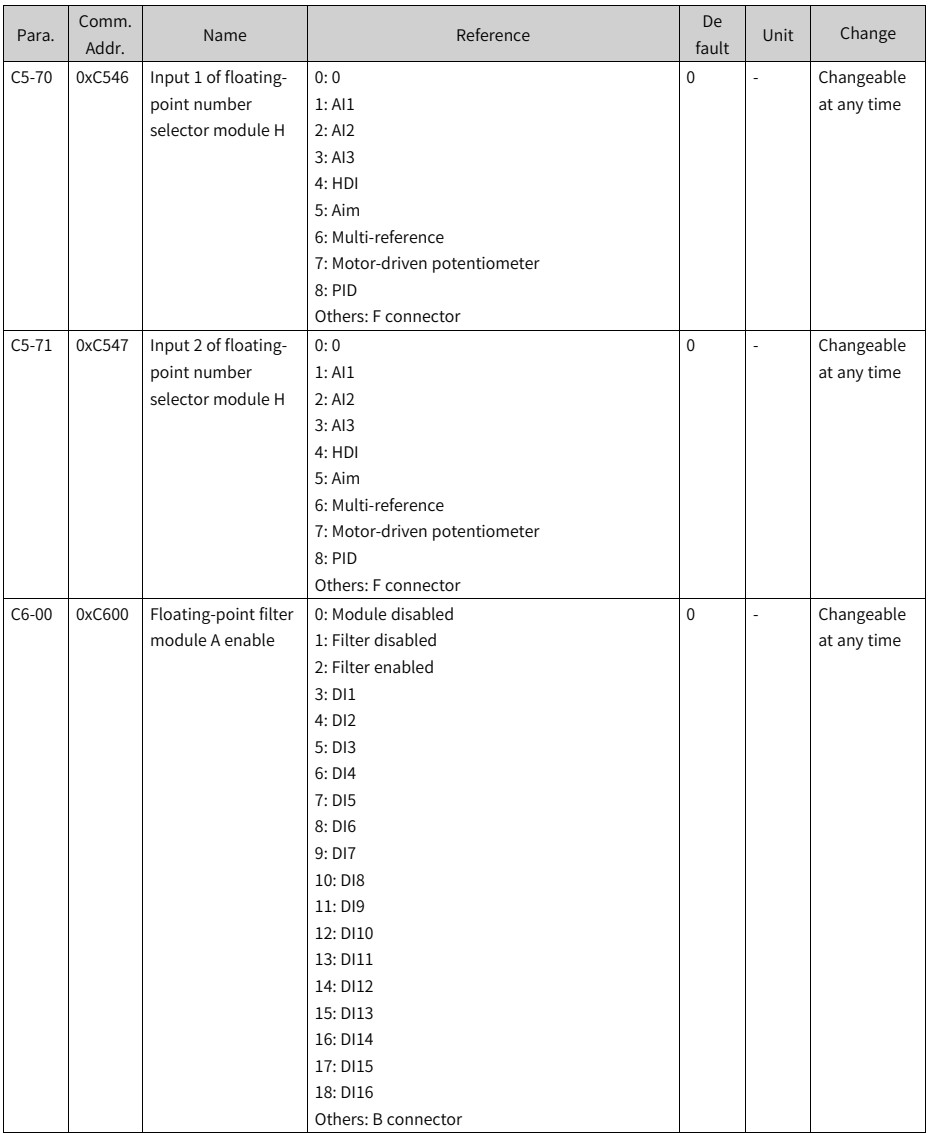

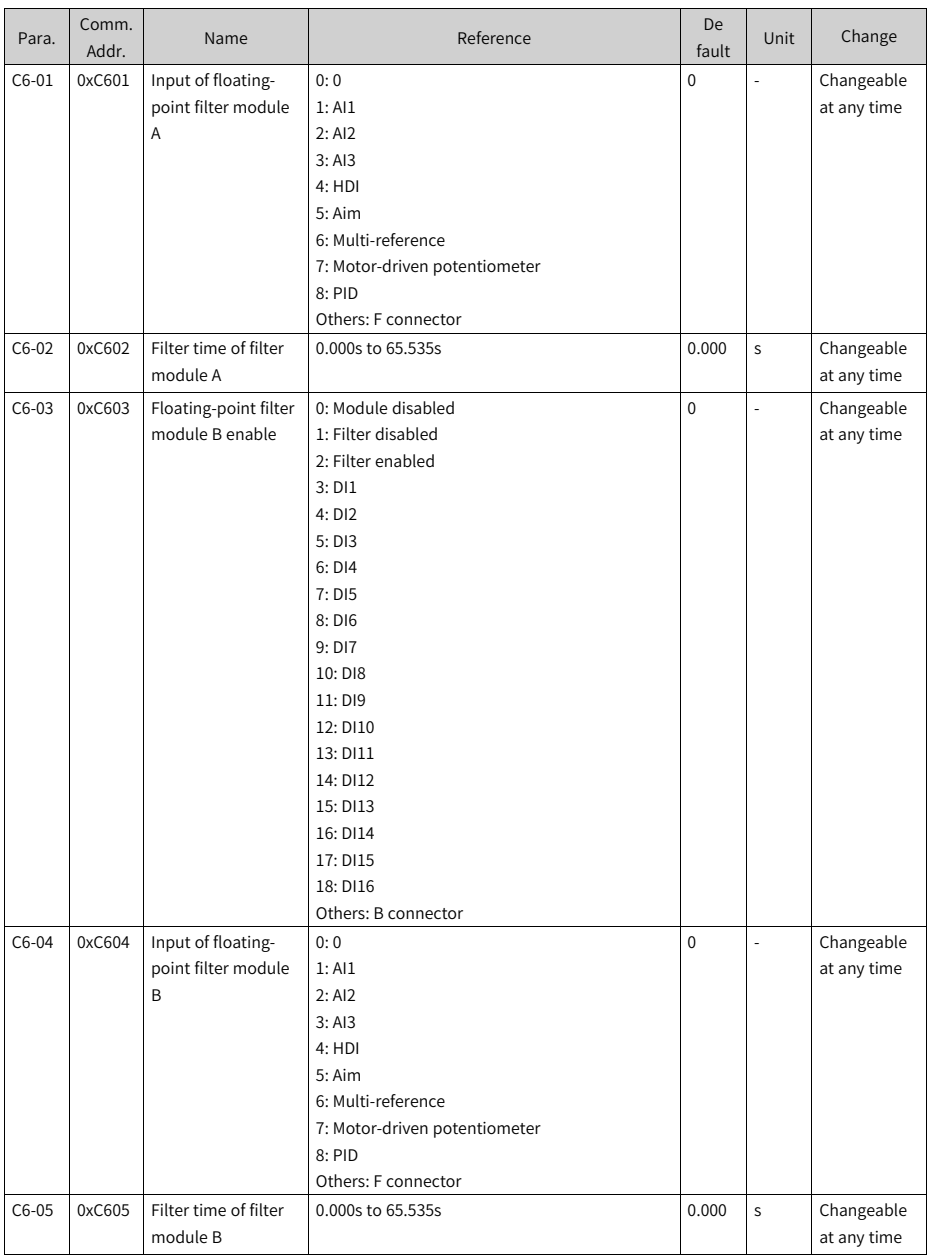

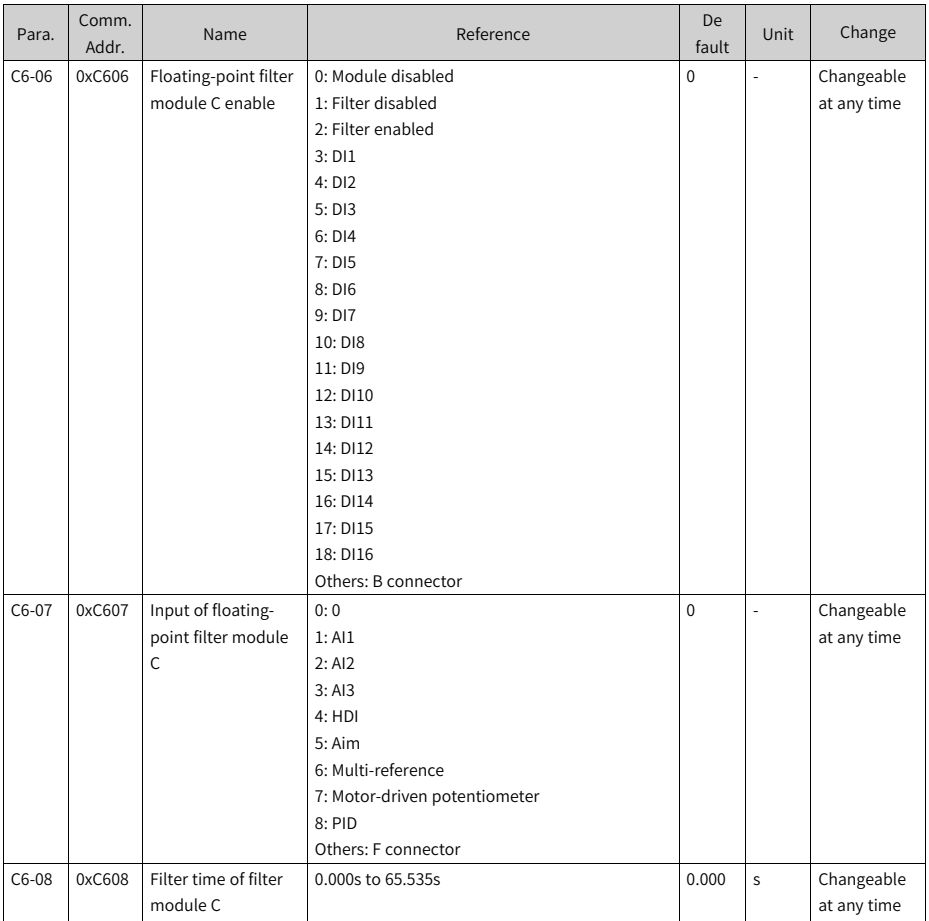

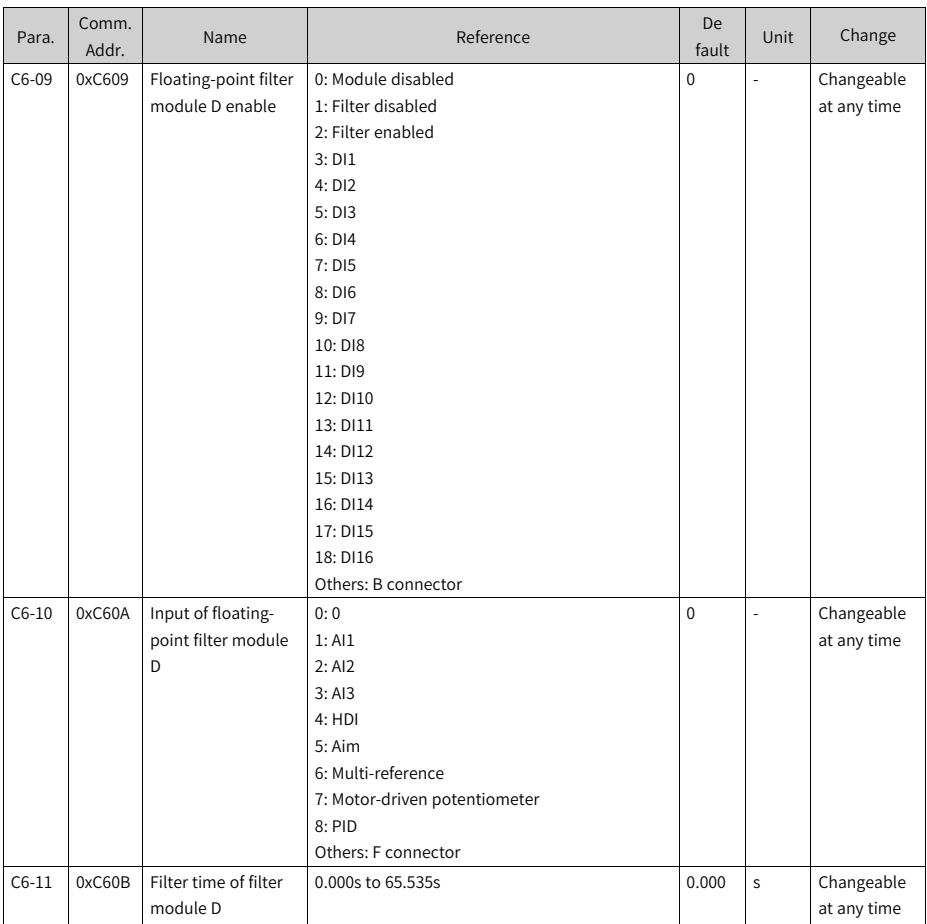

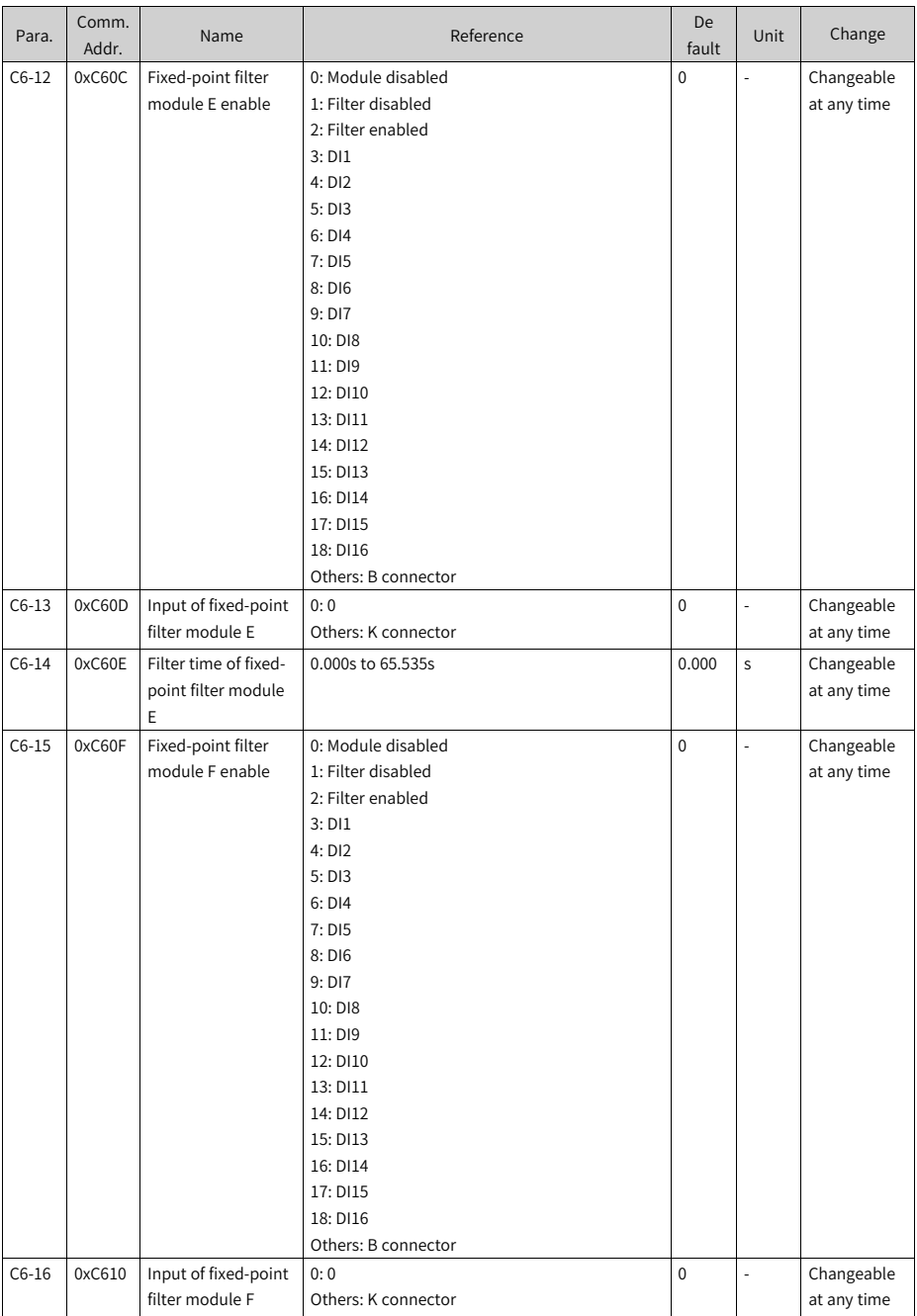

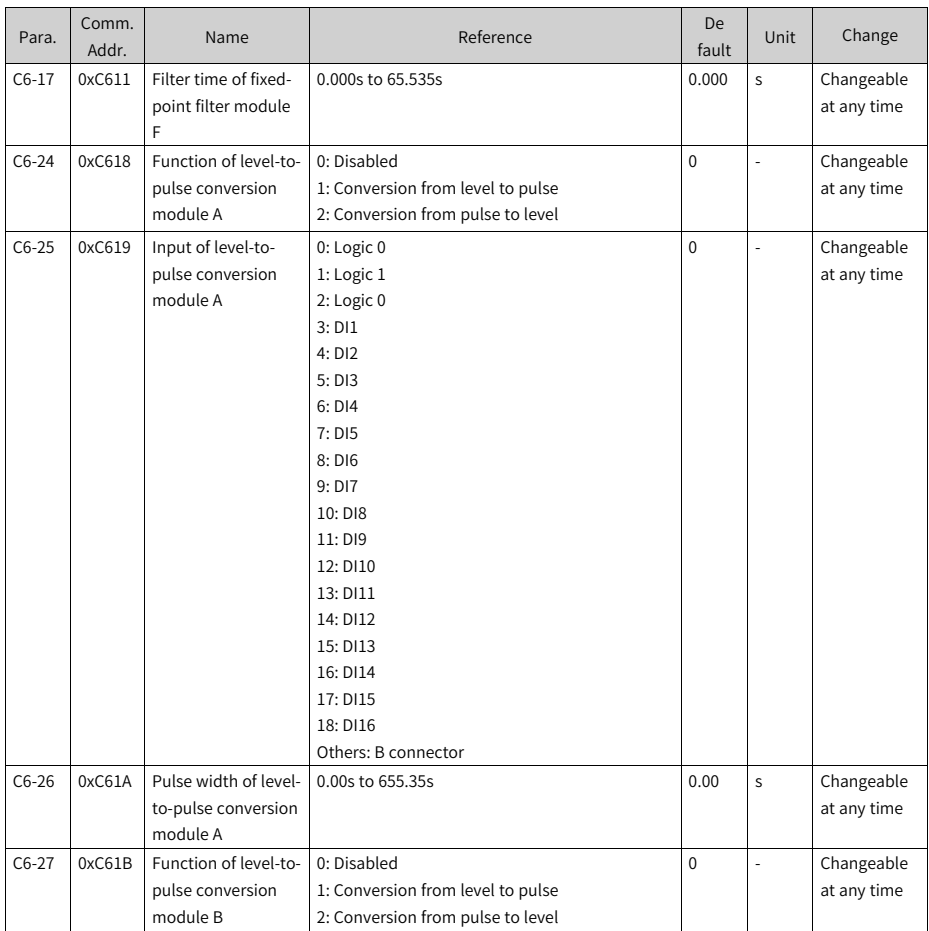

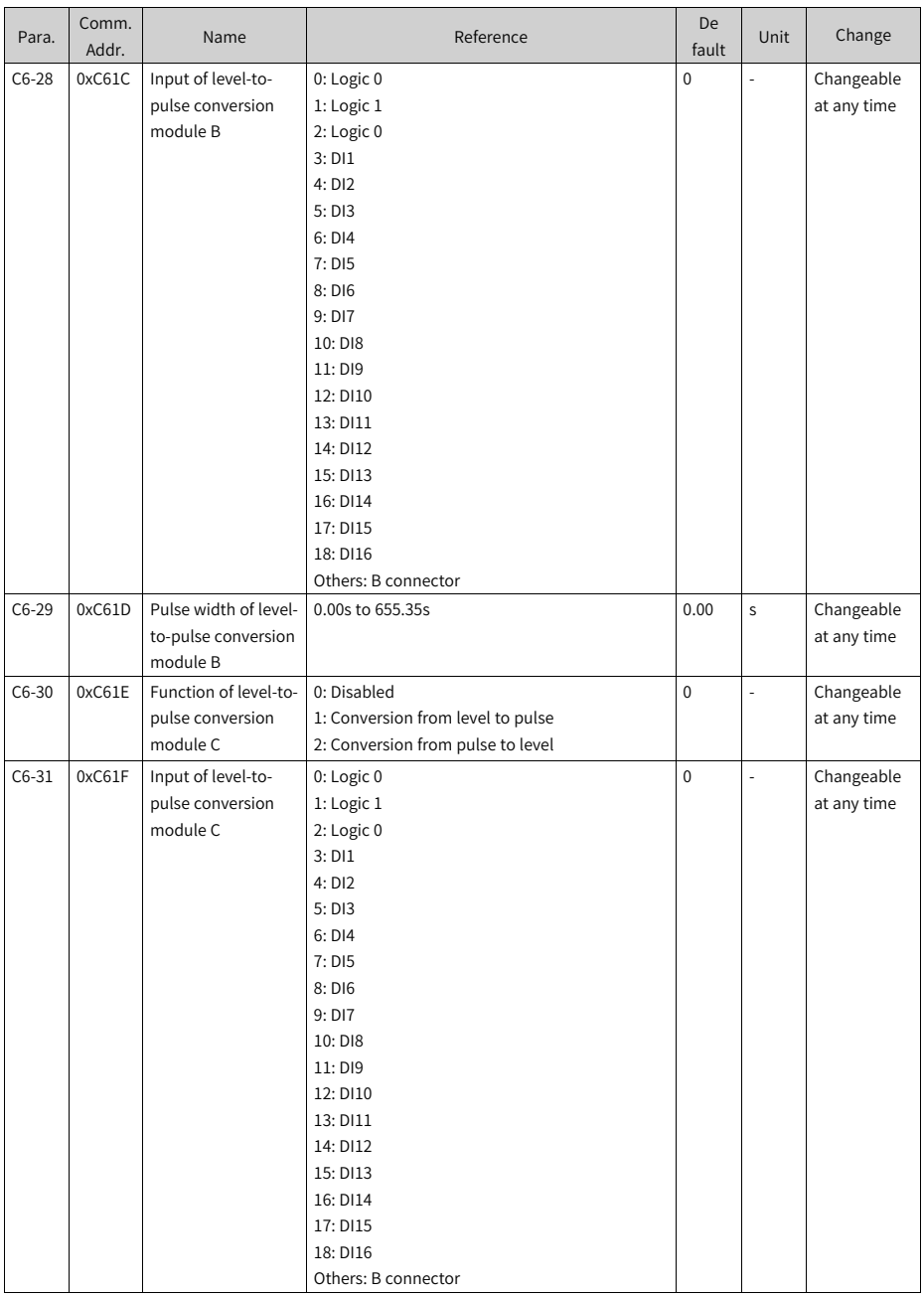

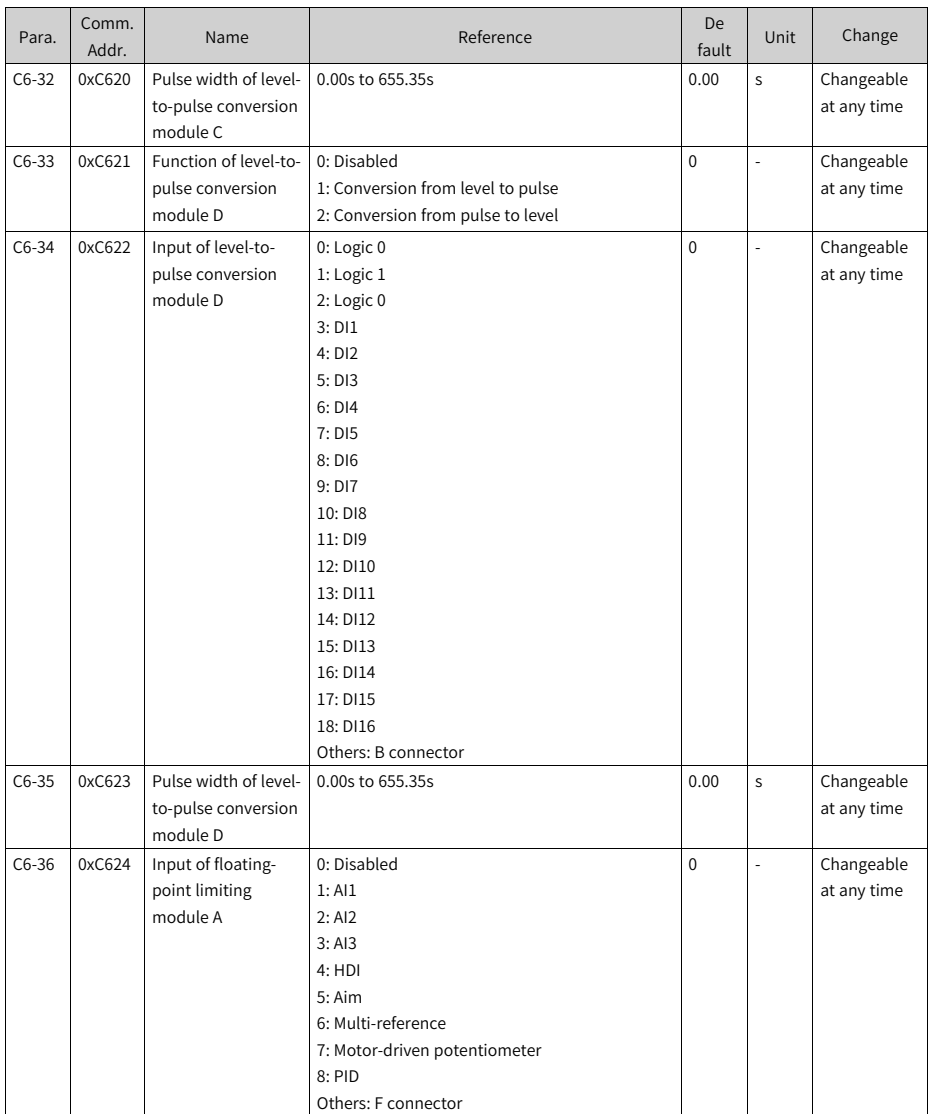

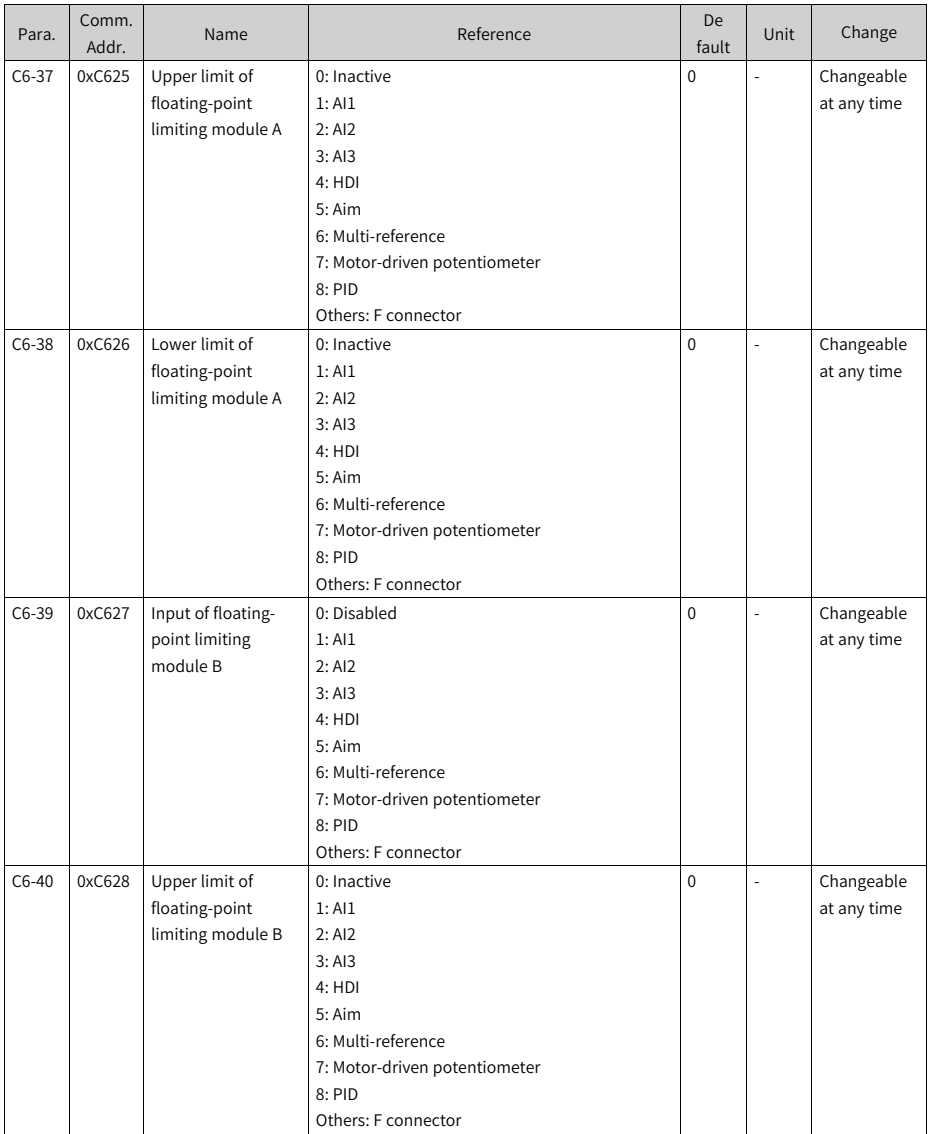

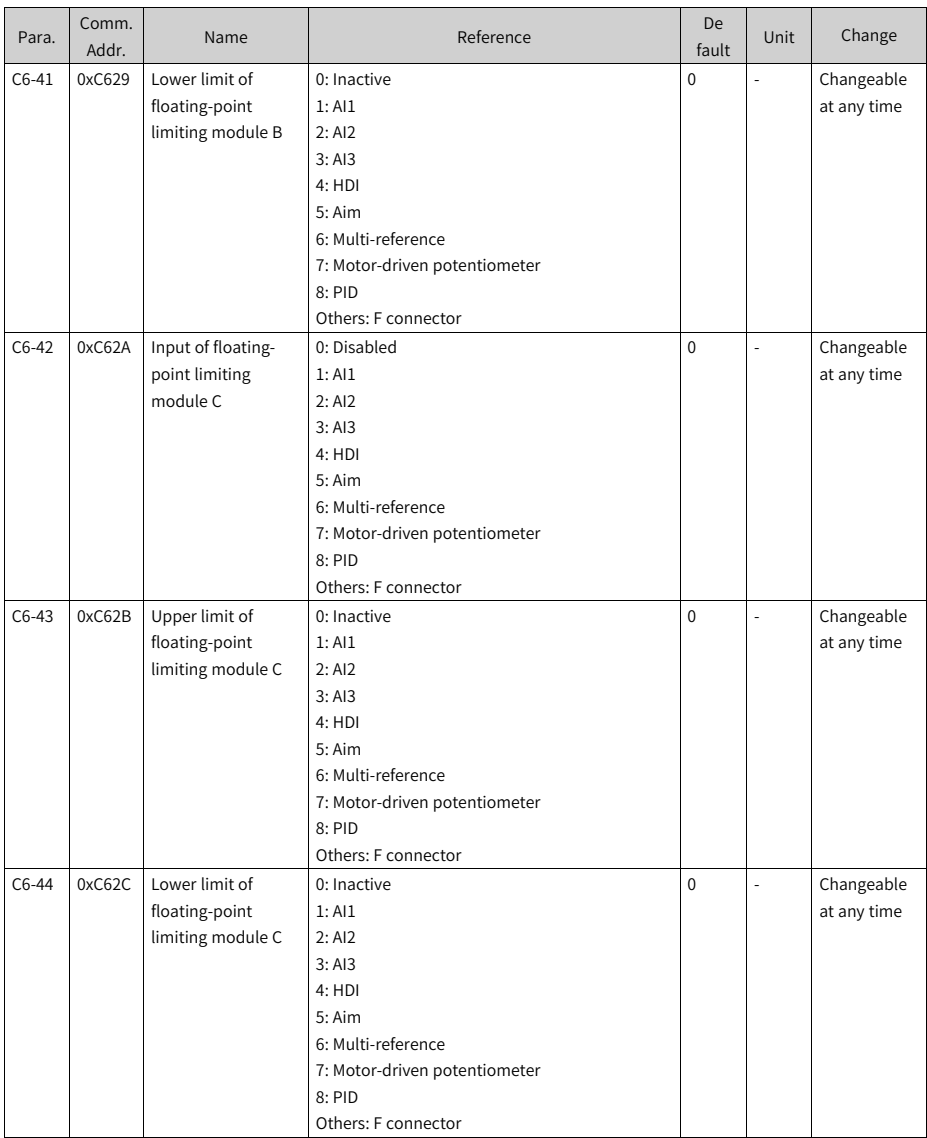

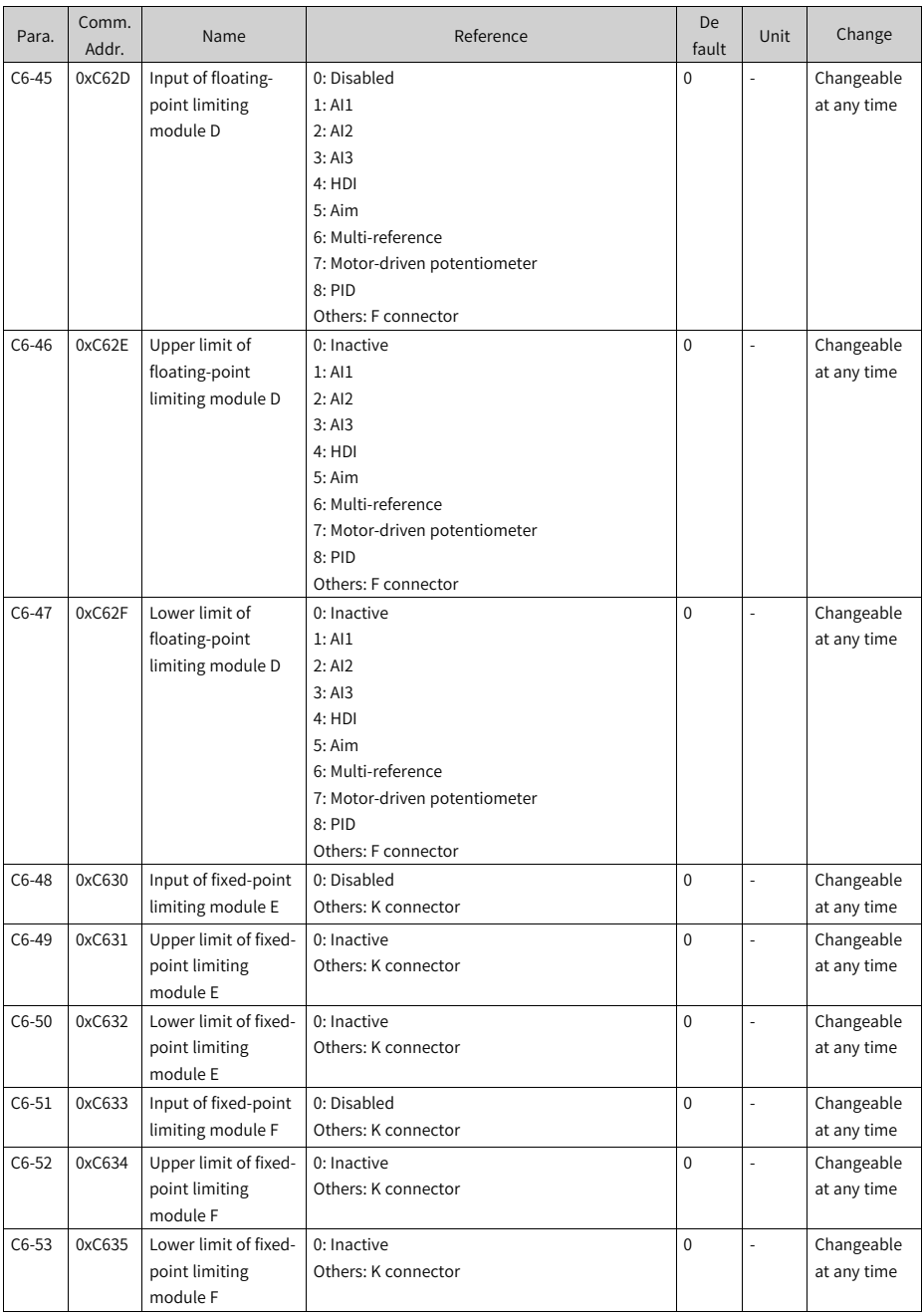

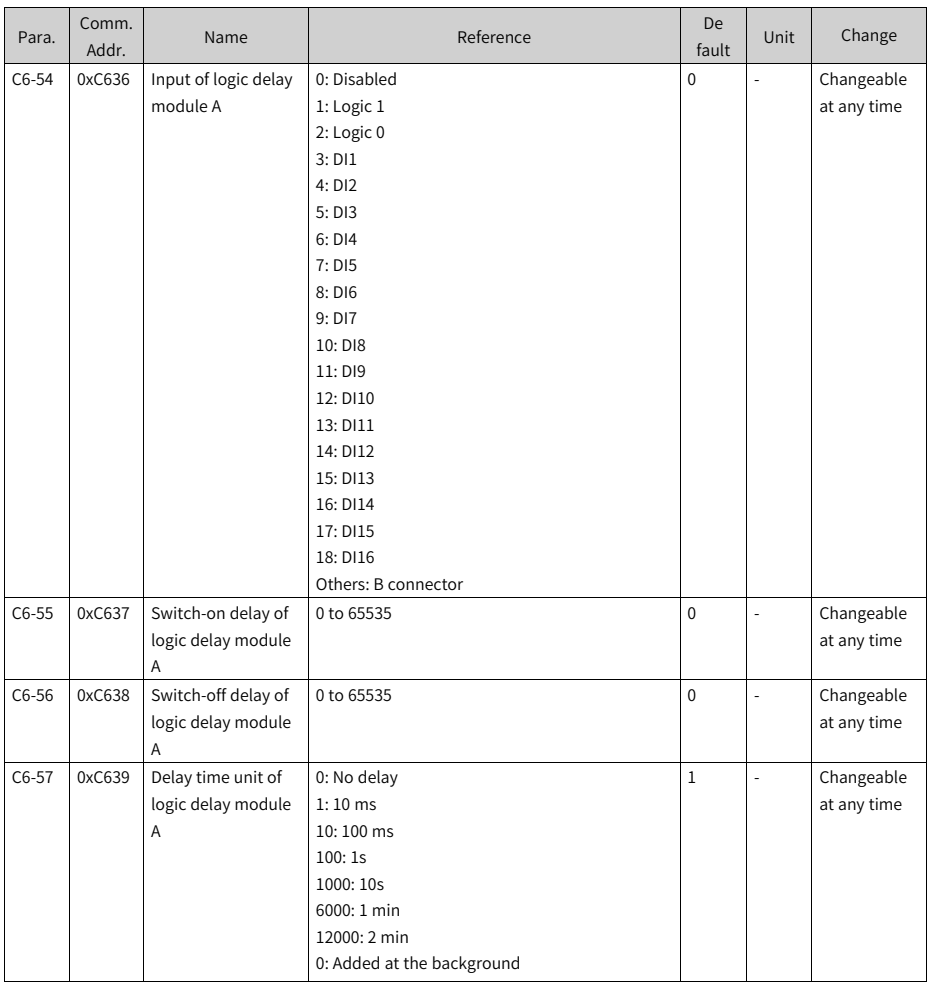
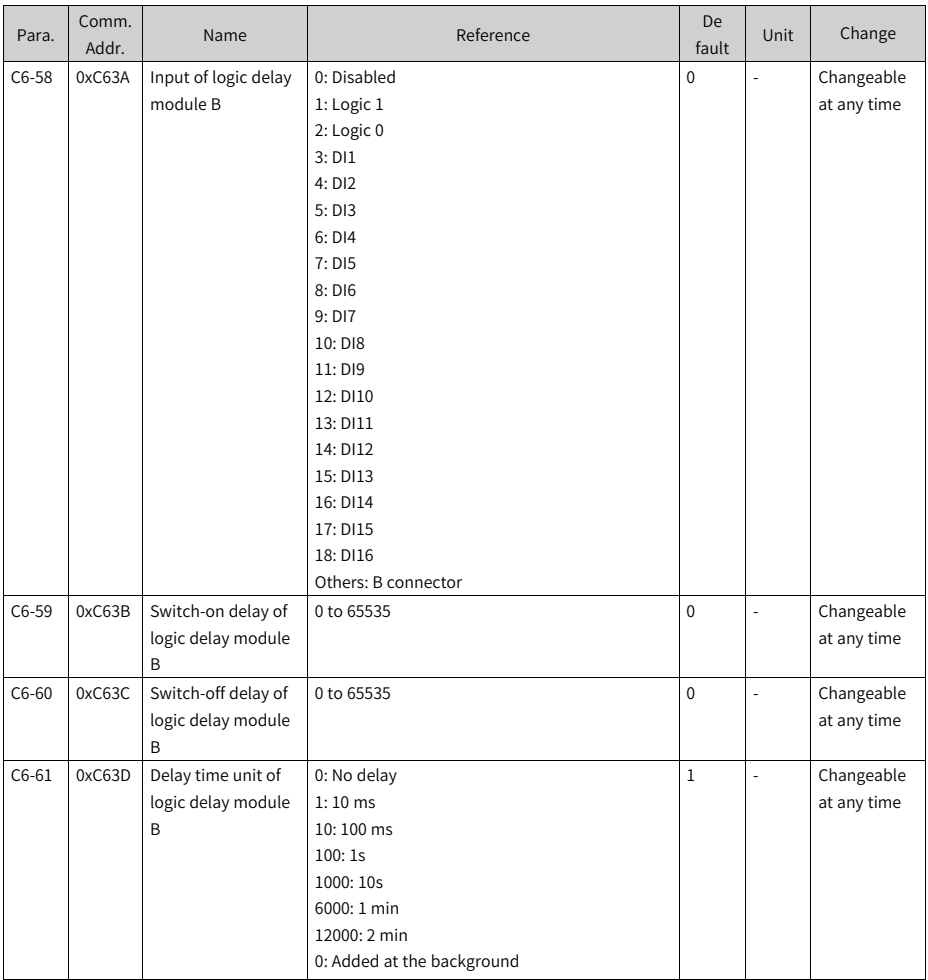

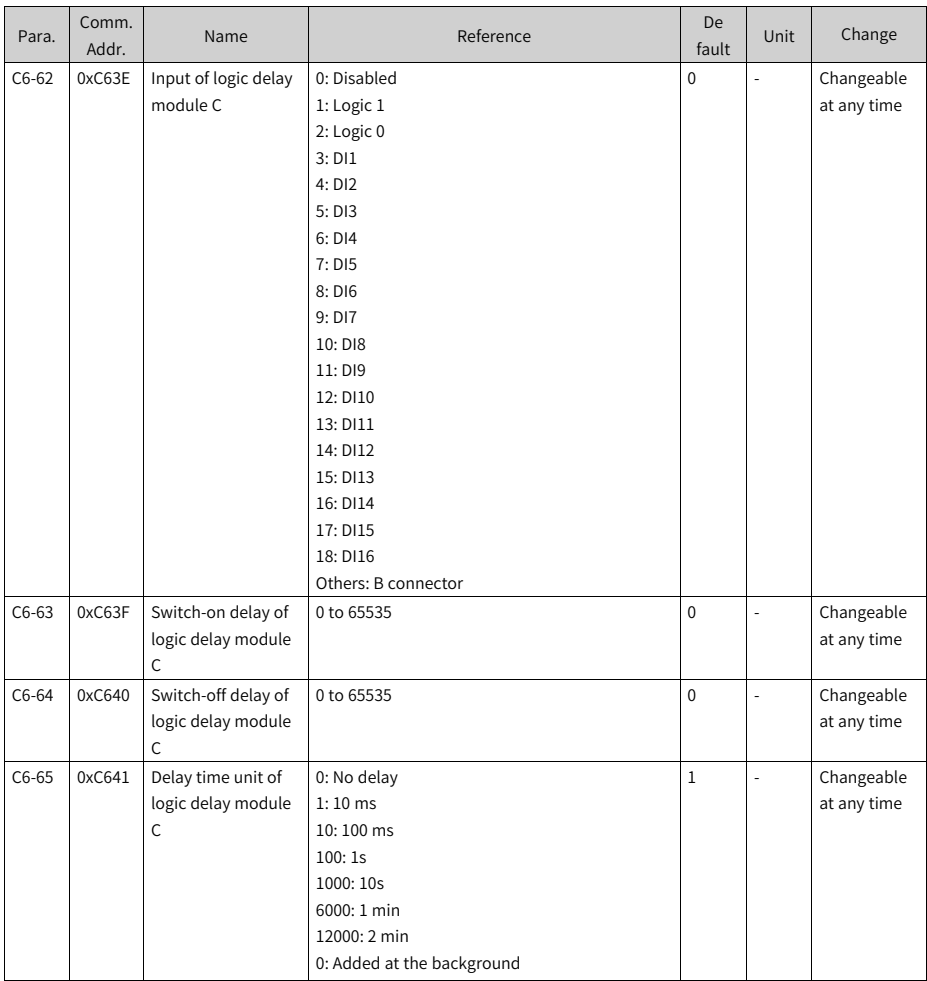

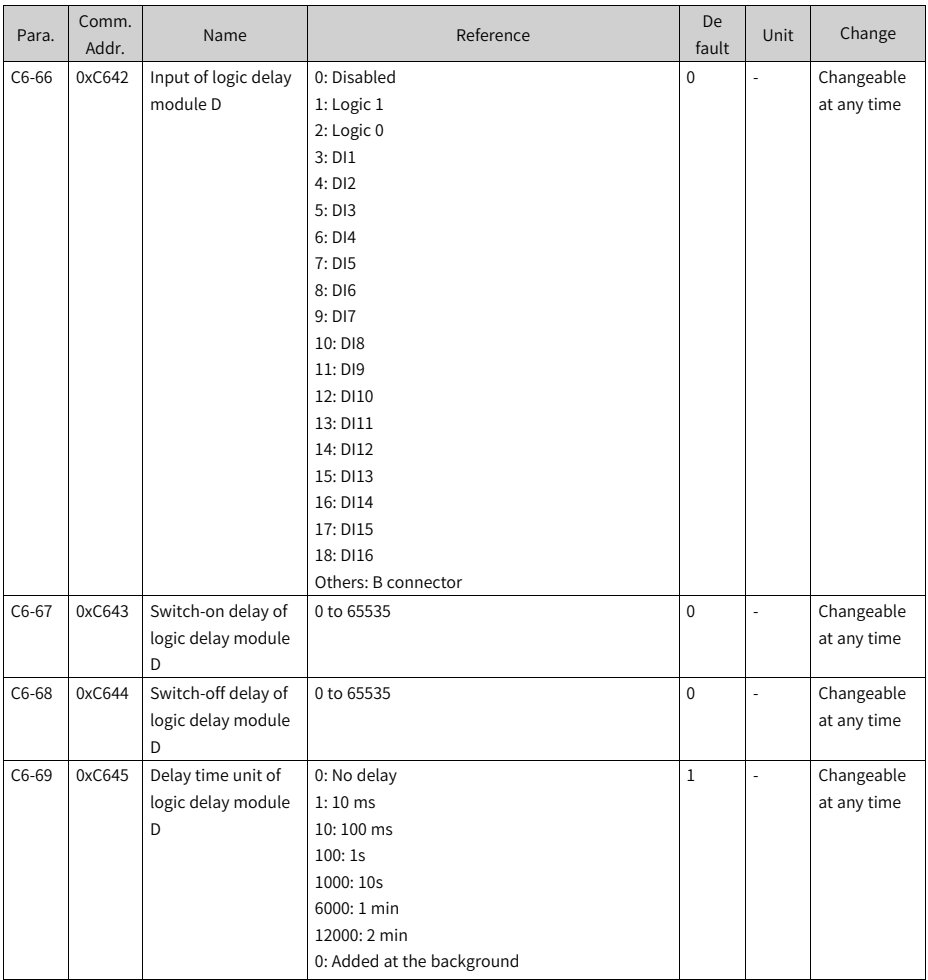

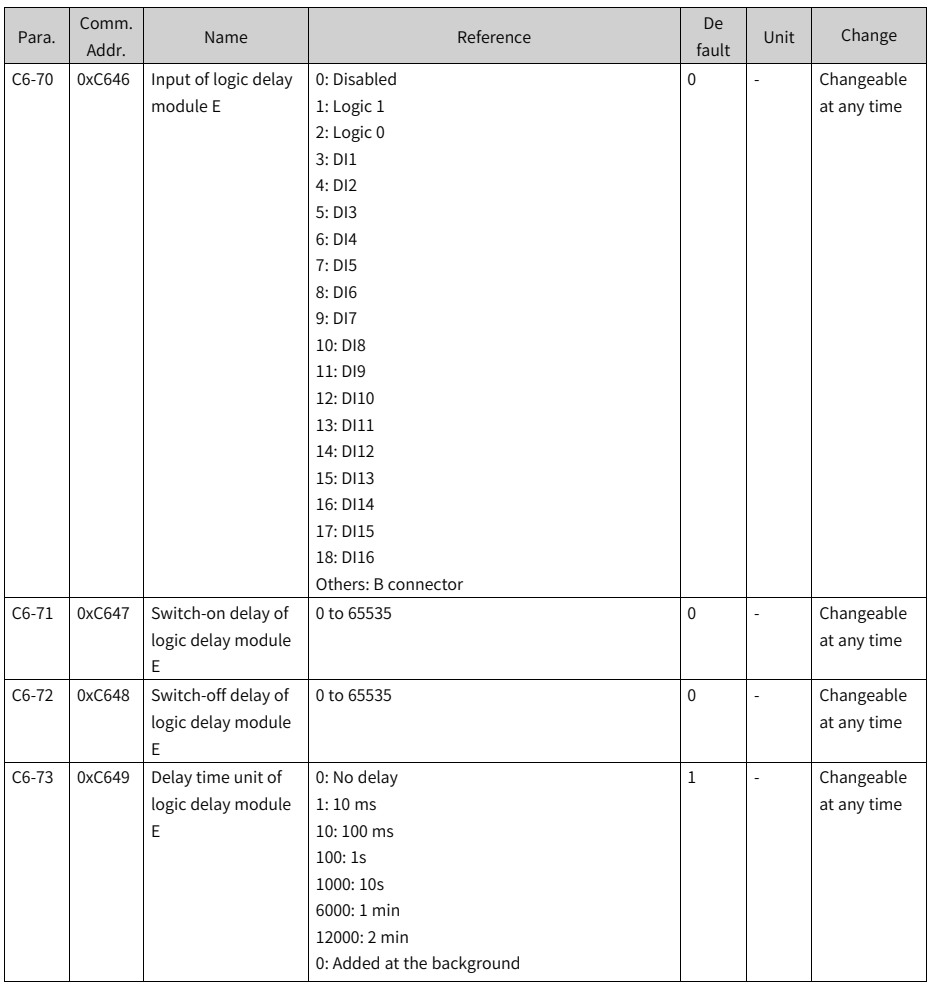

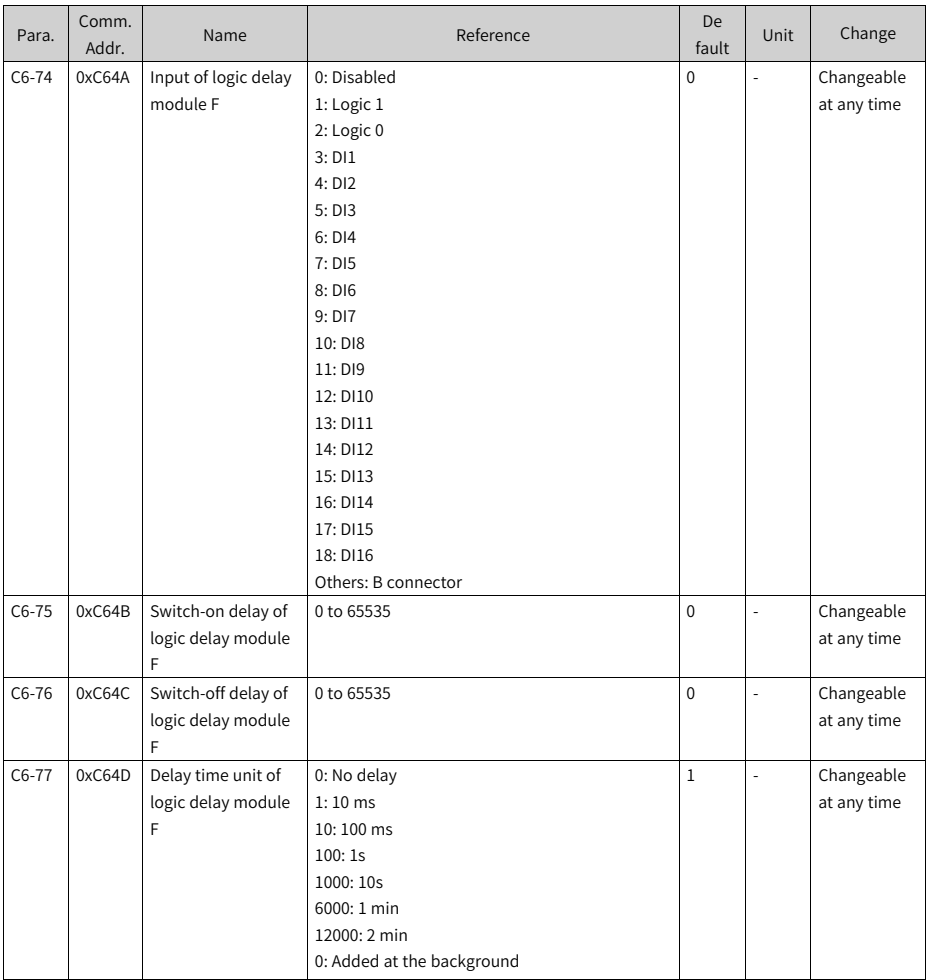

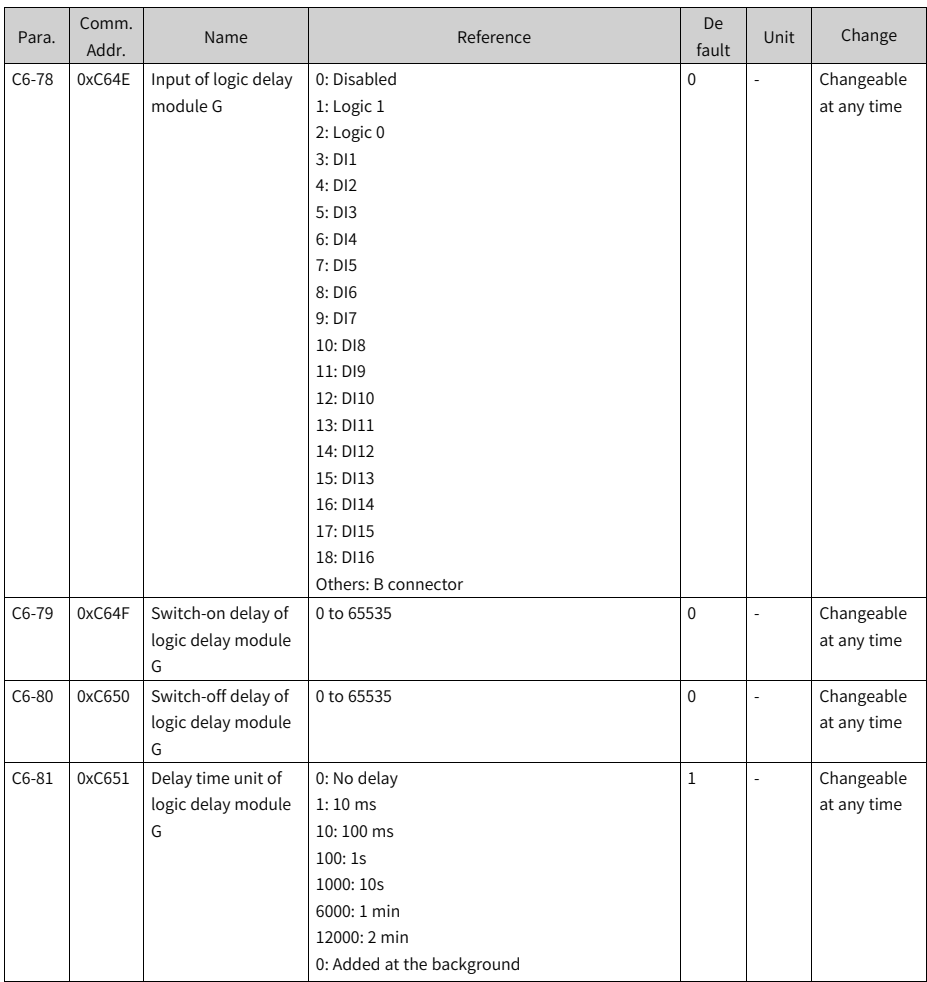

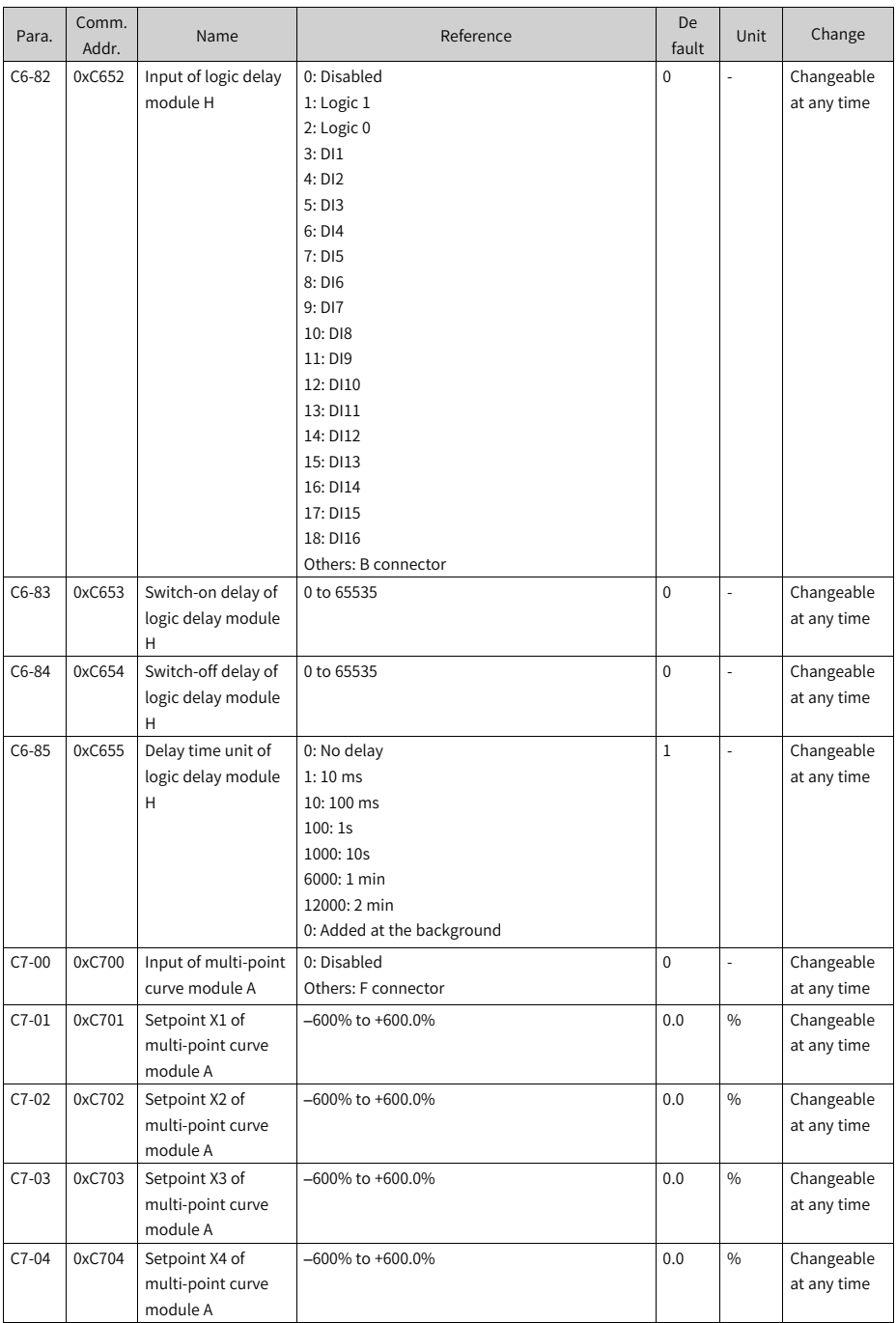

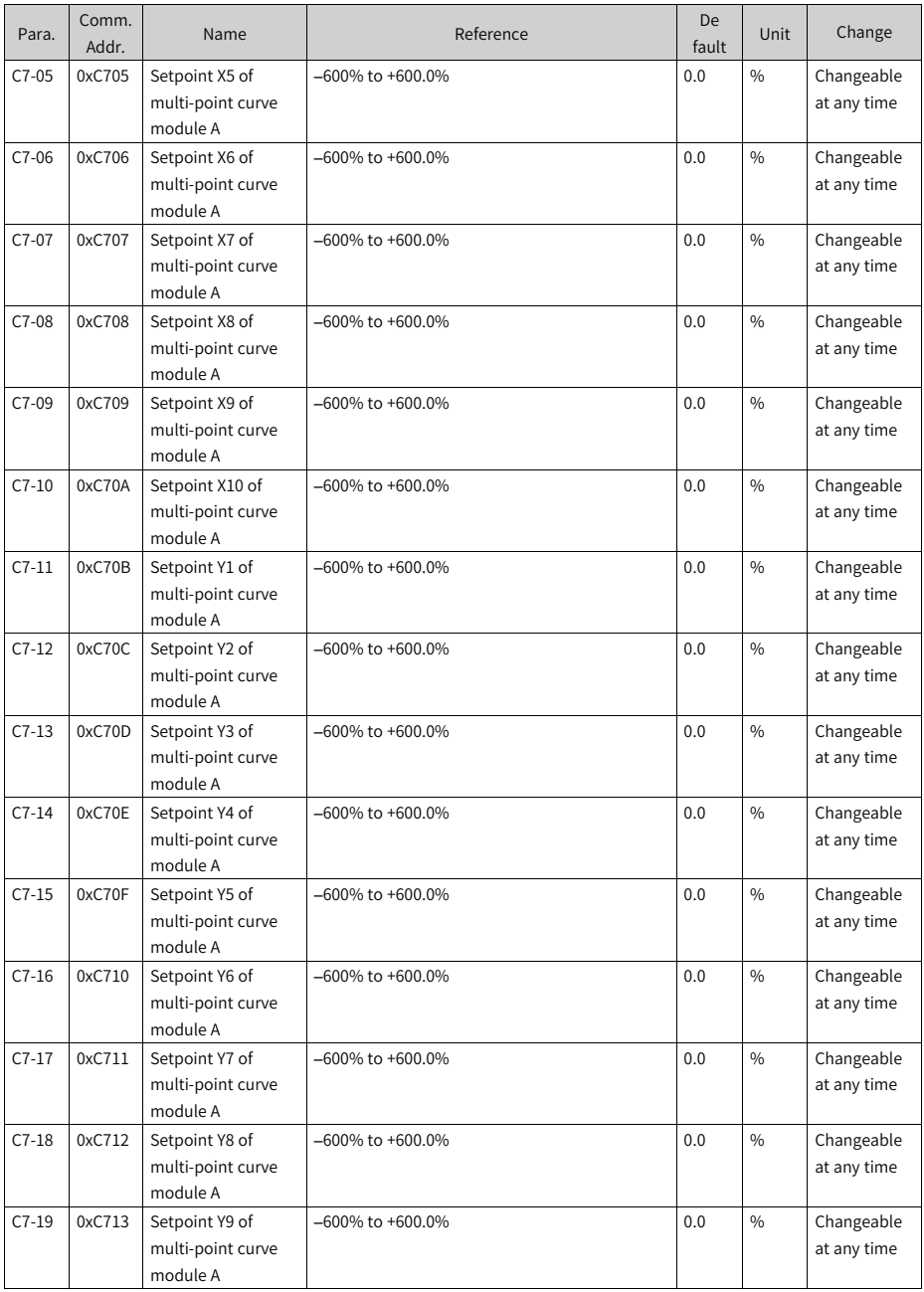

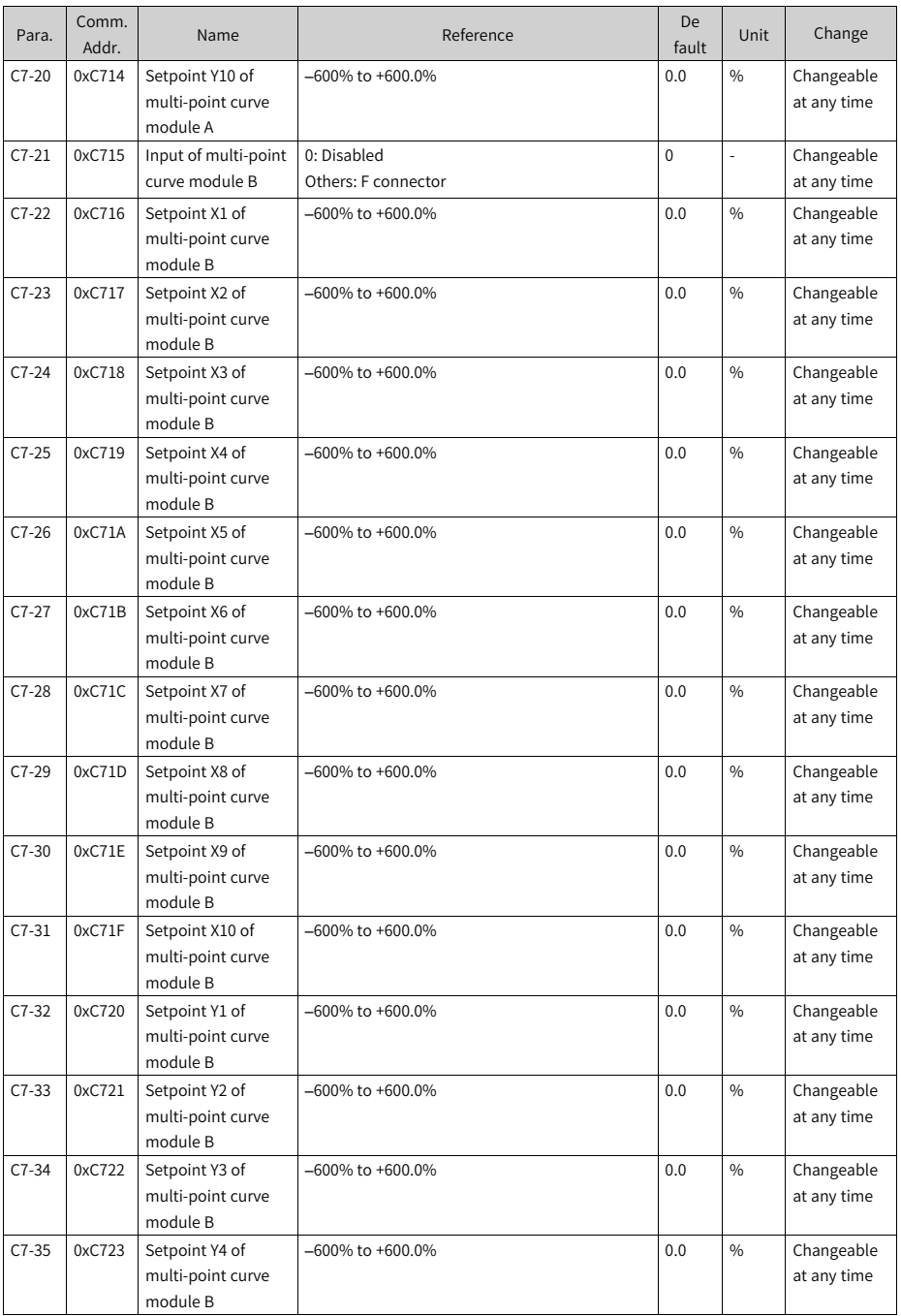

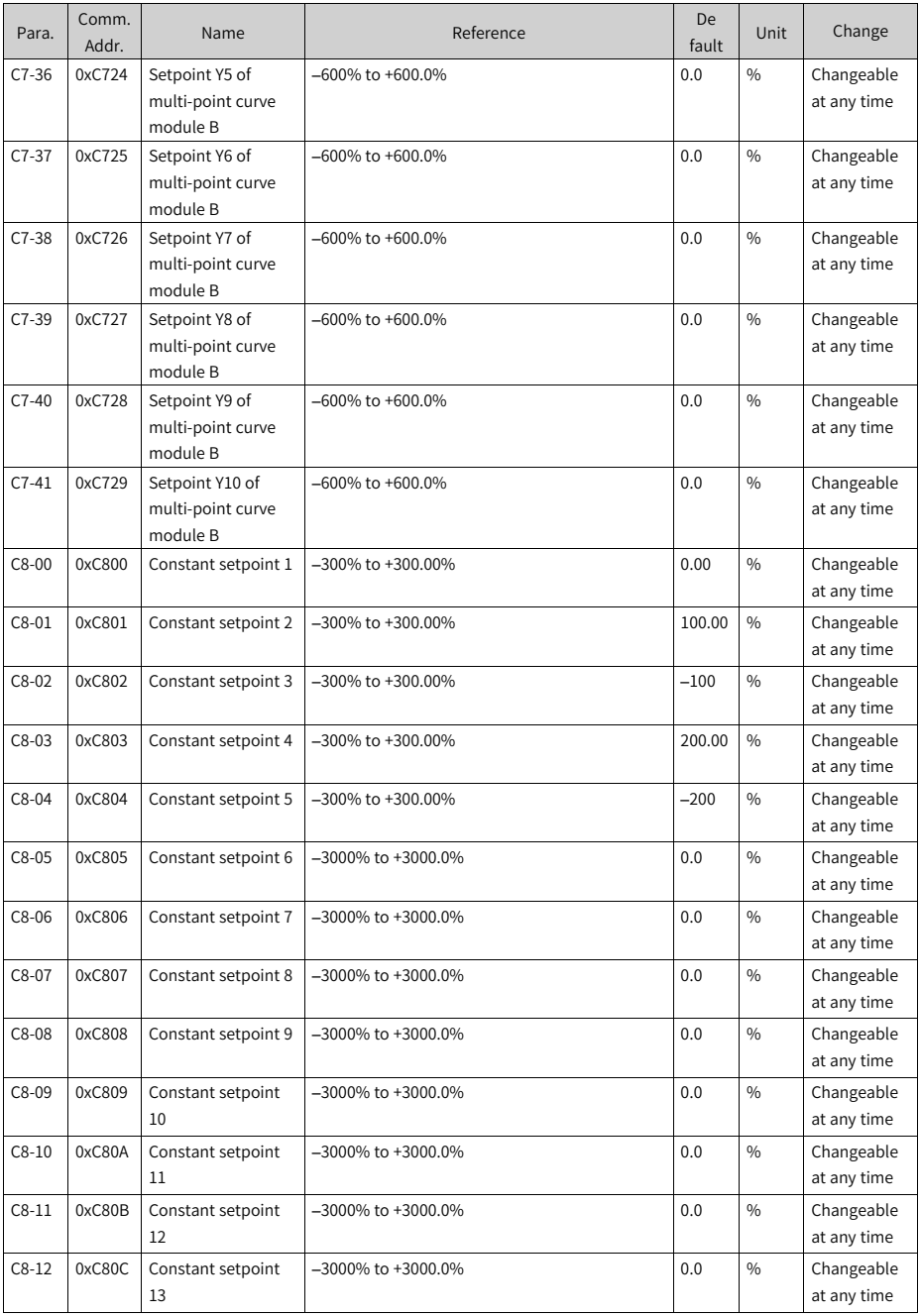

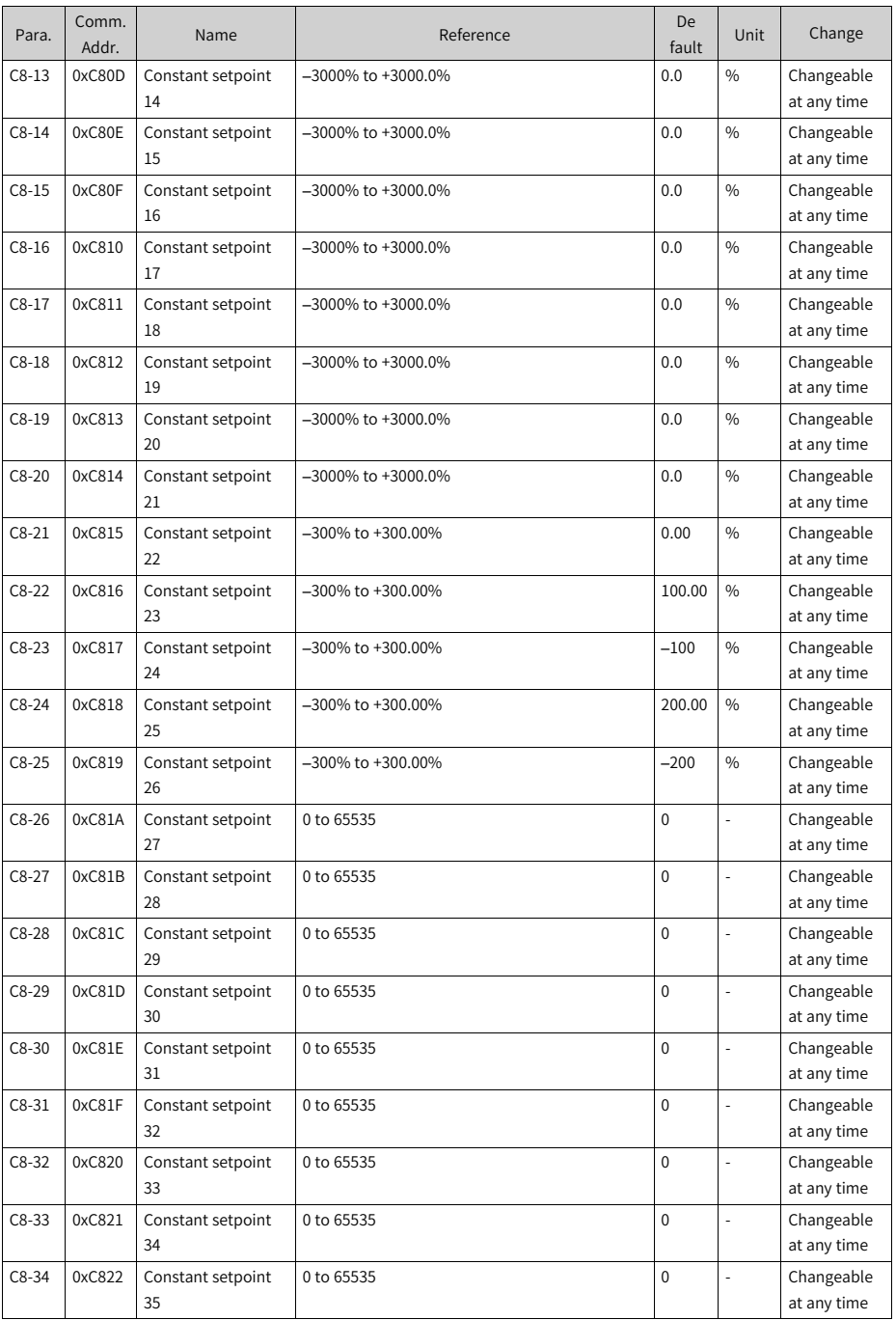

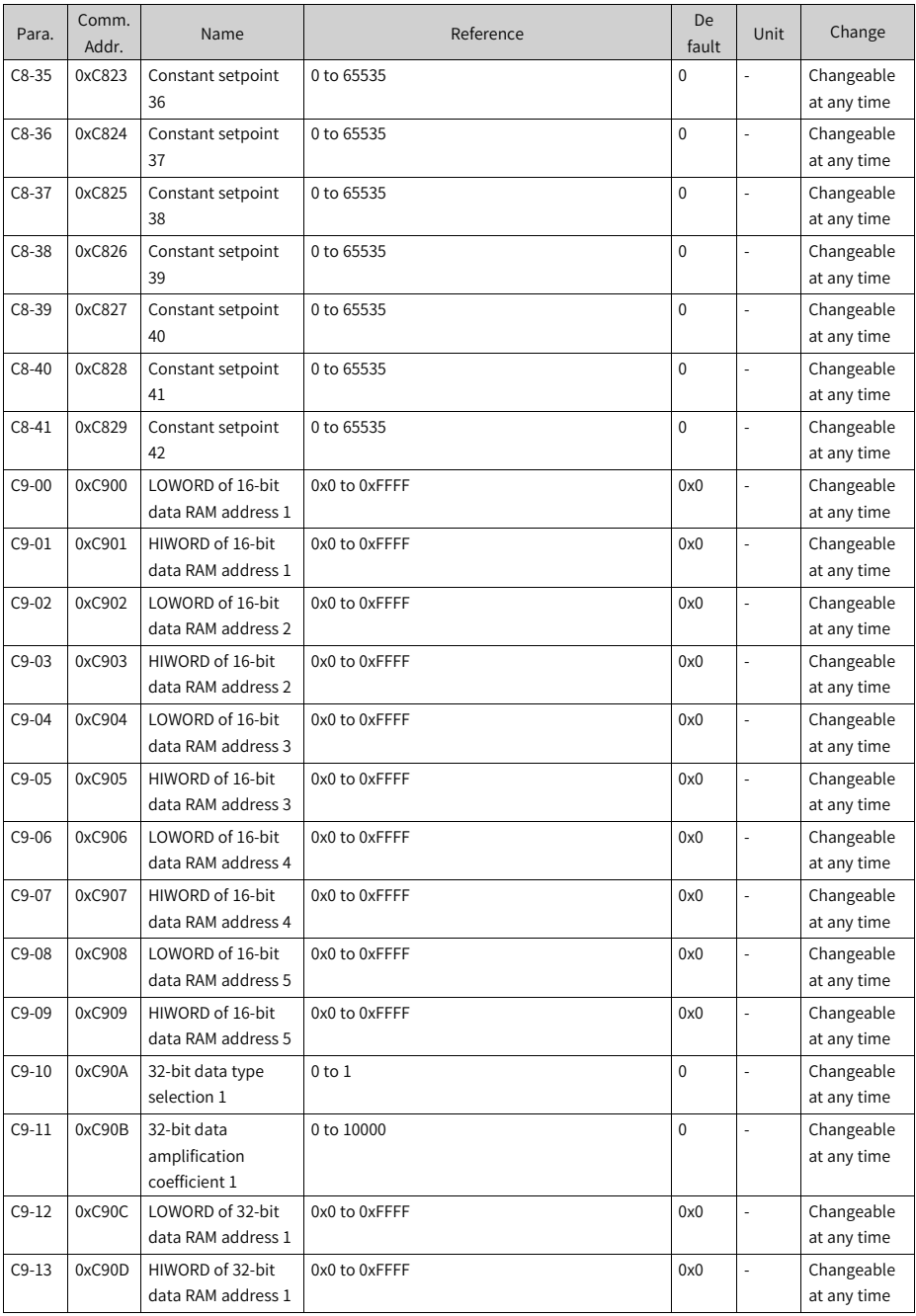

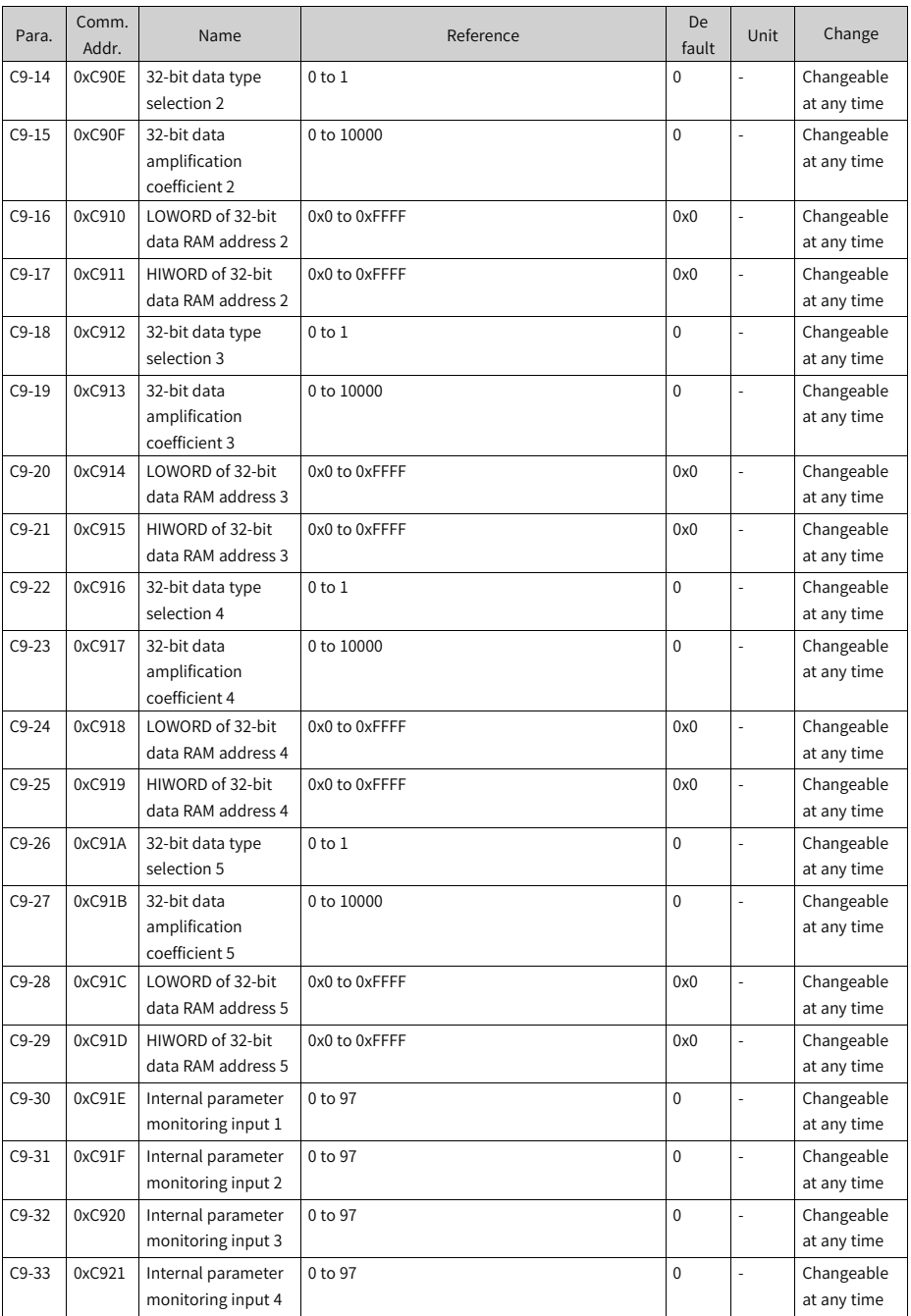

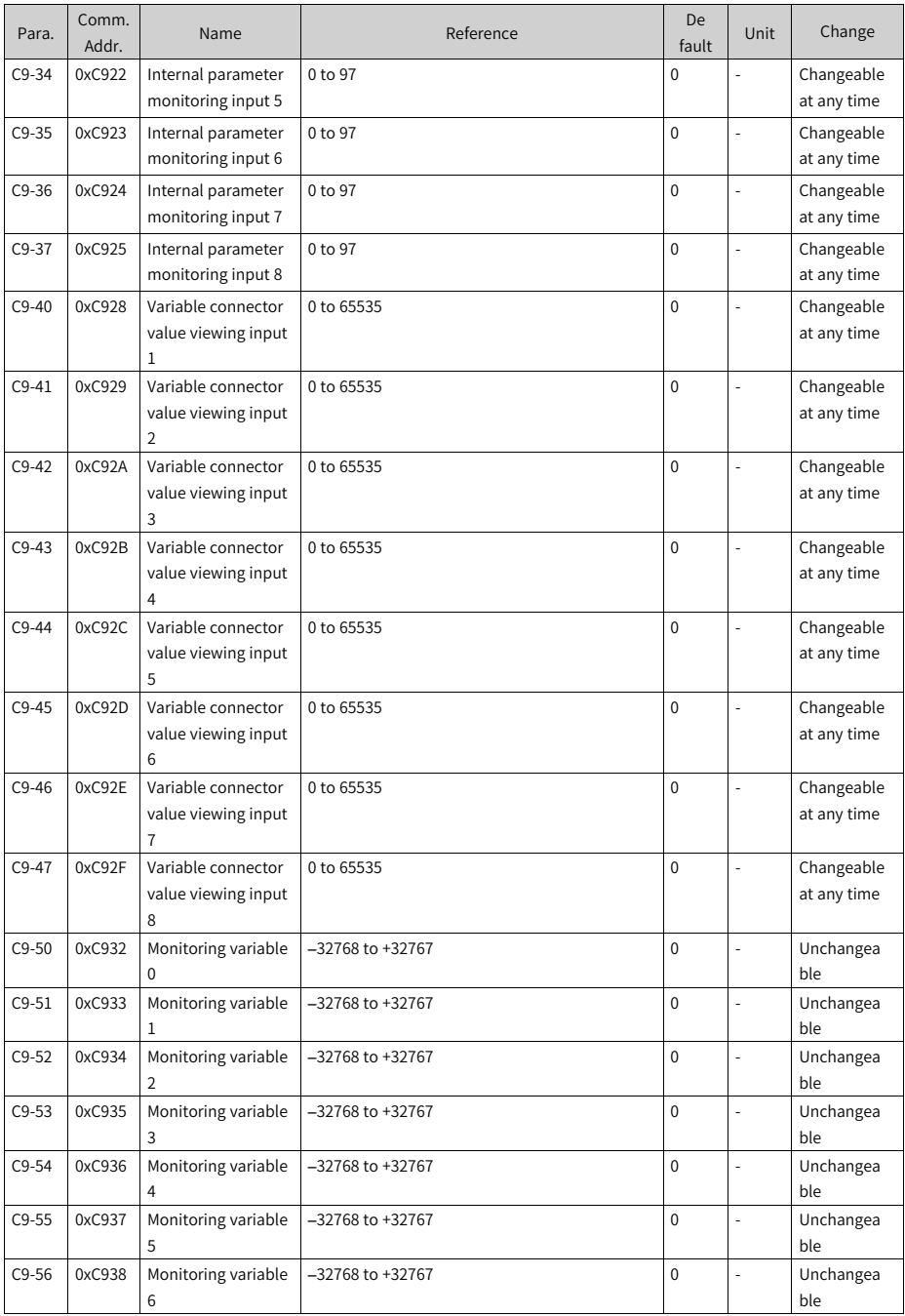

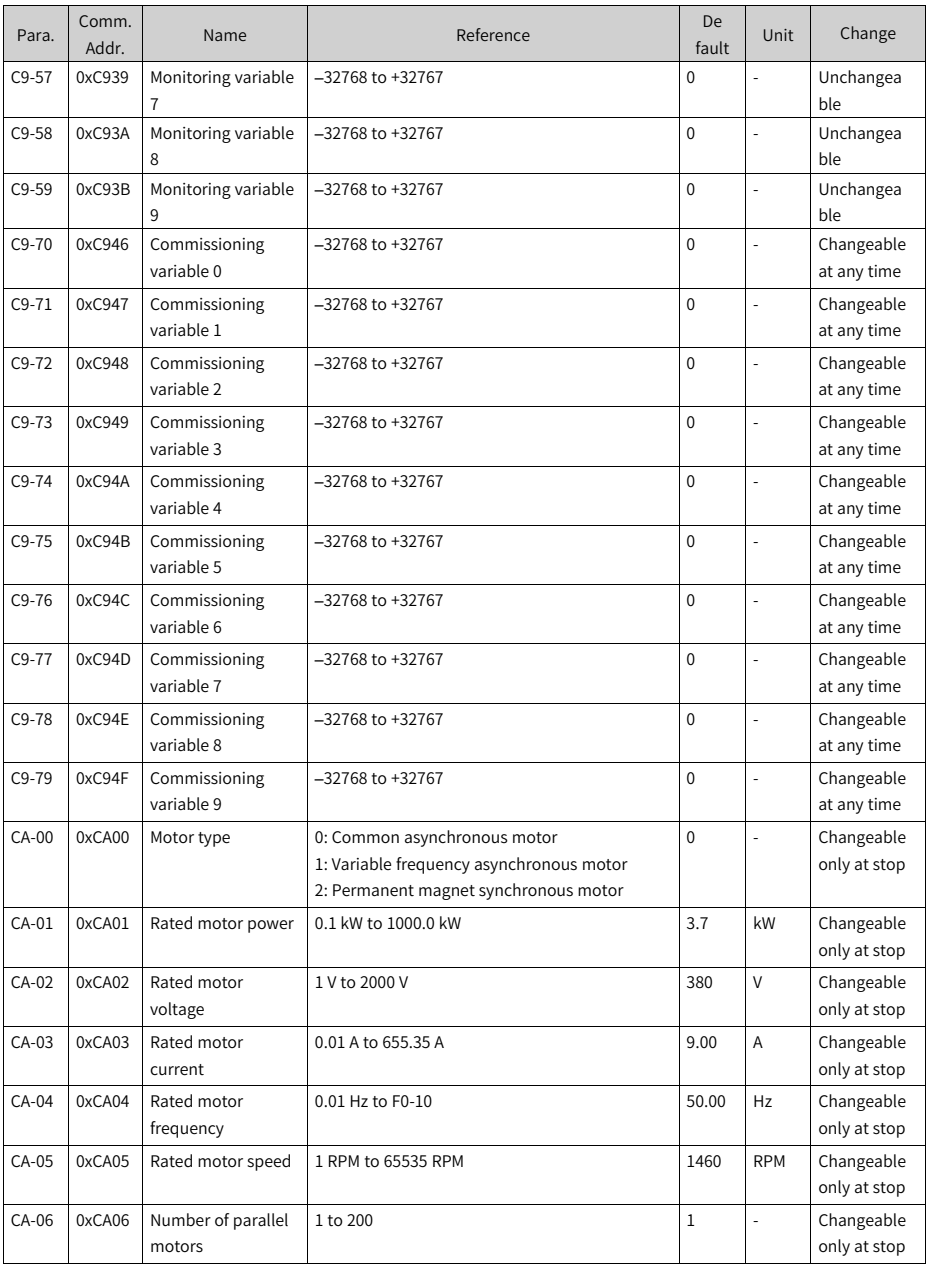

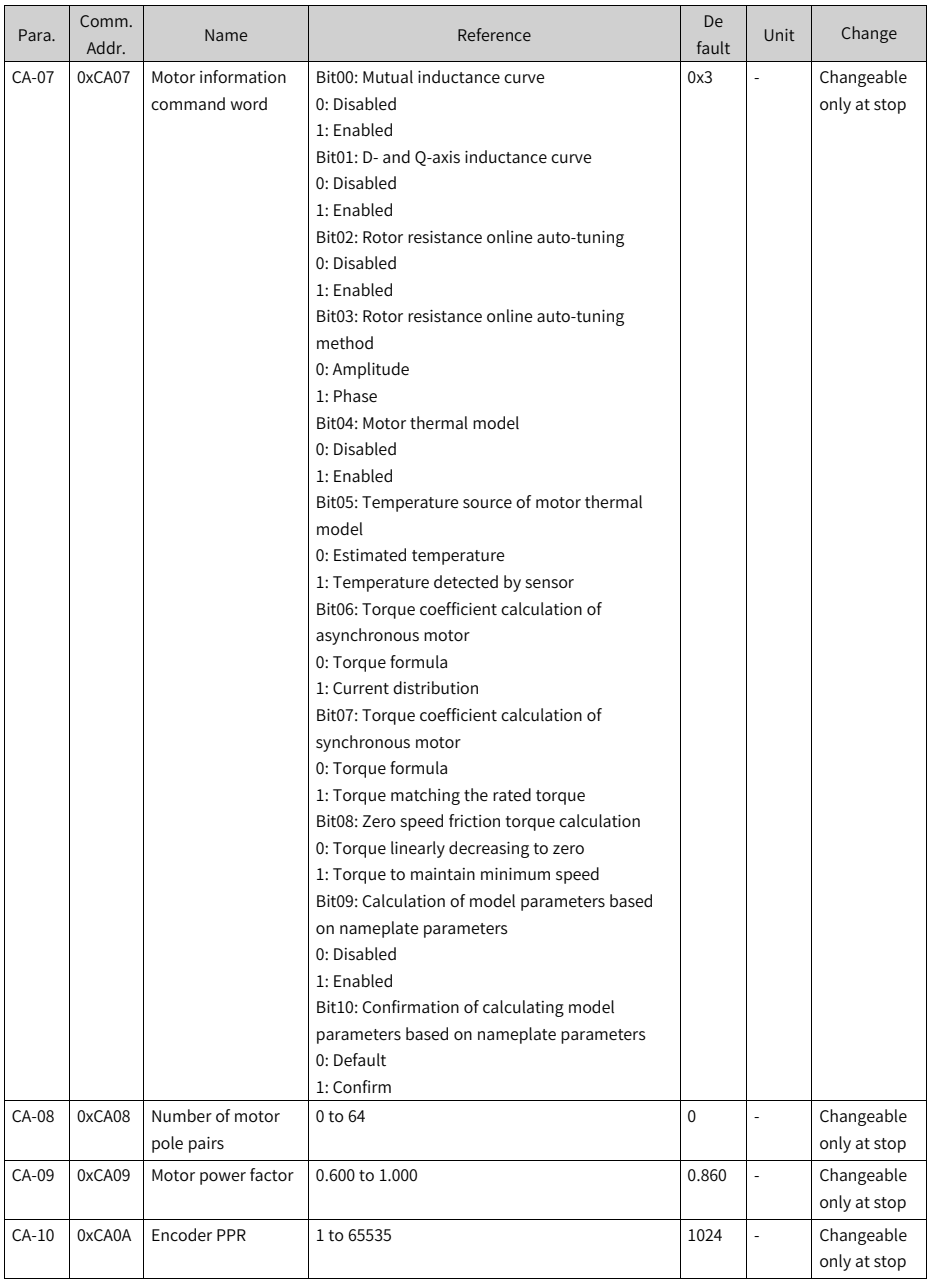

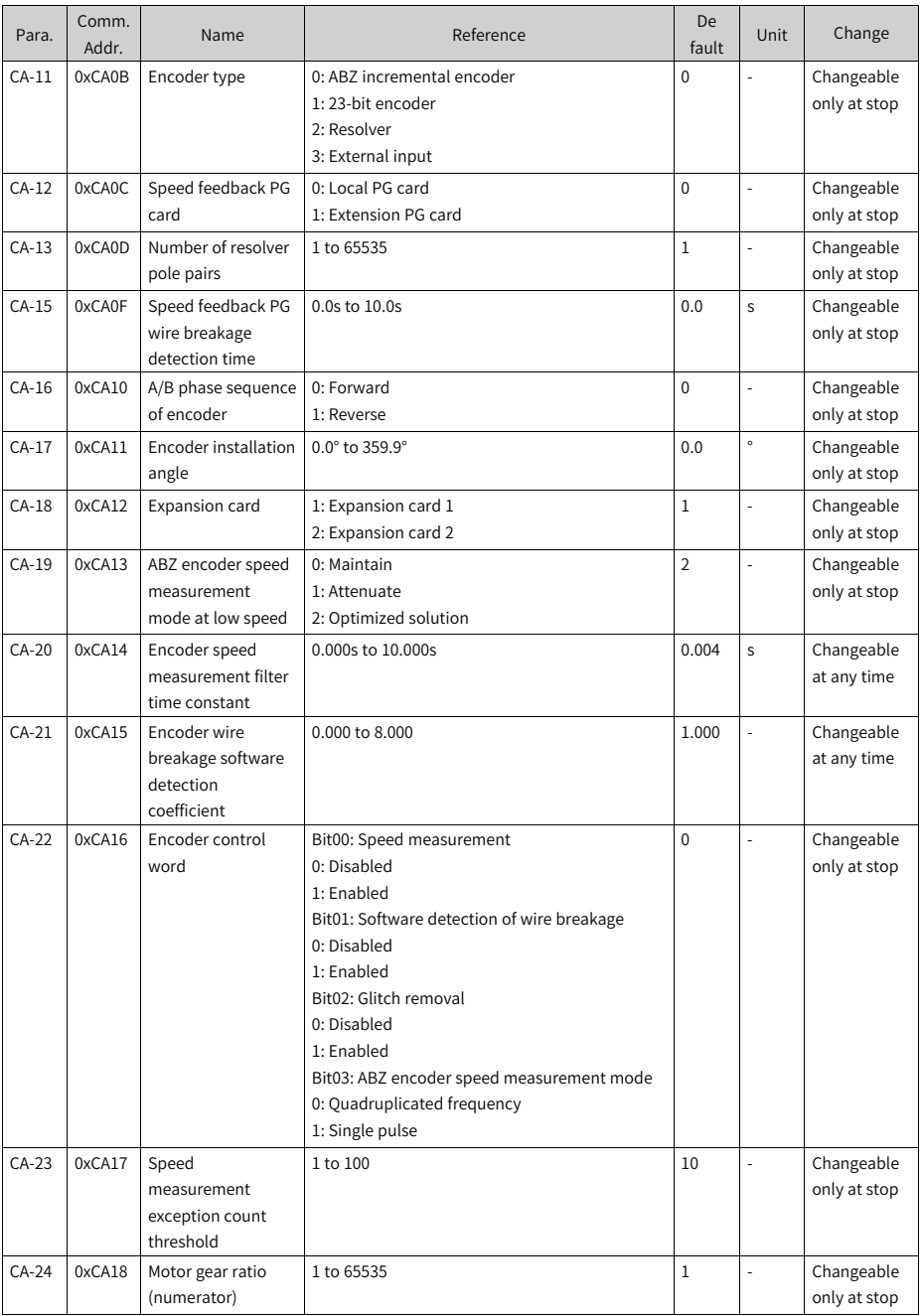

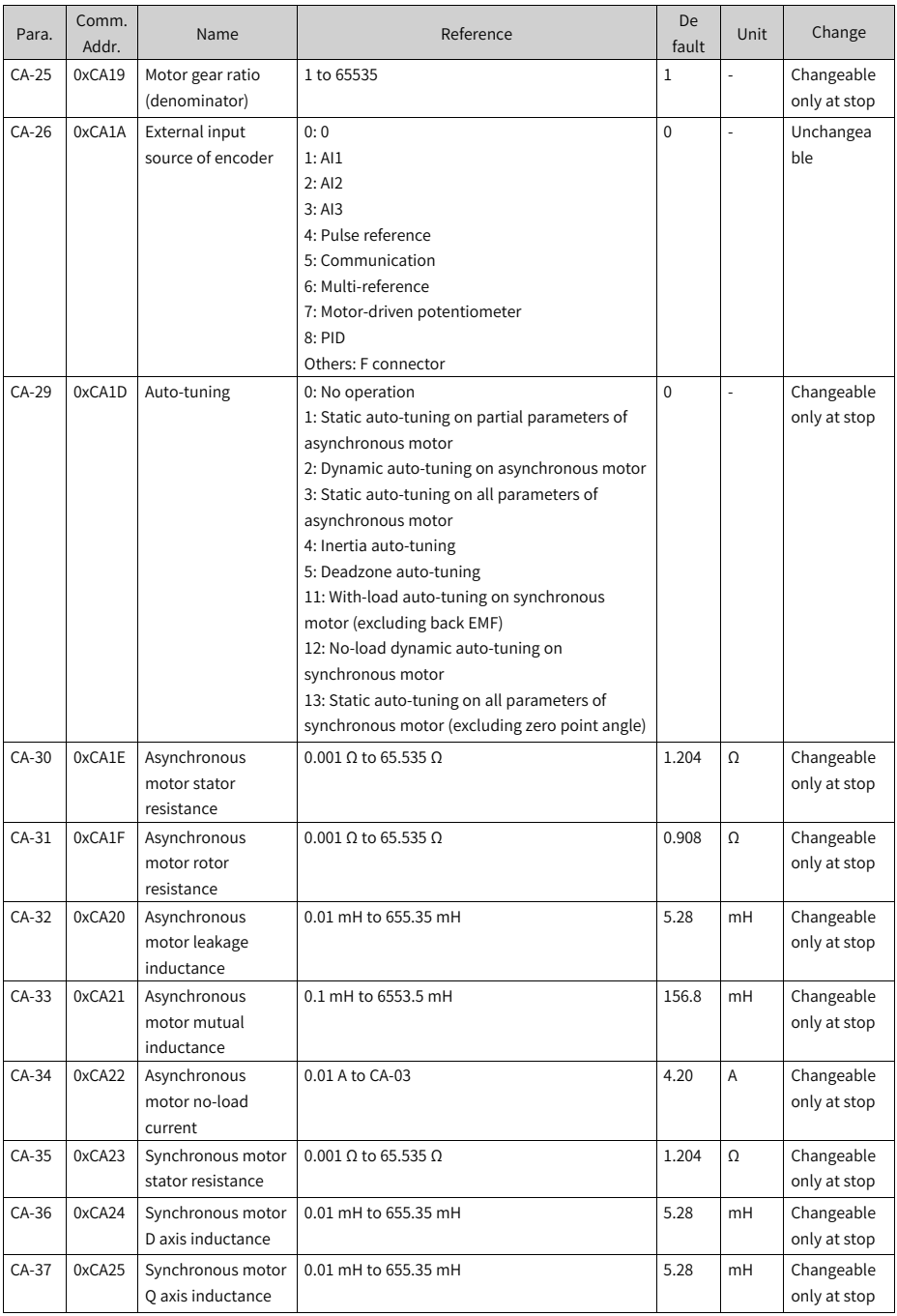

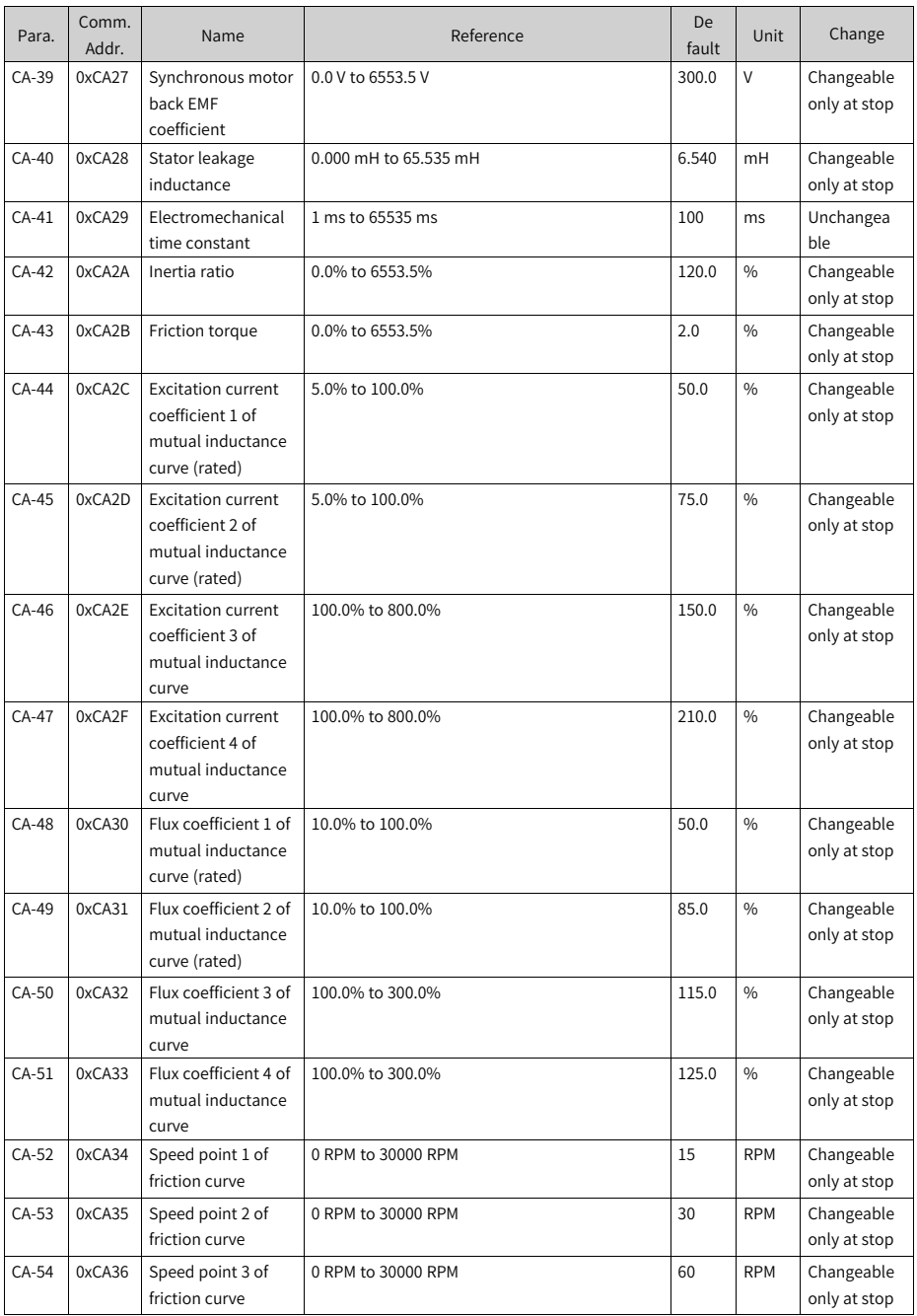

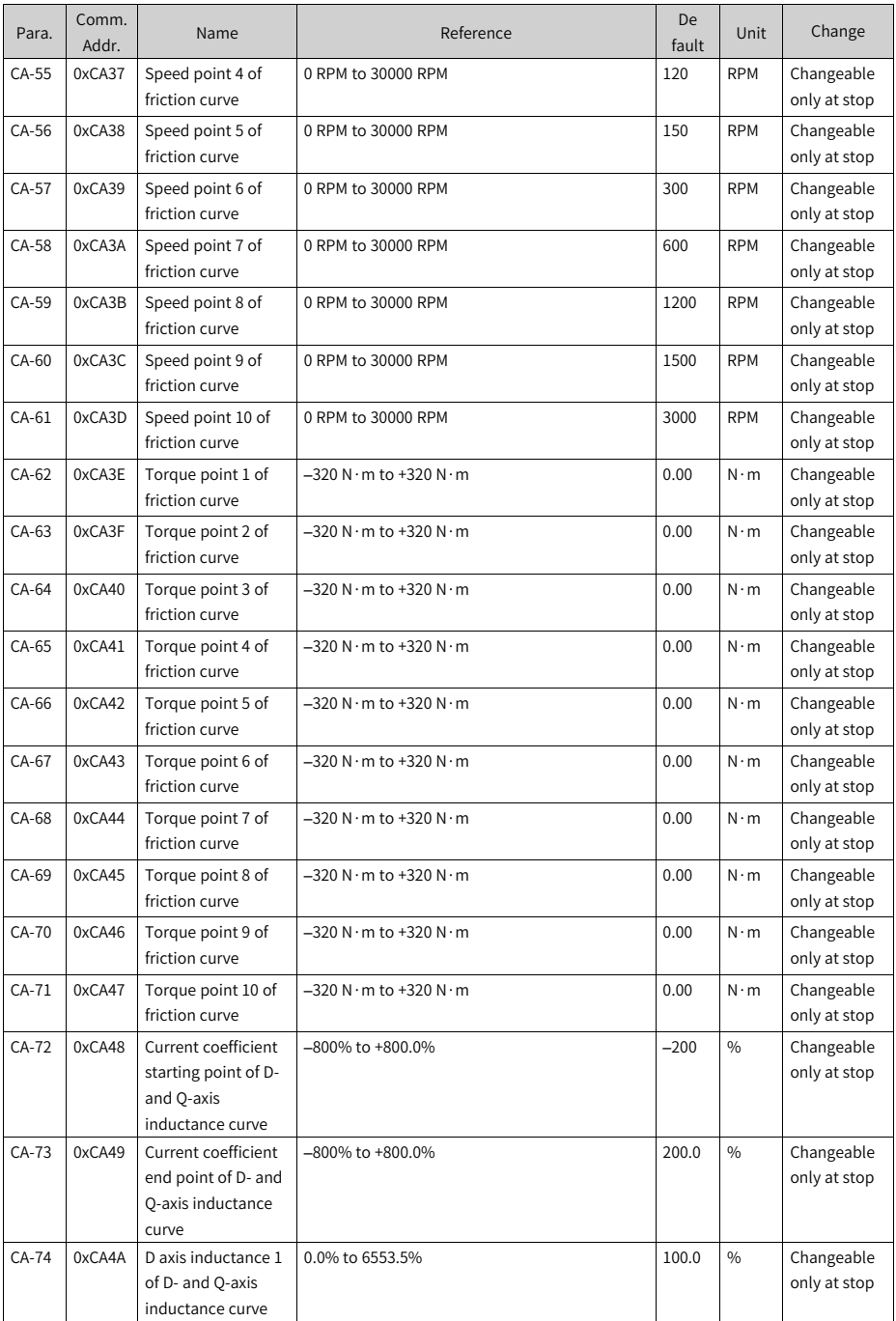

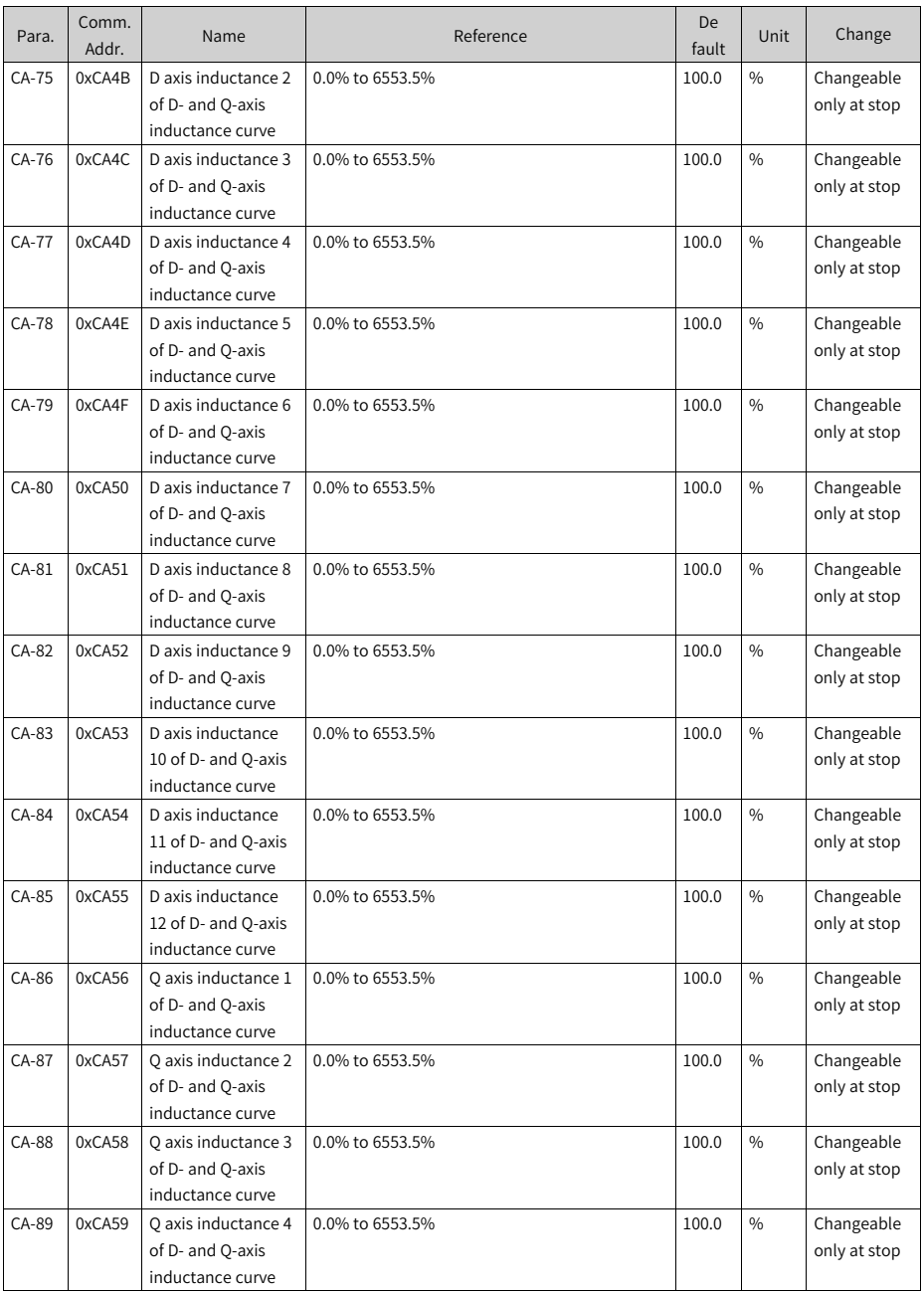

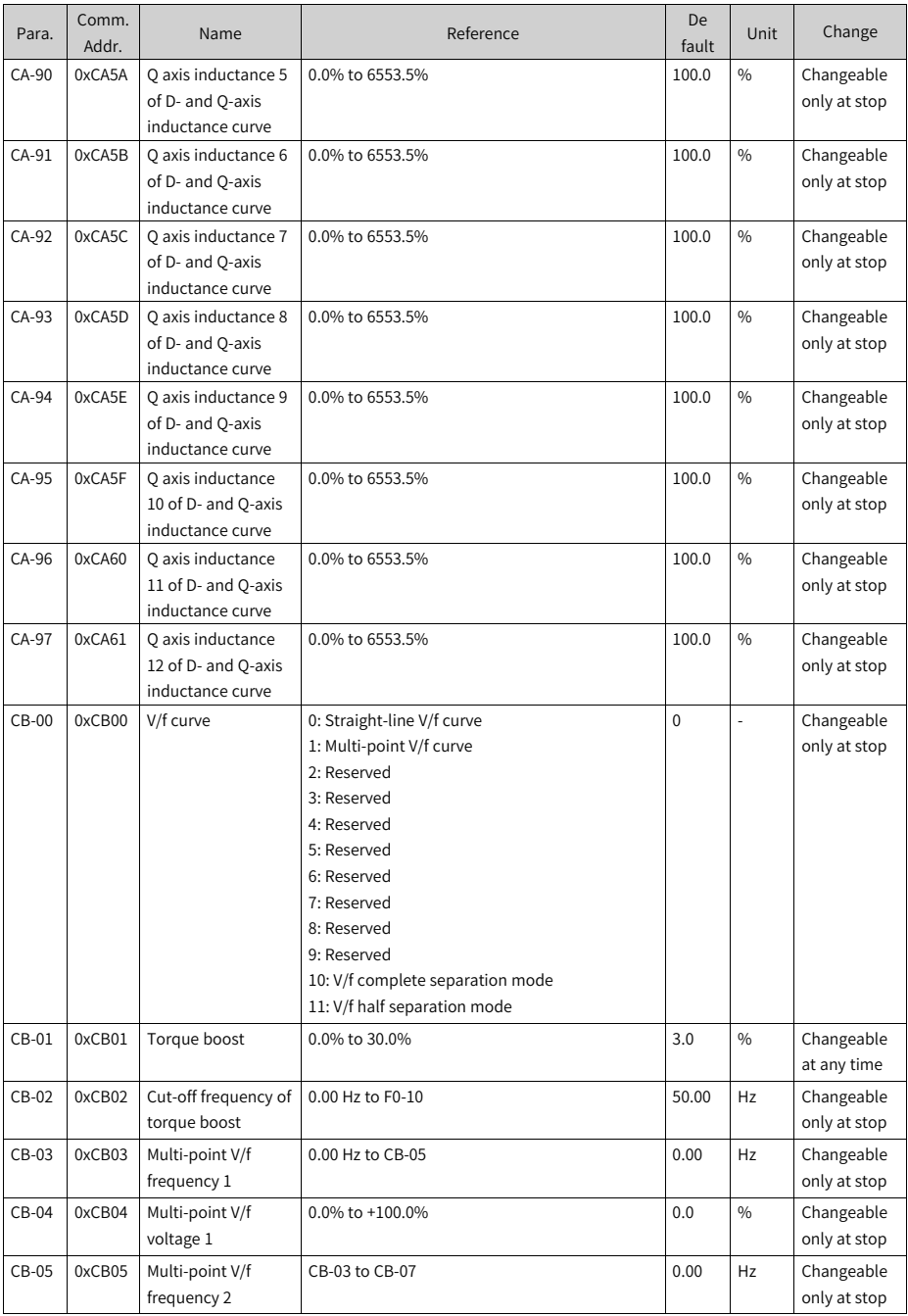

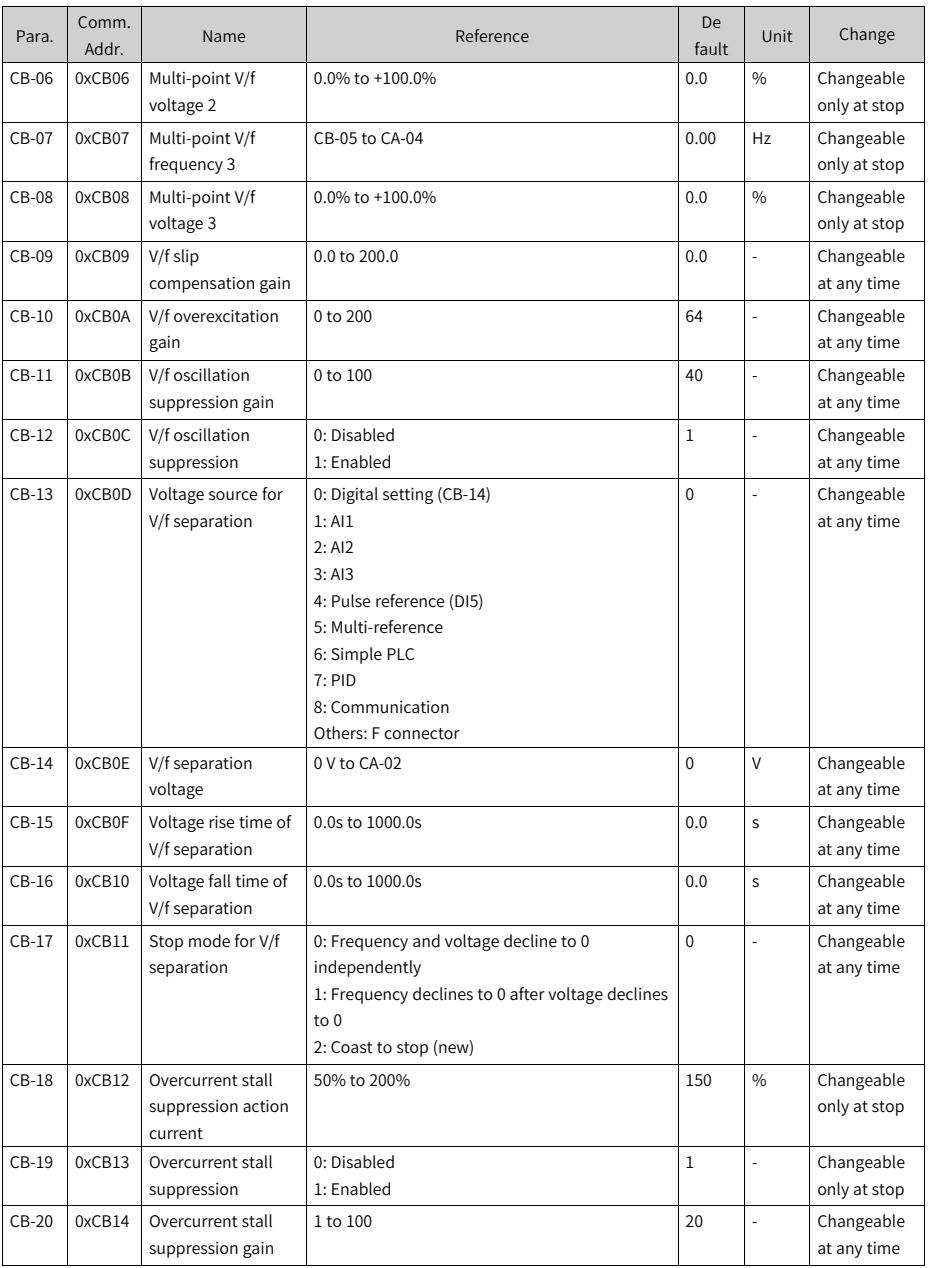

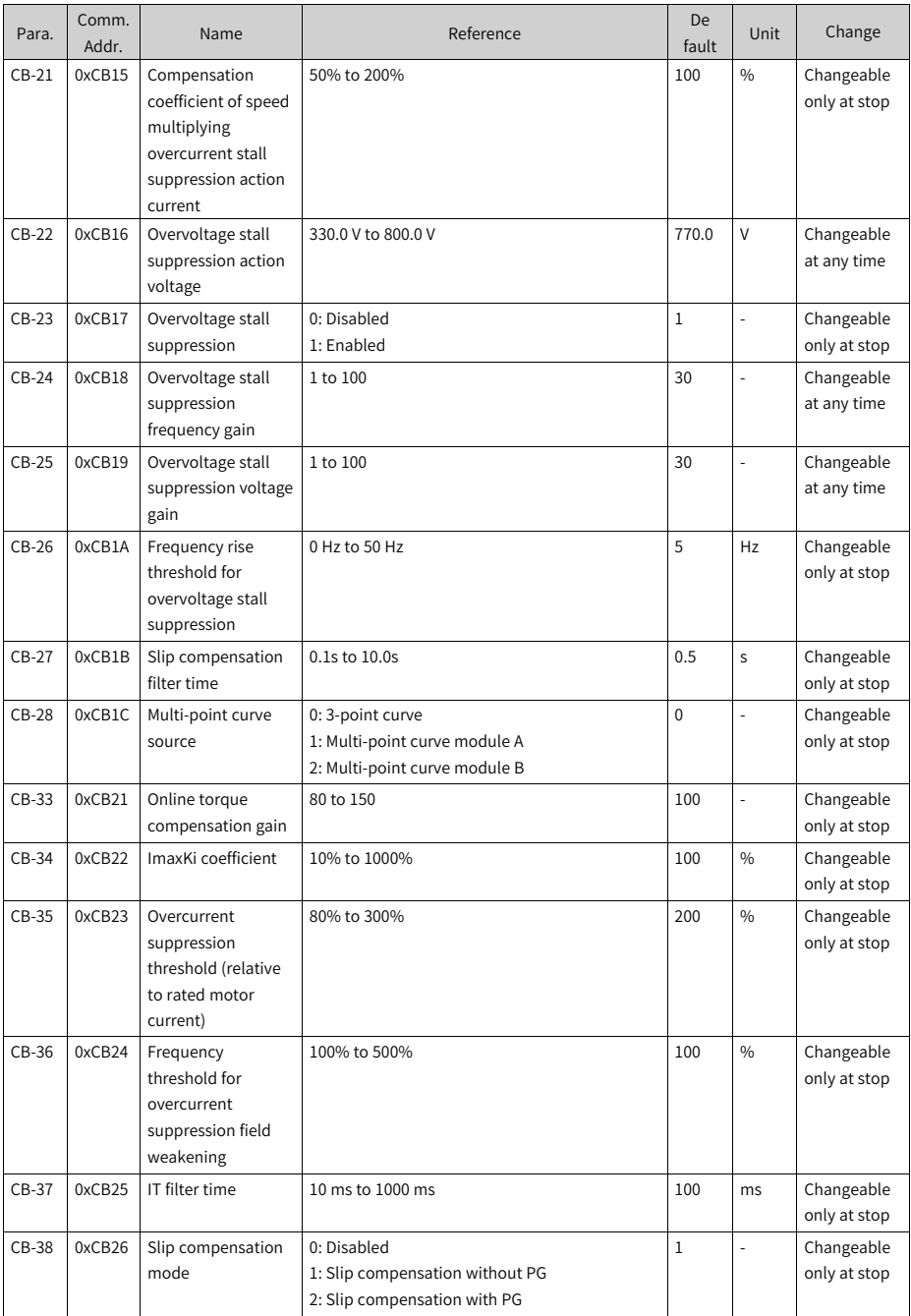

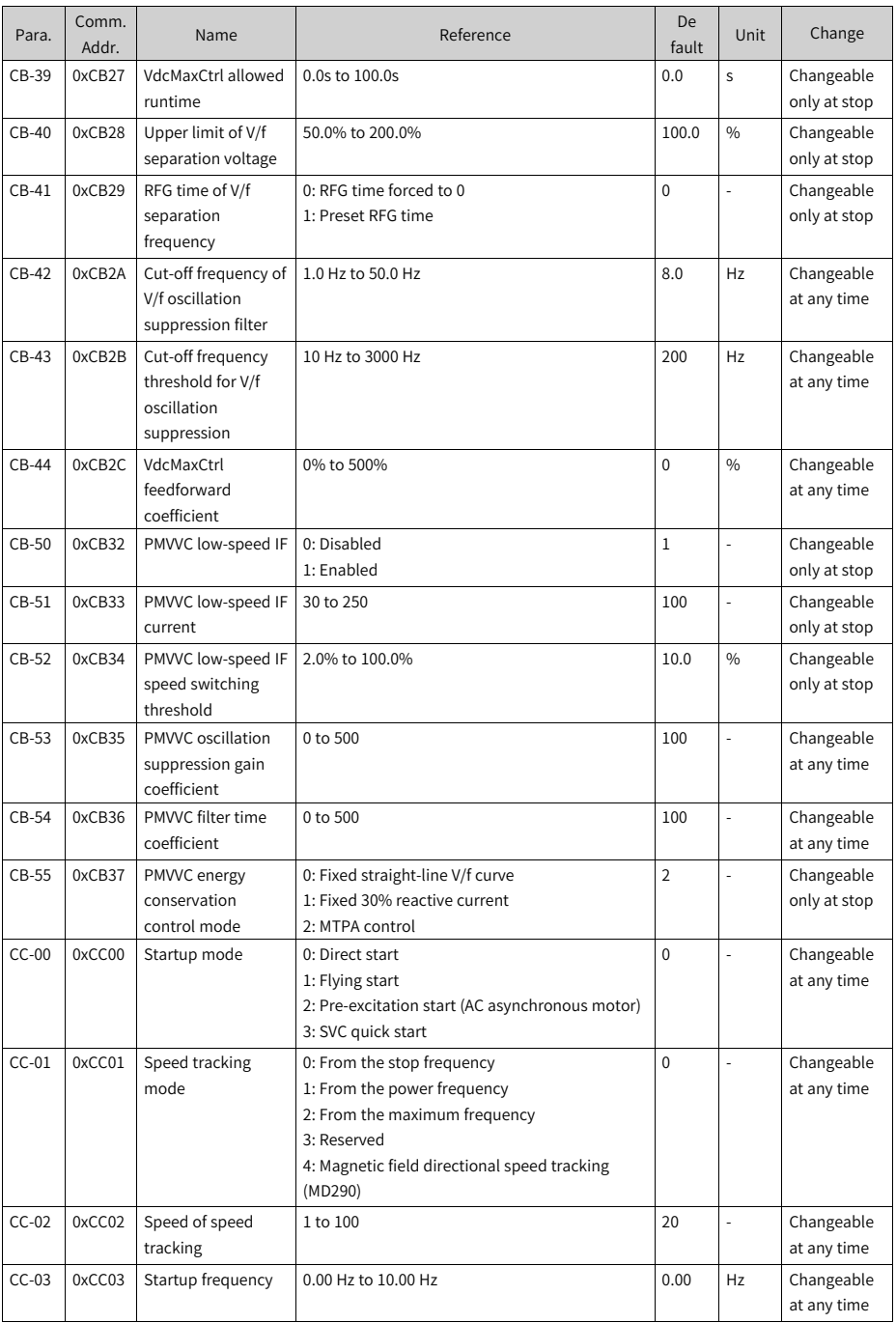

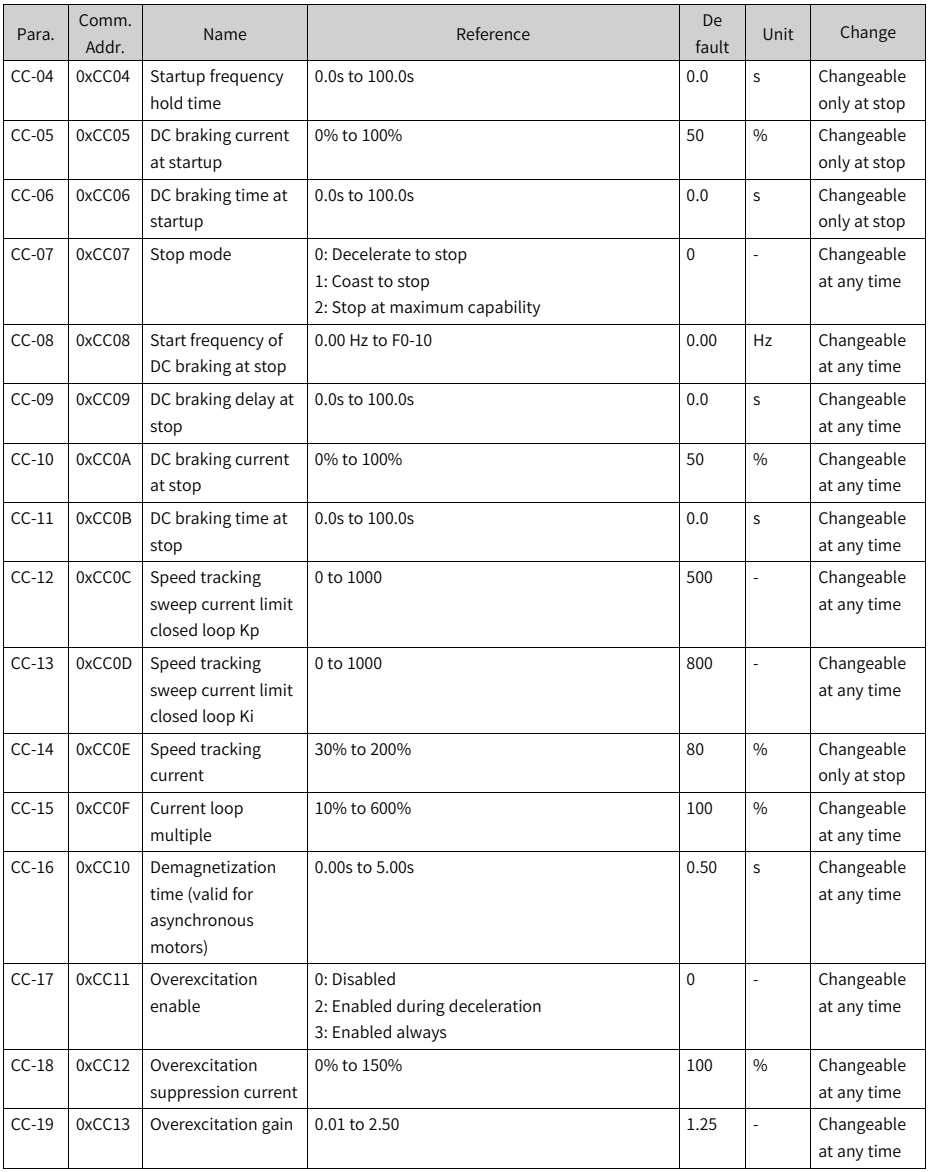

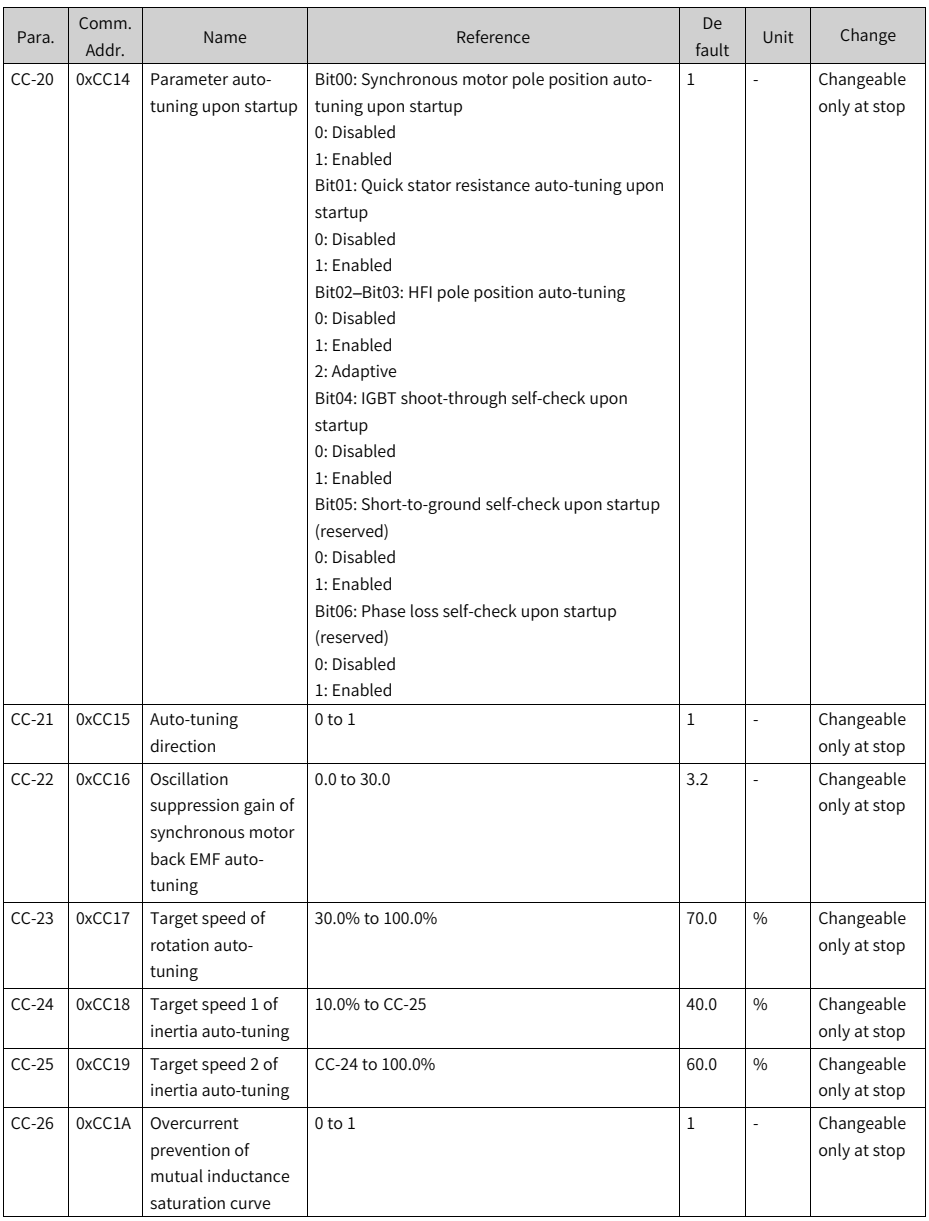

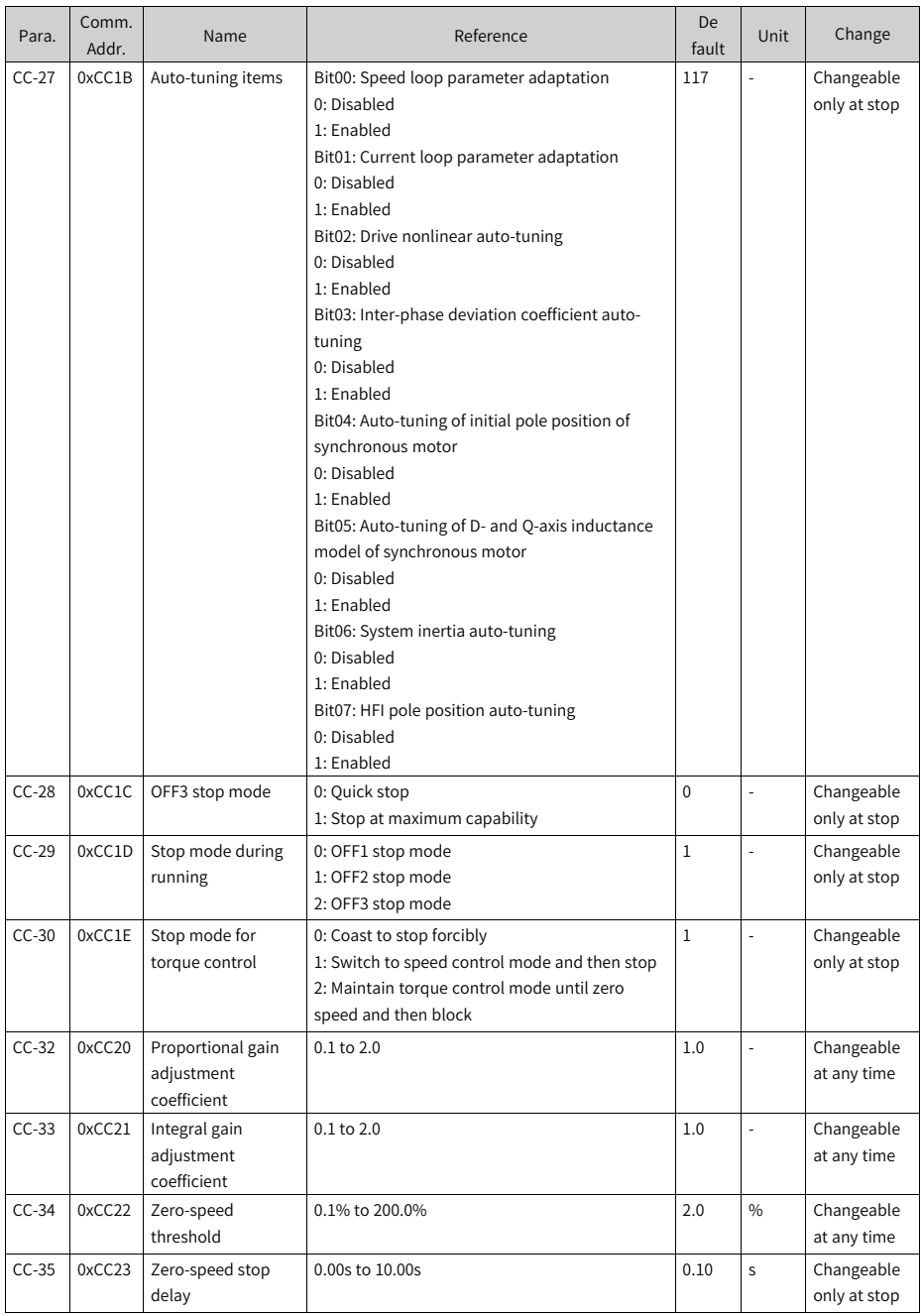

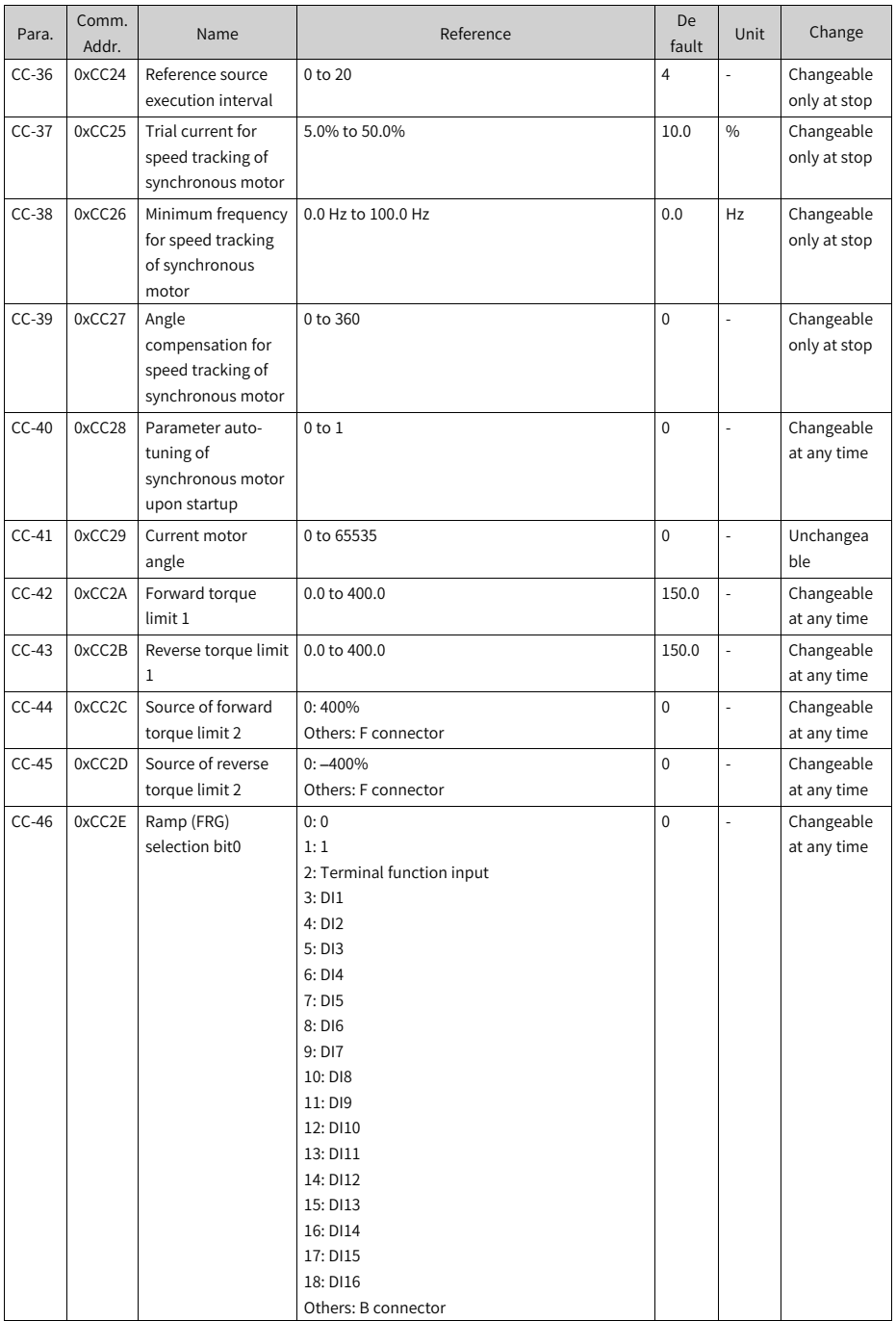

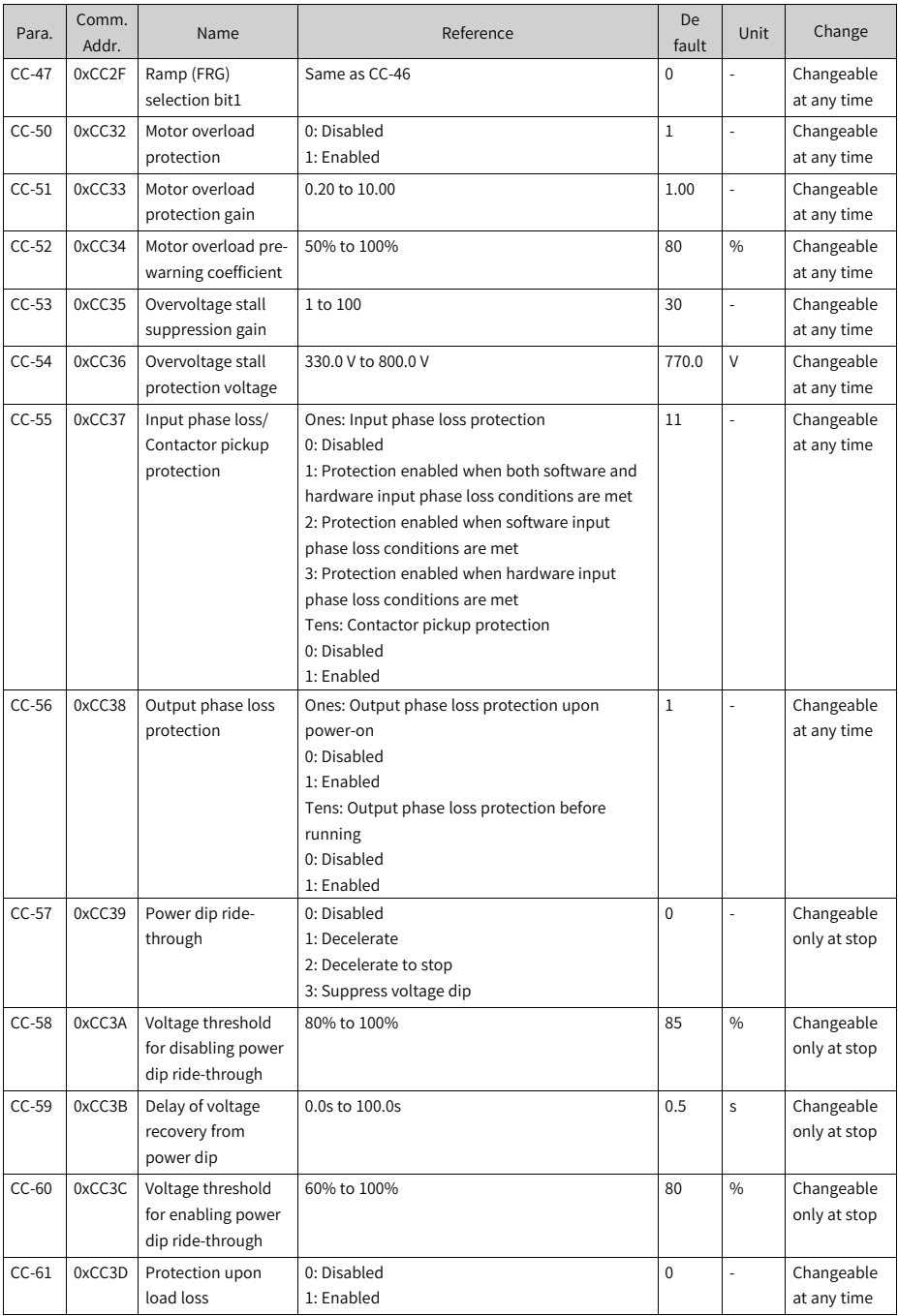

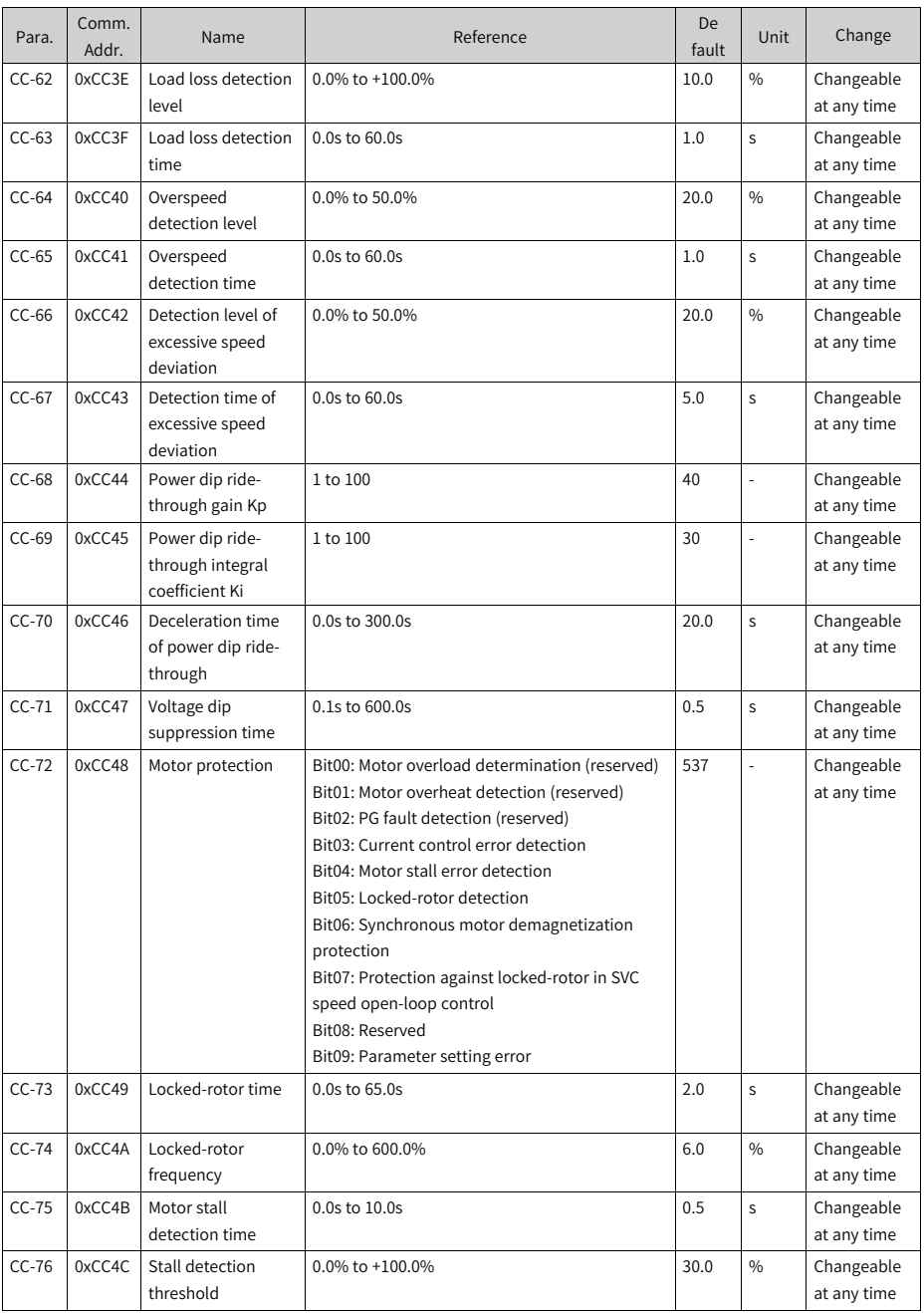

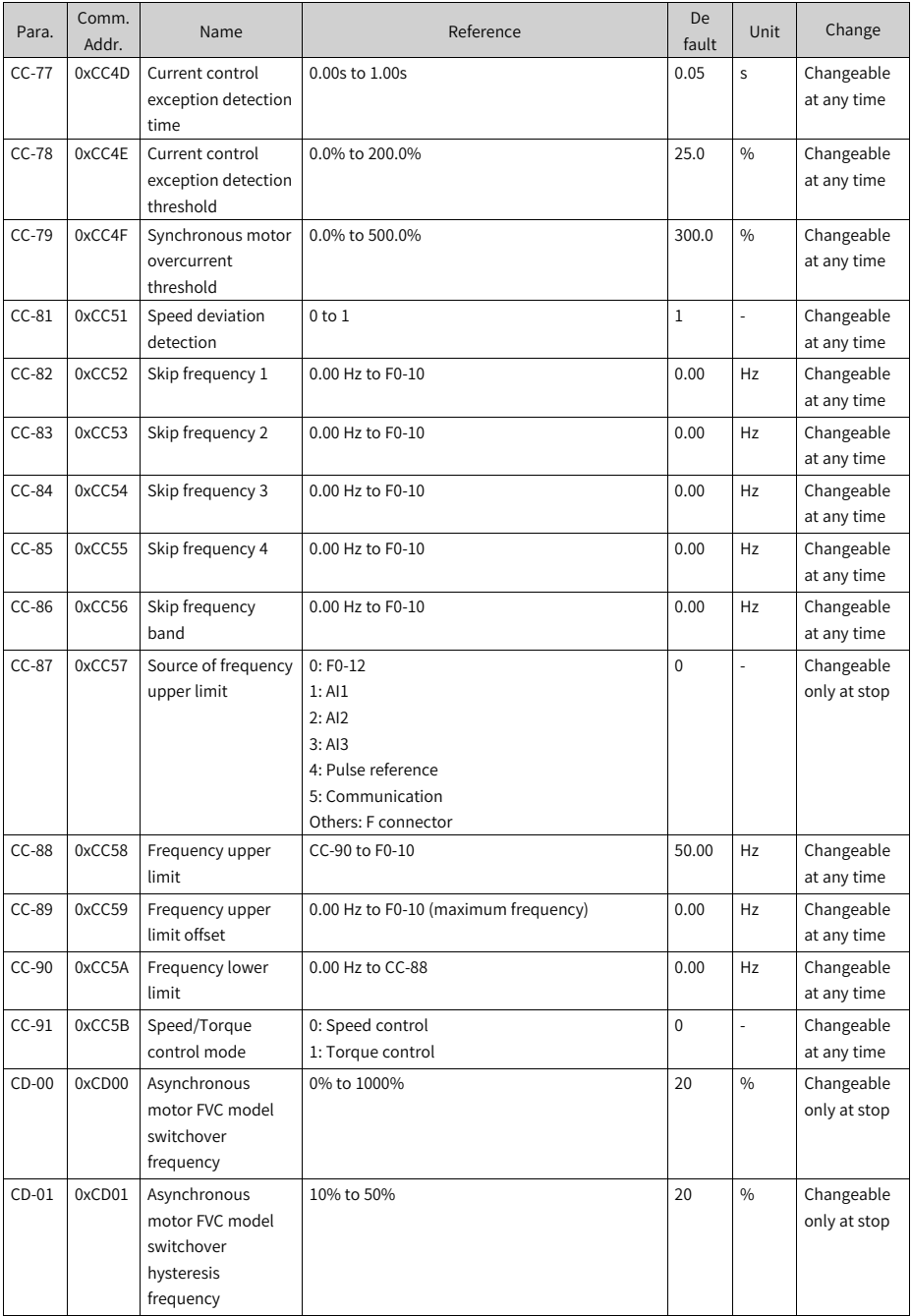

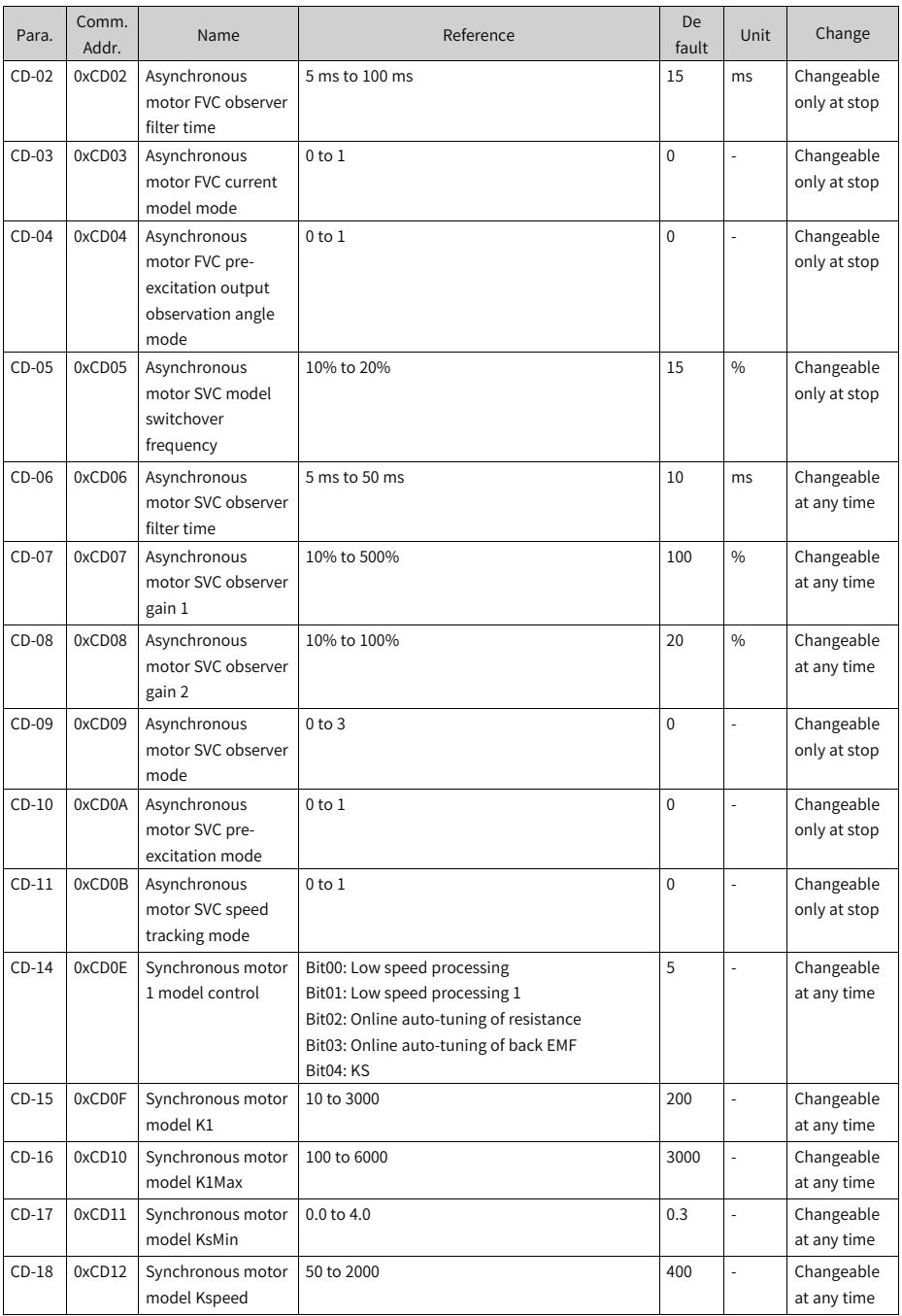

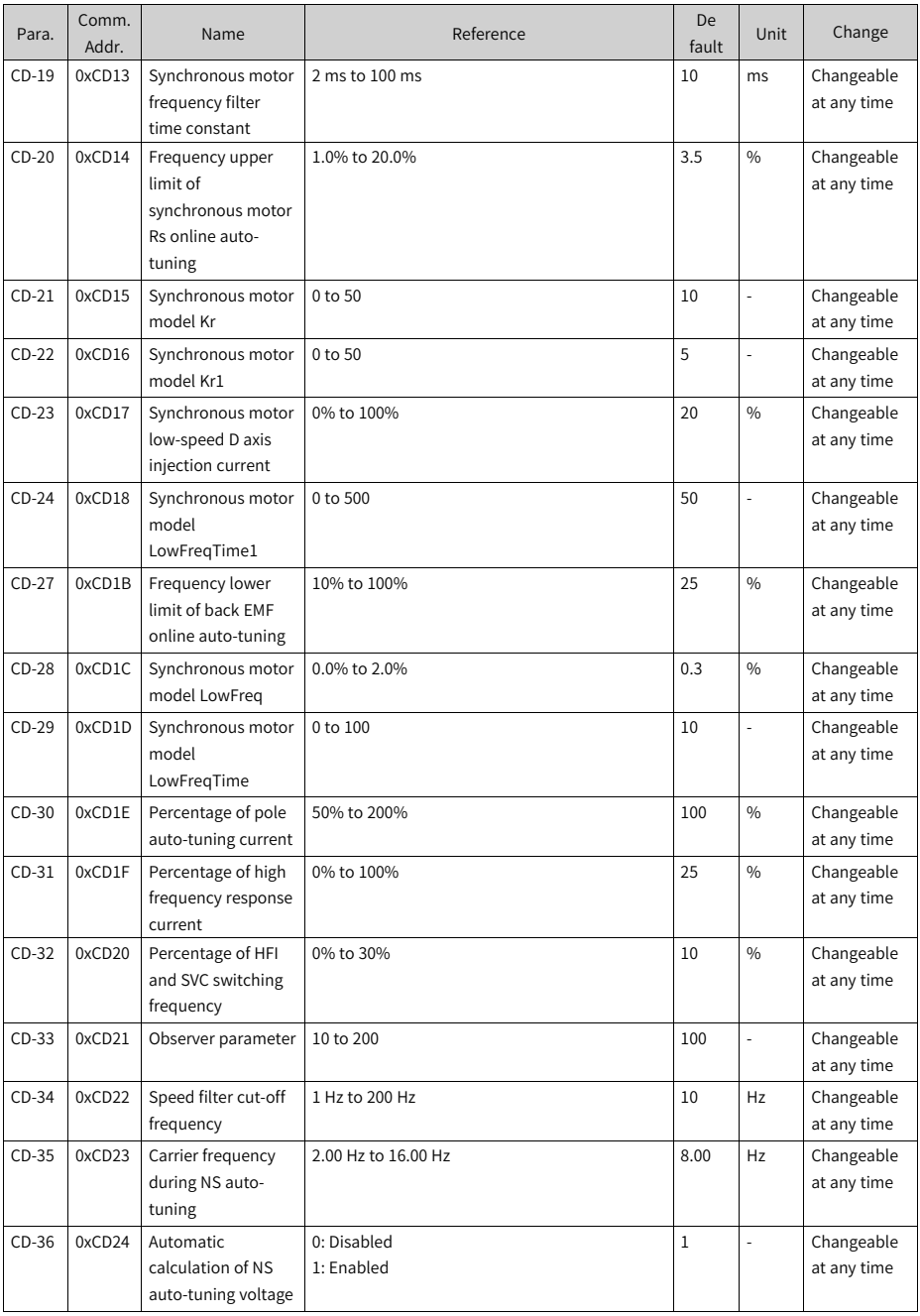

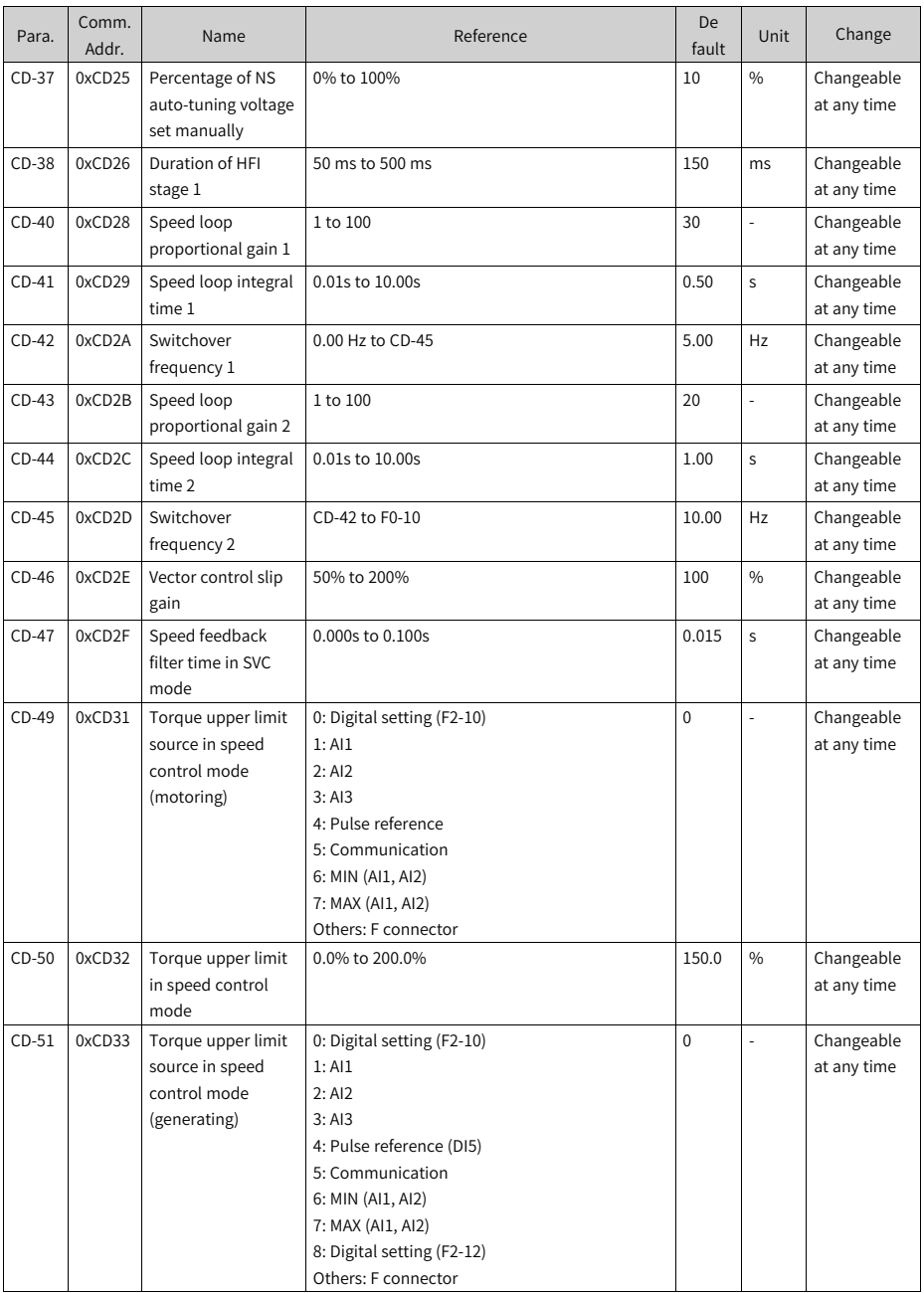

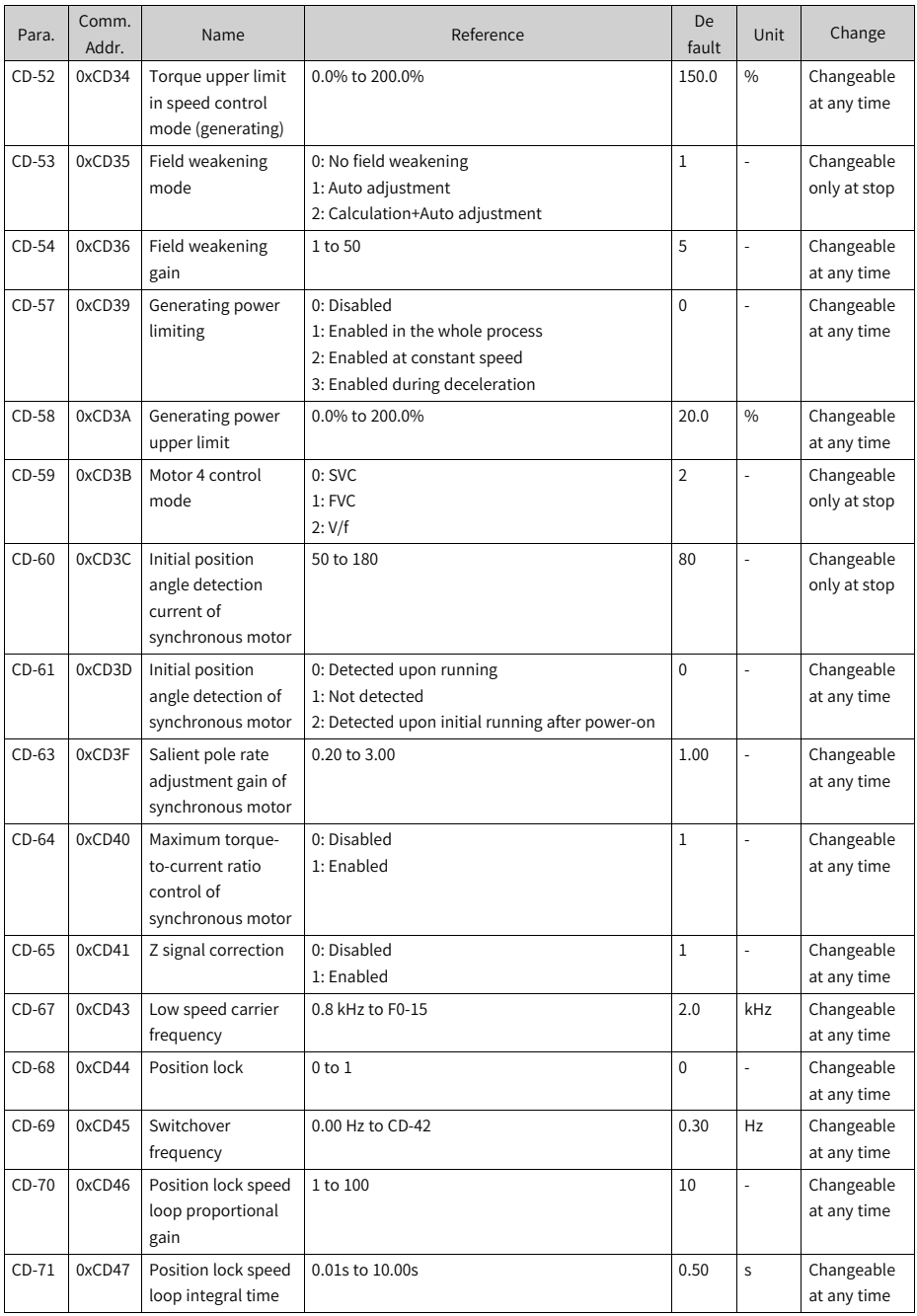
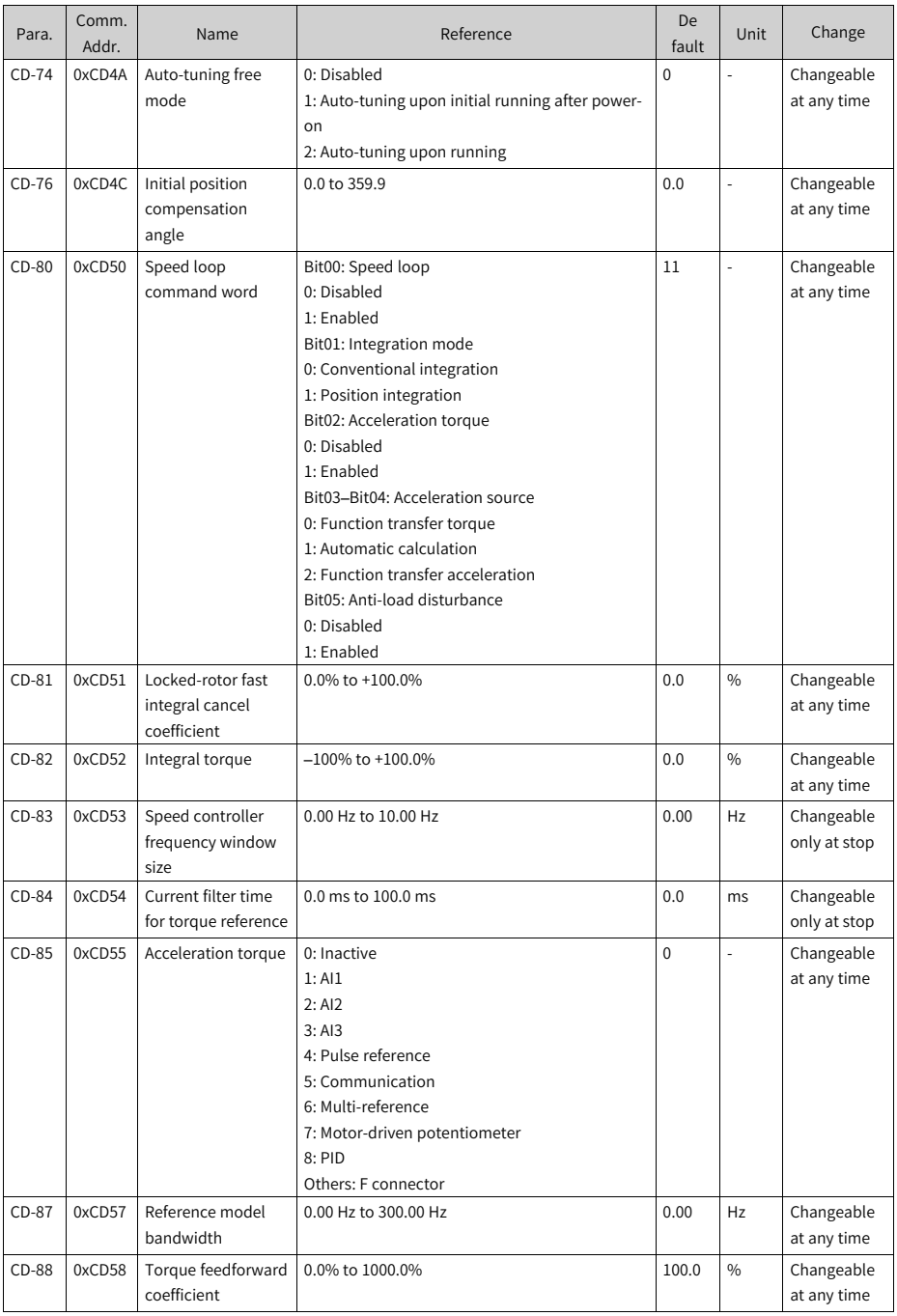

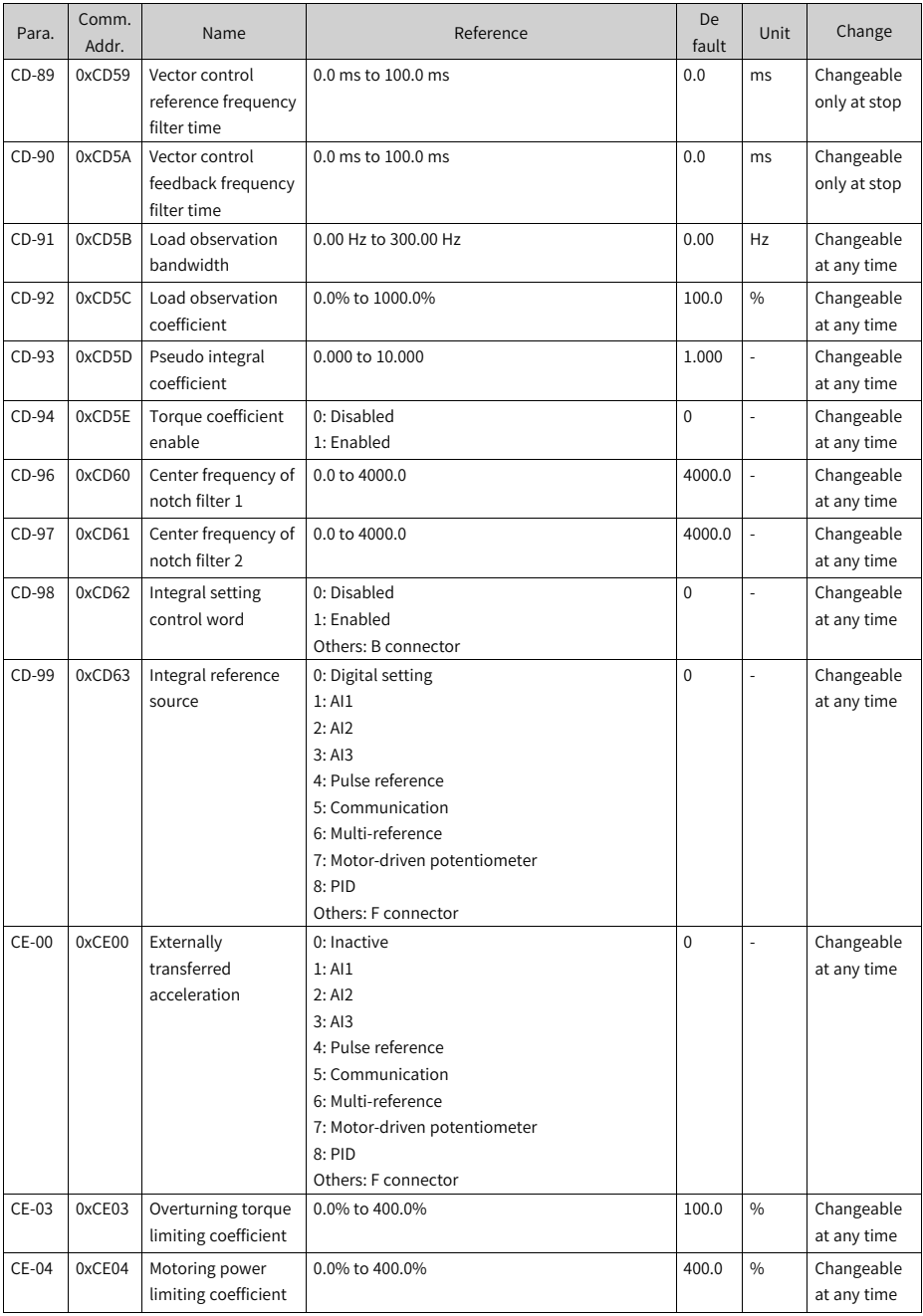

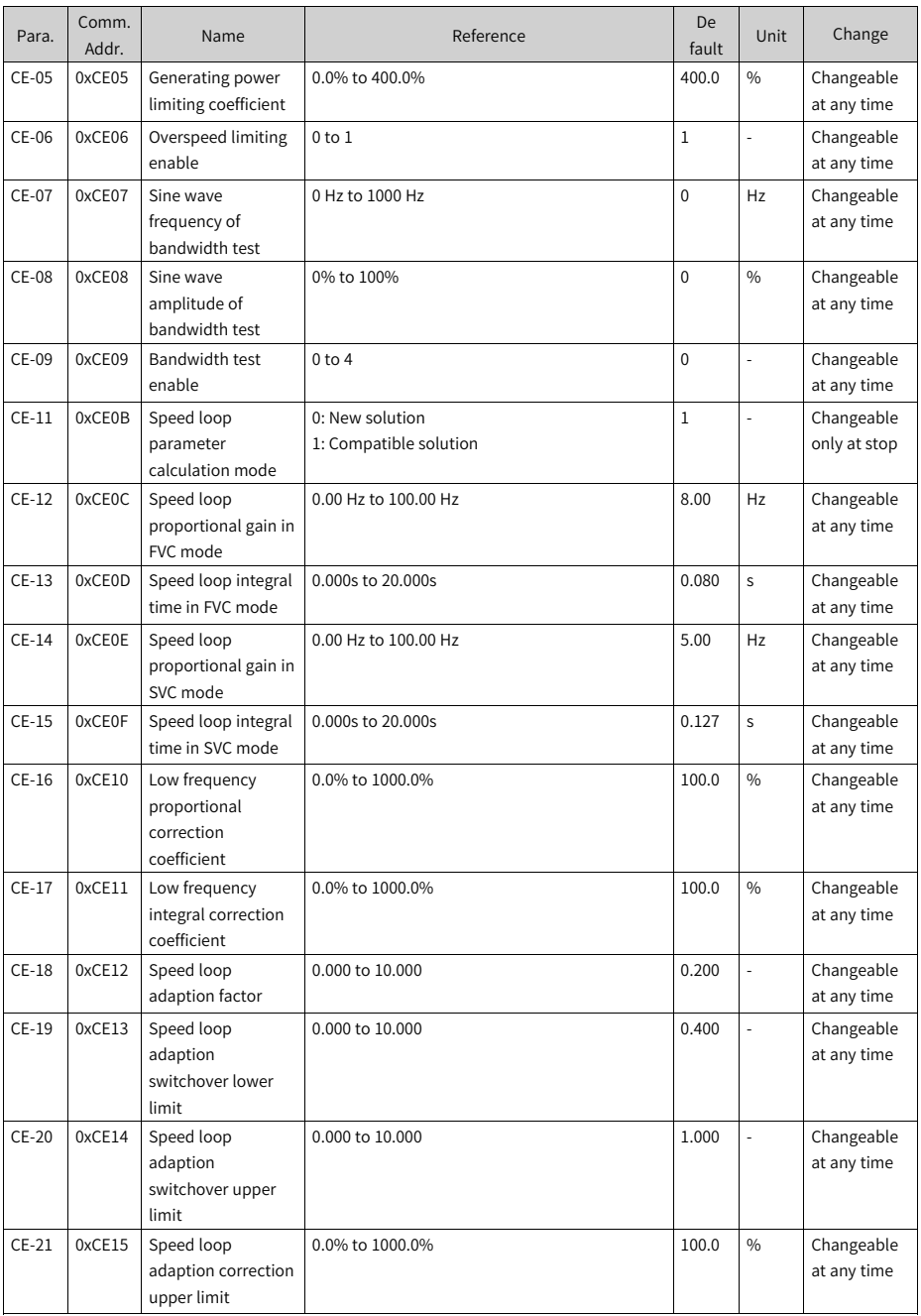

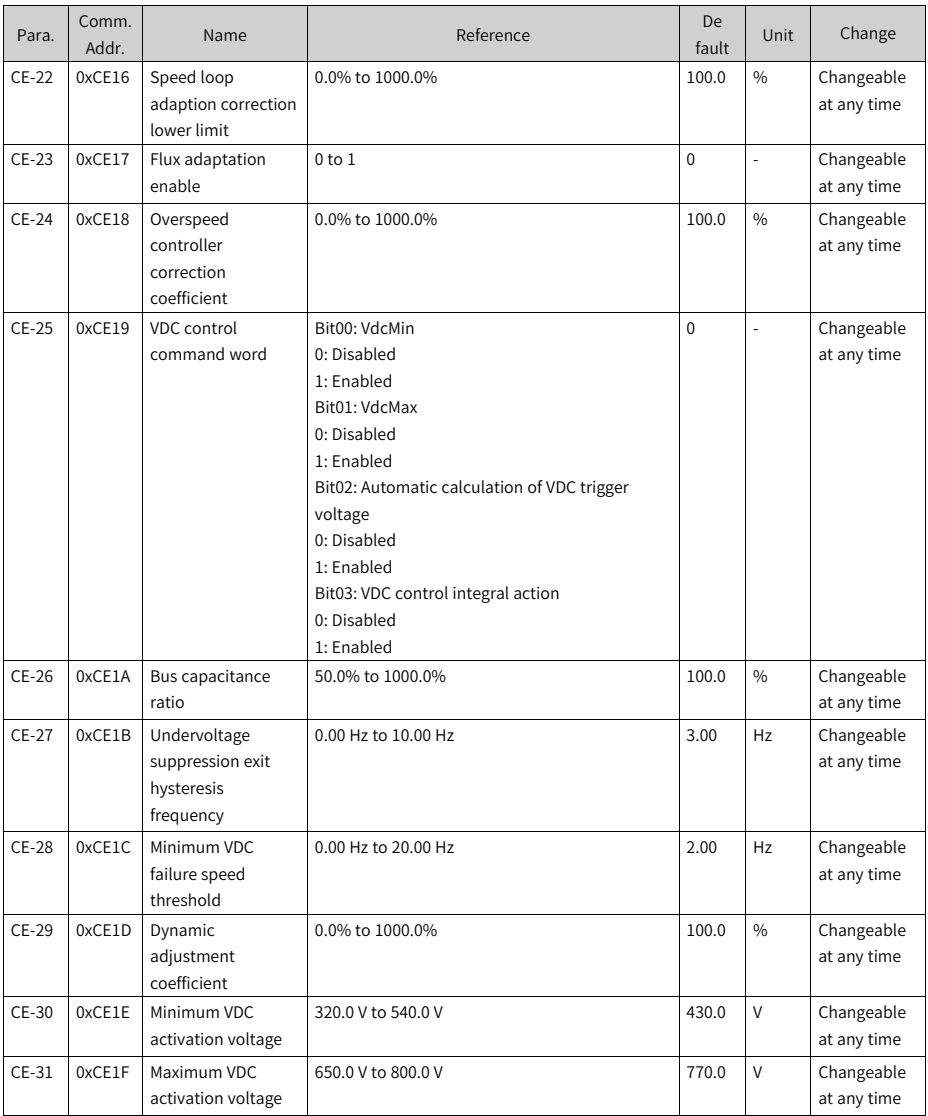

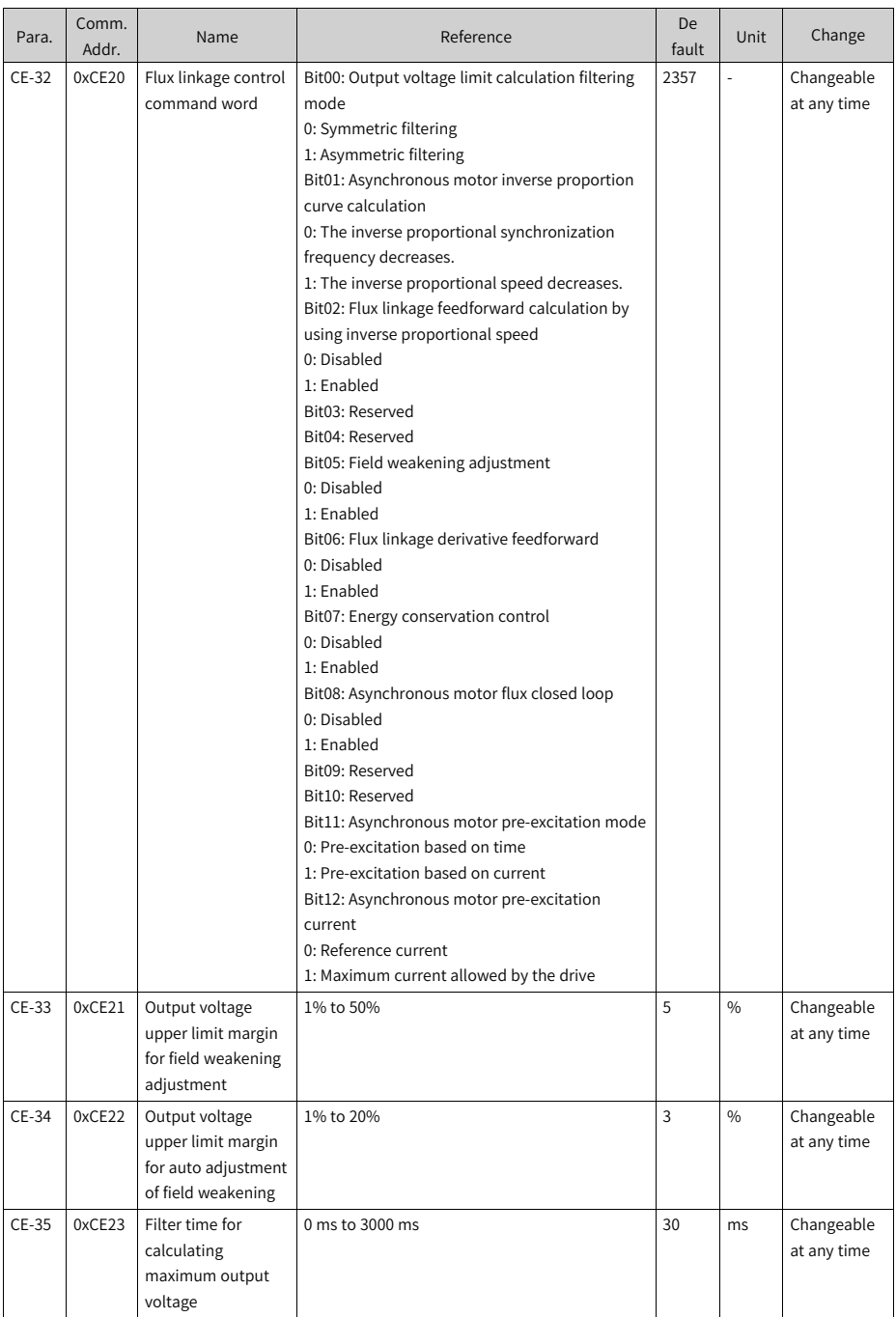

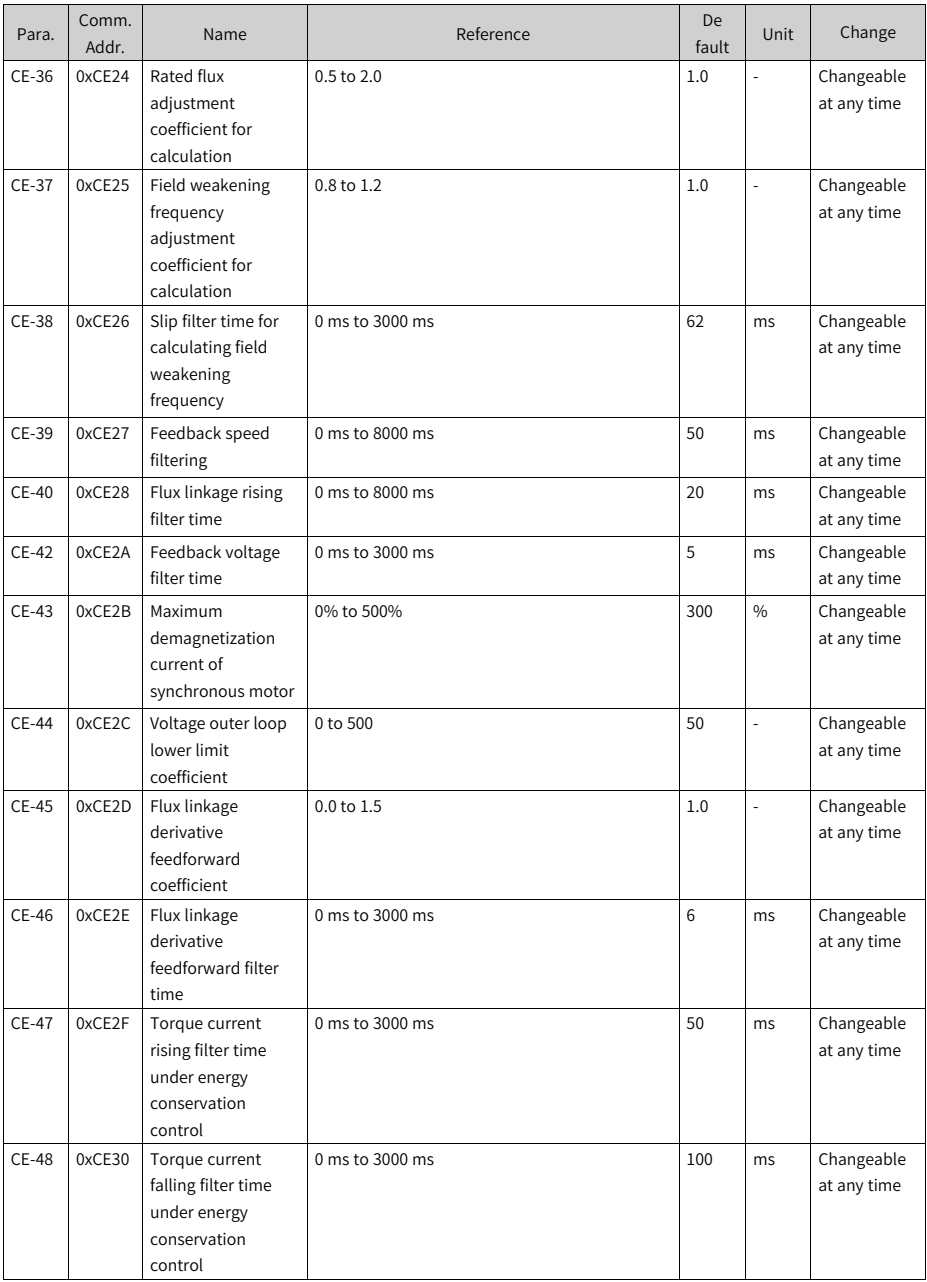

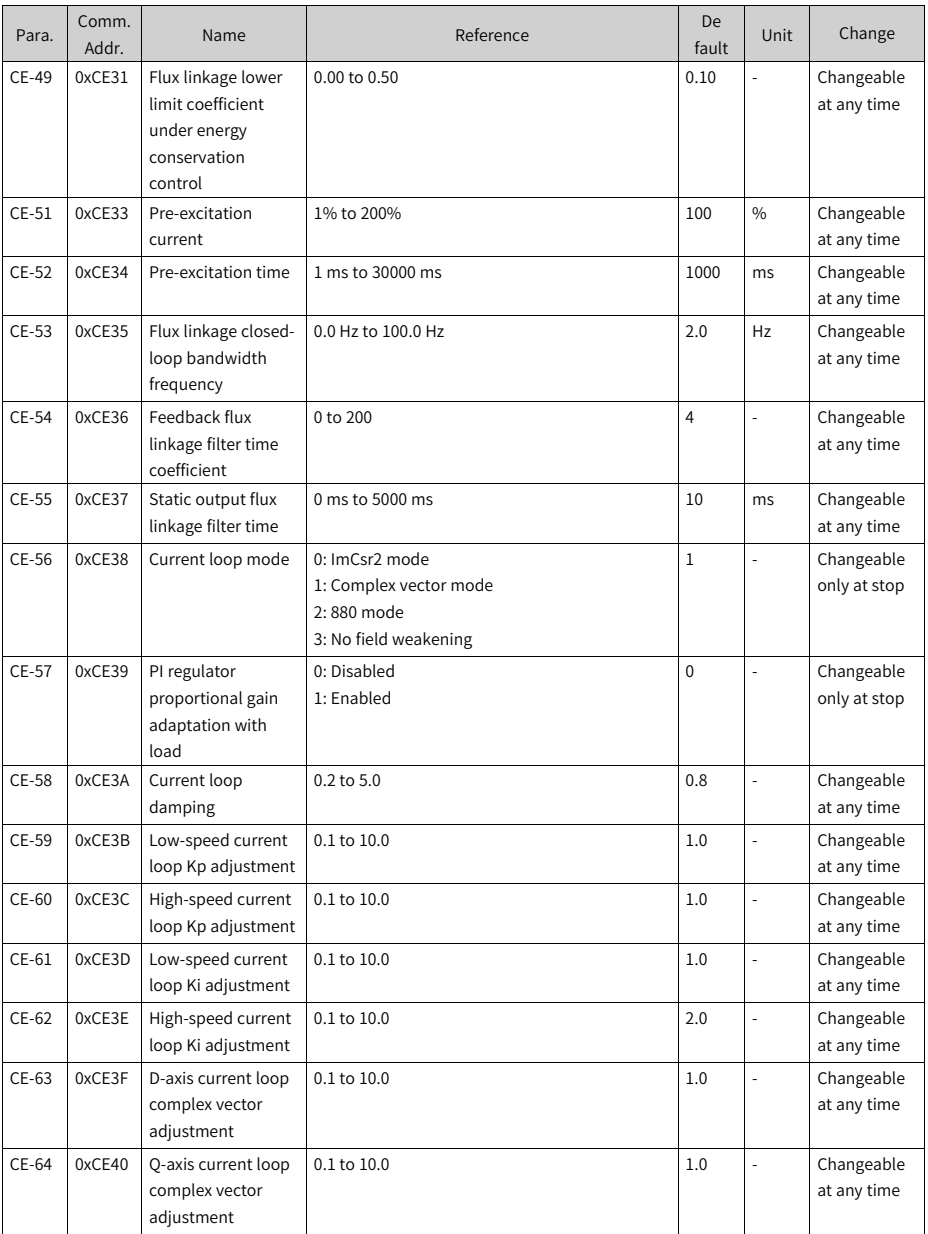

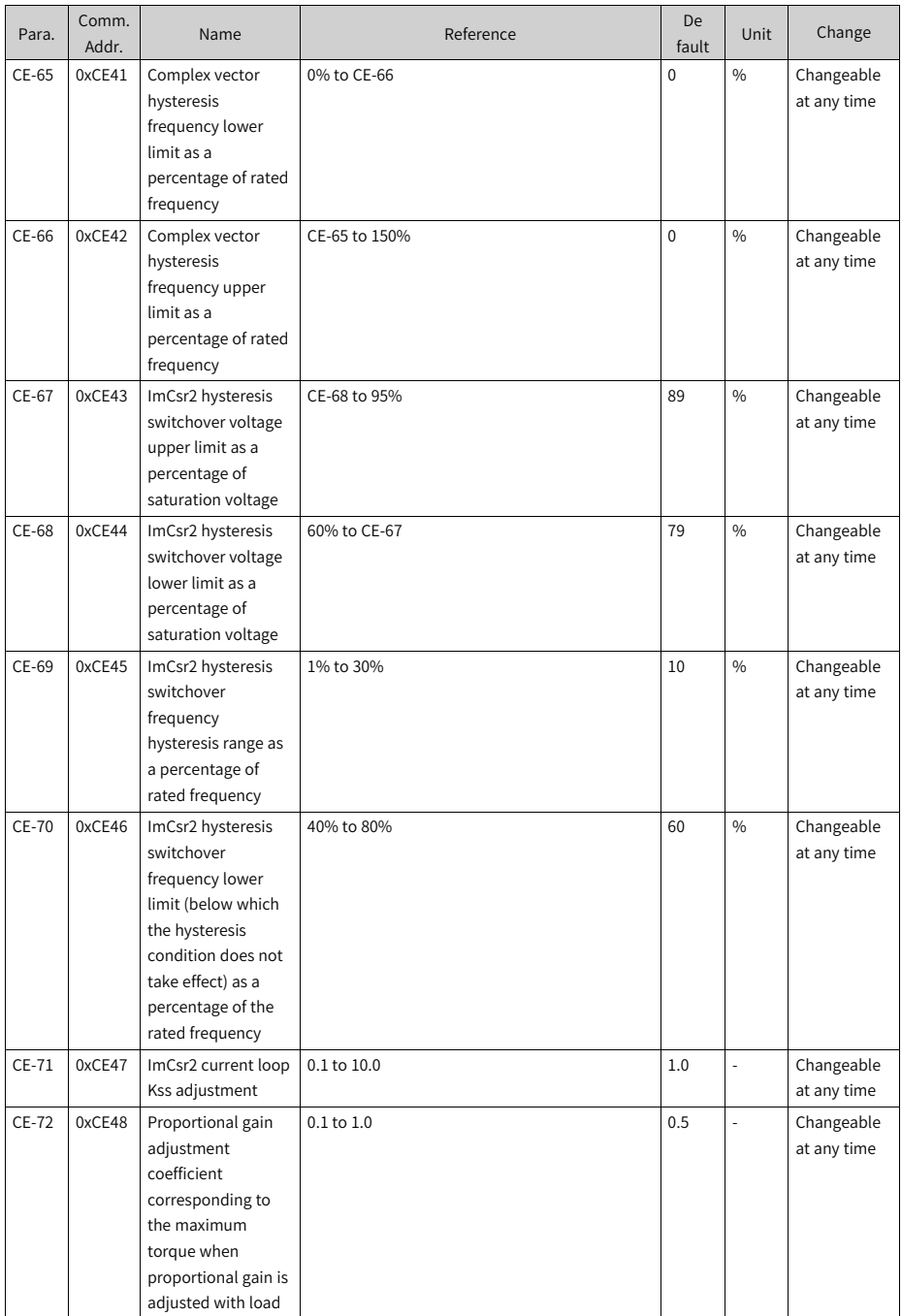

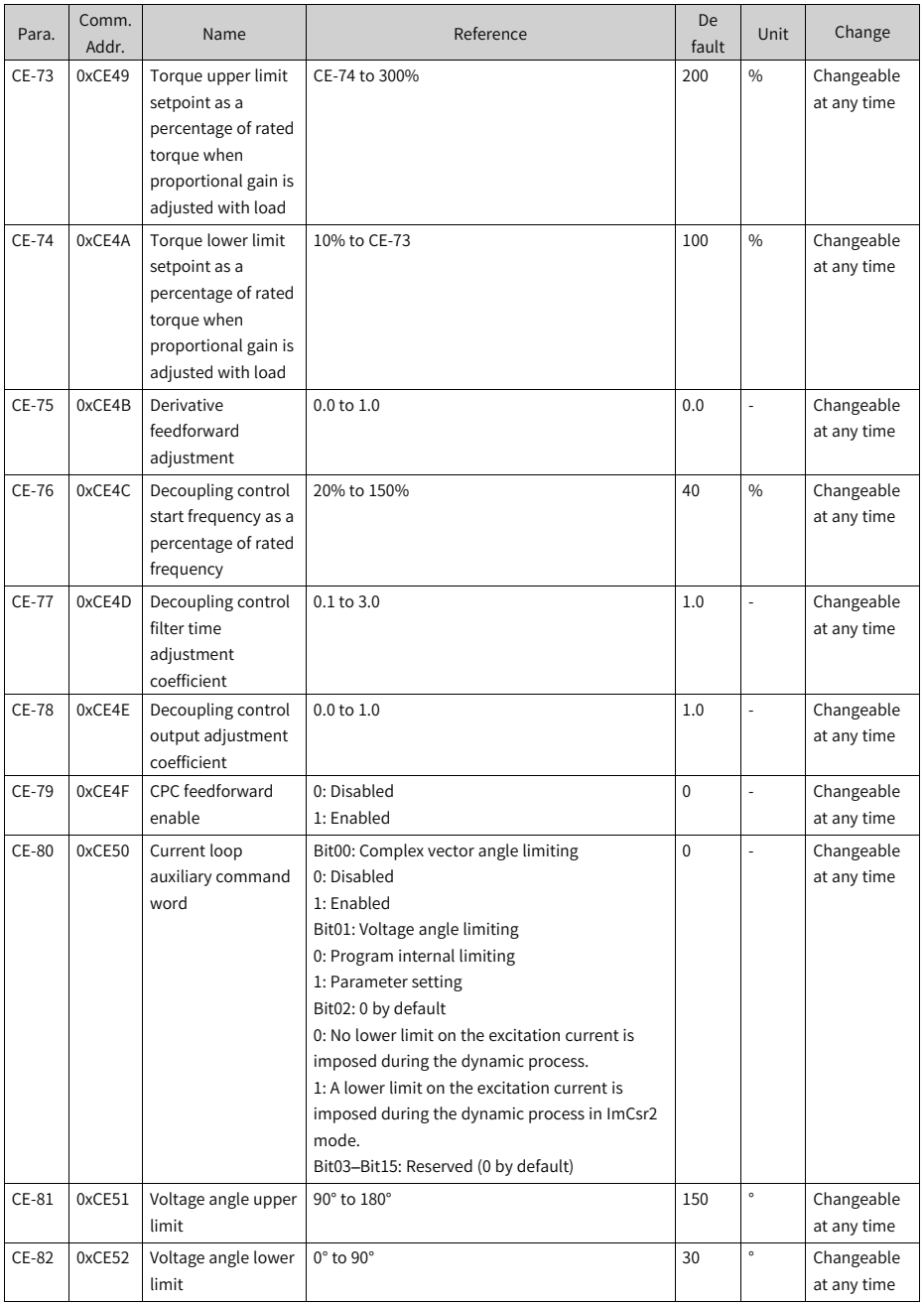

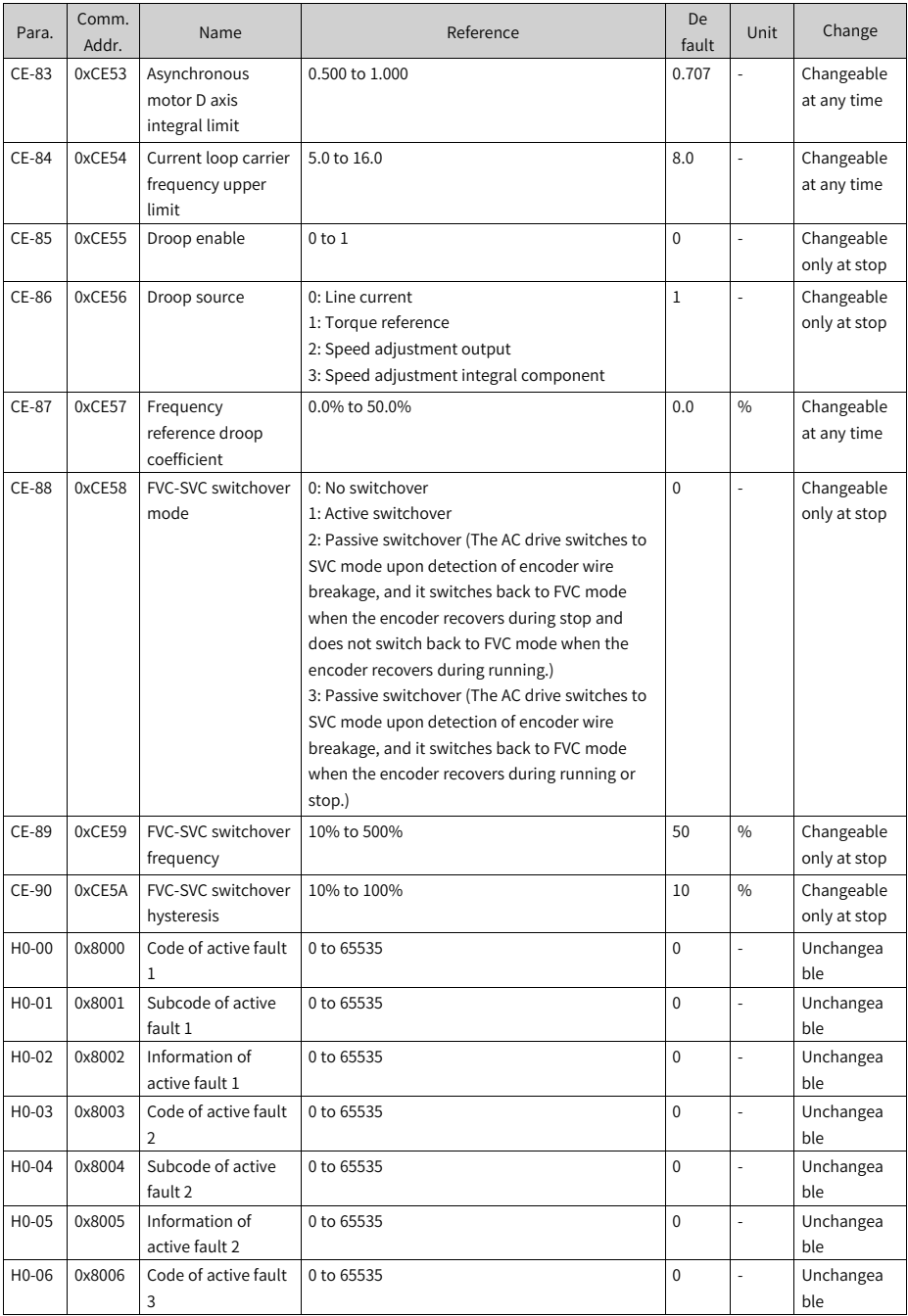

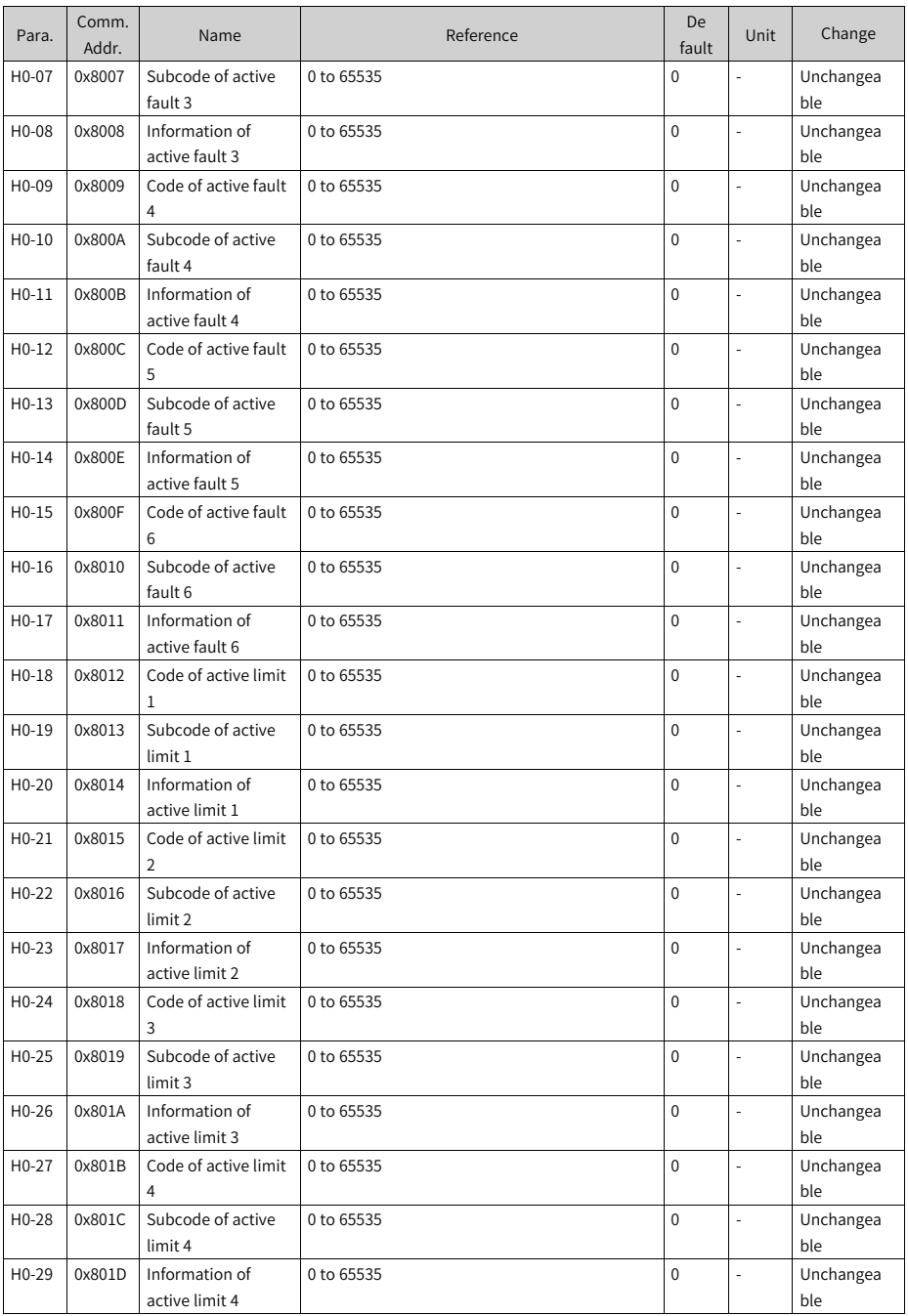

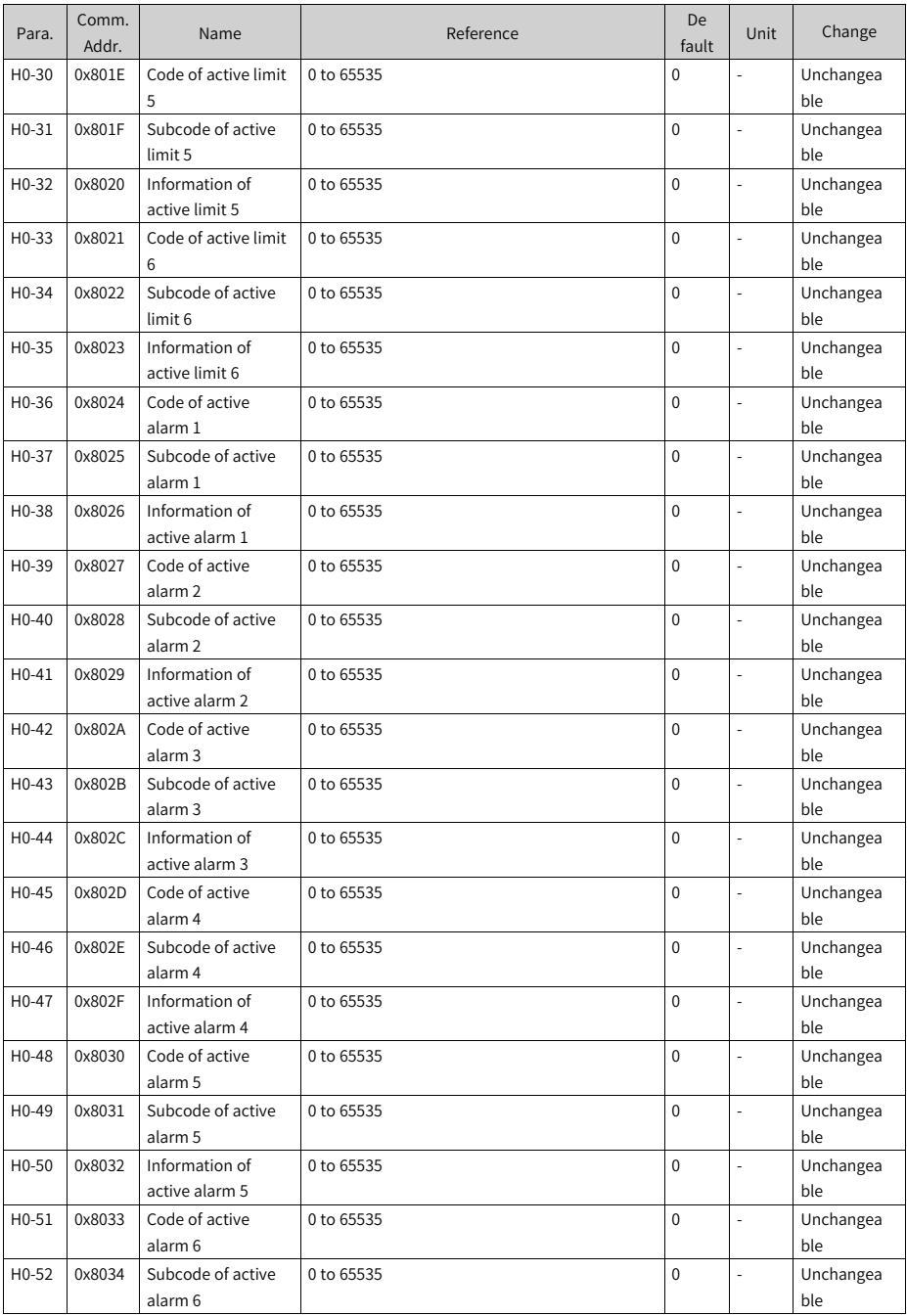

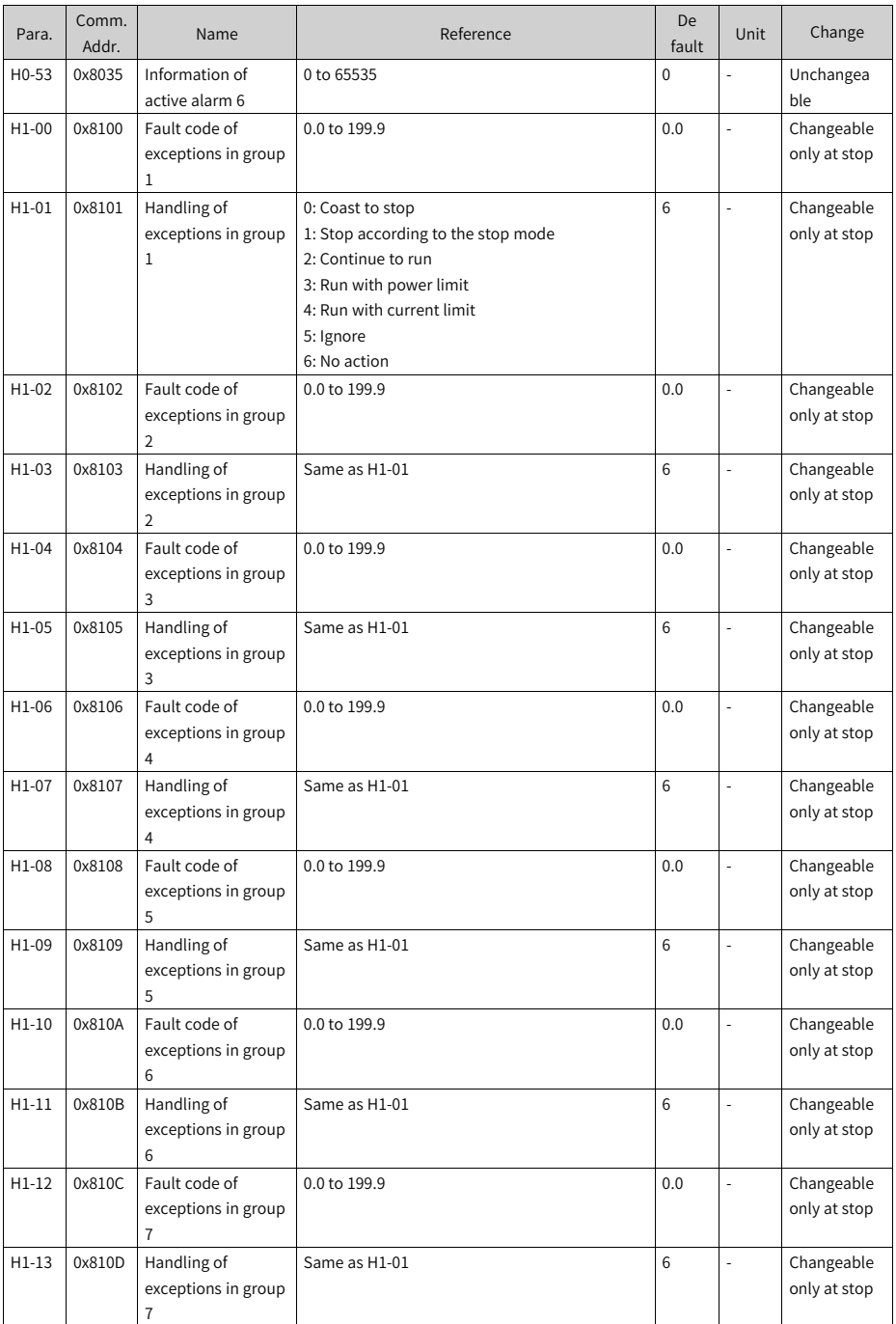

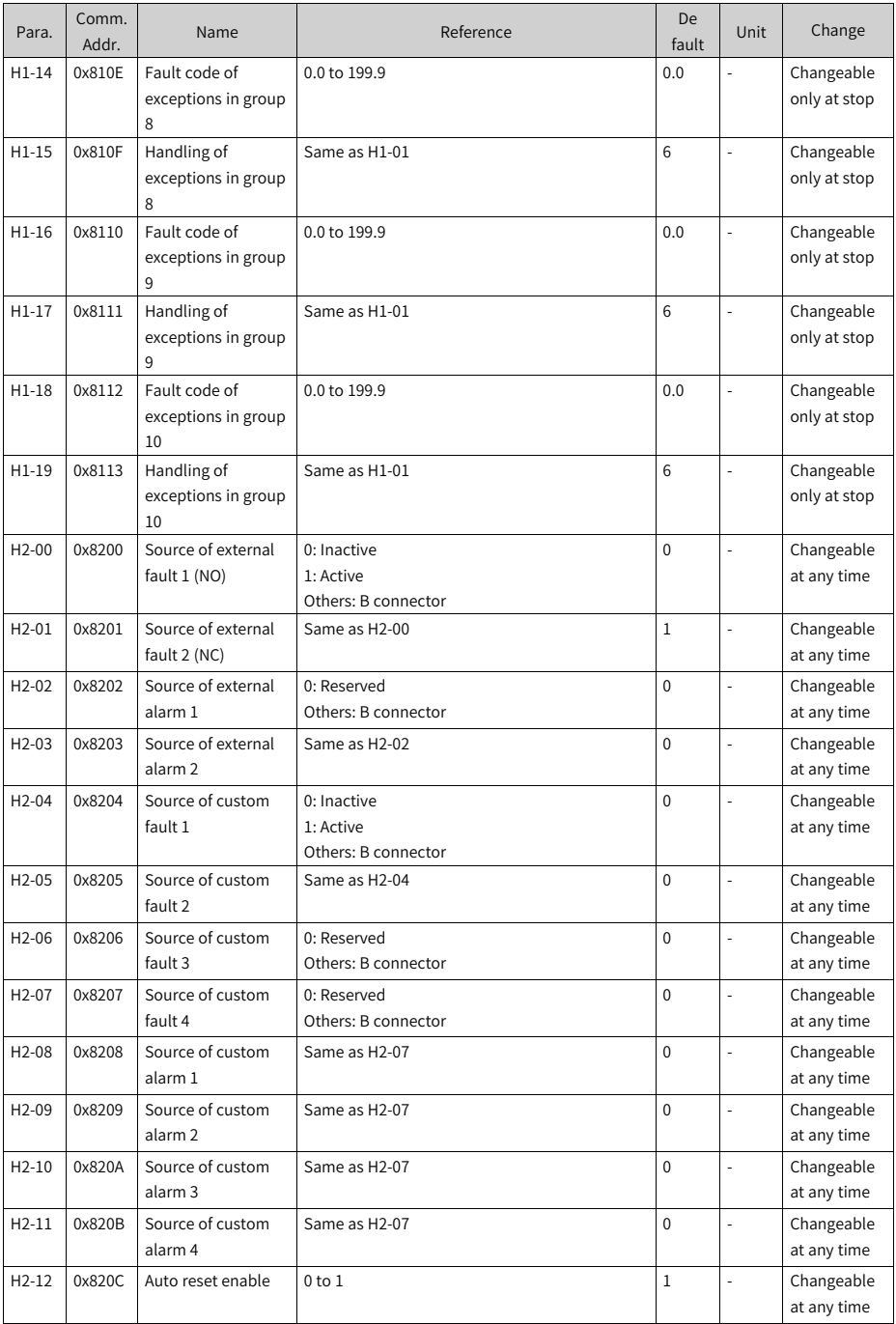

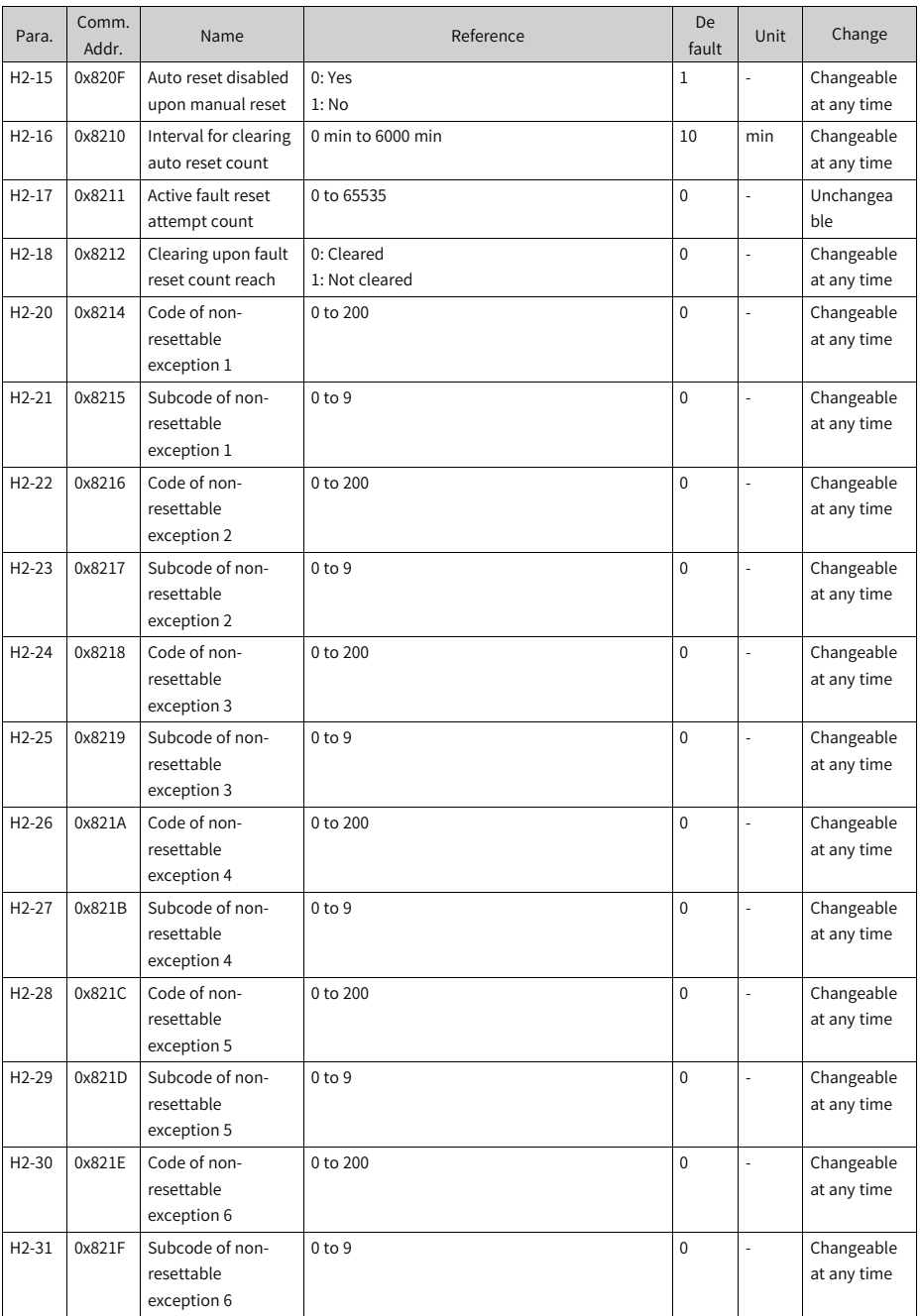

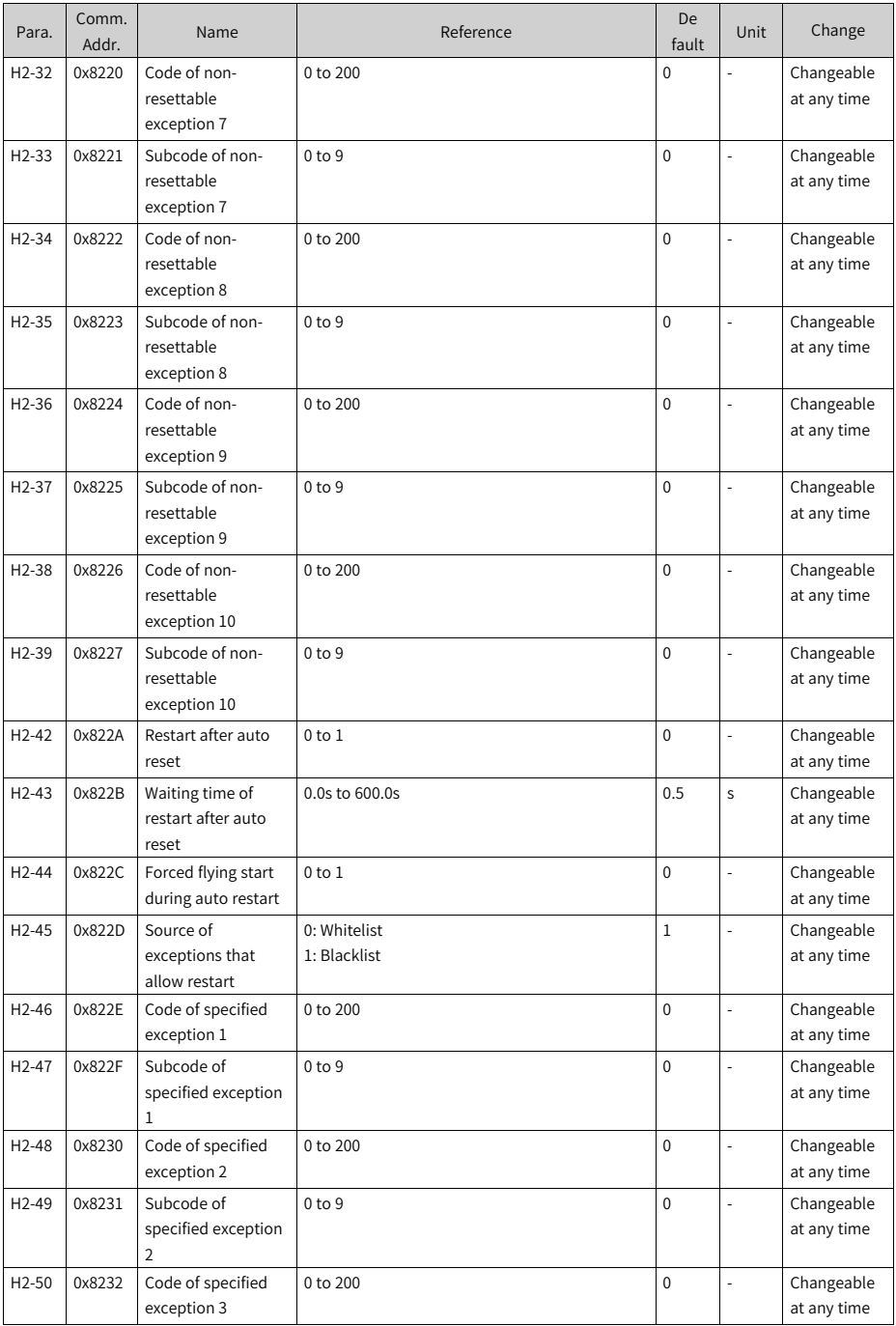

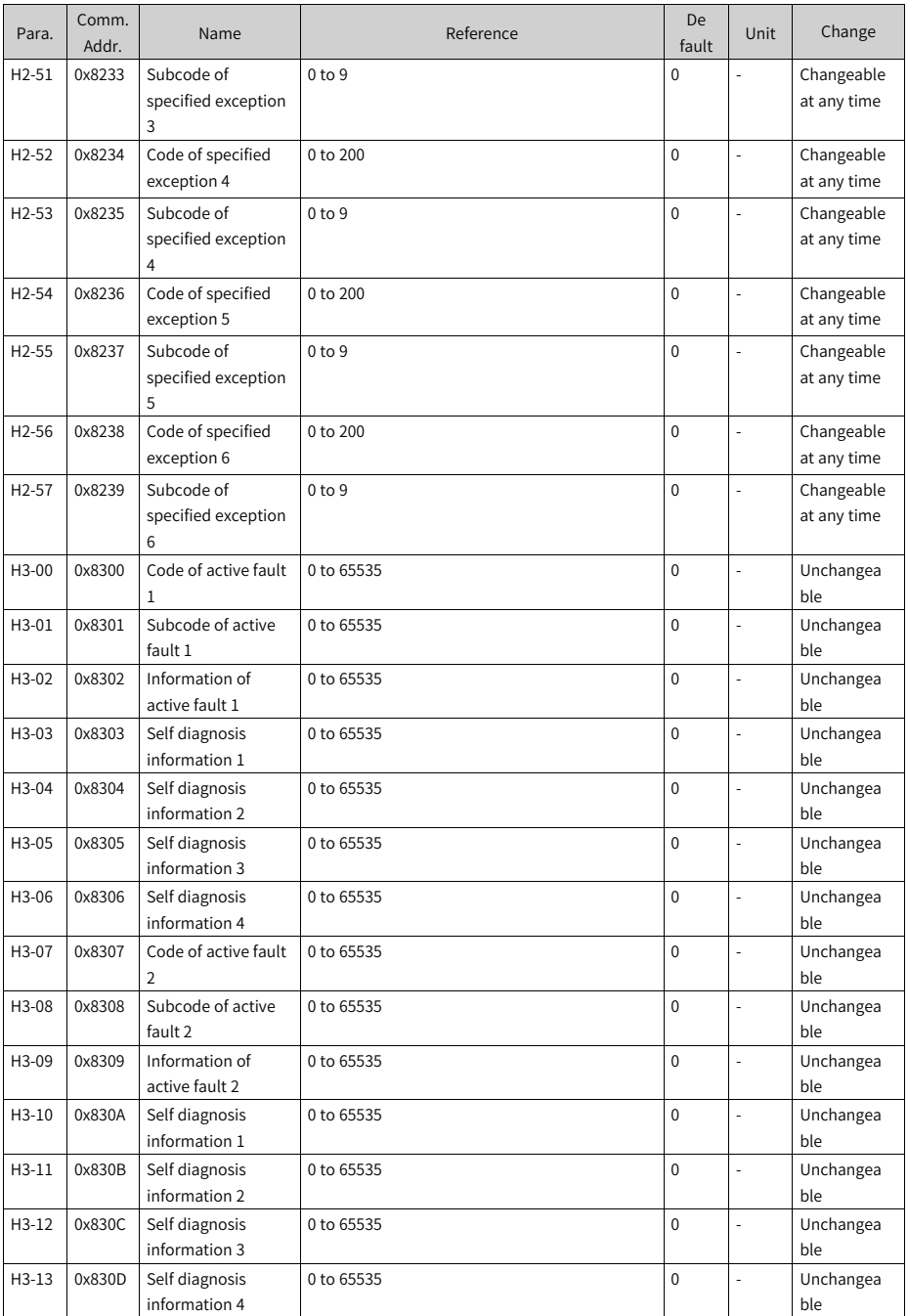

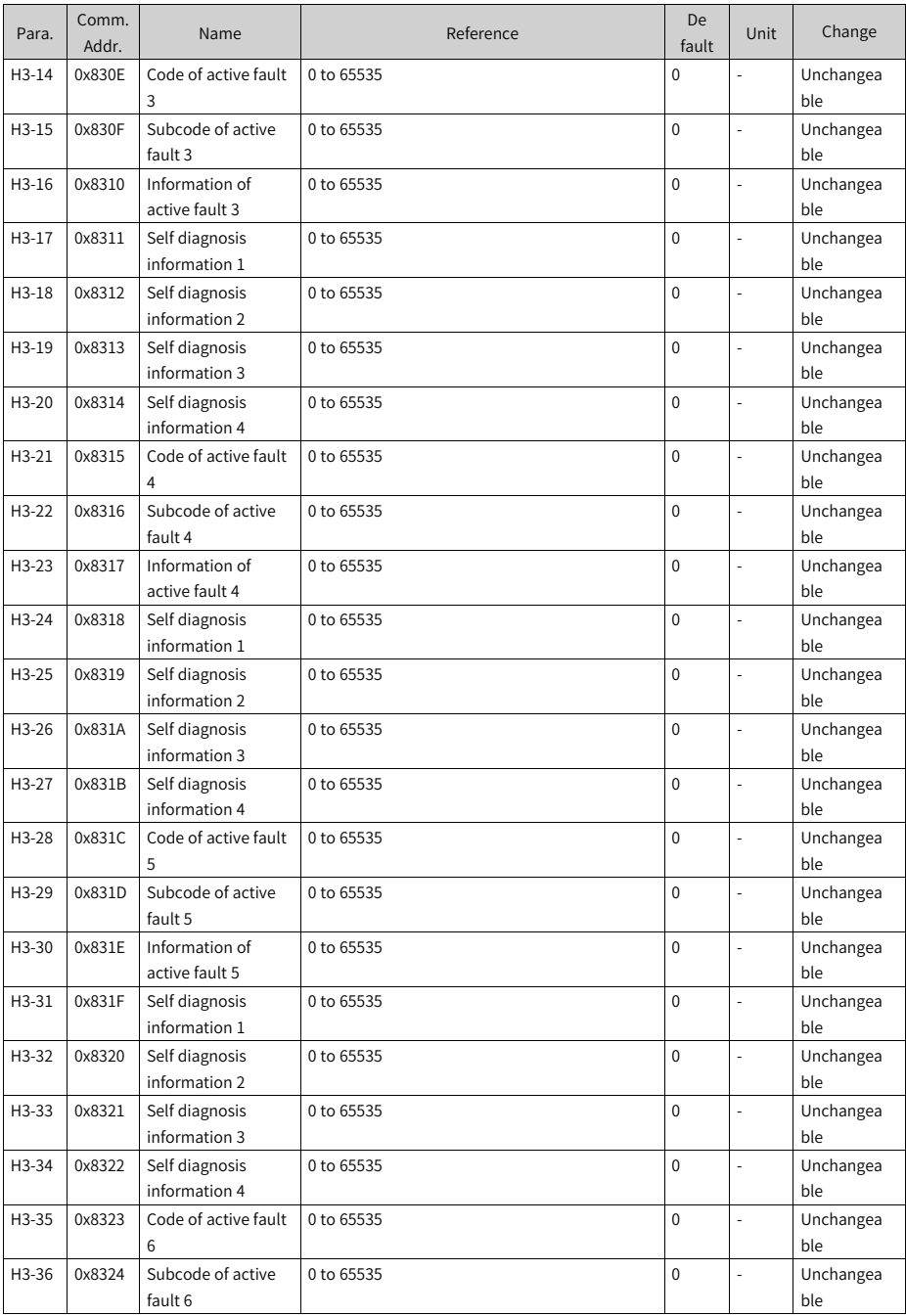

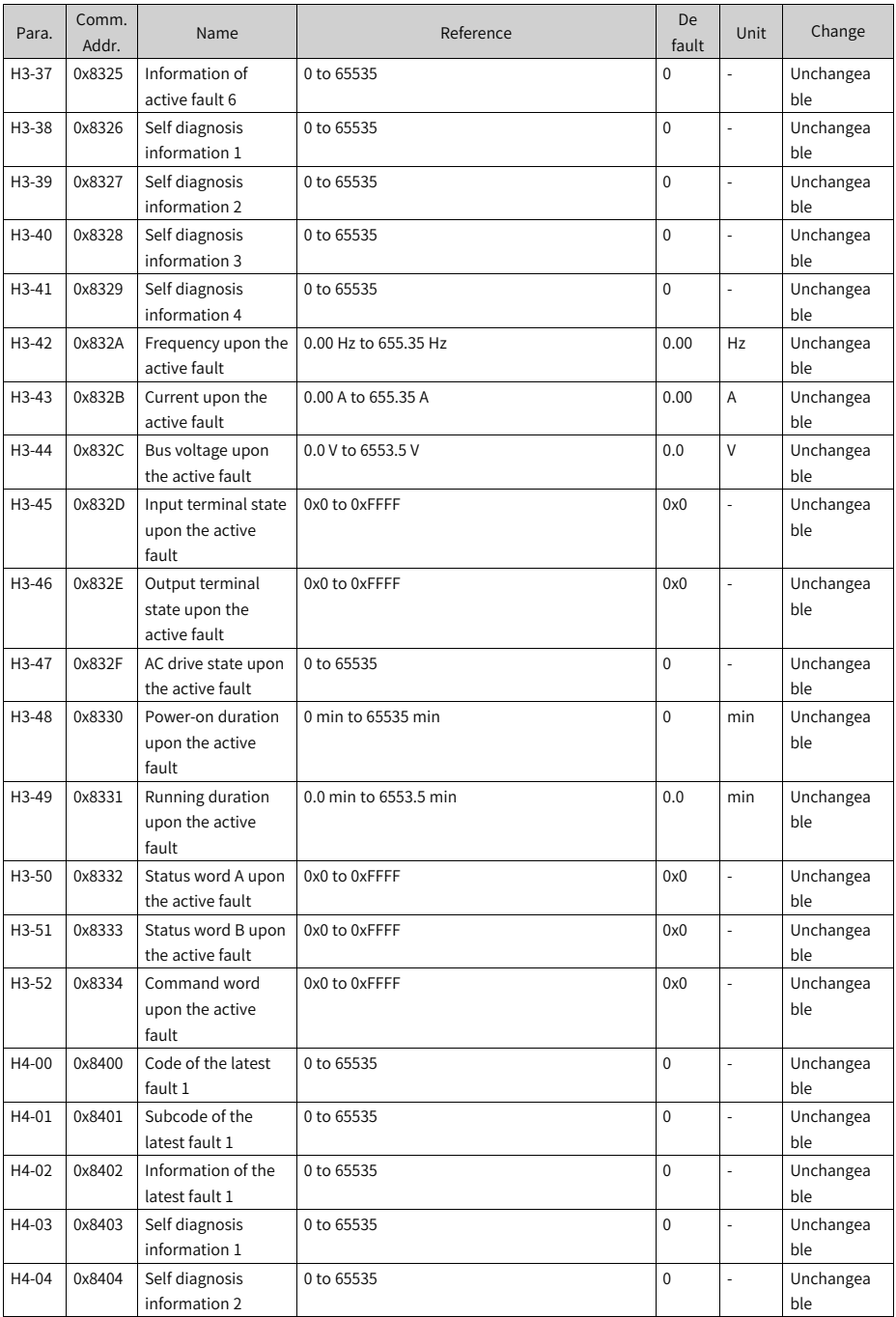

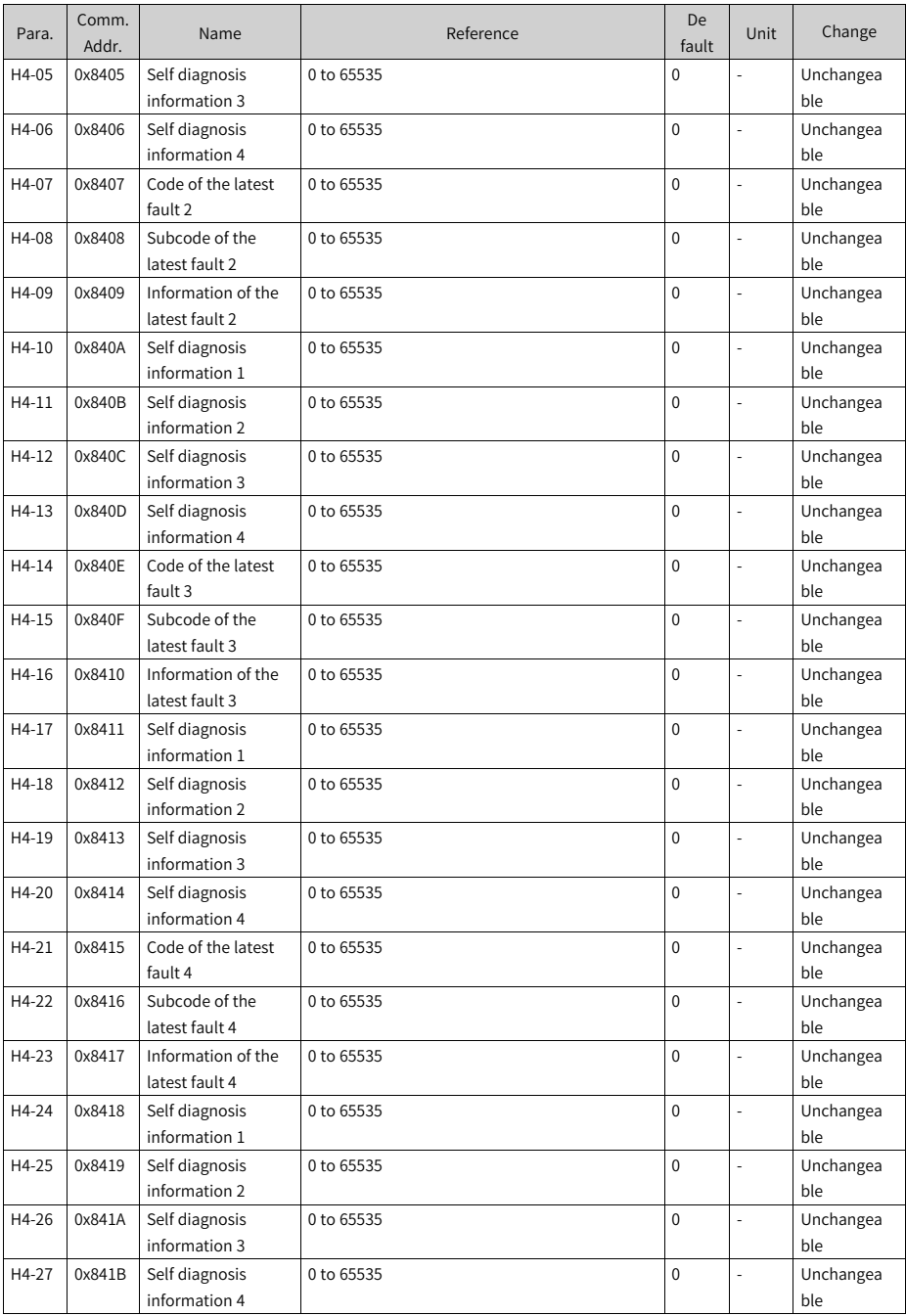

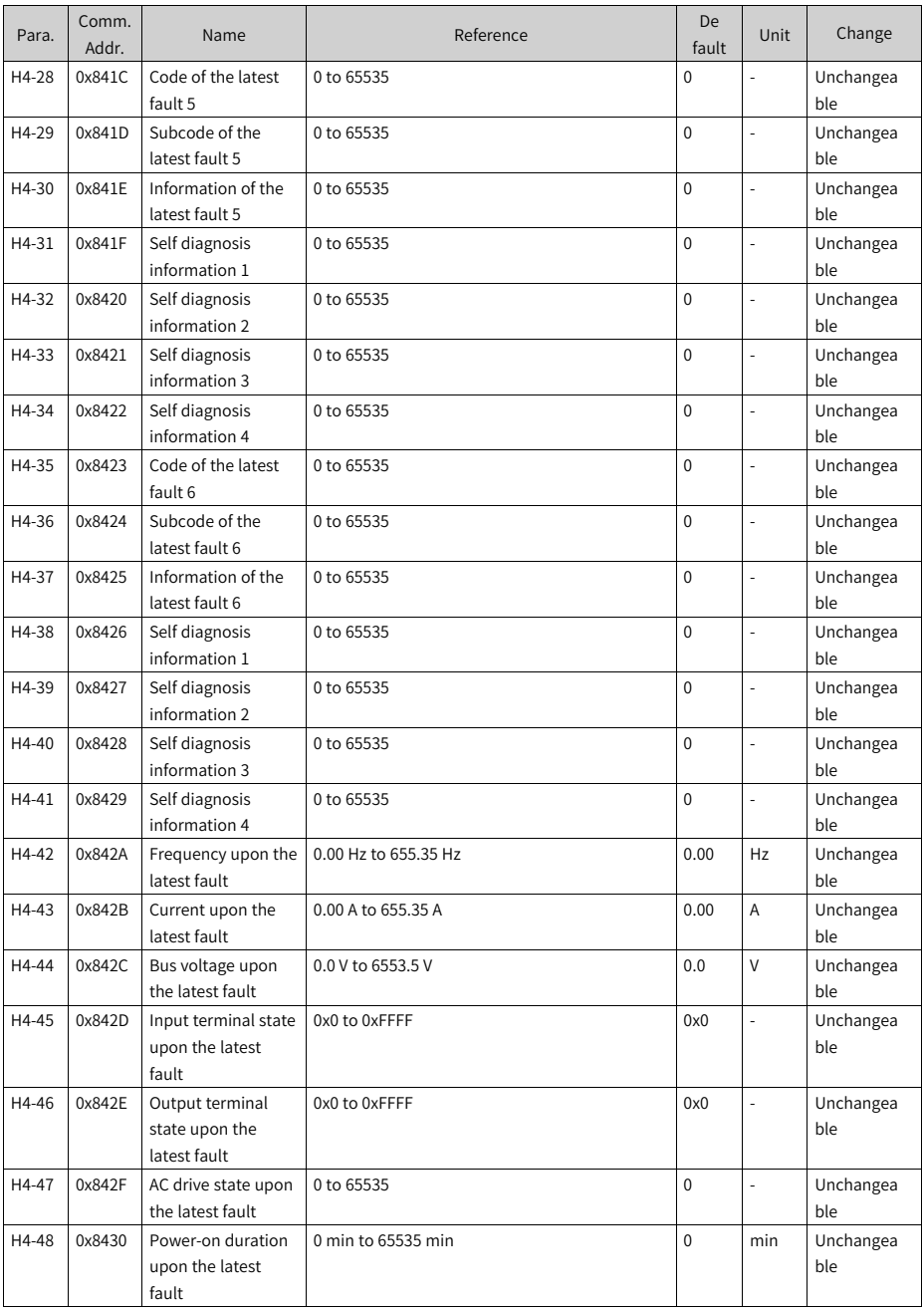

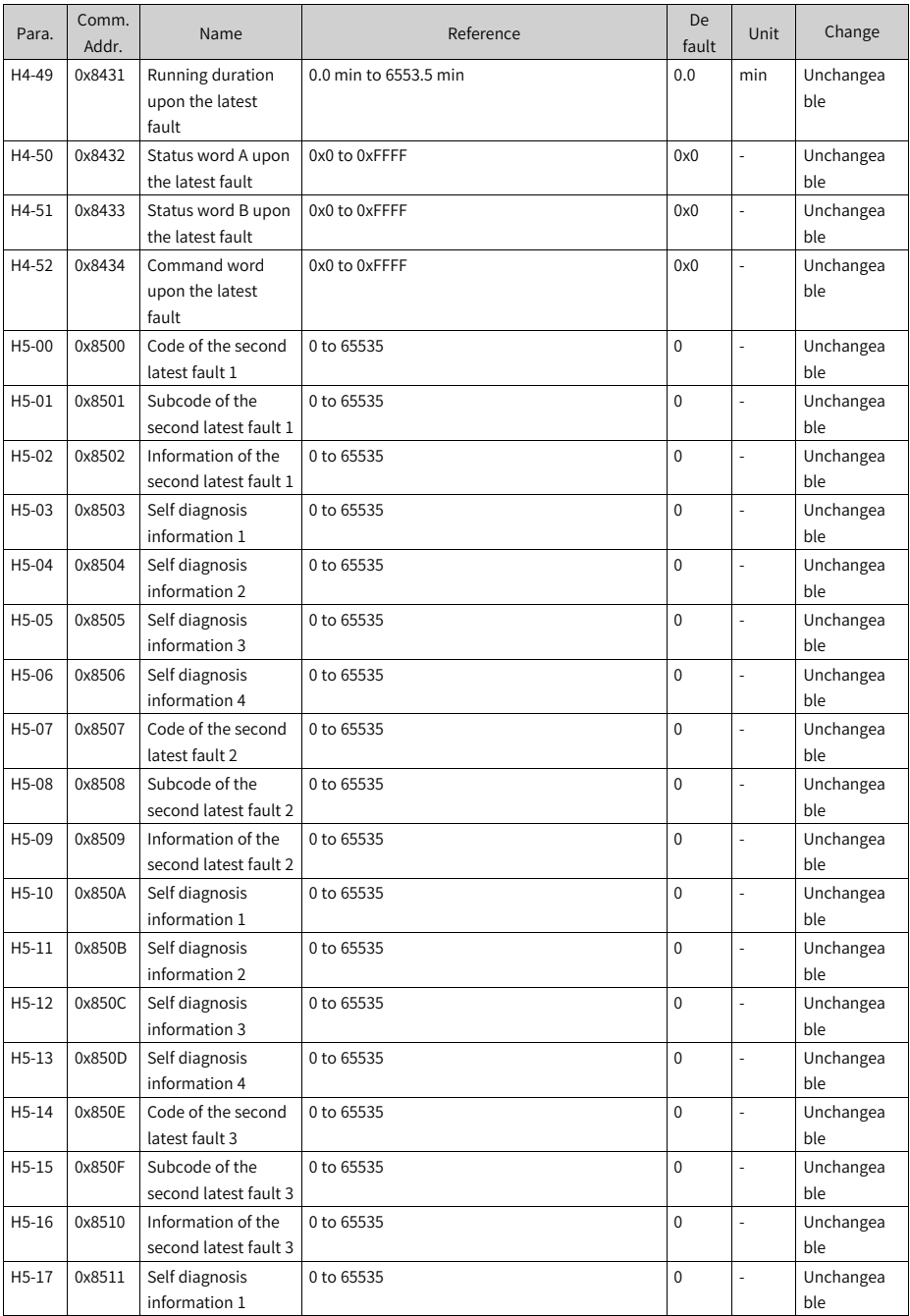

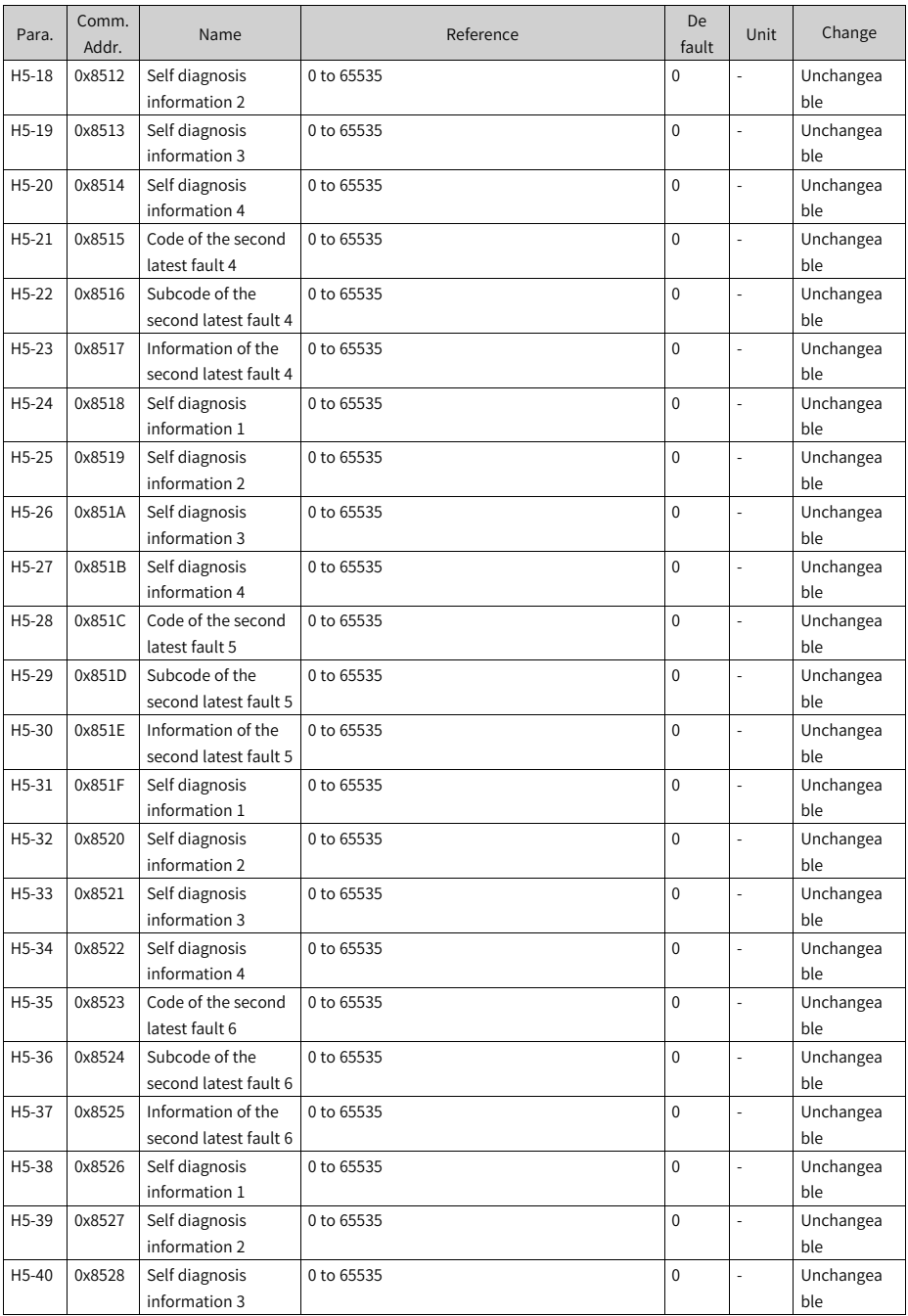

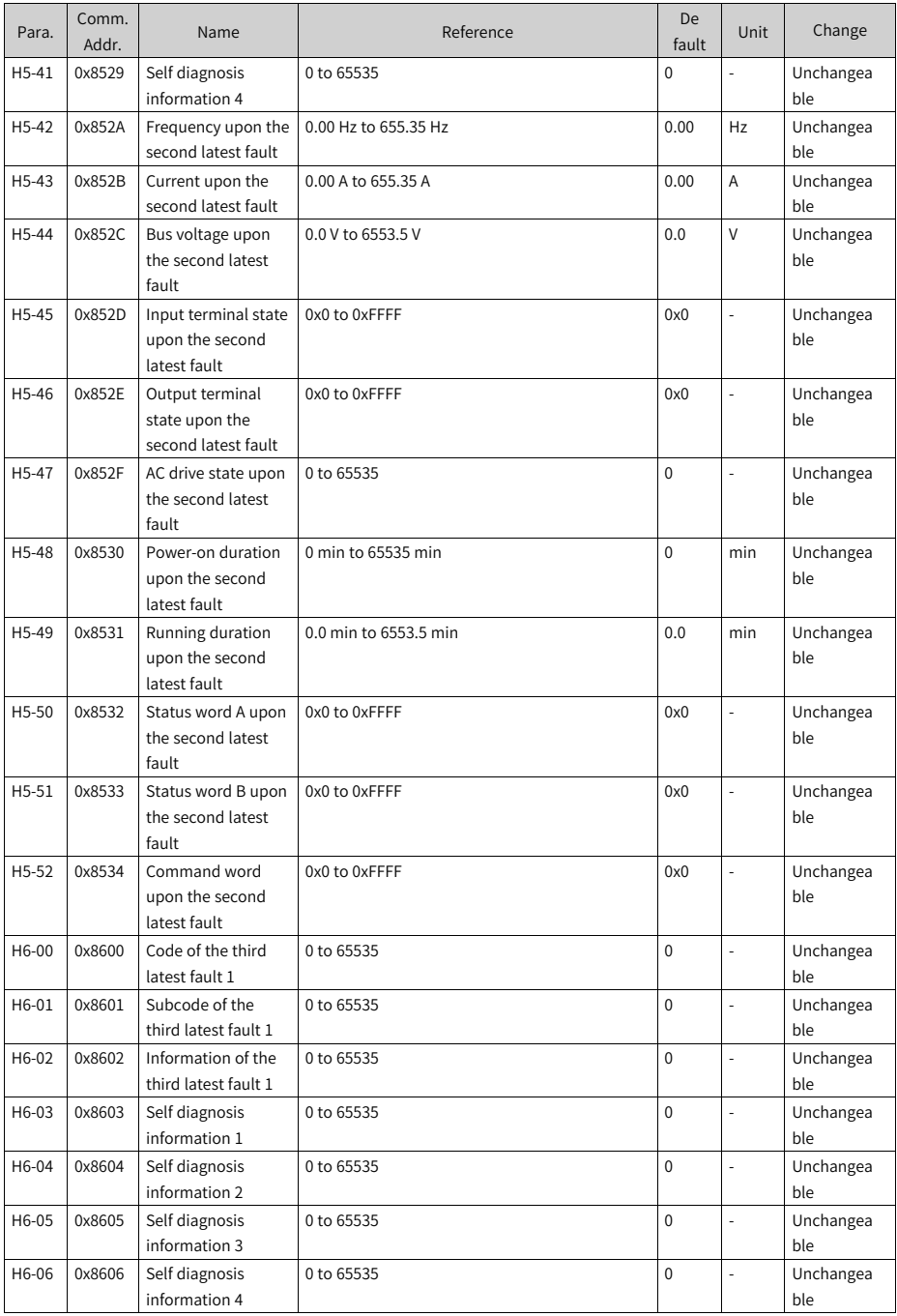

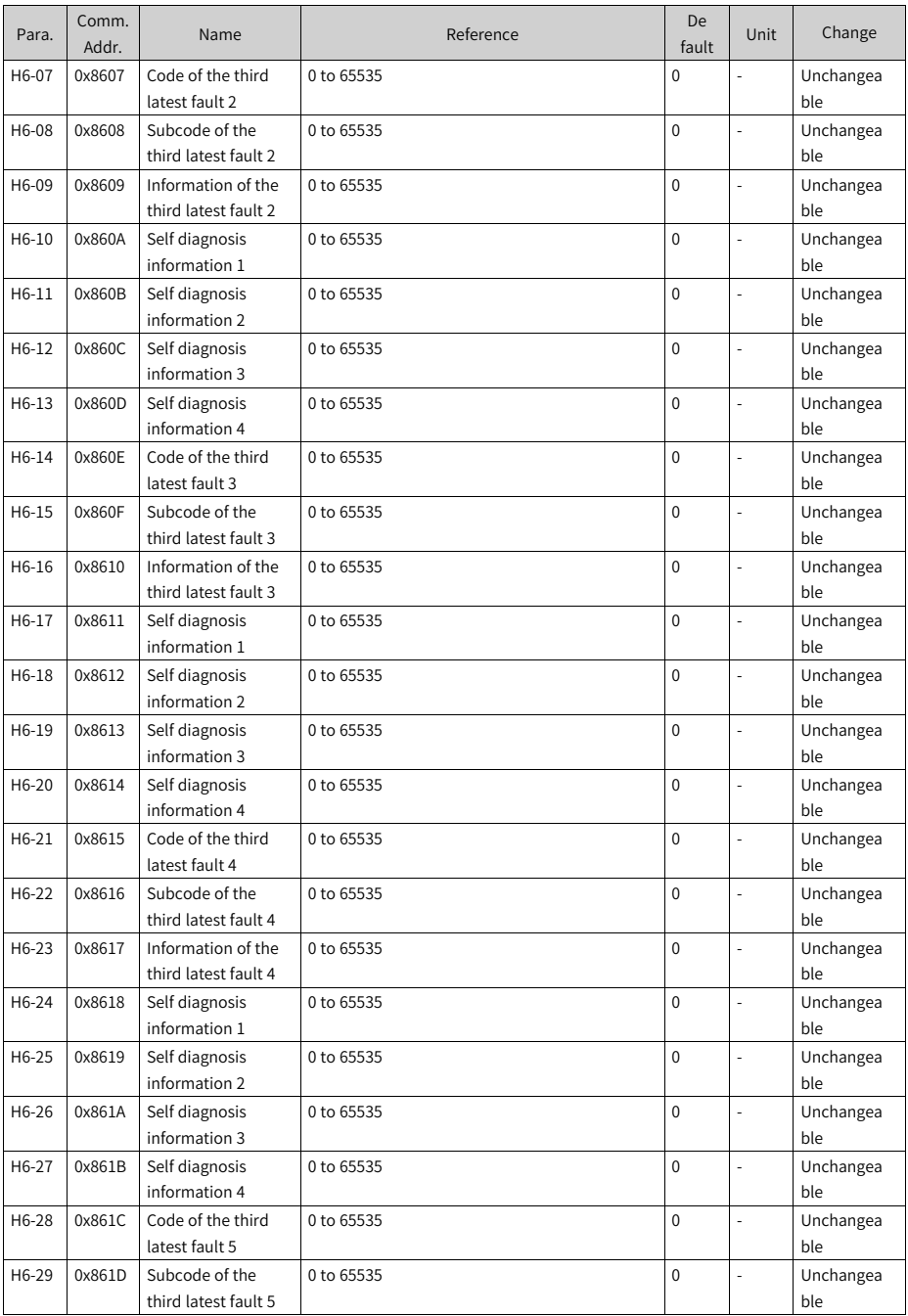

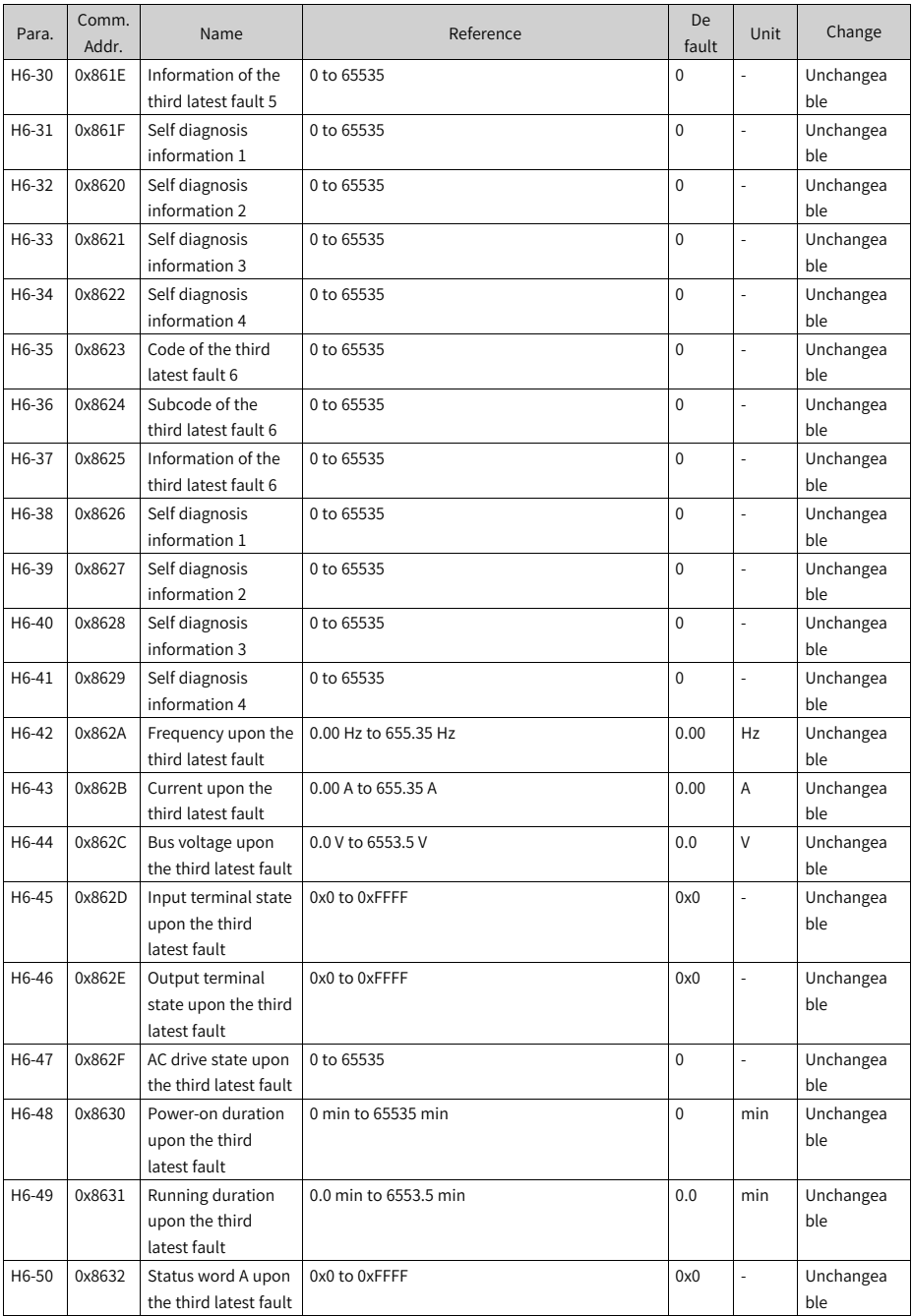

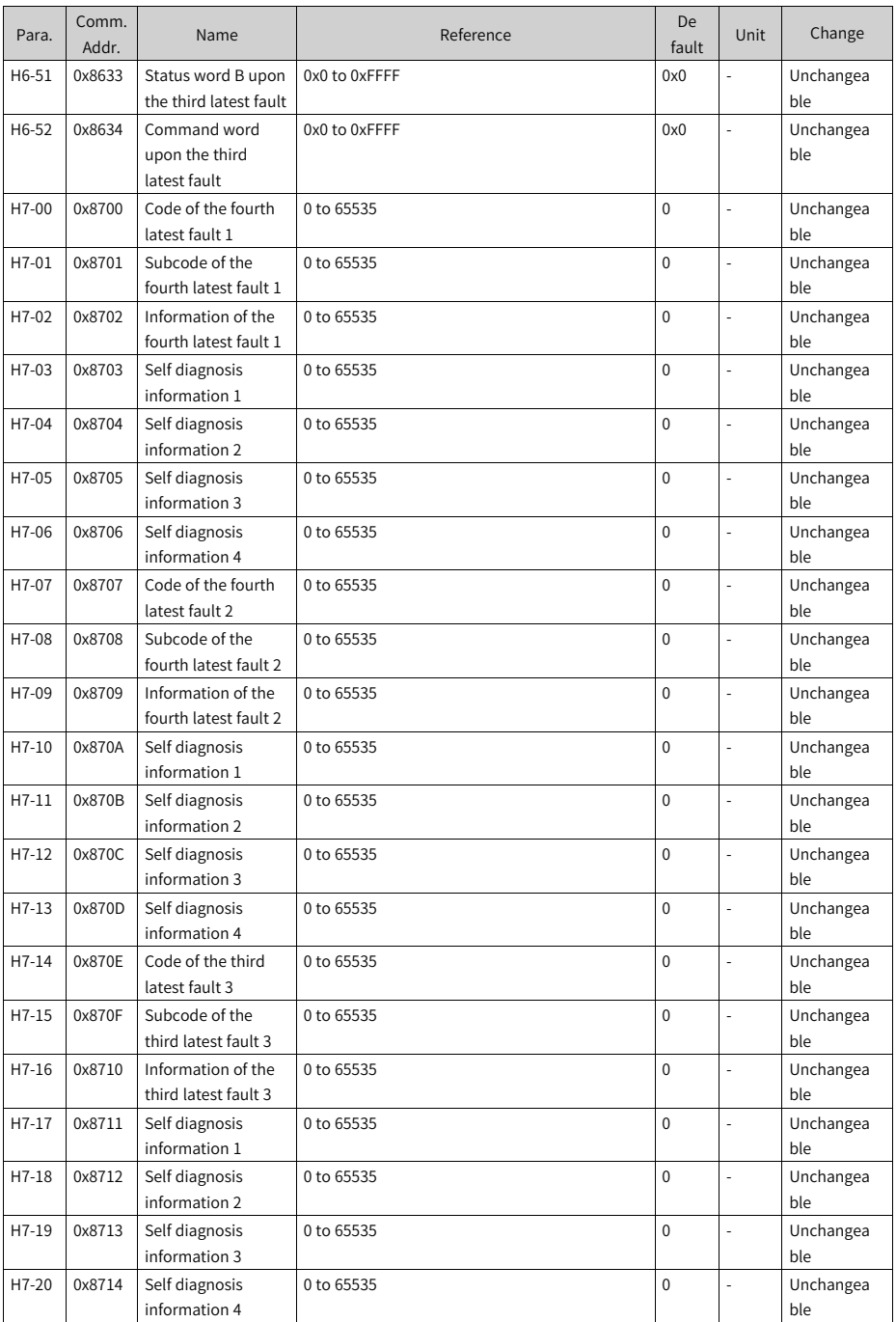

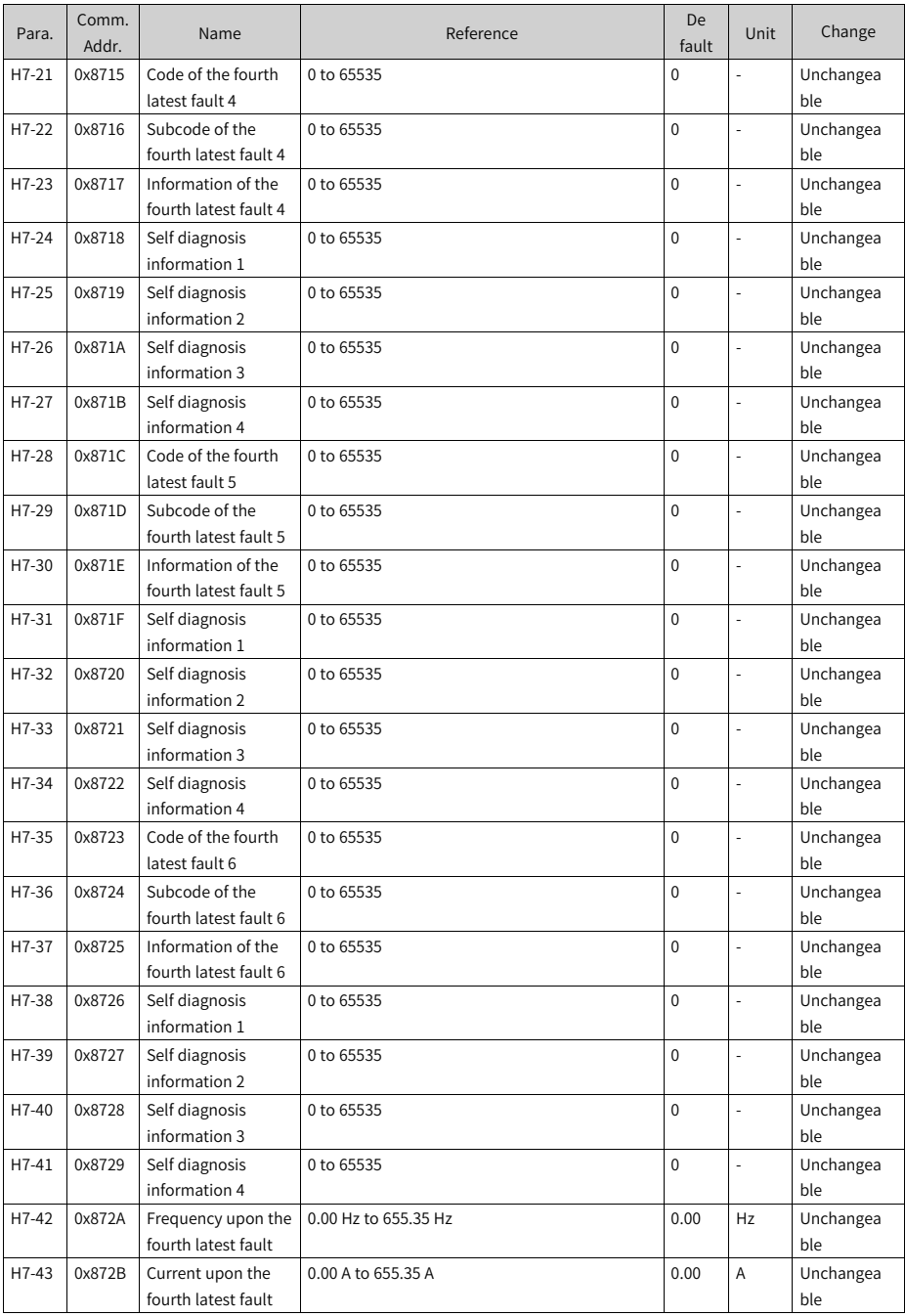

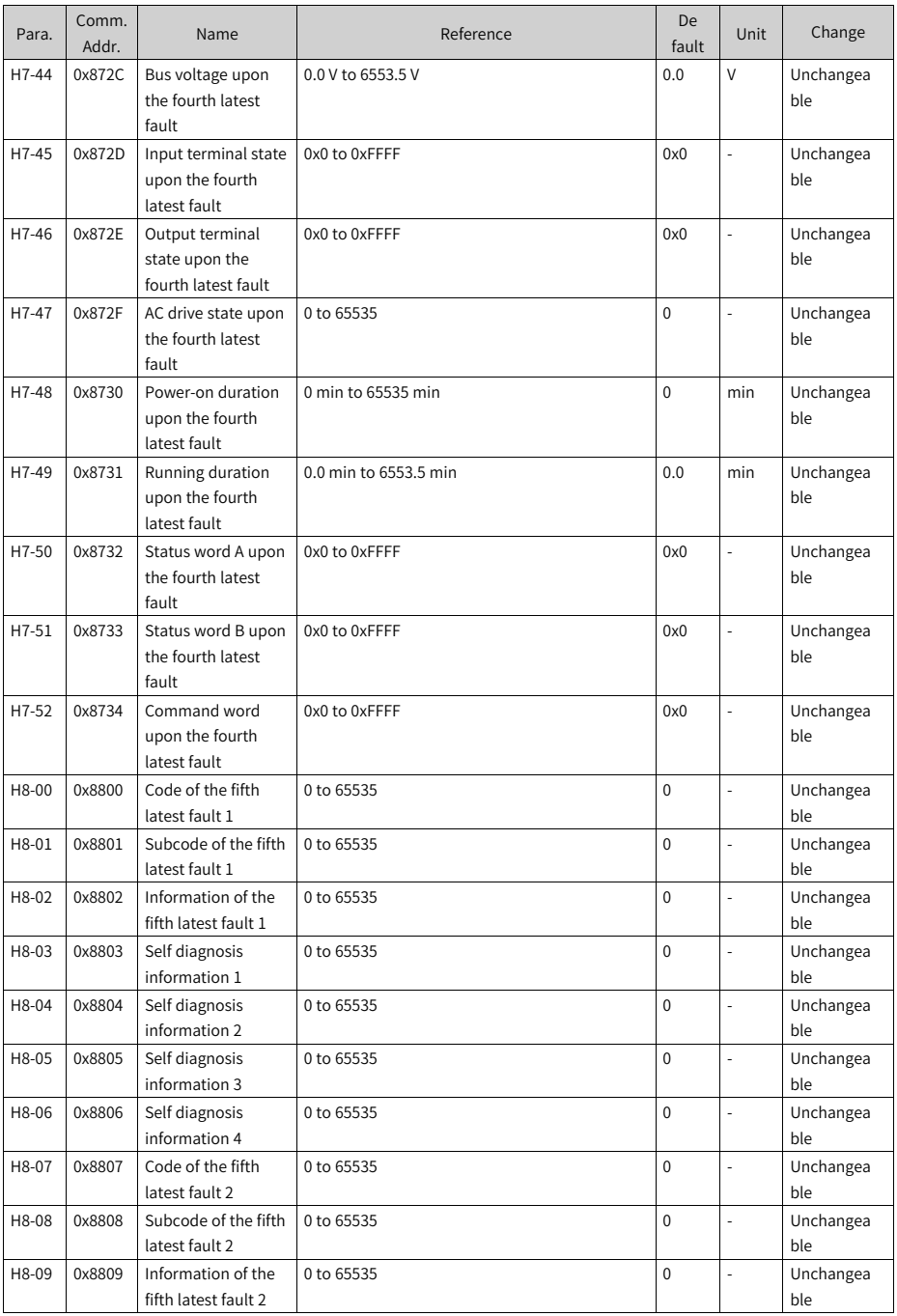

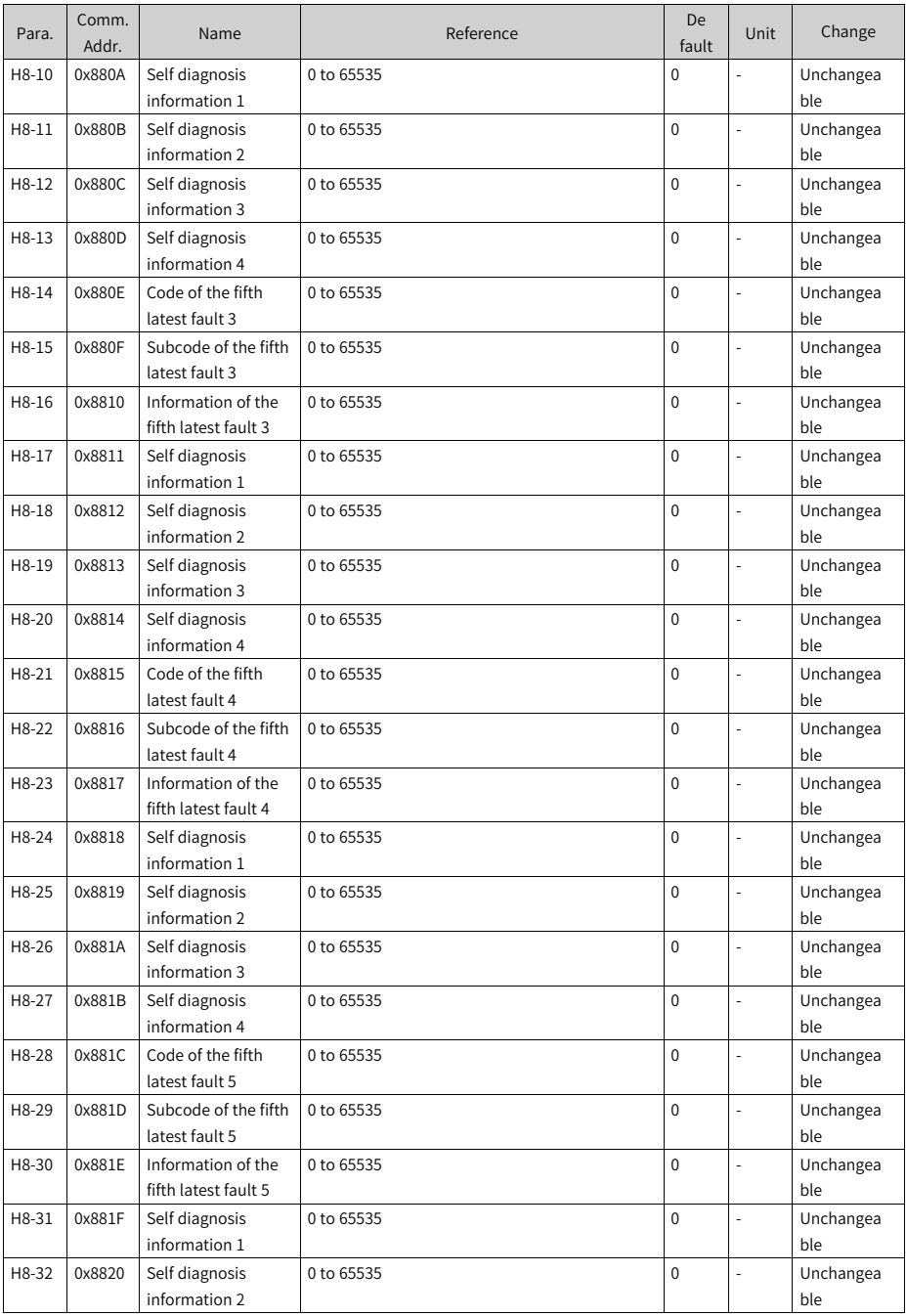

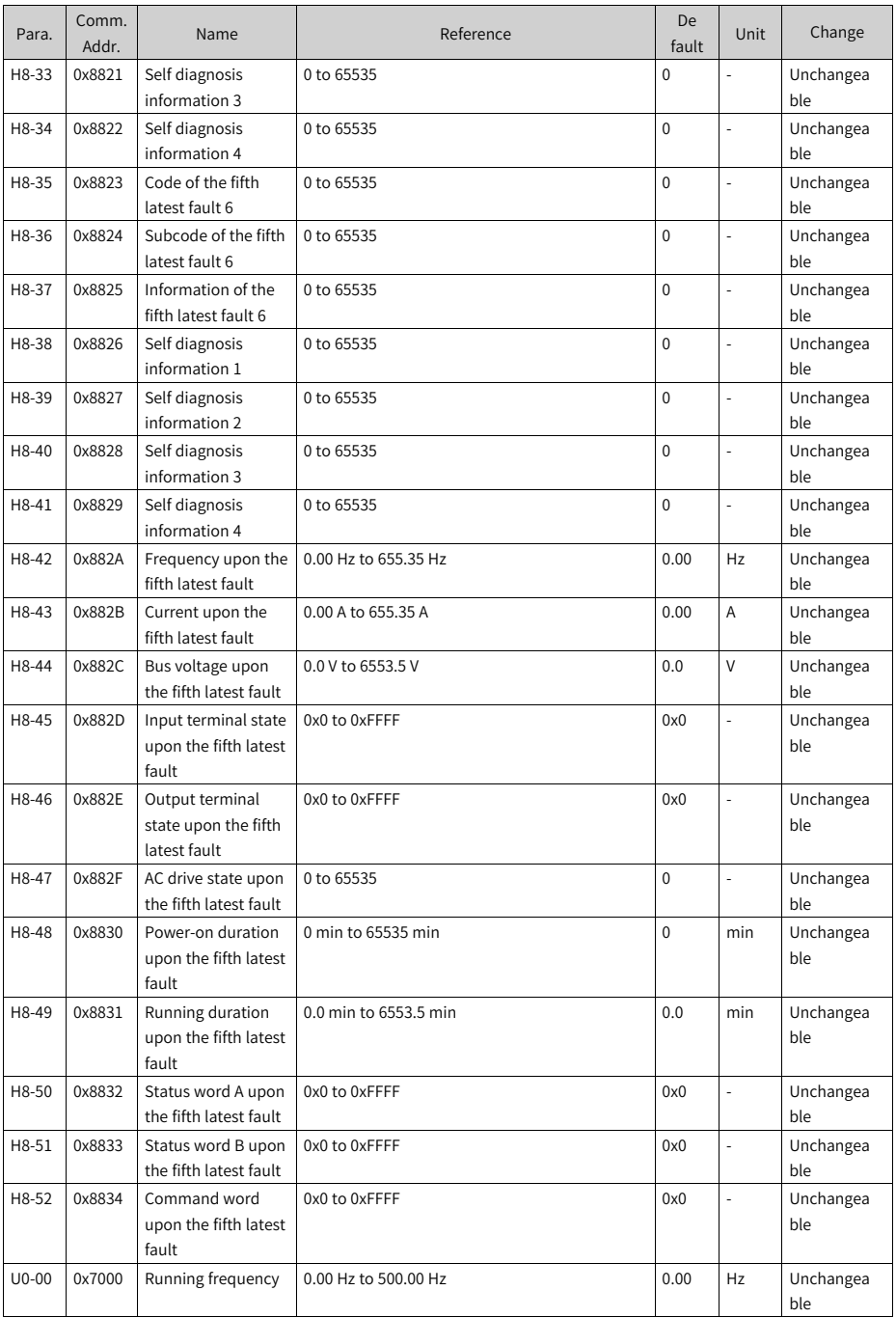

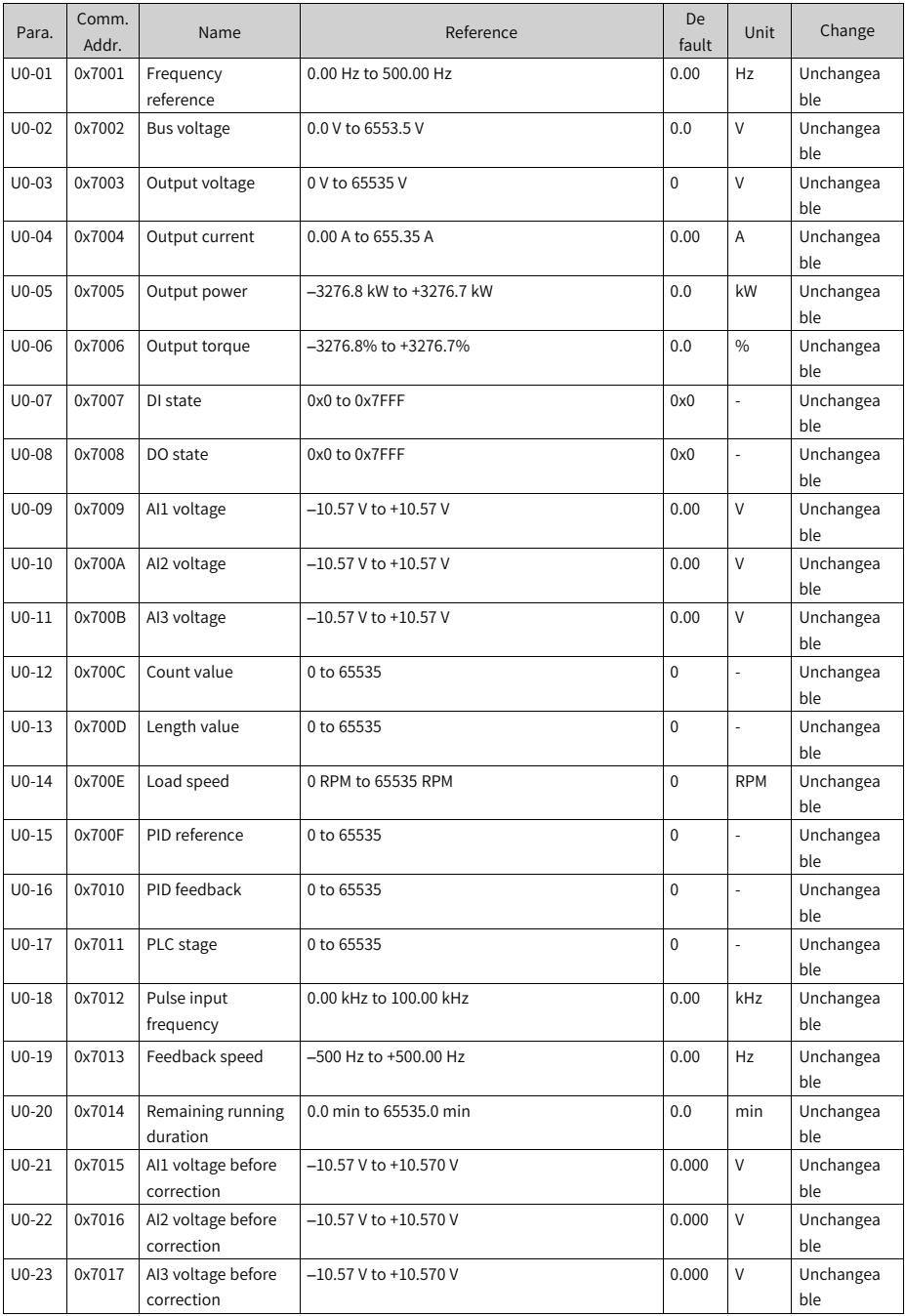

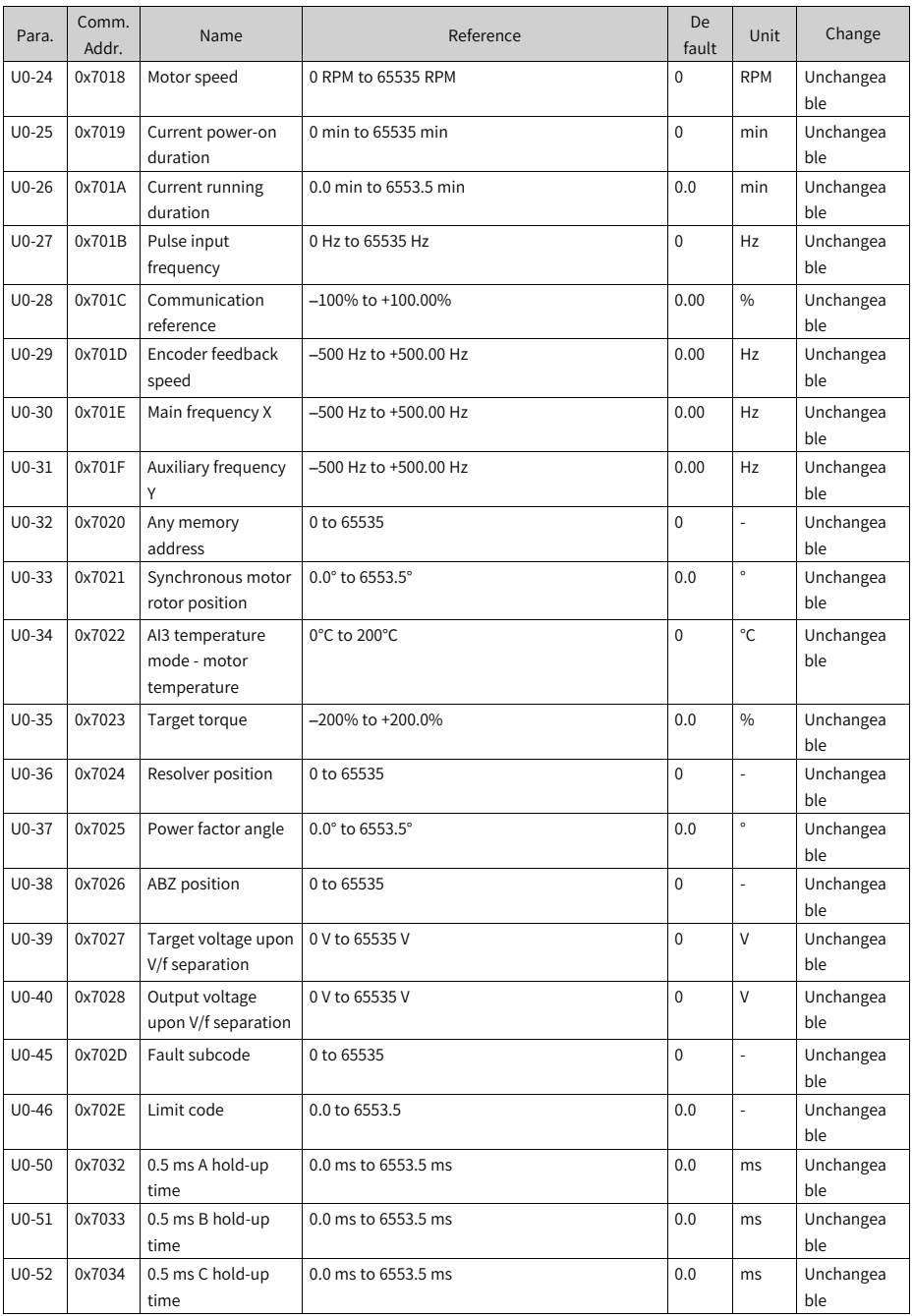

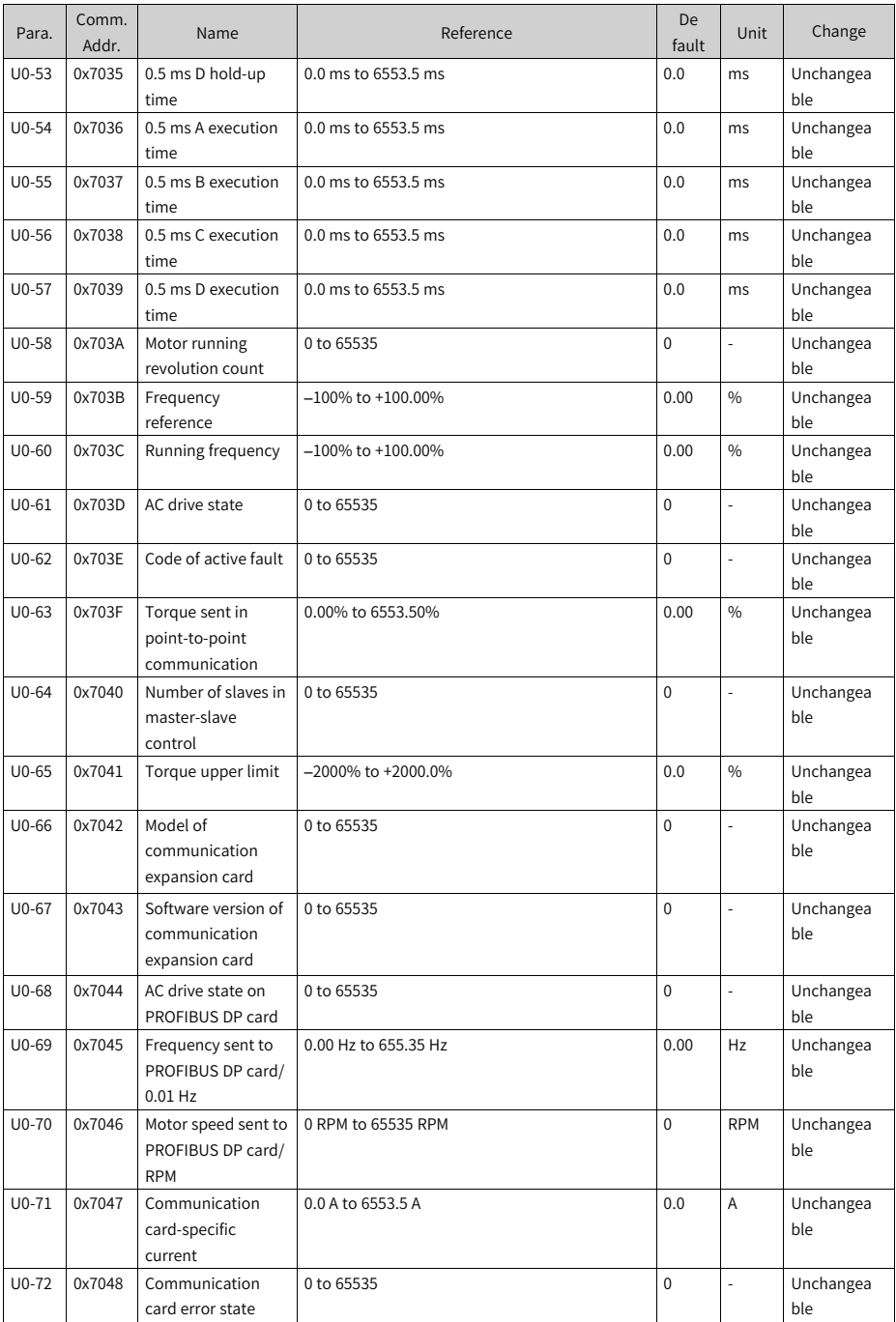

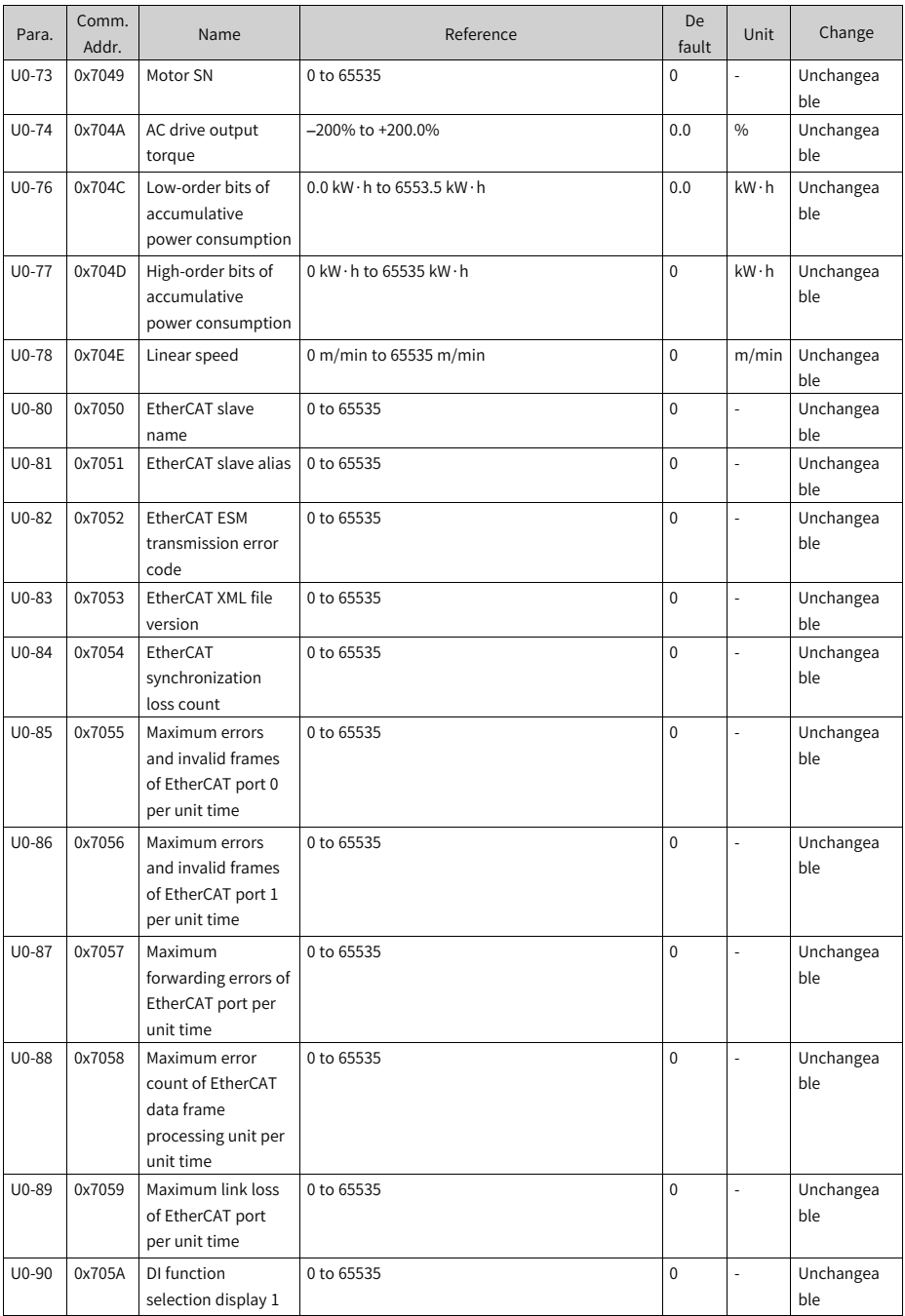

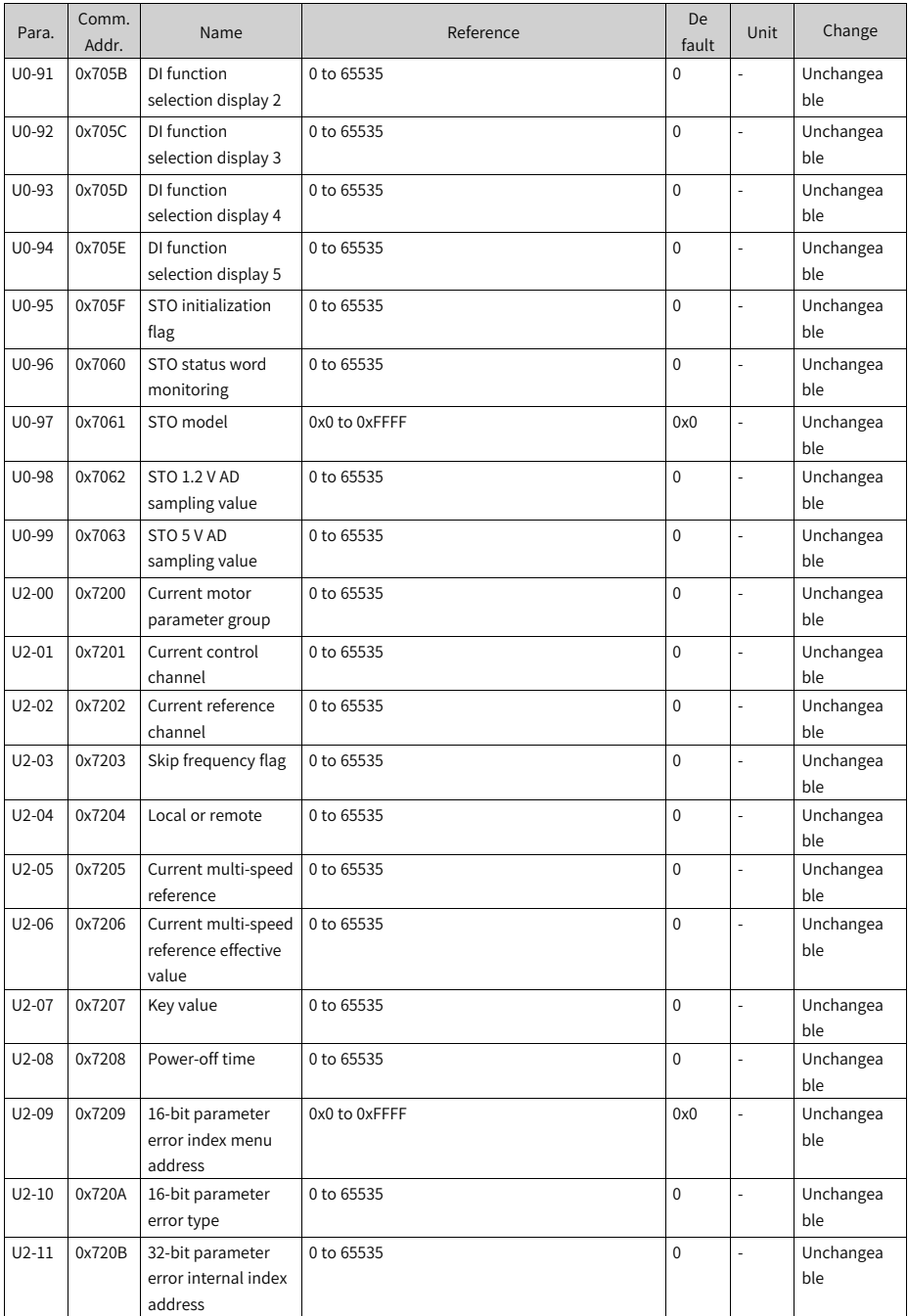
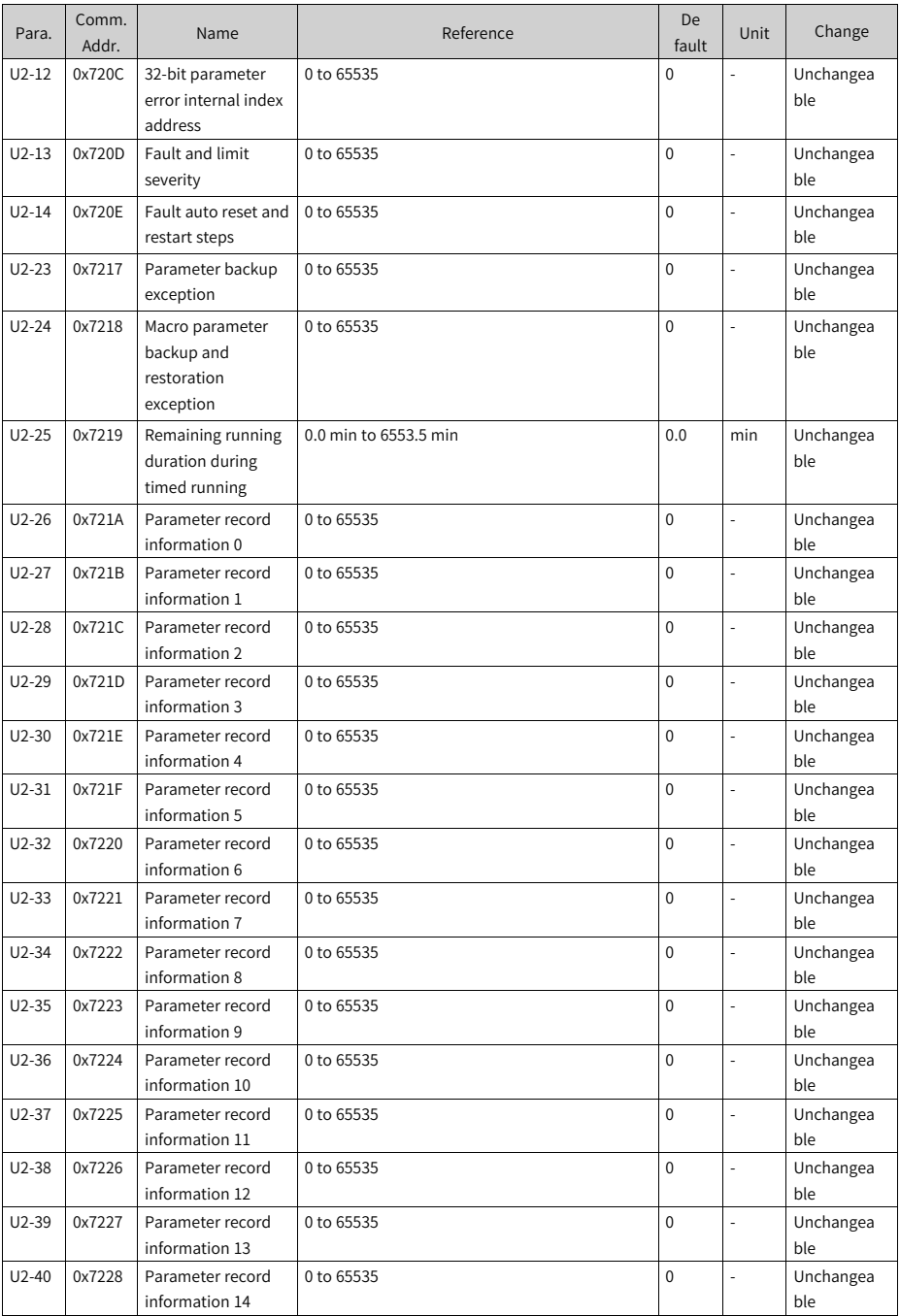

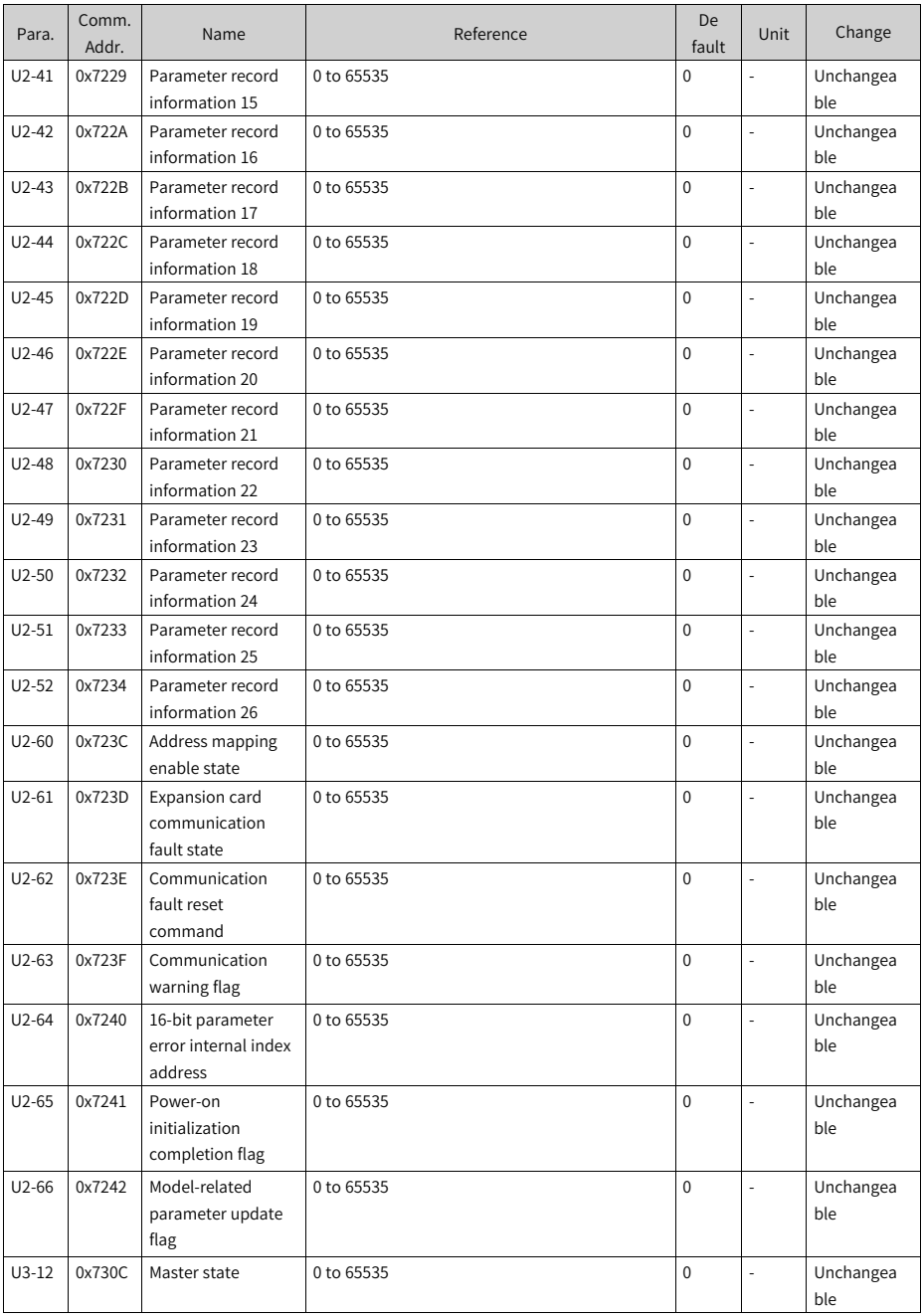

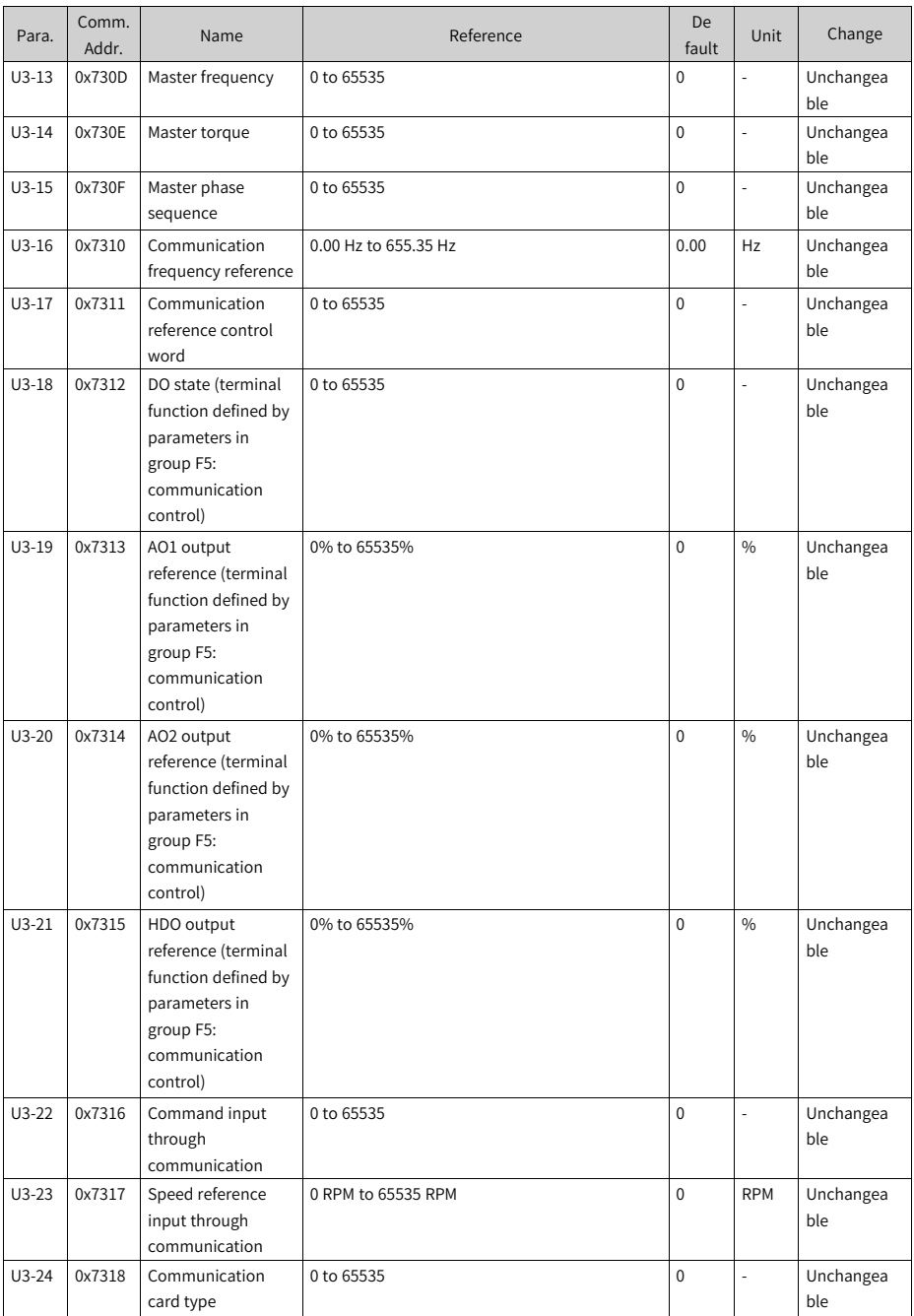

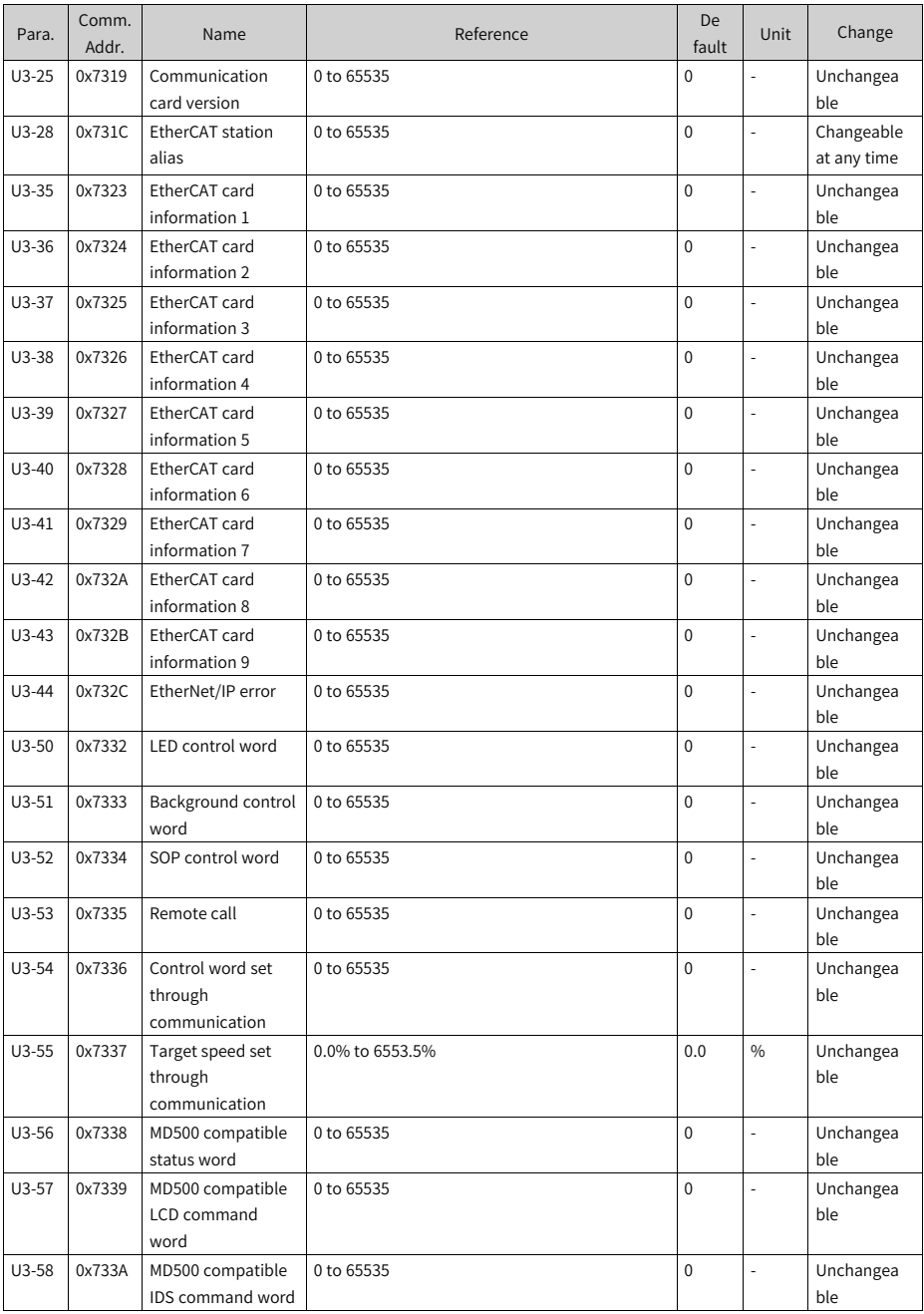

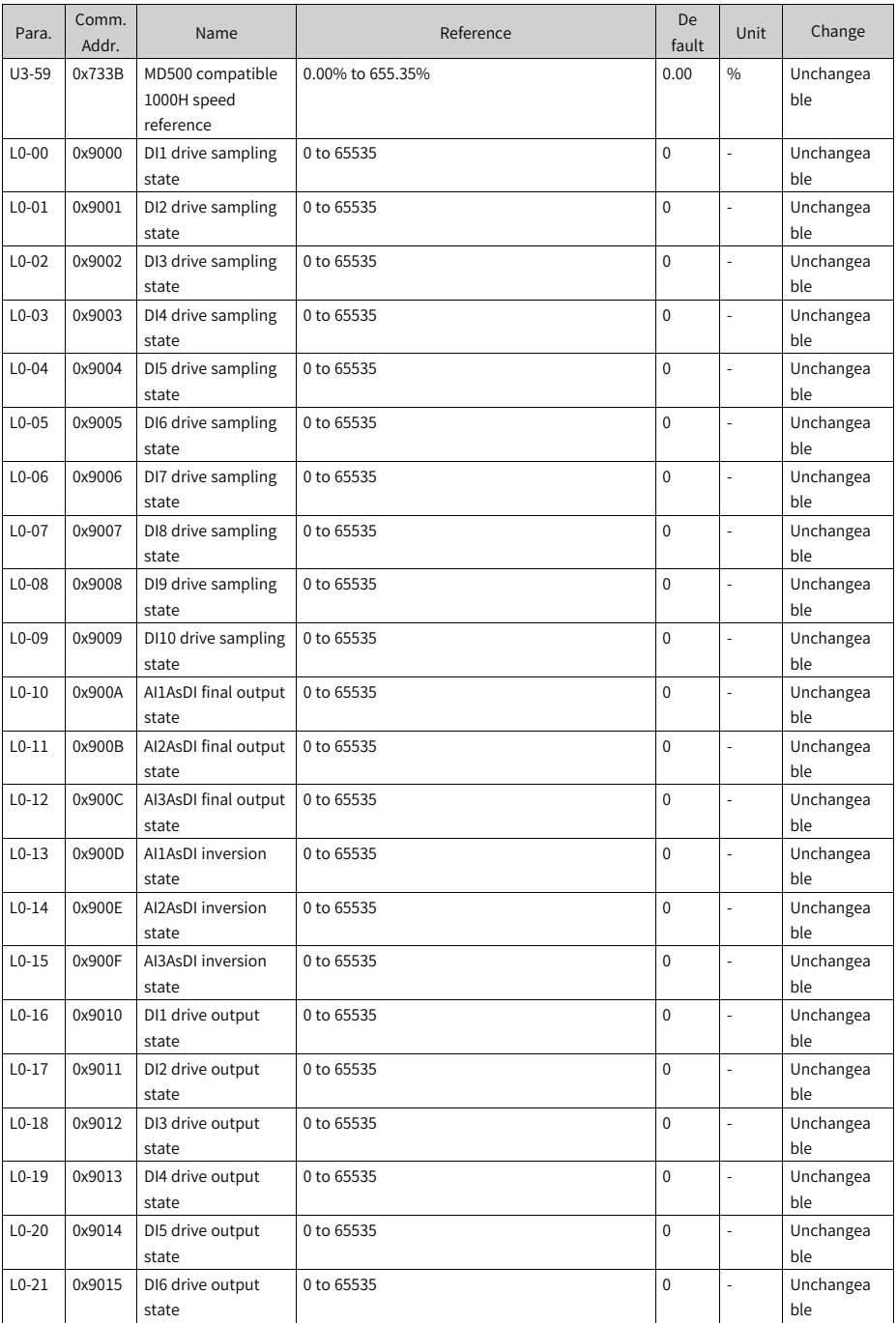

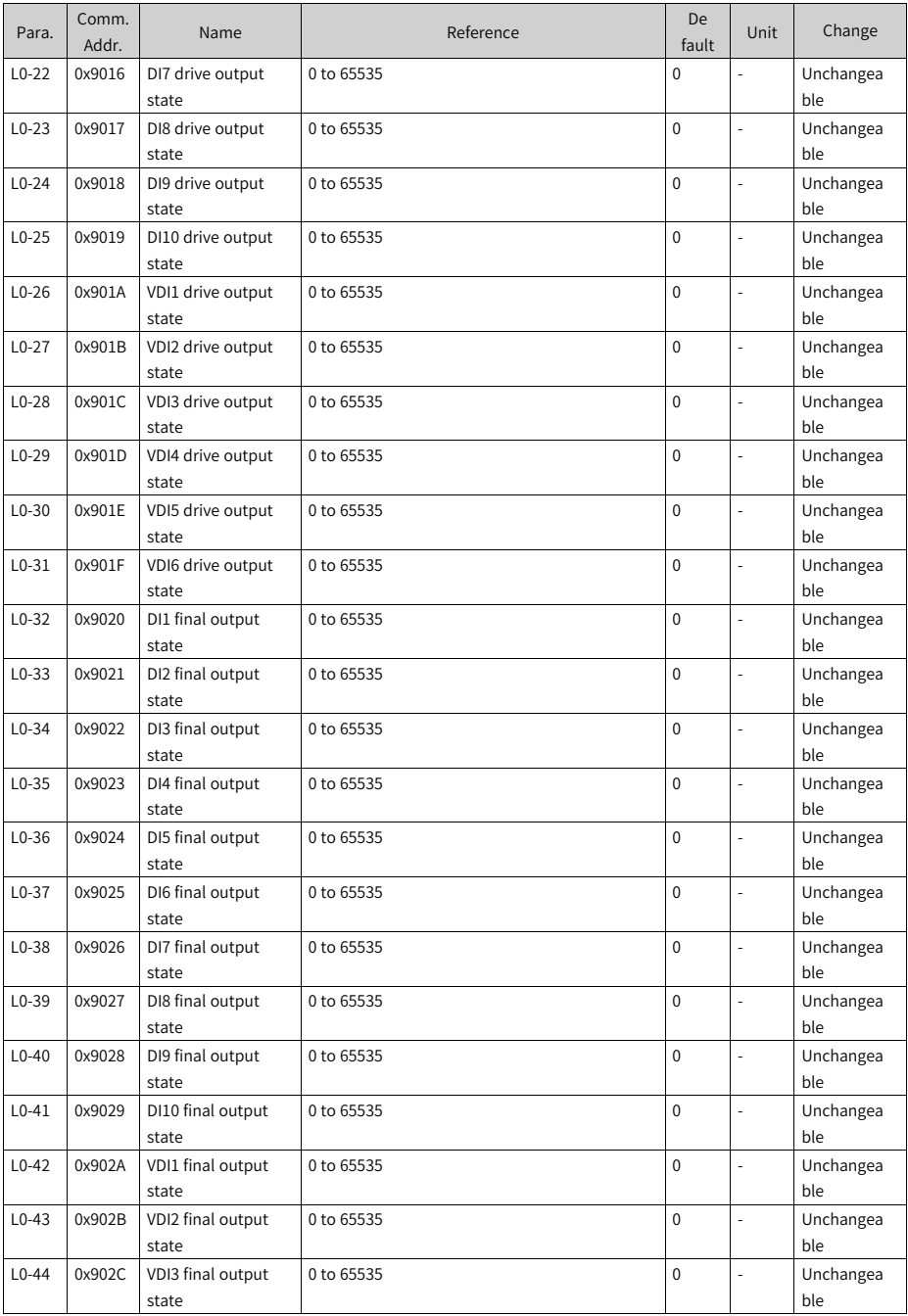

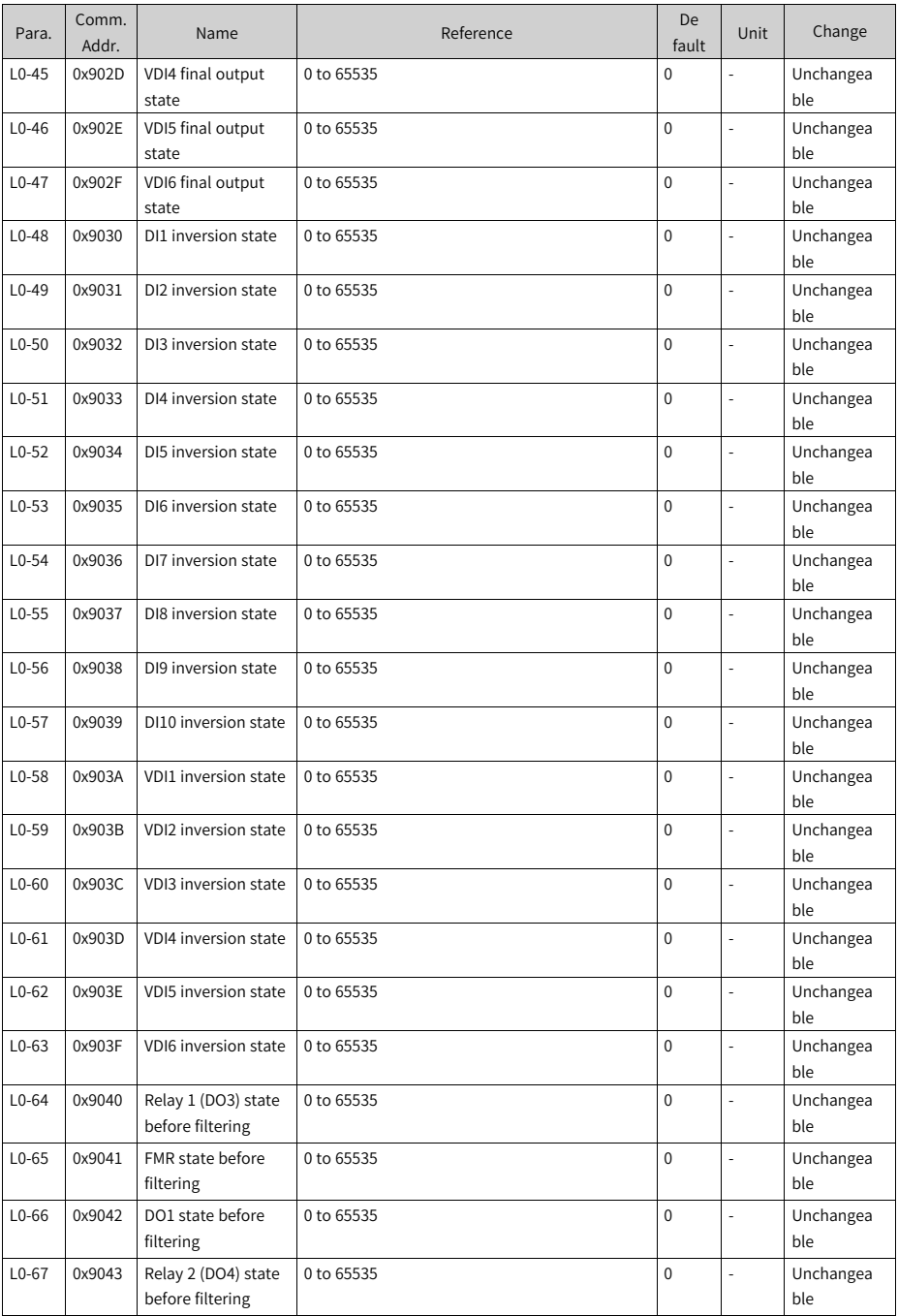

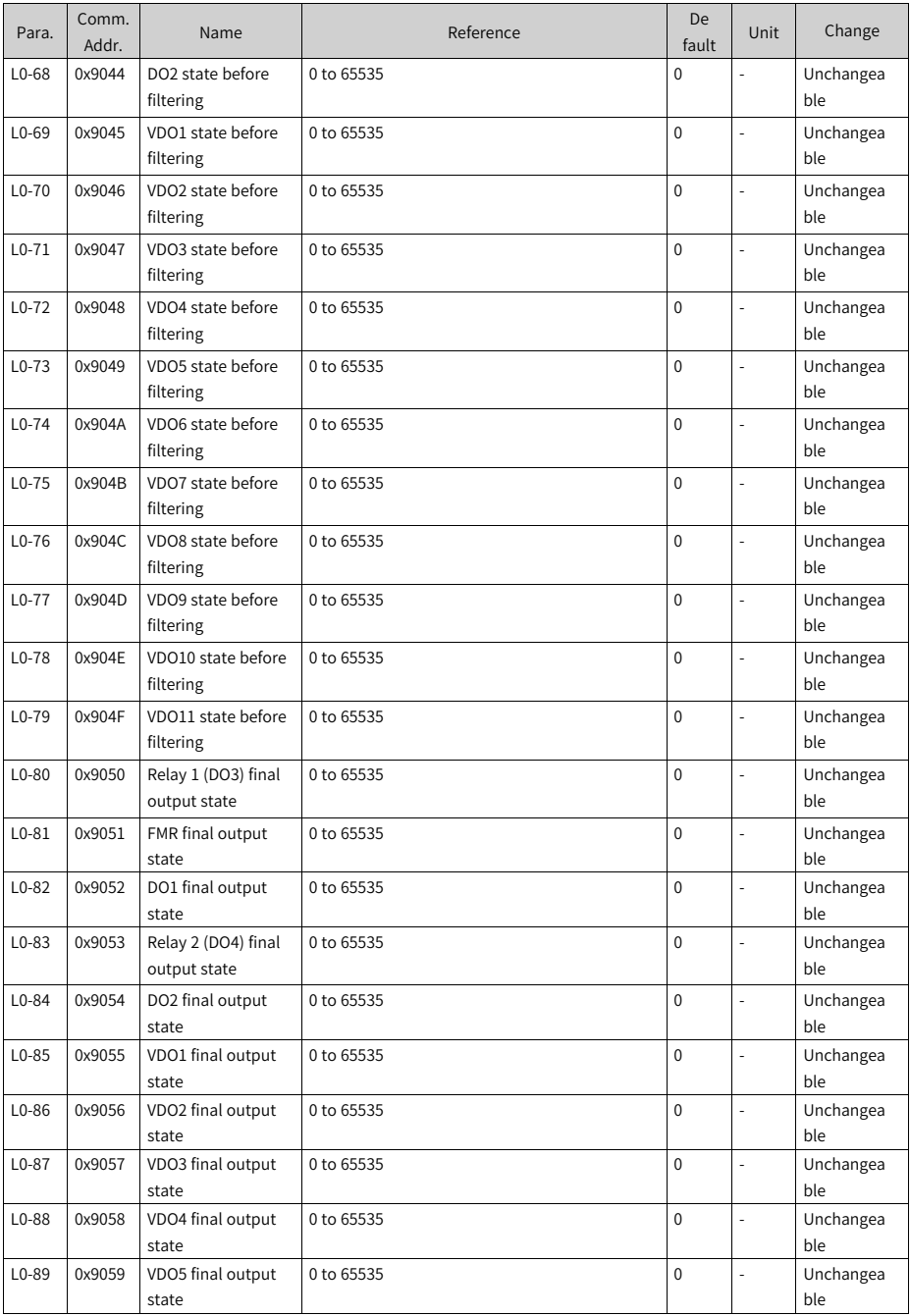

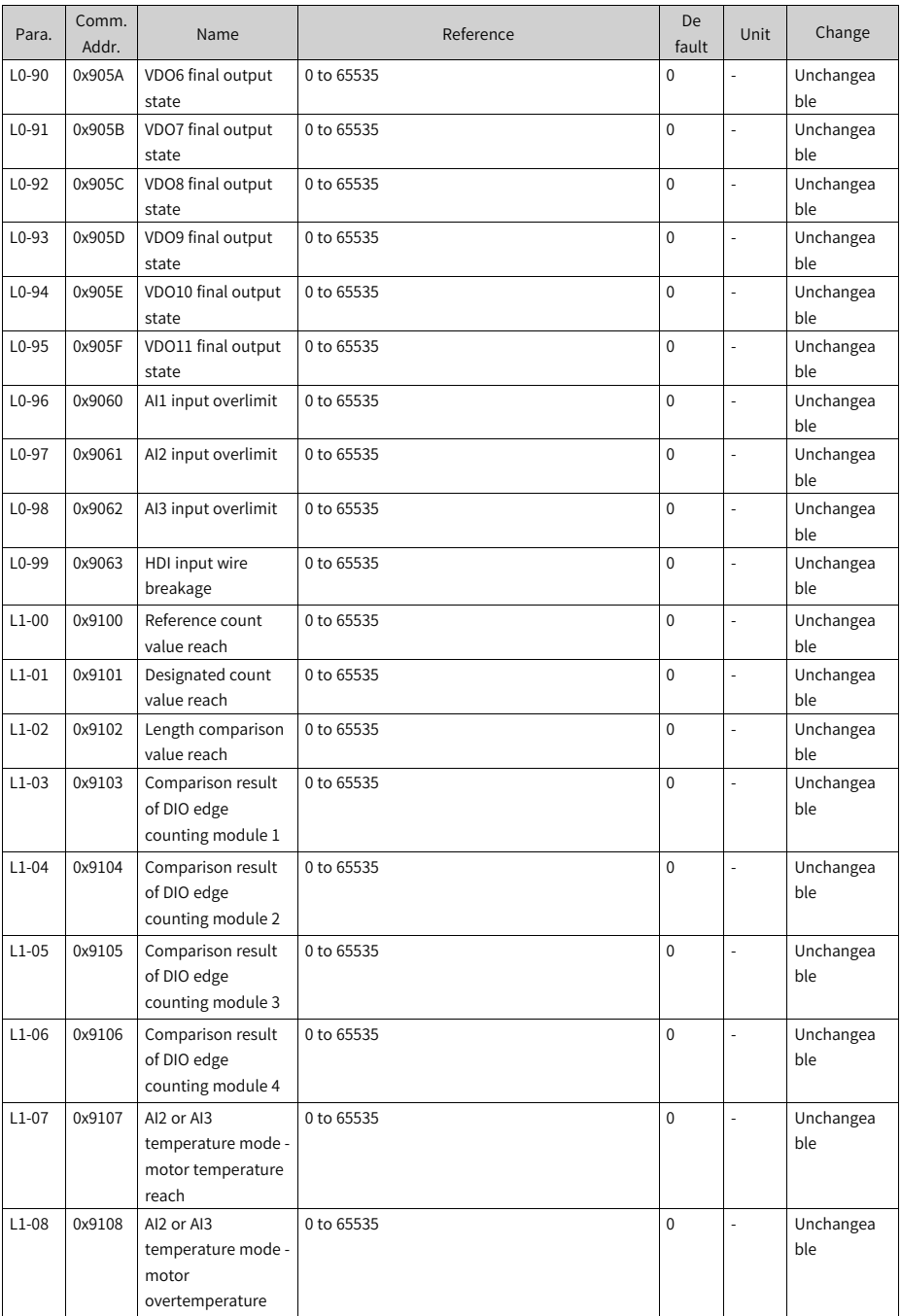

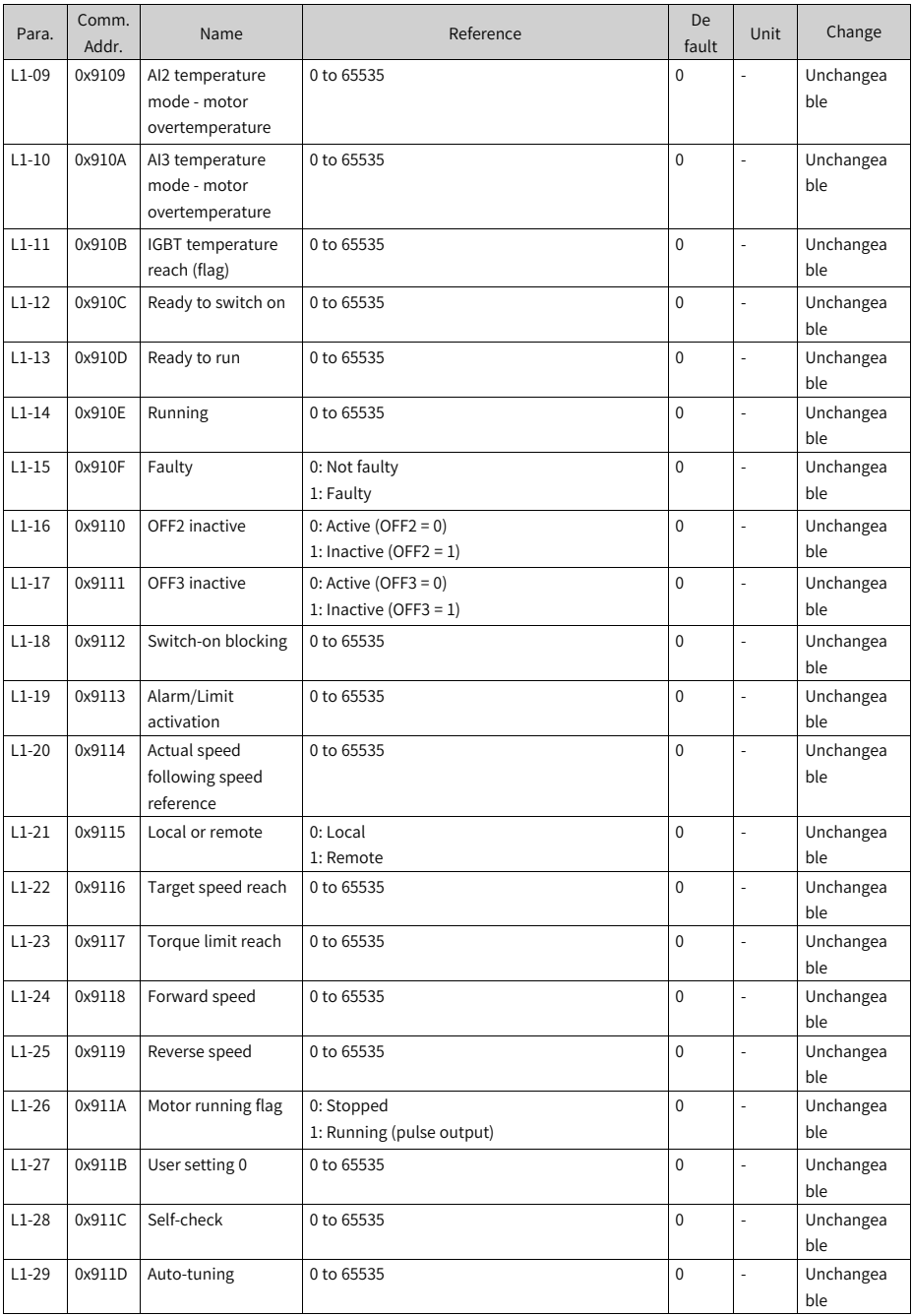

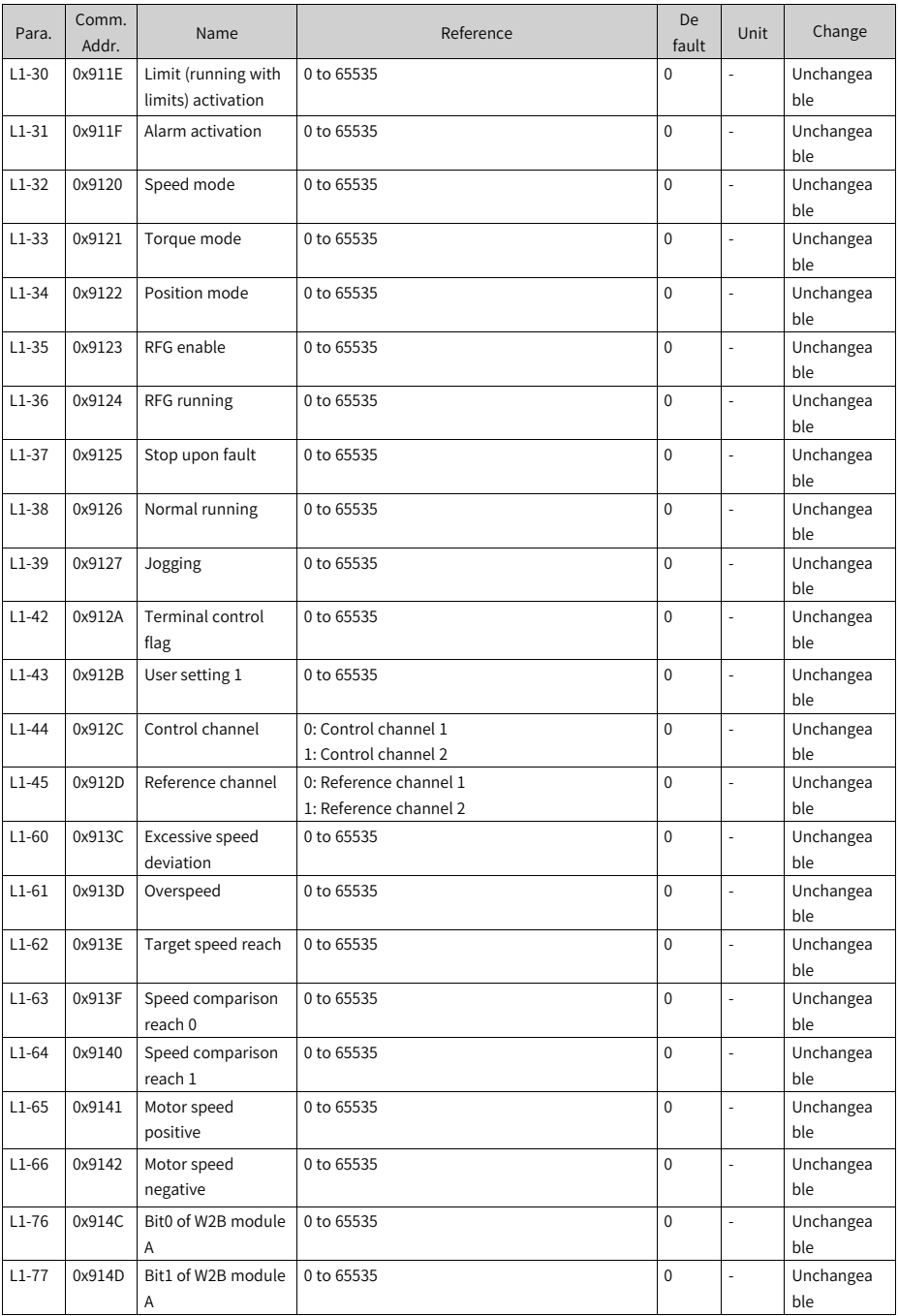

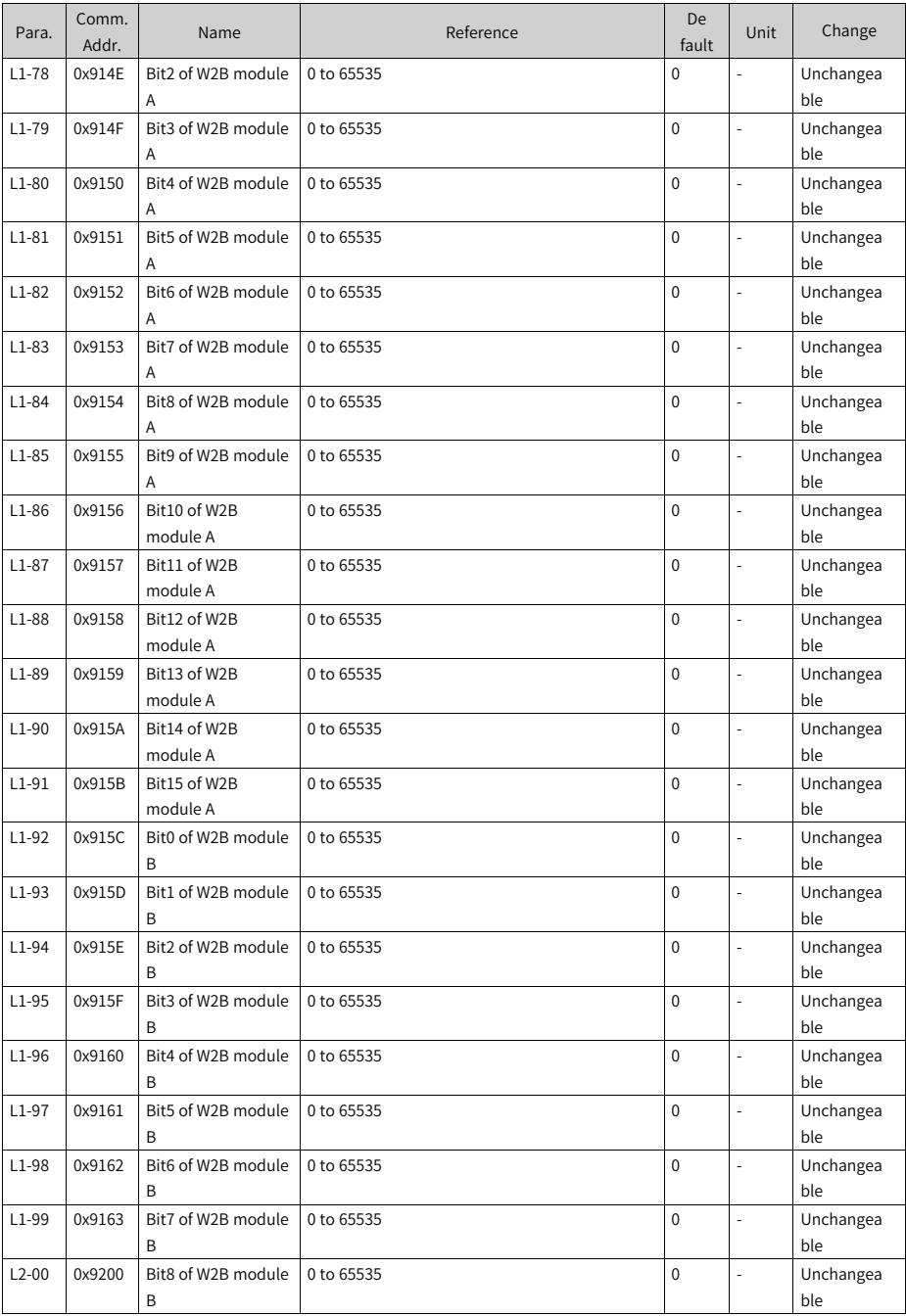

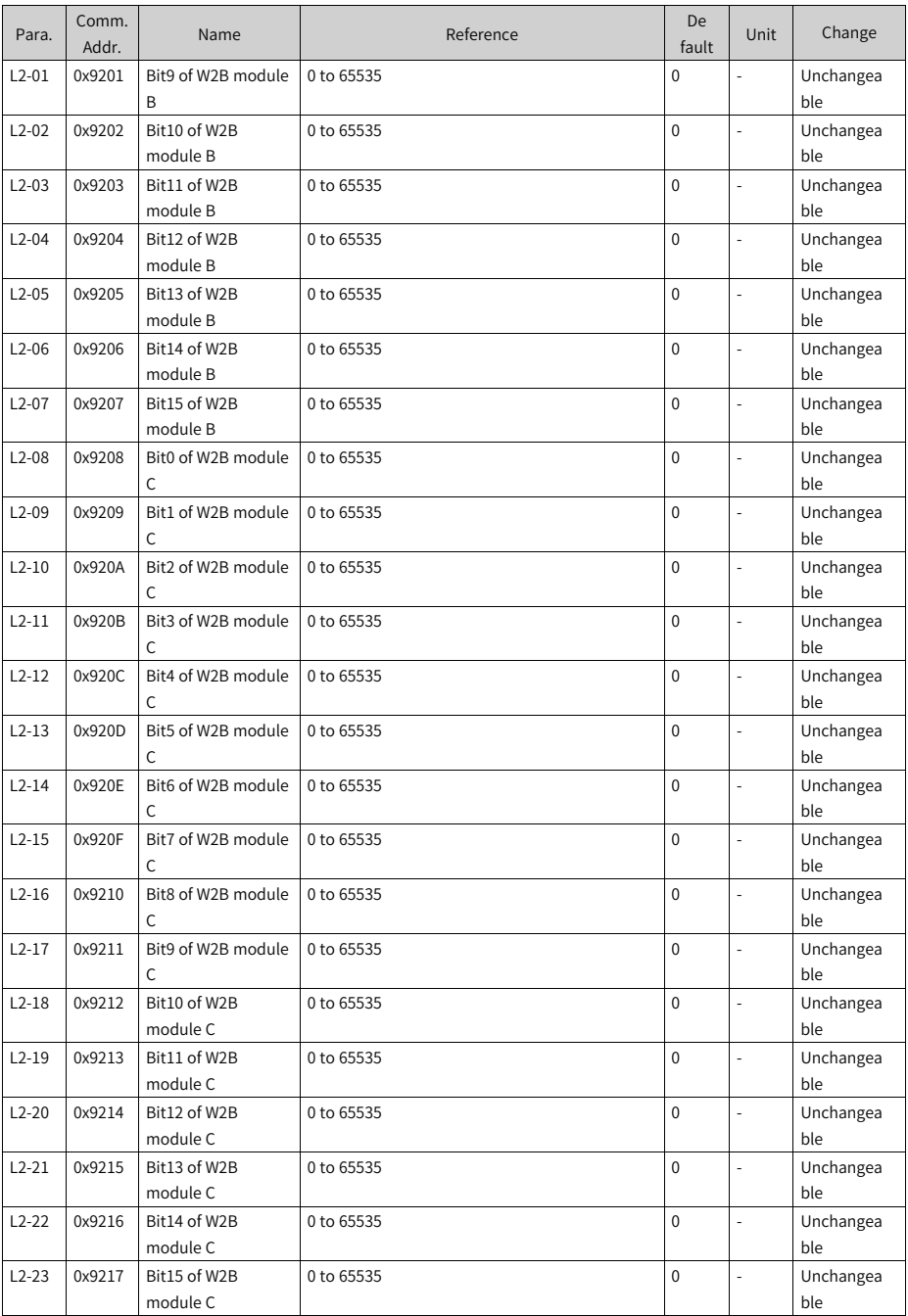

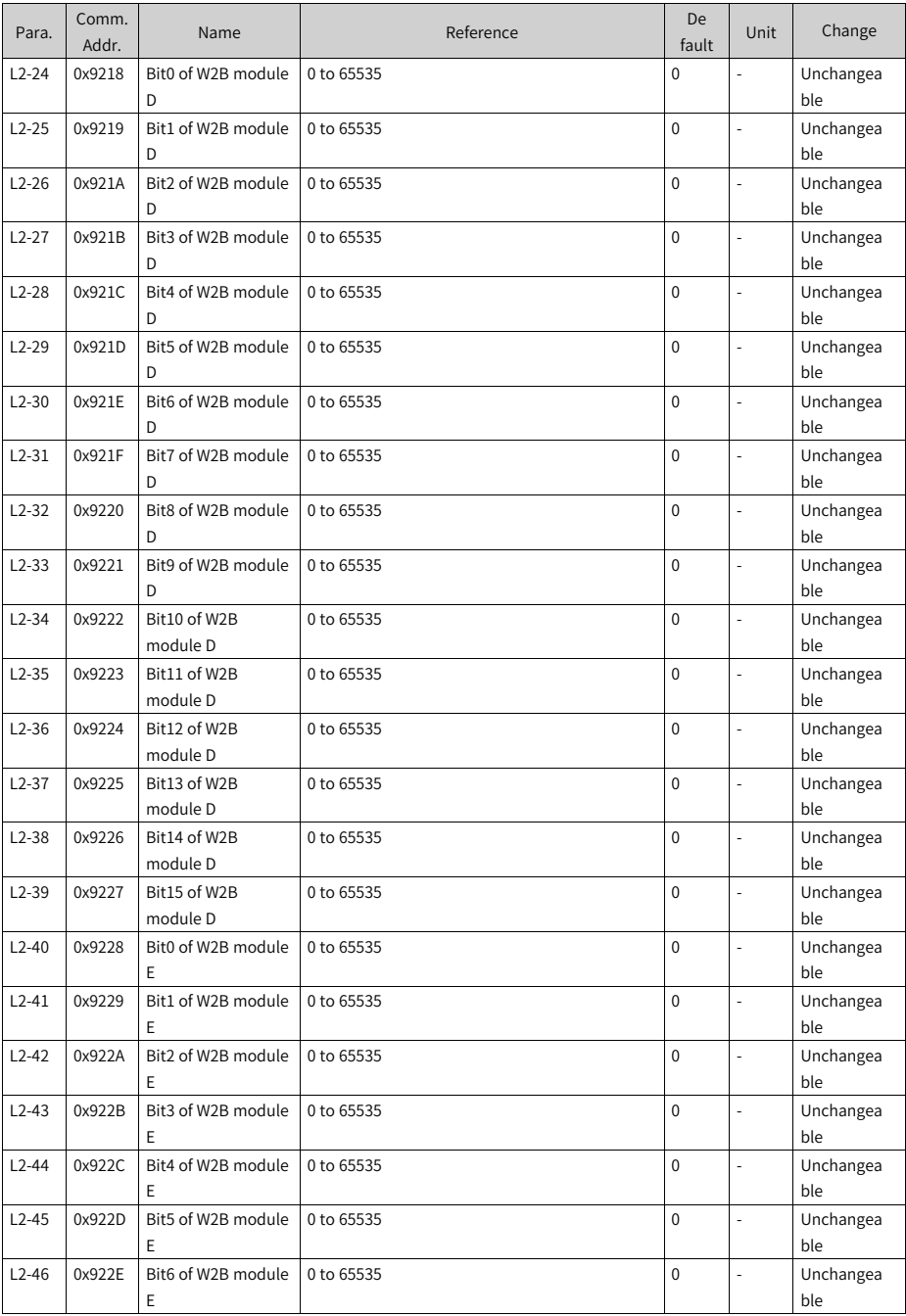

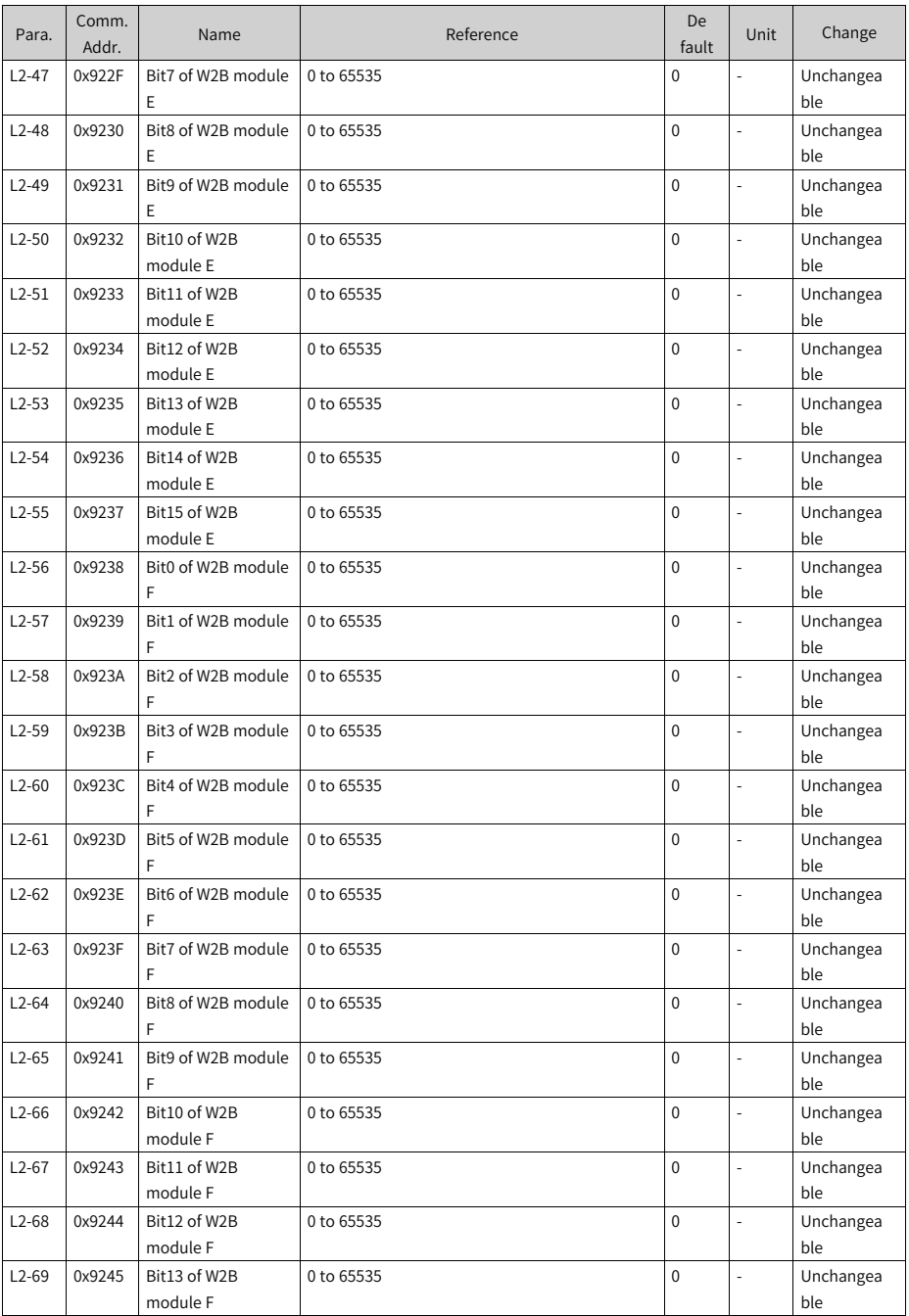

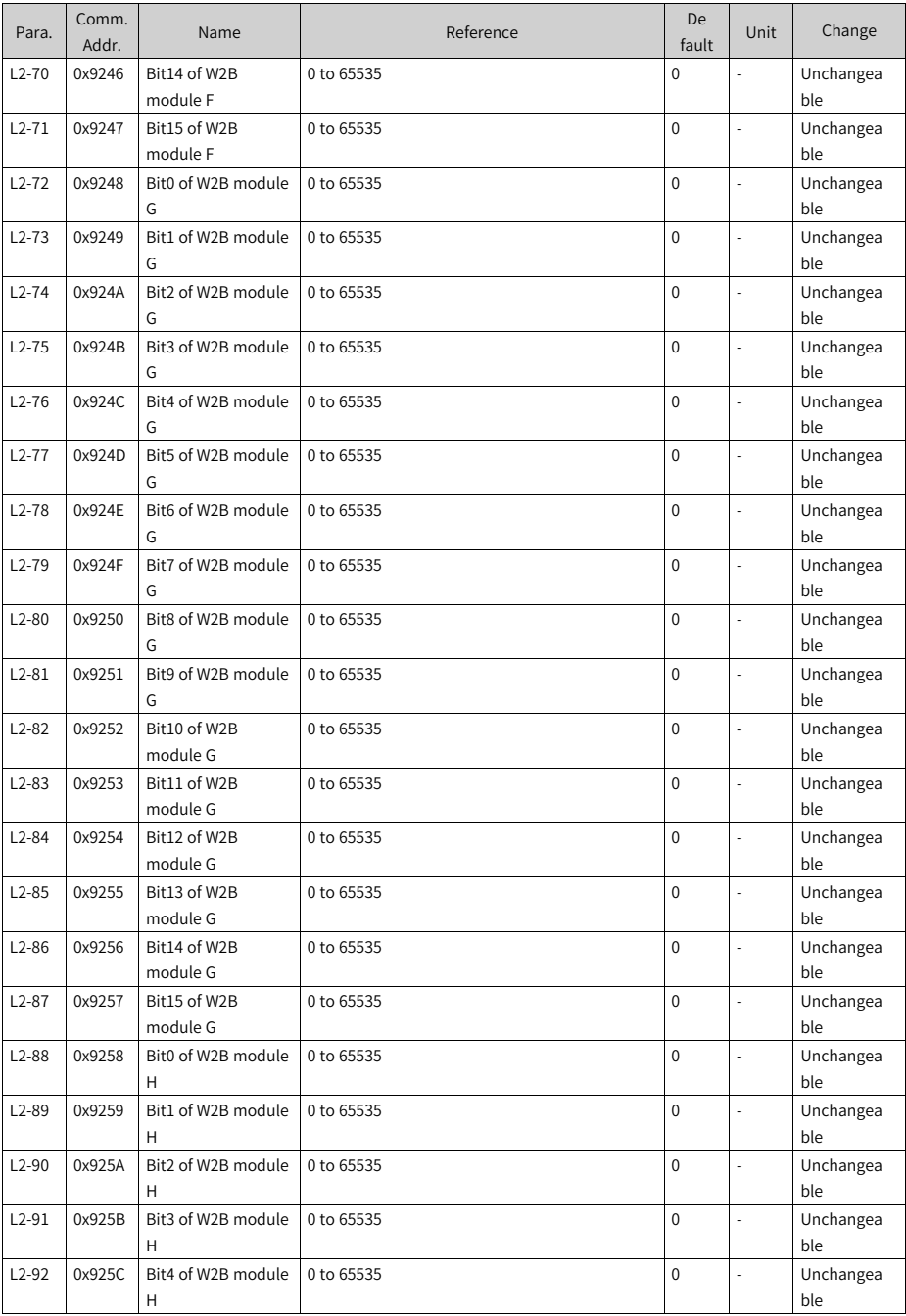

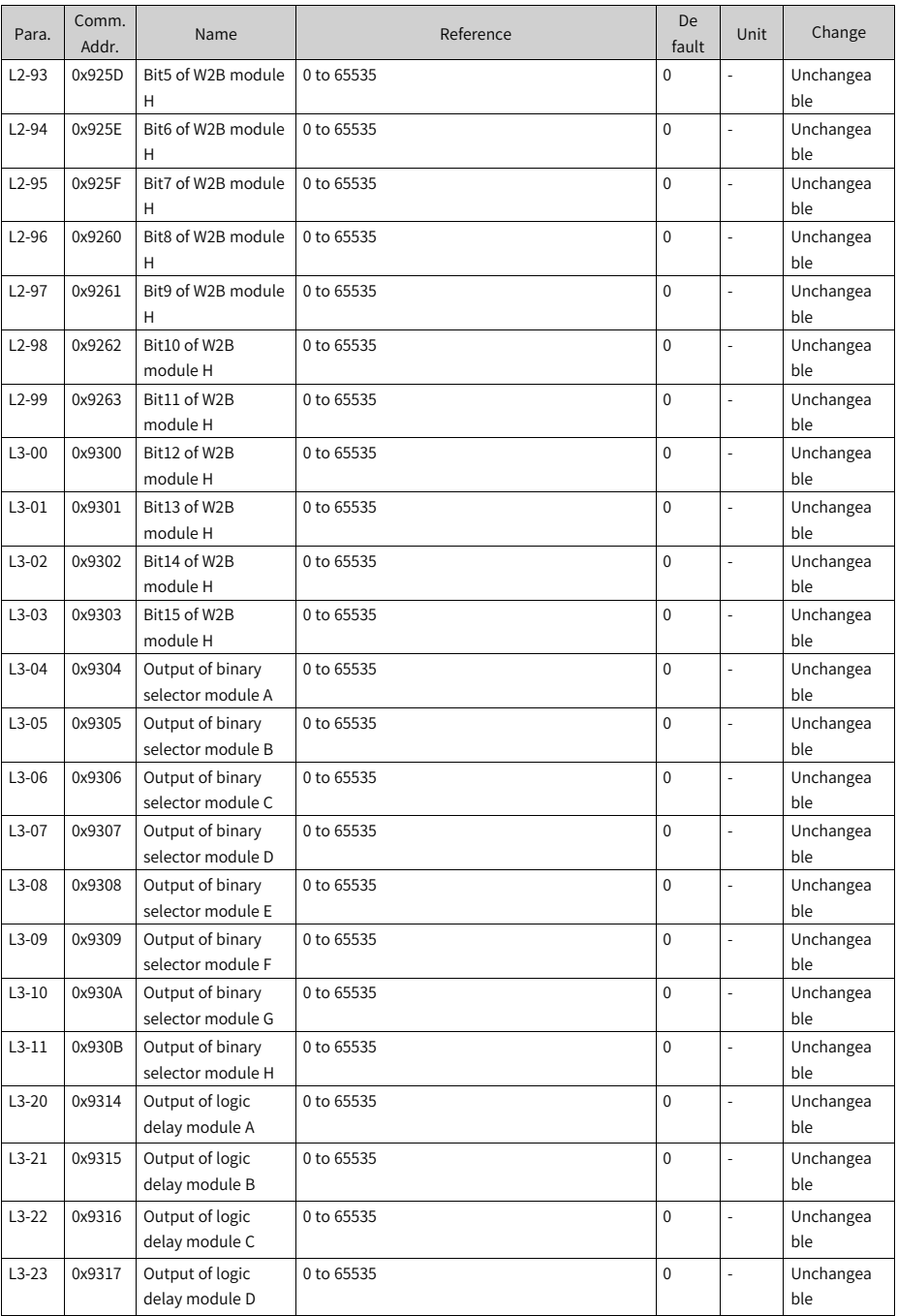

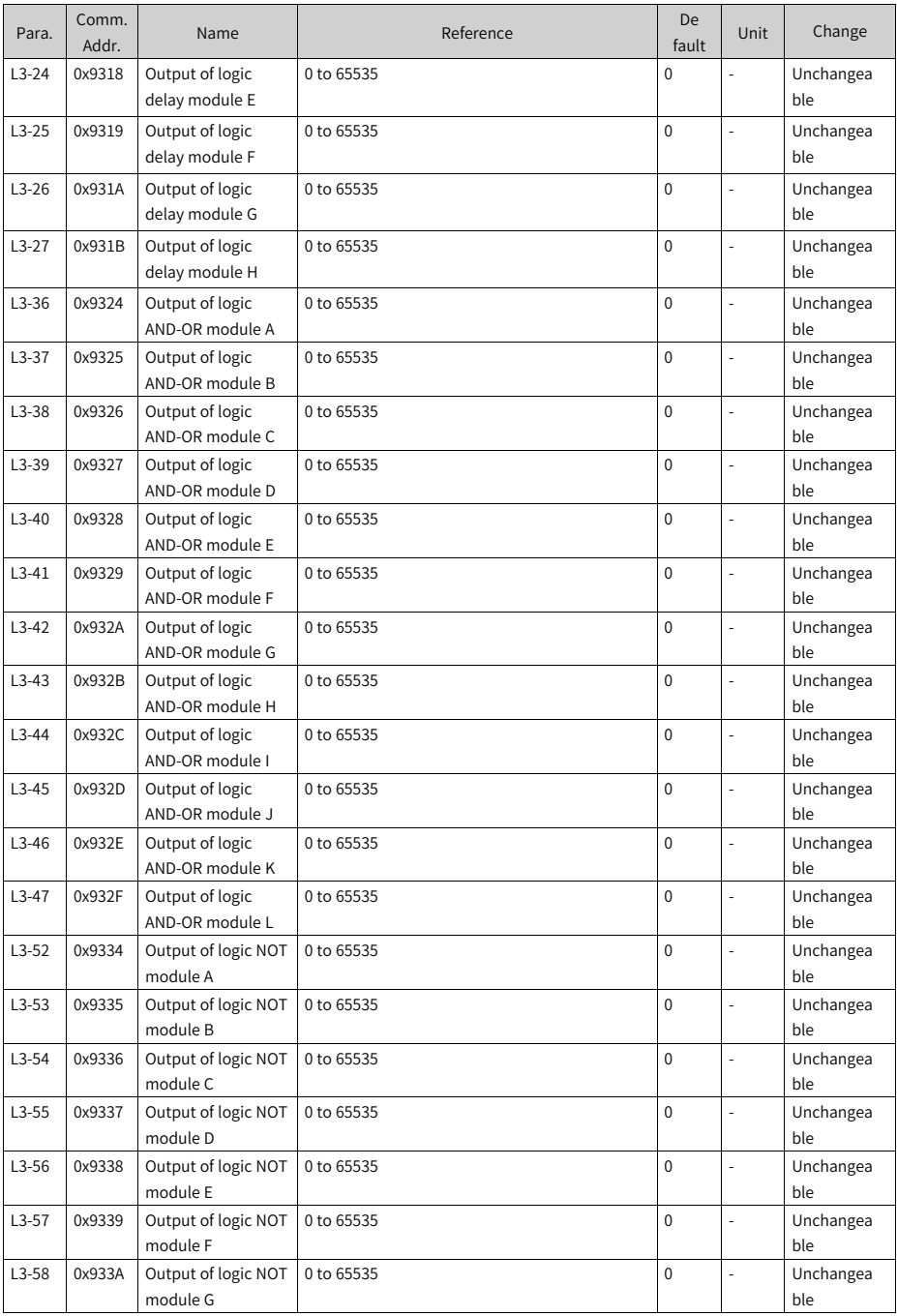

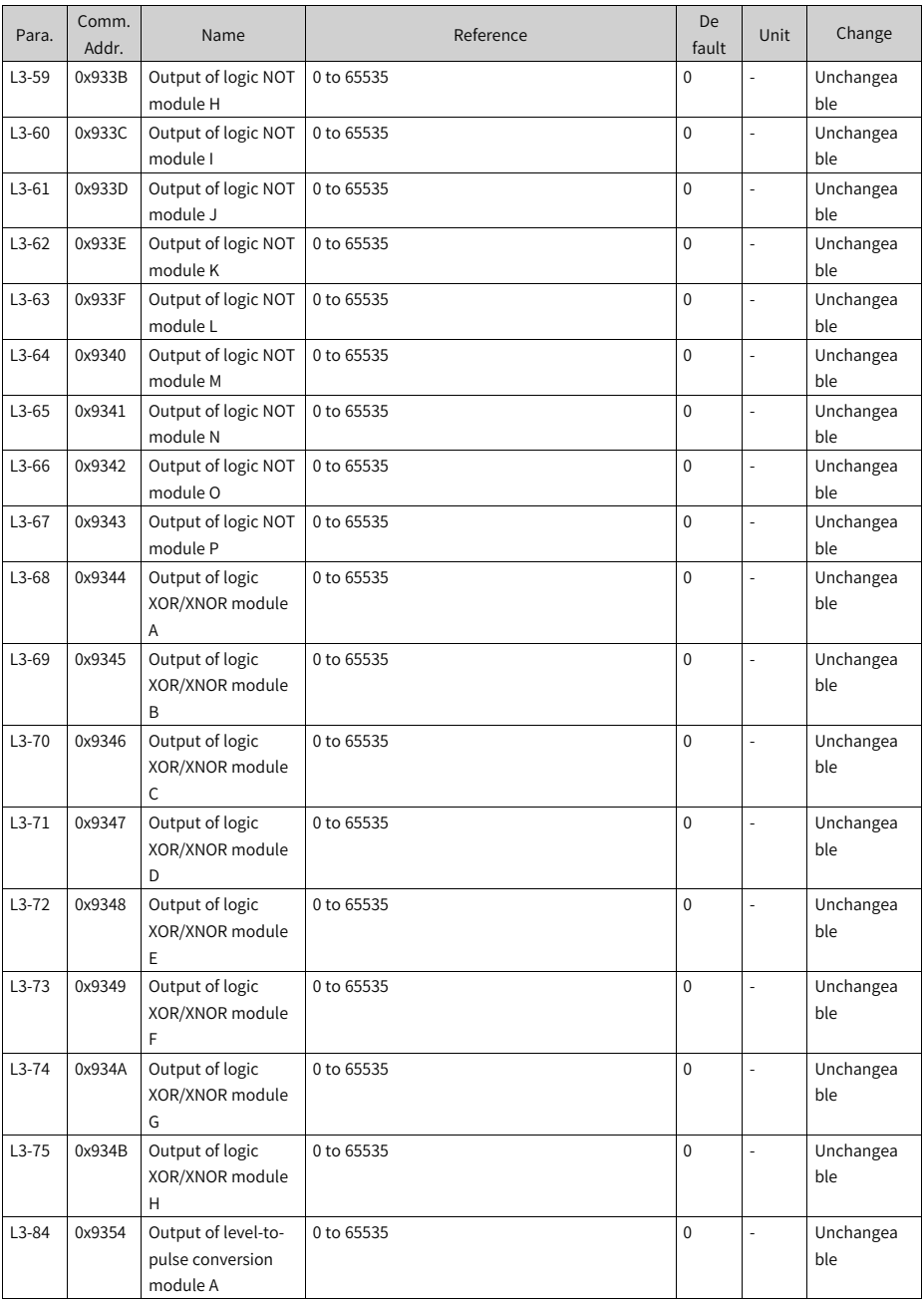

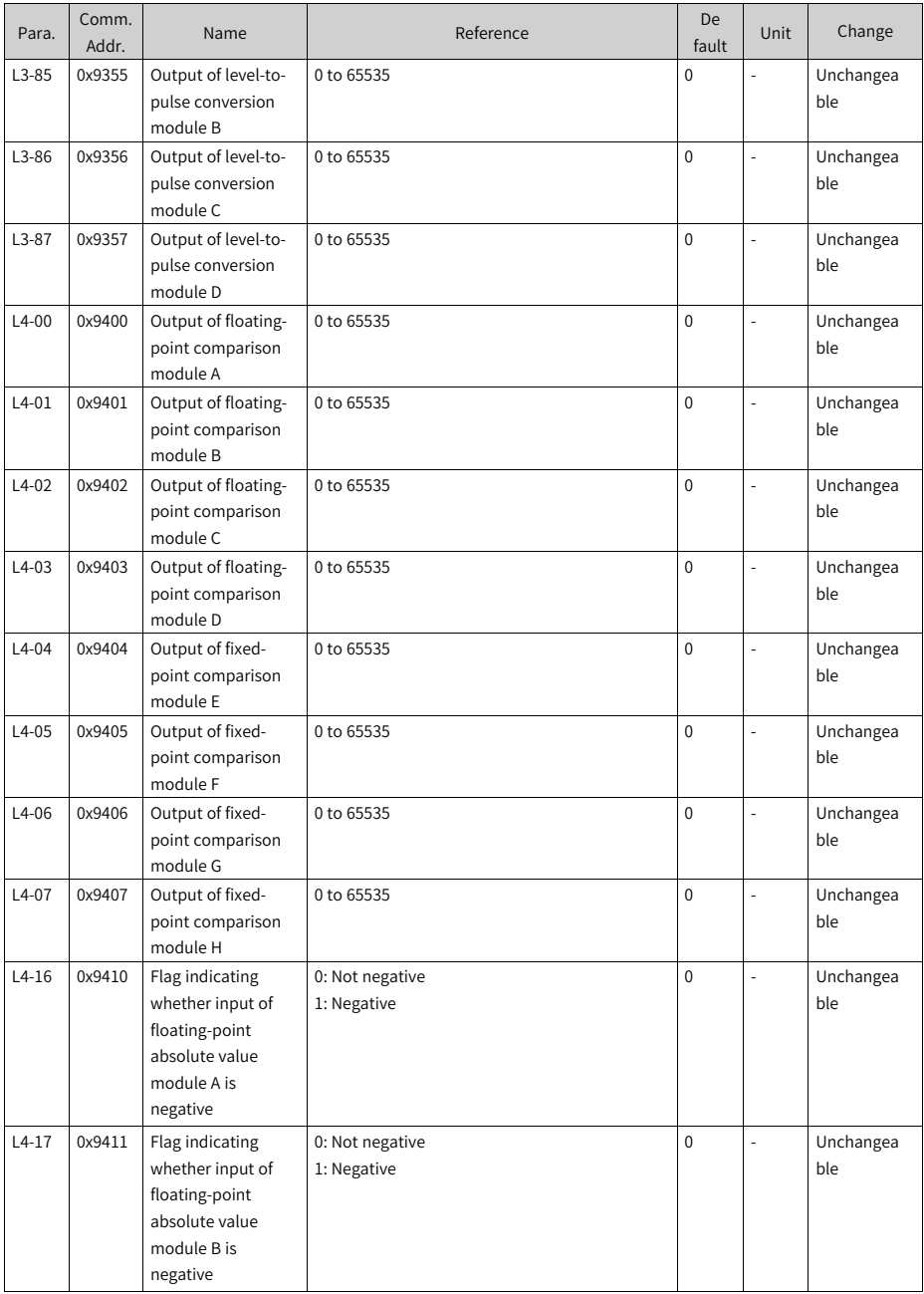

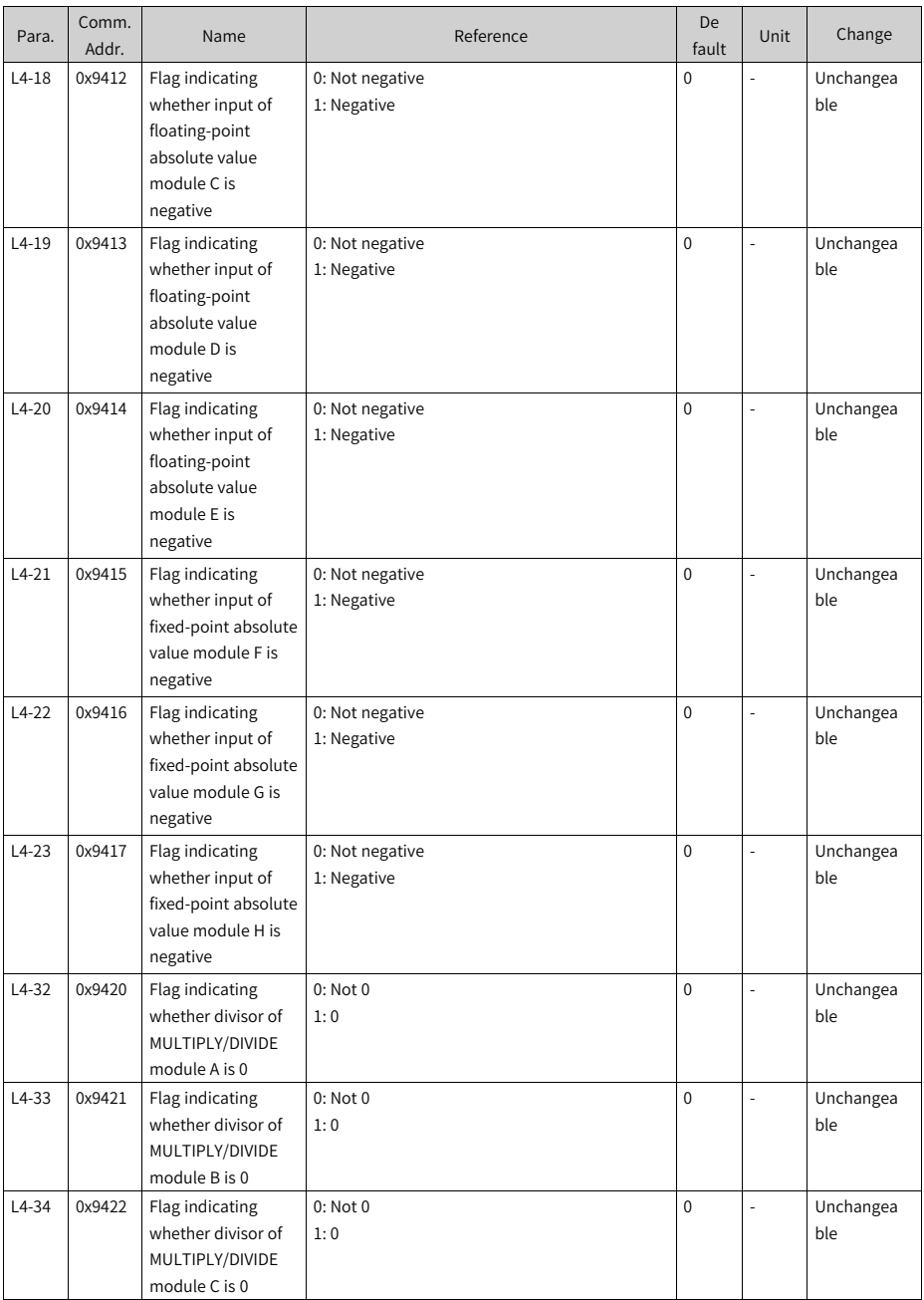

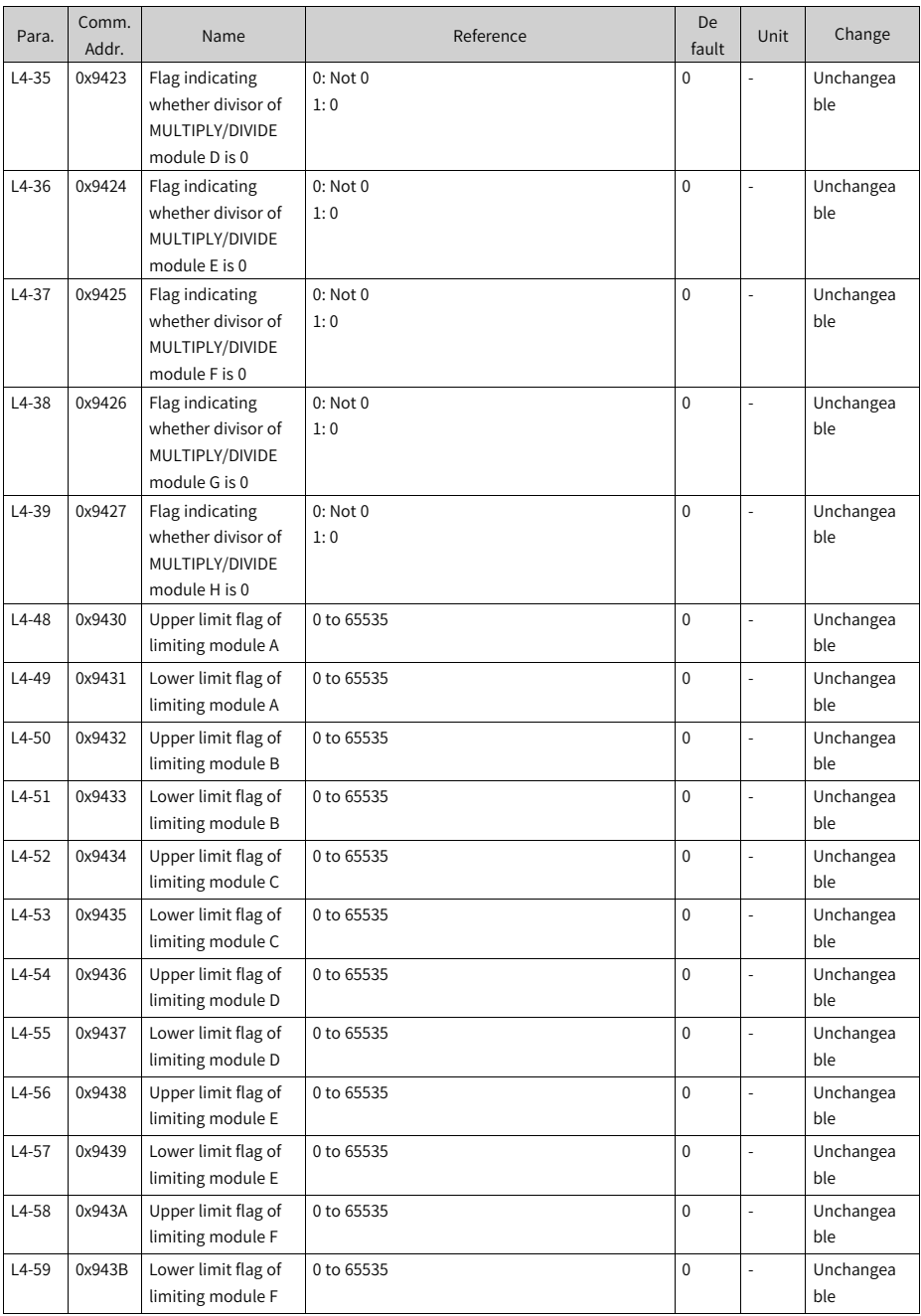

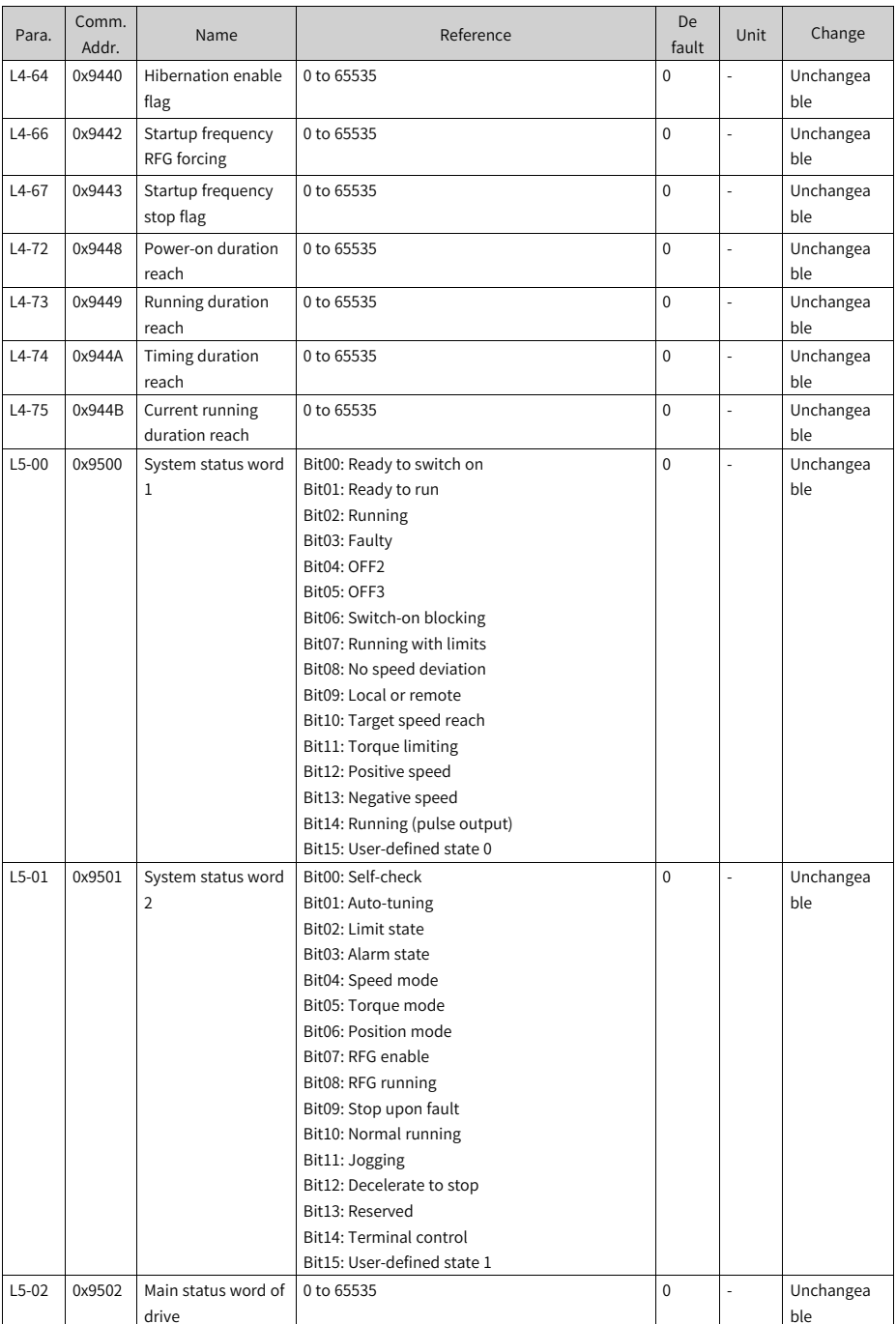

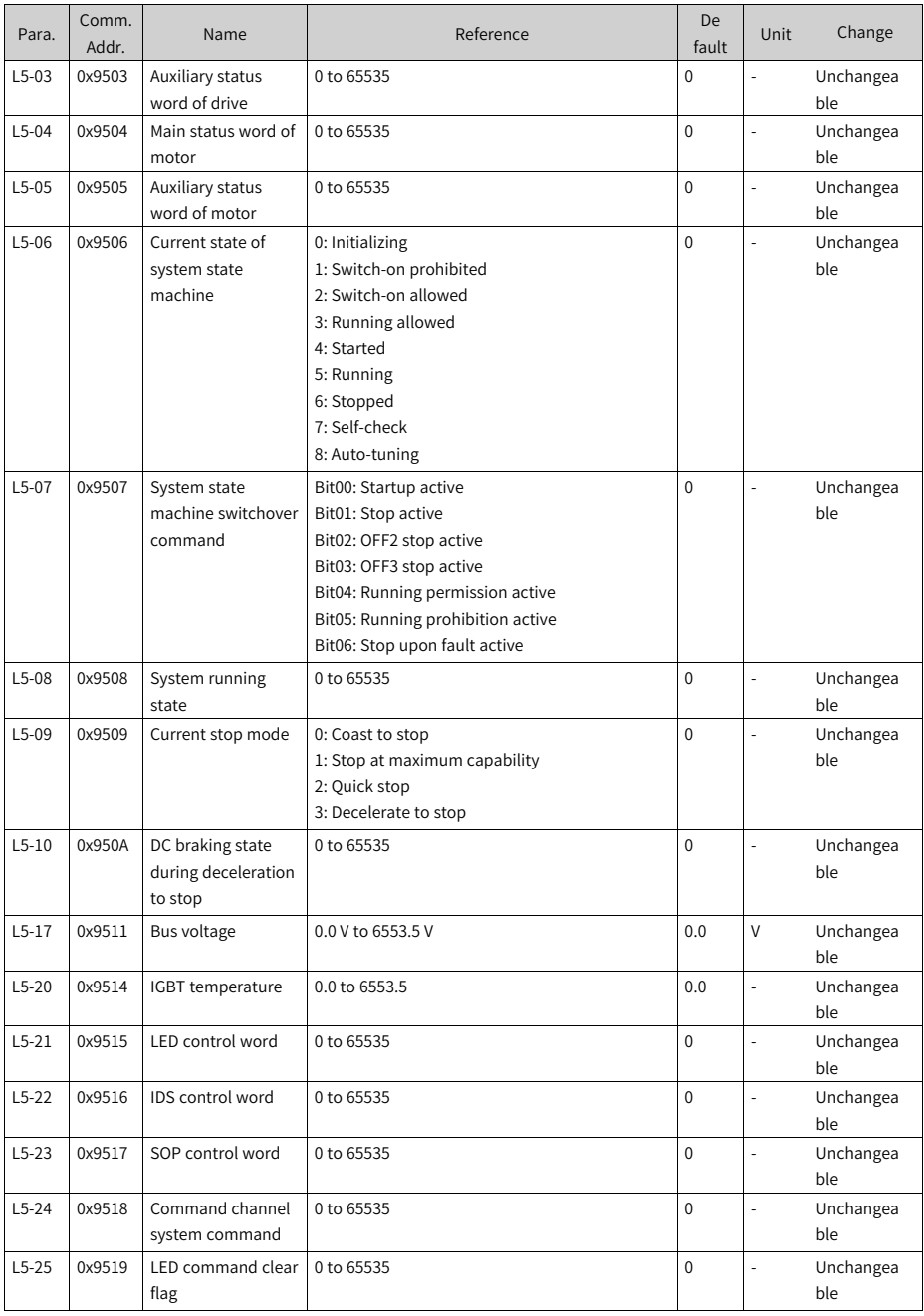

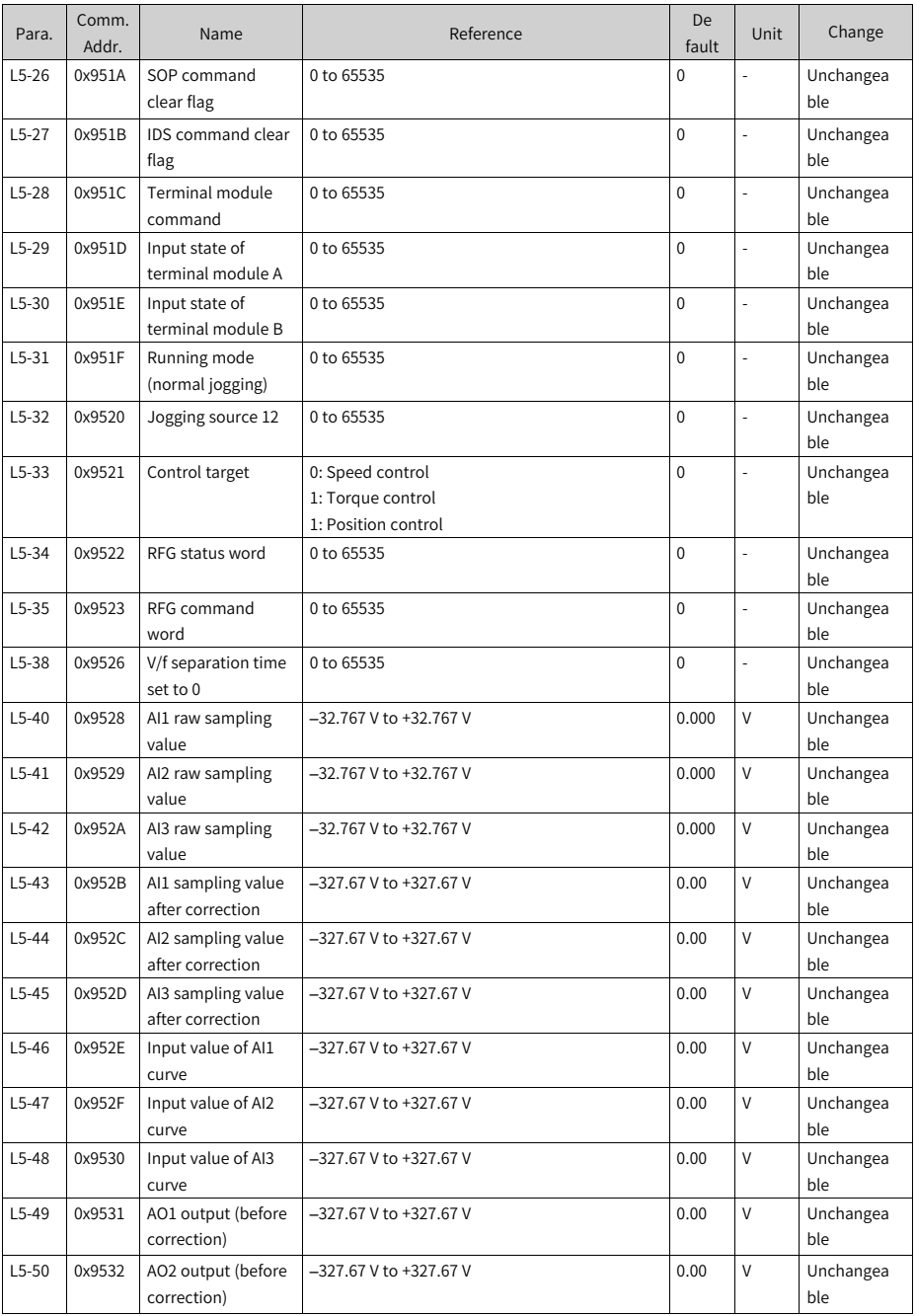

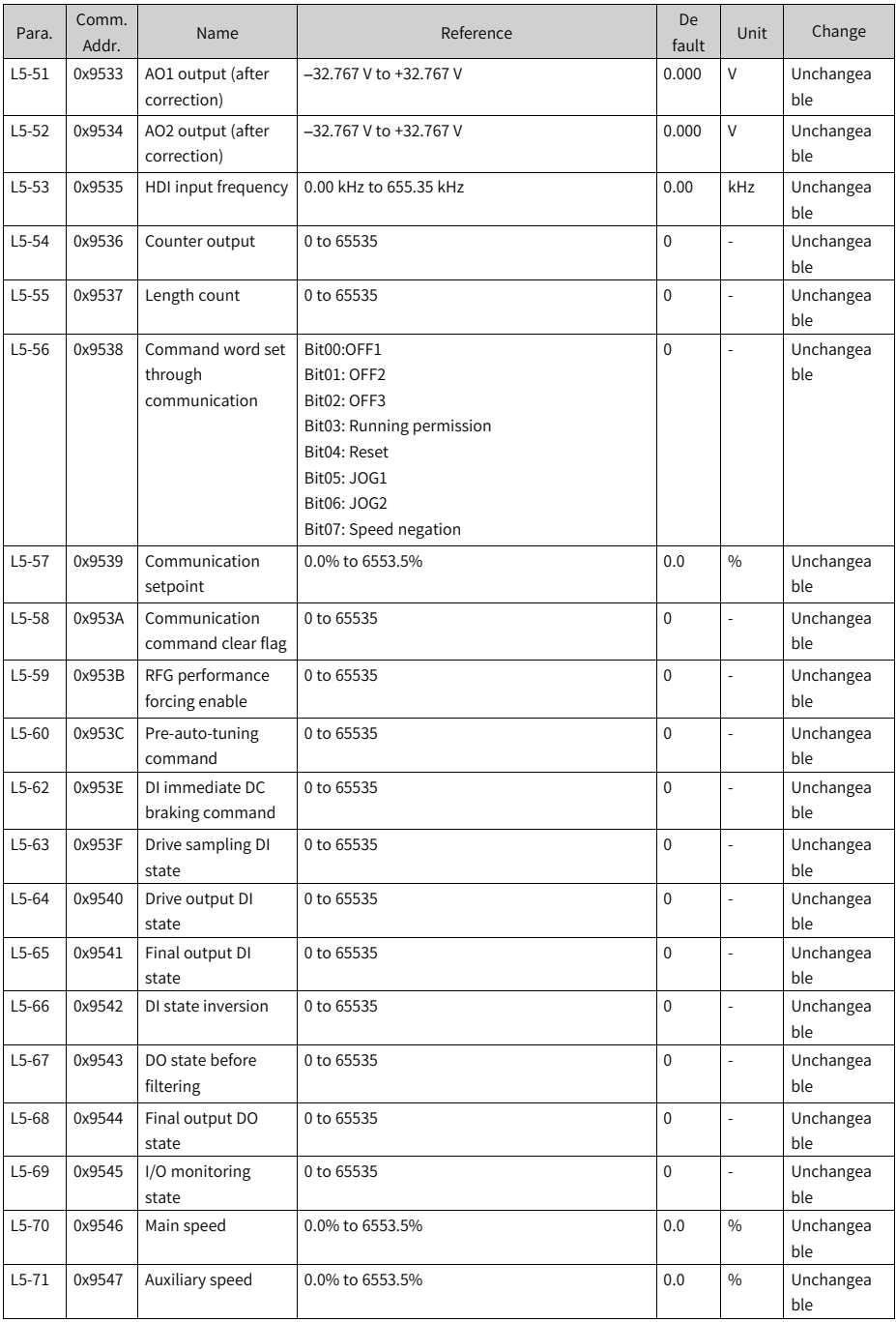

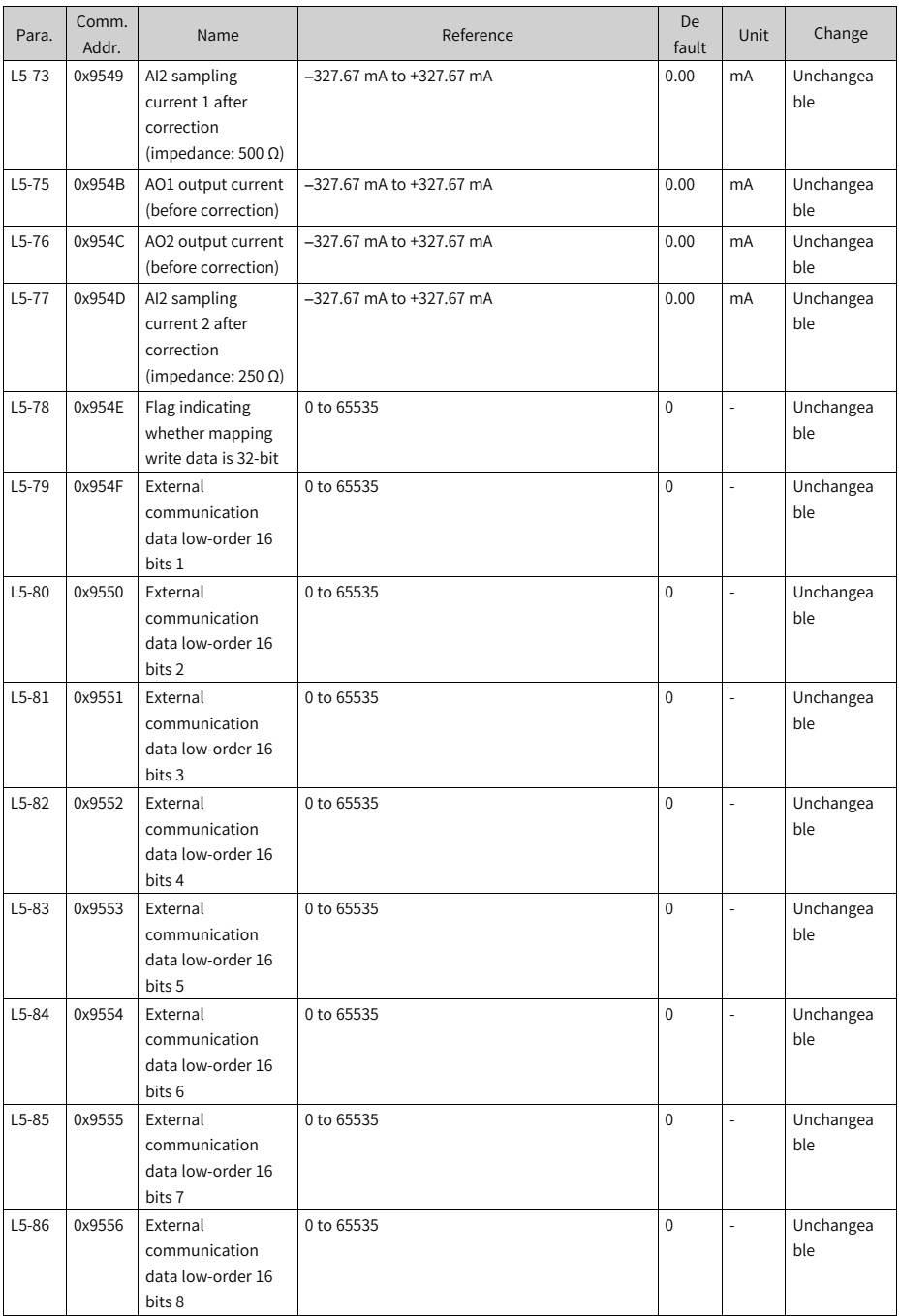

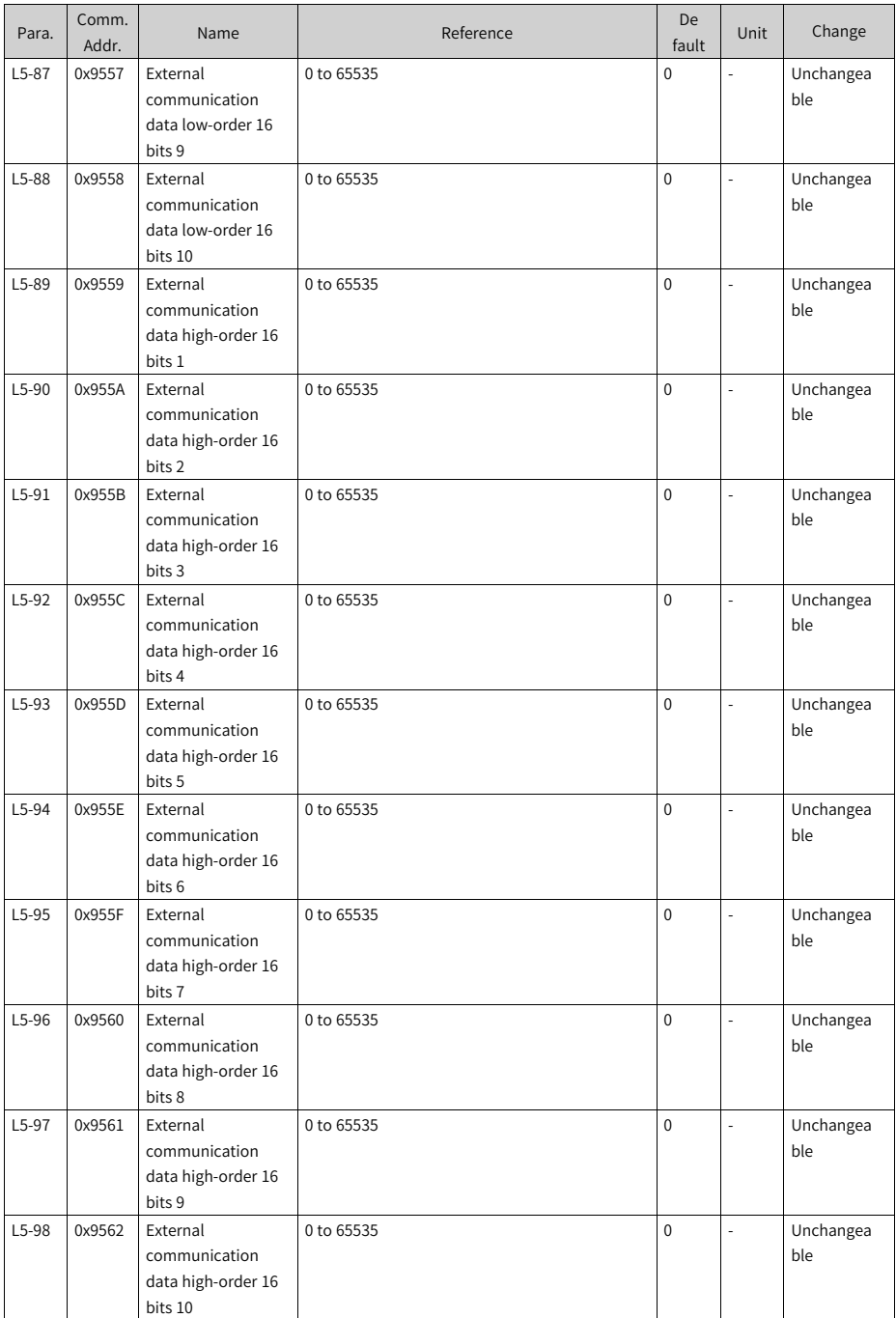

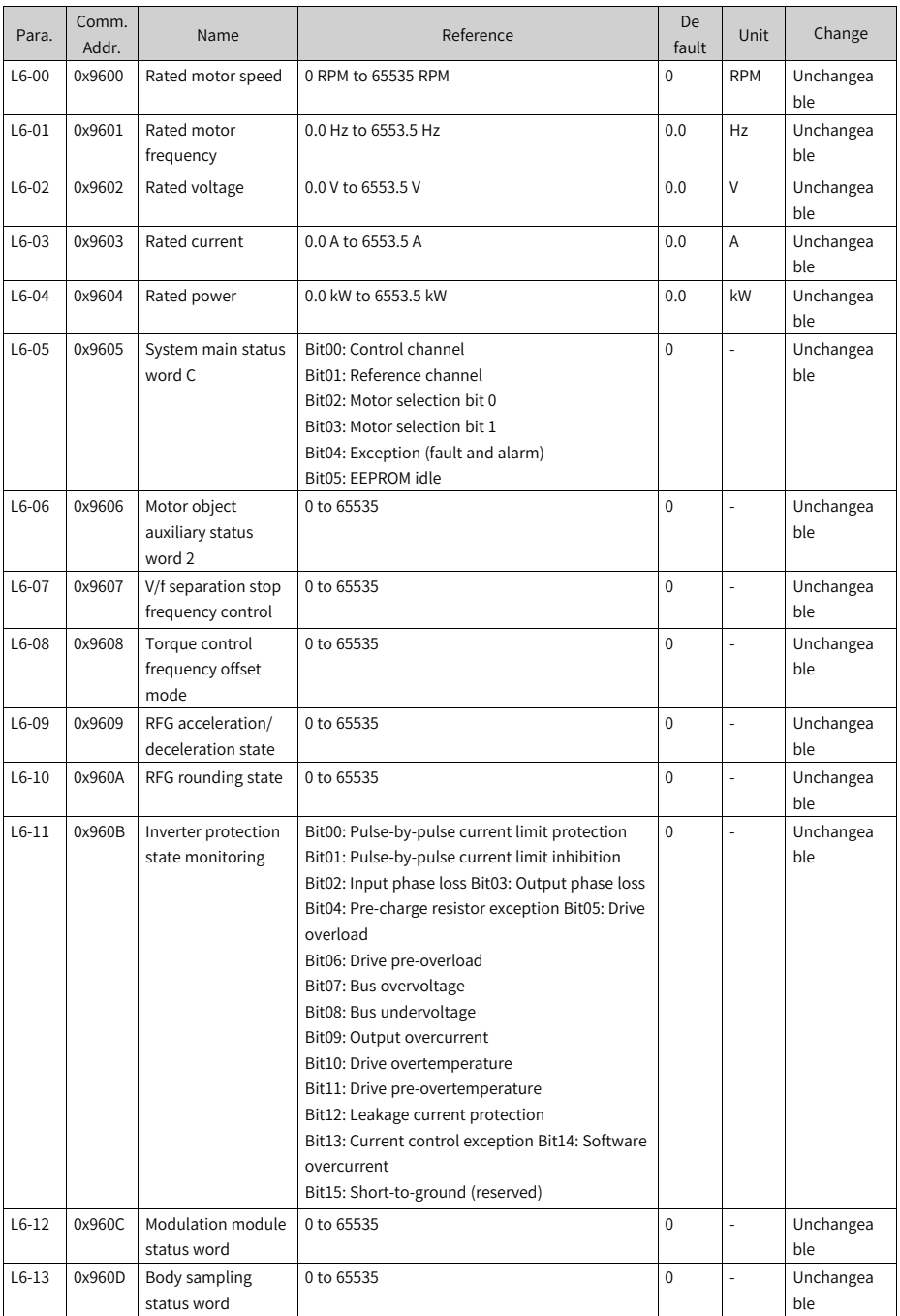

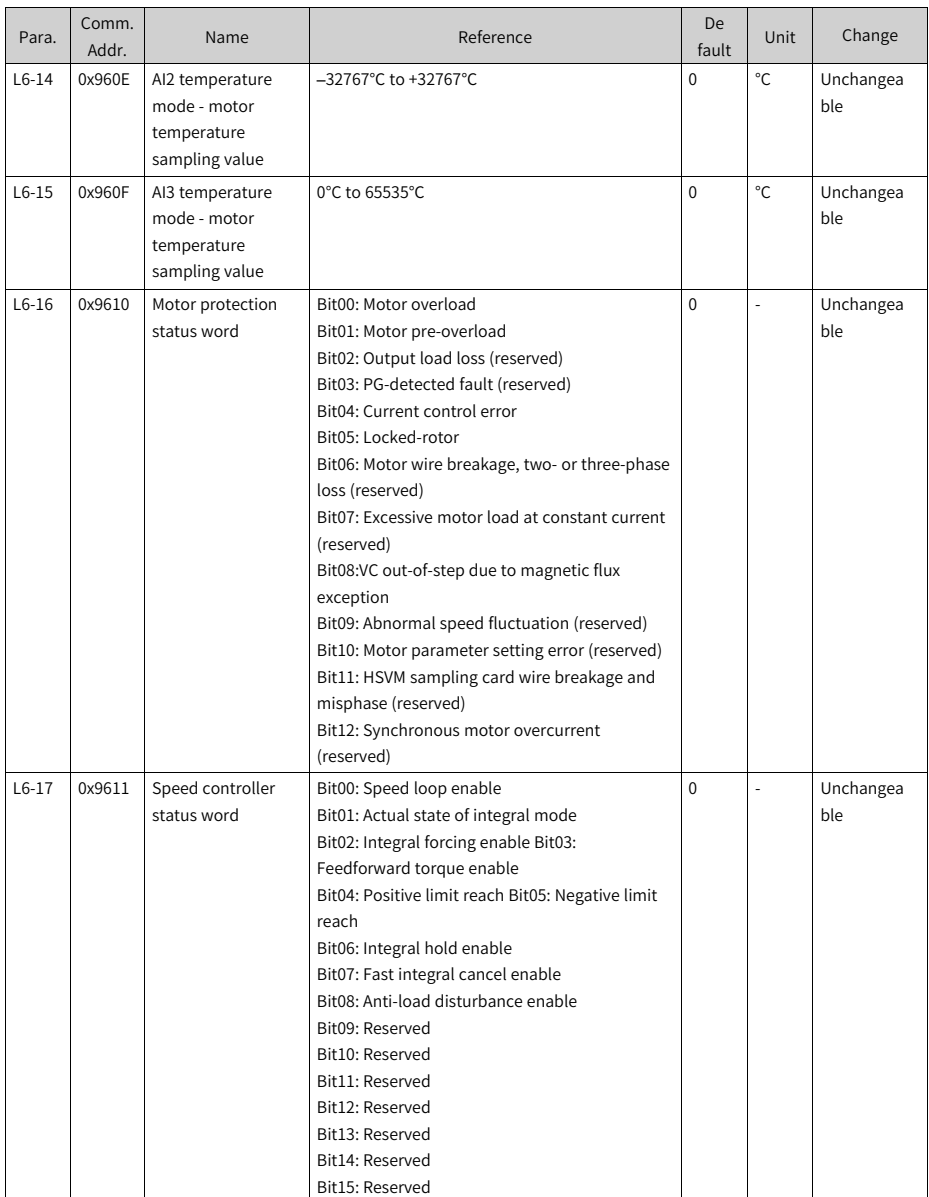

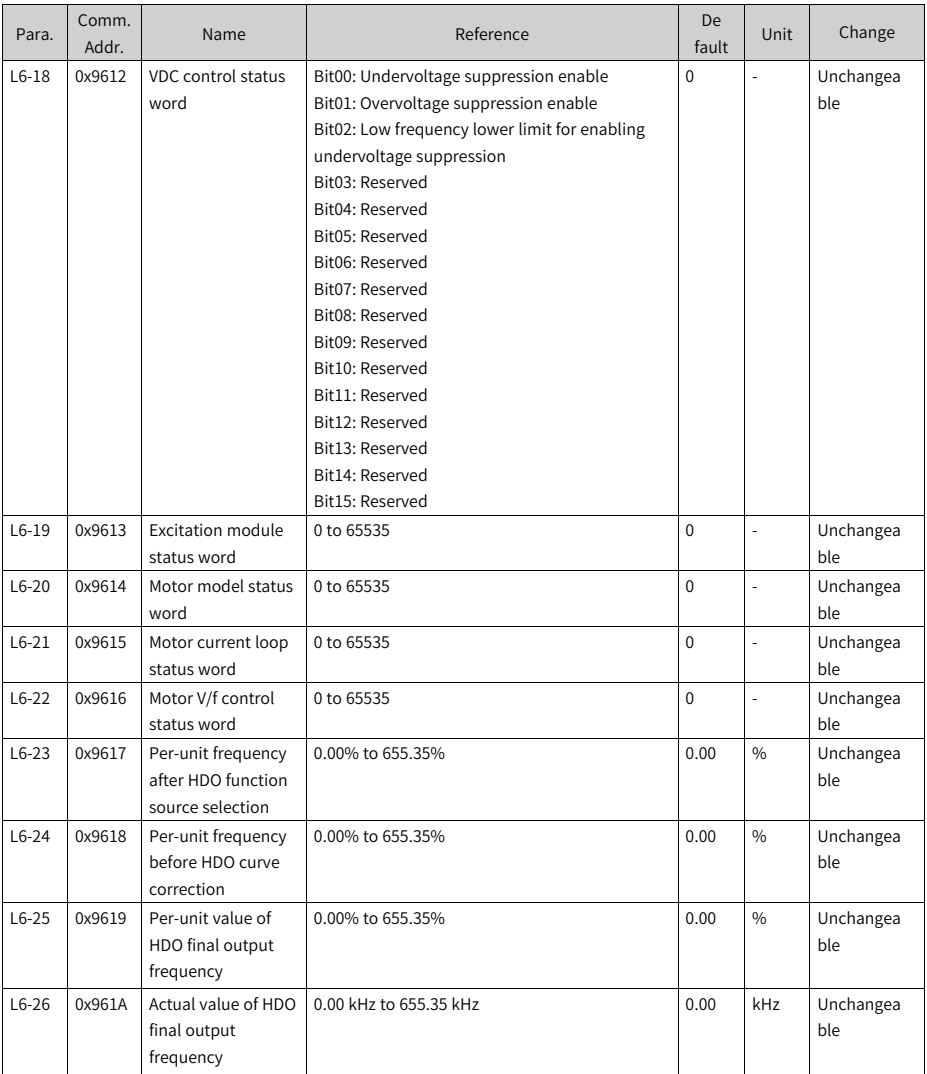

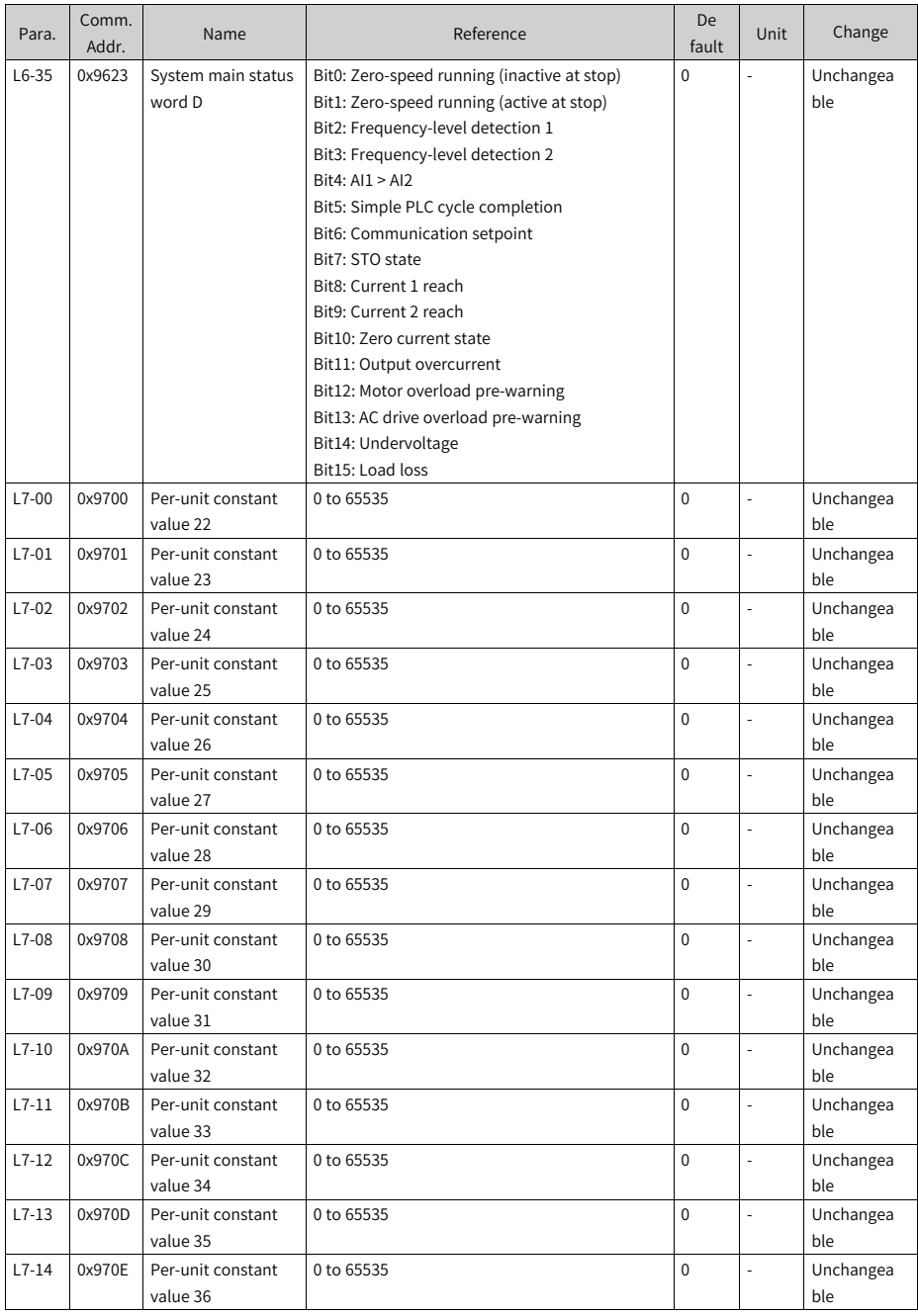

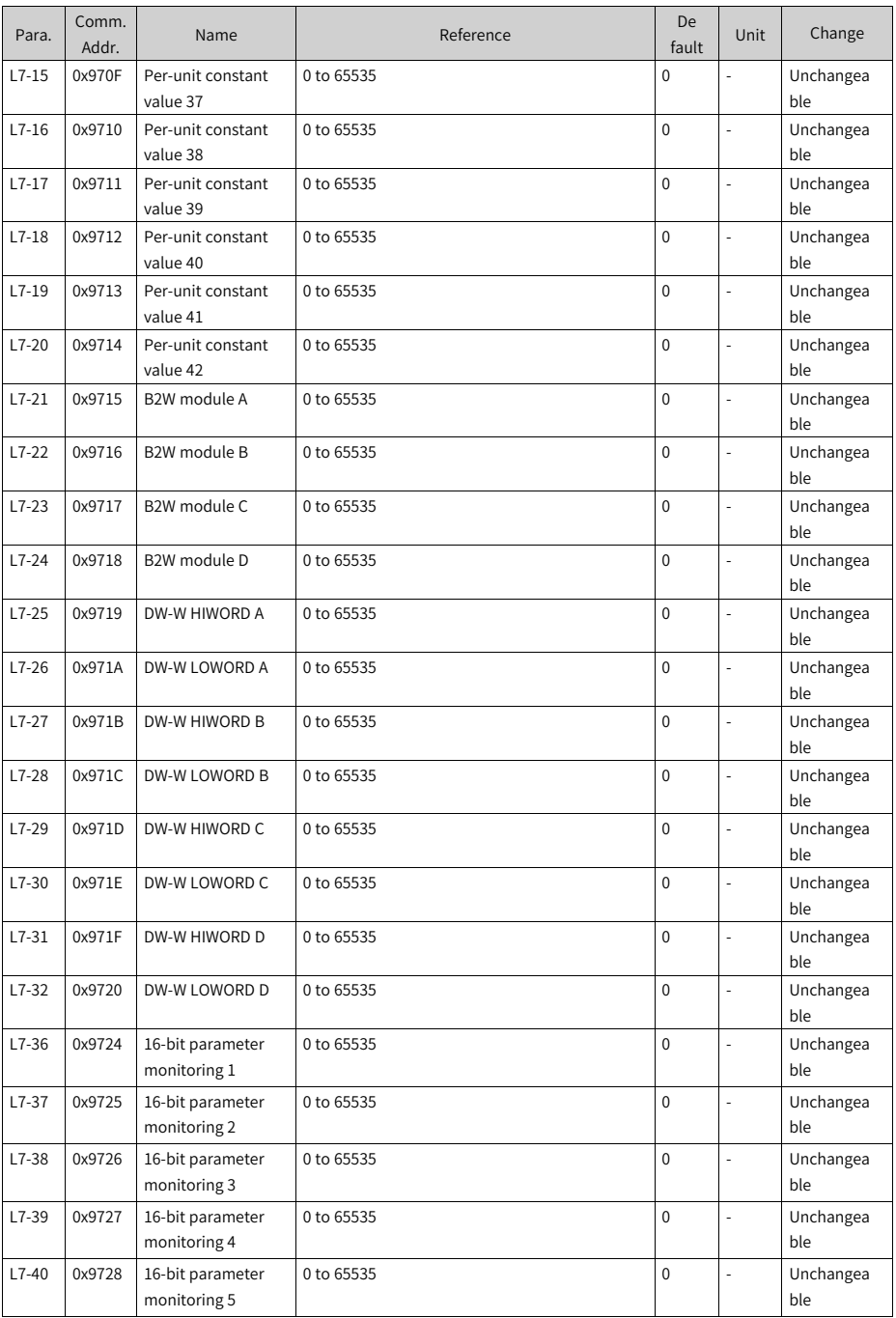

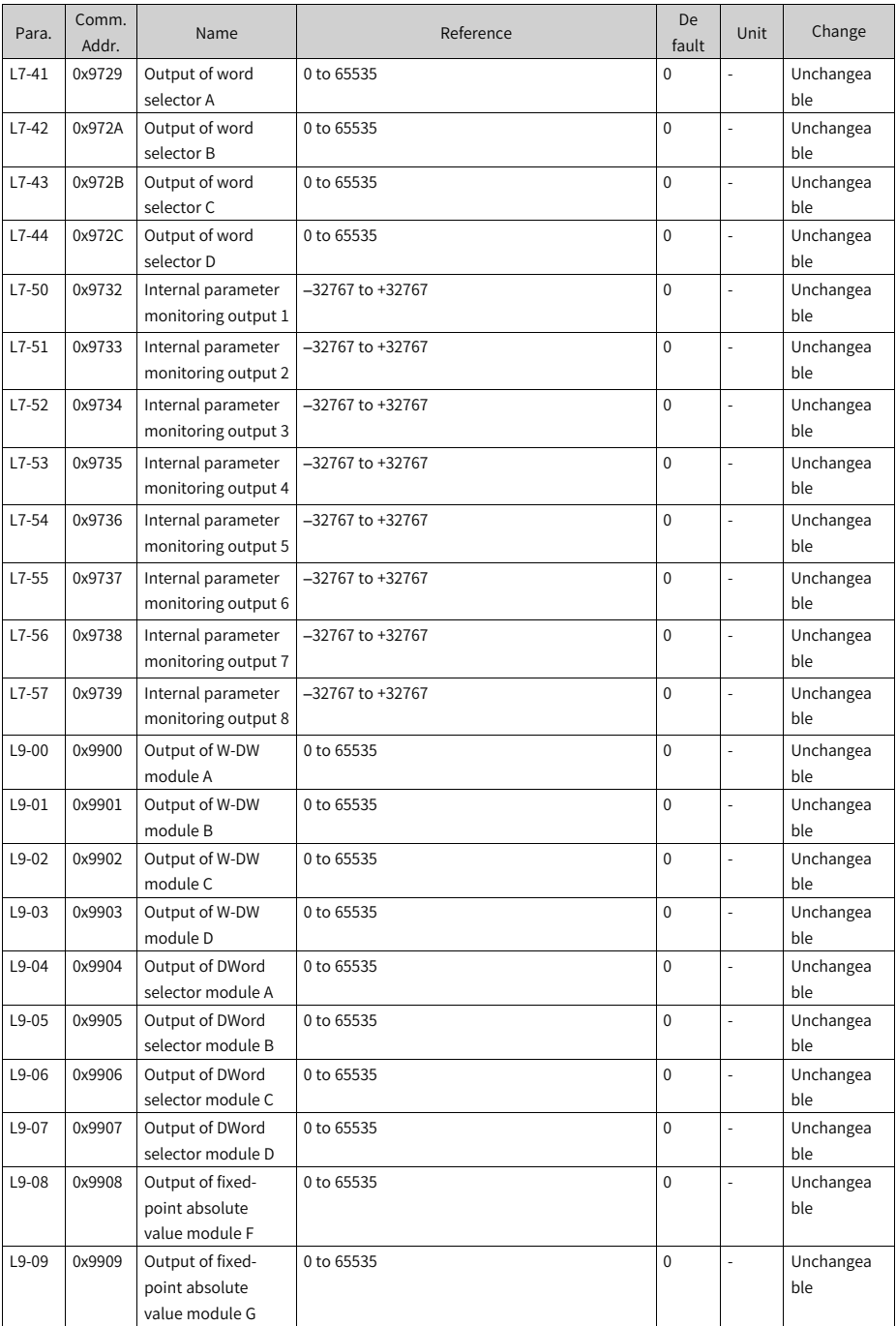

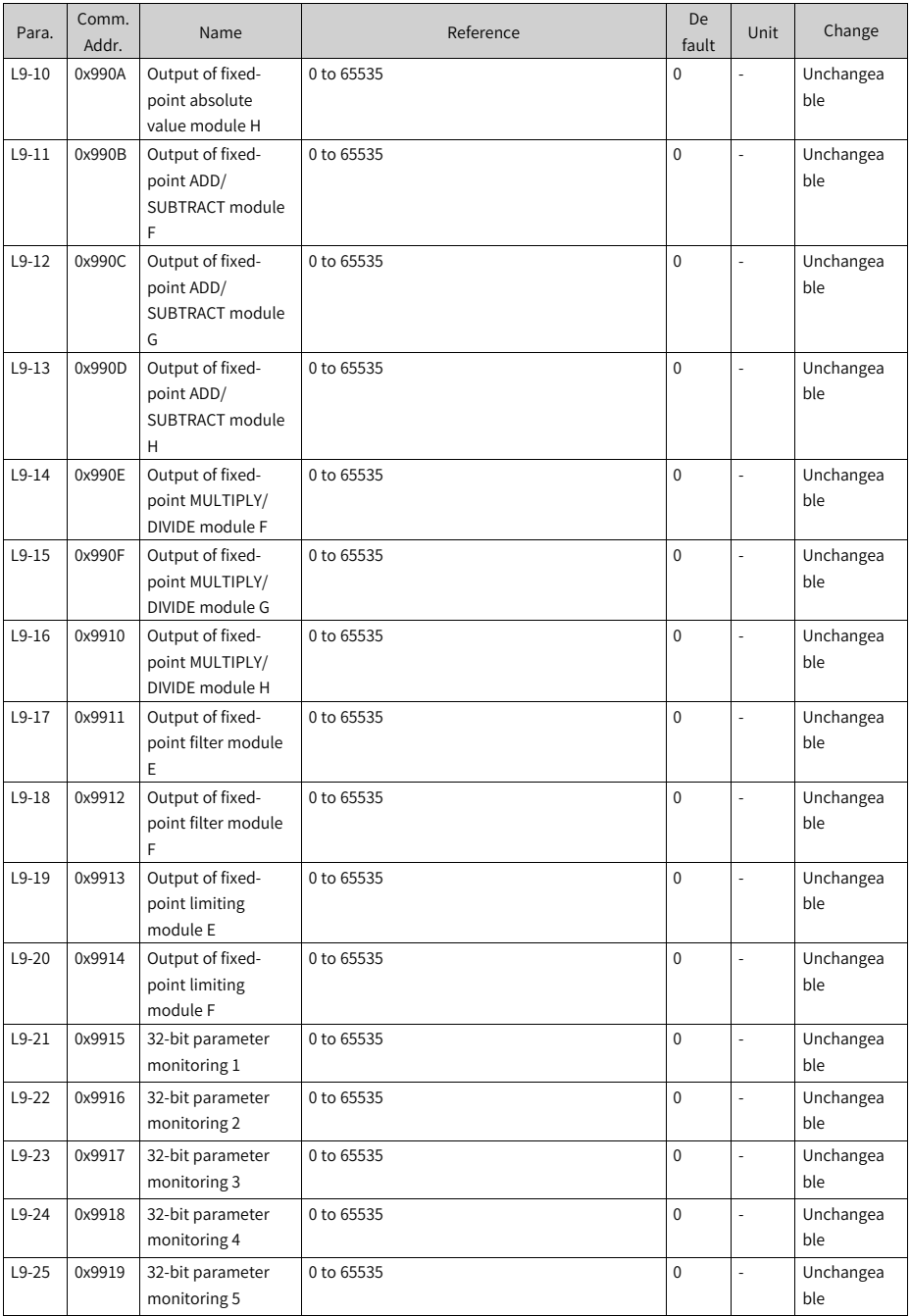

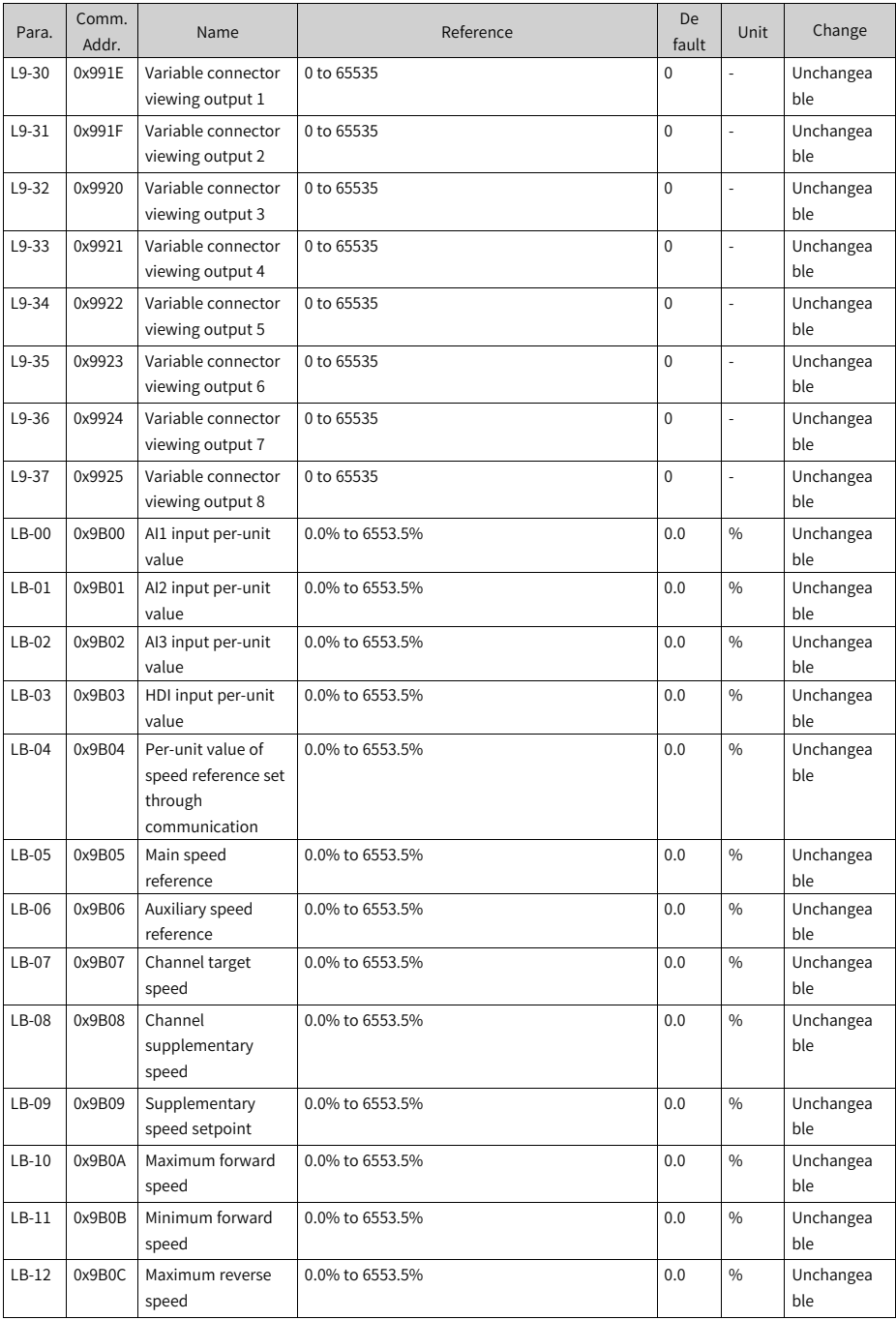
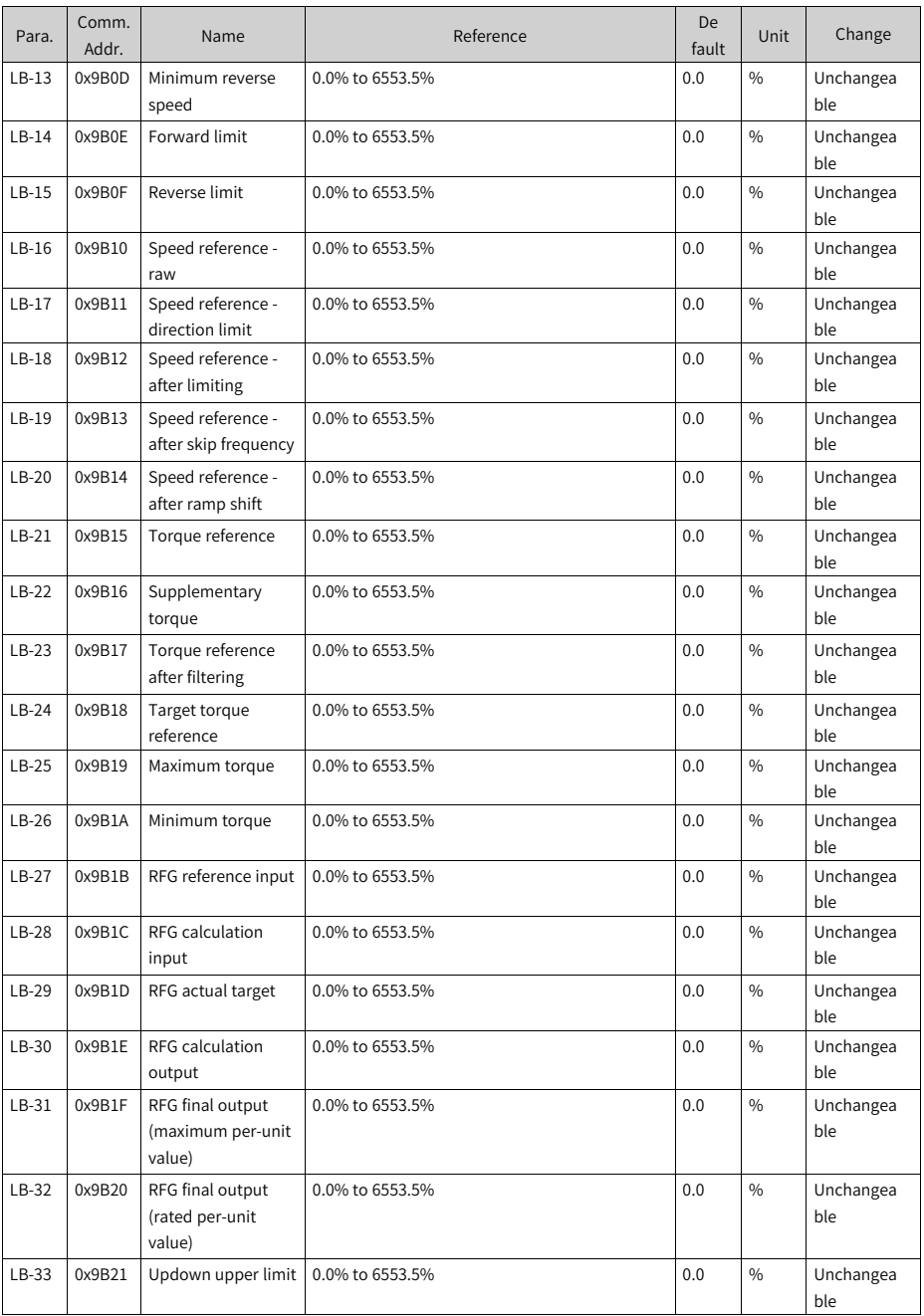

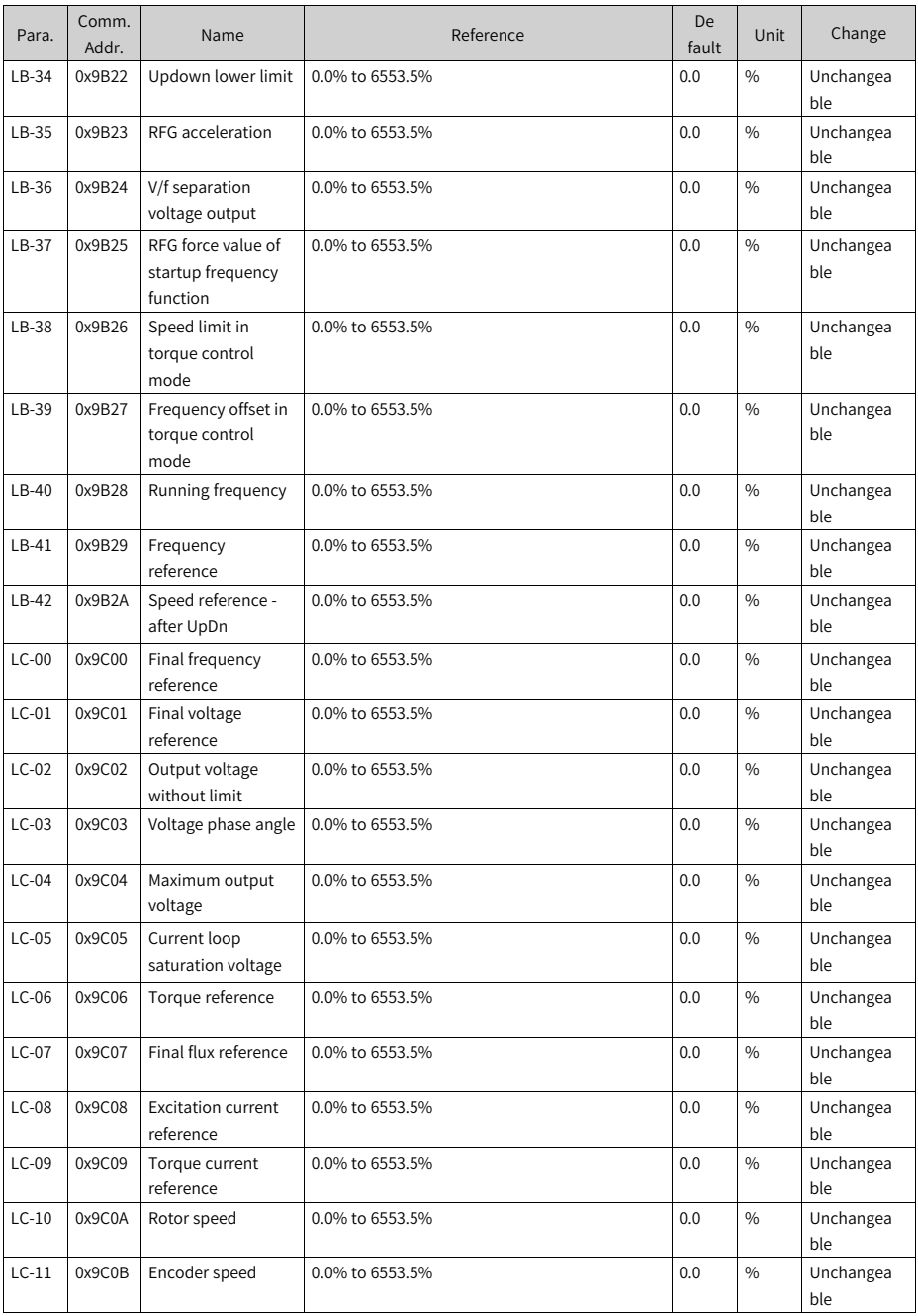

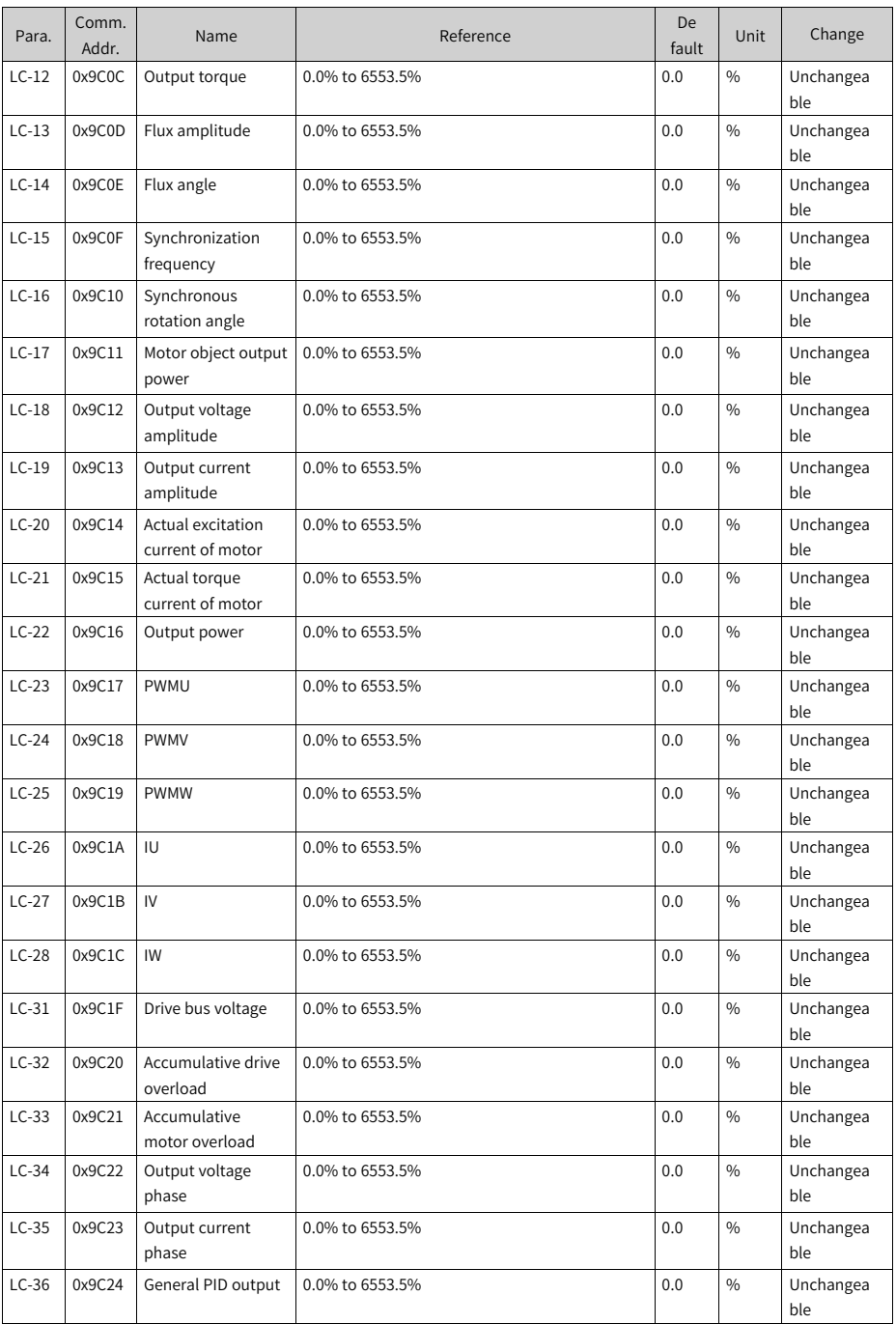

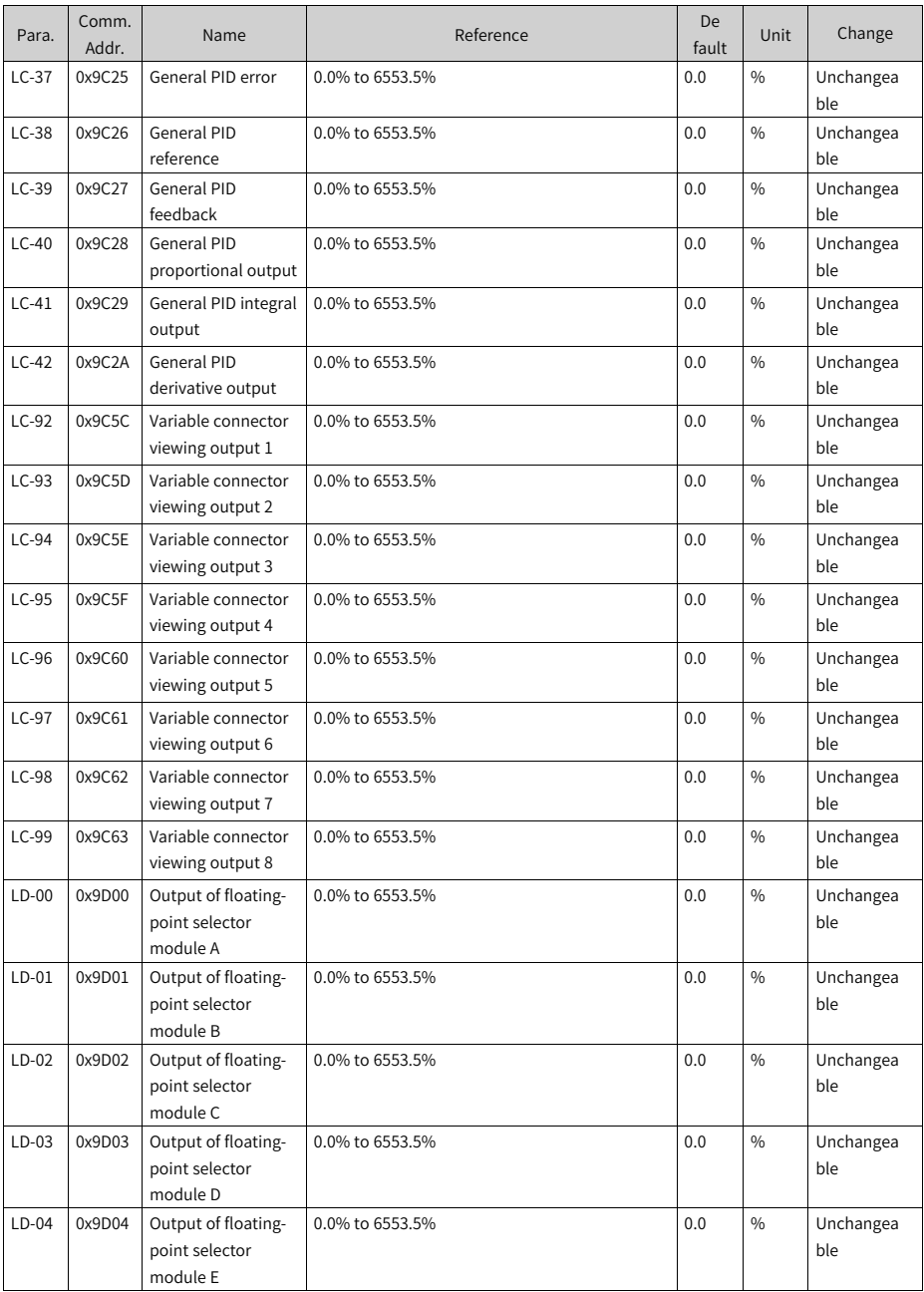

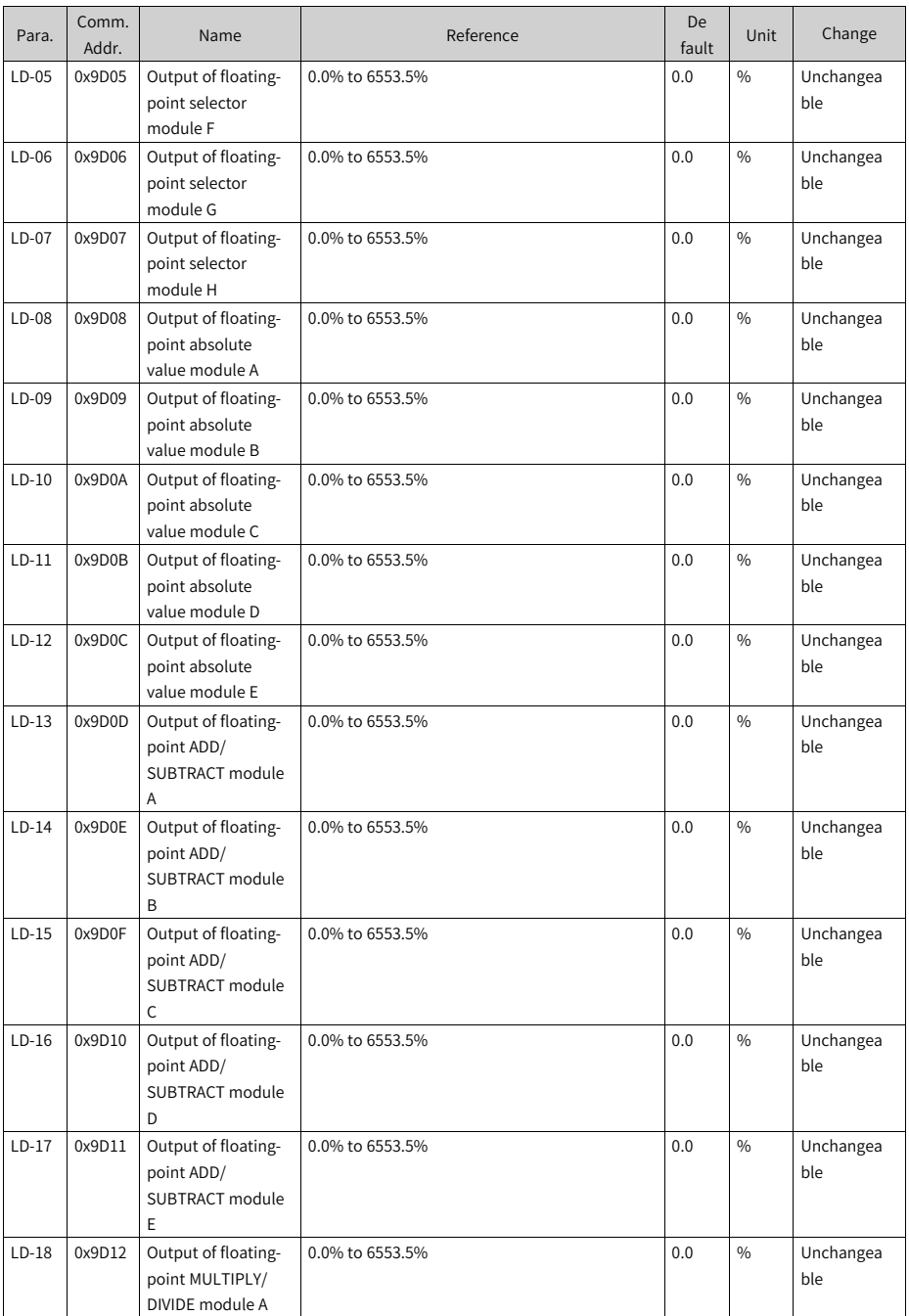

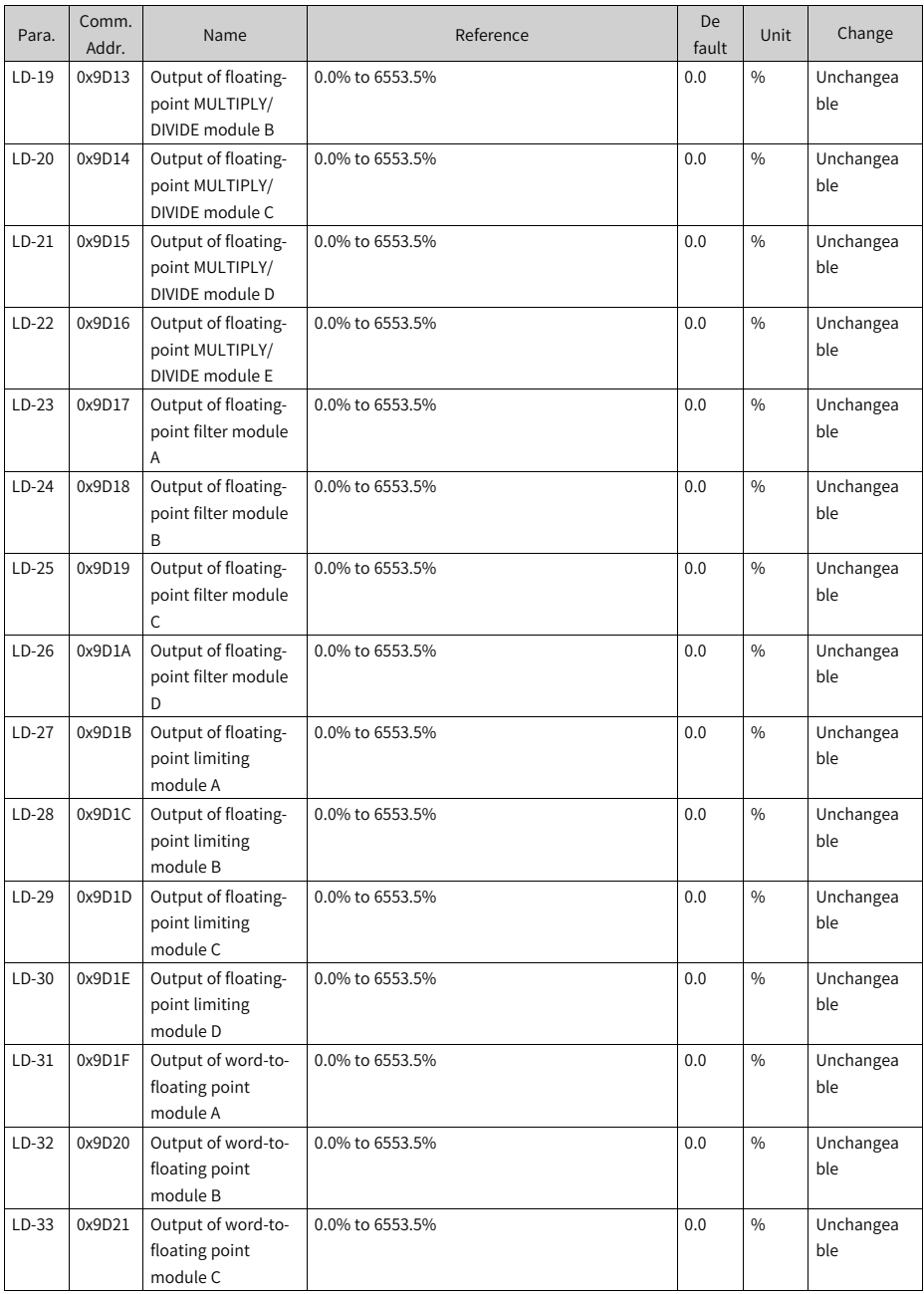

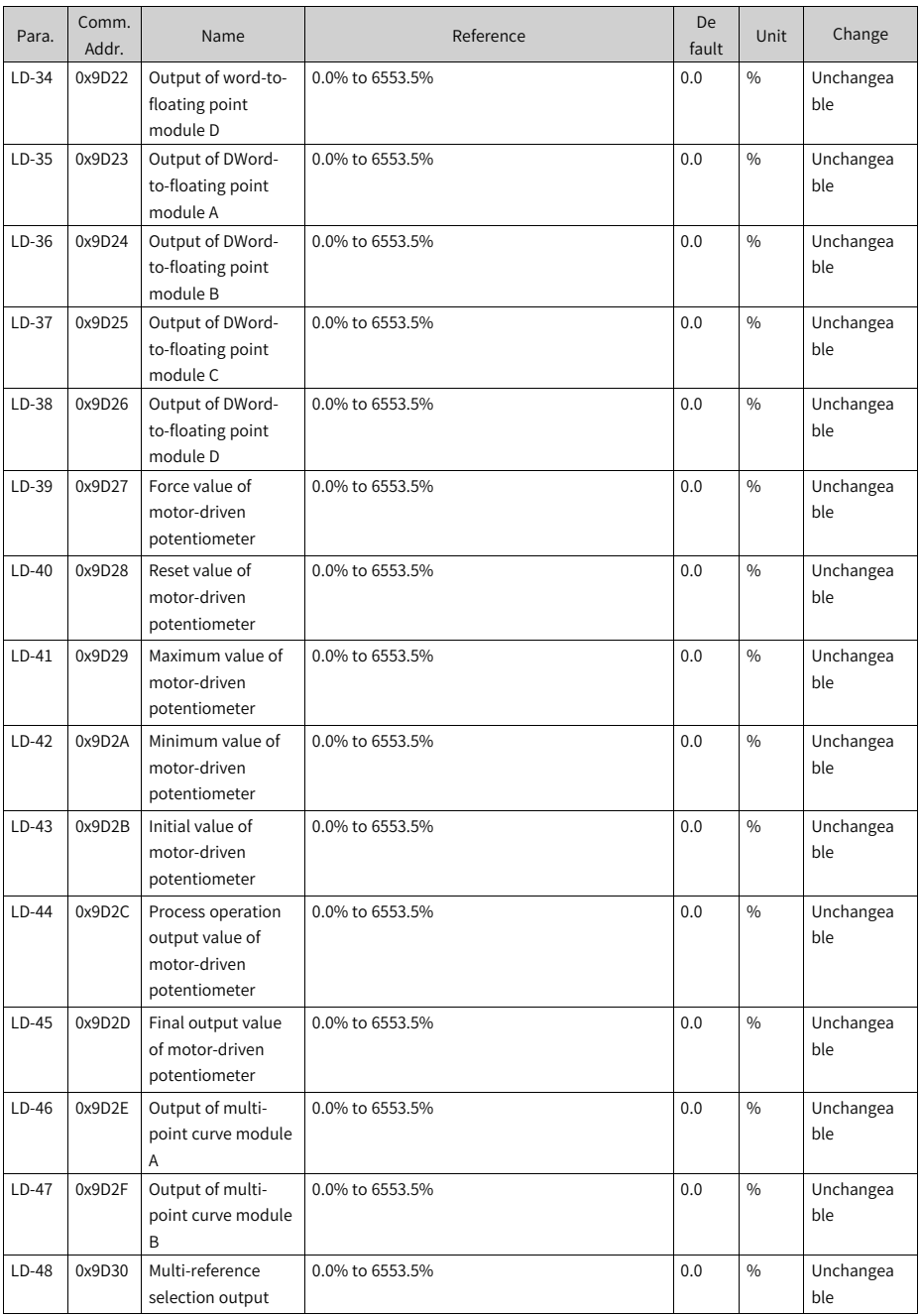

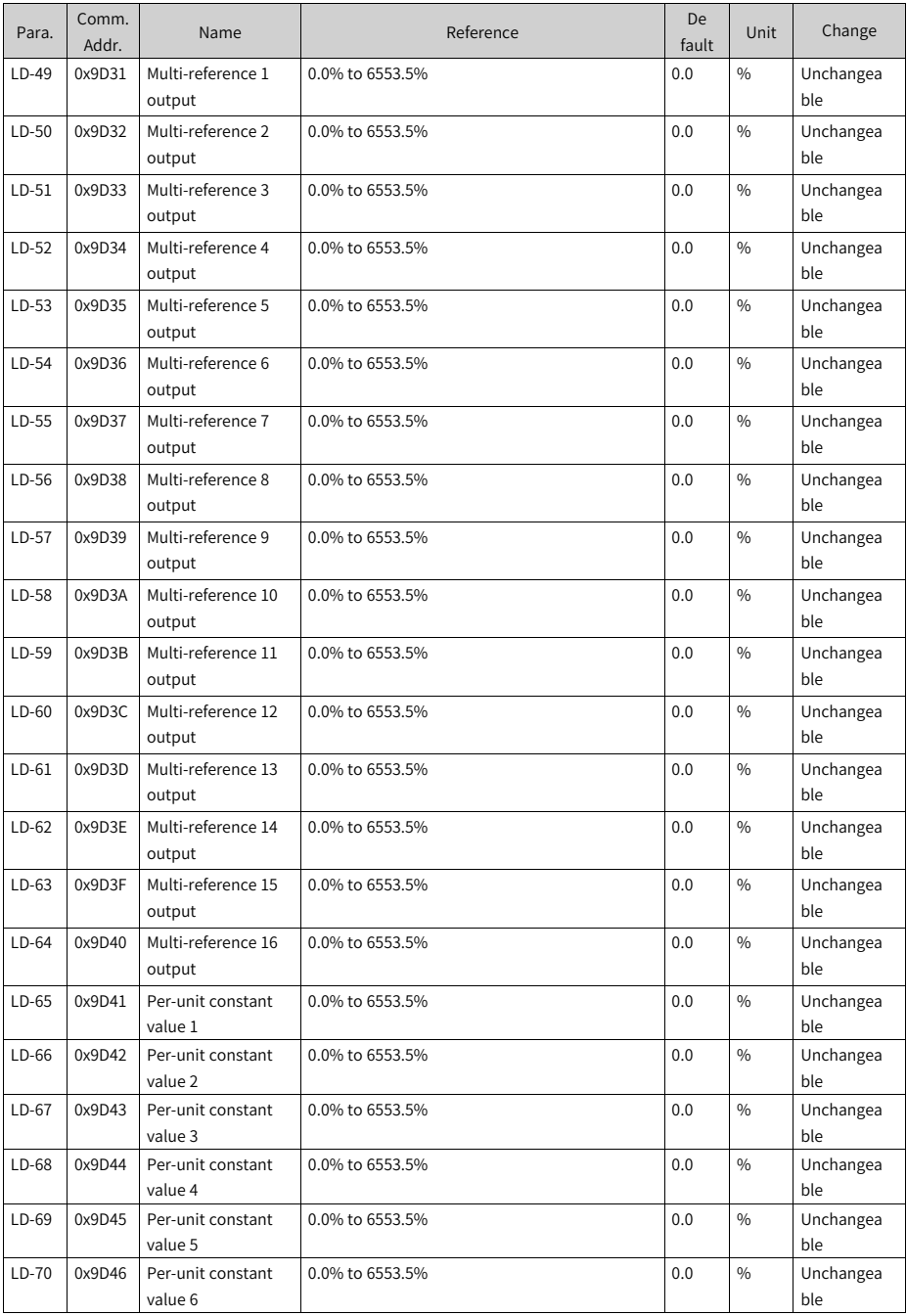

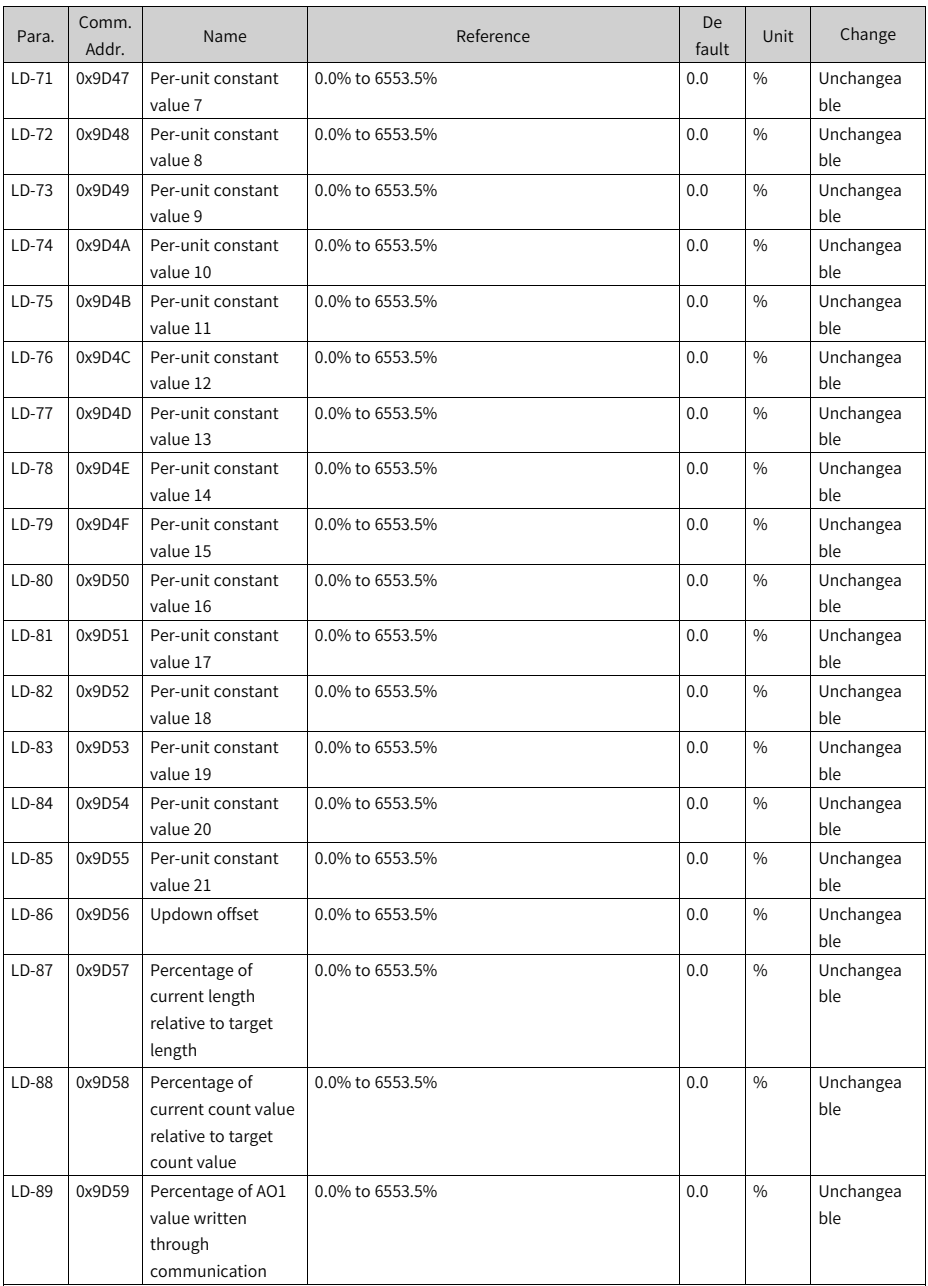

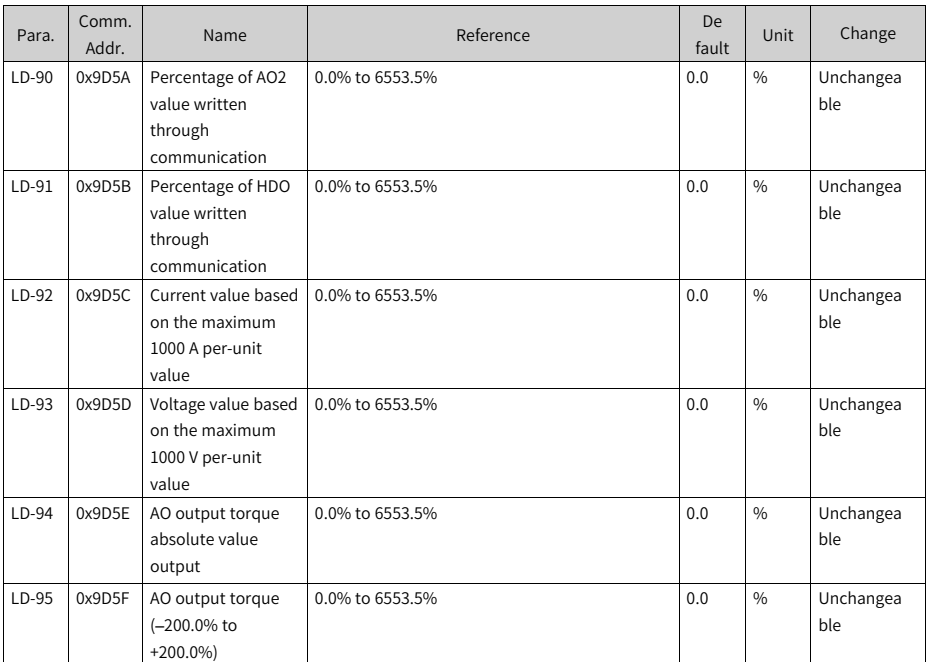

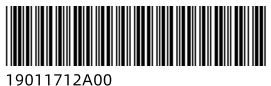

Copyright © Shenzhen Inovance Technology Co., Ltd.

#### Shenzhen Inovance Technology Co., Ltd.

www.inovance.com

Add.: Inovance Headquarters Tower, High-tech Industrial Park, Guanlan Street, Longhua New District, Shenzhen Tel: (0755) 2979 9595 Fax: (0755) 2961 9897

Suzhou Inovance Technology Co., Ltd.

www.inovance.com

Add.: No. 16 Youxiang Road, Yuexi Town, Wuzhong District, Suzhou 215104, P.R. China Tel: (0512) 6637 6666 Fax: (0512) 6285 6720